# **Crunchy Postgres for Kubernetes from Crunchy Data**

[Crunchy Postgres for Kubernetes](https://www.crunchydata.com/products/crunchy-postgresql-for-kubernetes) is the leading Kubernetes native Postgres solution. Built on [PGO,](https://github.com/CrunchyData/postgres-operator) the Postgres Operator from Crunchy Data, Crunchy Postgres for Kubernetes gives you a declarative Postgres solution that automatically manages your PostgreSQL clusters providing:

- Fast, easy deployment
- High availability
- Backup management and disaster recovery
- Connection management and scaling
- Performance and health monitoring
- Much more

## **Topics to get started**

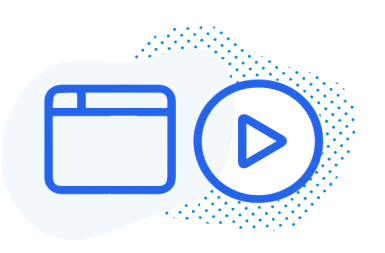

**Get started** Create and connect to your cluster

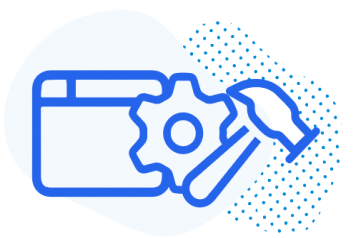

**Architecture**

Understand the key components of Crunchy Postgres for Kubernetes

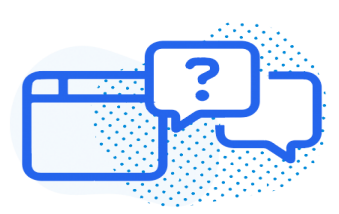

**Supported platforms** Guidance on supported Kubernetes, OpenShift, and Postgres versions.

# **Quickstart**

Can't wait to try out [Crunchy Postgres for Kubernetes?](https://github.com/CrunchyData/postgres-operator) Let us show you the quickest possible path to getting up and running.

## **Prerequisites**

Please be sure you have the following utilities installed on your host machine:

- **kubectl**
- **git**

## **Installation**

### **Step 1: Download the Examples**

First, go to GitHub and [fork the Postgres Operator examples](https://github.com/CrunchyData/postgres-operator-examples/fork) repository:

<https://github.com/CrunchyData/postgres-operator-examples/fork>

Once you have forked this repo, you can download it to your working environment with a command similar to this:

```
YOUR_GITHUB_UN="<your	GitHub	username>"
git clone --depth 1 "git@github.com:${YOUR_GITHUB_UN}/postgres-operator-examples.git"
cd	postgres-operator-examples
```
#### **Step 2: Install PGO, the Postgres Operator**

You can install PGO, the Postgres Operator from Crunchy Data, using the command below:

```
kubectl	apply	-k	kustomize/install/namespace
kubectl	apply	--server-side	-k	kustomize/install/default
```
This will create a namespace called **postgres-operator** and create all of the objects required to deploy PGO.

To check on the status of your installation, you can run the following command:

```
kubectl -n postgres-operator get pods \
  		--selector=postgres-operator.crunchydata.com/control-plane=postgres-operator	\
  		--field-selector=status.phase=Running
```
If the PGO Pod is healthy, you should see output similar to:

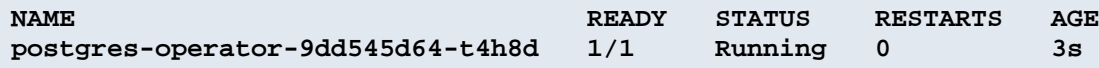

#### **Create a Postgres Cluster**

Let's create a simple Postgres cluster. You can do this by executing the following command:

```
kubectl	apply	-k	kustomize/postgres
```
This will create a Postgres cluster named **hippo** in the **postgres-operator** namespace. You can track the progress of your cluster using the following command:

```
kubectl -n postgres-operator describe postgresclusters.postgres-operator.crunchyda-
ta.com	hippo
```
#### **Connect to the Postgres cluster**

As part of creating a Postgres cluster, the Postgres Operator creates a PostgreSQL user account. The credentials for this account are stored in a Secret that has the name **<clusterName>-pguser-<userName>**.

Within this Secret are attributes that provide information to let you log into the PostgreSQL cluster. These include:

- **user**: The name of the user account.
- **password**: The password for the user account.
- **dbname**: The name of the database that the user has access to by default.
- **host**: The name of the host of the database. This references the [Service](https://kubernetes.io/docs/concepts/services-networking/service/) of the primary Postgres instance.
- **port**: The port that the database is listening on.
- uri: A [PostgreSQL connection URI](https://www.postgresql.org/docs/current/libpq-connect.html#LIBPQ-CONNSTRING) that provides all the information for logging into the Postgres database.

• **jdbc-uri**: A [PostgreSQL JDBC connection URI](https://jdbc.postgresql.org/documentation/use/) that provides all the information for logging into the Postgres database via the JDBC driver.

If you deploy your Postgres cluster with the [PgBouncer](https://www.pgbouncer.org/) connection pooler, there are additional values that are populated in the user Secret, including:

• **pgbouncer-host**: The name of the host of the PgBouncer connection pooler. This references the [Service](https://kubernetes.io/docs/concepts/services-networking/service/) of the PgBouncer connection pooler.

• **pgbouncer-port**: The port that the PgBouncer connection pooler is listening on.

• **pgbouncer-uri**: A [PostgreSQL connection URI](https://www.postgresql.org/docs/current/libpq-connect.html#LIBPQ-CONNSTRING) that provides all the information for logging into the Postgres database via the PgBouncer connection pooler.

• **pgbouncer-jdbc-uri**: A [PostgreSQL JDBC connection URI](https://jdbc.postgresql.org/documentation/use/) that provides all the information for logging into the Postgres database via the PgBouncer connection pooler using the JDBC driver.

Note that **all connections use TLS**. PGO sets up a public key infrastructure (PKI) for your Postgres clusters. You can also choose to bring your own PKI / certificate authority; this is covered later in the documentation.

#### **Connect via psql in the Terminal**

#### **Connect Directly**

If you are on the same network as your PostgreSQL cluster, you can connect directly to it using the following command:

```
psql	$(kubectl	-n	postgres-operator	get	secrets	hippo-pguser-hippo	-o	go-tem-
plate='{{.data.uri	|	base64decode}}')
```
#### **Connect Using a Port-Forward**

In a new terminal, create a port forward:

```
PG_CLUSTER_PRIMARY_POD=$(kubectl	get	pod	-n	postgres-operator	-o	name	\
  -1 postgres-operator.crunchydata.com/cluster=hippo,postgres-operator.crunchyda-
ta.com/role=master)
kubectl	-n	postgres-operator	port-forward	"${PG_CLUSTER_PRIMARY_POD}"	5432:5432
```
Establish a connection to the PostgreSQL cluster.

```
PG_CLUSTER_USER_SECRET_NAME=hippo-pguser-hippo
```

```
PGPASSWORD=$(kubectl get secrets -n postgres-operator "${PG CLUSTER USER SE-
CRET_NAME}"	-o	go-template='{{.data.password	|	base64decode}}')	\
PGUSER=$(kubectl get secrets -n postgres-operator "${PG_CLUSTER_USER_SECRET_NAME}" -o go-tem-
plate='{} {\cdot}, data.user | base64decode}}') \
PGDATABASE=$(kubectl	get	secrets	-n	postgres-operator	"${PG_CLUSTER_USER_SE-
```

```
CRET_NAME}" -o go-template='\{\{\text{data.dbname } | \text{base64decode}\}\') \
psql	-h	localhost
```
#### **Connect an Application**

The information provided in the user Secret will allow you to connect an application directly to your PostgreSQL database.

For example, let's connect [Keycloak](https://www.keycloak.org/). Keycloak is a popular open source identity management tool that is backed by a PostgreSQL database. Using the **hippo** cluster we created, we can deploy the following manifest file:

```
cat	<<EOF	>>	keycloak.yaml
apiVersion:	apps/v1
kind:	Deployment
metadata:
  		name:	keycloak
  		namespace:	postgres-operator
  		labels:
    				app.kubernetes.io/name:	keycloak
spec:
  		selector:
    				matchLabels:
       						app.kubernetes.io/name:	keycloak
  		template:
    				metadata:
       						labels:
         								app.kubernetes.io/name:	keycloak
    				spec:
       						containers:
       						-	image:	quay.io/keycloak/keycloak:latest
         								name:	keycloak
         								env:
         - name: DB_VENDOR
           value: "postgres"
         - name: DB_ADDR
           valueFrom: { secretKeyRef: { name: hippo-pguser-hippo, key: host } }
         - name: DB PORT
           valueFrom: { secretKeyRef: { name: hippo-pguser-hippo, key: port } }
         - name: DB_DATABASE
           valueFrom: { secretKeyRef: { name: hippo-pguser-hippo, key: dbname } }
         - name: DB_USER
           valueFrom: { secretKeyRef: { name: hippo-pguser-hippo, key: user } }
         - name: DB PASSWORD
           valueFrom: { secretKeyRef: { name: hippo-pguser-hippo, key: password } }
         - name: KEYCLOAK USER
           										value:	"admin"
         - name: KEYCLOAK PASSWORD
           										value:	"admin"
         - name: PROXY_ADDRESS_FORWARDING
           value: "true"
         								ports:
         								-	name:	http
           										containerPort:	8080
         								-	name:	https
           										containerPort:	8443
         								readinessProbe:
           										httpGet:
              path: /auth/realms/master
              												port:	8080
       						restartPolicy:	Always
```
**kubectl apply -f keycloak.yaml**

There is a full example for how to deploy Keycloak with the Postgres Operator in the **kustomize/keycloak** folder.

### **Next Steps**

Congratulations, you've got your Postgres cluster up and running, perhaps with an application connected to it!

You can find out more about the **postgresclusters** custom resource definition through the documentation and through kubectl explain.e.:

```
kubectl	explain	postgresclusters
```
You've seen how easy it is to get a Postgres database up and running and connected to your applications using Crunchy Postgres for Kubernetes. In the next section we will take a closer look at CPK and how its different components work together to provide everything you need for a production-ready Postgres cluster.

## **Overview**

[Crunchy Postgres for Kubernetes](https://www.crunchydata.com/products/crunchy-postgresql-for-kubernetes) is the leading Kubernetes native Postgres solution. Built on [PGO,](https://github.com/CrunchyData/postgres-operator) the Postgres Operator from Crunchy Data, Crunchy Postgres for Kubernetes gives you a declarative Postgres solution that automatically manages your PostgreSQL clusters.

Designed for your GitOps workflows, it is easy to get started with Postgres on Kubernetes. Within a few moments, you can have a production grade Postgres cluster complete with high availability, disaster recovery, and monitoring, all over secure TLS communications. Even better, Crunchy Postgres for Kubernetes lets you easily customize your Postgres cluster to tailor it to your workload!

With conveniences like cloning Postgres clusters to using rolling updates to safely roll out disruptive changes with minimal downtime, Crunchy Postgres for Kubernetes is ready to support your Postgres data at every stage of your release pipeline. Built for resiliency and uptime, Crunchy Postgres for Kubernetes will keep your desired Postgres in a desired state so you do not need to worry about it.

Crunchy Postgres for Kubernetes is developed with many years of production experience in automating Postgres management on Kubernetes, providing a seamless cloud native Postgres solution to keep your data always available.

### **Key Components**

Crunchy Postgres for Kubernetes is designed to provide production ready Kubernetes-native Postgres clusters using a few key components:

• PGO, the Postgres Operator from Crunchy Data, is the brains behind Crunchy Postgres for Kubernetes enabling users to interact with their Postgres clusters through PGO. To accomplish this, PGO extends Kubernetes to provide a higher-level abstraction for rapid creation and management of PostgreSQL clusters by leveraging "[Custom Resources"](https://kubernetes.io/docs/concepts/extend-kubernetes/api-extension/custom-resources/) to create several [custom resource definitions \(CRDs\)](https://kubernetes.io/docs/concepts/extend-kubernetes/api-extension/custom-resources/#customresourcedefinitions) that allow for the management of PostgreSQL clusters. PGO itself runs as a Deployment and is composed of a single container.

• Crunchy Postgres, Crunchy Data's open source distribution of Postgres, along with leading Postgres tools and extensions such as pgbackrest, Patroni, pgaudit, PostGIS, and more. Each of the components within Crunchy Postgres are built with upstream source code and compiled, tested and certified by Crunchy Data. These components are provided as a series of containers via the Crunchy Data access and developer portals.

• The Crunchy Postgres for Kubernetes monitoring stack, a fully integrated solution for monitoring and visualizing key metrics pertaining to your Postgres databases, as well the containers they run within. Built on industry standards for monitoring and metrics collection, the Crunchy Postgres for Kubernetes monitoring stack ensures you have the real-time insights needed to keep all of your Postgres databases running smoothly and efficiently.

• Installers for Kustomize, Helm and OLM, providing flexibility to seamlessly and easily install and deploy Postgres clusters regardless of your specific Kubernetes distribution, or your preferred tooling for deploying to Kubernetes.

For more detailed architecture information or a full list of components include in Crunchy Postgres for Kubernetes, see:

- Architecture
- Supported Platforms
- Release Notes

# **Architecture**

Several pieces must come together to create a production-ready Postgres cluster and Crunchy Postgres for Kubernetes provides everything that you need. From high-availability to disaster recovery and monitoring, we'll cover how a Crunchy Postgres for Kubernetes deployment fits the pieces together.

#### **Operator**

PGO, the Postgres Operator from Crunchy Data, runs as a [Kubernetes Deployment](https://kubernetes.io/docs/concepts/workloads/controllers/deployment/) and is composed of a single container. This PGO container holds a collection of Kubernetes controllers that manage native Kubernetes resources (Jobs, Pods) as well as [Custom Resources](https://kubernetes.io/docs/concepts/extend-kubernetes/api-extension/custom-resources/) (PostgresCluster). As a user, you provide Kubernetes with the specification of what you want your Postgres cluster to look like and PGO uses a [Custom Resource Definition\(](https://kubernetes.io/docs/concepts/extend-kubernetes/api-extension/custom-resources/#customresourcedefinitions)CRD) to teach Kubernetes how to handle those specifications. PGO's controllers do the work of making your specifications a reality. The main custom resource definition is **postgresclusters.postgres-operator.crunchydata.com**. This CRD allows you to control all the information about a Postgres cluster, including:

- Resource allocation
- High availability
- Backup management
- Where and how your cluster is deployed (affinity, tolerations, topology spread constraints)
- Disaster Recovery / standby clusters
- Monitoring
- and more.

#### **Crunchy Postgres**

Crunchy Postgres for Kubernetes enables you to deploy Kubernetes-native production ready clusters of Crunchy Postgres, Crunchy Data's open source Postgres distribution. When you use one of Crunchy Data's installers, you're given the option to install and deploy a range of Crunchy Postgres versions and specify the number of replicas (in addition to your primary Postgres instance) in your cluster. The spec you create for the deployment will command Kubernetes to create a number of Pods corresponding to the number of Postgres clusters, each running a container with Crunchy Postgres inside. Crunchy Postgres for Kubernetes uses [Kubernetes Statefulsets](https://kubernetes.io/docs/concepts/workloads/controllers/statefulset/) to create Postgres instance groups and support advanced operations such as rolling updates to minimize Postgres downtime as well as affinity and toleration rules to force one or more replicas to run on nodes in different regions.

#### **[pgBackRest](../architecture/backups)**

A production-ready Postgres cluster demands a disaster recovery solution. Crunchy Postgres for Kubernetes uses [pgBackRest](../architecture/backups) to backup and restore your data. With pgBackRest, you can perform scheduled backups, one-off backups and point-in-time recoveries. Crunchy Postgres for Kubernetes enables pgBackRest by default. When a new Postgres cluster is created, a pgBackRest repository is created too. Crunchy Postgres for Kubernetes runs pgBackrest in the same pod that runs your Crunchy Postgres container. A separate pgBackRest pod can be used to manage backups through cloud storage services such as S3, GCS, and Azure.

#### **[Patroni](../architecture/high-availability)**

You want your data to always be available. Maintaining high availability requires a cluster of Postgres instances where there is one leader and some number of replicas. If the leader instance goes down, Crunchy Postgres for Kubernetes uses Patroni to promote a new leader from your replicas. Each container running a Crunchy Postgres instance comes loaded with Patroni to handle failover and keep your data available.

#### **[Monitoring Stack](../architecture/monitoring)**

Resource starvation happens. You can run out of storage space and you can run out of computing power. Crunchy Postgres for Kubernetes provides a monitoring stack to help you track the health of your Postgres cluster, replete with dashboards, alerts, and insights into your workloads. While having high availability, backups, and disaster recovery systems in place helps in the event of something going wrong with your Postgres cluster, monitoring helps you anticipate problems before they happen. The monitoring stack includes components provided by [pgMonitor](https://github.com/CrunchyData/pgmonitor) and [pgnodemx](https://github.com/CrunchyData/pgnodemx) and deploys as a collection of pods containing [Grafana,](https://github.com/grafana/grafana) [Alertmanager,](https://github.com/prometheus/alertmanager) and [Prometheus.](https://github.com/prometheus/prometheus)

# **Supported Platforms**

### **Kubernetes, OpenShift, Postgres Versions**

Crunchy Postgres for Kubernetes is compatible the following Kubernetes and OpenShift versions. Crnuchy Postgres for Kubernetes is generally compatible with Kubernetes, but specific distribution compatibility please feel free to contact us.

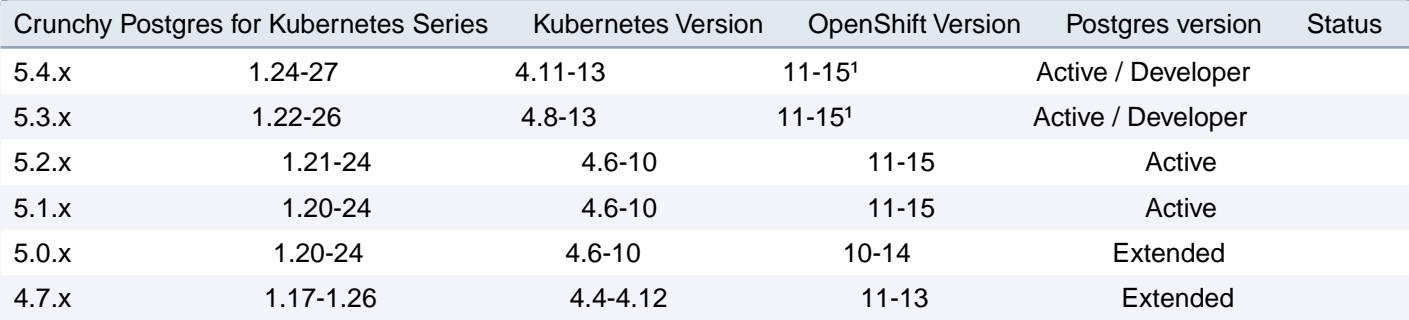

4.6.x 1.17-1.21 4.4-4.12 11-13 Extended

<sup>1</sup> Only latest two Postgres releases are available through Developer program

#### Availability

- **Active**: Available through Crunchy Data Subscription
- **Extended**: Crunchy Data 'Extended' Support Subscription Available
- **Developer**: Available through Developer Program

Crunchy Data Subscription provides customers with access to all available Crunchy Postgres for Kubernetes versions, including updates and bug fixes. For more information about version life cycle or Crunchy Data update and release, please see our [contact us](https://www.crunchydata.com/contact) or contact us directly via email at [info@crunchydata.com](mailto:info@crunchydata.com).

# **Installation**

This section provides detailed instructions for anything and everything related to installing PGO in your Kubernetes environment. This includes instructions for installing PGO according to a variety of supported installation methods, along with information for customizing the installation of PGO according your specific needs.

Additionally, instructions are provided for installing and configuring PGO Monitoring.

## **Installing PGO**

- PGO Kustomize Install
- PGO Helm Install

### **Installing PGO Monitoring**

• PGO Monitoring Kustomize Install

# **Kustomize**

# **Installing PGO Using Kustomize**

If you are deploying using the installer from the [Crunchy Data Customer Portal,](https://access.crunchydata.com/) please refer to the guide there for alternative setup information.

### **Prerequisites**

First, go to GitHub and [fork the Postgres Operator examples](https://github.com/CrunchyData/postgres-operator-examples/fork) repository, which contains the PGO Kustomize installer.

<https://github.com/CrunchyData/postgres-operator-examples/fork>

Once you have forked this repo, you can download it to your working environment with a command similar to this:

```
YOUR_GITHUB_UN="<your	GitHub	username>"
git	clone	--depth	1	"git@github.com:${YOUR_GITHUB_UN}/postgres-operator-examples.git"
cd	postgres-operator-examples
```
The PGO installation project is located in the **kustomize/install** directory.

### **Configuration**

While the default Kustomize install should work in most Kubernetes environments, it may be necessary to further customize the Kustomize project(s) according to your specific needs.

For instance, to customize the image tags utilized for the PGO Deployment, the **images** setting in the **kustomize/install/default/kustomization.yaml** file can be modified:

```
images:
-	name:	postgres-operator
  		newName:	registry.developers.crunchydata.com/crunchydata/postgres-operator
  		newTag:	ubi8-5.4.0-0
```
If you are deploying using the images from the [Crunchy Data Customer Portal,](https://access.crunchydata.com/) please refer to the private registries guide for additional setup information.

Please note that the Kustomize install project will also create a namespace for PGO by default (though it is possible to install without creating the namespace, as shown below). To modify the name of namespace created by the installer, the **kustomize/install/namespace/namespace.yaml** should be modified:

```
apiVersion:	v1
kind:	Namespace
metadata:
  		name:	custom-namespace
```
The **namespace** setting in **kustomize/install/default/kustomization.yaml** should be modified accordingly.

**namespace: custom-namespace**

By default, PGO deploys with debug logging turned on. If you wish to disable this, you need to set the **CRUNCHY\_DEBUG** environmental variable to **"false"** that is found in the **kustomize/install/manager/manager.yaml** file. Alternatively, you can add the following to your **kustomize/install/manager/kustomization.yaml** to disable debug logging:

```
patchesStrategicMerge:
-	|-
  		apiVersion:	apps/v1
  		kind:	Deployment
  		metadata:
     				name:	pgo
  		spec:
     				template:
       						spec:
         								containers:
          - name: operator
            										env:
            - name: CRUNCHY DEBUG
               value: "false"
```
You can also create additional Kustomize overlays to further patch and customize the installation according to your specific needs.

#### **Installation Mode**

When PGO is installed, it can be configured to manage PostgreSQL clusters in all namespaces within the Kubernetes cluster, or just those within a single namespace. When managing PostgreSQL clusters in all namespaces, a ClusterRole and ClusterRoleBinding is created to ensure PGO has the permissions it requires to properly manage PostgreSQL clusters across all namespaces. However, when PGO is configured to manage PostgreSQL clusters within a single namespace only, a Role and RoleBinding is created instead.

The installation of the necessary resources for a cluster-wide or a namespace-limited operator is done automatically by Kustomize, as described below in the Install section. The only potential change you may need to make is to the Namespace resource and the **namespace** field if using a namespace other than the default **postgres-operator**.

## **Install**

Once the Kustomize project has been modified according to your specific needs, PGO can then be installed using **kubectl** and Kustomize. To create the target namespace, run the following:

**kubectl apply -k kustomize/install/namespace**

This will create the default **postgres-operator** namespace, unless you have edited the **kustomize/install/namespace/namespace.yaml** resource. That **Namespace** resource should have the same value as the **namespace** field in the **kustomization.yaml** file (located either at **kustomize/install/default** or **kustomize/install/singlenamespace**, depending on whether you are deploying the operator with cluster-wide or namespace-limited permissions).

To install PGO itself in cluster-wide mode, apply the kustomization file in the **default** folder:

**kubectl apply --server-side -k kustomize/install/default**

To install PGO itself in namespace-limited mode, apply the kustomization file in the **singlenamespace** folder:

**kubectl apply --server-side -k kustomize/install/singlenamespace**

The **kustomization.yaml** files in those folders take care of applying the appropriate permissions.

#### **Automated Upgrade Checks**

By default, PGO will automatically check for updates to itself and software components by making a request to a URL. If PGO detects there are updates available, it will print them in the logs. As part of the check, PGO will send aggregated, anonymized information about the current deployment to the endpoint. An upcoming release will allow for PGO to opt-in to receive and apply updates to software components automatically.

PGO will check for updates upon startup and once every 24 hours. Any errors in checking will have no impact on PGO's operation. To disable the upgrade check, you can set the **CHECK\_FOR\_UPGRADES** environmental variable on the **pgo** Deployment to **"false"**.

For more information about collected data, see the Crunchy Data [collection notice.](https://www.crunchydata.com/developers/data-collection-notice)

### **Uninstall**

Once PGO has been installed, it can also be uninstalled using **kubectl** and Kustomize. To uninstall PGO (assuming it was installed in cluster-wide mode), the following command can be utilized:

**kubectl delete -k kustomize/install/default**

To uninstall PGO installed with only namespace permissions, use:

**kubectl delete -k kustomize/install/singlenamespace**

The namespace created with this installation can likewise be cleaned up with:

**kubectl delete -k kustomize/install/namespace**

# **Helm**

# **Installing PGO Using Helm**

This section provides instructions for installing and configuring PGO using Helm.

There are two sources for the PGO Helm chart:

- the Postgres Operator examples repo;
- the Helm chart hosted on the Crunchy container registry, which supports direct Helm installs.

# **The Postgres Operator Examples repo**

#### **Prerequisites**

First, go to GitHub and [fork the Postgres Operator examples](https://github.com/CrunchyData/postgres-operator-examples/fork) repository, which contains the PGO Helm installer.

<https://github.com/CrunchyData/postgres-operator-examples/fork>

Once you have forked this repo, you can download it to your working environment with a command similar to this:

```
YOUR GITHUB UN="<your GitHub username>"
git clone --depth 1 "git@github.com:${YOUR_GITHUB_UN}/postgres-operator-examples.git"
cd	postgres-operator-examples
```
The PGO Helm chart is located in the **helm/install** directory of this repository.

#### **Configuration**

The **values.yaml** file for the Helm chart contains all of the available configuration settings for PGO. The default **values.yaml** settings should work in most Kubernetes environments, but it may require some customization depending on your specific environment and needs.

For instance, it might be necessary to customize the image tags that are utilized using the **controllerImages** setting:

```
controllerImages:
  		cluster:	registry.developers.crunchydata.com/crunchydata/postgres-operator:ubi8-5.4.0-0
```
Please note that the **values.yaml** file is located in **helm/install**.

#### **Logging**

By default, PGO deploys with debug logging turned on. If you wish to disable this, you need to set the **debug** attribute in the **values.yaml** to false, e.g.:

**debug: false**

#### **Installation Mode**

When PGO is installed, it can be configured to manage PostgreSQL clusters in all namespaces within the Kubernetes cluster, or just those within a single namespace. When managing PostgreSQL clusters in all namespaces, a ClusterRole and ClusterRoleBinding is created to ensure PGO has the permissions it requires to properly manage PostgreSQL clusters across all namespaces. However, when PGO is configured to manage PostgreSQL clusters within a single namespace only, a Role and RoleBinding is created instead.

In order to select between these two modes when installing PGO using Helm, the **singleNamespace** setting in the **values.yaml** file can be utilized:

```
singleNamespace:	false
```
Specifically, if this setting is set to **false** (which is the default), then a ClusterRole and ClusterRoleBinding will be created, and PGO will manage PostgreSQL clusters in all namespaces. However, if this setting is set to **true**, then a Role and RoleBinding will be created instead, allowing PGO to only manage PostgreSQL clusters in the same namespace utilized when installing the PGO Helm chart.

### **Install**

Once you have configured the Helm chart according to your specific needs, it can then be installed using **helm**:

```
helm install <name> -n <namespace> helm/install
```
#### **Automated Upgrade Checks**

By default, PGO will automatically check for updates to itself and software components by making a request to a URL. If PGO detects there are updates available, it will print them in the logs. As part of the check, PGO will send aggregated,

anonymized information about the current deployment to the endpoint. An upcoming release will allow for PGO to opt-in to receive and apply updates to software components automatically.

PGO will check for updates upon startup and once every 24 hours. Any errors in checking will have no impact on PGO's operation. To disable the upgrade check, you can set the **disable\_check\_for\_upgrades** value in the Helm chart to **true**.

For more information about collected data, see the Crunchy Data [collection notice.](https://www.crunchydata.com/developers/data-collection-notice)

#### **Uninstall**

To uninstall PGO, remove all your PostgresCluster objects, then use the **helm uninstall command:** 

```
helm uninstall <name> -n <namespace>
```
Helm [leaves the CRDs][helm-crd-limits] in place. You can remove them with kubect1 delete

```
kubectl	delete	-f	helm/install/crds
```
## **The Crunchy Container Registry**

#### **Installing directly from the registry**

Crunchy Data hosts an OCI registry that **helm** can use directly. (Not all **helm** commands support OCI registries. For more information on which commands can be used, see [the Helm documentation](https://helm.sh/docs/topics/registries/).)

You can install PGO directly from the registry using the helm install command:

**helm install pgo oci://registry.developers.crunchydata.com/crunchydata/pgo**

Or to see what values are set in the default **values.yaml** before installing, you could run a **helm show** command just as you would with any other registry:

**helm show values oci://registry.developers.crunchydata.com/crunchydata/pgo**

#### **Downloading from the registry**

Rather than deploying directly from the Crunchy registry, you can instead use the registry as the source for the Helm chart.

To do so, download the Helm chart from the Crunchy Container Registry:

```
#To pull down the most recent Helm chart
helm	pull	oci://registry.developers.crunchydata.com/crunchydata/pgo
#	To	pull	down	a	specific	Helm	chart
helm	pull	oci://registry.developers.crunchydata.com/crunchydata/pgo	--version	5.4.0
```
Once the Helm chart has been downloaded, uncompress the bundle

And from there, you can follow the instructions above on setting the Configuration and installing a local Helm chart.

# **Monitoring**

The Crunchy Postgres for Kubernetes Monitoring stack is a fully integrated solution for monitoring and visualizing metrics captured from PostgreSQL clusters created using PGO. By leveraging [pgMonitor](https://github.com/CrunchyData/pgmonitor) to configure and integrate the various tools, components and metrics needed to effectively monitor PostgreSQL clusters, PGO Monitoring provides an powerful and easy-to-use solution to effectively monitor and visualize pertinent PostgreSQL database and container metrics. Included in the monitoring infrastructure are the following components:

• [pgMonitor](https://github.com/CrunchyData/pgmonitor) - Provides the configuration needed to enable the effective capture and visualization of PostgreSQL database metrics using the various tools comprising the PostgreSQL Operator Monitoring infrastructure

- [Grafana](https://grafana.com/)  Enables visual dashboard capabilities for monitoring PostgreSQL clusters, specifically using Crunchy PostgreSQL Exporter data stored within Prometheus
- [Prometheus](https://prometheus.io/)  A multi-dimensional data model with time series data, which is used in collaboration with the Crunchy PostgreSQL Exporter to provide and store metrics
- [Alertmanager](https://prometheus.io/docs/alerting/latest/alertmanager/)  Handles alerts sent by Prometheus by deduplicating, grouping, and routing them to receiver integrations.

By leveraging the installation method described in this section, Crunchy Postgres for Kubernetes Monitoring can be deployed alongside Crunchy Postgres for Kubernetes.

# **Kustomize**

# **Installing Crunchy Postgres for Kubernetes Monitoring Using Kustomize**

This section provides instructions for installing and configuring Crunchy Postgres for Kubernetes Monitoring using Kustomize.

### **Prerequisites**

First, go to GitHub and <u>fork the Postgres Operator examples</u> repository, which contains the Monitoring Kustomize installer.

<https://github.com/CrunchyData/postgres-operator-examples/fork>

Once you have forked this repo, you can download it to your working environment with a command similar to this:

```
YOUR GITHUB UN="<your GitHub username>"
git	clone	--depth	1	"git@github.com:${YOUR_GITHUB_UN}/postgres-operator-examples.git"
cd	postgres-operator-examples
```
The Monitoring project is located in the **kustomize/monitoring** directory.

## **Configuration**

While the default Kustomize install should work in most Kubernetes environments, it may be necessary to further customize the project according to your specific needs.

For instance, by default **fsGroup** is set to **26** for the **securityContext** defined for the various Deployments comprising the Monitoring stack:

**securityContext: fsGroup: 26**

In most Kubernetes environments this setting is needed to ensure processes within the container have the permissions needed to write to any volumes mounted to each of the Pods comprising the Monitoring stack. However, when installing in an OpenShift environment (and more specifically when using the **restricted** Security Context Constraint), the **fsGroup** setting should be removed since OpenShift will automatically handle setting the proper **fsGroup** within the Pod's **securityContext**.

Additionally, within this same section it may also be necessary to modify the **supplmentalGroups** setting according to your specific storage configuration:

```
securityContext:
supplementalGroups:	65534
```
Therefore, the following files (located under **kustomize/monitoring**) should be modified and/or patched (e.g. using additional overlays) as needed to ensure the **securityContext** is properly defined for your Kubernetes environment:

- **deploy-alertmanager.yaml**
- **deploy-grafana.yaml**
- **deploy-prometheus.yaml**

And to modify the configuration for the various storage resources (i.e. PersistentVolumeClaims) created by the Monitoring installer, the **kustomize/monitoring/pvcs.yaml** file can also be modified.

Additionally, it is also possible to further customize the configuration for the various components comprising the Monitoring stack (Grafana, Prometheus and/or AlertManager) by modifying the following configuration resources:

- **alertmanager-config.yaml**
- **alertmanager-rules-config.yaml**
- **grafana-datasources.yaml**
- **prometheus-config.yaml**

Finally, please note that the default username and password for Grafana can be updated by modifying the Grafana Secret in file **kustomize/monitoring/grafana-secret.yaml**.

### **Install**

Once the Kustomize project has been modified according to your specific needs, Monitoring can then be installed using **kubectl** and Kustomize:

**kubectl apply -k kustomize/monitoring**

### **Uninstall**

And similarly, once Monitoring has been installed, it can uninstalled using **kubectl** and Kustomize:

```
kubectl	delete	-k	kustomize/monitoring
```
# **Private Registries**

PGO, the open source Postgres Operator, can use containers that are stored in private registries. There are a variety of techniques that are used to load containers from private registries, including *image pull secrets*. This guide will demonstrate how to install PGO and deploy a Postgres cluster using the [Crunchy Data Customer Portal](https://access.crunchydata.com/) registry as an example.

### **Create an Image Pull Secret**

The Kubernetes documentation provides several methods for creating [image pull secrets.](https://kubernetes.io/docs/tasks/configure-pod-container/pull-image-private-registry/) You can choose the method that is most appropriate for your installation. You will need to create image pull secrets in the namespace that PGO is deployed and in each namespace where you plan to deploy Postgres clusters.

For example, to create an image pull secret for accessing the Crunchy Data Customer Portal image registry in the **postgres-operator** namespace, you can execute the following commands:

```
kubectl	create	ns	postgres-operator
kubectl create secret docker-registry crunchy-regcred -n postgres-operator \
  		--docker-server=registry.crunchydata.com	\
  		--docker-username=<YOUR	USERNAME>	\
  		--docker-email=<YOUR	EMAIL>	\
  		--docker-password=<YOUR	PASSWORD>
```
This creates an image pull secret named **crunchy-regcred** in the **postgres-operator** namespace.

### **Install PGO from a Private Registry**

To install PGO from a private registry, you will need to set an image pull secret on the installation manifest.

For example, to set up an image pull secret using the Kustomize install method to install PGO from the Crunchy Data [Customer Portal](https://access.crunchydata.com/), you can set the following in the **kustomize/install/default/kustomization.yaml** manifest:

```
images:
-	name:	postgres-operator
  		newName:	registry.crunchydata.com/crunchydata/postgres-operator
  		newTag:	ubi8-5.4.0-0
patchesJson6902:		
  		-	target:
```

```
						group:	apps
  version: v1
  						kind:	Deployment
  						name:	pgo
				patch:	|-
  - op: remove
    								path:	/spec/selector/matchLabels/app.kubernetes.io~1name
  - op: remove
    								path:	/spec/selector/matchLabels/app.kubernetes.io~1version
  						-	op:	add
    								path:	/spec/template/spec/imagePullSecrets
    								value:
       - name: crunchy-regcred
```
If you are using a version of **kubectl** prior to **v1.21.0**, you will have to create an explicit patch file named **install-ops.yaml**:

```
-op: remove
 		path:	/spec/selector/matchLabels/app.kubernetes.io~1name
-	op:	remove
 		path:	/spec/selector/matchLabels/app.kubernetes.io~1version
-	op:	add
 		path:	/spec/template/spec/imagePullSecrets
 		value:
    - name: crunchy-regcred
```
and modify the manifest to be the following:

```
images:
-	name:	postgres-operator
  		newName:	registry.crunchydata.com/crunchydata/postgres-operator
  		newTag:	ubi8-5.4.0-0
patchesJson6902:			-	target:
      						group:	apps
      version: v1
      kind: Deployment
      						name:	pgo
    				path:	install-ops.yaml
```
You can then install PGO from the private registry using the standard installation procedure, e.g.:

**kubectl apply --server-side -k kustomize/install/default**

#### **Deploy a Postgres cluster from a Private Registry**

To deploy a Postgres cluster using images from a private registry, you will need to set the value of **spec.imagePullSecrets** on a **PostgresCluster** custom resource.

For example, to deploy a Postgres cluster using images from the [Crunchy Data Customer Portal](https://access.crunchydata.com/) with an image pull secret in the **postgres-operator** namespace, you can use the following manifest:

```
apiVersion:	postgres-operator.crunchydata.com/v1beta1
kind:	PostgresCluster
metadata:
 		name:	hippo
spec:
```

```
		imagePullSecrets:
   - name: crunchy-regcred
		image:	registry.crunchydata.com/crunchydata/crunchy-postgres:ubi8-15.3-5.4.0-0
		postgresVersion:	15
		instances:
  				-	name:	instance1
     						dataVolumeClaimSpec:
        								accessModes:
           										-	'ReadWriteOnce'
        								resources:
           										requests:
              												storage:	1Gi
		backups:
  				pgbackrest:
     						image:	registry.crunchydata.com/crunchydata/crunchy-pgbackrest:ubi8-5.4.0-0
     						repos:
        - name: repo1
           										volume:
              												volumeClaimSpec:
                 														accessModes:
                    																-	'ReadWriteOnce'
                 														resources:
                   																requests:
                      																		storage:	1Gi
```
# **Tutorials**

Ready to get started with **[PGO](https://github.com/CrunchyData/postgres-operator)**, the **Postgres Operator** from **[Crunchy Data?](https://www.crunchydata.com)** Us too!

This tutorial covers several concepts around day-to-day life managing a Postgres cluster with PGO. While going through and looking at various "HOWTOs" with PGO, we will also cover concepts and features that will help you have a successful cloud native Postgres journey!

In this tutorial, you will learn:

- How to create a Postgres cluster
- How to connect to a Postgres cluster
- How to scale and create a high availability (HA) Postgres cluster
- How to resize your cluster
- How to set up proper disaster recovery and manage backups and restores
- How to apply software updates to Postgres and other components
- How to set up connection pooling
- How to delete your cluster

and more.

You will also see:

- How PGO helps your Postgres cluster achieve high availability
- How PGO can heal your Postgres cluster and ensure all objects are present and available
- How PGO sets up disaster recovery

• How to manage working with PGO in a single namespace or in a cluster-wide installation of PGO. Let's get started!

# **Basic Setup**

### **Setting up your environment**

The first thing that you will need is a Kubernetes or Openshift environment running a supported version. You see can all of the versions in our documentation. You can deploy your environment locally, in the cloud, or even run it via a managed Kubernetes offering.

You will also need to insure that you have a modern version of **git** installed locally, as well as **kubectl** installed and configured on your local workstation. You can install those from your OS's package manager. You can refer to the reference for [git](https://git-scm.com) if you are not already familiar with it, or you need to install it by hand. You can also visit the [kubectl](https://kubernetes.io/docs/reference/kubectl/) reference for more information about how to install and use this tool.

Once you have your tools and environment set up, we can move on to installing Crunchy Postgres for Kubernetes.

### **Download the Examples**

First, go to GitHub and [fork the Postgres Operator examples](https://github.com/CrunchyData/postgres-operator-examples/fork) repository:

<https://github.com/CrunchyData/postgres-operator-examples/fork>

Once you have forked this repository, you can download it to your working directory with a command similar to this:

```
cd	<Your	Working	Directory>
YOUR GITHUB UN="<your GitHub username>"
git	clone	--depth	1	"git@github.com:${YOUR_GITHUB_UN}/postgres-operator-examples.git"
```
With the examples repo cloned into your working directory, navigate (for example, cd postgres-operator-example) to the top level folder of the repo. If you use  $1s$  -lahit should look something like this:

```
~/Code/Crunchy/postgres-operator-examples	ls	-lah
total	32
drwxr-xr-x			8	hippo		staff			256B	May	22	14:27	.
drwxr-xr-x			9	hippo		staff			288B	Jun	29	13:59	..
drwxr-xr-x		14	hippo		staff			448B	May		9	12:00	.git
drwxr-xr-x			3	hippo		staff				96B	Jul	19		2022	.github
-rw-r--r-- 1 hippo staff 11K Apr 3 12:17 LICENSE.md
-rw-r--r--@		1	hippo		staff			1.1K	May		9	11:27	README.md
drwxr-xr-x			4	hippo		staff			128B	Jul	19		2022	helm
drwxr-xr-x		12	hippo		staff			384B	Jul	19		2022	kustomize
```
Once you have your local environment set up, we can press onwards to installing Crunchy Postgres for Kubernetes...

### **Install Crunchy Postgres for Kubernetes**

Our next task is to install Crunchy Postgres for Kubernetes into a namespace in Kubernetes. This example uses a default namespace of **postgres-operator**. However, you can install it in other namespaces or even cluster wide if you need. You can read more about that in our advanced install guides.

First, we need to set up the namespace that we are going to use. Use this command to create the default namespace:

```
kubectl	apply	-k	kustomize/install/namespace
```
Next, you will need to install the various containers and configuration that makes up Crunchy Postgres for Kubernetes. Here is the command to do that:

```
kubectl	apply	--server-side	-k	kustomize/install/default
```
To check on the status of your installation, you can run the following command:

```
kubectl -n postgres-operator get pods \
  --selector=postgres-operator.crunchydata.com/control-plane=postgres-operator \
  		--field-selector=status.phase=Running
```
If the PGO Pod is healthy, you should see output similar to:

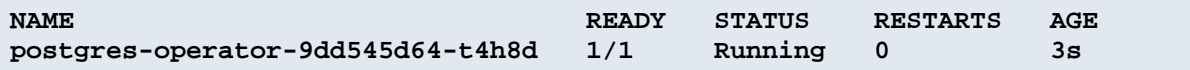

Now that we have installed all of the supporting containers and configuration, it's time to roll our sleeves up and set up a Postgres cluster...

## **Create a Postgres Cluster**

If you came here through the quickstart, you may have already created a cluster. If you created a cluster by using the example in the **kustomize/postgres** directory, feel free to skip to connecting to a cluster or follow our instructions on deleting your cluster for a fresh start.

#### **Create a Postgres Cluster**

Creating a Postgres cluster is pretty simple. Using the example in the **kustomize/postgres** directory, all we have to do is run:

```
kubectl	apply	-k	kustomize/postgres
```
and PGO will create a simple Postgres cluster named **hippo** in the **postgres-operator** namespace. You can track the status of your Postgres cluster using kubectl describen the postgresclusters.postgres-opera**tor.crunchydata.com** custom resource:

```
kubectl -n postgres-operator describe postgresclusters.postgres-operator.crunchyda-
ta.com	hippo
```
and you can track the state of the Postgres Pod using the following command:

```
kubectl -n postgres-operator get pods \
  -selector=postgres-operator.crunchydata.com/cluster=hippo,postgres-operator.crunchyda-
ta.com/instance
```
### **What Happens When a Postgres Cluster is Created**

PGO created a Postgres cluster based on the information provided to it in the Kustomize manifests located in the **kustomize/postgres** directory. Let's better understand what happened by inspecting the **kustomize/postgres/postgres.yaml** file:

```
apiVersion:	postgres-operator.crunchydata.com/v1beta1
kind:	PostgresCluster
metadata:
  		name:	hippo
spec:
  		image:	registry.developers.crunchydata.com/crunchydata/crunchy-postgres:ubi8-15.3-2
  		postgresVersion:	15
  		instances:
     - name: instance1
        						dataVolumeClaimSpec:
          								accessModes:
          								-	"ReadWriteOnce"
          								resources:
             										requests:
               storage: 1Gi		backups:
     				pgbackrest:
        						image:	registry.developers.crunchydata.com/crunchydata/crunchy-pgbackrest:ubi8-2.45-2
       						repos:
        - name: repo1
          								volume:
             										volumeClaimSpec:
               												accessModes:
                												-	"ReadWriteOnce"
               												resources:
                  														requests:
                     																storage:	1Gi
```
When we ran the kubectl applycommand earlier, what we did was create a **PostgresCluster** custom resource in Kubernetes. PGO detected that we added a new **PostgresCluster** resource and started to create all the objects needed to run Postgres in Kubernetes!

What else happened? PGO read the value from **metadata.name** to provide the Postgres cluster with the name **hippo**. Additionally, PGO knew which containers to use for Postgres and pgBackRest by looking at the values in **spec.image** and **spec.backups.pgbackrest.image** respectively. The value in **spec.postgresVersion** is important as it will help PGO track which major version of Postgres you are using.

PGO knows how many Postgres instances to create through the **spec.instances** section of the manifest. While **name** is optional, we opted to give it the name **instance1**. We could have also created multiple replicas and instances during cluster initialization, but we will cover that more when we discuss how to scale and create a HA Postgres cluster.

A very important piece of your **PostgresCluster** custom resource is the **dataVolumeClaimSpec** section. This describes the storage that your Postgres instance will use. It is modeled after the [Persistent Volume Claim.](https://kubernetes.io/docs/concepts/storage/persistent-volumes/) If you do not provide a **spec.instances.dataVolumeClaimSpec.storageClassName**, then the default storage class in your Kubernetes environment is used.

As part of creating a Postgres cluster, we also specify information about our backup archive. PGO uses [pgBackRest,](https://pgbackrest.org/) an open source backup and restore tool designed to handle terabyte-scale backups. As part of initializing our cluster, we can specify where we want our backups and archives ([write-ahead logs or WAL](https://www.postgresql.org/docs/current/wal-intro.html)) stored. We will talk about this portion of the **PostgresCluster** spec in greater depth in the disaster recovery section of this tutorial, and also see how we can store backups in Amazon S3, Google GCS, and Azure Blob Storage.

### **Troubleshooting**

#### **PostgreSQL / pgBackRest Pods Stuck in Pending Phase**

The most common occurrence of this is due to PVCs not being bound. Ensure that you have set up your storage options correctly in any **volumeClaimSpec**. You can always update your settings and reapply your changes with **kubectl apply**.

Also ensure that you have enough persistent volumes available: your Kubernetes administrator may need to provision more.

If you are on OpenShift, you may need to set **spec.openshift** to **true**.

### **Next Steps**

We're up and running -- now let's connect to our Postgres cluster!

# **Connect to a Postgres Cluster**

It's one thing to create a Postgres cluster; it's another thing to connect to it. Let's explore how PGO makes it possible to connect to a Postgres cluster!

### **Background: Services, Secrets, and TLS**

PGO creates a collection of Kubernetes [Services](https://kubernetes.io/docs/concepts/services-networking/service/) to provide stable endpoints for connecting to your Postgres databases. These endpoints make it easy to provide a consistent way for your application to maintain connectivity to your data. To inspect what services are available, you can run the following command:

```
kubectl -n postgres-operator get svc --selector=postgres-operator.crunchydata.com/clus-
ter=hippo
```
which will yield something similar to:

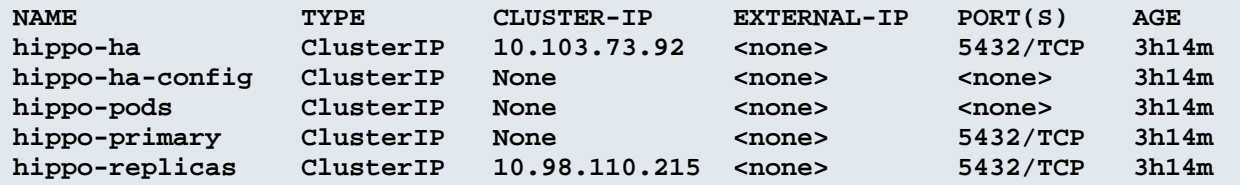

You do not need to worry about most of these Services, as they are used to help manage the overall health of your Postgres cluster. For the purposes of connecting to your database, the Service of interest is called **hippo-primary**. Thanks to PGO, you do not need to even worry about that, as that information is captured within a Secret!

When your Postgres cluster is initialized, PGO will bootstrap a database and create a Postgres user that your application can use to access the database. This information is stored in a Secret named with the pattern **<cluster-Name>-pguser-<userName>**. For our **hippo** cluster, this Secret is called **hippo-pguser-hippo**. This Secret contains the information you need to connect your application to your Postgres database:

- **user**: The name of the user account.
- **password**: The password for the user account.
- **dbname**: The name of the database that the user has access to by default.
- **host**: The name of the host of the database. This references the [Service](https://kubernetes.io/docs/concepts/services-networking/service/) of the primary Postgres instance.
- **port**: The port that the database is listening on.
- **uri**: A [PostgreSQL connection URI](https://www.postgresql.org/docs/current/libpq-connect.html#LIBPQ-CONNSTRING) that provides all the information for logging into the Postgres database.

• **jdbc-uri**: A [PostgreSQL JDBC connection URI](https://jdbc.postgresql.org/documentation/use/) that provides all the information for logging into the Postgres database via the JDBC driver.

All connections are over TLS. PGO provides its own certificate authority (CA) to allow you to securely connect your applications to your Postgres clusters. This allows you to use the **[verify-full](https://www.postgresql.org/docs/current/libpq-ssl.html#LIBPQ-SSL-SSLMODE-STATEMENTS)** ["SSL mode"](https://www.postgresql.org/docs/current/libpq-ssl.html#LIBPQ-SSL-SSLMODE-STATEMENTS) of Postgres, which provides eavesdropping protection and prevents MITM attacks. You can also choose to bring your own CA, which is described later in this tutorial in the Customize Cluster section.

### **Modifying Service Type, NodePort Value and Metadata**

By default, PGO deploys Services with the **ClusterIP** Service type. Based on how you want to expose your database, you may want to modify the Services to use a different [Service type](https://kubernetes.io/docs/concepts/services-networking/service/#publishing-services-service-types) and [NodePort value](https://kubernetes.io/docs/concepts/services-networking/service/#type-nodeport).

You can modify the Services that PGO manages from the following attributes:

- **spec.service** this manages the Service for connecting to a Postgres primary.
- **spec.proxy.pgBouncer.service** this manages the Service for connecting to the PgBouncer connection pooler.
- **spec.userInterface.pgAdmin.service** this manages the Service for connecting to the pgAdmin management tool.

For example, say you want to set the Postgres primary to use a **NodePort** service, a specific **nodePort** value, and set a specific annotation and label, you would add the following to your manifest:

```
spec:
  		service:
     				metadata:
        						annotations:
          my-annotation: value1
        						labels:
          								my-label:	value2
     				type:	NodePort
     				nodePort:	32000
```
For our **hippo** cluster, you would see the Service type and nodePort modification as well as the annotation and label. For example:

kubectl -n postgres-operator get svc --selector=postgres-operator.crunchydata.com/clus**ter=hippo**

will yield something similar to:

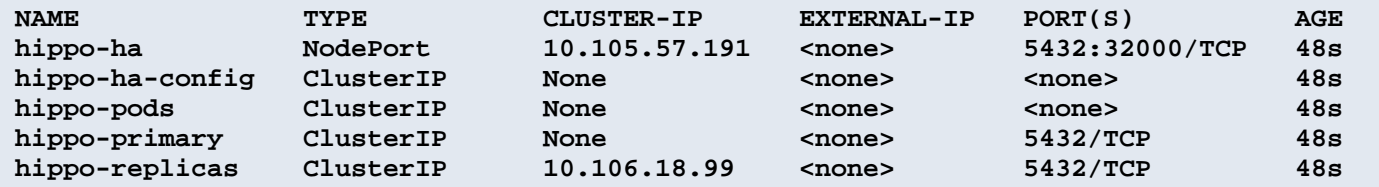

and the top of the output from running

**kubectl -n postgres-operator describe svc hippo-ha**

will show our custom annotation and label have been added:

```
NAME: hippo-ha
Namespace:									postgres-operator
Labels: my-label=value2
                    																			postgres-operator.crunchydata.com/cluster=hippo
                    																			postgres-operator.crunchydata.com/patroni=hippo-ha
Annotations: my-annotation: value1
```
Note that setting the **nodePort** value is not allowed when using the (default) **ClusterIP** type, and it must be in-range and not otherwise in use or the operation will fail. Additionally, be aware that any annotations or labels provided here will win in case of conflicts with any annotations or labels a user configures elsewhere.

Finally, if you are exposing your Services externally and are relying on TLS verification, you will need to use the custom TLS features of PGO).

#### **Connect via psql in the Terminal**

#### **Connect Directly**

If you are on the same network as your PostgreSQL cluster, you can connect directly to it using the following command:

```
psql	$(kubectl	-n	postgres-operator	get	secrets	hippo-pguser-hippo	-o	go-tem-
plate='{{.data.uri	|	base64decode}}')
```
#### **Connect Using a Port-Forward**

In a new terminal, create a port forward:

```
PG_CLUSTER_PRIMARY_POD=$(kubectl	get	pod	-n	postgres-operator	-o	name	\
  		-l	postgres-operator.crunchydata.com/cluster=hippo,postgres-operator.crunchyda-
```

```
ta.com/role=master)
kubectl	-n	postgres-operator	port-forward	"${PG_CLUSTER_PRIMARY_POD}"	5432:5432
```
Establish a connection to the PostgreSQL cluster.

```
PG_CLUSTER_USER_SECRET_NAME=hippo-pguser-hippo
```

```
PGPASSWORD=$(kubectl get secrets -n postgres-operator "${PG_CLUSTER_USER_SE-
CRET_NAME<sup>"</sup> -o go-template='{{.data.password | base64decode}}') \
PGUSER=$(kubectl get secrets -n postgres-operator "${PG_CLUSTER_USER_SECRET_NAME}" -o go-tem-
plate='{} {\cdot}, data.user | base64decode}}') \
PGDATABASE=$(kubectl get secrets -n postgres-operator "${PG_CLUSTER_USER_SE-
CRET_NAME}"	-o	go-template='{{.data.dbname	|	base64decode}}')	\	
psql	-h	localhost
```
#### **Connecting With pgAdmin**

Crunchy Postgres for Kubernetes also provides a pgAdmin image for users who prefer working with a graphical user interface. For more information, see our documentation on pgAdmin 4.

#### **Connect an Application**

For this tutorial, we are going to connect [Keycloak](https://www.keycloak.org/), an open source identity management application. Keycloak can be deployed on Kubernetes and is backed by a Postgres database. While we provide an example of deploying Keycloak and [a PostgresCluster](https://github.com/CrunchyData/postgres-operator-examples/tree/main/kustomize/keycloak) in the [Postgres Operator examples](https://github.com/CrunchyData/postgres-operator-examples) repository, the manifest below deploys it using our **hippo** cluster that is already running:

```
kubectl	apply	--filename=-	<<EOF
apiVersion:	apps/v1
kind:	Deployment
metadata:
  		name:	keycloak
  		namespace:	postgres-operator
  		labels:
    				app.kubernetes.io/name:	keycloak
spec:
  		selector:
    				matchLabels:
      						app.kubernetes.io/name:	keycloak
  		template:
    				metadata:
      						labels:
         								app.kubernetes.io/name:	keycloak
    				spec:
      						containers:
       						-	image:	quay.io/keycloak/keycloak:latest
         								args:	["start-dev"]
         								name:	keycloak
         								env:
         - name: DB_VENDOR
           										value:	"postgres"
         - name: DB ADDR
           valueFrom: { secretKeyRef: { name: hippo-pguser-hippo, key: host } }
         - name: DB PORT
           valueFrom: { secretKeyRef: { name: hippo-pguser-hippo, key: port } }
         - name: DB DATABASE
           valueFrom: { secretKeyRef: { name: hippo-pguser-hippo, key: dbname } }
```

```
- name: DB_USER
    valueFrom: { secretKeyRef: { name: hippo-pguser-hippo, key: user } }
  - name: DB PASSWORD
    valueFrom: { secretKeyRef: { name: hippo-pguser-hippo, key: password } }
  - name: KEYCLOAK_ADMIN
     										value:	"admin"
  - name: KEYCLOAK ADMIN PASSWORD
    value: "admin"
  - name: KC_PROXY
    value: "edge"
  								ports:
   								-	name:	http
     										containerPort:	8080
  								-	name:	https
    										containerPort:	8443
  								readinessProbe:
    										httpGet:
       												path:	/realms/master
       												port:	8080
						restartPolicy:	Always
```
**EOF**

Notice this part of the manifest:

```
-name: DB ADDR
 valueFrom: { secretKeyRef: { name: hippo-pguser-hippo, key: host } }
-	name:	DB_PORT
 valueFrom: { secretKeyRef: { name: hippo-pguser-hippo, key: port } }
-	name:	DB_DATABASE
 valueFrom: { secretKeyRef: { name: hippo-pguser-hippo, key: dbname } }
-	name:	DB_USER
 valueFrom: { secretKeyRef: { name: hippo-pguser-hippo, key: user } }
- name: DB PASSWORD
 valueFrom: { secretKeyRef: { name: hippo-pguser-hippo, key: password } }
```
The above manifest shows how all of these values are derived from the **hippo-pguser-hippo** Secret. This means that we do not need to know any of the connection credentials or have to insecurely pass them around -- they are made directly available to the application!

Using this method, you can tie an application directly into your GitOps pipeline that connects to Postgres without any prior knowledge of how PGO will deploy Postgres: all of the information your application needs is propagated into the Secret!

### **Next Steps**

Now that we have seen how to connect an application to a cluster, let's learn how to create a high availability Postgres cluster!

# **Connection Pooling**

Connection pooling can be helpful for scaling and maintaining overall availability between your application and the database. PGO helps facilitate this by supporting the [PgBouncer](https://www.pgbouncer.org/) connection pooler and state manager.

Let's look at how we can add a connection pooler and connect it to our application!

## **Adding a Connection Pooler**

We will explore adding a connection pooler using the **kustomize/keycloak** example in the [Postgres Operator examples](https://github.com/CrunchyData/postgres-operator-examples) repository.

Connection poolers are added using the **spec.proxy** section of the custom resource. Currently, the only connection pooler supported is [PgBouncer.](https://www.pgbouncer.org/)

The only required attribute for adding a PgBouncer connection pooler is to set the **spec.proxy.pgBouncer.image** attribute. In the **kustomize/keycloak/postgres.yaml** file, add the following YAML to the spec:

```
proxy:
  		pgBouncer:
    				image:	registry.developers.crunchydata.com/crunchydata/crunchy-pgbouncer:ubi8-1.19-2
```
(You can also find an example of this in the **kustomize/examples/high-availability** example).

Save your changes and run:

**kubectl apply -k kustomize/keycloak**

PGO will detect the change and create a new PgBouncer Deployment!

That was fairly easy to set up, so now let's look at how we can connect our application to the connection pooler.

### **Connecting to a Connection Pooler**

When a connection pooler is deployed to the cluster, PGO adds additional information to the user Secrets to allow for applications to connect directly to the connection pooler. Recall that in this example, our user Secret is called **keycloakdb-pguser-keycloakdb**. Describe the user Secret:

**kubectl -n postgres-operator describe secrets keycloakdb-pguser-keycloakdb**

You should see that there are several new attributes included in this Secret that allow for you to connect to your Postgres instance via the connection pooler:

• **pgbouncer-host**: The name of the host of the PgBouncer connection pooler. This references the [Service](https://kubernetes.io/docs/concepts/services-networking/service/) of the PgBouncer connection pooler.

• **pgbouncer-port**: The port that the PgBouncer connection pooler is listening on.

• **pgbouncer-uri**: A [PostgreSQL connection URI](https://www.postgresql.org/docs/current/libpq-connect.html#LIBPQ-CONNSTRING) that provides all the information for logging into the Postgres database via the PgBouncer connection pooler.

• **pgbouncer-jdbc-uri**: A [PostgreSQL JDBC connection URI](https://jdbc.postgresql.org/documentation/use/) that provides all the information for logging into the Postgres database via the PgBouncer connection pooler using the JDBC driver. Note that by default, the connection string disables JDBC managing prepared transactions for [optimal use with PgBouncer](https://www.pgbouncer.org/faq.html#how-to-use-prepared-statements-with-transaction-pooling).

Open up the file in **kustomize/keycloak/keycloak.yaml**. Update the **DB\_ADDR** and **DB\_PORT** values to be the following:

```
-name: DB ADDR
 valueFrom: { secretKeyRef: { name: keycloakdb-pguser-keycloakdb, key: pgbouncer-host } }
```

```
-	name:	DB_PORT
 valueFrom: { secretKeyRef: { name: keycloakdb-pguser-keycloakdb, key: pgbouncer-port } }
```
This changes Keycloak's configuration so that it will now connect through the connection pooler.

Apply the changes:

```
kubectl	apply	-k	kustomize/keycloak
```
Kubernetes will detect the changes and begin to deploy a new Keycloak Pod. When it is completed, Keycloak will now be connected to Postgres via the PgBouncer connection pooler!

### **TLS**

PGO deploys every cluster and component over TLS. This includes the PgBouncer connection pooler. If you are using your own custom TLS setup, you will need to provide a Secret reference for a TLS key / certificate pair for PgBouncer in **spec.proxy.pgBouncer.customTLSSecret**.

Your TLS certificate for PgBouncer should have a Common Name (CN) setting that matches the PgBouncer Service name. This is the name of the cluster suffixed with **-pgbouncer**. For example, for our **hippo** cluster this would be **hippo-pgbouncer**. For the **keycloakdb** example, it would be **keycloakdb-pgbouncer**.

To customize the TLS for PgBouncer, you will need to create a Secret in the Namespace of your Postgres cluster that contains the TLS key (**tls.key**), TLS certificate (**tls.crt**) and the CA certificate (**ca.crt**) to use. The Secret should contain the following values:

```
data:
  		ca.crt:	<value>
  		tls.crt:	<value>
  		tls.key:	<value>
```
For example, if you have files named **ca.crt**, **keycloakdb-pgbouncer.key**, and **keycloakdb-pgbouncer.crt** stored on your local machine, you could run the following command:

```
kubectl create secret generic -n postgres-operator keycloakdb-pgbouncer.tls \
  		--from-file=ca.crt=ca.crt	\
  		--from-file=tls.key=keycloakdb-pgbouncer.key	\
  		--from-file=tls.crt=keycloakdb-pgbouncer.crt
```
You can specify the custom TLS Secret in the spec.proxy.pgBouncer.customTLSSecret.name field in your **postgrescluster.postgres-operator.crunchydata.com** custom resource, e.g.:

**spec: proxy: pgBouncer: customTLSSecret: name: keycloakdb-pgbouncer.tls**

### **Customizing**

The PgBouncer connection pooler is highly customizable, both from a configuration and Kubernetes deployment standpoint. Let's explore some of the customizations that you can do!

### **Configuration**

[PgBouncer configuration](https://www.pgbouncer.org/config.html) can be customized through spec.proxy.pgBouncer.config. After making configuration changes, PGO will roll them out to any PgBouncer instance and automatically issue a "reload".

There are several ways you can customize the configuration:

• **spec.proxy.pgBouncer.config.global**: Accepts key-value pairs that apply changes globally to PgBouncer.

• **spec.proxy.pgBouncer.config.databases**: Accepts key-value pairs that represent PgBouncer [database defin](https://www.pgbouncer.org/config.html#section-databases)[itions](https://www.pgbouncer.org/config.html#section-databases).

• **spec.proxy.pgBouncer.config.users**: Accepts key-value pairs that represent [connection settings applied to](https://www.pgbouncer.org/config.html#section-users)  [specific users.](https://www.pgbouncer.org/config.html#section-users)

• **spec.proxy.pgBouncer.config.files**: Accepts a list of files that are mounted in the **/etc/pgbouncer** directory and loaded before any other options are considered using PgBouncer's [include directive.](https://www.pgbouncer.org/config.html#include-directive)

For example, to set the connection pool mode to **transaction**, you would set the following configuration:

```
spec:
   		proxy:
     				pgBouncer:
         						config:
            								global:
               										pool_mode:	transaction
```
For a reference on [PgBouncer configuration](https://www.pgbouncer.org/config.html) please see:

<https://www.pgbouncer.org/config.html>

#### **Replicas**

PGO deploys one PgBouncer instance by default. You may want to run multiple PgBouncer instances to have some level of redundancy, though you still want to be mindful of how many connections are going to your Postgres database!

You can manage the number of PgBouncer instances that are deployed through the spec.proxy.pgBouncer.repli**cas** attribute.

#### **Resources**

You can manage the CPU and memory resources given to a PgBouncer instance through the spec.proxy.pgBounc**er.resources** attribute. The layout of **spec.proxy.pgBouncer.resources** should be familiar: it follows the same pattern as the standard Kubernetes structure for setting [container resources.](https://kubernetes.io/docs/concepts/configuration/manage-resources-containers/)

For example, let's say we want to set some CPU and memory limits on our PgBouncer instances. We could add the following configuration:

**spec: proxy: pgBouncer:**

```
						resources:
   								limits:
       										cpu:	200m
       										memory:	128Mi
```
As PGO deploys the PgBouncer instances using a **Deployment** these changes are rolled out using a rolling update to minimize disruption between your application and Postgres instances!

#### **Annotations / Labels**

You can apply custom annotations and labels to your PgBouncer instances through the spec.proxy.pgBouncer.meta**data.annotations** and **spec.proxy.pgBouncer.metadata.labels** attributes respectively. Note that any changes to either of these two attributes take precedence over any other custom labels you have added.

### **Pod Anti-Affinity / Pod Affinity / Node Affinity**

You can control the [pod anti-affinity, pod affinity, and node affinity](https://kubernetes.io/docs/concepts/scheduling-eviction/assign-pod-node/#affinity-and-anti-affinity) through the spec.proxy.pgBouncer.affinity attribute, specifically:

- **spec.proxy.pgBouncer.affinity.nodeAffinity**: controls node affinity for the PgBouncer instances.
- **spec.proxy.pgBouncer.affinity.podAffinity**: controls Pod affinity for the PgBouncer instances.
- **spec.proxy.pgBouncer.affinity.podAntiAffinity**: controls Pod anti-affinity for the PgBouncer instances.

Each of the above follows the [standard Kubernetes specification for setting affinity](https://kubernetes.io/docs/concepts/scheduling-eviction/assign-pod-node/#affinity-and-anti-affinity).

For example, to set a preferred Pod anti-affinity rule for the **kustomize/keycloak** example, you would want to add the following to your configuration:

```
spec:
  		proxy:
    				pgBouncer:
       						affinity:
         								podAntiAffinity:
            										preferredDuringSchedulingIgnoredDuringExecution:
            - weight: 1
               												podAffinityTerm:
                 														labelSelector:
                    matchLabels:postgres-operator.crunchydata.com/cluster: keycloakdb
                      postgres-operator.crunchydata.com/role: pgbouncer
                 														topologyKey:	kubernetes.io/hostname
```
#### **Tolerations**

You can deploy PgBouncer instances to [Nodes with Taints](https://kubernetes.io/docs/concepts/scheduling-eviction/taint-and-toleration/) by setting [Tolerations](https://kubernetes.io/docs/concepts/scheduling-eviction/taint-and-toleration/) through spec.proxy.pgBouncer.tol**erations**. This attribute follows the Kubernetes standard tolerations layout.

For example, if there were a set of Nodes with a Taint of **role=connection-poolers:NoSchedule** that you want to schedule your PgBouncer instances to, you could apply the following configuration:

```
spec:
  		proxy:
     				pgBouncer:
```

```
						tolerations:
						-	effect:	NoSchedule
  								key:	role
  								operator:	Equal
  value: connection-poolers
```
Note that setting a toleration does not necessarily mean that the PgBouncer instances will be assigned to Nodes with those taints. [Tolerations act as a](https://blog.crunchydata.com/blog/kubernetes-pod-tolerations-and-postgresql-deployment-strategies) **[key](https://blog.crunchydata.com/blog/kubernetes-pod-tolerations-and-postgresql-deployment-strategies)**[: they allow for you to access Nodes.](https://blog.crunchydata.com/blog/kubernetes-pod-tolerations-and-postgresql-deployment-strategies) If you want to ensure that your PgBouncer instances are deployed to specific nodes, you need to combine setting tolerations with node affinity.

#### **Pod Spread Constraints**

Besides using affinity, anti-affinity and tolerations, you can also set [Topology Spread Constraints](https://kubernetes.io/docs/concepts/workloads/pods/pod-topology-spread-constraints/) through **spec.proxy.pgBouncer.topologySpreadConstraints**. This attribute follows the Kubernetes standard topology spread contraint layout.

For example, since each of of our pgBouncer Pods will have the standard **postgres-operator.crunchydata.com/role: pgbouncer** Label set, we can use this Label when determining the **maxSkew**. In the example below, since we have 3 nodes with a **maxSkew** of 1 and we've set **whenUnsatisfiable** to **ScheduleAnyway**, we should ideally see 1 Pod on each of the nodes, but our Pods can be distributed less evenly if other constraints keep this from happening.

```
proxy:
     				pgBouncer:
       						replicas:	3
       						topologySpreadConstraints:
          - maxSkew: 1
            										topologyKey:	my-node-label
            										whenUnsatisfiable:	ScheduleAnyway
            										labelSelector:
               matchLabels:
                 postgress-operator.crunchydata.com/role: pgbounce
```
If you want to ensure that your PgBouncer instances are deployed more evenly (or not deployed at all), you need to update **whenUnsatisfiable** to **DoNotSchedule**.

### **Next Steps**

Now that we can enable connection pooling in a cluster, let's explore some ways that we can manage users and databases in our Postgres cluster using PGO.

# **User / Database Management**

PGO comes with some out-of-the-box conveniences for managing users and databases in your Postgres cluster. However, you may have requirements where you need to create additional users, adjust user privileges or add additional databases to your cluster.

For detailed information for how user and database management works in PGO, please see the User Management section of the architecture guide.

### **Creating a New User**

You can create a new user with the following snippet in the **postgrescluster** custom resource. Let's add this to our **hippo** database:

**spec: users: - name: rhino**

You can now apply the changes and see that the new user is created. Note the following:

- The user would only be able to connect to the default **postgres** database.
- The user will not have any connection credentials populated into the **hippo-pguser-rhino** Secret.
- The user is unprivileged.

Let's create a new database named **zoo** that we will let the **rhino** user access:

```
spec:
  		users:
     				-	name:	rhino
        						databases:
           - zoo
```
Inspect the **hippo-pguser-rhino** Secret. You should now see that the **dbname** and **uri** fields are now populated!

We can set role privileges by using the standard [role attributes](https://www.postgresql.org/docs/current/role-attributes.html) that Postgres provides and adding them to the **spec.users.options**. Let's say we want the rhino to become a superuser (be careful about doling out Postgres superuser privileges!). You can add the following to the spec:

```
spec:
  		users:
     - name: rhino
       						databases:
          - zoo
       						options:	"SUPERUSER"
```
There you have it: we have created a Postgres user named **rhino** with superuser privileges that has access to the **zoo** database (though a superuser has access to all databases!).

### **Adjusting Privileges**

Let's say you want to revoke the superuser privilege from **rhino**. You can do so with the following:

```
spec:
  		users:
      				-	name:	rhino
        						databases:
            								-	zoo
        						options:	"NOSUPERUSER"
```
If you want to add multiple privileges, you can add each privilege with a space between them in **options**, e.g.:

```
				-	name:	rhino
  						databases:
    - zoo
  Options: "CREATEDB CREATEROLE"
```
### **Managing the postgres User**

By default, PGO does not give you access to the **postgres** user. However, you can get access to this account by doing the following:

```
spec:
  		users:
     				-	name:	postgres
```
This will create a Secret of the pattern **<clusterName>-pguser-postgres** that contains the credentials of the **postgres** account. For our **hippo** cluster, this would be **hippo-pguser-postgres**.

#### **Deleting a User**

PGO does not delete users automatically: after you remove the user from the spec, it will still exist in your cluster. To remove a user and all of its objects, as a superuser you will need to run **DROP** OWNED by each database the user has objects in, and **DROP** ROLE<sup>I</sup> your Postgres cluster.

For example, with the above **rhino** user, you would run the following:

**DROP OWNED BY rhino; DROP ROLE rhino;**

Note that you may need to run DROP OWNED BY rhino CASCADEsed upon your object ownership structure -- be very careful with this command!

#### **Deleting a Database**

PGO does not delete databases automatically: after you remove all instances of the database from the spec, it will still exist in your cluster. To completely remove the database, you must run the **DROP** DATABAS*R* command as a Postgres superuser.

For example, to remove the **zoo** database, you would execute the following:

```
DROP	DATABASE	zoo;
```
## **Delete a Postgres Cluster**

There comes a time when it is necessary to delete your cluster. If you have been [following along with the example,](https://github.com/CrunchyData/postgres-operator-examples) you can delete your Postgres cluster by simply running:

```
kubectl	delete	-k	kustomize/postgres
```
PGO will remove all of the objects associated with your cluster.

With data retention, this is subject to the [retention policy of your PVC.](https://kubernetes.io/docs/concepts/storage/persistent-volumes/#reclaiming) For more information on how Kubernetes manages data retention, please refer to the [Kubernetes docs on volume reclaiming.](https://kubernetes.io/docs/concepts/storage/persistent-volumes/#reclaiming)

# **Backup and Disaster Recovery**

Database backups create exciting opportunities. When you need to provision development and staging environments, your backups help you to mimic production.

When you need to share data across teams, backing up to shared buckets makes access easy. And most importantly, when a worst case scenario arises, having the ability to restore from your backups will keep you safe from catastrophe.

In Backup Configuration we'll show you how to backup your data to multiple locations for safe keeping. In Backup Management we'll show you how to create backup schedules, retention policies and how to take one-off backups whenever you want. In Disaster Recovery and Cloning we'll show you how to design against disaster with standy clusters and how to practice disaster recovery, so that you'll have the hands-on experience to handle a worst case scenario.

# **Backup Configuration**

An important part of a healthy Postgres cluster is maintaining backups. PGO optimizes its use of open source [pgBackRest](https://pgbackrest.org/) to be able to support terabyte size databases. What's more, PGO makes it convenient to perform many common and advanced actions that can occur during the lifecycle of a database, including:

- Setting automatic backup schedules and retention policies
- Backing data up to multiple locations• Support for backup storage in Kubernetes, AWS S3 (or S3-compatible systems like MinIO), Google Cloud Storage (GCS), and Azure Blob Storage
- Taking one-off / ad hoc backups
- Performing a "point-in-time-recovery"
- Cloning data to a new instance

and more.

Let's explore the various disaster recovery features in PGO by first looking at how to set up backups.

### **Understanding Backup Configuration and Basic Operations**

The backup configuration for a PGO managed Postgres cluster resides in the **spec.backups.pgbackrest** section of a custom resource. In addition to indicating which version of pgBackRest to use, this section allows you to configure the fundamental backup settings for your Postgres cluster, including:

• **spec.backups.pgbackrest.configuration** - allows you to add additional configuration and references to Secrets that are needed for configuration your backups. For example, this may reference a Secret that contains your S3 credentials.

• **spec.backups.pgbackrest.global** - a convenience for applying global [pgBackRest configuration](https://pgbackrest.org/configuration.html). An example of this may be setting the global pgBackRest logging level (e.g.  $log-level-console:$  inf $\phi$ ) or providing configuration to optimize performance.

• **spec.backups.pgbackrest.repos** - information on each specific pgBackRest backup repository. This allows you to configure where and how your backups and WAL archive are stored. You can keep backups in up to four (4) different locations!

You can configure the **repos** section based on the backup storage system you are looking to use. Specifically, you configure your **repos** section according to the storage type you are using. There are four storage types available in **spec.backups.pgbackrest.repos**:

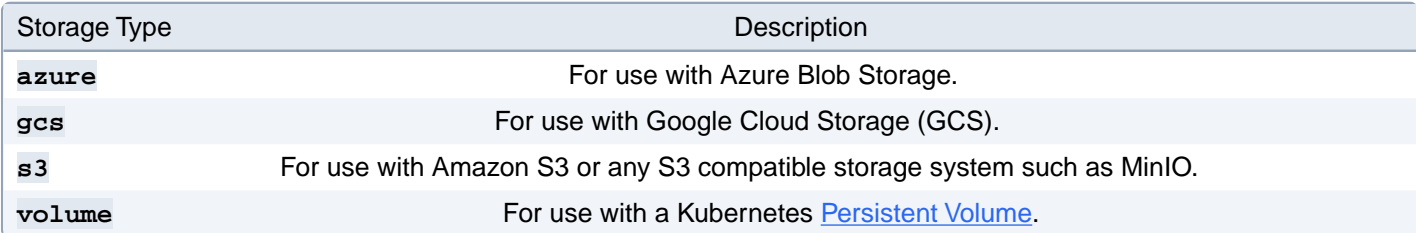

Regardless of the backup storage system you select, you **must** assign a name to spec.backups.pgbackrest.re**pos.name**, e.g. **repo1**. pgBackRest follows the convention of assigning configuration to a specific repository using a **repoN** format, e.g. **repo1**, **repo2**, etc. You can customize your configuration based upon the name that you assign in the spec. We will cover this topic further in the multi-repository example.

By default, backups are stored in a directory that follows the pattern **pgbackrest/repoN** where **N** is the number of the repo. This typically does not present issues when storing your backup information in a Kubernetes volume, but it can present complications if you are storing all of your backups in the same backup in a blob storage system like S3/GCS/Azure. You can avoid conflicts by setting the **repoN-path** variable in **spec.backups.pgbackrest.global**. The convention we recommend for setting this variable is **/pgbackrest/\$NAMESPACE/\$CLUSTER\_NAME/repoN**. For example, if I have a cluster named **hippo** in the namespace **postgres-operator**, I would set the following:

```
spec:
  		backups:
    				pgbackrest:
       						global:
          								repo1-path:	/pgbackrest/postgres-operator/hippo/repo1
```
As mentioned earlier, you can store backups in up to four different repositories. You can also mix and match, e.g. you could store your backups in two different S3 repositories. Each storage type does have its own required attributes that you need to set. We will cover that later in this section.

Now that we've covered the basics, let's learn how to set up our backup repositories!

### **Setting Up a Backup Repository**

As mentioned above, PGO, the Postgres Operator from Crunchy Data, supports multiple ways to store backups. Let's look into each method and see how you can ensure your backups and archives are being safely stored!

### **Using Kubernetes Volumes**

The simplest way to get started storing backups is to use a Kubernetes Volume. This was already configured as part of the create a Postgres cluster example. Let's take a closer look at some of that configuration:

```
-name: repo1
  		volume:
     				volumeClaimSpec:
        						accessModes:
        						-	"ReadWriteOnce"
        						resources:
           								requests:
              										storage:	1Gi
```
The one requirement of volume is that you need to fill out the **volumeClaimSpec** attribute. This attribute uses the same format as a [persistent volume claim](https://kubernetes.io/docs/concepts/storage/persistent-volumes/) spec! In fact, we performed a similar set up when we created a Postgres cluster.

In the above example, we assume that the Kubernetes cluster is using a default storage class. If your cluster does not have a default storage class, or you wish to use a different storage class, you will have to set spec.backups.pgback**rest.repos.volume.volumeClaimSpec.storageClassName**.

# **Using S3**

Setting up backups in S3 requires a few additional modifications to your custom resource spec and either

- the use of a Secret to protect your S3 credentials, or
- setting up identity providers in AWS to allow pgBackRest to assume a role with permissions.

#### **Using S3 Credentials**

There is an example for creating a Postgres cluster that uses S3 for backups in the **kustomize/s3** directory in the [Postgres Operator examples](https://github.com/CrunchyData/postgres-operator-examples) repository. In this directory, there is a file called **s3.conf.example**. Copy this example file to **s3.conf**:

```
cp	s3.conf.example	s3.conf
```
Note that **s3.conf** is protected from commit by a **.gitignore**.

Open up **s3.conf**, you will see something similar to:

```
repo1-s3-key=<YOUR_AWS_S3_KEY>
repo1-s3-key-secret=<YOUR_AWS_S3_KEY_SECRET>
```
Replace the values with your AWS S3 credentials and save.

Now, open up **kustomize/s3/postgres.yaml**. In the **s3** section, you will see something similar to:

```
s3:
  		bucket:	"<YOUR_AWS_S3_BUCKET_NAME>"
  		endpoint:	"<YOUR_AWS_S3_ENDPOINT>"
  		region:	"<YOUR_AWS_S3_REGION>"
```
Again, replace these values with the values that match your S3 configuration. For **endpoint**, only use the domain and, if necessary, the port (e.g. **s3.us-east-2.amazonaws.com**).

Note that **region** is required by S3, as does pgBackRest. If you are using a storage system with a S3 compatibility layer that does not require **region**, you can fill in region with a random value.
If you are using MinIO, you may need to set the URI style to use **path** mode. You can do this from the global settings, e.g. for **repo1**:

```
spec:
  		backups:
     				pgbackrest:
        						global:
           								repo1-s3-uri-style:	path
```
When your configuration is saved, you can deploy your cluster:

**kubectl apply -k kustomize/s3**

Watch your cluster: you will see that your backups and archives are now being stored in S3!

#### **Using an AWS-integrated identity provider and role**

If you deploy PostgresClusters to AWS Elastic Kubernetes Service, you can take advantage of their IAM role integration. When you attach a certain annotation to your PostgresCluster spec, AWS will automatically mount an AWS token and other needed environment variables. These environment variables will then be used by pgBackRest to assume the identity of a role that has permissions to upload to an S3 repository.

This method requires [additional setup in AWS IAM.](https://docs.aws.amazon.com/eks/latest/userguide/iam-roles-for-service-accounts.html) Use the procedure in the linked documentation for the first two steps described below:

- Create an OIDC provider for your EKS cluster.
- Create an IAM policy for bucket access and an IAM role with a trust relationship with the OIDC provider in step 1.

The third step is to associate that IAM role with a ServiceAccount, but there's no need to do that manually, as PGO does that for you. First, make a note of the IAM role's **ARN**.

You can then make the following changes to the files in the kustomize/s3 directory in the **Postgres Operator examples** repository:

1. Add the **s3** section to the spec in **kustomize/s3/postgres.yaml** as discussed in the Using S3 Credentials section above. In addition to that, add the required **eks.amazonaws.com/role-arn** annotation to the PostgresCluster spec using the IAM **ARN** that you noted above.

For instance, given an IAM role with the ARN **arn:aws:iam::123456768901:role/allow\_bucket\_access**, you would add the following to the PostgresCluster spec:

```
spec:
  		metadata:
    				annotations:
      						eks.amazonaws.com/role-arn:	"arn:aws:iam::123456768901:role/allow_bucket_access"
```
That **annotations** field will get propagated to the ServiceAccounts that require it automatically.

```
2. Copy the s3.conf.example file to s3.conf:
```

```
cp	s3.conf.example	s3.conf
```
Update that **kustomize/s3/s3.conf** file so that it looks like this:

**repo1-s3-key-type=web-id**

That repo1-s3-key-type=web-id line will tell [pgBackRest](https://pgbackrest.org/configuration.html#section-repository/option-repo-s3-key-type) to use the IAM integration.

With those changes saved, you can deploy your cluster:

**kubectl apply -k kustomize/s3**

And watch as it spins up and backs up to S3 using pgBackRest's IAM integration.

#### **Using Google Cloud Storage (GCS)**

Similar to S3, setting up backups in Google Cloud Storage (GCS) requires a few additional modifications to your custom resource spec and the use of a Secret to protect your GCS credentials.

There is an example for creating a Postgres cluster that uses GCS for backups in the **kustomize/gcs** directory in the [Postgres Operator examples](https://github.com/CrunchyData/postgres-operator-examples) repository. In order to configure this example to use GCS for backups, you will need do two things.

First, copy your GCS key secret (which is a JSON file) into **kustomize/gcs/gcs-key.json**. Note that a **.gitignore** directive prevents you from committing this file.

Next, open the **postgres.yaml** file and edit **spec.backups.pgbackrest.repos.gcs.bucket** to the name of the GCS bucket that you want to back up to.

Save this file, and then run:

**kubectl apply -k kustomize/gcs**

Watch your cluster: you will see that your backups and archives are now being stored in GCS!

#### **Using Azure Blob Storage**

Similar to the above, setting up backups in Azure Blob Storage requires a few additional modifications to your custom resource spec and the use of a Secret to protect your Azure Storage credentials.

There is an example for creating a Postgres cluster that uses Azure for backups in the **kustomize/azure** directory in the [Postgres Operator examples](https://github.com/CrunchyData/postgres-operator-examples) repository. In this directory, there is a file called **azure.conf.example**. Copy this example file to **azure.conf**:

```
cp	azure.conf.example	azure.conf
```
Note that **azure.conf** is protected from commit by a **.gitignore**.

Open up **azure.conf**, you will see something similar to:

```
repo1-azure-account=<YOUR_AZURE_ACCOUNT>
repo1-azure-key=<YOUR_AZURE_KEY>
```
Replace the values with your Azure credentials and save.

Now, open up **kustomize/azure/postgres.yaml**. In the **azure** section, you will see something similar to:

```
azure:
  		container:	"<YOUR_AZURE_CONTAINER>"
```
Again, replace these values with the values that match your Azure configuration.

When your configuration is saved, you can deploy your cluster:

**kubectl apply -k kustomize/azure**

Watch your cluster: you will see that your backups and archives are now being stored in Azure!

#### **Set Up Multiple Backup Repositories**

It is possible to store backups in multiple locations! For example, you may want to keep your backups both within your Kubernetes cluster and S3. There are many reasons for doing this:

- It is typically faster to heal Postgres instances when your backups are closer
- You can set different backup retention policies based upon your available storage
- You want to ensure that your backups are distributed geographically

and more.

PGO lets you store your backups in up to four locations simultaneously. You can mix and match: for example, you can store backups both locally and in GCS, or store your backups in two different GCS repositories. It's up to you!

There is an example in the [Postgres Operator examples](https://github.com/CrunchyData/postgres-operator-examples) repository in the **kustomize/multi-backup-repo** folder that sets up backups in four different locations using each storage type. You can modify this example to match your desired backup topology.

#### **Additional Notes**

While storing Postgres archives (write-ahead log [WAL] files) occurs in parallel when saving data to multiple pgBackRest repos, you cannot take parallel backups to different repos at the same time. PGO will ensure that all backups are taken serially. Future work in pgBackRest will address parallel backups to different repos. Please don't confuse this with parallel backup: pgBackRest does allow for backups to use parallel processes when storing them to a single repo!

## **Encryption**

You can encrypt your backups using AES-256 encryption using the CBC mode. This can be used independent of any encryption that may be supported by an external backup system.

To encrypt your backups, you need to set the cipher type and provide a passphrase. The passphrase should be long and random (e.g. the pgBackRest documentation recommends openss1 rand -base64). The passphrase should be kept in a Secret.

Let's use our **hippo** cluster as an example. Let's create a new directory. First, create a file called **pgbackrest-secrets.conf** in this directory. It should look something like this:

**repo1-cipher-pass=your-super-secure-encryption-key-passphrase**

This contains the passphrase used to encrypt your data.

Next, create a **kustomization.yaml** file that looks like this:

```
namespace:	postgres-operator
secretGenerator:	-	name:	hippo-pgbackrest-secrets
  		files:
  		-	pgbackrest-secrets.conf
generatorOptions:			disableNameSuffixHash:	true
resources:	-	postgres.yaml
```
Finally, create the manifest for the Postgres cluster in a file named **postgres.yaml** that is similar to the following:

```
apiVersion:	postgres-operator.crunchydata.com/v1beta1
kind:	PostgresCluster
metadata:
  		name:	hippo
spec:
  		image:	registry.developers.crunchydata.com/crunchydata/crunchy-postgres:ubi8-15.3-2
  		postgresVersion:	15
  		instances:
     				-	dataVolumeClaimSpec:
          								accessModes:
             										-	'ReadWriteOnce'
          								resources:
             										requests:
                storage: 1Gi		backups:
     				pgbackrest:
        						image:	registry.developers.crunchydata.com/crunchydata/crunchy-pgbackrest:ubi8-2.45-2
        						configuration:
           								-	secret:
               name: hippo-pgbackrest-secrets						global:
          								repo1-cipher-type:	aes-256-cbc
        						repos:
           - name: repo1
             										volume:
                												volumeClaimSpec:
                  														accessModes:
                     																-	'ReadWriteOnce'
                  														resources:
                     																requests:
                        																		storage:	1Gi
```
Notice the reference to the Secret that contains the encryption key:

**spec: backups: pgbackrest: configuration:**

```
								-	secret:
     												name:	hippo-pgbackrest-secrets
```
as well as the configuration for enabling AES-256 encryption using the CBC mode:

```
spec:
  		backups:
    				pgbackrest:
        						global:
          								repo1-cipher-type:	aes-256-cbc
```
You can now create a Postgres cluster that has encrypted backups!

#### **Limitations**

Currently the encryption settings cannot be changed on backups after they are established.

## **Custom Backup Configuration**

Most of your backup configuration can be configured through the **spec.backups.pgbackrest.global** attribute, or through information that you supply in the ConfigMap or Secret that you refer to in **spec.backups.pgbackrest.configuration**. You can also provide additional Secret values if need be, e.g. **repo1-cipher-pass** for encrypting backups.

The full list of [pgBackRest configuration options](https://pgbackrest.org/configuration.html) is available here:

<https://pgbackrest.org/configuration.html>

## **IPv6 Support**

If you are running your cluster in an IPv6-only environment, you will need to add an annotation to your PostgresCluster so that PGO knows to set pgBackRest's **tls-server-address** to an IPv6 address. Otherwise, **tls-server-address** will be set to  $0.0.0.0$ , making pgBackRest inaccessible, and backups will not run. The annotation should be added as shown below:

```
apiVersion:	postgres-operator.crunchydata.com/v1beta1
kind:	PostgresCluster
metadata:
 		name:	hippo
  		annotations:
    				postgres-operator.crunchydata.com/pgbackrest-ip-version:	IPv6
```
## **Next Steps**

We've now seen how to use PGO to get our backups and archives set up and safely stored. Now let's take a look at backup management and how we can do things such as set backup frequency, set retention policies, and even take one-off backups!

# **Backup Management**

In the previous section, we looked at a brief overview of the full disaster recovery feature set that PGO provides and explored how to configure backups for our Postgres cluster.

Now that we have backups set up, lets look at some of the various backup management tasks we can perform. These include:

- Setting up scheduled backups
- Setting backup retention policies
- Taking one-off / ad hoc backups

## **Managing Scheduled Backups**

PGO sets up your Postgres clusters so that they are continuously archiving the [write-ahead log:](https://www.postgresql.org/docs/current/wal-intro.html) your data is constantly being stored in your backup repository. Effectively, this is a backup!

However, in a disaster recovery scenario, you likely want to get your Postgres cluster back up and running as quickly as possible (e.g. a short ["recovery time objective \(RTO\)"](https://en.wikipedia.org/wiki/Disaster_recovery#Recovery_Time_Objective)). What helps accomplish this is to take periodic backups. This makes it faster to restore!

[pgBackRest,](https://pgbackrest.org/) the backup management tool used by PGO, provides different backup types to help both from a space management and RTO optimization perspective. These backup types include:

- **full**: A backup of your entire Postgres cluster. This is the largest of all of the backup types.
- **differential**: A backup of all of the data since the last **full** backup.
- **incremental**: A backup of all of the data since the last **full**, **differential**, or **incremental** backup.

Selecting the appropriate backup strategy for your Postgres cluster is outside the scope of this tutorial, but let's look at how we can set up scheduled backups.

Backup schedules are stored in the **spec.backups.pgbackrest.repos.schedules** section. Each value in this section accepts a [cron-formatted](https://docs.k8s.io/concepts/workloads/controllers/cron-jobs/#cron-schedule-syntax) string that dictates the backup schedule.

Let's say that our backup policy is to take a full backup weekly on Sunday at 1am and take differential backups daily at 1am on every day except Sunday. We would want to add configuration to our spec that looks similar to:

```
spec:
  		backups:
    				pgbackrest:
       						repos:
       - name: repo1
         								schedules:
            full: "0 1 * * 0"differential: "0 1 * * 1-6"
```
To manage scheduled backups, PGO will create several Kubernetes [CronJobs](https://kubernetes.io/docs/concepts/workloads/controllers/cron-jobs/) that will perform backups on the specified periods. The backups will use the configuration that you specified.

Ensuring you take regularly scheduled backups is important to maintaining Postgres cluster health. However, you don't need to keep all of your backups: this could cause you to run out of space! As such, it's also important to set a backup retention policy.

## **Managing Backup Retention**

PGO lets you set backup retention on full and differential backups. When a full backup expires, either through your retention policy or through manual expiration, pgBackRest will clean up any backup and WAL files associated with it. For example, if you have a full backup with four associated incremental backups, when the full backup expires, all of its incremental backups also expire.

There are two different types of backup retention you can set:

- **count**: This is based on the number of backups you want to keep. This is the default.
- **time**: This is based on the total number of days you would like to keep a backup.

Let's look at an example where we keep full backups for 14 days. The most convenient way to do this is through the **spec.backups.pgbackrest.global** section:

```
spec:
  		backups:
    				pgbackrest:
       						global:
          								repo1-retention-full:	"14"
          								repo1-retention-full-type:	time
```
The full list of available configuration options is in the [pgBackRest configuration](https://pgbackrest.org/configuration.html) guide.

## **Taking a One-Off Backup**

There are times where you may want to take a one-off backup, such as before major application changes or updates. This is not your typical declarative action -- in fact a one-off backup is imperative in its nature! -- but it is possible to take a one-off backup of your Postgres cluster with PGO.

First, you need to configure the **spec.backups.pgbackrest.manual** section to be able to take a one-off backup. This contains information about the type of backup you want to take and any other [pgBackRest configuration](https://pgbackrest.org/configuration.html) options.

Let's configure the custom resource to take a one-off full backup:

```
spec:
  		backups:
    				pgbackrest:
       manual:								repoName:	repo1
          								options:
            - --type=full
```
This does not trigger the one-off backup -- you have to do that by adding the **postgres-operator.crunchydata.com/pgbackrest-backup** annotation to your custom resource. The best way to set this annotation is with a timestamp, so you know when you initialized the backup.

For example, for our **hippo** cluster, we can run the following command to trigger the one-off backup:

```
kubectl	annotate	-n	postgres-operator	postgrescluster	hippo	\
  		postgres-operator.crunchydata.com/pgbackrest-backup="$(date)"
```
PGO will detect this annotation and create a new, one-off backup Job!

If you intend to take one-off backups with similar settings in the future, you can leave those in the spec; just update the annotation to a different value the next time you are taking a backup.

To re-run the command above, you will need to add the **--overwrite** flag so the annotation's value can be updated, i.e.

```
kubectl	annotate	-n	postgres-operator	postgrescluster	hippo	--overwrite	\
  		postgres-operator.crunchydata.com/pgbackrest-backup="$(date)"
```
#### **Next Steps**

We've covered the fundamental tasks with managing backups. What about restores? Or cloning data into new Postgres clusters? Let's explore!

## **Disaster Recovery and Cloning**

Perhaps someone accidentally dropped the **users** table. Perhaps you want to clone your production database to a step-down environment. Perhaps you want to exercise your disaster recovery system (and it is important that you do!).

Regardless of scenario, it's important to know how you can perform a "restore" operation with PGO to be able to recovery your data from a particular point in time, or clone a database for other purposes.

Let's look at how we can perform different types of restore operations. First, let's understand the core restore properties on the custom resource.

#### **Restore Properties**

#### **Info**

As of v5.0.5, PGO offers the ability to restore from an existing PostgresCluster or a remote cloud-based data source, such as S3, GCS, etc. For more on that, see the Clone From Backups Stored in S3 / GCS / Azure Blob Storage section.

Note that you **cannot** use both a local PostgresCluster data source and a remote cloud-based data source at one time; if both the **dataSource.postgresCluster** and **dataSource.pgbackrest** fields are filled in, the local PostgresCluster data source will take precedence.

There are several attributes on the custom resource that are important to understand as part of the restore process. All of these attributes are grouped together in the **spec.dataSource.postgresCluster** section of the custom resource.

Please review the table below to understand how each of these attributes work in the context of setting up a restore operation.

• **spec.dataSource.postgresCluster.clusterName**: The name of the cluster that you are restoring from. This corresponds to the **metadata.name** attribute on a different **postgrescluster** custom resource.

• **spec.dataSource.postgresCluster.clusterNamespace**: The namespace of the cluster that you are restoring from. Used when the cluster exists in a different namespace.

• **spec.dataSource.postgresCluster.repoName**: The name of the pgBackRest repository from the **spec.data-Source.postgresCluster.clusterName** to use for the restore. Can be one of **repo1**, **repo2**, **repo3**, or **repo4**. The repository must exist in the other cluster.

• **spec.dataSource.postgresCluster.options**: Any additional [pgBackRest restore options](https://pgbackrest.org/command.html#command-restore) or general options that PGO allows. For example, you may want to set **--process-max** to help improve performance on larger databases; but you will not be able to set**--target-action**, since that option is currently disallowed. (PGO always sets it to **promote** if a **--target** is present, and otherwise leaves it blank.)

• **spec.dataSource.postgresCluster.resources**: Setting [resource limits and requests](https://kubernetes.io/docs/concepts/configuration/manage-resources-containers/#requests-and-limits) of the restore job can ensure that it runs efficiently.

• **spec.dataSource.postgresCluster.affinity**: Custom [Kubernetes affinity](https://kubernetes.io/docs/concepts/scheduling-eviction/assign-pod-node/) rules constrain the restore job so that it only runs on certain nodes.

• **spec.dataSource.postgresCluster.tolerations**: Custom [Kubernetes tolerations](https://kubernetes.io/docs/concepts/scheduling-eviction/taint-and-toleration/) allow the restore job to run on [tainted](https://kubernetes.io/docs/concepts/scheduling-eviction/taint-and-toleration/) nodes.

Let's walk through some examples for how we can clone and restore our databases.

#### **Clone a Postgres Cluster**

Let's create a clone of our **hippo** cluster that we created previously. We know that our cluster is named **hippo** (based on its **metadata.name**) and that we only have a single backup repository called **repo1**.

Let's call our new cluster **elephant**. We can create a clone of the **hippo** cluster using a manifest like this:

```
apiVersion:	postgres-operator.crunchydata.com/v1beta1
kind:	PostgresCluster
metadata:
  		name:	elephant
spec:
  		dataSource:
     				postgresCluster:
       						clusterName:	hippo
       						repoName:	repo1
  		image:	registry.developers.crunchydata.com/crunchydata/crunchy-postgres:ubi8-15.3-2
  		postgresVersion:	15
  		instances:
     				-	dataVolumeClaimSpec:
          								accessModes:
          								-	"ReadWriteOnce"
          								resources:
            										requests:
               												storage:	1Gi
  		backups:
     				pgbackrest:
       						image:	registry.developers.crunchydata.com/crunchydata/crunchy-pgbackrest:ubi8-2.45-2
       						repos:
       - name: repo1
          								volume:
            										volumeClaimSpec:
               												accessModes:
                												-	"ReadWriteOnce"
               												resources:
```

```
														requests:
    																storage:	1Gi
```
Note this section of the spec:

```
spec:
  		dataSource:
     				postgresCluster:
       						clusterName:	hippo
       						repoName:	repo1
```
This is the part that tells PGO to create the **elephant** cluster as an independent copy of the **hippo** cluster.

The above is all you need to do to clone a Postgres cluster! PGO will work on creating a copy of your data on a new persistent volume claim (PVC) and work on initializing your cluster to spec. Easy!

#### **Perform a Point-in-time-Recovery (PITR)**

Did someone drop the user table? You may want to perform a point-in-time-recovery (PITR) to revert your database back to a state before a change occurred. Fortunately, PGO can help you do that.

You can set up a PITR using the [restore](https://pgbackrest.org/command.html#command-restore) command of [pgBackRest,](https://www.pgbackrest.org) the backup management tool that powers the disaster recovery capabilities of PGO. You will need to set a few options on **spec.dataSource.postgresCluster.options** to perform a PITR. These options include:

- **--type=time**: This tells pgBackRest to perform a PITR.
- --target: Where to perform the PITR to. An example recovery target is 2021-06-09 14:15:11-04<sup>The timezone</sup> specified here as -04 for EDT. Please see the [pgBackRest documentation for other timezone options](https://pgbackrest.org/user-guide.html#pitr).
- **--set** (optional): Choose which backup to start the PITR from.

A few quick notes before we begin:

- To perform a PITR, you must have a backup that finished before your PITR time. In other words, you can't perform a PITR back to a time where you do not have a backup!
- All relevant WAL files must be successfully pushed for the restore to complete correctly.
- Be sure to select the correct repository name containing the desired backup!

With that in mind, let's use the **elephant** example above. Let's say we want to perform a point-in-time-recovery (PITR) to **2021-06-09 14:15:11-04**, We can use the following manifest:

```
apiVersion:	postgres-operator.crunchydata.com/v1beta1
kind:	PostgresCluster
metadata:
  		name:	elephant
spec:
  		dataSource:
    				postgresCluster:
       						clusterName:	hippo
      						repoName:	repo1
      						options:
       						-	--type=time
       						-	--target="2021-06-09	14:15:11-04"
  		image:	registry.developers.crunchydata.com/crunchydata/crunchy-postgres:ubi8-15.3-2
  		postgresVersion:	15
```

```
		instances:
   				-	dataVolumeClaimSpec:
        								accessModes:
         								-	"ReadWriteOnce"
         								resources:
            										requests:
               storage: 1Gi		backups:
   				pgbackrest:
      						image:	registry.developers.crunchydata.com/crunchydata/crunchy-pgbackrest:ubi8-2.45-2
      						repos:
      						-	name:	repo1
         								volume:
            										volumeClaimSpec:
               												accessModes:
               												-	"ReadWriteOnce"
               												resources:
                  														requests:
                     																storage:	1Gi
```
The section to pay attention to is this:

```
spec:
  		dataSource:
    				postgresCluster:
       						clusterName:	hippo
       						repoName:	repo1
       						options:
        						-	--type=time
        						-	--target="2021-06-09	14:15:11-04"
```
Notice how we put in the options to specify where to make the PITR.

Using the above manifest, PGO will go ahead and create a new Postgres cluster that recovers its data up until **2021-06-09 14:15:11-04**. At that point, the cluster is promoted and you can start accessing your database from that specific point in time!

## **Perform an In-Place Point-in-time-Recovery (PITR)**

Similar to the PITR restore described above, you may want to perform a similar reversion back to a state before a change occurred, but without creating another PostgreSQL cluster. Fortunately, PGO can help you do this as well.

You can set up a PITR using the [restore](https://pgbackrest.org/command.html#command-restore) command of [pgBackRest,](https://www.pgbackrest.org) the backup management tool that powers the disaster recovery capabilities of PGO. You will need to set a few options on **spec.backups.pgbackrest.restore.options** to perform a PITR. These options include:

- **--type=time**: This tells pgBackRest to perform a PITR.
- **--target**: Where to perform the PITR to. An example recovery target is **2021-06-09 14:15:11-04**.
- **--set** (optional): Choose which backup to start the PITR from.

A few quick notes before we begin:

• To perform a PITR, you must have a backup that finished before your PITR time. In other words, you can't perform a PITR back to a time where you do not have a backup!

- All relevant WAL files must be successfully pushed for the restore to complete correctly.
- Be sure to select the correct repository name containing the desired backup!

To perform an in-place restore, users will first fill out the restore section of the spec as follows:

```
spec:
  		backups:
     				pgbackrest:
       						restore:
          enabled: true
          								repoName:	repo1
          								options:
          - --type=time
          								-	--target="2021-06-09	14:15:11-04"
```
And to trigger the restore, you will then annotate the PostgresCluster as follows:

```
kubectl annotate -n postgres-operator postgrescluster hippo --overwrite \
  		postgres-operator.crunchydata.com/pgbackrest-restore=id1
```
And once the restore is complete, in-place restores can be disabled:

```
spec:
  		backups:
     				pgbackrest:
        						restore:
           								enabled:	false
```
Notice how we put in the options to specify where to make the PITR.

Using the above manifest, PGO will go ahead and re-create your Postgres cluster to recover its data up until **2021-06-09 14:15:11-04**. At that point, the cluster is promoted and you can start accessing your database from that specific point in time!

#### **Restore Individual Databases**

You might need to restore specific databases from a cluster backup, for performance reasons or to move selected databases to a machine that does not have enough space to restore the entire cluster backup.

#### **Warning**

pgBackRest supports this case, but it is important to make sure this is what you want. Restoring in this manner will restore the requested database from backup and make it accessible, but all of the other databases in the backup will NOT be accessible after restore.

For example, if your backup includes databases **test1**, **test2**, and **test3**, and you request that **test2** be restored, the **test1** and **test3** databases will NOT be accessible after restore is completed. Please review the pgBackRest documentation on the [limitations on restoring individual databases](https://pgbackrest.org/user-guide.html#restore/option-db-include).

You can restore individual databases from a backup using a spec similar to the following:

```
spec:
backups:
  		pgbackrest:
     				restore:
        enabled: true
       						repoName:	repo1
        						options:
          								-	--db-include=hippo
```
where **--db-include=hippo** would restore only the contents of the **hippo** database.

## **Standby Cluster**

Advanced high-availability and disaster recovery strategies involve spreading your database clusters across data centers to help maximize uptime. PGO provides ways to deploy postgresclusters that can span multiple Kubernetes clusters using an external storage system or PostgreSQL streaming replication. The disaster recovery architecture documentation provides a high-level overview of using standby clusters with PGO.

#### **Creating a standby Cluster**

This tutorial section will describe how to create three different types of standby clusters, one using an external storage system, one that is streaming data directly from the primary, and one that takes advantage of both external storage and streaming. These example clusters can be created in the same Kubernetes cluster, using a single PGO instance, or spread across different Kubernetes clusters and PGO instances with the correct storage and networking configurations.

#### **Repo-based Standby**

A repo-based standby will recover from WAL files that a pgBackRest repo stored in external storage. The primary cluster should be created with a cloud-based backup configuration. The following manifest defines a Postgrescluster with **standby.enabled** set to true and **repoName** configured to point to the **s3** repo configured in the primary:

```
apiVersion:	postgres-operator.crunchydata.com/v1beta1
kind:	PostgresCluster
metadata:
  		name:	hippo-standby
spec:
  		image:	registry.developers.crunchydata.com/crunchydata/crunchy-postgres:ubi8-15.3-2
  		postgresVersion:	15
  		instances:
    - dataVolumeClaimSpec: { accessModes: [ReadWriteOnce], resources: { requests: { storage: 1
  		backups:
    				pgbackrest:
      						image:	registry.developers.crunchydata.com/crunchydata/crunchy-pgbackrest:ubi8-2.45-2
      						repos:
      - name: repo1
         								s3:
           bucket: "my-bucket"
           endpoint: "s3.ca-central-1.amazonaws.com"
           										region:	"ca-central-1"
  		standby:
    				enabled:	true
    				repoName:	repo1
```
#### **Streaming Standby**

A streaming standby relies on an authenticated connection to the primary over the network. The primary cluster should be accessible via the network and allow TLS authentication (TLS is enabled by default). In the following manifest, we have **standby.enabled** set to **true** and have provided both the **host** and **port** that point to the primary cluster. We have also defined **customTLSSecret** and **customReplicationTLSSecret** to provide certs that allow the standby to authenticate to the primary. For this type of standby, you must use custom TLS:

```
apiVersion:	postgres-operator.crunchydata.com/v1beta1
kind:	PostgresCluster
metadata:
  		name:	hippo-standby
spec:
  		image:	registry.developers.crunchydata.com/crunchydata/crunchy-postgres:ubi8-15.3-2
  		postgresVersion:	15
  		instances:
    - dataVolumeClaimSpec: { accessModes: [ReadWriteOnce], resources: { requests: { storage: 1
  		backups:
    				pgbackrest:
      						repos:
      - name: repo1
        								volume:
           volumeClaimSpec: { accessModes: [ReadWriteOnce], resources: { requests: { storage: 1
  		customTLSSecret:
    				name:	cluster-cert
  		customReplicationTLSSecret:
    				name:	replication-cert
  		standby:
    				enabled:	true
    				host:	"192.0.2.2"
    				port:	5432
```
#### **Streaming Standby with an External Repo**

Another option is to create a standby cluster using an external pgBackRest repo that streams from the primary. With this setup, the standby cluster will continue recovering from the pgBackRest repo if streaming replication falls behind. In this manifest, we have enabled the settings from both previous examples:

```
apiVersion:	postgres-operator.crunchydata.com/v1beta1
kind:	PostgresCluster
metadata:
  		name:	hippo-standby
spec:
  		image:	registry.developers.crunchydata.com/crunchydata/crunchy-postgres:ubi8-15.3-2
  		postgresVersion:	15
  		instances:
    - dataVolumeClaimSpec: { accessModes: [ReadWriteOnce], resources: { requests: { storage: 1
  		backups:
    				pgbackrest:
      						image:	registry.developers.crunchydata.com/crunchydata/crunchy-pgbackrest:ubi8-2.45-2
      						repos:
      - name: repo1
        								s3:
          bucket: "my-bucket"
           endpoint: "s3.ca-central-1.amazonaws.com"
          region: "ca-central-1"
  		customTLSSecret:
    				name:	cluster-cert
  		customReplicationTLSSecret:
```

```
				name:	replication-cert
		standby:
  				enabled:	true
  				repoName:	repo1
  				host:	"192.0.2.2"
  				port:	5432
```
### **Promoting a Standby Cluster**

At some point, you will want to promote the standby to start accepting both reads and writes. This has the net effect of pushing WAL (transaction archives) to the pgBackRest repository, so we need to ensure we don't accidentally create a split-brain scenario. Split-brain can happen if two primary instances attempt to write to the same repository. If the primary cluster is still active, make sure you shutdown the primary before trying to promote the standby cluster.

Once the primary is inactive, we can promote the standby cluster by removing or disabling its **spec.standby** section:

**spec: standby: enabled: false**

This change triggers the promotion of the standby leader to a primary PostgreSQL instance and the cluster begins accepting writes.

#### **Clone From Backups Stored in S3 / GCS / Azure Blob Storage**

You can clone a Postgres cluster from backups that are stored in AWS S3 (or a storage system that uses the S3 protocol), GCS, or Azure Blob Storage without needing an active Postgres cluster! The method to do so is similar to how you clone from an existing PostgresCluster. This is useful if you want to have a data set for people to use but keep it compressed on cheaper storage.

For the purposes of this example, let's say that you created a Postgres cluster named **hippo** that has its backups stored in S3 that looks similar to this:

```
apiVersion:	postgres-operator.crunchydata.com/v1beta1
kind:	PostgresCluster
metadata:
  		name:	hippo
spec:
  		image:	registry.developers.crunchydata.com/crunchydata/crunchy-postgres:ubi8-15.3-2
  		postgresVersion:	15
  		instances:
     				-	dataVolumeClaimSpec:
         								accessModes:
            										-	'ReadWriteOnce'
         								resources:
           										requests:
              												storage:	1Gi
  		backups:
    				pgbackrest:
       						image:	registry.developers.crunchydata.com/crunchydata/crunchy-pgbackrest:ubi8-2.45-2
       						configuration:
         								-	secret:
              name: pgo-s3-creds
       						global:
         								repo1-path:	/pgbackrest/postgres-operator/hippo/repo1
```

```
						manual:
  								repoName:	repo1
   								options:
     - --type=full
						repos:
   - name: repo1
      										s3:
        bucket: 'my-bucket'
        												endpoint:	's3.ca-central-1.amazonaws.com'
        												region:	'ca-central-1'
```
Ensure that the credentials in **pgo-s3-creds** match your S3 credentials. For more details on deploying a Postgres cluster using S3 for backups, please see the Backups section of the tutorial.

For optimal performance when creating a new cluster from an active cluster, ensure that you take a recent full backup of the previous cluster. The above manifest is set up to take a full backup. Assuming **hippo** is created in the **postgres-operator** namespace, you can trigger a full backup with the following command:

```
kubectl annotate -n postgres-operator postgrescluster hippo --overwrite \
  		postgres-operator.crunchydata.com/pgbackrest-backup="$(	date	'+%F_%H:%M:%S'	)"
```
Wait for the backup to complete. Once this is done, you can delete the Postgres cluster.

Now, let's clone the data from the **hippo** backup into a new cluster called **elephant**. You can use a manifest similar to this:

```
apiVersion:	postgres-operator.crunchydata.com/v1beta1
kind:	PostgresCluster
metadata:
  		name:	elephant
spec:
  		image:	registry.developers.crunchydata.com/crunchydata/crunchy-postgres:ubi8-15.3-2
  		postgresVersion:	15
  		dataSource:
    				pgbackrest:
       stanza: db
       						configuration:
          								-	secret:
               name: pgo-s3-creds
       						global:
          								repo1-path:	/pgbackrest/postgres-operator/hippo/repo1
       						repo:
          								name:	repo1
          								s3:
            bucket: 'my-bucket'
            										endpoint:	's3.ca-central-1.amazonaws.com'
            										region:	'ca-central-1'
  		instances:
     				-	dataVolumeClaimSpec:
          								accessModes:
             										-	'ReadWriteOnce'
          								resources:
            										requests:
               												storage:	1Gi
  		backups:
     				pgbackrest:
       						image:	registry.developers.crunchydata.com/crunchydata/crunchy-pgbackrest:ubi8-2.45-2
       						configuration:
          								-	secret:
               												name:	pgo-s3-creds
```

```
						global:
  								repo1-path:	/pgbackrest/postgres-operator/elephant/repo1
						repos:
  - name: repo1
     										s3:
       bucket: 'my-bucket'
        												endpoint:	's3.ca-central-1.amazonaws.com'
       												region:	'ca-central-1'
```
There are a few things to note in this manifest. First, note that the **spec.dataSource.pgbackrest** object in our new PostgresCluster is very similar but slightly different from the old PostgresCluster's **spec.backups.pgbackrest** object. The key differences are:

- No image is necessary when restoring from a cloud-based data source
- **stanza** is a required field when restoring from a cloud-based data source
- **backups.pgbackrest** has a **repos** field, which is an array
- **dataSource.pgbackrest** has a **repo** field, which is a single object

Note also the similarities:

• We are reusing the secret for both (because the new restore pod needs to have the same credentials as the original backup pod)

- The **repo** object is the same
- The **global** object is the same

This is because the new restore pod for the **elephant** PostgresCluster will need to reuse the configuration and credentials that were originally used in setting up the **hippo** PostgresCluster.

In this example, we are creating a new cluster which is also backing up to the same S3 bucket; only the **spec.backups.pgbackrest.global** field has changed to point to a different path. This will ensure that the new **elephant** cluster will be pre-populated with the data from **hippo**'s backups, but will backup to its own folders, ensuring that the original backup repository is appropriately preserved.

Deploy this manifest to create the **elephant** Postgres cluster. Observe that it comes up and running:

```
kubectl	-n	postgres-operator	describe	postgrescluster	elephant
```
When it is ready, you will see that the number of expected instances matches the number of ready instances, e.g.:

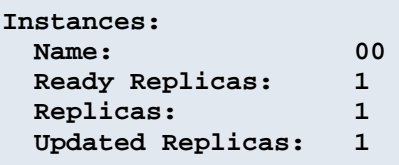

The previous example shows how to use an existing S3 repository to pre-populate a PostgresCluster while using a new S3 repository for backing up. But PostgresClusters that use cloud-based data sources can also use local repositories.

For example, assuming a PostgresCluster called **rhino** that was meant to pre-populate from the original **hippo** PostgresCluster, the manifest would look like this:

```
apiVersion:	postgres-operator.crunchydata.com/v1beta1
kind:	PostgresCluster
```

```
metadata:
  		name:	rhino
spec:
  		image:	registry.developers.crunchydata.com/crunchydata/crunchy-postgres:ubi8-15.3-2
  		postgresVersion:	15
  		dataSource:
     				pgbackrest:
        stanza: db
        						configuration:
           								-	secret:
                name: pgo-s3-creds
        						global:
           								repo1-path:	/pgbackrest/postgres-operator/hippo/repo1
        						repo:
          								name:	repo1
           								s3:
             bucket: 'my-bucket'
             										endpoint:	's3.ca-central-1.amazonaws.com'
             										region:	'ca-central-1'
  		instances:
     				-	dataVolumeClaimSpec:
           								accessModes:
              										-	'ReadWriteOnce'
           								resources:
             										requests:
                												storage:	1Gi
  		backups:
     				pgbackrest:
        						image:	registry.developers.crunchydata.com/crunchydata/crunchy-pgbackrest:ubi8-2.45-2
        						repos:
           - name: repo1
              										volume:
                												volumeClaimSpec:
                   														accessModes:
                      																-	'ReadWriteOnce'
                   														resources:
                     																requests:
                        																		storage:	1Gi
```
#### **Next Steps**

Now that we've learned the basics of setting up a cluster and have seen how to set up backups and disastery recovery, let's look at some Day Two Tasks such as making our cluster highly available, enabling a monitoring stack, and making customizations to our cluster.

# **Day Two Tasks**

Working through the Basic Setup showed you how to install Crunchy Postgres for Kubernetes and how to get a Postgres cluster up and running.

You now have the power to deploy a Postgres cluster to production running on Kubernetes! However there are a few questions you should be asking yourself.

- Am I prepared to monitor and support this cluster?
- How will I know if my cluster is running out of resources?
- How can I protect against infrastructure outages?
- What if I need to change some configuration settings on my running cluster?

In the Day Two tutorials, we will show you how to install our monitoring stack, so that you can track the health of your cluster and anticipate problems before they arise. In our High Availability tutorial, we'll show you how easy it is to add replicas to your cluster and tailor your topology to mitigate downtime. Do you need to further customize your cluster for situations we haven't covered? We will show you how to Customize a Postgres Cluster.

## **High Availability**

Postgres is known for its reliability: it is very stable and typically "just works." However, there are many things that can happen in a distributed environment like Kubernetes that can affect Postgres uptime, including:

- The database storage disk fails or some other hardware failure occurs
- The network on which the database resides becomes unreachable
- The host operating system becomes unstable and crashes
- A key database file becomes corrupted
- A data center is lost
- A Kubernetes component (e.g. a Service) is accidentally deleted

There may also be downtime events that are due to the normal case of operations, such as performing a minor upgrade, security patching of operating system, hardware upgrade, or other maintenance.

The good news: PGO is prepared for this, and your Postgres cluster is protected from many of these scenarios. However, to maximize your high availability (HA), let's first scale up your Postgres cluster.

#### **HA Postgres: Adding Replicas to your Postgres Cluster**

PGO provides several ways to add replicas to make a HA cluster:

- Increase the **spec.instances.replicas** value
- Add an additional entry in **spec.instances**

For the purposes of this tutorial, we will go with the first method and set **spec.instances.replicas** to **2**. Your manifest should look similar to:

```
apiVersion:	postgres-operator.crunchydata.com/v1beta1
kind:	PostgresCluster
metadata:
  		name:	hippo
spec:
  		image:	registry.developers.crunchydata.com/crunchydata/crunchy-postgres:ubi8-15.3-2
  		postgresVersion:	15
  		instances:
    - name: instance1
      						replicas:	2
       						dataVolumeClaimSpec:
         								accessModes:
         								-	"ReadWriteOnce"
         								resources:
```

```
										requests:
               												storage:	1Gi
		backups:
  				pgbackrest:
      						image:	registry.developers.crunchydata.com/crunchydata/crunchy-pgbackrest:ubi8-2.45-2
      						repos:
      - name: repo1
         								volume:
            										volumeClaimSpec:
               												accessModes:
                												-	"ReadWriteOnce"
               												resources:
                  														requests:
                     																storage:	1Gi
```
Apply these updates to your Postgres cluster with the following command:

```
kubectl	apply	-k	kustomize/postgres
```
Within moments, you should see a new Postgres instance initializing! You can see all of your Postgres Pods for the **hippo** cluster by running the following command:

```
kubectl -n postgres-operator get pods \
  -selector=postgres-operator.crunchydata.com/cluster=hippo,postgres-operator.crunchyda-
ta.com/instance-set
```
Let's test our high availability set up.

### **Testing Your HA Cluster**

An important part of building a resilient Postgres environment is testing its resiliency, so let's run a few tests to see how PGO performs under pressure!

#### **Test #1: Remove a Service**

Let's try removing the primary Service that our application is connected to. This test does not actually require a HA Postgres cluster, but it will demonstrate PGO's ability to react to environmental changes and heal things to ensure your applications can stay up.

Recall in the connecting a Postgres cluster that we observed the Services that PGO creates, e.g.:

```
kubectl -n postgres-operator get svc \
  		--selector=postgres-operator.crunchydata.com/cluster=hippo
```
yields something similar to:

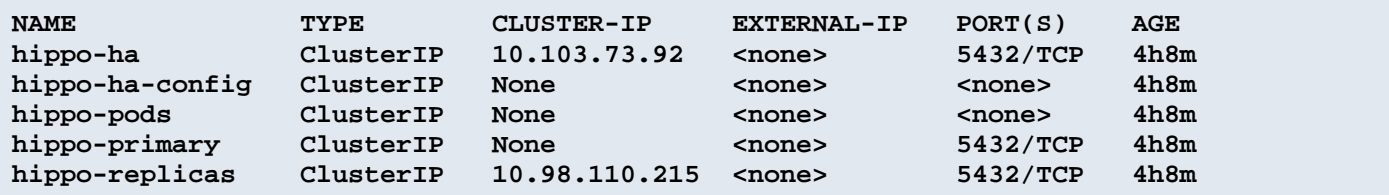

We also mentioned that the application is connected to the **hippo-primary** Service. What happens if we were to delete this Service?

**kubectl -n postgres-operator delete svc hippo-primary**

This would seem like it could create a downtime scenario, but run the above selector again:

```
kubectl -n postgres-operator get svc \
  		--selector=postgres-operator.crunchydata.com/cluster=hippo
```
You should see something similar to:

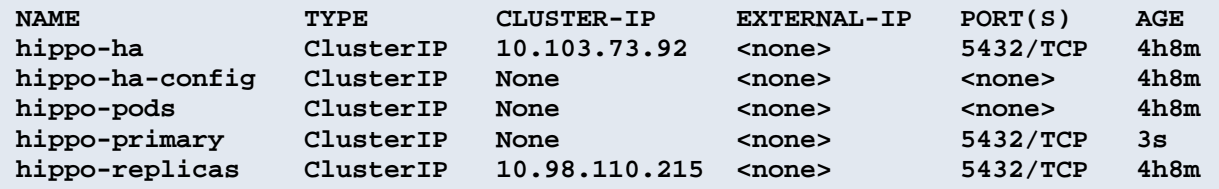

Wow -- PGO detected that the primary Service was deleted and it recreated it! Based on how your application connects to Postgres, it may not have even noticed that this event took place!

Now let's try a more extreme downtime event.

#### **Test #2: Remove the Primary StatefulSet**

[StatefulSets](https://kubernetes.io/docs/concepts/workloads/controllers/statefulset/) are a Kubernetes object that provide helpful mechanisms for managing Pods that interface with stateful applications, such as databases. They provide a stable mechanism for managing Pods to help ensure data is retrievable in a predictable way.

What happens if we remove the StatefulSet that is pointed to the Pod that represents the Postgres primary? First, let's determine which Pod is the primary. We'll store it in an environmental variable for convenience.

```
PRIMARY_POD=$(kubectl -n postgres-operator get pods \
  		--selector=postgres-operator.crunchydata.com/role=master	\
  		-o	jsonpath='{.items[*].metadata.labels.postgres-operator\.crunchydata\.com/instance}')
```
Inspect the environmental variable to see which Pod is the current primary:

**echo \$PRIMARY\_POD**

should yield something similar to:

**hippo-instance1-zj5s**

We can use the value above to delete the StatefulSet associated with the current Postgres primary instance:

```
kubectl	delete	sts	-n	postgres-operator	"${PRIMARY_POD}"
```
Let's see what happens. Try getting all of the StatefulSets for the Postgres instances in the **hippo** cluster:

```
kubectl get sts -n postgres-operator \
  -selector=postgres-operator.crunchydata.com/cluster=hippo,postgres-operator.crunchyda-
ta.com/instance
```
You should see something similar to:

**NAME READY AGE** hippo-instance1-6kbw 1/1 15m **hippo-instance1-zj5s 0/1 1s**

PGO recreated the StatefulSet that was deleted! After this "catastrophic" event, PGO proceeds to heal the Postgres instance so it can rejoin the cluster. We cover the high availability process in greater depth later in the documentation.

What about the other instance? We can see that it became the new primary though the following command:

```
kubectl -n postgres-operator get pods \
  		--selector=postgres-operator.crunchydata.com/role=master	\
  		-o	jsonpath='{.items[*].metadata.labels.postgres-operator\.crunchydata\.com/instance}'
```
which should yield something similar to:

```
hippo-instance1-6kbw
```
You can test that the failover successfully occurred in a few ways. You can connect to the example Keycloak application that we deployed in the Connect an Application tutorial. Based on Keycloak's connection retry logic, you may need to wait a moment for it to reconnect, but you will see it connected and resume being able to read and write data. You can also connect to the Postgres instance directly and execute the following command:

```
SELECT NOT pg_catalog.pg_is_in_recovery() is_primary;
```
If it returns **true** (or **t**), then the Postgres instance is a primary!

What if PGO was down during the downtime event? Failover would still occur: the Postgres HA system works independently of PGO and can maintain its own uptime. PGO will still need to assist with some of the healing aspects, but your application will still maintain read/write connectivity to your Postgres cluster!

#### **Synchronous Replication**

PostgreSQL supports synchronous replication, which is a replication mode designed to limit the risk of transaction loss. Synchronous replication waits for a transaction to be written to at least one additional server before it considers the transaction to be committed. For more information on synchronous replication, please read about PGO's high availability architecture

To add synchronous replication to your Postgres cluster, you can add the following to your spec:

```
spec:
  		patroni:
    				dynamicConfiguration:
       						synchronous_mode:	true
```
While PostgreSQL defaults **synchronous** commit to on, you may also want to explicitly set it, in which case the above block becomes:

```
spec:
  		patroni:
    				dynamicConfiguration:
       synchronous mode: true
       						postgresql:
          								parameters:
             										synchronous_commit:	'on'
```
Note that Patroni, which manages many aspects of the cluster's availability, will favor availability over synchronicity. This means that if a synchronous replica goes down, Patroni will allow for asynchronous replication to continue as well as writes to the primary. However, if you want to disable all writing if there are no synchronous replicas available, you would have to enable **synchronous\_mode\_strict**, i.e.:

```
spec:
  		patroni:
    				dynamicConfiguration:
      synchronous mode: true
      synchronous mode strict: true
```
## **Affinity**

[Kubernetes affinity](https://kubernetes.io/docs/concepts/scheduling-eviction/assign-pod-node/) rules, which include Pod anti-affinity and Node affinity, can help you to define where you want your workloads to reside. Pod anti-affinity is important for high availability: when used correctly, it ensures that your Postgres instances are distributed amongst different Nodes. Node affinity can be used to assign instances to specific Nodes, e.g. to utilize hardware that's optimized for databases.

#### **Understanding Pod Labels**

PGO sets up several labels for Postgres cluster management that can be used for Pod anti-affinity or affinity rules in general. These include:

• **postgres-operator.crunchydata.com/cluster**: This is assigned to all managed Pods in a Postgres cluster. The value of this label is the name of your Postgres cluster, in this case: **hippo**.

• **postgres-operator.crunchydata.com/instance-set**: This is assigned to all Postgres instances within a group of **spec.instances**. In the example above, the value of this label is **instance1**. If you do not assign a label, the value is automatically set by PGO using a **NN** format, e.g. **00**.

• **postgres-operator.crunchydata.com/instance**: This is a unique label assigned to each Postgres instance containing the name of the Postgres instance.

Let's look at how we can set up affinity rules for our Postgres cluster to help improve high availability.

#### **Pod Anti-affinity**

Kubernetes has two types of Pod anti-affinity:

• Preferred: With preferred (**preferredDuringSchedulingIgnoredDuringExecution**) Pod anti-affinity, Kubernetes will make a best effort to schedule Pods matching the anti-affinity rules to different Nodes. However, if it is not possible to do so, then Kubernetes may schedule one or more Pods to the same Node.

• Required: With required (**requiredDuringSchedulingIgnoredDuringExecution**) Pod anti-affinity, Kubernetes mandates that each Pod matching the anti-affinity rules **must** be scheduled to different Nodes. However, a Pod may not be scheduled if Kubernetes cannot find a Node that does not contain a Pod matching the rules.

There is a trade-off with these two types of pod anti-affinity: while "required" anti-affinity will ensure that all the matching Pods are scheduled on different Nodes, if Kubernetes cannot find an available Node, your Postgres instance may not be scheduled. Likewise, while "preferred" anti-affinity will make a best effort to scheduled your Pods on different Nodes, Kubernetes may compromise and schedule more than one Postgres instance of the same cluster on the same Node.

By understanding these trade-offs, the makeup of your Kubernetes cluster, and your requirements, you can choose the method that makes the most sense for your Postgres deployment. We'll show examples of both methods below!

#### **Using Preferred Pod Anti-Affinity**

First, let's deploy our Postgres cluster with preferred Pod anti-affinity. Note that if you have a single-node Kubernetes cluster, you will not see your Postgres instances deployed to different nodes. However, your Postgres instances will be deployed.

We can set up our HA Postgres cluster with preferred Pod anti-affinity like so:

```
apiVersion:	postgres-operator.crunchydata.com/v1beta1
kind:	PostgresCluster
metadata:
  		name:	hippo
spec:
  		image:	registry.developers.crunchydata.com/crunchydata/crunchy-postgres:ubi8-15.3-2
  		postgresVersion:	15
  		instances:
     - name: instance1
       						replicas:	2
       						dataVolumeClaimSpec:
          								accessModes:
          								-	"ReadWriteOnce"
          								resources:
             										requests:
               												storage:	1Gi
       						affinity:
          								podAntiAffinity:
            										preferredDuringSchedulingIgnoredDuringExecution:
             - weight: 1
               												podAffinityTerm:
                  														topologyKey:	kubernetes.io/hostname
                  														labelSelector:
                    matchLabels:postgres-operator.crunchydata.com/cluster: hippo
                       																		postgres-operator.crunchydata.com/instance-set:	instance1
  		backups:
     				pgbackrest:
       						image:	registry.developers.crunchydata.com/crunchydata/crunchy-pgbackrest:ubi8-2.45-2
       						repos:
       						-	name:	repo1
          								volume:
             										volumeClaimSpec:
               												accessModes:
               												-	"ReadWriteOnce"
```

```
												resources:
    														requests:
         																storage:	1Gi
```
Apply those changes in your Kubernetes cluster.

Let's take a closer look at this section:

```
affinity:
  		podAntiAffinity:
    				preferredDuringSchedulingIgnoredDuringExecution:
    - weight: 1
       						podAffinityTerm:
         								topologyKey:	kubernetes.io/hostname
         								labelSelector:
           										matchLabels:
              postgress-operator.crunchydata.com/cluster: hippo												postgres-operator.crunchydata.com/instance-set:	instance1
```
**spec.instances.affinity.podAntiAffinity** follows the standard Kubernetes [Pod anti-affinity spec](https://kubernetes.io/docs/concepts/scheduling-eviction/assign-pod-node/). The values for the **matchLabels** are derived from what we described in the previous section: **postgres-operator.crunchydata.com/cluster** is set to our cluster name of **hippo**, and **postgres-operator.crunchydata.com/instance-set** is set to the instance set name of **instance1**. We choose a **topologyKey** of **kubernetes.io/hostname**, which is standard in Kubernetes clusters.

Preferred Pod anti-affinity will perform a best effort to schedule your Postgres Pods to different nodes. Let's see how you can require your Postgres Pods to be scheduled to different nodes.

#### **Using Required Pod Anti-Affinity**

Required Pod anti-affinity forces Kubernetes to scheduled your Postgres Pods to different Nodes. Note that if Kubernetes is unable to schedule all Pods to different Nodes, some of your Postgres instances may become unavailable.

Using the previous example, let's indicate to Kubernetes that we want to use required Pod anti-affinity for our Postgres clusters:

```
apiVersion:	postgres-operator.crunchydata.com/v1beta1
kind:	PostgresCluster
metadata:
  		name:	hippo
spec:
  		image:	registry.developers.crunchydata.com/crunchydata/crunchy-postgres:ubi8-15.3-2
  		postgresVersion:	15
  		instances:
     - name: instance1
       						replicas:	2
       						dataVolumeClaimSpec:
          								accessModes:
          								-	"ReadWriteOnce"
          								resources:
            										requests:
               												storage:	1Gi
       						affinity:
          								podAntiAffinity:
            										requiredDuringSchedulingIgnoredDuringExecution:
             										-	topologyKey:	kubernetes.io/hostname
               												labelSelector:
```

```
matchLabels:postgress-operator.crunchydata.com/cluster: hippo																postgres-operator.crunchydata.com/instance-set:	instance1
		backups:
  				pgbackrest:
     						image:	registry.developers.crunchydata.com/crunchydata/crunchy-pgbackrest:ubi8-2.45-2
     						repos:
     - name: repo1
       								volume:
           										volumeClaimSpec:
             												accessModes:
              												-	"ReadWriteOnce"
             												resources:
                														requests:
                   																storage:	1Gi
```
Apply those changes in your Kubernetes cluster.

If you are in a single Node Kubernetes clusters, you will notice that not all of your Postgres instance Pods will be scheduled. This is due to the **requiredDuringSchedulingIgnoredDuringExecution** preference. However, if you have enough Nodes available, you will see the Postgres instance Pods scheduled to different Nodes:

```
kubectl get pods -n postgres-operator -o wide \
  -selector=postgres-operator.crunchydata.com/cluster=hippo,postgres-operator.crunchyda-
ta.com/instance
```
#### **Node Affinity**

Node affinity can be used to assign your Postgres instances to Nodes with specific hardware or to guarantee a Postgres instance resides in a specific zone. Node affinity can be set within the **spec.instances.affinity.nodeAffinity** attribute, following the standard Kubernetes [node affinity spec.](https://kubernetes.io/docs/concepts/scheduling-eviction/assign-pod-node/)

Let's see an example with required Node affinity. Let's say we have a set of Nodes that are reserved for database usage that have a label **workload-role=db**. We can create a Postgres cluster with a required Node affinity rule to scheduled all of the databases to those Nodes using the following configuration:

```
apiVersion:	postgres-operator.crunchydata.com/v1beta1
kind:	PostgresCluster
metadata:
  		name:	hippo
spec:
  		image:	registry.developers.crunchydata.com/crunchydata/crunchy-postgres:ubi8-15.3-2
  		postgresVersion:	15
  		instances:
     				-	name:	instance1
       						replicas:	2
       						dataVolumeClaimSpec:
          								accessModes:
          								-	"ReadWriteOnce"
          								resources:
            										requests:
               												storage:	1Gi
       						affinity:
          								nodeAffinity:
            										requiredDuringSchedulingIgnoredDuringExecution:
               												nodeSelectorTerms:
               												-	matchExpressions:
                  - key: workload-role
```

```
Operator: In
                    values:
                     - db
		backups:
  				pgbackrest:
     						image:	registry.developers.crunchydata.com/crunchydata/crunchy-pgbackrest:ubi8-2.45-2
     						repos:
     - name: repo1
        								volume:
           										volumeClaimSpec:
              												accessModes:
              												-	"ReadWriteOnce"
              												resources:
                 														requests:
                    																storage:	1Gi
```
#### **Pod Topology Spread Constraints**

In addition to affinity and anti-affinity settings, [Kubernetes Pod Topology Spread Constraints](https://kubernetes.io/docs/concepts/workloads/pods/pod-topology-spread-constraints/) can also help you to define where you want your workloads to reside. However, while PodAffinity allows any number of Pods to be added to a qualifying topology domain, and PodAntiAffinity allows only one Pod to be scheduled into a single topology domain, topology spread constraints allow you to distribute Pods across different topology domains with a finer level of control.

#### **API Field Configuration**

The spread constraint [API fields](https://kubernetes.io/docs/concepts/workloads/pods/pod-topology-spread-constraints/#spread-constraints-for-pods) can be configured for instance, PgBouncer and pgBackRest repo host pods. The basic configuration is as follows:

```
topologySpreadConstraints:
       						-	maxSkew:	<integer>
          								topologyKey:	<string>
          								whenUnsatisfiable:	<string>
          								labelSelector:	<object>
```
where "maxSkew" describes the maximum degree to which Pods can be unevenly distributed, "topologyKey" is the key that defines a topology in the Nodes' Labels, "whenUnsatisfiable" specifies what action should be taken when "maxSkew" can't be satisfied, and "labelSelector" is used to find matching Pods.

#### **Example Spread Constraints**

To help illustrate how you might use this with your cluster, we can review examples for configuring spread constraints on our Instance and pgBackRest repo host Pods. For this example, assume we have a three node Kubernetes cluster where the first node is labeled with **my-node-label=one**, the second node is labeled with **my-node-label=two** and the final node is labeled **my-node-label=three**. The label key **my-node-label** will function as our **topologyKey**. Note all three nodes in our examples will be schedulable, so a Pod could live on any of the three Nodes.

#### **Instance Pod Spread Constraints**

To begin, we can set our topology spread constraints on our cluster Instance Pods. Given this configuration

```
instances:
    				-	name:	instance1
```

```
						replicas:	5
						topologySpreadConstraints:
  - maxSkew: 1
     										topologyKey:	my-node-label
    										whenUnsatisfiable:	DoNotSchedule
     										labelSelector:
       matchLabels:
          														postgres-operator.crunchydata.com/instance-set:	instance1
```
we will expect 5 Instance pods to be created. Each of these Pods will have the standard **postgres-operator.crunchydata.com/instance-set: instance1** Label set, so each Pod will be properly counted when determining the **maxSkew**. Since we have 3 nodes with a **maxSkew** of 1 and we've set **whenUnsatisfiable** to **DoNotSchedule**, we should see 2 Pods on 2 of the nodes and 1 Pod on the remaining Node, thus ensuring our Pods are distributed as evenly as possible.

#### **pgBackRest Repo Pod Spread Constraints**

We can also set topology spread constraints on our cluster's pgBackRest repo host pod. While we normally will only have a single pod per cluster, we could use a more generic label to add a preference that repo host Pods from different clusters are distributed among our Nodes. For example, by setting our **matchLabel** value to **postgres-operator.crunchydata.com/pgbackrest: ""** and our **whenUnsatisfiable** value to **ScheduleAnyway**, we will allow our repo host Pods to be scheduled no matter what Nodes may be available, but attempt to minimize skew as much as possible.

```
repoHost:
        						topologySpreadConstraints:
        - maxSkew: 1
          								topologyKey:	my-node-label
          								whenUnsatisfiable:	ScheduleAnyway
          								labelSelector:
            										matchLabels:
               												postgres-operator.crunchydata.com/pgbackrest:	""
```
#### **Putting it All Together**

Now that each of our Pods has our desired Topology Spread Constraints defined, let's put together a complete cluster definition:

```
apiVersion:	postgres-operator.crunchydata.com/v1beta1
kind:	PostgresCluster
metadata:
  		name:	hippo
spec:
  		image:	registry.developers.crunchydata.com/crunchydata/crunchy-postgres:ubi8-15.3-2
  		postgresVersion:	15
  		instances:
     - name: instance1
       						replicas:	5
       						topologySpreadConstraints:
          - maxSkew: 1
            										topologyKey:	my-node-label
            										whenUnsatisfiable:	DoNotSchedule
            										labelSelector:
              												matchLabels:
                 														postgres-operator.crunchydata.com/instance-set:	instance1
       						dataVolumeClaimSpec:
         								accessModes:
```

```
								-	"ReadWriteOnce"
        								resources:
          										requests:
             storage: 1G
		backups:
  				pgbackrest:
     						image:	registry.developers.crunchydata.com/crunchydata/crunchy-pgbackrest:ubi8-2.45-2
     						repoHost:
        								topologySpreadConstraints:
        - maxSkew: 1
          										topologyKey:	my-node-label
           										whenUnsatisfiable:	ScheduleAnyway
           										labelSelector:
             matchLabels:														postgres-operator.crunchydata.com/pgbackrest:	""
     						repos:
     - name: repo1
        								volume:
           										volumeClaimSpec:
              												accessModes:
              												-	"ReadWriteOnce"
             												resources:
                														requests:
                   storage: 1G
```
You can then apply those changes in your Kubernetes cluster.

Once your cluster finishes deploying, you can check that your Pods are assigned to the correct Nodes:

kubectl get pods -n postgres-operator -o wide --selector=postgres-operator.crunchyda**ta.com/cluster=hippo**

## **Next Steps**

We've now seen how PGO helps your application stay "always on" with your Postgres database. Now let's see how we can monitor our Postgres cluster to detect and prevent issues from occurring.

## **Monitoring**

While having high availability and disaster recovery systems in place helps in the event of something going wrong with your PostgreSQL cluster, monitoring helps you anticipate problems before they happen. Monitoring can also help you diagnose and resolve issues that may cause degraded performance.

## **Adding the Exporter Sidecar**

Let's look at how we can add the Crunchy Postgres Exporter sidecar to your cluster using the **kustomize/postgres** example in the **Postgres Operator examples** repository.

Monitoring tools are added using the **spec.monitoring** section of the custom resource. Currently, the only monitoring tool supported is the Crunchy PostgreSQL Exporter configured with [pgMonitor](https://github.com/CrunchyData/pgmonitor).

In the **kustomize/postgres/postgres.yaml** file, add the following YAML to the spec:

```
monitoring:
  		pgmonitor:
    				exporter:
      image: registry.developers.crunchydata.com/crunchydata/crunchy-postgres-ex-
porter:ubi8-5.4.0-0
```
Save your changes and run:

```
kubectl	apply	-k	kustomize/postgres
```
PGO will detect the change and add the Exporter sidecar to all Postgres Pods that exist in your cluster. PGO will also configure the Exporter to connect to the database and gather metrics. These metrics can be accessed using the PGO Monitoring stack.

#### **Configuring TLS Encryption for the Exporter**

PGO allows you to configure the exporter sidecar to use TLS encryption. If you provide a custom TLS Secret via the exporter spec:

```
monitoring:
  		pgmonitor:
     				exporter:
        						customTLSSecret:
           								name:	hippo.tls
```
Like other custom TLS Secrets that can be configured with PGO, the Secret will need to be created in the same Namespace as your PostgresCluster. It should also contain the TLS key (**tls.key**) and TLS certificate (**tls.crt**) needed to enable encryption.

```
data:
  		tls.crt:	<value>
  		tls.key:	<value>
```
After you configure TLS for the exporter, you will need to update your Prometheus deployment to use TLS, and your connection to the exporter will be encrypted. Check out the [Prometheus](https://prometheus.io/) documentation for more information on configuring TLS for [Prometheus](https://prometheus.io/).

### **Accessing the Metrics**

Once the Crunchy PostgreSQL Exporter has been enabled in your cluster, follow the steps outlined in PGO Monitoring to install the monitoring stack. This will allow you to deploy a [pgMonitor](https://github.com/CrunchyData/pgmonitor) configuration of [Prometheus](https://prometheus.io/), [Grafana,](https://grafana.com/) and [Alertmanager](https://prometheus.io/docs/alerting/latest/alertmanager/) monitoring tools in Kubernetes. These tools will be set up by default to connect to the Exporter containers on your Postgres Pods.

## **Next Steps**

Now that we can monitor our cluster, let's look at how we can customize the Postgres cluster configuration.

# **Customize a Postgres Cluster**

Postgres is known for its ease of customization; PGO helps you to roll out changes efficiently and without disruption. Let's see how we can easily tweak our Postgres configuration.

## **Custom Postgres Configuration**

Part of the trick of managing multiple instances in a Postgres cluster is ensuring all of the configuration changes are propagated to each of them. This is where PGO helps: when you make a Postgres configuration change for a cluster, PGO will apply it to all of the Postgres instances.

For example, let's say we wanted to tweak the Postgres settings **max\_parallel\_workers**, **max\_worker\_processes**, **shared\_buffers**, and **work\_mem**. We can do this in the **spec.patroni.dynamicConfiguration** section and the changes will be applied to all instances. Here is an example updated manifest that tweaks those settings:

```
apiVersion:	postgres-operator.crunchydata.com/v1beta1
kind:	PostgresCluster
metadata:
  		name:	hippo
spec:
  		image:	registry.developers.crunchydata.com/crunchydata/crunchy-postgres:ubi8-15.3-2
  		postgresVersion:	15
  		instances:
     				-	name:	instance1
       						replicas:	2
       						dataVolumeClaimSpec:
          								accessModes:
          								-	"ReadWriteOnce"
          								resources:
            										requests:
               												storage:	1Gi
  		backups:
     				pgbackrest:
       						image:	registry.developers.crunchydata.com/crunchydata/crunchy-pgbackrest:ubi8-2.45-2
       						repos:
        - name: repo1
          								volume:
             										volumeClaimSpec:
               												accessModes:
               												-	"ReadWriteOnce"
               												resources:
                 														requests:
                    storage: 1Gi		patroni:
     				dynamicConfiguration:
       						postgresql:
          								parameters:
            max\_parallel\_works: 2max worker processes: 2
            shared buffers: 1GB
            WOrk mem: 2MB
```
In particular, we added the following to **spec**:

```
patroni:
  		dynamicConfiguration:
    				postgresql:
```

```
						parameters:
  max\_parallel\_works: 2max worker processes: 2
  shared buffers: 1GB
  								work_mem:	2MB
```
Apply these updates to your Postgres cluster with the following command:

**kubectl apply -k kustomize/postgres**

PGO will go and apply these settings, restarting each Postgres instance when necessary. You can verify that the changes are present using the Postgres **SHOW** command, e.g.

```
SHOW	work_mem;
```
should yield something similar to:

```
work_mem
----------
 	2MB
```
#### **Customize TLS**

All connections in PGO use TLS to encrypt communication between components. PGO sets up a PKI and certificate authority (CA) that allow you create verifiable endpoints. However, you may want to bring a different TLS infrastructure based upon your organizational requirements. The good news: PGO lets you do this!

If you want to use the TLS infrastructure that PGO provides, you can skip the rest of this section and move on to learning how to add custom labels.

#### **How to Customize TLS**

There are a few different TLS endpoints that can be customized for PGO, including those of the Postgres cluster and controlling how Postgres instances authenticate with each other. Let's look at how we can customize TLS by defining

- a **spec.customTLSSecret**, used to both identify the cluster and encrypt communications
- a **spec.customReplicationTLSSecret**, used for replication authentication

(For more information on the **spec.customTLSSecret** and **spec.customReplicationTLSSecret** fields, see the PostgresCluster CRD

To customize the TLS for a Postgres cluster, you will need to create two Secrets in the Namespace of your Postgres cluster. One of these Secrets will be the **customTLSSecret** and the other will be the **customReplicationTLSSecret**. Both secrets contain a TLS key (**tls.key**), TLS certificate (**tls.crt**) and CA certificate (**ca.crt**) to use.

Note: If **spec.customTLSSecret** is provided you **must** also provide **spec.customReplicationTLSSecret** and both must contain the same **ca.crt**.

The custom TLS and custom replication TLS Secrets should contain the following fields (though see below for a workaround if you cannot control the field names of the Secret's **data**):

```
data:
  		ca.crt:	<value>
  		tls.crt:	<value>
  		tls.key:	<value>
```
For example, if you have files named **ca.crt**, **hippo.key**, and **hippo.crt** stored on your local machine, you could run the following command to create a Secret from those files:

```
kubectl create secret generic -n postgres-operator hippo-cluster.tls \
  		--from-file=ca.crt=ca.crt	\
  		--from-file=tls.key=hippo.key	\
  		--from-file=tls.crt=hippo.crt
```
After you create the Secrets, you can specify the custom TLS Secret in your **postgrescluster.postgres-operator.crunchydata.com** custom resource. For example, if you created a **hippo-cluster.tls** Secret and a **hippo-replication.tls** Secret, you would add them to your Postgres cluster:

```
spec:
  		customTLSSecret:
    				name:	hippo-cluster.tls
  		customReplicationTLSSecret:
    				name:	hippo-replication.tls
```
If you're unable to control the key-value pairs in the Secret, you can create a mapping to tell the Postgres Operator what key holds the expected value. That would look similar to this:

```
spec:
  		customTLSSecret:
    				name:	hippo.tls
    				items:
      - key: <tls.crt key in the referenced hippo.tls Secret>
        								path:	tls.crt
      - key: <tls.key key in the referenced hippo.tls Secret>
        								path:	tls.key
      - key: <ca.crt key in the referenced hippo.tls Secret>
        path: ca.crt
```
For instance, if the **hippo.tls** Secret had the **tls.crt** in a key named **hippo-tls.crt**, the **tls.key** in a key named **hippo-tls.key**, and the **ca.crt** in a key named **hippo-ca.crt**, then your mapping would look like:

```
spec:
  		customTLSSecret:
    				name:	hippo.tls
     				items:
       						-	key:	hippo-tls.crt
         								path:	tls.crt
       						-	key:	hippo-tls.key
         								path:	tls.key
       - key: hippo-ca.crt
          path: ca.crt
```
Note: Although the custom TLS and custom replication TLS Secrets share the same **ca.crt**, they do not share the same **tls.crt**:

• Your **spec.customTLSSecret** TLS certificate should have a Common Name (CN) setting that matches the primary Service name. This is the name of the cluster suffixed with **-primary**. For example, for our **hippo** cluster this would be **hippo-primary**.

• Your **spec.customReplicationTLSSecret** TLS certificate should have a Common Name (CN) setting that matches **\_crunchyrepl**, which is the preset replication user.

As with the other changes, you can roll out the TLS customizations with **kubectl apply**.

## **Labels**

There are several ways to add your own custom Kubernetes [Labels](https://kubernetes.io/docs/concepts/overview/working-with-objects/labels/) to your Postgres cluster.

• Cluster: You can apply labels to any PGO managed object in a cluster by editing the **spec.metadata.labels** section of the custom resource.

• Postgres: You can apply labels to a Postgres instance set and its objects by editing **spec.instances.metadata.labels**.

• pgBackRest: You can apply labels to pgBackRest and its objects by editing **postgresclusters.spec.backups.pgbackrest.metadata.labels**.

• PgBouncer: You can apply labels to PgBouncer connection pooling instances by editing **spec.proxy.pgBouncer.metadata.labels**.

#### **Annotations**

There are several ways to add your own custom Kubernetes [Annotations](https://kubernetes.io/docs/concepts/overview/working-with-objects/annotations/) to your Postgres cluster.

- Cluster: You can apply annotations to any PGO managed object in a cluster by editing the **spec.metadata.annotations** section of the custom resource.
- Postgres: You can apply annotations to a Postgres instance set and its objects by editing **spec.instances.metadata.annotations**.
- pgBackRest: You can apply annotations to pgBackRest and its objects by editing **spec.backups.pgbackrest.metadata.annotations**.
- PgBouncer: You can apply annotations to PgBouncer connection pooling instances by editing **spec.proxy.pgBouncer.metadata.annotations**.

## **Pod Priority Classes**

PGO allows you to use [pod priority classes](https://kubernetes.io/docs/concepts/scheduling-eviction/pod-priority-preemption/) to indicate the relative importance of a pod by setting a **priorityClassName** field on your Postgres cluster. This can be done as follows:

- Instances: Priority is defined per instance set and is applied to all Pods in that instance set by editing the **spec.instances.priorityClassName** section of the custom resource.
- Dedicated Repo Host: Priority defined under the repoHost section of the spec is applied to the dedicated repo host by editing the **spec.backups.pgbackrest.repoHost.priorityClassName** section of the custom resource.
- PgBouncer: Priority is defined under the pgBouncer section of the spec and will apply to all PgBouncer Pods by editing the **spec.proxy.pgBouncer.priorityClassName** section of the custom resource.

• Backup (manual and scheduled): Priority is defined under the **spec.backups.pgbackrest.jobs.priorityClass-Name** section and applies that priority to all pgBackRest backup Jobs (manual and scheduled).

• Restore (data source or in-place): Priority is defined for either a "data source" restore or an in-place restore by editing the **spec.dataSource.postgresCluster.priorityClassName** section of the custom resource.

• Data Migration: The priority defined for the first instance set in the spec (array position 0) is used for the PGDATA and WAL migration Jobs. The pgBackRest repo migration Job will use the priority class applied to the repoHost.

#### **Separate WAL PVCs**

PostgreSQL commits transactions by storing changes in its [Write-Ahead Log \(WAL\)](https://www.postgresql.org/docs/current/wal-intro.html). Because the way WAL files are accessed and utilized often differs from that of data files, and in high-performance situations, it can desirable to put WAL files on separate storage volume. With PGO, this can be done by adding the **walVolumeClaimSpec** block to your desired instance in your PostgresCluster spec, either when your cluster is created or anytime thereafter:

```
spec:
   		instances:
      				-	name:	instance
         						walVolumeClaimSpec:
            								accessModes:
            								-	"ReadWriteOnce"
            								resources:
               										requests:
                   												storage:	1Gi
```
This volume can be removed later by removing the **walVolumeClaimSpec** section from the instance. Note that when changing the WAL directory, care is taken so as not to lose any WAL files. PGO only deletes the PVC once there are no longer any WAL files on the previously configured volume.

### **Custom Sidecar Containers**

PGO allows you to configure custom [sidecar Containers](https://kubernetes.io/docs/concepts/workloads/pods/#how-pods-manage-multiple-containers) for your PostgreSQL instance and pgBouncer Pods.

To use the custom sidecar features, you will need to enable them via the PGO [feature gate.](https://kubernetes.io/docs/reference/command-line-tools-reference/feature-gates/)

PGO feature gates are enabled by setting the **PGO\_FEATURE\_GATES** environment variable on the PGO Deployment. For a feature named 'FeatureName', that would look like

```
PGO_FEATURE_GATES="FeatureName=true"
```
Please note that it is possible to enable more than one feature at a time as this variable accepts a comma delimited list, for example:

**PGO\_FEATURE\_GATES="FeatureName=true,FeatureName2=true,FeatureName3=true..."**

**Warning**

Any feature name added to **PGO\_FEATURE\_GATES** must be defined by PGO and must be set to true or false. Any misconfiguration will prevent PGO from deploying. See the considerations below for additional guidance.

#### **Custom Sidecar Containers for PostgreSQL Instance Pods**

To configure custom sidecar Containers for any of your PostgreSQL instance Pods you will need to enable that feature via the PGO feature gate.

As mentioned above, PGO feature gates are enabled by setting the **PGO\_FEATURE\_GATES** environment variable on the PGO Deployment. For the PostgreSQL instance sidecar container feature, that will be

```
PGO_FEATURE_GATES="InstanceSidecars=true"
```
Once this feature is enabled, you can add your custom [Containers](https://kubernetes.io/docs/reference/generated/kubernetes-api/v1.27/#container-v1-core) as an array to **spec.instances.containers**. See the custom sidecar example below for more information!

#### **Custom Sidecar Containers for pgBouncer Pods**

Similar to your PostgreSQL instance Pods, to configure custom sidecar Containers for your pgBouncer Pods you will need to enable it via the PGO feature gate.

As mentioned above, PGO feature gates are enabled by setting the **PGO\_FEATURE\_GATES** environment variable on the PGO Deployment. For the pgBouncer custom sidecar container feature, that will be

```
PGO_FEATURE_GATES="PGBouncerSidecars=true"
```
Once this feature is enabled, you can add your custom *[Containers](https://kubernetes.io/docs/reference/generated/kubernetes-api/v1.27/#container-v1-core)* as an array to spec.proxy.pgBouncer.contain**ers**. See the custom sidecar example below for more information!

#### **Custom Sidecar Example**

As a simple example, consider

```
apiVersion:	postgres-operator.crunchydata.com/v1beta1
kind:	PostgresCluster
metadata:
  		name:	sidecar-hippo
spec:
  		image:	registry.developers.crunchydata.com/crunchydata/crunchy-postgres:ubi8-15.3-2
  		postgresVersion:	15
  		instances:
     - name: instance1
       						containers:
       						-	name:	testcontainer
         								image:	mycontainer1:latest
       - name: testcontainer2
         								image:	mycontainer1:latest
       						dataVolumeClaimSpec:
         								accessModes:
         								-	"ReadWriteOnce"
         								resources:
```
```
										requests:
             												storage:	1Gi
		backups:
  				pgbackrest:
     						image:	registry.developers.crunchydata.com/crunchydata/crunchy-pgbackrest:ubi8-2.45-2
     						repos:
     - name: repo1
       								volume:
          										volumeClaimSpec:
             												accessModes:
             												-	"ReadWriteOnce"
             												resources:
                														requests:
                   																storage:	1Gi
		proxy:
  				pgBouncer:
     						image:	registry.developers.crunchydata.com/crunchydata/crunchy-pgbouncer:ubi8-1.19-2
     						containers:
     - name: bouncertestcontainer1
        image: mycontact: latest
```
In the above example, we've added two sidecar Containers to the **instance1** Pod and one sidecar container to the **pgBouncer** Pod. These Containers can be defined in the manifest at any time, but the Containers will not be added to their respective Pods until the feature gate is enabled.

### **Considerations**

• Volume mounts and other Pod details are subject to change between releases.

• The custom sidecar features are currently feature-gated. Any sidecar Containers, as well as any settings included in their configuration, are added and used at your own risk. Improperly configured sidecar Containers could impact the health and/or security of your PostgreSQL cluster!

• When adding a sidecar container, we recommend adding a unique prefix to the container name to avoid potential naming conflicts with the official PGO containers.

# **Database Initialization SQL**

PGO can run SQL for you as part of the cluster creation and initialization process. PGO runs the SQL using the psql client so you can use meta-commands to connect to different databases, change error handling, or set and use variables. Its capabilities are described in the [psql documentation.](https://www.postgresql.org/docs/current/app-psql.html)

### **Initialization SQL ConfigMap**

The Postgres cluster spec accepts a reference to a ConfigMap containing your init SQL file. Update your cluster spec to include the ConfigMap name, **spec.databaseInitSQL.name**, and the data key, **spec.databaseInitSQL.key**, for your SQL file. For example, if you create your ConfigMap with the following command:

```
kubectl -n postgres-operator create configmap hip-
po-init-sql	--from-file=init.sql=/path/to/init.sql
```
You would add the following section to your Postgrescluster spec:

```
spec:
  		databaseInitSQL:
    				key:	init.sql
    				name:	hippo-init-sql
```
#### **Info**

The ConfigMap must exist in the same namespace as your Postgres cluster.

After you add the ConfigMap reference to your spec, apply the change with kubectl apply -k kustomize/postgres PGO will create your **hippo** cluster and run your initialization SQL once the cluster has started. You can verify that your SQL has been run by checking the **databaseInitSQL** status on your Postgres cluster. While the status is set, your init SQL will not be run again. You can check cluster status with the kubect1 describe command:

kubectl -n postgres-operator describe postgresclusters.postgres-operator.crunchyda**ta.com hippo**

#### **Warning**

In some cases, due to how Kubernetes treats PostgresCluster status, PGO may run your SQL commands more than once. Please ensure that the commands defined in your init SQL are idempotent.

Now that **databaseInitSQL** is defined in your cluster status, verify database objects have been created as expected. After verifying, we recommend removing the **spec.databaseInitSQL** field from your spec. Removing the field from the spec will also remove **databaseInitSQL** from the cluster status.

### **PSQL Usage**

PGO uses the psql interactive terminal to execute SQL statements in your database. Statements are passed in using standard input and the filename flag (e.g.  $psq1 - f$ ).

SQL statements are executed as superuser in the default maintenance database. This means you have full control to create database objects, extensions, or run any SQL statements that you might need.

#### **Integration with User and Database Management**

If you are creating users or databases, please see the User/Database Management documentation. Databases created through the user management section of the spec can be referenced in your initialization sql. For example, if a database **zoo** is defined:

```
spec:
  		users:
      				-	name:	hippo
         						databases:
           							-	"zoo"
```
You can connect to **zoo** by adding the following **psql** meta-command to your SQL:

```
\c	zoo
create	table	t_zoo	as	select	s,	md5(random()::text)	from	generate_Series(1,5)	s;
```
#### **Transaction support**

By default, **psql** commits each SQL command as it completes. To combine multiple commands into a single [transaction](https://www.postgresql.org/docs/current/tutorial-transactions.html), use the **[BEGIN](https://www.postgresql.org/docs/current/sql-begin.html)** and **[COMMIT](https://www.postgresql.org/docs/current/sql-commit.html)** commands.

```
BEGIN;
create table t_random as select s, md5(random()::text) from generate_Series(1,5) s;
COMMIT;
```
#### **PSQL Exit Code and Database Init SQL Status**

The exit code from **psql** will determine when the **databaseInitSQL** status is set. When **psql** returns **0** the status will be set and SQL will not be run again. When **psql** returns with an error exit code the status will not be set. PGO will continue attempting to execute the SQL as part of its reconcile loop until **psql** returns normally. If **psql** exits with a failure, you will need to edit the file in your ConfigMap to ensure your SQL statements will lead to a successful **psql** return. The easiest way to make live changes to your ConfigMap is to use the following kubectl editcommand:

```
kubectl	-n	<cluster-namespace>	edit	configmap	hippo-init-sql
```
Be sure to transfer any changes back over to your local file. Another option is to make changes in your local file and use **kubectl** --dry-runio create a template and pipe the output into kubectl apply

```
kubectl	create	configmap	hip-
po-init-sql --from-file=init.sql=/path/to/init.sql --dry-run=client -o yaml | kubectl ap-
ply	-f	-
```
#### **Hint**

If you edit your ConfigMap and your changes aren't showing up, you may be waiting for PGO to reconcile your cluster. After some time, PGO will automatically reconcile the cluster or you can trigger reconciliation by applying any change to your cluster (e.g. with kubectl apply -k kustomize/postgres

To ensure that **psql** returns a failure exit code when your SQL commands fail, set the **ON\_ERROR\_STOP** [variable](https://www.postgresql.org/docs/current/app-psql.html#APP-PSQL-VARIABLES) as part of your SQL file:

```
\set	ON_ERROR_STOP
\echo	Any	error	will	lead	to	exit	code	3
create table t_random as select s, md5(random()::text) from generate_Series(1,5) s;
```
### **Troubleshooting**

#### **Changes Not Applied**

If your Postgres configuration settings are not present, ensure that you are using the syntax that Postgres expects. You can see this in the [Postgres configuration documentation.](https://www.postgresql.org/docs/current/runtime-config.html)

## **Next Steps**

You've now seen how you can further customize your Postgres cluster. Let's move on to some administrative tasks you might need to complete while maintaining your Postgres database.

# **Cluster Management**

Managing the lifecycle of your Postgres cluster means keeping components

up-to-date with the latest bug-fixes and security patches, rotating your TLS certificates,

and resizing memory and CPU as your resource needs ebb and flow. A production-grade

Postgres cluster has a lot of moving pieces that need to be periodically refreshed.

Crunchy Postgres for Kubernetes makes it easy with rolling updates and fine-grained controls for administering your Postgres cluster.

# **Administrative Tasks**

# **Manually Restarting PostgreSQL**

There are times when you might need to manually restart PostgreSQL. This can be done by adding or updating a custom annotation to the cluster's **spec.metadata.annotations** section. PGO will notice the change and perform a rolling restart.

For example, if you have a cluster named **hippo** in the namespace **postgres-operator**, all you need to do is patch the hippo PostgresCluster with the following:

```
kubectl patch postgrescluster/hippo -n postgres-operator --type merge \
  		--patch	'{"spec":{"metadata":{"annotations":{"restarted":"'"$(date)"'"}}}}'
```
Watch your hippo cluster: you will see the rolling update has been triggered and the restart has begun.

# **Shutdown**

You can shut down a Postgres cluster by setting the **spec.shutdown** attribute to **true**. You can do this by editing the manifest, or, in the case of the **hippo** cluster, executing a command like the below:

```
kubectl	patch	postgrescluster/hippo	-n	postgres-operator	--type	merge	\
  		--patch	'{"spec":{"shutdown":	true}}'
```
The effect of this is that all the Kubernetes workloads for this cluster are scaled to 0. You can verify this with the following command:

**kubectl get deploy,sts,cronjob --selector=postgres-operator.crunchydata.com/cluster=hippo**

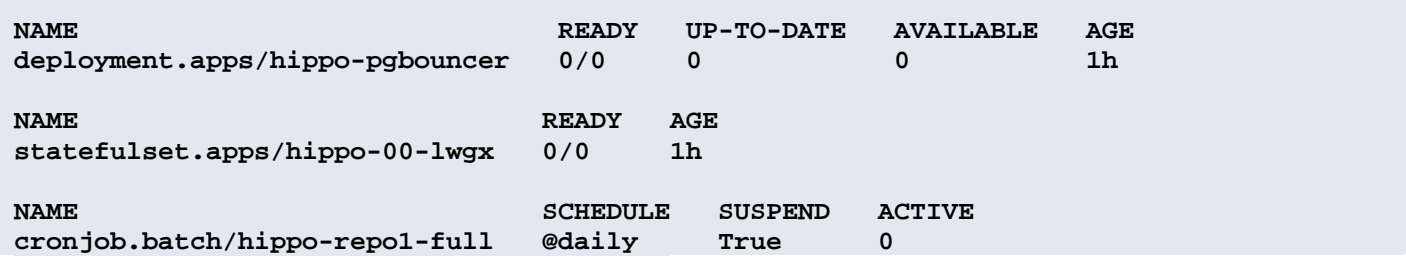

To turn a Postgres cluster that is shut down back on, you can set **spec.shutdown** to **false**.

# **Pausing Reconciliation and Rollout**

You can pause the Postgres cluster reconciliation process by setting the **spec.paused** attribute to **true**. You can do this by editing the manifest, or, in the case of the **hippo** cluster, executing a command like the below:

```
kubectl	patch	postgrescluster/hippo	-n	postgres-operator	--type	merge	\
  		--patch	'{"spec":{"paused":	true}}'
```
Pausing a cluster will suspend any changes to the cluster's current state until reconciliation is resumed. This allows you to fully control when changes to the PostgresCluster spec are rolled out to the Postgres cluster. While paused, no statuses are updated other than the "Progressing" condition.

To resume reconciliation of a Postgres cluster, you can either set **spec.paused** to **false** or remove the setting from your manifest.

# **Rotating TLS Certificates**

Credentials should be invalidated and replaced (rotated) as often as possible to minimize the risk of their misuse. Unlike passwords, every TLS certificate has an expiration, so replacing them is inevitable.

In fact, PGO automatically rotates the client certificates that it manages before the expiration date on the certificate. A new client certificate will be generated after 2/3rds of its working duration; so, for instance, a PGO-created certificate with an expiration date 12 months in the future will be replaced by PGO around the eight month mark. This is done so that you do not have to worry about running into problems or interruptions of service with an expired certificate.

## **Triggering a Certificate Rotation**

If you want to rotate a single client certificate, you can regenerate the certificate of an existing cluster by deleting the **tls.key** field from its certificate Secret.

Is it time to rotate your PGO root certificate? All you need to do is delete the **pgo-root-cacert** secret. PGO will regenerate it and roll it out seamlessly, ensuring your apps continue communicating with the Postgres cluster without having to update any configuration or deal with any downtime.

**kubectl delete secret pgo-root-cacert**

**Info**

PGO only updates secrets containing the generated root certificate. It does not touch custom certificates.

### **Rotating Custom TLS Certificates**

When you use your own TLS certificates with PGO, you are responsible for replacing them appropriately. Here's how.

PGO automatically detects and loads changes to the contents of PostgreSQL server and replication Secrets without downtime. You or your certificate manager need only replace the values in the Secret referenced by **spec.customTLSSecret**.

If instead you change **spec.customTLSSecret** to refer to a new Secret or new fields, PGO will perform a rolling restart.

#### **Info**

When changing the PostgreSQL certificate authority, make sure to update **customReplicationTLSSecret** as well.

PGO automatically notifies PgBouncer when there are changes to the contents of PgBouncer certificate Secrets. Recent PgBouncer versions load those changes without downtime, but versions prior to 1.16.0 need to be restarted manually. There are a few ways to restart an older version PgBouncer to reload Secrets:

• Store the new certificates in a new Secret. Edit the PostgresCluster object to refer to the new Secret, and PGO will perform a rolling restart of PgBouncer.**spec:**

```
		proxy:
  				pgBouncer:
    						customTLSSecret:
       name: hippo.pgbouncer.new.tls
```
or

• Replace the old certificates in the current Secret. PGO doesn't notice when the contents of your Secret change, so you need to trigger a rolling restart of PgBouncer. Edit the PostgresCluster object to add a unique annotation. The name and value are up to you, so long as the value differs from the previous value.**spec:**

```
		proxy:
  				pgBouncer:
      						metadata:
         								annotations:
            										restarted:	Q1-certs
```
This kubect1 patchcommand uses your local date and time:

```
kubectl patch postgrescluster/hippo --type merge \
     --patch '{"spec":{"proxy":{"pgBouncer":{"metadata":{"annotations":{"restart-
ed":"'"$(date)"'"}}}}}}'
```
## **Changing the Primary**

There may be times when you want to change the primary in your HA cluster. This can be done using the **patroni.switchover** section of the PostgresCluster spec. It allows you to enable switchovers in your PostgresClusters, target a specific instance as the new primary, and run a failover if your PostgresCluster has entered a bad state.

Let's go through the process of performing a switchover!

First you need to update your spec to prepare your cluster to change the primary. Edit your spec to have the following fields:

```
spec:
  		patroni:
     				switchover:
        						enabled:	true
```
After you apply this change, PGO will be looking for the trigger to perform a switchover in your cluster. You will trigger the switchover by adding the **postgres-operator.crunchydata.com/trigger-switchover** annotation to your custom resource. The best way to set this annotation is with a timestamp, so you know when you initiated the change.

For example, for our **hippo** cluster, we can run the following command to trigger the switchover:

```
kubectl	annotate	-n	postgres-operator	postgrescluster	hippo	\
  		postgres-operator.crunchydata.com/trigger-switchover="$(date)"
```
#### **Hint**

If you want to perform another switchover you can re-run the annotation command and add the **--overwrite** flag:

```
kubectl annotate -n postgres-operator postgrescluster hippo --overwrite \
  		postgres-operator.crunchydata.com/trigger-switchover="$(date)"
```
PGO will detect this annotation and use the Patroni API to request a change to the current primary!

The roles on your database instance Pods will start changing as Patroni works. The new primary will have the **master** role label, and the old primary will be updated to **replica**.

The status of the switch will be tracked using the **status.patroni.switchover** field. This will be set to the value defined in your trigger annotation. If you use a timestamp as the annotation this is another way to determine when the switchover was requested.

After the instance Pod labels have been updated and **status.patroni.switchover** has been set, the primary has been changed on your cluster!

#### **Info**

After changing the primary, we recommend that you disable switchovers by setting **spec.patroni.switchover.enabled** to false or remove the field from your spec entirely. If the field is removed the corresponding status will also be removed from the PostgresCluster.

#### **Targeting an instance**

Another option you have when switching the primary is providing a target instance as the new primary. This target instance will be used as the candidate when performing the switchover. The **spec.patroni.switchover.targetInstance** field takes the name of the instance that you are switching to.

This name can be found in a couple different places; one is as the name of the StatefulSet and another is on the database Pod as the **postgres-operator.crunchydata.com/instance** label. The following commands can help you determine who is the current primary and what name to use as the **targetInstance**:

```
kubectl	get	pods	-l	postgres-operator.crunchydata.com/cluster=hippo	\
     -L postgres-operator.crunchydata.com/instance \
    				-L	postgres-operator.crunchydata.com/role
NAME<br>
READY STATUS RESTARTS AGE INSTANCE ROLE<br>
hippo-instance1-jdb5-0 3/3 Running 0 2m47s hippo-instance1-wm5p repl:<br>
hippo-instance1-wm5p-0 3/3 Running 0 2m47s hippo-instance1-wm5p repl:
hippo-instance1-jdb5-0				3/3					Running					0										2m47s			hippo-instance1-jdb5			master
hippo-instance1-wm5p-0 3/3 Running 0 2m47s hippo-instance1-wm5p replic
```
In our example cluster **hippo-instance1-jdb5** is currently the primary meaning we want to target **hippo-instance1-wm5p** in the switchover. Now that you know which instance is currently the primary and how to find your **targetInstance**, let's update your cluster spec:

```
spec:
  		patroni:
     				switchover:
       						enabled:	true
       						targetInstance:	hippo-instance1-wm5p
```
After applying this change you will once again need to trigger the switchover by annotating the PostgresCluster (see above commands). You can verify the switchover has completed by checking the Pod role labels and **status.patroni.switchover**.

#### **Failover**

Finally, we have the option to failover when your cluster has entered an unhealthy state. The only spec change necessary to accomplish this is updating the **spec.patroni.switchover.type** field to the **Failover** type. One note with this is that a **targetInstance** is required when performing a failover. Based on the example cluster above, assuming **hippo-instance1-wm5p** is still a replica, we can update the spec:

```
spec:
  		patroni:
     				switchover:
       						enabled:	true
       						targetInstance:	hippo-instance1-wm5p
       						type:	Failover
```
Apply this spec change and your PostgresCluster will be prepared to perform the failover. Again you will need to trigger the switchover by annotating the PostgresCluster (see above commands) and verify that the Pod role labels and **status.patroni.switchover** are updated accordingly.

```
Warning
```
Errors encountered in the switchover process can leave your cluster in a bad state. If you encounter issues, found in the operator logs, you can update the spec to fix the issues and apply the change. Once the change has been applied, PGO will attempt to perform the switchover again.

# **Next Steps**

We've covered a lot in terms of building, maintaining, scaling, customizing, and restarting our Postgres cluster. However, there may come a time where we need to resize our Postgres cluster. How do we do that?

# **Resize a Postgres Cluster**

You did it -- the application is a success! Traffic is booming, so much so that you need to add more resources to your Postgres cluster. However, you're worried that any resize operation may cause downtime and create a poor experience for your end users.

This is where PGO comes in: PGO will help orchestrate rolling out any potentially disruptive changes to your cluster to minimize or eliminate and downtime for your application. To do so, we will assume that you have deployed a high availability Postgres cluster as described in the Day Two Tasks tutorial.

Let's dive in.

# **Resize Memory and CPU**

Memory and CPU resources are an important component for vertically scaling your Postgres cluster. Coupled with tweaks to your Postgres configuration file, allocating more memory and CPU to your cluster can help it to perform better under load.

It's important for instances in the same high availability set to have the same resources. PGO lets you adjust CPU and memory within the **resources** sections of the **postgresclusters.postgres-operator.crunchydata.com** custom resource. These include:

• **spec.instances.resources** section, which sets the resource values for the PostgreSQL container, as well as any init containers in the associated pod and containers created by the **pgDataVolume** and **pgWALVolume** data migration jobs.

• **spec.instances.sidecars.replicaCertCopy.resources** section, which sets the resources for the **replica-cert-copy** sidecar container.

• **spec.monitoring.pgmonitor.exporter.resources** section, which sets the resources for the **exporter** sidecar container.

• **spec.backups.pgbackrest.repoHost.resources** section, which sets the resources for the pgBackRest repo host container, as well as any init containers in the associated pod and containers created by the **pgBackRestVolume** data migration job.

• **spec.backups.pgbackrest.sidecars.pgbackrest.resources** section, which sets the resources for the **pgbackrest** sidecar container.

• **spec.backups.pgbackrest.sidecars.pgbackrestConfig.resources** section, which sets the resources for the **pgbackrest-config** sidecar container.

• **spec.backups.pgbackrest.jobs.resources** section, which sets the resources for any pgBackRest backup job.

• **spec.backups.pgbackrest.restore.resources** section, which sets the resources for manual pgBackRest restore jobs.

• **spec.dataSource.postgresCluster.resources** section, which sets the resources for pgBackRest restore jobs created during the cloning process.

• **spec.proxy.pgBouncer.resources** section, which sets the resources for the **pgbouncer** container.

• **spec.proxy.pgBouncer.sidecars.pgbouncerConfig.resources** section, which sets the resources for the **pgbouncer-config** sidecar container.

The layout of these **resources** sections should be familiar: they follow the same pattern as the standard Kubernetes structure for setting [container resources](https://kubernetes.io/docs/concepts/configuration/manage-resources-containers/). Note that these settings also allow for the configuration of [QoS classes](https://kubernetes.io/docs/tasks/configure-pod-container/quality-service-pod/).

For example, using the **spec.instances.resources** section, let's say we want to update our **hippo** Postgres cluster so that each instance has a limit of **2.0** CPUs and **4Gi** of memory. We can make the following changes to the manifest:

```
apiVersion:	postgres-operator.crunchydata.com/v1beta1
kind:	PostgresCluster
metadata:
  		name:	hippo
spec:
  		image:	registry.developers.crunchydata.com/crunchydata/crunchy-postgres:ubi8-15.3-2
  		postgresVersion:	15
  		instances:
     				-	name:	instance1
       						replicas:	2
        						resources:
           								limits:
             										cpu:	2.0
             										memory:	4Gi
        						dataVolumeClaimSpec:
          								accessModes:
           								-	"ReadWriteOnce"
           								resources:
             										requests:
                												storage:	1Gi
  		backups:
     				pgbackrest:
        						image:	registry.developers.crunchydata.com/crunchydata/crunchy-pgbackrest:ubi8-2.45-2
        						repos:
        - name: repo1
          								volume:
              										volumeClaimSpec:
                												accessModes:
                 												-	"ReadWriteOnce"
                												resources:
                   														requests:
                      																storage:	1Gi
```
In particular, we added the following to **spec.instances**:

**resources: limits:**

```
				cpu:	2.0
				memory:	4Gi
```
Apply these updates to your Postgres cluster with the following command:

```
kubectl	apply	-k	kustomize/postgres
```
Now, let's watch how the rollout happens:

```
watch "kubectl -n postgres-operator get pods \
  -selector=postgres-operator.crunchydata.com/cluster=hippo,postgres-operator.crunchyda-
ta.com/instance	\
  -o=jsonpath='{range .items[*]}{.metadata.name}{\"\t\"}{.metadata.labels.postgres-opera-
tor\.crunchydata\.com/role}{\"\t\"}{.status.phase}{\"\t\"}{.spec.containers[].re-
sources.limits}{\"\n\"}{end}'"
```
Observe how each Pod is terminated one-at-a-time. This is part of a "rolling update". Because updating the resources of a Pod is a destructive action, PGO first applies the CPU and memory changes to the replicas. PGO ensures that the changes are successfully applied to a replica instance before moving on to the next replica.

Once all of the changes are applied, PGO will perform a "controlled switchover": it will promote a replica to become a primary, and apply the changes to the final Postgres instance.

By rolling out the changes in this way, PGO ensures there is minimal to zero disruption to your application: you are able to successfully roll out updates and your users may not even notice!

# **Resize PVC**

Your application is a success! Your data continues to grow, and it's becoming apparently that you need more disk. That's great: you can resize your PVC directly on your **postgresclusters.postgres-operator.crunchydata.com** custom resource with minimal to zero downtime.

PVC resizing, also known as [volume expansion](https://kubernetes.io/docs/concepts/storage/persistent-volumes/#expanding-persistent-volumes-claims), is a function of your storage class: it must support volume resizing. Additionally, PVCs can only be **sized up**: you cannot shrink the size of a PVC.

You can adjust PVC sizes on all of the managed storage instances in a Postgres instance that are using Kubernetes storage. These include:

• **spec.instances.dataVolumeClaimSpec.resources.requests.storage**: The Postgres data directory (aka your database).

• **spec.backups.pgbackrest.repos.volume.volumeClaimSpec.resources.requests.storage**: The pg-BackRest repository when using "volume" storage

The above should be familiar: it follows the same pattern as the standard [Kubernetes PVC](https://kubernetes.io/docs/concepts/storage/persistent-volumes/) structure.

For example, let's say we want to update our **hippo** Postgres cluster so that each instance now uses a **10Gi** PVC and our backup repository uses a **20Gi** PVC. We can do so with the following markup:

```
apiVersion:	postgres-operator.crunchydata.com/v1beta1
kind:	PostgresCluster
metadata:
  		name:	hippo
spec:
```

```
		image:	registry.developers.crunchydata.com/crunchydata/crunchy-postgres:ubi8-15.3-2
		postgresVersion:	15
		instances:
  - name: instance1
     						replicas:	2
     						resources:
        								limits:
           										cpu:	2.0
          										memory:	4Gi
     						dataVolumeClaimSpec:
        								accessModes:
        								-	"ReadWriteOnce"
        								resources:
          										requests:
              												storage:	10Gi
		backups:
  				pgbackrest:
     						image:	registry.developers.crunchydata.com/crunchydata/crunchy-pgbackrest:ubi8-2.45-2
     						repos:
     - name: repo1
        								volume:
           										volumeClaimSpec:
              												accessModes:
              												-	"ReadWriteOnce"
              												resources:
                 														requests:
                   																storage:	20Gi
```
In particular, we added the following to **spec.instances**:

```
dataVolumeClaimSpec:
  		resources:
     				requests:
       						storage:	10Gi
```
and added the following to **spec.backups.pgbackrest.repos.volume**:

```
volumeClaimSpec:
  		accessModes:
  		-	"ReadWriteOnce"
  		resources:
     				requests:
       						storage:	20Gi
```
Apply these updates to your Postgres cluster with the following command:

```
kubectl	apply	-k	kustomize/postgres
```
#### **Resize PVCs With StorageClass That Does Not Allow Expansion**

Not all Kubernetes Storage Classes allow for [volume expansion.](https://kubernetes.io/docs/concepts/storage/persistent-volumes/#expanding-persistent-volumes-claims) However, with PGO, you can still resize your Postgres cluster data volumes even if your storage class does not allow it!

Let's go back to the previous example:

```
apiVersion:	postgres-operator.crunchydata.com/v1beta1
kind:	PostgresCluster
metadata:
```

```
		name:	hippo
spec:
  		image:	registry.developers.crunchydata.com/crunchydata/crunchy-postgres:ubi8-15.3-2
  		postgresVersion:	15
  		instances:
     - name: instance1
        						replicas:	2
        						resources:
           								limits:
              										cpu:	2.0
              										memory:	4Gi
        						dataVolumeClaimSpec:
           								accessModes:
               										-	'ReadWriteOnce'
           								resources:
              										requests:
                 												storage:	1Gi
  		backups:
     				pgbackrest:
        						image:	registry.developers.crunchydata.com/crunchydata/crunchy-pgbackrest:ubi8-2.45-2
        						repos:
            - name: repo1
              										volume:
                 												volumeClaimSpec:
                    														accessModes:
                        																-	'ReadWriteOnce'
                    														resources:
                       																requests:
                          																		storage:	20Gi
```
First, create a new instance that has the larger volume size. Call this instance **instance2**. The manifest would look like this:

```
apiVersion:	postgres-operator.crunchydata.com/v1beta1
kind:	PostgresCluster
metadata:
  		name:	hippo
spec:
  		image:	registry.developers.crunchydata.com/crunchydata/crunchy-postgres:ubi8-15.3-2
  		postgresVersion:	15
  		instances:
     - name: instance1
        						replicas:	2
        						resources:
           								limits:
              										cpu:	2.0
             										memory:	4Gi
        						dataVolumeClaimSpec:
           								accessModes:
              										-	'ReadWriteOnce'
          								resources:
             										requests:
                												storage:	1Gi
     				-	name:	instance2
        						replicas:	2
        						resources:
           								limits:
              										cpu:	2.0
             										memory:	4Gi
        						dataVolumeClaimSpec:
           								accessModes:
              										-	'ReadWriteOnce'
```

```
								resources:
             										requests:
                												storage:	10Gi
		backups:
   				pgbackrest:
      						image:	registry.developers.crunchydata.com/crunchydata/crunchy-pgbackrest:ubi8-2.45-2
      						repos:
          - name: repo1
             										volume:
                												volumeClaimSpec:
                   														accessModes:
                       																-	'ReadWriteOnce'
                   														resources:
                       																requests:
                          																		storage:	20Gi
```
Take note of the block that contains **instance2**:

```
-name: instance2
  		replicas:	2
  		resources:
     				limits:
        						cpu:	2.0
       						memory:	4Gi
  		dataVolumeClaimSpec:
     				accessModes:
        						-	'ReadWriteOnce'
     				resources:
       						requests:
          								storage:	10Gi
```
This creates a second set of two Postgres instances, both of which come up as replicas, that have a larger PVC.

Once this new instance set is available and they are caught to the primary, you can then apply the following manifest:

```
apiVersion:	postgres-operator.crunchydata.com/v1beta1
kind:	PostgresCluster
metadata:
  		name:	hippo
spec:
  		image:	registry.developers.crunchydata.com/crunchydata/crunchy-postgres:ubi8-15.3-2
  		postgresVersion:	15
  		instances:
     - name: instance2
       						replicas:	2
       						resources:
          								limits:
            										cpu:	2.0
            										memory:	4Gi
       						dataVolumeClaimSpec:
          								accessModes:
             										-	'ReadWriteOnce'
          								resources:
            										requests:
               												storage:	10Gi
  		backups:
     				pgbackrest:
       						image:	registry.developers.crunchydata.com/crunchydata/crunchy-pgbackrest:ubi8-2.45-2
       						repos:
          - name: repo1
            										volume:
```

```
												volumeClaimSpec:
    														accessModes:
         																-	'ReadWriteOnce'
    														resources:
        																requests:
             																		storage:	20Gi
```
This will promote one of the instances with the larger PVC to be the new primary and remove the instances with the smaller PVCs!

This method can also be used to shrink PVCs to use a smaller amount.

# **Troubleshooting**

### **Postgres Pod Can't Be Scheduled**

There are many reasons why a PostgreSQL Pod may not be scheduled:

• **Resources are unavailable**. Ensure that you have a Kubernetes [Node](https://kubernetes.io/docs/concepts/architecture/nodes/) with enough resources to satisfy your memory or CPU Request.

• **PVC cannot be provisioned**. Ensure that you request a PVC size that is available, or that your PVC storage class is set up correctly.

### **PVCs Do Not Resize**

Ensure that your storage class supports PVC resizing. You can check that by inspecting the **allowVolumeExpansion** attribute:

**kubectl get sc**

If the storage class does not support PVC resizing, you can use the technique described above to resize PVCs using a second instance set.

# **Next Steps**

Now that we know how to resize our Postgres clusters, let's look at how PGO handles software updates!

# **Apply Software Updates**

Did you know that Postgres releases bug fixes [once every three months?](https://www.postgresql.org/developer/roadmap/) Additionally, we periodically refresh the container images to ensure the base images have the latest software that may fix some CVEs.

It's generally good practice to keep your software up-to-date for stability and security purposes, so let's learn how PGO helps to you accept low risk, "patch" type updates.

The good news: you do not need to update PGO itself to apply component updates: you can update each Postgres cluster whenever you want to apply the update! This lets you choose when you want to apply updates to each of your Postgres

clusters, so you can update it on your own schedule. If you have a high availability Postgres cluster, PGO uses a rolling update to minimize or eliminate any downtime for your application.

# **Applying Minor Postgres Updates**

The Postgres image is referenced using the **spec.image** and looks similar to the below:

#### **spec:**

 **image: registry.developers.crunchydata.com/crunchydata/crunchy-postgres:ubi8-14.2-0**

Diving into the tag a bit further, you will notice the **14.2-0** portion. This represents the Postgres minor version (**14.2**) and the patch number of the release **0**. If the patch number is incremented (e.g. **14.2-1**), this means that the container is rebuilt, but there are no changes to the Postgres version. If the minor version is incremented (e.g. **14.3-0**), this means that there is a newer bug fix release of Postgres within the container.

To update the image, you just need to modify the **spec.image** field with the new image reference, e.g.

#### **spec: image: registry.developers.crunchydata.com/crunchydata/crunchy-postgres:ubi8-14.2-1**

You can apply the changes using kubectl applySimilar to the rolling update example when we resized the cluster, the update is first applied to the Postgres replicas, then a controlled switchover occurs, and the final instance is updated.

For the **hippo** cluster, you can see the status of the rollout by running the command below:

```
kubectl -n postgres-operator get pods \
  -selector=postgres-operator.crunchydata.com/cluster=hippo,postgres-operator.crunchyda-
ta.com/instance	\
  -o=jsonpath='{range .items[*]}{.metadata.name}{"\t"}{.metadata.labels.postgres-opera-
tor\.crunchydata\.com/role}{"\t"}{.status.phase}{"\t"}{.spec.containers[].im-
age}{"\n"}{end}'
```
or by running a watch:

```
watch "kubectl -n postgres-operator get pods \
  -selector=postgres-operator.crunchydata.com/cluster=hippo,postgres-operator.crunchyda-
ta.com/instance	\
  -o=jsonpath='{range .items[*]}{.metadata.name}{\"\t\"}{.metadata.labels.postgres-opera-
tor\.crunchydata\.com/role}{\"\t\"}{.status.phase}{\"\t\"}{.spec.containers[].im-
age}{\"\n\"}{end}'"
```
## **Rolling Back Minor Postgres Updates**

This methodology also allows you to rollback changes from minor Postgres updates. You can change the **spec.image** field to your desired container image. PGO will then ensure each Postgres instance in the cluster rolls back to the desired image.

# **Applying Other Component Updates**

There are other components that go into a PGO Postgres cluster. These include pgBackRest, PgBouncer and others. Each one of these components has its own image: for example, you can find a reference to the pgBackRest image in the **spec.backups.pgbackrest.image** attribute.

Applying software updates for the other components in a Postgres cluster works similarly to the above. As pgBackRest and PgBouncer are Kubernetes [Deployments,](https://kubernetes.io/docs/concepts/workloads/controllers/deployment/) Kubernetes will help manage the rolling update to minimize disruption.

# **Guides**

This section contains guides on handling various scenarios when managing Postgres clusters using PGO, the Postgres Operator. These include step-by-step instructions for situations such as migrating data to a PGO managed Postgres cluster or upgrading from an older version of PGO.

These guides are in no particular order: choose the guide that is most applicable to your situation.

If you are looking for how to manage most day-to-day Postgres scenarios, we recommend first going through the Tutorial.

# **Logical Replication**

[Logical replication](https://www.postgresql.org/docs/current/logical-replication.html) is a Postgres feature that provides a convenient way for moving data between databases, particularly Postgres clusters that are in an active state. To apply logical replication, we'll first enable the feature in our cluster, then we'll create a publication in one cluster and a subscription to that publication in another cluster. With this pub-sub relationship established, we'll observe data created in one cluster flowing into another.

Before getting started, you may want to create the postgres-operator namespace if you haven't already, kubectl cre**ate** ns postgres-operatorust as we did in the Quickstart and Tutorials, we're going to create a Postgres cluster named **hippo**. You may want to delete the existing **hippo** cluster, if you have one left over. Finally, you'll need a running installation of Crunchy Postgres for Kubernetes.

# **Enable Logical Replication**

This example creates two separate Postgres clusters named **hippo** and **rhino**. We will logically replicate data from **rhino** to **hippo**. We can create these two Postgres clusters by creating a file called **replication-example.yaml** and pasting in the manifests below:

```
---
apiVersion:	postgres-operator.crunchydata.com/v1beta1
kind:	PostgresCluster
metadata:
  		name:	hippo
  		namespace:	postgres-operator
spec:
  		image:	registry.developers.crunchydata.com/crunchydata/crunchy-postgres:ubi8-15.3-2
  		postgresVersion:	15
  		instances:
    				-	dataVolumeClaimSpec:
         								accessModes:
         								-	"ReadWriteOnce"
         								resources:
           										requests:
```

```
												storage:	1Gi
  		backups:
     				pgbackrest:
        						image:	registry.developers.crunchydata.com/crunchydata/crunchy-pgbackrest:ubi8-2.45-2
        						repos:
        - name: repo1
           								volume:
             										volumeClaimSpec:
                												accessModes:
                 												-	"ReadWriteOnce"
                												resources:
                   														requests:
                      																storage:	1Gi
---
apiVersion:	postgres-operator.crunchydata.com/v1beta1
kind:	PostgresCluster
metadata:
  		name:	rhino
  		namespace:	postgres-operator
spec:
  		image:	registry.developers.crunchydata.com/crunchydata/crunchy-postgres:ubi8-15.3-2
  		postgresVersion:	15
  		instances:
     				-	dataVolumeClaimSpec:
           								accessModes:
           								-	"ReadWriteOnce"
          								resources:
             										requests:
                												storage:	1Gi
  		backups:
     				pgbackrest:
        						image:	registry.developers.crunchydata.com/crunchydata/crunchy-pgbackrest:ubi8-2.45-2
        						repos:
        - name: repo1
           								volume:
             										volumeClaimSpec:
                												accessModes:
                 												-	"ReadWriteOnce"
                												resources:
                   														requests:
                      																storage:	1Gi
  		users:
     				-	name:	logic
        						databases:
           								-	zoo
        Options: "REPLICATION"
```
The key difference between the two Postgres clusters is this section in the **rhino** manifest:

```
users:
  		-	name:	logic
     				databases:
        						-	zoo
     				options:	"REPLICATION"
```
This creates a database called **zoo** and a user named **logic** with **REPLICATION** privileges. This will allow for replicating data logically to the **hippo** Postgres cluster.

Create these two Postgres clusters with the command kubectl apply -f replication-example.yaml

### **Create a Publication**

For convenience, you can use the **kubectl** exednethod to log into the zoo database in rhino:

```
kubectl	exec	-it	-n	postgres-operator	-c	database	\
  		$(kubectl	get	pods	-n	postgres-operator	--selector='postgres-operator.crunchydata.com/clus-
ter=rhino,postgres-operator.crunchydata.com/role=master'	-o	name)	--	psql	zoo
```
Let's create a simple table called **abc** that contains just integer data. We will also populate this table:

```
CREATE TABLE abc (id int PRIMARY KEY);
INSERT	INTO	abc	SELECT	*	FROM	generate_series(1,10);
```
We need to grant **SELECT** privileges to the **logic** user in order for it to perform an initial data synchronization during logical replication. You can do so with the following command:

**GRANT SELECT ON abc TO logic;**

Finally, create a [publication](https://www.postgresql.org/docs/current/logical-replication-publication.html) that allows for the replication of data from **abc**:

**CREATE PUBLICATION zoo FOR ALL TABLES;**

Quit out of the **rhino** Postgres cluster with **\q**.

### **Create a Subscription**

For the next step, you will need to get the connection information for how to connection as the **logic** user to the **rhino** Postgres database. You can get the key information from the following commands, which return the hostname, username, and password:

```
kubectl -n postgres-operator get secrets rhino-pguser-logic -o jsonpath={.data.host} | base64
kubectl -n postgres-operator get secrets rhino-pguser-logic -o jsonpath={.data.user} | base64
kubectl -n postgres-operator get secrets rhino-pguser-logic -o jsonpath={.data.pass-
word}	|	base64	-d
```
The host will be something like **rhino-primary.postgres-operator.svc** and the user will be **logic**. Further down,

the guide references the password as **<LOGIC-PASSWORD>**. You can substitute the actual password there.

Log into the **hippo** Postgres cluster. Note that we are logging into the **postgres** database within the **hippo** cluster:

```
kubectl	exec	-it	-n	postgres-operator	-c	database	\
  $(kubectl get pods -n postgres-operator --selector='postgres-operator.crunchydata.com/clus-
ter=hippo,postgres-operator.crunchydata.com/role=master'	-o	name)	--	psql
```
Create a table called **abc** that is identical to the table in the **rhino** database:

CREATE TABLE abc (id int PRIMARY KEY);

Finally, create a [subscription](https://www.postgresql.org/docs/current/logical-replication-subscription.html) that will manage the data replication from **rhino** into **hippo**:

```
CREATE	SUBSCRIPTION	zoo
   CONNECTION 'host=rhino-primary.postgres-operator.svc user=logic dbname=zoo password=<LOG-
IC-PASSWORD>'
   PUBLICATION zoo;
```
In a few moments, you should see the data replicated into your table:

#### **TABLE abc;**

which yields:

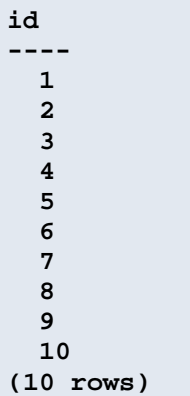

You can further test that logical replication is working by modifying the data on **rhino** in the **abc** table, and the verifying that it is replicated into **hippo**.

# **Postgres Major Version Upgrade**

You can perform a PostgreSQL major version upgrade declaratively using Crunchy Postgres for Kubernetes! The below guide will show you how you can upgrade Postgres to a newer major version. For minor updates, i.e. applying a bug fix release, you can follow the applying software updates guide in the tutorial.

Note that major version upgrades are **permanent**: you cannot roll back a major version upgrade through declarative management at this time. If this is an issue, we recommend keeping a copy of your Postgres cluster running your previous version of Postgres.

#### **Warning**

**Please note the following prior to performing a PostgreSQL major version upgrade:**

- Any Postgres cluster being upgraded must be in a healthy state in order for the upgrade to complete successfully. If the cluster is experiencing issues such as Pods that are not running properly, or any other similar problems, those issues must be addressed before proceeding.
- Major PostgreSQL version upgrades of PostGIS clusters are not currently supported.

The following guide assumes that you have a running installation of Crunchy Postgres for Kubernetes as well as a running Postgres cluster with Postgres version 14 deployed. For tips on installation, see the Basic Setup Tutorial. To install Postgres 14, follow the steps in Create a Postgres Cluster, being sure to change **postgresVersion: 150 postgresVersion: 14**.

## **Step 1: Take a Full Backup**

Before starting your major upgrade, you should take a new full backup of your data. This adds another layer of protection in cases where the upgrade process does not complete as expected.

At this point, your running cluster is ready for the major upgrade.

# **Step 2: Configure the Upgrade Parameters through a PGUpgrade object**

The next step is to create a **PGUpgrade** resource. This is the resource that tells the PGO-Upgrade controller which cluster to upgrade, what version to upgrade from, and what version to upgrade to. There are other optional fields to fill in as well, such as **Resources** and **Tolerations**; to learn more about these optional fields, check out the Upgrade CRD API.

For instance, if you have a Postgres cluster named **hippo** running PG 14 but want to upgrade it to PG 15, the corresponding **PGUpgrade** manifest would look like this:

```
apiVersion:	postgres-operator.crunchydata.com/v1beta1
kind:	PGUpgrade
metadata:
 		name:	hippo-upgrade
spec:
  		image:	registry.developers.crunchydata.com/crunchydata/crunchy-upgrade:ubi8-5.4.0-0
  		postgresClusterName:	hippo
  		fromPostgresVersion:	14
  		toPostgresVersion:	15
```
The **postgresClusterName** gives the name of the target Postgres cluster to upgrade and **toPostgresVersion** gives the version to update to. It may seem unnecessary to include the **fromPostgresVersion**, but that is one of the safety checks we have built into the upgrade process: in order to successfully upgrade a Postgres cluster, you have to know what version you mean to be upgrading from.

One very important thing to note: upgrade objects should be made in the same namespace as the Postgres cluster that you mean to upgrade. For security, the PGO-Upgrade controller does not allow for cross-namespace processes.

If you look at the status of the **PGUpgrade** object at this point, you should see a condition saying this:

```
type:	"progressing",
status:	"false",
reason:	"PGClusterNotShutdown",
message:	"PostgresCluster	instances	still	running",
```
What that means is that the upgrade process is blocked because the cluster is not yet shutdown. We are stuck ("progressing" is false) until we shutdown the cluster. So let's go ahead and do that now.

# **Step 3: Shutdown and Annotate the Cluster**

In order to kick off the upgrade process, you need to shutdown the cluster and add an annotation to the cluster signalling which PGUpgrade to run.

Why do we need to add an annotation to the cluster if the PGUpgrade already has the cluster's name? This is another security mechanism--think of it as a two-key nuclear system: the **PGUpgrade** has to know which Postgres cluster to upgrade; and the Postgres cluster has to allow this upgrade to work on it.

The annotation to add is **postgres-operator.crunchydata.com/allow-upgrade**, with the name of the **PGUpgrade** object as the value. So for our example above with a Postgres cluster named **hippo** and a **PGUpgrade** object named **hippo-upgrade**, we could annotate the cluster with the command

```
kubectl -n postgres-operator annotate postgrescluster hippo postgres-operator.crunchyda-
ta.com/allow-upgrade="hippo-upgrade"
```
To shutdown the cluster, edit the **spec.shutdown** field to true and reapply the spec with **kubectl**. For example, if you used the tutorial to create your Postgres cluster, you would run the following command:

```
kubectl	-n	postgres-operator	apply	-k	kustomize/postgres
```
(Note: you could also change the annotation at the same time as you shutdown the cluster; the purpose of demonstrating how to annotate was primarily to show what the label would look like.)

### **Step 4: Watch and wait**

When the last Postgres Pod is terminated, the PGO-Upgrade process will kick into action, upgrading the primary database and preparing the replicas. If you are watching the namespace, you will see the PGUpgrade controller start Pods for each of those actions. But you don't have to watch the namespace to keep track of the upgrade process.

To keep track of the process and see when it finishes, you can look at the **status.conditions** field of the **PGUpgrade** object. If the upgrade process encounters any blockers preventing it from finishing, the **status.conditions** field will report on those blockers. When it finishes upgrading the cluster, it will show the status conditions:

```
type:	"Progressing"
status:	"false"
reason:	"PGUpgradeCompleted"
type:			"Succeeded"	status:	"true"
reason:	"PGUpgradeSucceeded"
```
You can also check the Postgres cluster itself to see when the upgrade has completed. When the upgrade is complete, the cluster will show the new version in its **status.postgresVersion** field.

If the process encounters any errors, the upgrade process will stop to prevent further data loss; and the **PGUpgrade** object will report the failure in its status. For more specifics about the failure, you can check the logs of the individual Pods that were doing the upgrade jobs.

## **Step 5: Restart your Postgres cluster with the new version**

Once the upgrade process is complete, you can erase the **PGUpgrade** object, which will clean up any Jobs and Pods that were created during the upgrade. But as long as the process completed successfully, that **PGUpgrade** object will remain inert. If you find yourself needing to upgrade the cluster again, you will not be able to edit the existing **PGUpgrade** object with the new versions, but will have to create a new **PGUpgrade** object. Again, this is a safety mechanism to make sure that any PGUpgrade can only be run once.

Likewise, you may remove the annotation on the Postgres cluster as part of the cleanup. While not necessary, it is recommended to leave your cluster without unnecessary annotations.

To restart your newly upgraded Postgres cluster, you will have to update the **spec.postgresVersion** to the new version. You may also have to update the **spec.image** value to reflect the image you plan to use if that field is already filled in. Turn **spec.shutdown** to false, and PGO will restart your cluster:

```
spec:
```

```
		shutdown:	false
		image:	registry.developers.crunchydata.com/crunchydata/crunchy-postgres:ubi8-15.3-2
		postgresVersion:	15
```
#### **Warning**

Setting and applying the **postgresVersion** or **image** values before the upgrade will result in the upgrade process being rejected.

### **Step 6: Complete the Post-Upgrade Tasks**

After the upgrade Job has completed, there will be some amount of post-upgrade processing that needs to be done. During the upgrade process, the upgrade Job, via **[pg\\_upgrade](https://www.postgresql.org/docs/current/pgupgrade.html)**, will issue warnings and possibly create scripts to perform post-upgrade tasks. You can see the full output of the upgrade Job by running a command similar to this:

**kubectl -n postgres-operator logs hippo-pgupgrade-abcd**

While the scripts are placed on the Postgres data PVC, you may not have access to them. The below information describes what each script does and how you can execute them.

In Postgres 13 and older, **pg\_upgrade** creates a script called **analyze\_new\_cluster.sh** to perform a post-upgrade analyze using **[vacuumdb](https://www.postgresql.org/docs/current/app-vacuumdb.html)** on the database.

The script provides two ways of doing so:

```
vacuumdb	--all	--analyze-in-stages
```
or

```
vacuumdb	--all	--analyze-only
```
Note that these commands need to be run as a Postgres superuser (e.g. **postgres**). For more information on the difference between the options, please see the documentation for **[vacuumdb](https://www.postgresql.org/docs/current/app-vacuumdb.html)**.

If you are unable to exec into the Pod, you can run **ANALYZE** directly on each of your databases.

**pg\_upgrade** may also create a script called **delete\_old\_cluster.sh**, which contains the equivalent of

**rm -rf '/pgdata/pg14'**

When you are satisfied with the upgrade, you can execute this command to remove the old data directory. Do so at your discretion.

Note that the **delete\_old\_cluster.sh** script does not delete the old WAL files. These are typically found in **/pgdata/pg14\_wal**, although they can be stored elsewhere. If you would like to delete these files, this must be done manually.

If you have extensions installed you may need to upgrade those as well. For example, for the **pgaudit** extension we recommend running the following to upgrade:

```
DROP	EXTENSION	pgaudit;
CREATE	EXTENSION	pgaudit;
```
**pg\_upgrade** may also create a file called **update\_extensions.sql** to facilitate extension upgrades. Be aware some of the recommended ways to upgrade may be outdated.

Please carefully review the **update\_extensions.sql** file before you run it, and if you want to upgrade **pgaudit** via this file, update the file with the above commands for **pgaudit** prior to execution. We recommend verifying all extension updates from this file with the appropriate extension documentation and their recommendation for upgrading the extension prior to execution. After you update the file, you can execute this script using **kubectl** exece.g.

```
$kubectl -n postgres-operator exec -it -c database \
  $(kubectl -n postgres-operator get pods --selector='postgres-operator.crunchydata.com/clus-
ter=hippo,postgres-operator.crunchydata.com/role=master' -o name) -- psql -f /pgdata/up-
date_extensions.sql
```
If you cannot exec into your Pod, you can also manually run these commands as a Postgres superuser.

Ensure the execution of this and any other SQL scripts completes successfully, otherwise your data may be unavailable.

Once this is done, your major upgrade is complete! Enjoy using your newer version of Postgres!

# **Migrate Data Volumes to New Clusters**

There are certain cases where you may want to migrate existing volumes to a new cluster. If so, read on for an in depth look at the steps required.

### **Configure your PostgresCluster CRD**

In order to use existing pgData, pg\_wal or pgBackRest repo volumes in a new PostgresCluster, you will need to configure the **spec.dataSource.volumes** section of your PostgresCluster CRD. As shown below, there are three possible volumes you may configure, **pgDataVolume**, **pgWALVolume** and **pgBackRestVolume**. Under each, you must define the PVC name to use in the new cluster. A directory may also be defined, as needed, for cases where the existing directory name does not match the v5 directory.

To help explain how these fields are used, we will consider a **pgcluster** from PGO v4, **oldhippo**. We will assume that the **pgcluster** has been deleted and only the PVCs have been left in place.

#### **Please note that any differences in configuration or other datasources will alter this procedure significantly and that certain storage options require additional steps (see** Considerations **below)!**

In a standard PGO v4.7 cluster, a primary database pod with a separate pg\_wal PVC will mount its pgData PVC, named "oldhippo", at **/pgdata** and its pg\_wal PVC, named "oldhippo-wal", at **/pgwal** within the pod's file system. In this pod, the standard pgData directory will be **/pgdata/oldhippo** and the standard pg\_wal directory will be **/pgwal/oldhippo-wal**. The pgBackRest repo pod will mount its PVC at **/backrestrepo** and the repo directory will be **/backrestrepo/oldhippo-backrest-shared-repo**.

With the above in mind, we need to reference the three PVCs we wish to migrate in the **dataSource.volumes** portion of the PostgresCluster spec. Additionally, to accommodate the PGO v5 file structure, we must also reference the pgData and pgBackRest repo directories. Note that the pg\_wal directory does not need to be moved when migrating from v4 to v5!

Now, we just need to populate our CRD with the information described above:

```
spec:
  		dataSource:
    				volumes:
       						pgDataVolume:
          								pvcName:	oldhippo
          directory: oldhippo
       						pgWALVolume:
         pvcName: oldhippo-wal
       						pgBackRestVolume:
          								pvcName:	oldhippo-pgbr-repo
          								directory:	oldhippo-backrest-shared-repo
```
Lastly, it is very important that the PostgreSQL version and storage configuration in your PostgresCluster match exactly the existing volumes being used.

If the volumes were used with PostgreSQL 13, the **spec.postgresVersion** value should be **13** and the associated **spec.image** value should refer to a PostgreSQL 13 image.

Similarly, the configured data volume definitions in your PostgresCluster spec should match your existing volumes. For example, if the existing pgData PVC has a RWO access mode and is 1 Gigabyte, the relevant **dataVolumeClaimSpec** should be configured as

```
dataVolumeClaimSpec:
  		accessModes:
  		-	"ReadWriteOnce"
  		resources:
    				requests:
       						storage:	1G
```
With the above configuration in place, your existing PVC will be used when creating your PostgresCluster. They will be given appropriate Labels and ownership references, and the necessary directory updates will be made so that your cluster is able to find the existing directories.

# **Considerations**

### **Removing PGO v4 labels**

When migrating data volumes from v4 to v5, PGO relabels all volumes for PGO v5, but **will not remove existing PGO v4 labels**. This results in PVCs that are labeled for both PGO v4 and v5, which can lead to unintended behavior.

To avoid that, you must manually remove the **pg-cluster** and **vendor** labels, which you can do with a **kubectl** command. For instance, given a cluster named **hippo** with a dedicated pgBackRest repo, the PVC will be **hippo-pgbr-repo**, and the PGO v4 labels can be removed with the below command:

```
kubectl label pvc hippo-pgbr-repo \
  		pg-cluster-	\
  		vendor-
```
### **Proper file permissions for certain storage options**

Additional steps are required to set proper file permissions when using certain storage options, such as NFS and HostPath storage due to a known issue with how fsGroups are applied.

When migrating from PGO v4, this will require the user to manually set the group value of the pgBackRest repo directory, and all subdirectories, to **26** to match the **postgres** group used in PGO v5. Please see [here](https://github.com/kubernetes/examples/issues/260) for more information.

### **Additional Considerations**

- An existing pg\_wal volume is not required when the pg\_wal directory is located on the same PVC as the pgData directory.
- When using existing pg\_wal volumes, an existing pgData volume **must** also be defined to ensure consistent naming and proper bootstrapping.
- When migrating from PGO v4 volumes, it is recommended to use the most recently available version of PGO v4.
- As there are many factors that may impact this procedure, it is strongly recommended that a test run be completed beforehand to ensure successful operation.

# **Putting it all together**

Now that we've identified all of our volumes and required directories, we're ready to create our new cluster!

Below is a complete PostgresCluster that includes everything we've talked about. After your **PostgresCluster** is created, you should remove the **spec.dataSource.volumes** section.

```
apiVersion:	postgres-operator.crunchydata.com/v1beta1
kind:	PostgresCluster
metadata:
  		name:	oldhippo
spec:
  		image:	registry.developers.crunchydata.com/crunchydata/crunchy-postgres:ubi8-15.3-2
  		postgresVersion:	15
  		dataSource:
    				volumes:
      						pgDataVolume:
        								pvcName:	oldhippo
         directory: oldhippo
```

```
						pgWALVolume:
        								pvcName:	oldhippo-wal
     						pgBackRestVolume:
        								pvcName:	oldhippo-pgbr-repo
        								directory:	oldhippo-backrest-shared-repo
		instances:
   - name: instance1
     						dataVolumeClaimSpec:
        								accessModes:
         								-	"ReadWriteOnce"
        								resources:
           										requests:
              												storage:	1G
     						walVolumeClaimSpec:
        								accessModes:
        								-	"ReadWriteOnce"
        								resources:
           										requests:
              storage: 1G
		backups:
  				pgbackrest:
     						image:	registry.developers.crunchydata.com/crunchydata/crunchy-pgbackrest:ubi8-2.45-2
     						repos:
      - name: repo1
        								volume:
           										volumeClaimSpec:
              												accessModes:
               												-	"ReadWriteOnce"
              												resources:
                 														requests:
                    																storage:	1G
```
# **Storage Retention**

PGO uses [persistent volumes](https://kubernetes.io/docs/concepts/storage/persistent-volumes/) to store Postgres data and, based on your configuration, data for backups, archives, etc. There are cases where you may want to retain your volumes for later use.

The below guide shows how to configure your persistent volumes (PVs) to remain after a Postgres cluster managed by PGO is deleted and to deploy the retained PVs to a new Postgres cluster.

For the purposes of this exercise, we will use a Postgres cluster named **hippo**.

# **Modify Persistent Volume Retention**

Retention of persistent volumes is set using a [reclaim policy](https://kubernetes.io/docs/concepts/storage/persistent-volumes/#reclaiming). By default, more persistent volumes have a policy of **Delete**, which removes any data on a persistent volume once there are no more persistent volume claims (PVCs) associated with it.

To retain a persistent volume you will need to set the reclaim policy to **Retain**. Note that persistent volumes are cluster-wide objects, so you will need the appropriate permissions to be able to modify a persistent volume.

To retain the persistent volume associated with your Postgres database, you must first determine which persistent volume is associated with the persistent volume claim for your database. First, local the persistent volume claim. For example, with the **hippo** cluster that you would have created in the Quickstart, you can do so with the following command:

kubectl get pvc -n postgres-operator --selector=postgres-operator.crunchydata.com/clus**ter=hippo,postgres-operator.crunchydata.com/data=postgres**

This will yield something similar to the below, which are the PVCs associated with any Postgres instance:

```
NAME STATUS VOLUME NOLUME NOLUME NOLUME NOLUME CAPACITY ACCESS MODES STORAGECLAS
hippo-instance1-x9vq-pgdata Bound pvc-aef7ee64-4495-4813-b896-8a67edc53e58 1Gi R
dard							6m53s
```
The **VOLUME** column contains the name of the persistent volume. You can inspect it using kubectl get pe.g.:

```
kubectl	get	pv	pvc-aef7ee64-4495-4813-b896-8a67edc53e58
```
which should yield:

```
NAME CAPACITY ACCESS MODES RECLAIM POLICY STATUS CLAIM
pvc-aef7ee64-4495-4813-b896-8a67edc53e58 1Gi RWO Delete Bound
stance1-x9vq-pgdata standard 			8m10s
```
To set the reclaim policy to **Retain**, you can run a command similar to this:

```
kubectl patch pv pvc-aef7ee64-4495-4813-b896-8a67edc53e58 -p '{"spec":{"persistentVolumeRe-
claimPolicy":"Retain"}}'
```
Verify that the change occurred:

```
kubectl	get	pv	pvc-aef7ee64-4495-4813-b896-8a67edc53e58
```
should show that **Retain** is set in the **RECLAIM** POLICY column:

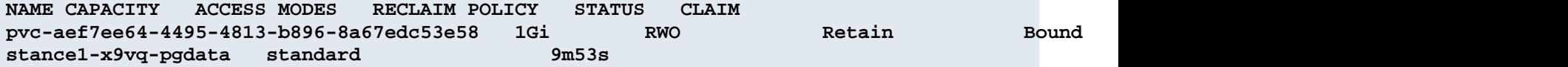

### **Delete Postgres Cluster, Retain Volume**

#### **Warning**

**This is a potentially destructive action**. Please be sure that your volume retention is set correctly and/or you have backups in place to restore your data.

Delete your Postgres cluster. You can delete it using the manifest or with a command similar to:

**kubectl -n postgres-operator delete postgrescluster hippo**

Wait for the Postgres cluster to finish deleting. You should then verify that the persistent volume is still there:

**kubectl get pv pvc-aef7ee64-4495-4813-b896-8a67edc53e58**

should yield:

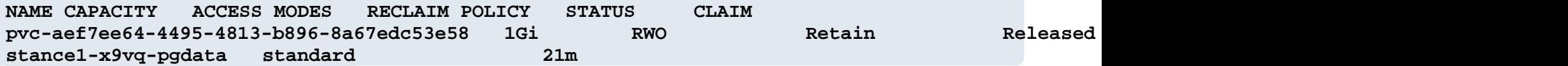

### **Create Postgres Cluster With Retained Volume**

You can now create a new Postgres cluster with the retained volume. First, to aid the process, you will want to provide a label that is unique for your persistent volumes so we can identify it in the manifest. For example:

```
kubectl label pv pvc-aef7ee64-4495-4813-b896-8a67edc53e58 pgo-postgres-cluster=postgres-op-
erator-hippo
```
(This label uses the format **<namespace>-<clusterName>**).

Next, you will need to reference this persistent volume in your Postgres cluster manifest. For example:

```
apiVersion:	postgres-operator.crunchydata.com/v1beta1
kind:	PostgresCluster
metadata:
  		name:	hippo
spec:
  		image:	registry.developers.crunchydata.com/crunchydata/crunchy-postgres:ubi8-15.3-2
  		postgresVersion:	15
  		instances:
     - name: instance1
        						dataVolumeClaimSpec:
          								accessModes:
             										-	'ReadWriteOnce'
          								resources:
             										requests:
               storage: 1Gi								selector:
             matchLabels:
               												pgo-postgres-cluster:	postgres-operator-hippo
  		backups:
     				pgbackrest:
        						image:	registry.developers.crunchydata.com/crunchydata/crunchy-pgbackrest:ubi8-2.45-2
       						repos:
          - name: repo1
             										volume:
               												volumeClaimSpec:
                  														accessModes:
                     																-	'ReadWriteOnce'
                  														resources:
                     																requests:
                       storage: 1Gi
```
Wait for the Pods to come up. You may see the Postgres Pod is in a **Pending** state. You will need to go in and clear the claim on the persistent volume that you want to use for this Postgres cluster, e.g.:

**kubectl patch pv pvc-aef7ee64-4495-4813-b896-8a67edc53e58 -p '{"spec":{"claimRef": null}}'**

After that, your Postgres cluster will come up and will be using the previously used persistent volume!

If you ultimately want the volume to be deleted, you will need to revert the reclaim policy to **Delete**, e.g.:

```
kubectl patch pv pvc-aef7ee64-4495-4813-b896-8a67edc53e58 -p '{"spec":{"persistentVolumeRe-
claimPolicy":"Delete"}}'
```
After doing that, the next time you delete your Postgres cluster, the volume and your data will be deleted.

#### **Additional Notes on Storage Retention**

Systems using "hostpath" storage or a storage class that does not support label selectors may not be able to use the label selector method for using a retained volume volume. You would have to specify the **volumeName** directly, e.g.:

```
apiVersion:	postgres-operator.crunchydata.com/v1beta1
kind:	PostgresCluster
metadata:
  		name:	hippo
spec:
  		image:	registry.developers.crunchydata.com/crunchydata/crunchy-postgres:ubi8-15.3-2
  		postgresVersion:	15
  		instances:
     				-	name:	instance1
        						dataVolumeClaimSpec:
           								accessModes:
             										-	'ReadWriteOnce'
          								resources:
             										requests:
                												storage:	1Gi
          								volumeName:	'pvc-aef7ee64-4495-4813-b896-8a67edc53e58'
  		backups:
     				pgbackrest:
        						image:	registry.developers.crunchydata.com/crunchydata/crunchy-pgbackrest:ubi8-2.45-2
        						repos:
           - name: repo1
             										volume:
                												volumeClaimSpec:
                   														accessModes:
                      																-	'ReadWriteOnce'
                  														resources:
                     																requests:
                        																		storage:	1Gi
```
Additionally, to add additional replicas to your Postgres cluster, you will have to make changes to your spec. You can do one of the following:

• Remove the volume-specific configuration from the volume claim spec (e.g. delete **spec.instances.selector** or

```
spec.instances.volumeName)
```
• Add a new instance set specifically for your replicas, e.g.:

```
apiVersion:	postgres-operator.crunchydata.com/v1beta1
kind:	PostgresCluster
metadata:
  		name:	hippo
spec:
  		image:	registry.developers.crunchydata.com/crunchydata/crunchy-postgres:ubi8-15.3-2
  		postgresVersion:	15
  		instances:
    - name: instance1
      						dataVolumeClaimSpec:
         								accessModes:
           										-	'ReadWriteOnce'
```

```
								resources:
            										requests:
               												storage:	1Gi
      						selector:
         matchLabels:
            										pgo-postgres-cluster:	postgres-operator-hippo
   - name: instance2
      						dataVolumeClaimSpec:
         								accessModes:
            										-	'ReadWriteOnce'
         								resources:
            										requests:
               												storage:	1Gi
		backups:
   				pgbackrest:
      						image:	registry.developers.crunchydata.com/crunchydata/crunchy-pgbackrest:ubi8-2.45-2
      						repos:
         - name: repo1
            										volume:
               												volumeClaimSpec:
                  														accessModes:
                      																-	'ReadWriteOnce'
                  														resources:
                     																requests:
                        																		storage:	1Gi
```
# **Huge Pages**

## **Overview**

Huge Pages, a.k.a. "Super Pages" or "Large Pages", are larger chunks of memory that can speed up your system. Normally, the chunks of memory, or "pages", used by the CPU are 4kB in size. The more memory a process needs, the more pages the CPU needs to manage. By using larger pages, the CPU can manage fewer pages and increase its efficiency. For this reason, it is generally recommended to use Huge Pages with your Postgres databases.

# **Configuring Huge Pages with PGO**

To turn Huge Pages on with PGO, you first need to have Huge Pages turned on at the OS level. This means having them enabled, and a specific number of pages preallocated, on the node(s) where you plan to schedule your pods. All processes that run on a given node and request Huge pages will be sharing this pool of pages, so it is important to allocate enough pages for all the different processes to get what they need. This system/kube-level configuration is outside the scope of this document, since the way that Huge Pages are configured at the OS/node level is dependent on your Kube environment. Consult your Kube environment documentation and any IT support you have for assistance with this step.

When you enable Huge Pages in your Kube cluster, it is important to keep a few things in mind during the rest of the configuration process: 1. What size of Huge Pages are enabled? If there are multiple sizes enabled, which one is the default? Which one do you want Postgres to use? 2. How many pages were preallocated? Are there any other applications or processes that will be using these pages? 3. Which nodes have Huge Pages enabled? Is it possible that more nodes will be added to the cluster? If so, will they also have Huge Pages enabled?

Once Huge Pages are enabled on one or more nodes in your Kubernetes cluster, you can tell Postgres to start using them by adding some configuration to your PostgresCluster spec (Warning: setting/changing this setting will cause your database to restart):

```
apiVersion:	postgres-operator.crunchydata.com/v1beta1
kind:	PostgresCluster
metadata:
  		name:	hippo
spec:
  		image:	registry.developers.crunchydata.com/crunchydata/crunchy-postgres:ubi8-15.3-2
  		postgresVersion:	15
  		instances:
    - name: instance1
      						resources:
        								limits:
           										hugepages-2Mi:	16Mi
           										memory:	4Gi
```
This is where it is important to know the size and the number of Huge Pages available. In the spec above, the **hugepages-2Mi** line indicates that we want to use 2MiB sized pages. If your system only has 1GiB sized pages available, then you will want to use **hugepages-1Gi** as the setting instead. The value after it, **16Mi** in our example, determines the amount of pages to be allocated to this Postgres instance. If you have multiple instances, you will need to enable/allocate Huge Pages on an instance by instance basis. Keep in mind that if you have a "Highly Available" cluster, meaning you have multiple replicas, each replica will also request Huge Pages. You therefore need to be cognizant of the total amount of Huge Pages available on the node(s) and the amount your cluster is requesting. If you request more pages than are available, you might see some replicas/instances fail to start.

Note: In the **instances.#.resources** spec, there are **limits** and **requests**. If a request value is not specified (like in the example above), it is presumed to be equal to the limit value. For Huge Pages, the request value must always be equal to the limit value, therefore, it is perfectly acceptable to just specify it in the **limits** section.

Note: Postgres uses the system default size by default. This means that if there are multiple sizes of Huge Pages available on the node(s) and you attempt to use a size in your PostgresCluster that is not the system default, it will fail. To use a non-default size you will need to tell Postgres the size to use with the **huge\_page\_size** variable, which can be set via dynamic configuration (Warning: setting/changing this parameter will cause your database to restart):

```
patroni:
dynamicConfiguration:
  		postgresql:
    				parameters:
       						huge_page_size:	1GB
```
# **The Kubernetes Issue**

There is an issue in Kubernetes where essentially, if Huge Pages are available on a node, it will tell the processes running in the pods on that node that it has Huge Pages available even if the pod has not actually requested any Huge Pages. This is an issue because by default, Postgres is set to "try" to use Huge Pages. When Postgres is led to believe that Huge Pages are available and it attempts to use Huge Pages only to find that the pod doesn't actually have any Huge Pages allocated since they were never requested, Postgres will fail.

We have worked around this issue by setting huge\_pages = offit our newest Crunchy Postgres images. PGO will automatically turn **huge\_pages** back to **try** whenever Huge Pages are requested in the resources spec. Those who were already happily using Huge Pages will be unaffected, and those who were not using Huge Pages, but were attempting to run their Postgres containers on nodes that have Huge Pages enabled, will no longer see their databases crash.

The only dilemma that remains is that those whose PostgresClusters are not using Huge Pages, but are running on nodes that have Huge Pages enabled, will see their **shared\_buffers** set to their lowest possible setting. This is due to the way that Postgres' **initdb** works when bootstrapping a database. There are few ways to work around this issue:

• Use Huge Pages! You're already running your Postgres containers on nodes that have Huge Pages enabled, why not use them in Postgres?

• Create nodes in your Kubernetes cluster that don't have Huge Pages enabled, and put your Postgres containers on those nodes.

• If for some reason you cannot use Huge Pages in Postgres, but you must run your Postgres containers on nodes that have Huge Pages enabled, you can manually set the **shared\_buffers** parameter back to a good setting using dynamic configuration (Warning: setting/changing this parameter will cause your database to restart):

```
patroni:
dynamicConfiguration:
  		postgresql:
    				parameters:
       						shared_buffers:	128MB
```
# **Tablespaces**

#### **Warning**

PGO tablespaces currently requires enabling the **TablespaceVolumes** feature gate and may interfere with other features. (See below for more details.)

A [Tablespace](https://www.postgresql.org/docs/current/manage-ag-tablespaces.html) is a Postgres feature that is used to store data on a different volume than the primary data directory. While most workloads do not require tablespaces, they can be helpful for larger data sets or utilizing particular hardware to optimize performance on a particular Postgres object (a table, index, etc.). Some examples of use cases for tablespaces include:

- Partitioning larger data sets across different volumes
- Putting data onto archival systems
- Utilizing faster/more performant hardware (or a storage class) for a particular database
- Storing sensitive data on a volume that supports transparent data-encryption (TDE)

#### and others.

In order to use Postgres tablespaces properly in a highly-available, distributed system, there are several considerations to ensure proper operations:

• Each tablespace must have its own volume; this means that every tablespace for every replica in a system must have its own volume;

- The available filesystem paths must be consistent on each Postgres pod in a Postgres cluster;
- The backup & disaster recovery management system must be able to safely backup and restore data to tablespaces.

Additionally, a tablespace is a critical piece of a Postgres instance: if Postgres expects a tablespace to exist and the tablespace volume is unavailable, this could trigger a downtime scenario.

While there are certain challenges with creating a Postgres cluster with high-availability along with tablespaces in a Kubernetes-based environment, the Postgres Operator adds many conveniences to make it easier to use tablespaces.

### **Enabling TablespaceVolumes in PGO v5**

In PGO v5, tablespace support is currently feature-gated. If you want to use this experimental feature, you will need to enable the feature via the PGO **TablespaceVolumes** [feature gate.](https://kubernetes.io/docs/reference/command-line-tools-reference/feature-gates/)

PGO feature gates are enabled by setting the **PGO\_FEATURE\_GATES** environment variable on the PGO Deployment. To enable tablespaces, you would want to set

```
PGO_FEATURE_GATES="TablespaceVolumes=true"
```
Please note that it is possible to enable more than one feature at a time as this variable accepts a comma delimited list. For example, to enable multiple features, you would set **PGO\_FEATURE\_GATES** like so:

**PGO\_FEATURE\_GATES="FeatureName=true,FeatureName2=true,FeatureName3=true..."**

### **Adding TablespaceVolumes to a postgrescluster in PGO v5**

Once you have enabled **TablespaceVolumes** on your PGO deployment, you can add volumes to a new or existing cluster by adding volumes to the **spec.instances.tablespaceVolumes** field.

A **TablespaceVolume** object has two fields: a name (which is required and used to set the path) and a **dataVolumeClaimSpec**, which describes the storage that your Postgres instance will use for this volume. This field behaves identically to the **dataVolumeClaimSpec** in the **instances** list. For example, you could use the following to create a **postgrescluster**:

```
spec:
instances:
   		-	name:	instance1
      				dataVolumeClaimSpec:
         						accessModes:
            								-	'ReadWriteOnce'
        						resources:
           								requests:
               										storage:	1Gi
      				tablespaceVolumes:
         						-	name:	user
            								dataVolumeClaimSpec:
               										accessModes:
                  												-	'ReadWriteOnce'
               										resources:
                  												requests:
                     														storage:	1Gi
```
In this case, the **postgrescluster** will have 1Gi for the database volume and 1Gi for the tablespace volume, and both will be provisioned by PGO.

But if you were attempting to migrate data from one **postgrescluster** to another, you could re-use pre-existing volumes by passing in some label selector or the **volumeName** into the **tablespaceVolumes.dataVolumeClaimSpec** the same way you would pass that information into the **instances.dataVolumeClaimSpec** field:

```
spec:
instances:
  		-	name:	instance1
     				dataVolumeClaimSpec:
       volumeName: pvc-1001c17d-c137-4f78-8505-be4b26136924 # A preexisting vol-
ume you want to reuse for PGDATA
       						accessModes:
          								-	'ReadWriteOnce'
       						resources:
          								requests:
            										storage:	1Gi
     				tablespaceVolumes:
       						-	name:	user
          								dataVolumeClaimSpec:
            										accessModes:
               												-	'ReadWriteOnce'
            										resources:
               												requests:
                 														storage:	1Gi
            volumeName: pvc-3fea1531-617a-4fff-9032-6487206ce644 # A preexisting vol-
ume you want to use for this tablespace
```
Note: the **name** of the **tablespaceVolume** needs to be

• unique in the instance since that name becomes part of the mount path for that volume; \* valid as part of a path name, label, and part of a volume name.

There is validation on the CRD for these requirements.

Once you request those **tablespaceVolumes**, PGO takes care of creating (or reusing) those volumes, including mounting them to the pod at a known path (**/tablespaces/NAME**) and adding them to the necessary containers.

### **How to use Postgres Tablespaces in PGO v5**

After PGO has mounted the volumes at the requested locations, the startup container makes sure that those locations have the appropriate owner and permissions. This behavior mimics the startup behavior behind the **PGDATA** directory, so that when you connect to your cluster, you should be able to start using those tablespaces.

In order to use those tablespaces in Postgres, you will first need to create the tablespace, including the location. As noted above, PGO mounts the requested volumes at **/tablespaces/NAME**. So if you request tablespaces with the names **books** and **authors**, the two volumes will be mounted at **/tablespaces/books** and **/tablespaces/authors**.

However, in order to make sure that the directory has the appropriate ownership so that Postgres can use it, we create a subdirectory called **data** in each volume.

To create a tablespace in Postgres, you will issue a command of the form

**CREATE TABLESPACE name LOCATION '/path/to/dir';**

So to create a tablespace called **books** in the new **books** volume, your command might look like

**CREATE TABLESPACE books LOCATION '/tablespaces/books/data';**

To break that path down: **tablespaces** is the mount point for all tablespace volumes; **books** is the name of the volume in the spec; and **data** is a directory created with the appropriate ownership by the startup script.

Once you have

- enabled the **TablespaceVolumes** feature gate, \* added **tablespaceVolumes** to your cluster spec,
- and created the tablespace in Postgres,

then you are ready to use tablespaces in your cluster. For example, if you wanted to create a table called **books** on the **books** tablespace, you could execute the following SQL:

```
CREATE	TABLE	books	(
   			book_id	VARCHAR2(20),
   			title	VARCHAR2(50)
   			author_last_name	VARCHAR2(30)
)
TABLESPACE	books;
```
## **Considerations**

#### **Only one pod per volume**

As stated above, it is important to ensure that every tablespace has its own volume (i.e. its own [persistent volume claim](https://kubernetes.io/docs/concepts/storage/persistent-volumes/)). This is especially true for any replicas in a cluster: you don't want multiple Postgres instances writing to the same volume.

So if you have a single named volume in your spec (for either the main PGDATA directory or for tablespaces), you should not raise the **spec.instances.replicas** field above 1, because if you did, multiple pods would try to use the same volume.

### **Too-long names?**

Different Kubernetes objects have different limits about the length of their names. For example, services follow the DNS label conventions: 63 characters or less, lowercase, and alphanumeric with hyphens U+002D allowed in between.

Occasionally some PGO-managed objects will go over the limit set for that object type because of the user-set cluster or instance name.

We do not anticipate this being a problem with the **PersistentVolumeClaim** created for a tablespace. The name for a **PersistentVolumeClaim** created by PGO for a tablespace will potentially be long since the name is a combination of the cluster, the instance, the tablespace, and the **-tablespace** suffix. However, a **PersistentVolumeClaim** name can be up to 253 characters in length.

#### **Same tablespace volume names across replicas**
We want to make sure that every pod has a consistent filesystem because Postgres expects the same path on each replica.

For instance, imagine on your primary Postgres, you add a tablespace with the location **/tablespaces/kafka/data**. If you have a replica attached to that primary, it will likewise try to add a tablespace at the location **/tablespaces/kafka/data**; and if that location doesn't exist on the replica's filesystem, Postgres will rightly complain.

Therefore, if you expand your **postgrescluster** with multiple instances, you will need to make sure that the multiple instances have **tablespaceVolumes** with the same names, like so:

```
spec:
instances:
   		-	name:	instance1
      				dataVolumeClaimSpec:
         						accessModes:
            								-	'ReadWriteOnce'
         						resources:
            								requests:
               										storage:	1Gi
      				tablespaceVolumes:
         						-	name:	user
            								dataVolumeClaimSpec:
               										accessModes:
                   												-	'ReadWriteOnce'
               										resources:
                  												requests:
                     														storage:	1Gi
   		-	name:	instance2
      				dataVolumeClaimSpec:
         						accessModes:
            								-	'ReadWriteOnce'
         						resources:
           								requests:
              										storage:	1Gi
      				tablespaceVolumes:
         						-	name:	user
            								dataVolumeClaimSpec:
               										accessModes:
                   												-	'ReadWriteOnce'
               										resources:
                 												requests:
                     														storage:	1Gi
```
#### **Tablespace backups**

PGO uses **pgBackRest** as our backup solution, and **pgBackRest** is built to work with tablespaces natively. That is, **pgBackRest** should back up the entire database, including tablespaces, without any additional work on your part.

**Note**: **pgBackRest** does not itself use tablespaces, so all the backups will go to a single volume. One of the primary uses of tablespaces is to relieve disk pressure by separating the database among multiple volumes, but if you are running out of room on your **pgBackRest** persistent volume, tablespaces will not help, and you should first solve your backup space problem.

### **Adding tablespaces to existing clusters**

As with other changes made to the definition of a Postgres pod, adding **tablespaceVolumes** to an existing cluster may cause downtime. The act of mounting a new PVC to a Kubernetes Deployment causes the Pods in the deployment to restart.

### **Restoring from a cluster with tablespaces**

This functionality has not been fully tested. Enjoy!

#### **Removing tablespaces**

Removing a tablespace is a nontrivial operation. Postgres does not provide a DROP TABLESPACE .. CASCADE mand that would drop any associated objects with a tablespace. Additionally, the Postgres documentation covering the **[DROP TA](https://www.postgresql.org/docs/current/sql-droptablespace.html)-[BLESPACE](https://www.postgresql.org/docs/current/sql-droptablespace.html)** command goes on to note:

A tablespace can only be dropped by its owner or a superuser. The tablespace > must be empty of all database objects before it can be dropped. It is possible that objects in other databases might still reside in the tablespace even if no objects in the current database are using the tablespace. Also, if the tablespace is listed in the temp\_tablespaces setting of any active session, the DROP might fail due to temporary files residing in the tablespace.

Because of this, and to avoid a situation where a Postgres cluster is left in an inconsistent state due to trying to remove a tablespace, PGO does not provide any means to remove tablespaces automatically. If you need to remove a tablespace from a Postgres deployment, we recommend following this procedure:

- As a database administrator: 1. Log into the primary instance of your cluster.
- Drop any objects (tables, indexes, etc) that reside within the tablespace you wish to delete.
- Delete this tablespace from the Postgres cluster using the **DROP** TABLESPACE command.
- As a Kubernetes user who can modify **postgrescluster** specs
- Remove the **tablespaceVolumes** entries for the tablespaces you wish to remove.

# **More Information**

For more information on how tablespaces work in Postgres please refer to the [Postgres manual.](https://www.postgresql.org/docs/current/manage-ag-tablespaces.html)

# **Extension Management**

[Extensions](https://www.postgresql.org/docs/current/external-extensions.html) combine functions, data types, casts, etc. -- everything you need to add some new feature to PostgreSQL in an easy to install package. How easy to install? For many extensions, like the **fuzzystrmatch** extension, it's as easy as connecting to the database and running a command like this:

#### **CREATE EXTENSION fuzzystrmatch;**

However, in other cases, an extension might require additional configuration management. PGO lets you add those configurations to the **PostgresCluster** spec easily.

PGO also allows you to add a custom databse initialization script in case you would like to automate how and where the extension is installed.

This guide will walk through adding custom configuration for an extension and automating installation, using the example of Crunchy Data's own **pgnodemx** extension.

#### **pgnodemx**

**[pgnodemx](https://github.com/CrunchyData/pgnodemx)** is a PostgreSQL extension that is able to pull container-specific metrics (e.g. CPU utilization, memory consumption) from the container itself via SQL queries.

In order to do this, **pgnodemx** requires information from the Kubernetes [DownwardAPI](https://kubernetes.io/docs/tasks/inject-data-application/downward-api-volume-expose-pod-information/) to be mounted on the PostgreSQL pods. Please see the **pgnodemx** and the Downward **EX** section of the backup architecture page for more information on where and how the DownwardAPI is mounted.

## **pgnodemx Configuration**

To enable the **pgnodemx** extension, we need to set certain configurations. Luckily, this can all be done directly through the spec:

```
spec:
patroni:
  		dynamicConfiguration:
    				postgresql:
       						parameters:
          								shared_preload_libraries:	pgnodemx
          								pgnodemx.kdapi_enabled:	on
         								pgnodemx.kdapi_path:	/etc/database-containerinfo
```
Those three settings will

• load **pgnodemx** at start; \* enable the **kdapi** functions (which are specific to the capture of Kubernetes DownwardAPI information);

• tell **pgnodemx** where those DownwardAPI files are mounted (at the **/etc/dabatase-containerinfo** path).

If you create a **PostgresCluster** with those configurations, you will be able to connect, create the extension in a database, and run the functions installed by that extension:

```
CREATE	EXTENSION	pgnodemx;
SELECT	*	FROM	proc_diskstats();
```
### **Automating pgnodemx Creation**

Now that you know how to configure **pgnodemx**, let's say you want to automate the creation of the extension in a particular database, or in all databases. We can do that through a custom database initialization.

First, we have to create a ConfigMap with the initialization SQL. Let's start with the case where we want **pgnodemx** created for us in the **hippo** database. Our initialization SQL file might be named **init.sql** and look like this:

```
\c	hippo\
CREATE	EXTENSION	pgnodemx;
```
Now we create the ConfigMap from that file in the same namespace as our PostgresCluster will be created:

```
kubectl	create	configmap	hippo-init-sql	-n	postgres-opera-
tor	--from-file=init.sql=path/to/init.sql
```
You can check that the ConfigMap was created and has the right information:

```
kubectl	get	configmap	-n	postgres-operator	hippo-init-sql	-o	yaml
apiVersion:	v1	data:
  		init.sql:	|-
    				\c	hippo\\
    CREATE EXTENSION pgnodemx;
kind:	ConfigMap
metadata:
  		name:	hippo-init-sql
  		namespace:	postgres-operator
```
Now, in addition to the spec changes we made above to allow **pgnodemx** to run, we add that ConfigMap's information to the PostgresCluster spec: the name of the ConfigMap (**hippo-init-sql**) and the key for the data (**init.sql**):

```
spec:
databaseInitSQL:
  		key:	init.sql
  		name:	hippo-init-sql
```
Apply that spec to a new or existing PostgresCluster, and the pods should spin up with **pgnodemx** already installed in the **hippo** database.

# **Detailed Architecture**

The goal of PGO, the Postgres Operator from Crunchy Data is to provide a means to quickly get your applications up and running on Postgres for both development and production environments. To understand how PGO does this, we want to give you a tour of its architecture, with explains both the architecture of the PostgreSQL Operator itself as well as recommended deployment models for PostgreSQL in production!

# **PGO Architecture**

The Crunchy PostgreSQL Operator extends Kubernetes to provide a higher-level abstraction for rapid creation and management of PostgreSQL clusters. The Crunchy PostgreSQL Operator leverages a Kubernetes concept referred to as "[Custom Resources"](https://kubernetes.io/docs/concepts/extend-kubernetes/api-extension/custom-resources/) to create several [custom resource definitions \(CRDs\)](https://kubernetes.io/docs/concepts/extend-kubernetes/api-extension/custom-resources/#customresourcedefinitions) that allow for the management of PostgreSQL clusters.

The main custom resource definition is **postgresclusters.postgres-operator.crunchydata.com**. This allows you to control all the information about a Postgres cluster, including:

• General information

- Resource allocation
- High availability
- Backup management
- Where and how it is deployed (affinity, tolerations, topology spread constraints)
- Disaster Recovery / standby clusters
- Monitoring

and more.

PGO itself runs as a Deployment and is composed of a single container.

• **operator** (image: postgres-operator) - This is the heart of the PostgreSQL Operator. It contains a series of Kubernetes [controllers](https://kubernetes.io/docs/concepts/architecture/controller/) that place watch events on a series of native Kubernetes resources (Jobs, Pods) as well as the Custom Resources that come with the PostgreSQL Operator (PostgresCluster, PGUpgrade)

The main purpose of PGO is to create and update information around the structure of a Postgres Cluster, and to relay information about the overall status and health of a PostgreSQL cluster. The goal is to also simplify this process as much as possible for users. For example, let's say we want to create a high-availability PostgreSQL cluster that has multiple replicas, supports having backups in both a local storage area and Amazon S3 and has built-in metrics and connection pooling, similar to:

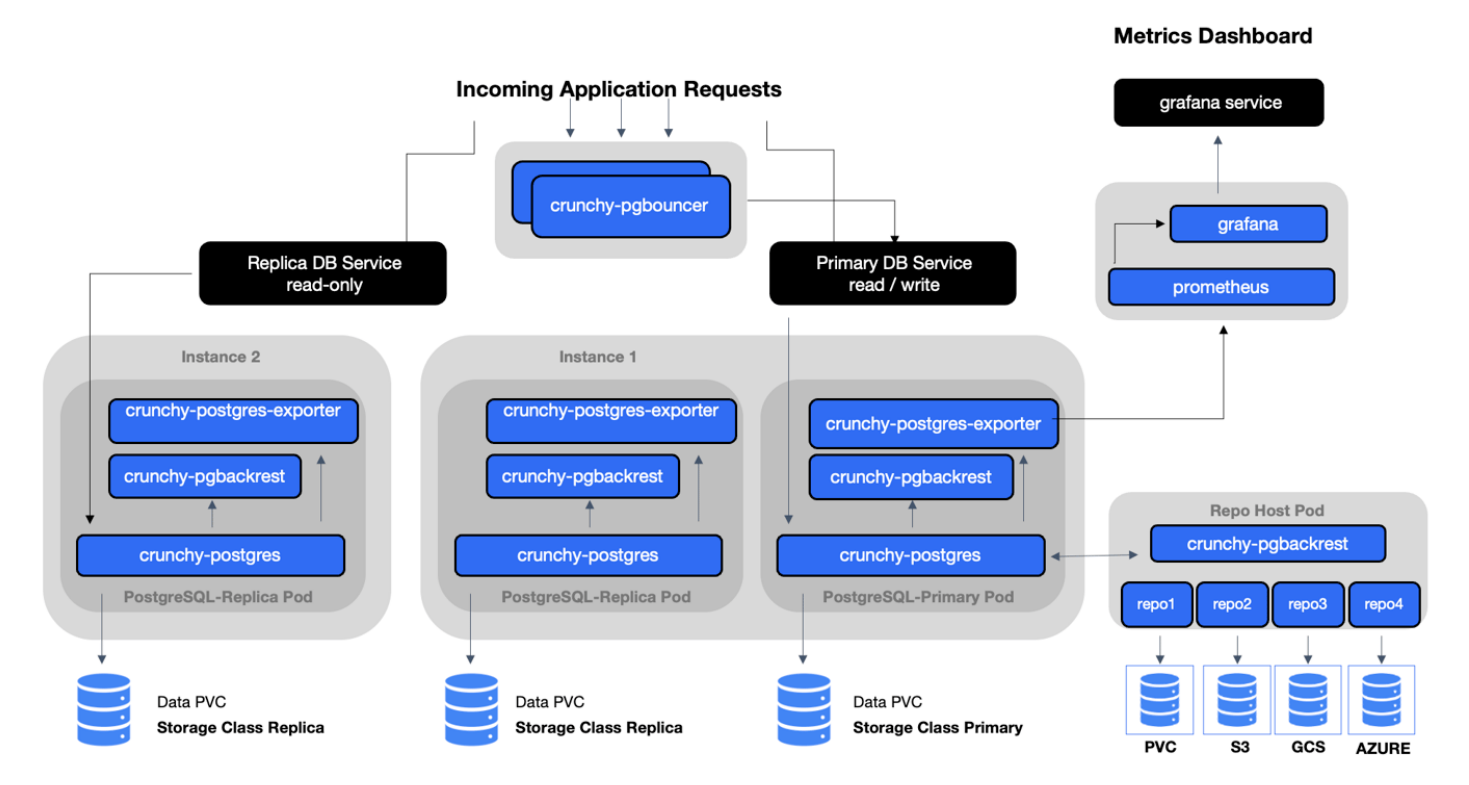

This can be accomplished with a relatively simple manifest. Please refer to the tutorial for how to accomplish this, or see the [Postgres Operator examples](https://github.com/CrunchyData/postgres-operator-examples/fork) repo.

The Postgres Operator handles setting up all of the various StatefulSets, Deployments, Services and other Kubernetes objects.

You will also notice that **high-availability is enabled by default** if you deploy at least one Postgres replica. The Crunchy PostgreSQL Operator uses a distributed-consensus method for PostgreSQL cluster high-availability, and as such delegates the management of each cluster's availability to the clusters themselves. This removes the PostgreSQL Operator from being a single-point-of-failure, and has benefits such as faster recovery times for each PostgreSQL cluster. For a detailed discussion on high-availability, please see the High-Availability section.

# **Kubernetes StatefulSets: The PGO Deployment Model**

PGO, the Postgres Operator from Crunchy Data, uses [Kubernetes StatefulSets](https://kubernetes.io/docs/concepts/workloads/controllers/statefulset/) for running Postgres instances, and will use [Deployments](https://kubernetes.io/docs/concepts/workloads/controllers/deployment/) for more ephemeral services.

PGO deploys Kubernetes Statefulsets in a way to allow for creating both different Postgres instance groups and be able to support advanced operations such as rolling updates that minimize or eliminate Postgres downtime. Additional components in our PostgreSQL cluster, such as the pgBackRest repository or an optional PgBouncer, are deployed with Kubernetes Deployments.

With the PGO architecture, we can also leverage Statefulsets to apply affinity and toleration rules across every Postgres instance or individual ones. For instance, we may want to force one or more of our PostgreSQL replicas to run on Nodes in a different region than our primary PostgreSQL instances.

What's great about this is that PGO manages this for you so you don't have to worry! Being aware of this model can help you understand how the Postgres Operator gives you maximum flexibility for your PostgreSQL clusters while giving you the tools to troubleshoot issues in production.

The last piece of this model is the use of [Kubernetes Services](https://kubernetes.io/docs/concepts/services-networking/service/) for accessing your PostgreSQL clusters and their various components. The PostgreSQL Operator puts services in front of each Deployment to ensure you have a known, consistent means of accessing your PostgreSQL components.

Note that in some production environments, there can be delays in accessing Services during transition events. The PostgreSQL Operator attempts to mitigate delays during critical operations (e.g. failover, restore, etc.) by directly accessing the Kubernetes Pods to perform given actions.

# **Additional Architecture Information**

There is certainly a lot to unpack in the overall architecture of PGO. Understanding the architecture will help you to plan the deployment model that is best for your environment. For more information on the architectures of various components of the PostgreSQL Operator, please read onward!

# **High Availability**

One of the great things about PostgreSQL is its reliability: it is very stable and typically "just works." However, there are certain things that can happen in the environment that PostgreSQL is deployed in that can affect its uptime, including:

- The database storage disk fails or some other hardware failure occurs
- The network on which the database resides becomes unreachable
- The host operating system becomes unstable and crashes
- A key database file becomes corrupted
- A data center is lost

There may also be downtime events that are due to the normal case of operations, such as performing a minor upgrade, security patching of operating system, hardware upgrade, or other maintenance.

Fortunately, PGO, the Postgres Operator from Crunchy Data, is prepared for this.

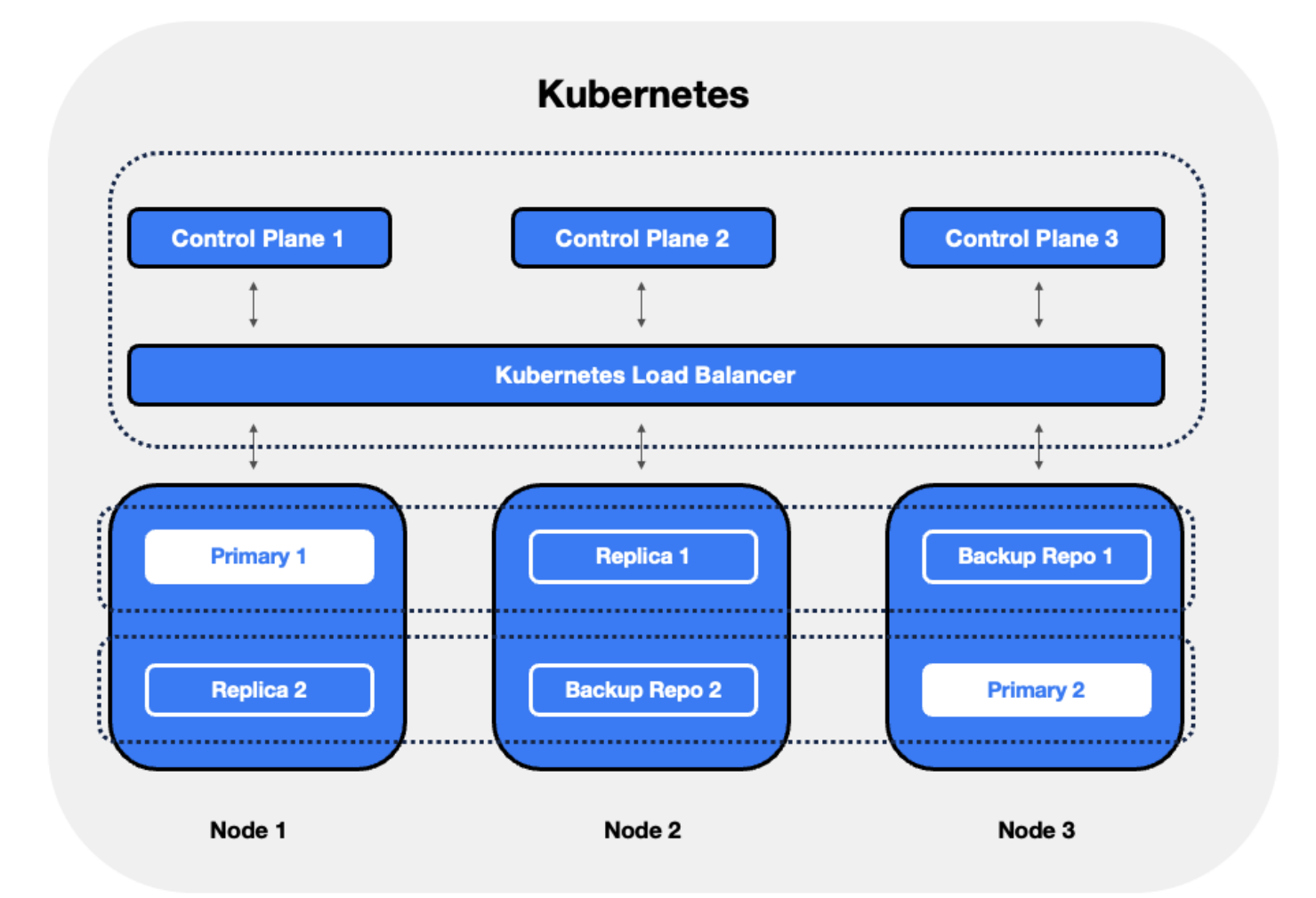

The Crunchy PostgreSQL Operator supports a distributed-consensus based high availability (HA) system that keeps its managed PostgreSQL clusters up and running, even if the PostgreSQL Operator disappears. Additionally, it leverages Kubernetes specific features such as Pod Anti-Affinity to limit the surface area that could lead to a PostgreSQL cluster becoming unavailable. The PostgreSQL Operator also supports automatic healing of failed primaries and leverages the efficient pgBackRest "delta restore" method, which eliminates the need to fully reprovision a failed cluster!

The Crunchy PostgreSQL Operator also maintains high availability during a routine task such as a PostgreSQL minor version upgrade.

For workloads that are sensitive to transaction loss, PGO supports PostgreSQL synchronous replication.

The high availability backing for your PostgreSQL cluster is only as good as your high availability backing for Kubernetes. To learn more about creating a [high availability Kubernetes cluster,](https://kubernetes.io/docs/setup/production-environment/tools/kubeadm/high-availability/) please review the [Kubernetes documentation](https://kubernetes.io/docs/setup/production-environment/tools/kubeadm/high-availability/) or consult your systems administrator.

# **The Crunchy Postgres Operator High Availability Algorithm**

A critical aspect of any production-grade PostgreSQL deployment is a reliable and effective high availability (HA) solution. Organizations want to know that their PostgreSQL deployments can remain available despite various issues that have the potential to disrupt operations, including hardware failures, network outages, software errors, or even human mistakes.

The key portion of high availability that the PostgreSQL Operator provides is that it delegates the management of HA to the PostgreSQL clusters themselves. This ensures that the PostgreSQL Operator is not a single-point of failure for the availability of any of the PostgreSQL clusters that it manages, as the PostgreSQL Operator is only maintaining the definitions of what should be in the cluster (e.g. how many instances in the cluster, etc.).

Each HA PostgreSQL cluster maintains its availability by using Patroni to manage failover when the primary becomes compromised. Patroni stores the primary's ID in annotations on a Kubernetes **Endpoints** object which acts as a lease. The primary must periodically renew the lease to signal that it's healthy. If the primary misses its deadline, replicas compare their WAL positions to see who has the most up-to-date data. Instances with the latest data try to overwrite the ID on the lease. The first to succeed becomes the new primary, and all others follow the new primary.

# **How The Crunchy PostgreSQL Operator Uses Pod Anti-Affinity**

Kubernetes has two types of Pod anti-affinity:

• Preferred: With preferred (**preferredDuringSchedulingIgnoredDuringExecution**) Pod anti-affinity, Kubernetes will make a best effort to schedule Pods matching the anti-affinity rules to different Nodes. However, if it is not possible to do so, then Kubernetes may schedule one or more Pods to the same Node.

• Required: With required (**requiredDuringSchedulingIgnoredDuringExecution**) Pod anti-affinity, Kubernetes mandates that each Pod matching the anti-affinity rules **must** be scheduled to different Nodes. However, a Pod may not be scheduled if Kubernetes cannot find a Node that does not contain a Pod matching the rules.

There is a tradeoff with these two types of pod anti-affinity: while "required" anti-affinity will ensure that all the matching Pods are scheduled on different Nodes, if Kubernetes cannot find an available Node, your Postgres instance may not be scheduled. Likewise, while "preferred" anti-affinity will make a best effort to scheduled your Pods on different Nodes, Kubernetes may compromise and schedule more than one Postgres instance of the same cluster on the same Node.

By understanding these tradeoffs, the makeup of your Kubernetes cluster, and your requirements, you can choose the method that makes the most sense for your Postgres deployment. We'll show examples of both methods below!

For an example for how pod anti-affinity works with PGO, please see the high availability tutorial.

# **Synchronous Replication: Guarding Against Transactions Loss**

Clusters managed by the Crunchy PostgreSQL Operator can be deployed with synchronous replication, which is useful for workloads that are sensitive to losing transactions, as PostgreSQL will not consider a transaction to be committed until it is committed to all synchronous replicas connected to a primary. This provides a higher guarantee of data consistency and, when a healthy synchronous replica is present, a guarantee of the most up-to-date data during a failover event.

This comes at a cost of performance: PostgreSQL has to wait for a transaction to be committed on all synchronous replicas, and a connected client will have to wait longer than if the transaction only had to be committed on the primary (which is how asynchronous replication works). Additionally, there is a potential impact to availability: if a synchronous replica crashes, any writes to the primary will be blocked until a replica is promoted to become a new synchronous replica of the primary.

# **Node Affinity**

Kubernetes [Node Affinity](https://kubernetes.io/docs/concepts/configuration/assign-pod-node/#node-affinity) can be used to scheduled Pods to specific Nodes within a Kubernetes cluster. This can be useful when you want your PostgreSQL instances to take advantage of specific hardware (e.g. for geospatial applications) or if you want to have a replica instance deployed to a specific region within your Kubernetes cluster for high availability purposes.

For an example for how node affinity works with PGO, please see the high availability tutorial.

# **Tolerations**

Kubernetes [Tolerations](https://kubernetes.io/docs/concepts/scheduling-eviction/taint-and-toleration/) can help with the scheduling of Pods to appropriate nodes. There are many reasons that a Kubernetes administrator may want to use tolerations, such as restricting the types of Pods that can be assigned to particular Nodes. Reasoning and strategy for using taints and tolerations is outside the scope of this documentation.

You can configure the tolerations for your Postgres instances on the **postgresclusters** custom resource.

# **Pod Topology Spread Constraints**

Kubernetes [Pod Topology Spread Constraints](https://kubernetes.io/docs/concepts/workloads/pods/pod-topology-spread-constraints/) can also help you efficiently schedule your workloads by ensuring your Pods are not scheduled in only one portion of your Kubernetes cluster. By spreading your Pods across your Kubernetes cluster among your various failure-domains, such as regions, zones, nodes, and other user-defined topology domains, you can achieve high availability as well as efficient resource utilization.

For an example of how pod topology spread constraints work with PGO, please see the high availability tutorial.

# **Rolling Updates**

Some changes to a running PostgreSQL cluster require a planned restart. Various PostgreSQL settings must be set "at server start," for example, like **[shared\\_buffers](https://www.postgresql.org/docs/current/runtime-config-resource.html#GUC-SHARED-BUFFERS)**. Restarts can be disruptive in a high availability deployment, which is why many systems employ a ["rolling update" strategy](https://kubernetes.io/docs/tutorials/kubernetes-basics/update/update-intro/) (a.k.a. a "rolling restart") to minimize or eliminate downtime.

The simple update strategies provided by Kubernetes do not work for stateful applications like PostgreSQL. Instead, the PostgreSQL Operator employs the following algorithm to ensure the cluster can accept reads and writes except for the short time it takes to perform a single switchover:

• Each replica is updated in turn as follows:• The replica is explicitly shut down to flush any outstanding changes to its disk.• If requested, the PostgreSQL Operator will apply any changes to the Pod.• The replica is brought back online. The PostgreSQL Operator waits for the replica to become available before it proceeds to the next replica.

• The above steps are repeated until all replicas are up-to-date.

• A controlled switchover is performed. The replicas collectively choose a new primary, and the former primary shuts down and follows a process similar to step 1.

PGO automatically detects when to apply a rolling update.

# **Pod Disruption Budgets**

Pods in a Kubernetes cluster can experience [voluntary disruptions](https://kubernetes.io/docs/concepts/workloads/pods/disruptions/#voluntary-and-involuntary-disruptions) as a result of actions initiated by the application owner or a Cluster Administrator. During these voluntary disruptions Pod Disruption Budgets (PDBs) can be used to ensure that a minimum number of Pods will be running. The operator allows you to define a minimum number of Pods that should be available for instance sets and PgBouncer deployments in your postgrescluster. This minimum is configured in the postgrescluster spec and will be used to create PDBs associated to a resource defined in the spec. For example, the following spec will create two PDBs, one for **instance1** and one for the PgBouncer deployment:

```
spec:
  		instances:
     - name: instance1
       						replicas:	3
       						minAvailable:	1
  		proxy:
     				pgBouncer:
       						replicas:	3
       						minAvailable:	1
```
#### **Hint**

The **minAvailable** field accepts number (**3**) or string percentage (**50%**) values. For more information see [Specifying a PodDisruptionBudget.](https://kubernetes.io/docs/tasks/run-application/configure-pdb/#specifying-a-poddisruptionbudget)

If **minAvailable** is set to **0**, we will not reconcile a PDB for the resource and any existing PDBs will be removed. This will effectively disable Pod Disruption Budgets for the resource.

If **minAvailable** is not provided for an object, a default value will be defined based on the number of replicas defined for that object. If there is one replica, a PDB will not be created. If there is more than one replica defined, a minimum of one Pod will be used.

# **Backup Management**

When using the PostgreSQL Operator, the answer to the question "do you take backups of your database" is automatically "yes!"

The PostgreSQL Operator uses the open source [pgBackRest](https://pgbackrest.org) backup and restore utility that is designed for working with databases that are many terabytes in size. As described in the tutorial, pgBackRest is enabled by default as it permits the PostgreSQL Operator to automate some advanced as well as convenient behaviors, including:

- Efficient provisioning of new replicas that are added to the PostgreSQL cluster
- Preventing replicas from falling out of sync from the PostgreSQL primary by allowing them to replay old WAL logs
- Allowing failed primaries to automatically and efficiently heal using the "delta restore" feature
- Serving as the basis for the cluster cloning feature

• ...and of course, allowing for one to take full, differential, and incremental backups and perform full and point-in-time restores

Below is one example of how PGO manages backups with local storage and an Amazon S3 configuration.

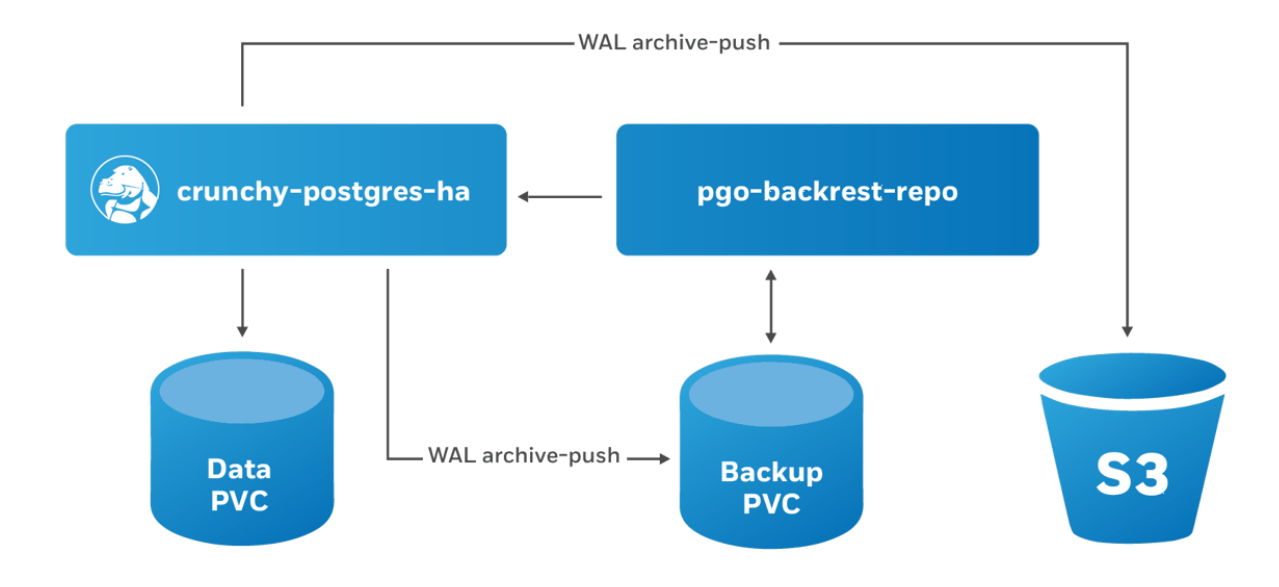

The PostgreSQL Operator leverages a pgBackRest repository to facilitate the usage of the pgBackRest features in a PostgreSQL cluster. When a new PostgreSQL cluster is created, it simultaneously creates a pgBackRest repository.

You can store your pgBackRest backups in up to four different locations and using four different storage types:

- Any Kubernetes storage class
- Amazon S3 (or S3 equivalents like MinIO)
- Google Cloud Storage (GCS)
- Azure Blob Storage

PostgreSQL is automatically configured to use the **pgbackrest** archive-push command to archive the write-ahead log (WAL) in all repositories.

## **Backups**

PGO supports three types of pgBackRest backups:

- Full: A full backup of all the contents of the PostgreSQL cluster
- Differential: A backup of only the files that have changed since the last full backup
- Incremental: A backup of only the files that have changed since the last full, differential, or incremental backup

# **Scheduling Backups**

Any effective disaster recovery strategy includes having regularly scheduled backups. PGO enables this by managing a series of Kubernetes CronJobs to ensure that backups are executed at scheduled times.

Note that pgBackRest presently only supports taking one backup at a time. This may change in a future release, but for the time being we suggest that you stagger your backup times.

Please see the backup management tutorial for how to set up backup schedules and configure retention policies.

### **Restores**

The PostgreSQL Operator can perform a full restore on a PostgreSQL cluster or a point-in-time recovery. There are also two ways to restore a cluster:

- Restore to a new cluster
- Restore in-place

For examples of this, please see the disaster recovery tutorial

# **Deleting a Backup**

#### **Warning**

If you delete a backup that is not set to expire, you may be unable to meet your retention requirements. If you are deleting backups to free space, you should delete your oldest backup first.

A backup can be deleted by running the **[pgbackrest expire](https://pgbackrest.org/command.html#command-expire)** command directly on the pgBackRest repository Pod or a Postgres instance.

# **Scheduling**

Deploying to your Kubernetes cluster may allow for greater reliability than other environments, but that's only the case when it's configured correctly. Fortunately, PGO, the Postgres Operator from Crunchy Data, is ready to help with helpful default settings to ensure you make the most out of your Kubernetes environment!

# **High Availability By Default**

As shown in the high availability tutorial, PGO supports the use of [Pod Topology Spread Constraints](https://kubernetes.io/docs/concepts/scheduling-eviction/topology-spread-constraints/) to customize your Pod deployment strategy, but useful defaults are already in place for you without any additional configuration required!

PGO's default scheduling constraints for HA is implemented for the various Pods comprising a PostgreSQL cluster, specifically to ensure the Operator always deploys a High-Availability cluster architecture by default.

Using Pod Topology Spread Constraints, the general scheduling guidelines are as follows:

- Pods are only considered from the same cluster.
- PgBouncer pods are only considered amongst other PgBouncer pods.
- Postgres pods are considered amongst all Postgres pods and pgBackRest repo host Pods.
- pgBackRest repo host Pods are considered amongst all Postgres pods and pgBackRest repo hosts Pods.
- Pods are scheduled across the different **kubernetes.io/hostname** and **topology.kubernetes.io/zone** failure domains.
- Pods are scheduled when there are fewer nodes than pods, e.g. single node.

With the above configuration, your data is distributed as widely as possible throughout your Kubernetes cluster to maximize safety.

## **Customization**

While the default scheduling settings are designed to meet the widest variety of environments, they can be customized or removed as needed. Assuming a PostgresCluster named 'hippo', the default Pod Topology Spread Constraints applied on Postgres Instance and pgBackRest Repo Host Pods are as follows:

```
topologySpreadConstraints:
  - maxSkew: 1
    				topologyKey:	kubernetes.io/hostname
    				whenUnsatisfiable:	ScheduleAnyway
    				labelSelector:
      						matchLabels:
         								postgres-operator.crunchydata.com/cluster:	hippo
      						matchExpressions:
       - key: postgres-operator.crunchydata.com/data
         operator: In
         								values:
         								-	postgres
         								-	pgbackrest
  - maxSkew: 1
    				topologyKey:	topology.kubernetes.io/zone
    				whenUnsatisfiable:	ScheduleAnyway
    				labelSelector:
      						matchLabels:
         								postgres-operator.crunchydata.com/cluster:	hippo
      						matchExpressions:
       - key: postgres-operator.crunchydata.com/data
         operator: In
         								values:
         								-	postgres
         								-	pgbackrest
```
Similarly, for PgBouncer Pods they will be:

```
topologySpreadConstraints:
  - maxSkew: 1
    				topologyKey:	kubernetes.io/hostname
    				whenUnsatisfiable:	ScheduleAnyway
    				labelSelector:
      						matchLabels:
         								postgres-operator.crunchydata.com/cluster:	hippo
         								postgres-operator.crunchydata.com/role:	pgbouncer
  		-	maxSkew:	1
    				topologyKey:	topology.kubernetes.io/zone
    				whenUnsatisfiable:	ScheduleAnyway
    				labelSelector:
      						matchLabels:
```
 **postgres-operator.crunchydata.com/cluster: hippo postgres-operator.crunchydata.com/role: pgbouncer**

Which, as described in the [API documentation,](https://kubernetes.io/docs/concepts/workloads/pods/pod-topology-spread-constraints/#spread-constraints-for-pods) means that there should be a maximum of one Pod difference within the **kubernetes.io/hostname** and **topology.kubernetes.io/zone** failure domains when considering either **data** Pods, i.e. Postgres Instance or pgBackRest repo host Pods from a single PostgresCluster or when considering PgBouncer Pods from a single PostgresCluster.

Any other scheduling configuration settings, such as [Affinity, Anti-affinity](https://kubernetes.io/docs/concepts/scheduling-eviction/assign-pod-node/#affinity-and-anti-affinity), [Taints, Tolerations](https://kubernetes.io/docs/concepts/scheduling-eviction/taint-and-toleration/), or other Pod Topology Spread [Constraints](https://kubernetes.io/docs/concepts/workloads/pods/pod-topology-spread-constraints/) will be added in addition to these defaults. Care should be taken to ensure the combined effect of these settings are appropriate for your Kubernetes cluster.

In cases where these defaults are not desired, PGO does provide a method to disable the default Pod scheduling by setting the **spec.disableDefaultPodScheduling** to 'true'.

# **User Management**

PGO manages PostgreSQL users that you define in **PostgresCluster.spec.users**. There, you can list their [role](https://www.postgresql.org/docs/current/role-attributes.html)  [attributes](https://www.postgresql.org/docs/current/role-attributes.html) and which databases they can access.

Below is some information on how the user and database management systems work. To try out some examples, please see the user and database management section of the tutorial.

# **Understanding Default User Management**

When you create a Postgres cluster with PGO and do not specify any additional users or databases, PGO will do the following:

- Create a database that matches the name of the Postgres cluster.
- Create an unprivileged Postgres user with the name of the cluster. This user has access to the database created in the previous step.

• Create a Secret with the login credentials and connection details for the Postgres user in relation to the database. This is stored in a Secret named **<clusterName>-pguser-<clusterName>**. These credentials include:• **user**: The name of the user account.• **password**: The password for the user account.• **dbname**: The name of the database that the user has access to by default.• **host**: The name of the host of the database. This references the [Service](https://kubernetes.io/docs/concepts/services-networking/service/) of the primary Postgres instance.• **port**: The port that the database is listening on.• **uri**: A [PostgreSQL connection URI](https://www.postgresql.org/docs/current/libpq-connect.html#LIBPQ-CONNSTRING) that provides all the information for logging into the Postgres database.• **jdbc-uri**: A [PostgreSQL JDBC connection URI](https://jdbc.postgresql.org/documentation/use/) that provides all the information for logging into the Postgres database via the JDBC driver.

You can see this default behavior in the connect to a cluster portion of the tutorial.

As an example, using our **hippo** Postgres cluster, we would see the following created:

- A database named **hippo**.
- A Postgres user named **hippo**.
- A Secret named **hippo-pguser-hippo** that contains the user credentials and connection information.

While the above defaults may work for your application, there are certain cases where you may need to customize your user and databases:

- You may require access to the **postgres** superuser.
- You may need to define privileges for your users.
- You may need multiple databases in your cluster, e.g. in a multi-tenant application.
- Certain users may only be able to access certain databases.

## **Custom Users and Databases**

Users and databases can be customized in the **spec.users** section of the custom resource. These can be adding during cluster creation and adjusted over time, but it's important to note the following:

• If **spec.users** is set during cluster creation, PGO will **not** create any default users or databases except for **postgres**. If you want additional databases, you will need to specify them.

• For any users added in spec.users, PGO will created a Secret of the format <clusterName>-pguser-<user-**Name>**. This will contain the user credentials.• If no databases are specified, **dbname** and **uri** will not be present in the Secret.• If at least one **spec.users.databases** is specified, the first database in the list will be populated into the connection credentials.

• To prevent accidental data loss, PGO does not automatically drop users. We will see how to drop a user below.

• Similarly, to prevent accidental data loss PGO does not automatically drop databases. We will see how to drop a database below.

• Role attributes are not automatically dropped if you remove them. You will have to set the inverse attribute to drop them (e.g. **NOSUPERUSER**).

• The special **postgres** user can be added as one of the custom users; however, its privileges cannot be adjusted.

For specific examples of how to manage users, please see the user and database management tutorial.

### **Generated Passwords**

PGO generates a random password for each Postgres user it creates. Postgres allows almost any character in its passwords, but your application may have stricter requirements. To have PGO generate a password without special characters, set the **spec.users.password.type** field for that user to **AlphaNumeric**. For complete control over a user's password, see the custom passwords section.

To have PGO generate a new password, remove the existing **password** field from the user Secret. For example, on a Postgres cluster named **hippo** in the **postgres-operator** namespace with a Postgres user named **hippo**, use the following kubect1 patchcommand:

kubectl patch secret -n postgres-operator hippo-pguser-hippo -p '{"data":{"password":""}}'

## **Custom Passwords**

There are cases where you may want to explicitly provide your own password for a Postgres user. PGO determines the password from an attribute in the user Secret called **verifier**. This contains a hashed copy of your password. When

**verifier** changes, PGO will load the contents of the verifier into your Postgres cluster. This method allows for the secure transmission of the password into the Postgres database.

Postgres provides two methods for hashing passwords: SCRAM-SHA-256 and MD5. PGO uses the preferred (and as of PostgreSQL 14, default) method, SCRAM-SHA-256.

There are two ways you can set a custom password for a user. You can provide a plaintext password in the **password** field and remove the **verifier**. When PGO detects a password without a verifier it will generate the SCRAM **verifier** for you. Optionally, you can generate your own password and verifier. When both values are found in the user secret PGO will not generate anything. Once the password and verifier are found PGO will ensure the provided credential is properly set in postgres.

### **Example**

For example, let's say we have a Postgres cluster named **hippo** and a Postgres user named **hippo**. The Secret then would be called **hippo-pguser-hippo**. We want to set the password for **hippo** to be **datalake** and we can achieve this with a simple **kubectl patch** command. The below assumes that the Secret is stored in the **postgres-operator** namespace:

```
kubectl patch secret -n postgres-operator hippo-pguser-hippo -p \
   			'{"stringData":{"password":"datalake","verifier":""}}'
```
#### **Hint**

We can take advantage of the [Kubernetes Secret](https://kubernetes.io/docs/reference/kubernetes-api/config-and-storage-resources/secret-v1/#Secret)**stringData** field to specify non-binary secret data in string form.

PGO generates the SCRAM verifier and applies the updated password to Postgres, and you will be able to log in with the password **datalake**.

# **Monitoring**

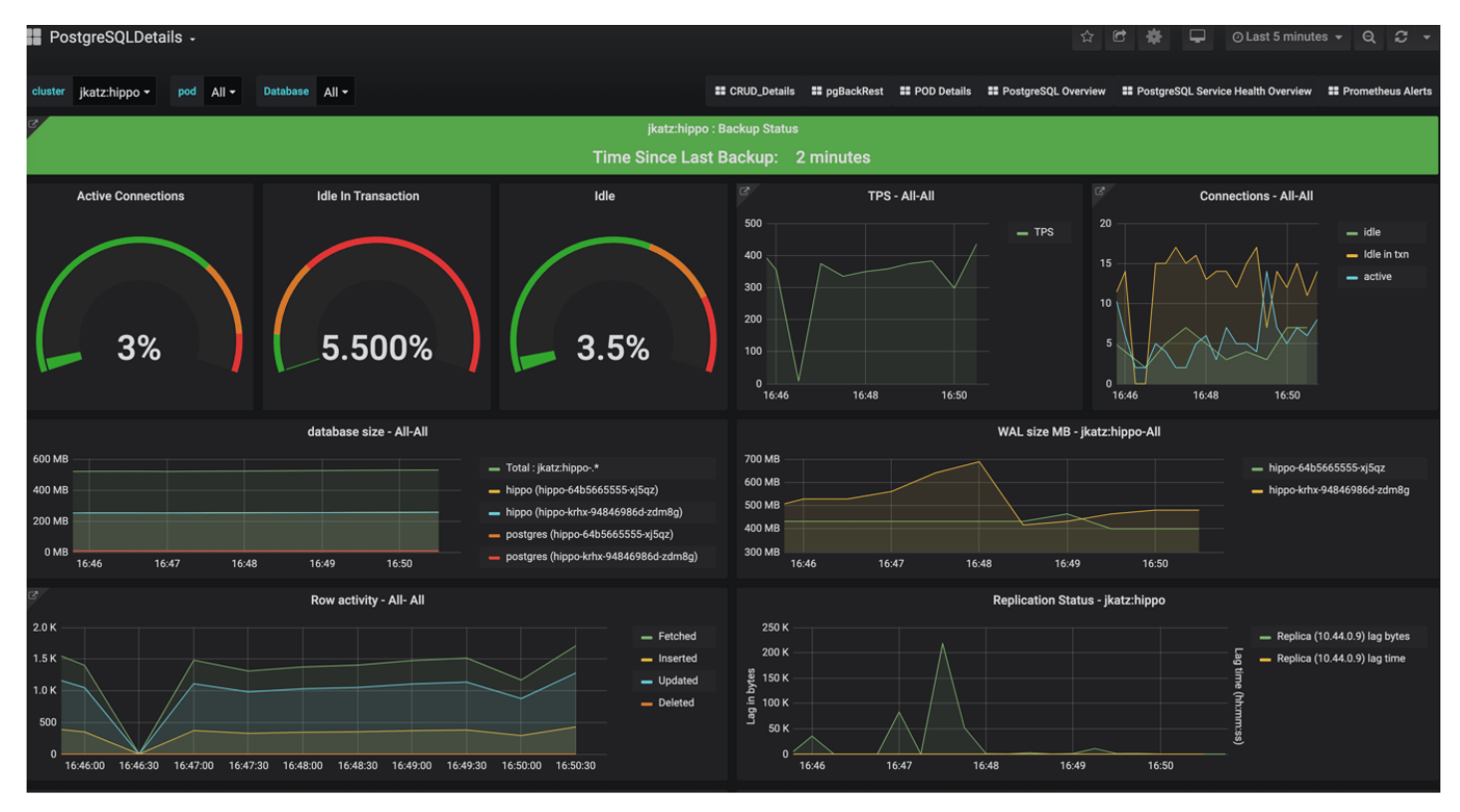

While having high availability, backups, and disaster recovery systems in place helps in the event of something going wrong with your PostgreSQL cluster, monitoring helps you anticipate problems before they happen. Additionally, monitoring can help you diagnose and resolve additional issues that may not result in downtime, but cause degraded performance.

There are many different ways to monitor systems within Kubernetes, including tools that come with Kubernetes itself. This is by no means to be a comprehensive on how to monitor everything in Kubernetes, but rather what the PostgreSQL Operator provides to give you an out-of-the-box monitoring solution.

# **Getting Started**

If you want to install the metrics stack, please visit the installation instructions for the PostgreSQL Operator Monitoring stack.

# **Components**

The PostgreSQL Operator Monitoring stack is made up of several open source components:

- [pgMonitor,](https://github.com/CrunchyData/pgmonitor) which provides the core of the monitoring infrastructure including the following components:• [post](https://github.com/CrunchyData/pgmonitor/tree/main/postgres_exporter)[gres\\_exporter,](https://github.com/CrunchyData/pgmonitor/tree/main/postgres_exporter) which provides queries used to collect metrics information about a PostgreSQL instance.• [Prometheus,](https://github.com/prometheus/prometheus) a time-series database that scrapes and stores the collected metrics so they can be consumed by other services.• [Grafana](https://github.com/grafana/grafana), a visualization tool that provides charting and other capabilities for viewing the collected monitoring data.• [Alertmanager](https://github.com/prometheus/alertmanager), a tool that can send alerts when metrics hit a certain threshold that require someone to intervene.
- [pgnodemx,](https://github.com/CrunchyData/pgnodemx) a PostgreSQL extension that is able to pull container-specific metrics (e.g. CPU utilization, memory consumption) from the container itself via SQL queries.

# **pgnodemx and the DownwardAPI**

pgnodemx is able to pull and format container-specific metrics by accessing several Kubernetes fields that are mounted from the pod to the **database** container's filesystem. By default, these fields include the pod's labels and annotations, as well as the **database** pod's CPU and memory. These fields are mounted at the **/etc/database-containerinfo** path.

# **Visualizations**

Below is a brief description of all the visualizations provided by the PostgreSQL Operator Monitoring stack. Some of the descriptions may include some directional guidance on how to interpret the charts, though this is only to provide a starting point: actual causes and effects of issues can vary between systems.

Many of the visualizations can be broken down based on the following groupings:

- Cluster: which PostgreSQL cluster should be viewed
- Pod: the specific Pod or PostgreSQL instance

### **Overview**

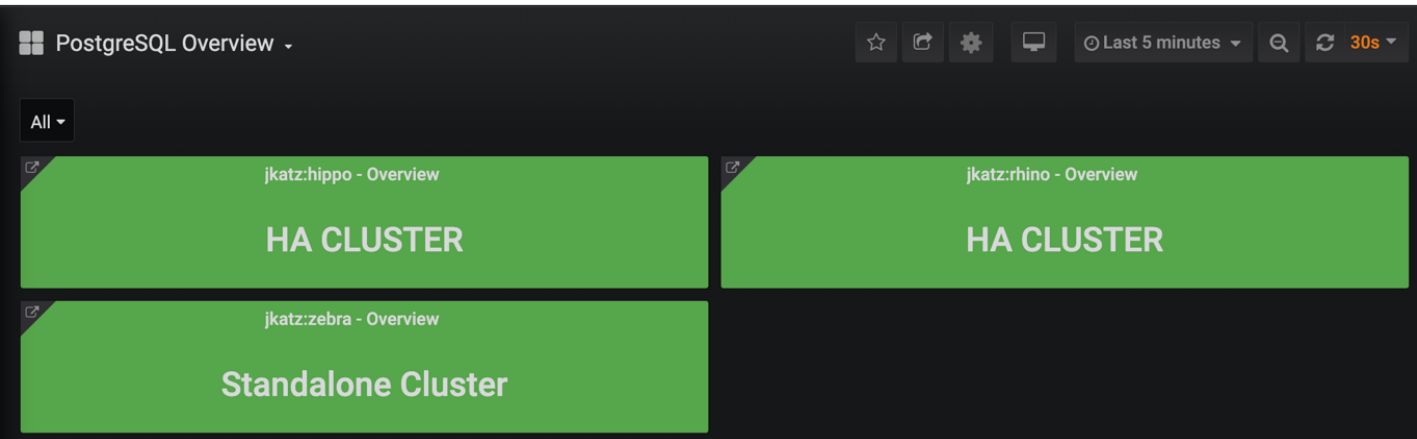

The overview provides an overview of all of the PostgreSQL clusters that are being monitoring by the PostgreSQL Operator Monitoring stack. This includes the following information:

- The name of the PostgreSQL cluster and the namespace that it is in
- The type of PostgreSQL cluster (HA [high availability] or standalone)
- The status of the cluster, as indicate by color. Green indicates the cluster is available, red indicates that it is not.

Each entry is clickable to provide additional cluster details.

### **PostgreSQL Details**

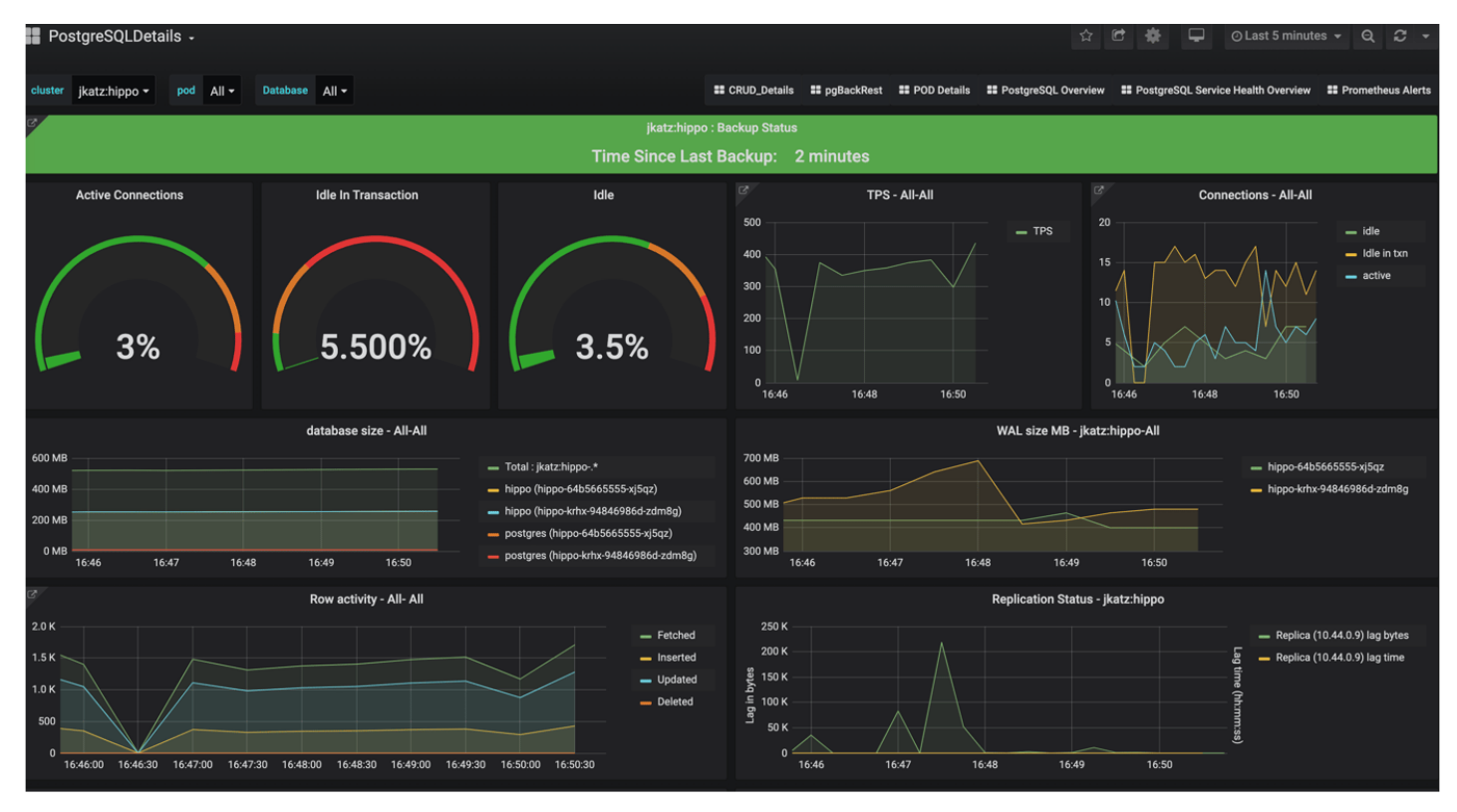

The PostgreSQL Details view provides more information about a specific PostgreSQL cluster that is being managed and monitored by the PostgreSQL Operator. These include many key PostgreSQL-specific metrics that help make decisions around managing a PostgreSQL cluster. These include:

- Backup Status: The last time a backup was taken of the cluster. Green is good. Orange means that a backup has not been taken in more than a day and may warrant investigation.
- Active Connections: How many clients are connected to the database. Too many clients connected could impact performance and, for values approaching 100%, can lead to clients being unable to connect.
- Idle in Transaction: How many clients have a connection state of "idle in transaction". Too many clients in this state can cause performance issues and, in certain cases, maintenance issues.
- Idle: How many clients are connected but are in an "idle" state.
- TPS: The number of "transactions per second" that are occurring. Usually needs to be combined with another metric to help with analysis. "Higher is better" when performing benchmarking.
- Connections: An aggregated view of active, idle, and idle in transaction connections.
- Database Size: How large databases are within a PostgreSQL cluster. Typically combined with another metric for analysis. Helps keep track of overall disk usage and if any triage steps need to occur around PVC size.

• WAL Size: How much space write-ahead logs (WAL) are taking up on disk. This can contribute to extra space being used on your data disk, or can give you an indication of how much space is being utilized on a separate WAL PVC. If you are using replication slots, this can help indicate if a slot is not being acknowledged if the numbers are much larger than the **max\_wal\_size** setting (the PostgreSQL Operator does not use slots by default).

• Row Activity: The number of rows that are selected, inserted, updated, and deleted. This can help you determine what percentage of your workload is read vs. write, and help make database tuning decisions based on that, in conjunction with other metrics.

• Replication Status: Provides guidance information on how much replication lag there is between primary and replica PostgreSQL instances, both in bytes and time. This can provide an indication of how much data could be lost in the event of a failover.

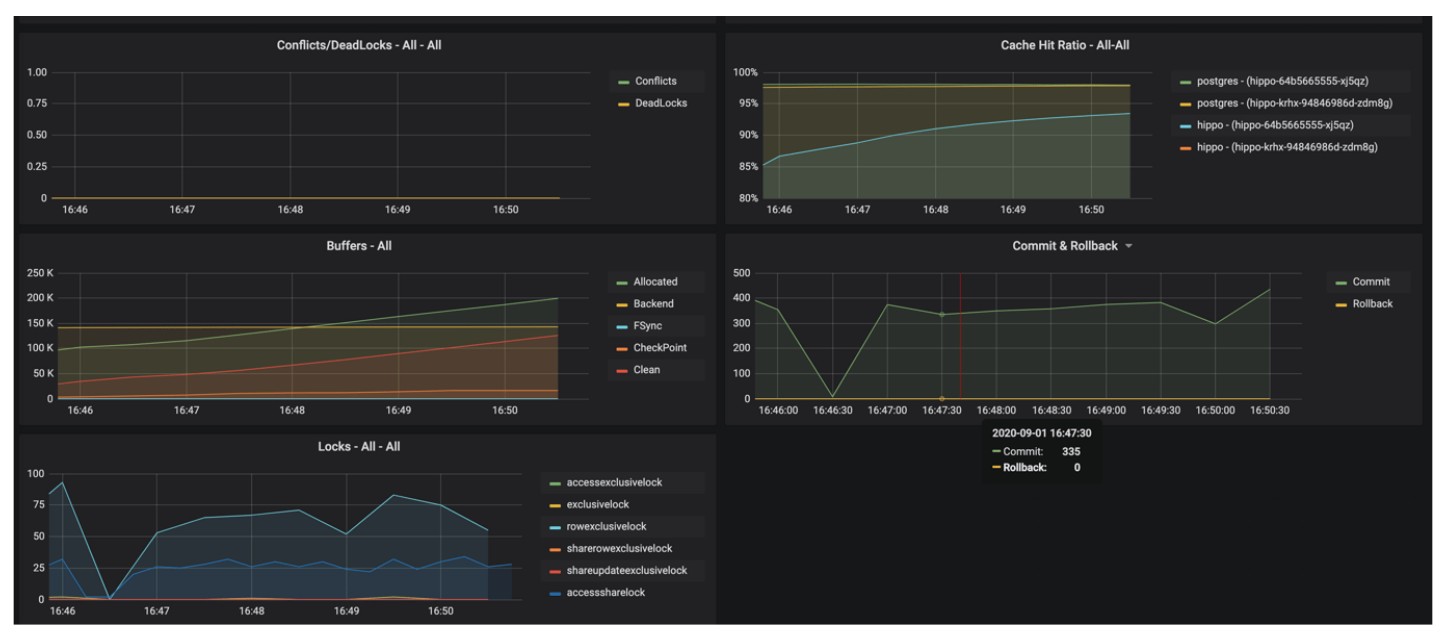

• Conflicts / Deadlocks: These occur when PostgreSQL is unable to complete operations, which can result in transaction loss. The goal is for these numbers to be **0**. If these are occurring, check your data access and writing patterns.

• Cache Hit Ratio: A measure of how much of the "working data", e.g. data that is being accessed and manipulated, resides in memory. This is used to understand how much PostgreSQL is having to utilize the disk. The target number of this should be as high as possible. How to achieve this is the subject of books, but certain takes efforts on your applications use PostgreSQL.

• Buffers: The buffer usage of various parts of the PostgreSQL system. This can be used to help understand the overall throughput between various parts of the system.

- Commit & Rollback: How many transactions are committed and rolled back.
- Locks: The number of locks that are present on a given system.

### **Pod Details**

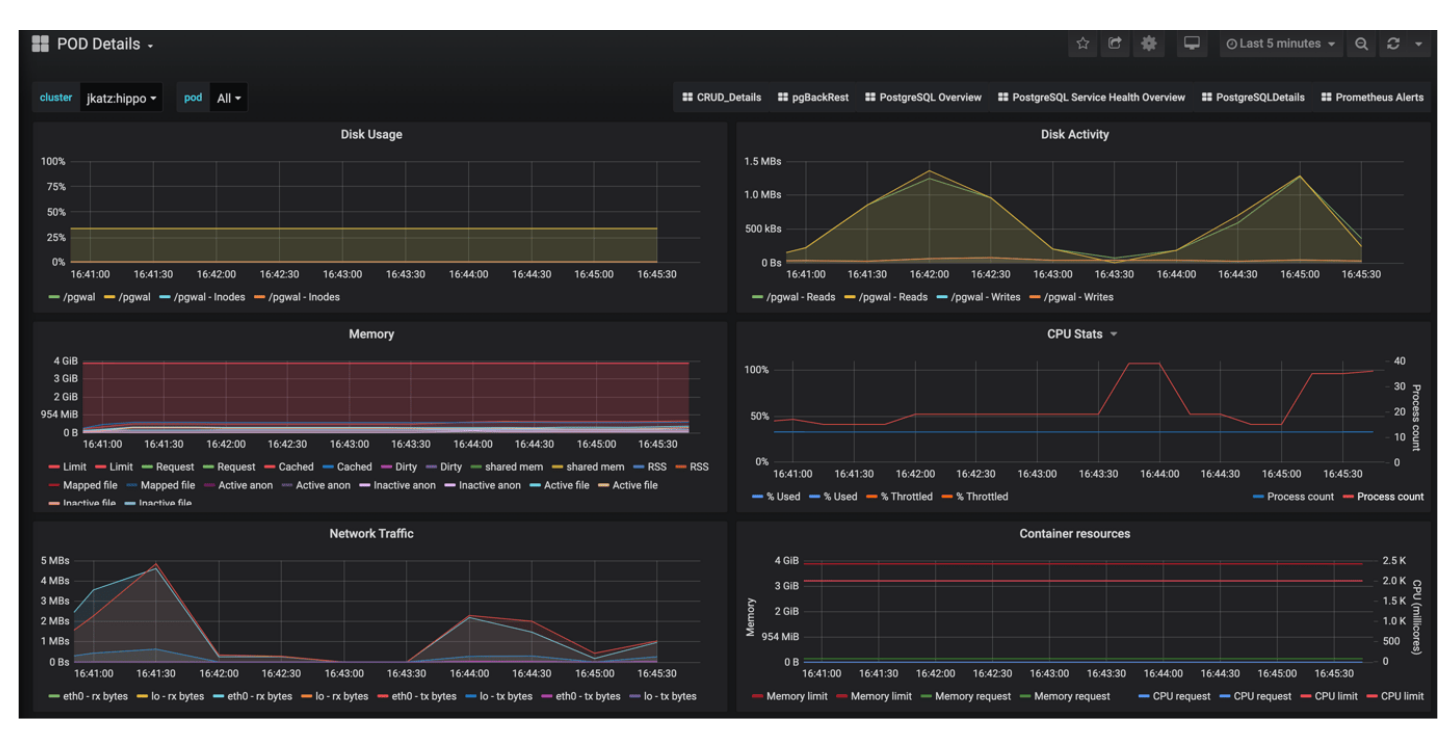

Pod details provide information about a given Pod or Pods that are being used by a PostgreSQL cluster. These are similar to "operating system" or "node" metrics, with the differences that these are looking at resource utilization by a container, not the entire node.

It may be helpful to view these metrics on a "pod" basis, by using the Pod filter at the top of the dashboard.

- Disk Usage: How much space is being consumed by a volume.
- Disk Activity: How many reads and writes are occurring on a volume.
- Memory: Various information about memory utilization, including the request and limit as well as actually utilization.
- CPU: The amount of CPU being utilized by a Pod
- Network Traffic: The amount of networking traffic passing through each network device.
- Container Resources: The CPU and memory limits and requests.

#### **Backups**

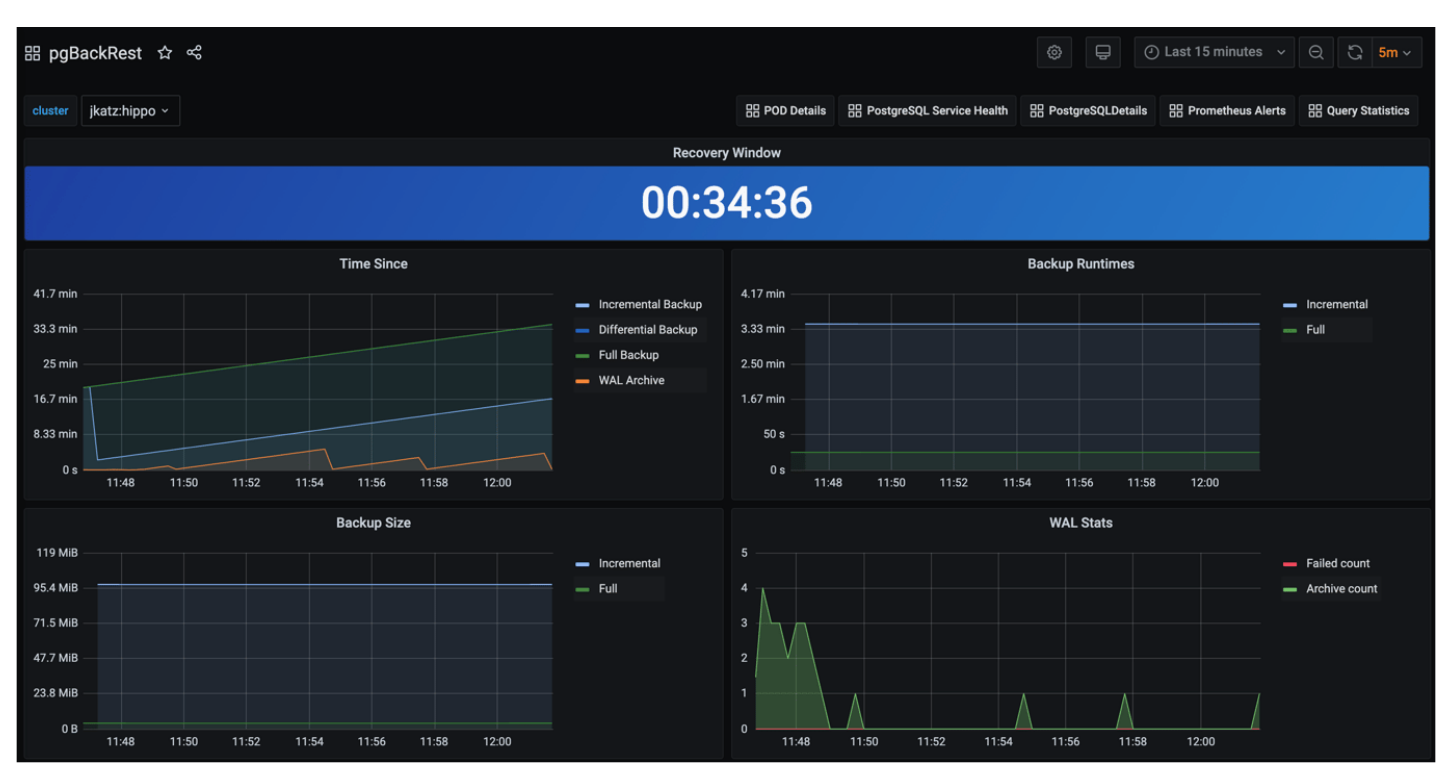

There are a variety of reasons why you need to monitoring your backups, starting from answering the fundamental question of "do I have backups available?" Backups can be used for a variety of situations, from cloning new clusters to restoring clusters after a disaster. Additionally, Postgres can run into issues if your backup repository is not healthy, e.g. if it cannot push WAL archives. If your backups are set up properly and healthy, you will be set up to mitigate the risk of data loss!

The backup, or pgBackRest panel, will provide information about the overall state of your backups. This includes:

- Recovery Window: This is an indicator of how far back you are able to restore your data from. This represents all of the backups and archives available in your backup repository. Typically, your recovery window should be close to your overall data retention specifications.
- Time Since Last Backup: this indicates how long it has been since your last backup. This is broken down into pgBackRest backup type (full, incremental, differential) as well as time since the last WAL archive was pushed.
- Backup Runtimes: How long the last backup of a given type (full, incremental differential) took to execute. If your backups are slow, consider providing more resources to the backup jobs and tweaking pgBackRest's performance tuning settings.
- Backup Size: How large the backups of a given type (full, incremental, differential).
- WAL Stats: Shows the metrics around WAL archive pushes. If you have failing pushes, you should to see if there is a transient or permanent error that is preventing WAL archives from being pushed. If left untreated, this could end up causing issues for your Postgres cluster.

### **PostgreSQL Service Health Overview**

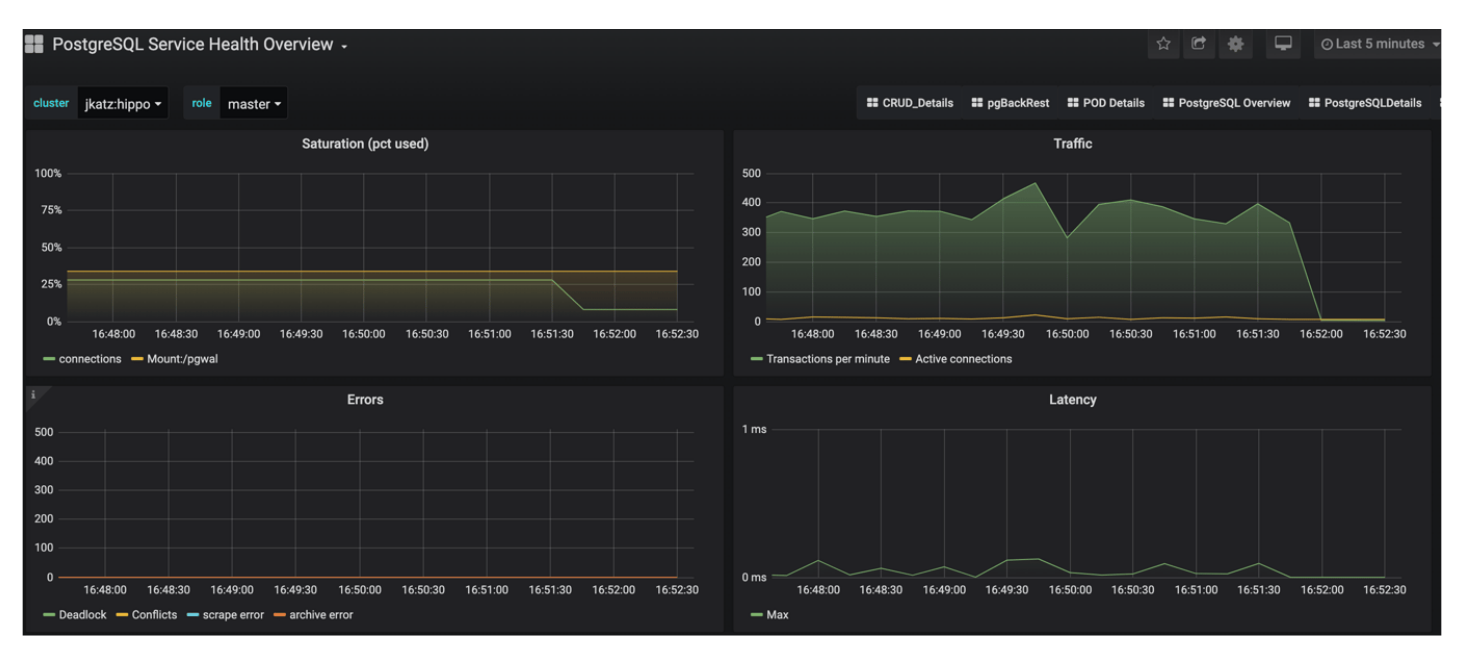

The Service Health Overview provides information about the Kubernetes Services that sit in front of the PostgreSQL Pods. This provides information about the status of the network.

- Saturation: How much of the available network to the Service is being consumed. High saturation may cause degraded performance to clients or create an inability to connect to the PostgreSQL cluster.
- Traffic: Displays the number of transactions per minute that the Service is handling.
- Errors: Displays the total number of errors occurring at a particular Service.
- Latency: What the overall network latency is when interfacing with the Service.

### **Query Runtime**

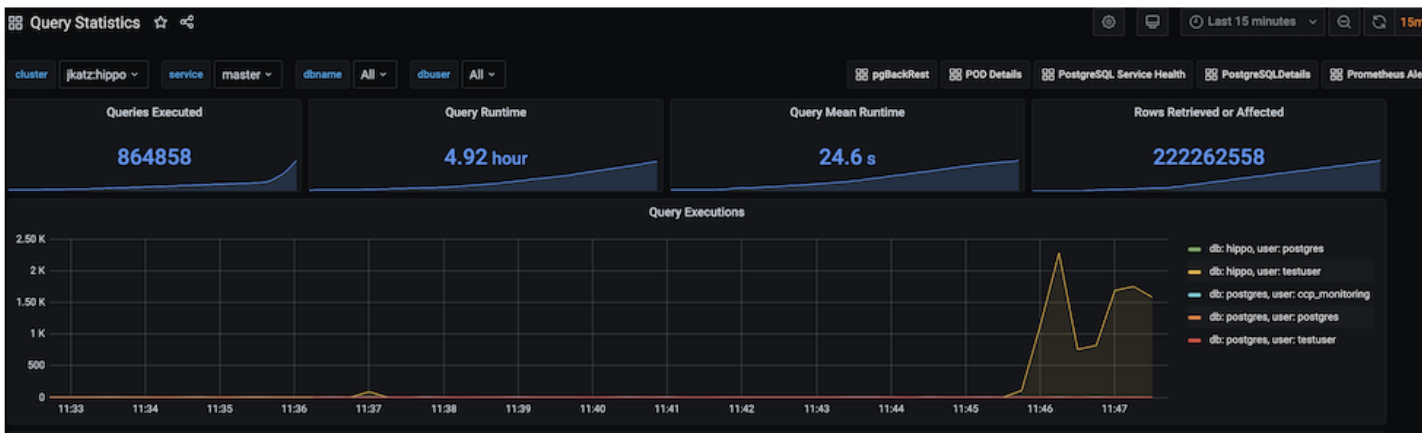

Looking at the overall performance of queries can help optimize a Postgres deployment, both from providing resources to query tuning in the application itself.

You can get a sense of the overall activity of a PostgreSQL cluster from the chart that is visualized above:

- Queries Executed: The total number of queries executed on a system during the period.
- Query runtime: The aggregate runtime of all the queries combined across the system that were executed in the period.
- Query mean runtime: The average query time across all queries executed on the system in the given period.

• Rows retrieved or affected: The total number of rows in a database that were either retrieved or had modifications made to them.

PostgreSQL Operator Monitoring also further breaks down the queries so you can identify queries that are being executed too frequently or are taking up too much time.

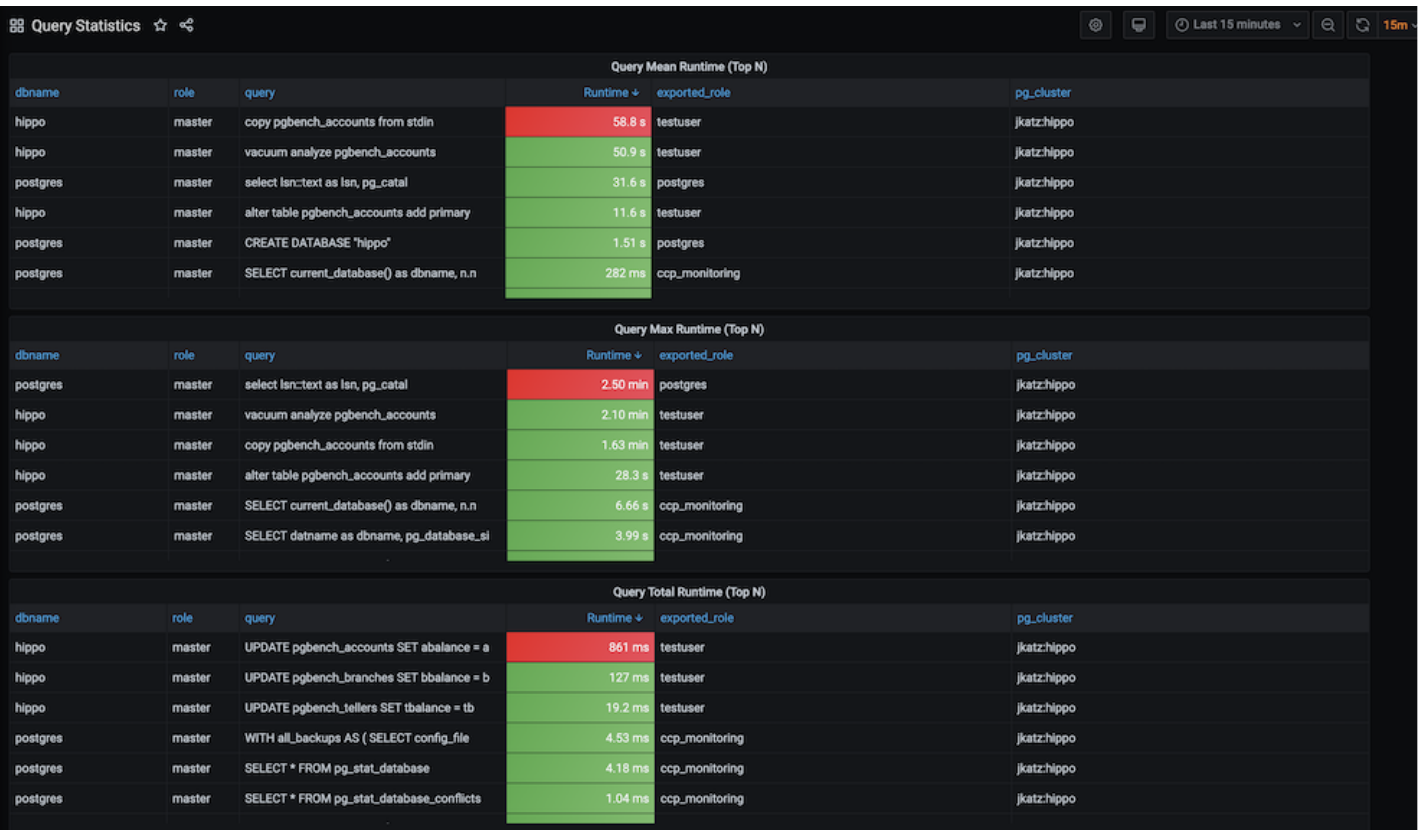

• Query Mean Runtime (Top N): This highlights the N number of slowest queries by average runtime on the system. This might indicate you are missing an index somewhere, or perhaps the query could be rewritten to be more efficient.

• Query Max Runtime (Top N): This highlights the N number of slowest queries by absolute runtime. This could indicate that a specific query or the system as a whole may need more resources.

• Query Total Runtime (Top N): This highlights the N of slowest queries by aggregate runtime. This could indicate that a ORM is looping over a single query and executing it many times that could possibly be rewritten as a single, faster query.

### **Alerts**

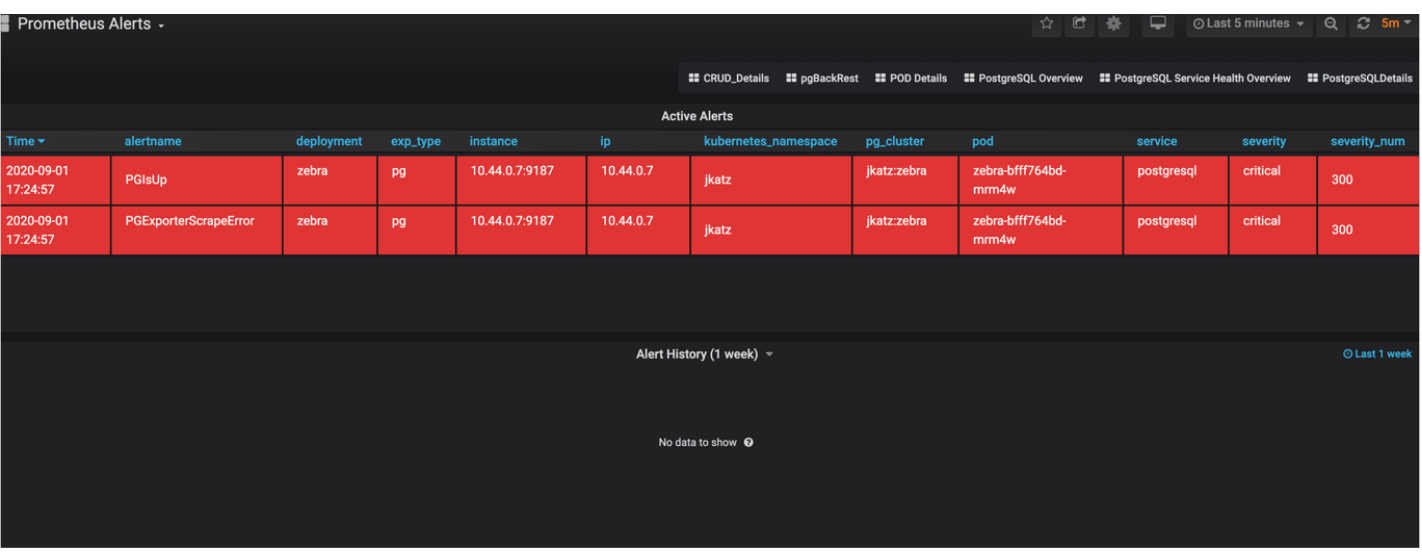

Alerting lets one view and receive alerts about actions that require intervention, for example, a HA cluster that cannot self-heal. The alerting system is powered by **[Alertmanager](https://github.com/prometheus/alertmanager)**.

The alerts that come installed by default include:

• **PGExporterScrapeError**: The Crunchy PostgreSQL Exporter is having issues scraping statistics used as part of the monitoring stack.

- **PGIsUp**: A PostgreSQL instance is down.
- **PGIdleTxn**: There are too many connections that are in the "idle in transaction" state.

• **PGQueryTime**: A single PostgreSQL query is taking too long to run. Issues a warning at 12 hours and goes critical after 24.

• **PGConnPerc**: Indicates that there are too many connection slots being used. Issues a warning at 75% and goes critical above 90%.

• **PGDiskSize**: Indicates that a PostgreSQL database is too large and could be in danger of running out of disk space. Issues a warning at 75% and goes critical at 90%.

• **PGReplicationByteLag**: Indicates that a replica is too far behind a primary instance, which could risk data loss in a failover scenario. Issues a warning at 50MB an goes critical at 100MB.

• **PGReplicationSlotsInactive**: Indicates that a replication slot is inactive. Not attending to this can lead to out-of-disk errors.

• **PGXIDWraparound**: Indicates that a PostgreSQL instance is nearing transaction ID wraparound. Issues a warning at 50% and goes critical at 75%. It's important that you [vacuum your database](https://info.crunchydata.com/blog/managing-transaction-id-wraparound-in-postgresql) to prevent this.

• **PGEmergencyVacuum**: Indicates that autovacuum is not running or cannot keep up with ongoing changes, i.e. it's past its "freeze" age. Issues a warning at 110% and goes critical at 125%.

• **PGArchiveCommandStatus**: Indicates that the archive command, which is used to ship WAL archives to pgBackRest, is failing.

• **PGSequenceExhaustion**: Indicates that a sequence is over 75% used.

• **PGSettingsPendingRestart**: Indicates that there are settings changed on a PostgreSQL instance that requires a restart.

Optional alerts that can be enabled:

- **PGMinimumVersion**: Indicates if PostgreSQL is below a desired version.
- **PGRecoveryStatusSwitch\_Replica**: Indicates that a replica has been promoted to a primary.
- **PGConnectionAbsent\_Prod**: Indicates that metrics collection is absent from a PostgresQL instance.
- **PGSettingsChecksum**: Indicates that PostgreSQL settings have changed from a previous state.
- **PGDataChecksum**: Indicates that there are data checksum failures on a PostgreSQL instance. This could be a sign of data corruption.

You can modify these alerts as you see fit, and add your own alerts as well! Please see the installation instructions for general setup of the PostgreSQL Operator Monitoring stack.

# **Disaster Recovery**

Advanced high-availability and disaster recovery strategies involve spreading your database clusters across multiple data centers to help maximize uptime. In Kubernetes, this technique is known as "[federation"](https://en.wikipedia.org/wiki/Federation_(information_technology)). Federated Kubernetes clusters can communicate with each other, coordinate changes, and provide resiliency for applications that have high uptime requirements.

As of this writing, federation in Kubernetes is still in ongoing development and is something we monitor with intense interest. As Kubernetes federation continues to mature, we wanted to provide a way to deploy PostgreSQL clusters managed by the PostgreSQL Operator that can span multiple Kubernetes clusters.

At a high-level, the PostgreSQL Operator follows the "active-standby" data center deployment model for managing the PostgreSQL clusters across Kubernetes clusters. In one Kubernetes cluster, the PostgreSQL Operator deploys PostgreSQL as an "active" PostgreSQL cluster, which means it has one primary and one-or-more replicas. In another Kubernetes cluster, the PostgreSQL cluster is deployed as a "standby" cluster: every PostgreSQL instance is a replica.

A side-effect of this is that in each of the Kubernetes clusters, the PostgreSQL Operator can be used to deploy both active and standby PostgreSQL clusters, allowing you to mix and match! While the mixing and matching may not be ideal for how you deploy your PostgreSQL clusters, it does allow you to perform online moves of your PostgreSQL data to different Kubernetes clusters as well as manual online upgrades.

Lastly, while this feature does extend high-availability, promoting a standby cluster to an active cluster is **not** automatic. While the PostgreSQL clusters within a Kubernetes cluster support self-managed high-availability, a cross-cluster deployment requires someone to promote the cluster from standby to active.

# **Standby Cluster Overview**

Standby PostgreSQL clusters are managed like any other PostgreSQL cluster that the PostgreSQL Operator manages. For example, adding replicas to a standby cluster is identical to adding them to a primary cluster.

The main difference between a primary and standby cluster is that there is no primary instance on the standby: one PostgreSQL instance is reading in the database changes from either the backup repository or via streaming replication, while other instances are replicas of it.

Any replicas created in the standby cluster are known as cascading replicas, i.e., replicas replicating from a database server that itself is replicating from another database server. More information about [cascading replication](https://www.postgresql.org/docs/current/warm-standby.html#CASCADING-REPLICATION) can be found in the PostgreSQL documentation.

Because standby clusters are effectively read-only, certain functionality that involves making changes to a database, e.g., PostgreSQL user changes, is blocked while a cluster is in standby mode. Additionally, backups and restores are blocked as well. While [pgBackRest](https://pgbackrest.org/) supports backups from standbys, this requires direct access to the primary database, which cannot be done until the PostgreSQL Operator supports Kubernetes federation.

## **Types of Standby Clusters**

There are three ways to deploy a standby cluster with the Postgres Operator.

### **Repo-based Standby**

A repo-based standby will connect to a pgBackRest repo stored in an external storage system (S3, GCS, Azure Blob Storage, or any other Kubernetes storage system that can span multiple clusters). The standby cluster will receive WAL files from the repo and will apply those to the database.

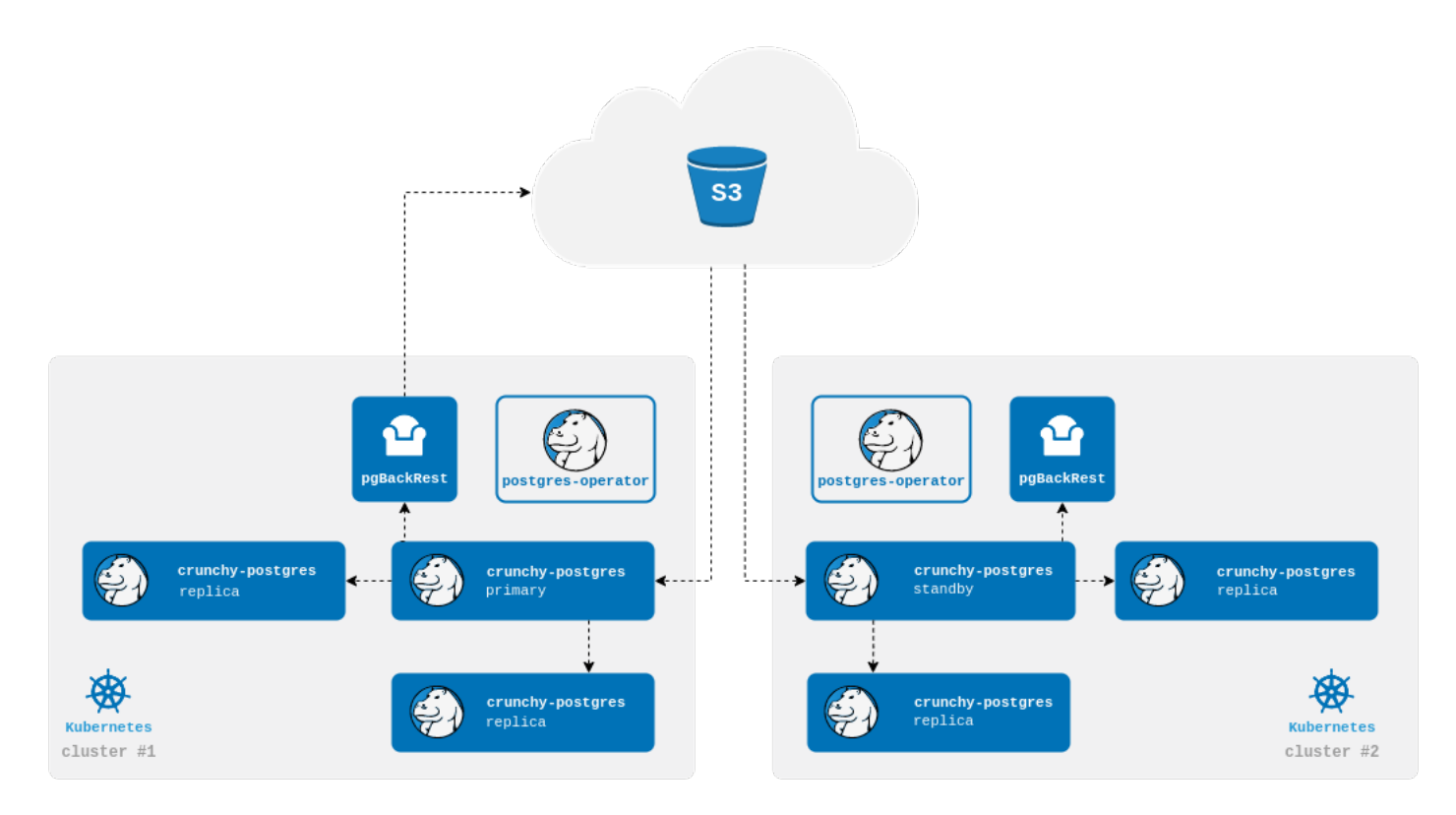

### **Streaming Standby**

A streaming standby relies on an authenticated connection to the primary over the network. The standby will receive WAL records directly from the primary as they are generated.

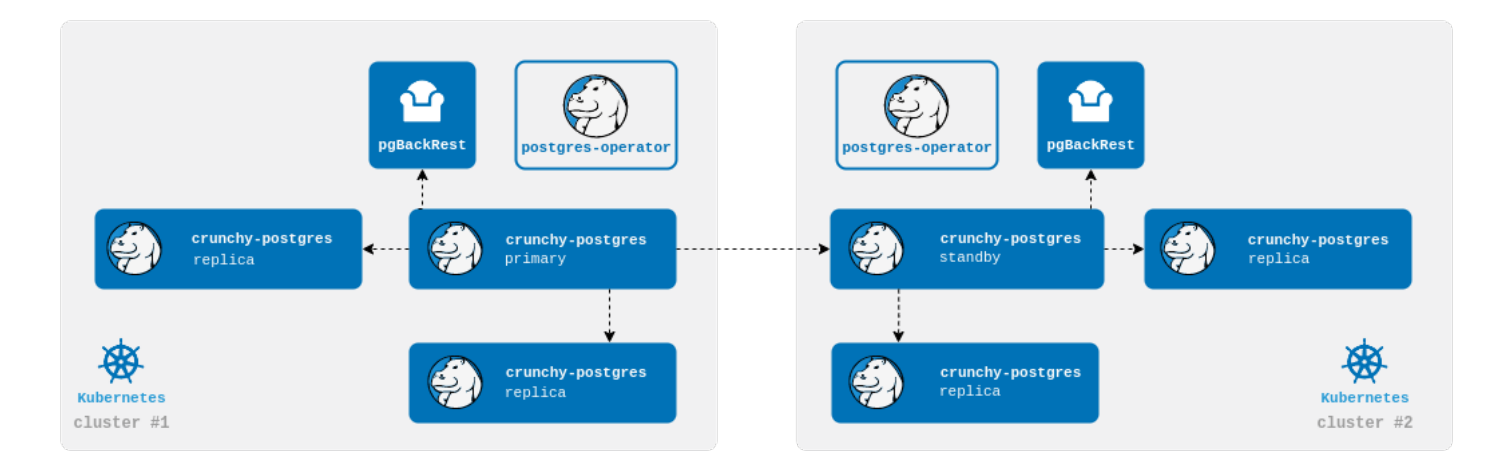

#### **Streaming Standby with an External Repo**

You can also configure the operator to create a cluster that takes advantage of both methods. The standby cluster will bootstrap from the pgBackRest repo and continue to receive WAL files as they are pushed to the repo. The cluster will also directly connect to primary and receive WAL records as they are generated. Using a repo while also streaming ensures that your cluster will still be up to date with the pgBackRest repo if streaming falls behind.

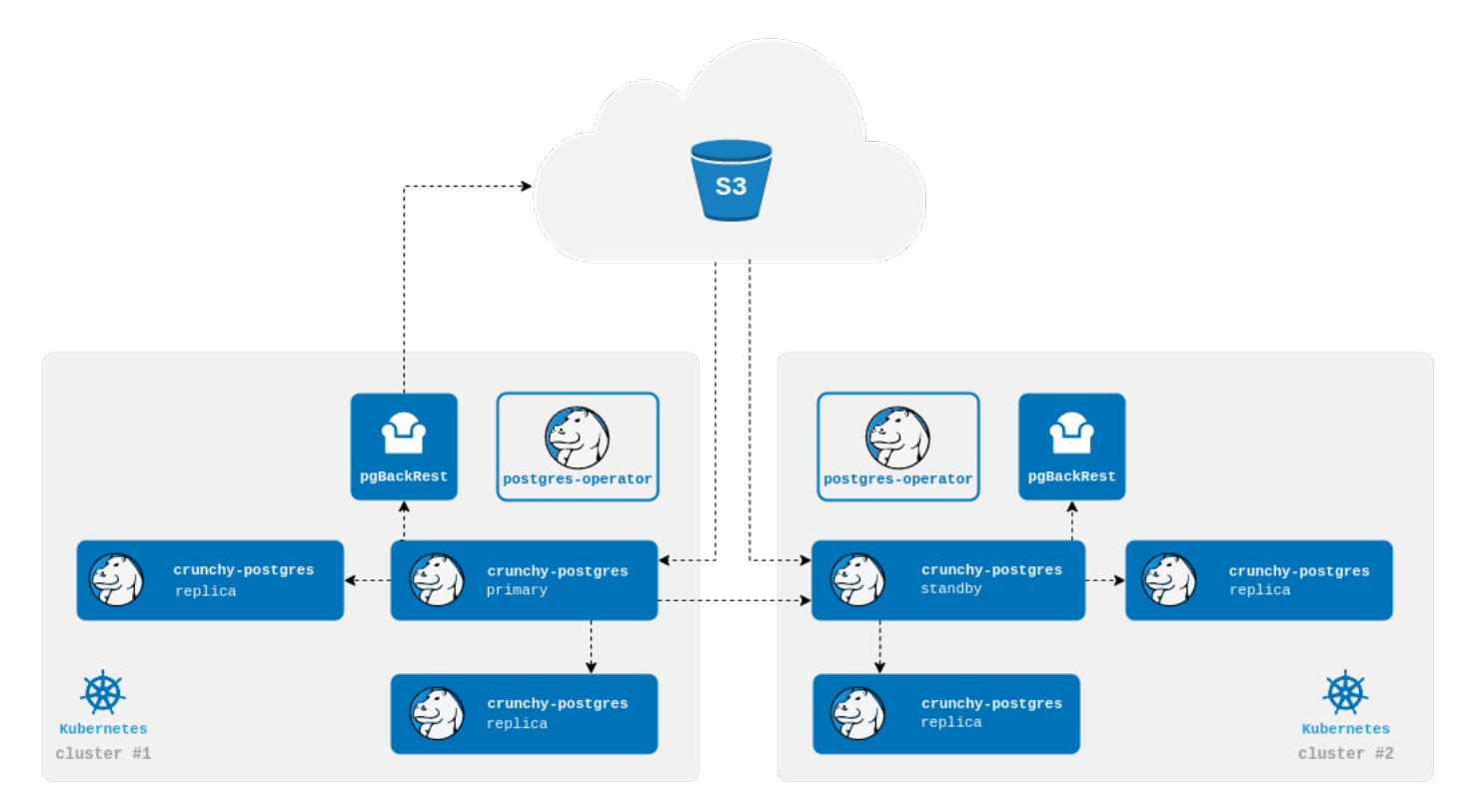

For creating a standby Postgres cluster with PGO, please see the disaster recovery tutorial.

## **Promoting a Standby Cluster**

There comes a time when a standby cluster needs to be promoted to an active cluster. Promoting a standby cluster means that the standby leader PostgreSQL instance will become a primary and start accepting both reads and writes. This has

the net effect of pushing WAL (transaction archives) to the pgBackRest repository. Before doing this, we need to ensure we don't accidentally create a split-brain scenario.

If you are promoting the standby while the primary is still running, i.e., if this is not a disaster scenario, you will want to shutdown the active PostgreSQL cluster.

The standby can be promoted once the primary is inactive, e.g., is either **shutdown** or failing. This process essentially removes the standby configuration from the Kubernetes cluster's DCS, which triggers the promotion of the current standby leader to a primary PostgreSQL instance. You can view this promotion in the PostgreSQL standby leader's (soon to be active leader's) logs.

Once the former standby cluster has been successfully promoted to an active PostgreSQL cluster, the original active PostgreSQL cluster can be safely deleted and recreated as a standby cluster.

# **pgAdmin 4**

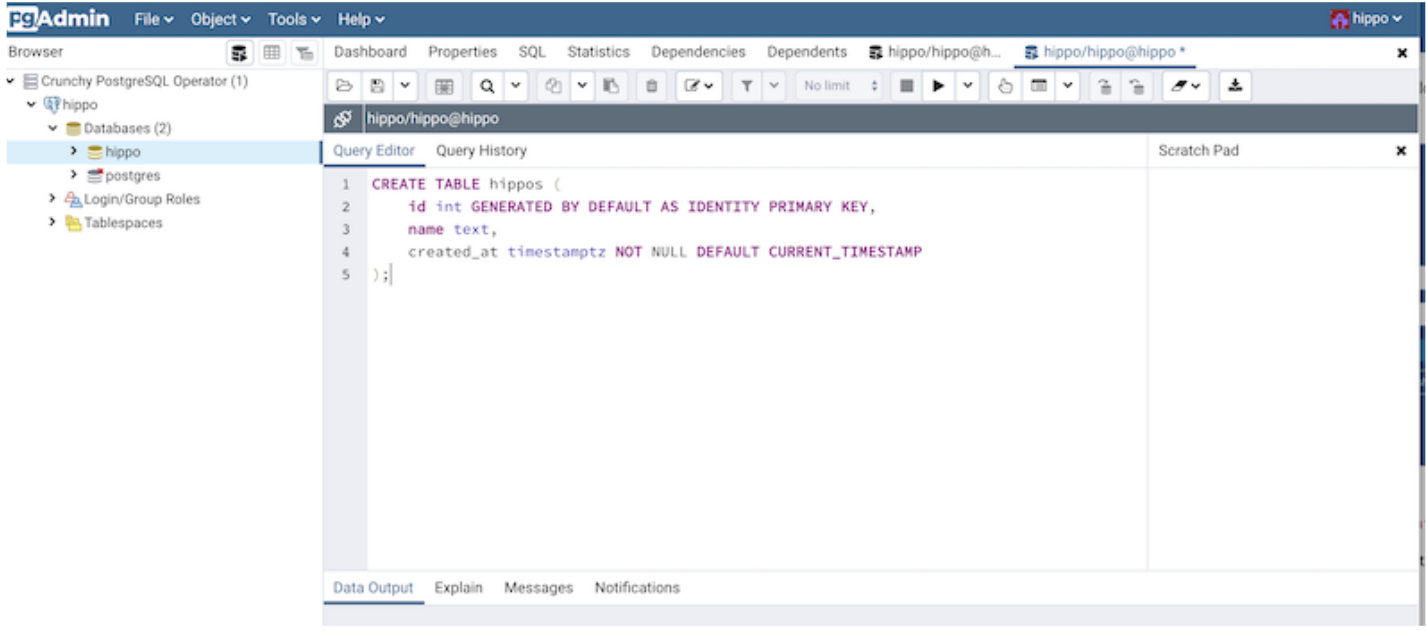

[pgAdmin 4](https://www.pgadmin.org/) is a popular graphical user interface that makes it easy to work with PostgreSQL databases from a web-based client. With its ability to manage and orchestrate changes for PostgreSQL users, the PostgreSQL Operator is a natural partner to keep a pgAdmin 4 environment synchronized with a PostgreSQL environment.

The PostgreSQL Operator lets you deploy a pgAdmin 4 environment alongside a PostgreSQL cluster and keeps users' database credentials synchronized. You can simply log into pgAdmin 4 with your PostgreSQL username and password and immediately have access to your databases.

# **Deploying pgAdmin 4**

#### **Warning**

Unfortunately, pgAdmin 4 is not currently compatible with PostgreSQL 15.

If you've done the quickstart, add the following fields to the spec and reapply; if you don't have any Postgres clusters running, add the fields to a spec, and apply.

```
userInterface:
  		pgAdmin:
     				image:	registry.developers.crunchydata.com/crunchydata/crunchy-pgadmin4:ubi8-4.30-15
    				dataVolumeClaimSpec:
       						accessModes:
          								-	'ReadWriteOnce'
       						resources:
          								requests:
            										storage:	1Gi
```
This creates a pgAdmin 4 deployment unique to this PostgreSQL cluster and synchronizes the PostgreSQL user information. To access pgAdmin 4, you can set up a port-forward to the Service, which follows the pattern **<cluster-Name>-pgadmin**, to port **5050**:

#### **kubectl port-forward svc/hippo-pgadmin 5050:5050**

Point your browser at **http://localhost:5050** and you will be prompted to log in. Use your database username with **@pgo** appended and your database password. In our case, the pgAdmin username is **hippo@pgo** and the password is found in the user secret, **hippo-pguser-hippo**:

#### **PG\_CLUSTER\_USER\_SECRET\_NAME=hippo-pguser-hippo**

PGPASSWORD=\$(kubectl get secrets -n postgres-operator "\${PG\_CLUSTER\_USER\_SE-CRET\_NAME}" -o go-template='{{.data.password | base64decode}}') PGUSER=\$(kubectl get se**crets -n postgres-operator "\${PG\_CLUSTER\_USER\_SECRET\_NAME}" -o go-template='{{.data.user | base64decode}}')**

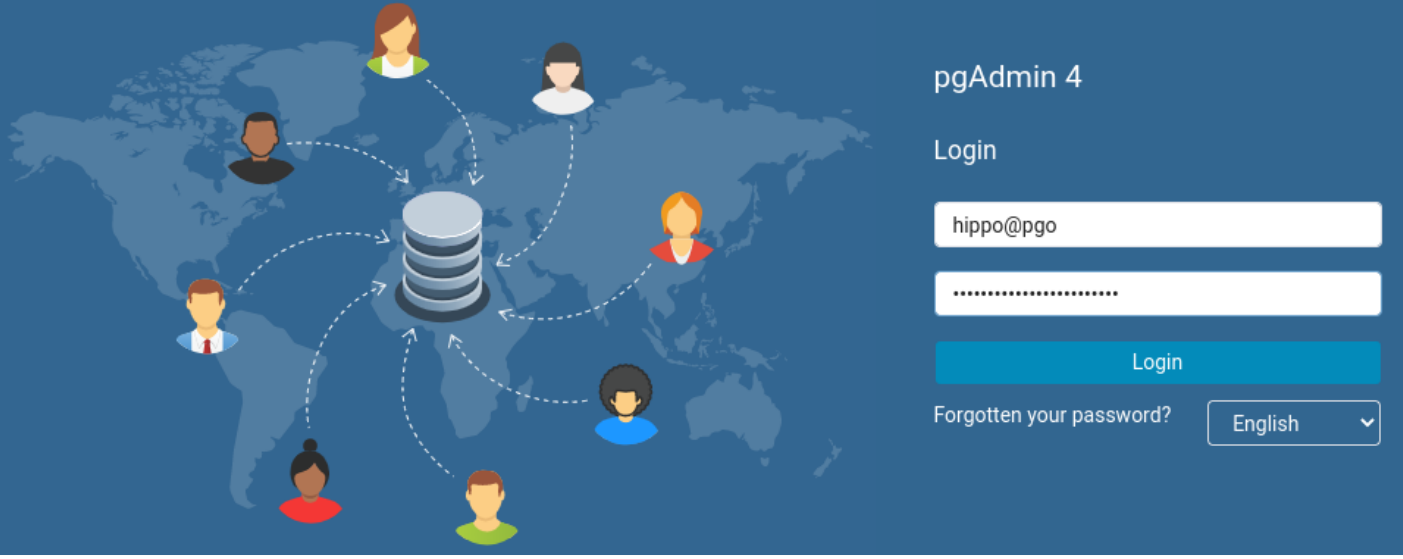

#### **Hint**

If your password does not appear to work, you can retry setting up the user by rotating the user password. Do this by deleting the **password** data field from the user secret (e.g. **hippo-pguser-hippo**).

Optionally, you can also set a custom password.

# **User Synchronization**

The operator will synchronize users defined in the spec (e.g., in **spec.users**) with the pgAdmin 4 deployment. Any user created in the database without being defined in the spec will not be synchronized.

# **Custom Configuration**

You can adjust some pgAdmin settings through the userInterface.pgAdmin.config field. For example, set **SHOW\_GRAVATAR\_IMAGE** to **False** to disable automatic profile pictures:

```
userInterface:
  		pgAdmin:
    				config:
       						settings:
          SHOW GRAVATAR IMAGE: False
```
You can also mount files to /etc/pgadmin/conf.d inside the pgAdmin container using [projected volumes](https://kubernetes.io/docs/concepts/storage/projected-volumes/). The following mounts **useful.txt** of Secret **mysecret** to **/etc/pgadmin/conf.d/useful.txt**:

```
userInterface:
  		pgAdmin:
     				config:
        files:
            								-	secret:
                 												name:	mysecret
                 												items:
                     - key: useful.txt
            								-	configMap:
                 name: myconfigmap
                  												optional:	false
```
## **Kerberos Configuration**

You can configure pgAdmin to [authenticate its users using Kerberos](https://www.pgadmin.org/docs/pgadmin4/latest/kerberos.html) SPNEGO. In addition to setting **AUTHENTI-CATION\_SOURCES** and **KRB\_APP\_HOST\_NAME**, you need to enable **KERBEROS\_AUTO\_CREATE\_USER** and mount a **krb5.conf** and a keytab file:

```
userInterface:
  		pgAdmin:
     				config:
       						settings:
          								AUTHENTICATION_SOURCES:	['kerberos']
          								KERBEROS_AUTO_CREATE_USER:	True
          								KRB_APP_HOST_NAME:	my.service.principal.name.local	#	without	HTTP	class
          KRB_KTNAME: /etc/pgadmin/conf.d/krb5.keytab
       						files:
          								-	secret:
               												name:	mysecret
               												items:
                  - key: krb5.conf
                  - key: krb5.keytab
```
# **LDAP Configuration**

You can configure pgAdmin to [authenticate its users using LDAP](https://www.pgadmin.org/docs/pgadmin4/latest/ldap.html) passwords. In addition to setting **AUTHENTICA-**

**TION\_SOURCES** and **LDAP\_SERVER\_URI**, you need to enable **LDAP\_AUTO\_CREATE\_USER**:

```
userInterface:
  		pgAdmin:
    				config:
      						settings:
         AUTHENTICATION SOURCES: ['ldap']
         LDAP AUTO CREATE USER: True
         								LDAP_SERVER_URI:	ldaps://my.ds.example.com
```
When using a dedicated user to bind, you can store the **LDAP\_BIND\_PASSWORD** setting in a Secret and reference it through the **ldapBindPassword** field:

```
userInterface:
  		pgAdmin:
     				config:
        						ldapBindPassword:
          								name:	ldappass
          								key:	mypw
```
# **Deleting pgAdmin 4**

You can remove the pgAdmin 4 deployment by removing the **userInterface** field from the spec.

# **Upgrade**

Upgrading to a new version of PGO depends on the tool used to install PGO and on the version being upgraded to. This section provides detailed instructions for upgrading PGO 5.x using Kustomize or Helm, along with information for upgrading from PGO v4 to PGO v5.

#### **Info**

Depending on version updates, upgrading PGO may automatically rollout changes to managed Postgres clusters. This could result in downtime--we cannot guarantee no interruption of service, though PGO attempts graceful incremental rollouts of affected pods, with the goal of zero downtime.

# **Upgrading PGO 5.x**

- PGO Kustomize Upgrade
- PGO Helm Upgrade

# **Upgrading from PGO v4 to PGO v5**

# **Upgrading PGO v5 Using Kustomize**

If you installed PGO using Kustomize and a kubect1 apply command, you can upgrade in most cases as simply as re-running the command after you've pulled in the new changes. For instance, assuming you are using the PGO installation from the [Postgres Operator examples repository,](https://github.com/CrunchyData/postgres-operator-examples) you would simply issue the command:

```
kubectl	apply	--server-side	-k	kustomize/install/default
```
# **Upgrading from v5.3.x to v5.4.0**

PGO versions from 5.1.x through 5.3.x include a pgo-upgrade deployment, which is no longer needed. After upgrading to v5.4.x, delete the deployment:

```
kubectl	delete	deployment	pgo-upgrade
```
# **Upgrading from PGO v5.0.5 and Below**

Starting in PGO v5.1, new pgBackRest features available in version 2.38 are used that impact both the **crunchy-postgres** and **crunchy-pgbackrest** images. For any clusters created before v5.0.6, you will need to update these image values BEFORE upgrading to PGO v5.1 and higher. These changes will need to be made in one of two places, depending on your desired configuration.

If you are setting the image values on your **PostgresCluster** manifest, you would update the images value as shown (updating the **image** values as appropriate for your environment):

```
apiVersion:	postgres-operator.crunchydata.com/v1beta1
kind:	PostgresCluster
metadata:
 		name:	hippo
spec:
  		image:	registry.developers.crunchydata.com/crunchydata/crunchy-postgres:ubi8-15.3-2
  		postgresVersion:	15
---
backups:
  		pgbackrest:
    				image:	registry.developers.crunchydata.com/crunchydata/crunchy-pgbackrest:ubi8-2.45-2
```
After updating these values, you will apply these changes to your PostgresCluster custom resources. After these changes are completed and the new images are in place, you may update PGO.

If you are instead using the **RELATED\_IMAGE** environment variables to set the image values, you would instead check and update these as needed before redeploying PGO.

For Kustomize installations, these **RELATED\_IMAGE** environment variables can be found in the **manager** directory and **manager.yaml** file. Besides updating the **RELATED\_IMAGE\_PGBACKREST** value, you will also need to update the relevant Postgres image for your environment. For example, if you are using PostgreSQL 14, you would update the value for

**RELATED\_IMAGE\_POSTGRES\_14**. If instead, you are using the PostGIS 3.1 enabled PostgreSQL 13 image, you would update the value for **RELATED\_IMAGE\_POSTGRES\_13\_GIS\_3.1**.

Once these values have been properly verified, you may deploy PGO 5.4.0.

## **Upgrading from PGO v5.0.2 and Below**

As a result of changes to pgBackRest dedicated repository host deployments in PGO v5.0.3 (please see the PGO v5.0.3 release notes for more details), reconciliation of a pgBackRest dedicated repository host might become stuck with the following error (as shown in the PGO logs) following an upgrade from PGO versions v5.0.0 through v5.0.2:

```
StatefulSet.apps "hippo-repo-host" is invalid: spec: Forbidden: updates to state-
fulset spec for fields other than 'replicas', 'template', 'updateStrategy' and 'minReadySec-
onds'	are	forbidden
```
If this is the case, proceed with deleting the pgBackRest dedicated repository host StatefulSet, and PGO will then proceed with recreating and reconciling the dedicated repository host normally:

#### **kubectl delete sts hippo-repo-host**

Additionally, please be sure to update and apply all PostgresCluster custom resources in accordance with any applicable spec changes described in the PGO v5.0.3 release notes.

### **Upgrading from PGO v5.0.0**

Starting with PGO v5.0.1, both the Deployment and ServiceAccount created when installing PGO via the installers in the [Postgres Operator examples repository](https://github.com/CrunchyData/postgres-operator-examples) have been renamed from **postgres-operator** to **pgo**. As a result of this change, if using Kustomize to install PGO and upgrading from PGO v5.0.0, the following step must be completed prior to upgrading. This will ensure multiple versions of PGO are not installed and running concurrently within your Kubernetes environment.

Prior to upgrading PGO, first manually delete the PGO v5.0.0 **postgres-operator** Deployment and ServiceAccount:

```
kubectl	-n	postgres-operator	delete	deployment,serviceaccount	postgres-operator
```
Then, once both the Deployment and ServiceAccount have been deleted, proceed with upgrading PGO by applying the new version of the Kustomize installer:

```
kubectl	apply	--server-side	-k	kustomize/install/default
```
# **Upgrading PGO v5 Using Helm**

Once PGO v5 has been installed with Helm, it can then be upgraded using the **helm** upgrade command. However, before running the **upgrade** command, any CustomResourceDefinitions (CRDs) must first be manually updated. (This is specifically due to a design decision in Helm  $\sqrt{3}$ , in which any CRDs in the Helm chart are only applied when using the helm install command.)

If you would like, before upgrading the CRDs, you can review the changes with **kubectl diffley** can be verbose, so a pager like **less** may be useful:

**kubectl diff -f helm/install/crds | less**

Use the following command to update the CRDs using [server-side apply](https://kubernetes.io/docs/reference/using-api/server-side-apply/) *before* running **helm** upgradeThe **--force-conflicts** flag tells Kubernetes that you recognize Helm created the CRDs during **helm install**.

**kubectl apply --server-side --force-conflicts -f helm/install/crds**

Then, perform the upgrade using Helm:

helm upgrade <name> -n <namespace>

## **Upgrading from PGO v5.0.5 and Below**

Starting in PGO v5.1, new pgBackRest features available in version 2.38 are used that impact both the **crunchy-postgres** and **crunchy-pgbackrest** images. For any clusters created before v5.0.6, you will need to update these image values BEFORE upgrading to PGO v5.1 and higher.

If you are using the **RELATED\_IMAGE** environment variables to set the image versions, you would need to update your **values.yaml** file, found in the **install** directory. There you will note a **relatedImages** section. Again, be sure to update **pgbackrest** as well as the appropriate **postgres** value for your clusters.

## **Upgrading from PGO v5.3.x and Below**

PGO versions earlier than v5.4.0 include a pgo-upgrade deployment. When upgrading to v5.4.x, users should expect the pgo-upgrade deployment to be deleted automatically.

# **PGO v4 to PGO v5**

You can upgrade from PGO v4 to PGO v5 through a variety of methods by following this guide. We present these methods based upon a variety of factors, including but not limited to:

- Redundancy / ability to roll back
- Available resources
- Downtime preferences

These methods include:

• Migrating Using Data VolumesThis allows you to migrate from v4 to v5 using the existing data volumes that you created in v4. This is the simplest method for upgrade and is the most resource efficient, but you will have a greater potential for downtime using this method.

• Migrate From BackupsThis allows you to create a Postgres cluster with v5 from the backups taken with v4. This provides a way for you to create a preview of your Postgres

cluster through v5, but you would need to take your applications offline to ensure all the data is migrated.

• Migrate Using a Standby ClusterThis allows you to run a v4 and a v5 Postgres cluster in parallel, with data replicating from the v4 cluster to the v5 cluster. This method minimizes downtime and lets you preview your v5 environment, but is the most resource intensive.

You should choose the method that makes the most sense for your environment.

## **Prerequisites**

There are several prerequisites for using any of these upgrade methods.

• PGO v4 is currently installed within the Kubernetes cluster, and is actively managing any existing v4 PostgreSQL clusters.

• Any PGO v4 clusters being upgraded have been properly initialized using PGO v4, which means the v4 **pgcluster** custom resource should be in a **pgcluster** Initialized status:

```
kubectl	get	pgcluster	hippo	-o	jsonpath='{	.status	}'
{"message":"Cluster	has	been	initialized","state":"pgcluster	Initialized"}
```
- The PGO v4 **pgo** client is properly configured and available for use.
- PGO v5 is currently installed within the Kubernetes cluster.

For these examples, we will use a Postgres cluster named **hippo**.

## **Additional Considerations**

Upgrading to PGO v5 may result in a base image upgrade from EL-7 (UBI / CentOS) to EL-8 (UBI). Based on the contents of your Postgres database, you may need to perform additional steps.

Due to changes in the GNU C library **glibc** in EL-8, you may need to reindex certain indexes in your Postgres cluster. For more information, please read the [PostgreSQL Wiki on Locale Data Changes](https://wiki.postgresql.org/wiki/Locale_data_changes), how you can determine if your indexes are affected, and how to fix them.

# **Upgrade Method #1: Data Volumes**

#### **Info**

Before attempting to upgrade from v4.x to v5, please familiarize yourself with the prerequisites applicable for all v4.x to v5 upgrade methods.

This upgrade method allows you to migrate from PGO v4 to PGO v5 using the existing data volumes that were created in PGO v4. Note that this is an "in place" migration method: this will immediately move your Postgres clusters from being managed by PGO v4 to being managed by PGO v5. If you wish to have some failsafes in place, please use one of the other migration methods.
Please also note that you will need to perform the cluster upgrade in the same namespace as the original cluster in order for your v5 cluster to access the existing PVCs.

#### **Step 1: Prepare the PGO v4 Cluster for Migration**

You will need to set up your PGO v4 Postgres cluster so that it can be migrated to a PGO v5 cluster. The following describes how to set up a PGO v4 cluster for using this migration method.

• Scale down any existing replicas within the cluster. This will ensure that the primary PVC does not change again prior to the upgrade.

You can get a list of replicas using the **pgo** scaledown --quero pmmand, e.g.:

**pgo scaledown hippo --query**

If there are any replicas, you will see something similar to:

```
Cluster:	hippo
REPLICA STATUS NODE ...
hippo muning \cdot \cdot \cdot hippo node01...
```
Scaledown any replicas that are running in this cluser, e.g.:

**pgo scaledown hippo --target=hippo**

• Once all replicas are removed and only the primary remains, proceed with deleting the cluster while retaining the data and backups. You can do this with the **--keep-data** and **--keep-backups** flags:

**You MUST run this command with the --keep-data and --keep-backups flag otherwise you risk deleting ALL of your data.**

**pgo delete cluster hippo --keep-data --keep-backups**

• The PVC for the primary Postgres instance and the pgBackRest repository should still remain. You can verify this with the command below:

**kubectl get pvc --selector=pg-cluster=hippo**

This should yield something similar to:

```
NAME STATUS VOLUME ...
hippo-jgut Bound pvc-a0b89bdb- ...
hippo-pgbr-repo Bound pvc-25501671- ...
```
A third PVC used to store write-ahead logs (WAL) may also be present if external WAL volumes were enabled for the cluster.

#### **Step 2: Migrate to PGO v5**

With the PGO v4 cluster's volumes prepared for the move to PGO v5, you can now create a **PostgresCluster** custom resource using these volumes. This migration method does not carry over any specific configurations or customizations from PGO v4: you will need to create the specific **PostgresCluster** configuration that you need.

#### **Warning**

Additional steps are required to set proper file permissions when using certain storage options, such as NFS and HostPath storage, due to a known issue with how fsGroups are applied. When migrating from PGO v4, this will require the user to manually set the group value of the pgBackRest repo directory, and all subdirectories, to **26** to match the **postgres** group used in PGO v5. Please see [here](https://github.com/kubernetes/examples/issues/260) for more information.

To complete the upgrade process, your **PostgresCluster** custom resource **MUST** include the following:

• A **spec.dataSource.volumes** section that points to the PostgreSQL data, PostgreSQL WAL (if applicable) and pgBackRest repository PVCs from the v4 cluster.

For example, using the **hippo** cluster:

```
spec:
  		dataSource:
    				volumes:
      						pgDataVolume:
        								pvcName:	hippo-jgut
         directory: "hippo-jgut"
      						pgBackRestVolume:
         								pvcName:	hippo-pgbr-repo
         								directory:	"hippo-backrest-shared-repo"
      # Only specify external WAL PVC if enabled in PGO v4 cluster. If enabled
      # in v4, a WAL volume must be defined for the v5 cluster as well.
      						#	pgWALVolume:
      						#		pvcName:	hippo-jgut-wal
```
Please see the Data Migration section for more details on how to properly populate this section of the spec when migrating from a PGO v4 cluster.

#### **Info**

Note that when migrating data volumes from v4 to v5, PGO relabels all volumes for PGO v5, but **will not remove existing PGO v4 labels**. This results in PVCs that are labeled for both PGO v4 and v5, which can lead to unintended behavior.

To avoid that behavior, follow the instructions in the section on removing PGO v4 labels.

• If you customized Postgres parameters, you will need to ensure they match in the PGO v5 cluster. For more information, please review the tutorial on customizing a Postgres cluster.

• Once the **PostgresCluster** spec is populated according to these guidelines, you can create the **PostgresCluster** custom resource. For example, if the **PostgresCluster** you're creating is a modified version of the **[postgres](https://github.com/CrunchyData/postgres-operator-examples/tree/main/kustomize/postgres)** [example](https://github.com/CrunchyData/postgres-operator-examples/tree/main/kustomize/postgres) in the **PGO** examples repo, you can run the following command:

Your upgrade is now complete! You should now remove the **spec.dataSource.volumes** section from your **PostgresCluster**. For more information on how to use PGO v5, we recommend reading through the PGO v5 tutorial.

# **Upgrade Method #2: Backups**

#### **Info**

Before attempting to upgrade from v4.x to v5, please familiarize yourself with the prerequisites applicable for all v4.x to v5 upgrade methods.

This upgrade method allows you to migrate from PGO v4 to PGO v5 by creating a new PGO v5 Postgres cluster using a backup from a PGO v4 cluster. This method allows you to preserve the data in your PGO v4 cluster while you transition to PGO v5. To fully move the data over, you will need to incur downtime and shut down your PGO v4 cluster.

#### **Step 1: Prepare the PGO v4 Cluster for Migration**

• Ensure you have a recent backup of your cluster. You can do so with the **pgo** backup command, e.g.:

**pgo backup hippo**

Please ensure that the backup completes. You will see the latest backup appear using the **pgo** show backup mmand.

• Next, delete the cluster while keeping backups (using the **--keep-backups** flag):

**pgo delete cluster hippo --keep-backups**

#### **Warning**

Additional steps are required to set proper file permissions when using certain storage options, such as NFS and HostPath storage, due to a known issue with how fsGroups are applied. When migrating from PGO v4, this will require the user to manually set the group value of the pgBackRest repo directory, and all subdirectories, to **26** to match the **postgres** group used in PGO v5. Please see [here](https://github.com/kubernetes/examples/issues/260) for more information.

#### **Step 2: Migrate to PGO v5**

With the PGO v4 Postgres cluster's backup repository prepared, you can now create a **PostgresCluster** custom resource. This migration method does not carry over any specific configurations or customizations from PGO v4: you will need to create the specific **PostgresCluster** configuration that you need.

To complete the upgrade process, your **PostgresCluster** custom resource **MUST** include the following:

• You will need to configure your pgBackRest repository based upon whether you are using a PVC to store your backups, or an object storage system such as S3/GCS. Please follow the directions based on the repository type you are using.

#### **PVC-based Backup Repository**

When migrating from a PVC-based backup repository, you will need to configure a pgBackRest repo at spec.back**ups.pgbackrest.repos.volume** with the name **repo1**. The **volumeClaimSpec** should match the attributes of the pgBackRest repo PVC being used as part of the migration, i.e. it must have the same **storageClassName**, **accessModes**, **resources**, etc. For example, if your v4 Postgres cluster volume was 1Gi of **standard** storage with a **ReadWriteOnce** access mode, your v5 cluster would look something like this (note the **repo1** name):

```
spec:
   		backups:
      				pgbackrest:
         						repos:
             - name: repo1
                										volume:
                   												volumeClaimSpec:
                      storageClassName: standard														accessModes:
                       														-	"ReadWriteOnce"
                      														resources:
                         																requests:
                             storage: 1Gi
```
Please note that you will need to perform the cluster upgrade in the same namespace as the original cluster in order for your v5 cluster to access the existing PVCs.

#### **S3 / GCS Backup Repository**

When migrating from a S3 or GCS based backup repository, you will need to configure your **spec.backups.pgbackrest.repos.volume** to point to the backup storage system. For instance, if AWS S3 storage is being utilized, the repo would be defined similar to the following:

```
spec:
  		backups:
    				pgbackrest:
       						repos:
           - name: repo1
             										s3:
                bucket: hippo
                												endpoint:	s3.amazonaws.com
                region: us-east-1
```
Any required secrets or desired custom pgBackRest configuration should be created and configured as described in the backup tutorial.

You will also need to ensure that the "pgbackrest-repo-path" configured for the repository matches the path used by the PGO v4 cluster. The default repository path follows the pattern **/backrestrepo/<clusterName>-backrest-shared-repo**. Note that the path name here is different than migrating from a PVC-based repository.

Using the **hippo** Postgres cluster as an example, you would set the following in the **spec.backups.pgbackrest.global** section:

```
spec:
  		backups:
    				pgbackrest:
       						global:
          								repo1-path:	/backrestrepo/hippo-backrest-shared-repo
```
• Once you have configured the pgBackRest repository configuration in step 1, set the **spec.dataSource** section to restore from the backups used for this migration. For example:

```
spec:
  		dataSource:
     				postgresCluster:
       						repoName:	repo1
```
You can also provide other pgBackRest restore options, e.g. if you wish to restore to a specific point-in-time (PITR).

• If you are using a PVC-based pgBackRest repository, then you will also need to specify a pgBackRestVolume data source that references the PGO v4 pgBackRest repository PVC:

```
spec:
  		dataSource:
    				volumes:
       						pgBackRestVolume:
          								pvcName:	hippo-pgbr-repo
          directory: "hippo-backrest-shared-repo"
    				postgresCluster:
       						repoName:	repo1
```
• If you customized other Postgres parameters, you will need to ensure they match in the PGO v5 cluster. For more information, please review the tutorial on customizing a Postgres cluster.

• Once the **PostgresCluster** spec is populated according to these guidelines, you can create the **PostgresCluster** custom resource. For example, if the **PostgresCluster** you're creating is a modified version of the **[postgres](https://github.com/CrunchyData/postgres-operator-examples/tree/main/kustomize/postgres)** [example](https://github.com/CrunchyData/postgres-operator-examples/tree/main/kustomize/postgres) in the **PGO** examples repo, you can run the following command:

```
kubectl	apply	-k	kustomize/postgres
```
**WARNING**: Once the PostgresCluster custom resource is created, it will become the owner of the PVC. This means that if the PostgresCluster is then deleted (e.g. if attempting to revert back to a PGO v4 cluster), then the PVC will be deleted as well.

If you wish to protect against this, first remove the reference to the pgBackRest PVC in the PostgresCluster spec:

```
kubectl patch postgrescluster hippo-pgbr-repo --type='json' -p='[{"op": "re-
move",	"path":	"/spec/dataSource/volumes"}]'
```
Then relabel the PVC prior to deleting the PostgresCluster custom resource:

```
kubectl	label	pvc	hippo-pgbr-repo	\
  		postgres-operator.crunchydata.com/cluster-	\
  		postgres-operator.crunchydata.com/pgbackrest-repo-	\
  		postgres-operator.crunchydata.com/pgbackrest-volume-	\
  		postgres-operator.crunchydata.com/pgbackrest-
```
You will also need to remove all ownership references from the PVC:

```
kubectl patch pvc hippo-pgbr-repo --type='json' -p='[{"op": "remove", "path": "/metadata/own-
erReferences"}]'
```
It is recommended to set the reclaim policy for any PV's bound to existing PVC's to **Retain** to ensure data is retained in the event a PVC is accidentally deleted during the upgrade.

Your upgrade is now complete! For more information on how to use PGO v5, we recommend reading through the PGO v5 tutorials.

# **Upgrade Method #3: Standby Cluster**

#### **Info**

Before attempting to upgrade from v4.x to v5, please familiarize yourself with the prerequisites applicable for all v4.x to v5 upgrade methods.

This upgrade method allows you to migrate from PGO v4 to PGO v5 by creating a new PGO v5 Postgres cluster in a "standby" mode, allowing it to mirror the PGO v4 cluster and continue to receive data updates in real time. This has the advantage of being able to fully inspect your PGO v5 Postgres cluster while leaving your PGO v4 cluster up and running, thus minimizing downtime when you cut over. The tradeoff is that you will temporarily use more resources while this migration is occurring.

This method only works if your PGO v4 cluster uses S3 or an S3-compatible storage system, or GCS. For more information on standby clusters, please refer to the standby cluster tutorial.

#### **Step 1: Migrate to PGO v5**

Create a **PostgresCluster** custom resource. This migration method does not carry over any specific configurations or customizations from PGO v4: you will need to create the specific **PostgresCluster** configuration that you need.

To complete the upgrade process, your **PostgresCluster** custom resource **MUST** include the following:

• Configure your pgBackRest to use an object storage system such as S3/GCS. You will need to configure your

**spec.backups.pgbackrest.repos.volume** to point to the backup storage system. For instance, if AWS S3 storage is being utilized, the repo would be defined similar to the following:

```
spec:
  		backups:
     				pgbackrest:
       						repos:
          - name: repo1
             										s3:
                bucket: hippo
                												endpoint:	s3.amazonaws.com
                region: us-east-1
```
Any required secrets or desired custom pgBackRest configuration should be created and configured as described in the backup tutorial.

You will also need to ensure that the "pgbackrest-repo-path" configured for the repository matches the path used by the PGO v4 cluster. The default repository path follows the pattern **/backrestrepo/<clusterName>-backrest-shared-repo**. Note that the path name here is different than migrating from a PVC-based repository.

Using the **hippo** Postgres cluster as an example, you would set the following in the **spec.backups.pgbackrest.global** section:

```
spec:
  		backups:
    				pgbackrest:
       						global:
          								repo1-path:	/backrestrepo/hippo-backrest-shared-repo
```
• A **spec.standby** cluster configuration within the spec that is populated according to the name of pgBackRest repo configured in the spec. For example:

**spec: standby: enabled: true repoName: repo1**

• If you customized other Postgres parameters, you will need to ensure they match in the PGO v5 cluster. For more information, please review the tutorial on customizing a Postgres cluster.

• Once the **PostgresCluster** spec is populated according to these guidelines, you can create the **PostgresCluster** custom resource. For example, if the **PostgresCluster** you're creating is a modified version of the **[postgres](https://github.com/CrunchyData/postgres-operator-examples/tree/main/kustomize/postgres)** [example](https://github.com/CrunchyData/postgres-operator-examples/tree/main/kustomize/postgres) in the **PGO** examples repo, you can run the following command:

```
kubectl	apply	-k	kustomize/postgres
```
• Once the standby cluster is up and running and you are satisfied with your set up, you can promote it.

First, you will need to shut down your PGO v4 cluster. You can do so with the following command, e.g.:

**pgo update cluster hippo --shutdown**

You can then update your PGO v5 cluster spec to promote your standby cluster:

**spec: standby: enabled: false**

Note: When the v5 cluster is running in non-standby mode, you will not be able to restart the v4 cluster, as that data is now being managed by the v5 cluster.

Once the v5 cluster is up and running, you will need to run the following SQL commands as a PostgreSQL superuser. For example, you can login as the **postgres** user, or exec into the Pod and use **psql**:

```
--add the managed replication user
CREATE ROLE _crunchyrepl WITH LOGIN REPLICATION;
```
-- allow for the replication user to execute the functions required as part of "rewinding" GRANT EXECUTE ON function  $pg\_catalog.pg\_ls\_dir(text, boolean, boolean)$  TO  $\_crunchyrep1;$ GRANT EXECUTE ON function  $pg\_catalog.pg\_stat_file(text, boolean)$  TO  $_ccrunchyrep1;$ GRANT EXECUTE ON function pg catalog.pg read binary file(text) TO crunchyrepl;

```
GRANT EXECUTE ON function pg_catalog.pg_read_binary_file(text, bigint, big-
int, boolean) TO _crunchyrepl;
```
The above step will be automated in an upcoming release.

Your upgrade is now complete! Once you verify that the PGO v5 cluster is running and you have recorded the user credentials from the v4 cluster, you can remove the old cluster:

**pgo delete cluster hippo**

For more information on how to use PGO v5, we recommend reading through the PGO v5 tutorials.

# **FAQ**

### **Project FAQ**

#### **What is The PGO Project?**

The [PGO](https://github.com/CrunchyData/postgres-operator) Project is the open source project associated with the development of PGO, the [Postgres Operator](https://github.com/CrunchyData/postgres-operator) for Kubernetes from [Crunchy Data.](https://www.crunchydata.com)

PGO is a [Kubernetes Operator,](https://kubernetes.io/docs/concepts/extend-kubernetes/operator/) providing a declarative solution for managing your PostgreSQL clusters. Within a few moments, you can have a Postgres cluster complete with high availability, disaster recovery, and monitoring, all over secure TLS communications.

PGO is the upstream project from which [Crunchy Postgres for Kubernetes](https://www.crunchydata.com/products/crunchy-postgresql-for-kubernetes/) is derived. You can find more information on Crunchy Postgres for Kubernetes [here.](https://www.crunchydata.com/products/crunchy-postgresql-for-kubernetes/)

#### **What's the difference between PGO and Crunchy Postgres for Kubernetes?**

PGO is the Postgres Operator from Crunchy Data. It developed pursuant to the PGO Project and is designed to be a frequently released, fast-moving project where all new development happens.

[Crunchy Postgres for Kubernetes](https://www.crunchydata.com/products/crunchy-postgresql-for-kubernetes/) is produced by taking selected releases of PGO, combining them with Crunchy Certified PostgreSQL and PostgreSQL containers certified by Crunchy Data, maintained for commercial support, and made available to customers as the Crunchy Postgres for Kubernetes offering.

#### **Where can I find support for PGO?**

The community can help answer questions about PGO via the [PGO mailing list.](https://groups.google.com/a/crunchydata.com/forum/#!forum/postgres-operator/join)

Information regarding support for PGO is available in the Support section of the PGO documentation, which you can find here.

For additional information regarding commercial support and Crunchy Postgres for Kubernetes, you can [contact Crunchy](https://www.crunchydata.com/contact/)  [Data](https://www.crunchydata.com/contact/).

#### **Under which open source license is PGO source code available?**

The PGO source code is available under the [Apache License 2.0.](https://github.com/CrunchyData/postgres-operator/blob/master/LICENSE.md)

#### **Where are the release tags for PGO v5?**

With PGO v5, we've made some changes to our overall process. Instead of providing quarterly release tags as we did with PGO v4, we're focused on ongoing active development in the v5 primary development branch (**master**, which will become **main**). Consistent with our practices in v4, previews of stable releases with the release tags are made available in the [Crunchy Data Developer Portal.](https://www.crunchydata.com/developers)

These changes allow for more rapid feature development and releases in the upstream PGO project, while providing [Crunchy Postgres for Kubernetes](https://www.crunchydata.com/products/crunchy-postgresql-for-kubernetes/) users with stable releases for production use.

To the extent you have constraints specific to your use, please feel free to reach out on [info@crunchydata.com](mailto:info@crunchydata.com) to discuss how we can address those specifically.

#### **How can I get involved with the PGO Project?**

PGO is developed by the PGO Project. The PGO Project that welcomes community engagement and contribution.

The PGO source code and community issue trackers are hosted at [GitHub.](https://github.com/CrunchyData/postgres-operator)

For community questions and support, please sign up for the **PGO** mailing list.

For information regarding contribution, please review the contributor guide [here](https://github.com/CrunchyData/postgres-operator/blob/master/CONTRIBUTING.md).

Please register for the [Crunchy Data Developer Portal mailing list](https://www.crunchydata.com/developers/download-postgres/containers) to receive updates regarding Crunchy Postgres for Kubernetes releases and the [Crunchy Data newsletter](https://www.crunchydata.com/newsletter/) for general updates from Crunchy Data.

#### **Where do I report a PGO bug?**

The PGO Project uses GitHub for its [issue tracking](https://github.com/CrunchyData/postgres-operator/issues/new/choose). You can file your issue [here](https://github.com/CrunchyData/postgres-operator/issues/new/choose).

#### **How often is PGO released?**

The PGO team currently plans to release new builds approximately every few weeks. The PGO team will flag certain builds as "stable" at their discretion. Note that the term "stable" does not imply fitness for production usage or any kind of warranty whatsoever.

# **Release Notes**

Here you'll find the release notes divided by major release from 5.x onward. For earlier releases that are current in **extended support** and not receiving new fixes please refer to those versions of the documentation.

# **Crunchy Postgres for Kubernetes 5.4.x Release notes**

Release notes for each of the 5.4.x releases.

### **Component versions**

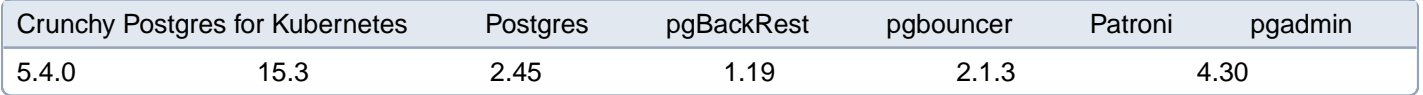

### **Postgres extension versions**

Crunchy Postgres for Kubernetes stellspigRoutinggaudipg\_crompg\_partmanpgnodemset\_usewal2jsonTimescaleDbBafcepgvector 5.4.0 2.4.10 (earliest)3.3.2 (latest) 2.6.3 (earliest)3.1.4 (latest) 1.2.4 (earliest)1.5.2 (latest) 1.4.1 4.7.2 1.3.0 4.0.1 2.4 2.9.2 4.11 **0.4.4**

## **5.4.0**

#### **Features**

- The **PGUpgrade** API has been added to Crunchy Postgres for Kubernetes OLM installer.
- Added the ability to add volumes for **tablepace** support (guarded by feature gate)
- ARM images are now available [PostgreSQL](https://www.postgresql.org/) versions 15.3, 14.8, 13.11 are now available. [PostGIS](http://postgis.net/) versions 3.1.8,

3.2.4 & 3.3.2 are now available.

• The pgyector extension, version 0.4.4, is now available.

### **Changes**

• Trivy has been integrated into Continuous Integration pipelines for the detection and resolution of CVE's within Go binaries and container image builds.

• Major Upgrade doc change providing clarity around deleting old WAL files. Contributed by Stefan Midjich (@stemid).

• Documentation update to bring our Keycloak example into alignment with the latest version. Contributed by David Jeffers (@dajeffers).

#### **Fixes**

• The major PG upgrades documentation now includes the proper guidance/instructions for updating the **pgAudit** extension.

• Some users were seeing their database fail to start when their PostgresCluster was not requesting huge pages, but the instances were running on nodes that have huge pages enabled. This is due to a Kubernetes cgroup issue. We have worked around this issue by setting the **huge\_pages** parameter in the Crunchy Postgres image to **off** by default. Users successfully using huge pages will not be affected by this change as PGO will turn **huge\_pages** back on for you when you request huge pages in your spec.

• The custom TLS documentation now includes the proper information for the Common Name for the certificates for both the **customTLSSecret** and the **customReplicationTLSSecret**.

# **Crunchy Postgres for Kubernetes 5.3.x Release Notes**

Release notes for each of the 5.3.x releases.

### **Component versions**

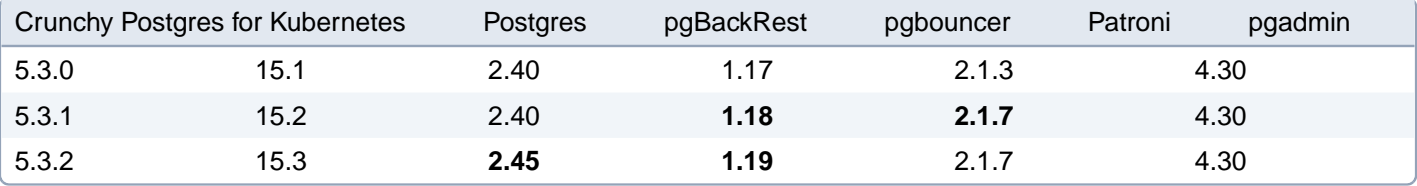

#### **Postgres extension versions**

Crunchy Postgres for Kubernete**s vertSide**pgRouting gauditpg\_crorpg\_partmangnodemxet\_userwal2jsonTimescaleD&rafce 5.3.0 2.3 (earliest) 3.2.1 (late \$16.3 (earliest) 3.1.4 (latest) 2.4 (earliest) 1.5.2 (latest) 4.1 4.7.1 1.3.0 2.0.1 2.4 2.8.1 3.25.1 5.3.1 **2.4.10 (earliest)3.2.2 (latest)** 2.6.3 (earliest)3.1.4 (latest) 1.2.4 (earliest)1.5.2 (latest) 1.4.1 **4.7.2** 1.3.0 **4.0.1** 2.4 **2.9.2 4.11** 5.3.2 2.4.10 (earliest)3.2.2 (latest) 2.6.3 (earliest)3.1.4 (latest) 1.2.4 (earliest)1.5.2 (latest) 1.4.1 **4.7.2** 1.3.0 4.0.1 2.4 **2.9.2** 4.11

### **5.3.0**

#### **5.3.0 Features**

• PostgreSQL 15 support.

• Enable TLS for the PostgreSQL exporter using the new **spec.monitoring.pgmonitor.exporter.customTLSSecret** field.

• Configure pgBackRest for IPv6 environments using the **postgres-operator.crunchydata.com/pgbackrest-ip-version** annotation.

- Configure the **TTL** for pgBackRest backup Jobs.
- Use Helm's [OCI registry capability](https://helm.sh/docs/topics/registries/) to install Crunchy Postgres for Kubernetes.

#### **5.3.0 Changes**

• JIT is now explicitly disabled for the monitoring user, allowing users to opt-into using JIT elsewhere in the database without impacting exporter functionality. Contributed by Kirill Petrov (@chobostar).

• PGO now logs both **stdout** and **stderr** when running a SQL file referenced via **spec.databaseInitSQL** during database initialization. Contributed by Jeff Martin (@jmartin127).

• The **pgnodemx** and **pg\_stat\_statements** extensions are now automatically upgraded.

• The **postgres-startup** init container now logs an error message if the version of PostgreSQL installed in the image does not match the PostgreSQL version specified using **spec.postgresVersion**.

• Limit the monitoring user to local connections using SCRAM authentication. Contributed by Scott Zelenka (@szelenka)

• Skip a scheduled backup when the prior one is still running. Contributed by Scott Zelenka (@szelenka)

• The**dataSource.volumes** migration strategy had been improved to better handle **PGDATA** directories with invalid permissions and a missing **postgresql.conf** file.

#### **5.3.0 Fixes**

• A **psycopg2** error is no longer displayed when connecting to a database using pgAdmin 4.

• With the exception of the **--repo** option itself, PGO no longer prevents users from specifying pgBackRest options containing the string "repo" (e.g. **--repo1-retention-full**).

• PGO now properly filters Jobs by namespace when reconciling restore or data migrations Job, ensuring PostgresClusters with the same name can be created within different namespaces.

• The Major PostgreSQL Upgrades API (**PGUpgrade**) now properly handles clusters that have various extensions enabled.

### **5.3.1**

This release contains new component and Postgres versions, but no additional fixes or changes.

### **5.3.2**

#### **5.3.2 Fixes**

• PostgresClusters that do not request huge pages can now initialize on nodes with huge pages. Kubernetes container runtimes still configure cgroups incorrectly in these cases, but initdb no longer crashes.

# **Crunchy Postgres for Kubernetes 5.2.x Release Notes**

Release notes for each of the 5.2.x releases.

### **Component versions**

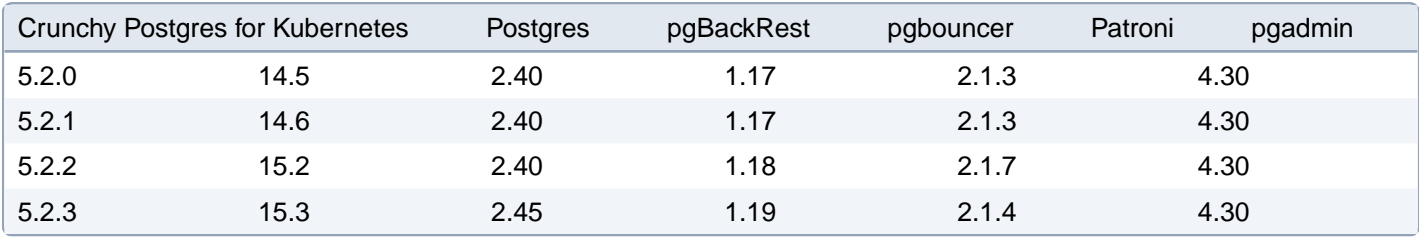

#### **Postgres extension versions**

Crunchy Postgres for Kubernetes vertSibegRouting gauditpg\_crorpg\_partmangnodemxet\_userwal2jsonTimescaleD&rafce 5.2.0 2.3 (earliest)3.2.1 (latest)2.6.3 (earliest)3.1.4 (latest)1.2.4 (earliest)1.5.2 (latest)1.4.1 4.6.2 1.3.0 2.0.1 2.4 2.7.2 5.2.1 2.3 (earliest)3.2.1 (latest) 2.6.3 (earliest)3.1.4 (latest) 1.2.4 (earliest)1.5.2 (latest) 1.4.1 **4.7.1** 1.3.0 2.0.1 2.4 **2.8.1 3.25.1** 5.2.2 2.3 (earliest)3.2.1 (latest) 2.6.3 (earliest)3.1.4 (latest) 1.2.4 (earliest)1.5.2 (latest) 1.4.1 **4.7.2** 1.3.0 **4.0.1** 2.4 **2.9.2 4.11** 5.2.3 2.3 (earliest)3.2.1 (latest) 2.6.3 (earliest)3.1.4 (latest) 1.2.4 (earliest)1.5.2 (latest) **1.5.2 4.7.3 1.4.0** 4.0.1 2.4 **2.10.3 4.2.6**

## **5.2.0**

### **5.2.0 Major Features**

This and all PGO v5 releases are compatible with a brand new **pgo** command line interface. Please see the **[pgo](https://access.crunchydata.com/documentation/postgres-operator-client/latest)** [CLI](https://access.crunchydata.com/documentation/postgres-operator-client/latest)  [documentation](https://access.crunchydata.com/documentation/postgres-operator-client/latest) for its release notes and more details.

### **5.2.0 Features**

• Added the ability to customize and influence the scheduling of pgBackRest backup Jobs using **affinity** and **tolerations**.

- You can now pause the reconciliation and rollout of changes to a PostgreSQL cluster using the **spec.paused** field.
- Leaf certificates provisioned by PGO as part of a PostgreSQL cluster's TLS infrastructure are now automatically rotated prior to expiration.
- PGO now has support for feature gates.
- You can now add custom sidecars to both PostgreSQL instance Pods and PgBouncer Pods using the **spec.instances.containers** and **spec.proxy.pgBouncer.containers** fields.
- It is now possible to configure standby clusters to replicate from a remote primary using streaming replication.
- Added the ability to provide a custom **nodePort** for the primary PostgreSQL, pgBouncer and pgAdmin services.
- Added the ability to define custom labels and annotations for the primary PostgreSQL, pgBouncer and pgAdmin services.

### **5.2.0 Changes**

- All containers are now run with the minimum capabilities required by the container runtime.
- The PGO documentation now includes instructions for rotating the root TLS certificate.
- A **fsGroupChangePolicy** of **OnRootMismatch** is now set on all Pods.
- The **runAsNonRoot** security setting is on every container rather than every pod.

#### **5.2.0 Fixes**

• A better timeout has been set for the **pg\_ctl start** and **stop** commands that are run during a restore.

• A restore can now be re-attempted if PGO is unable to cleanly start or stop the database during a previous restore attempt.

### **5.2.1 Fixes**

• With the exception of the –repo option itself, PGO no longer prevents users from specifying pgBackRest options containing the string "repo" (e.g. –repo1-retention-full).

• PGO now properly filters Jobs by namespace when reconciling restore or data migrations Job, ensuring PostgresClusters with the same name can be created within different namespaces.

## **5.2.2**

This release contains new component and Postgres versions, but no additional fixes or changes.

## **5.2.3**

### **5.2.3 Fixes**

• PostgresClusters that do not request huge pages can now initialize on nodes with huge pages. Kubernetes container runtimes still configure cgroups incorrectly in these cases, but initdb no longer crashes.

# **Crunchy Postgres for Kubernetes 5.1.x Release Notes**

Release notes for each of the 5.1.x releases.

### **Component versions**

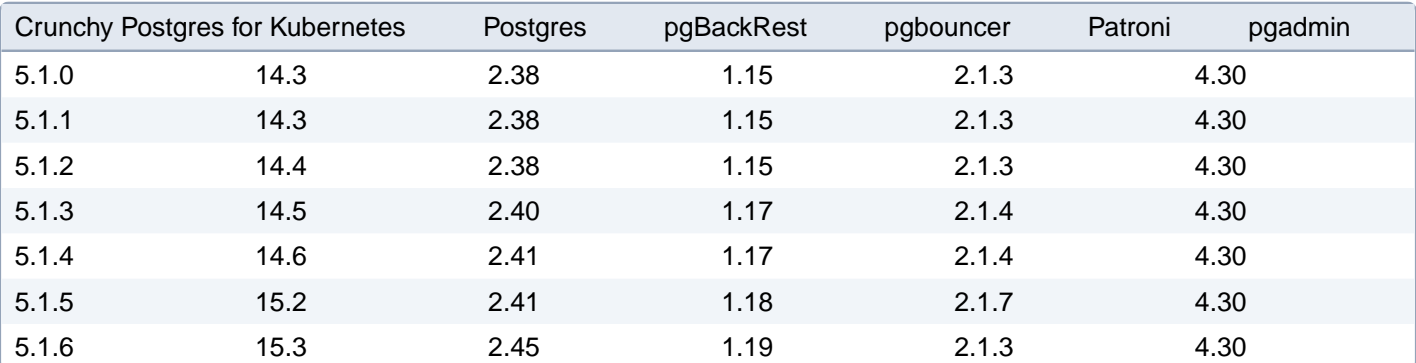

### **Postgres extension versions**

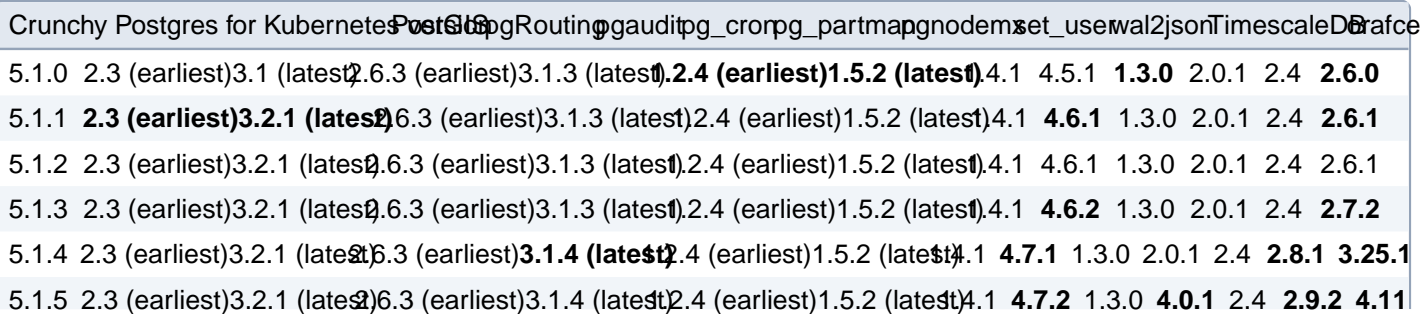

## **5.1.0**

#### **5.1.0 Major Features**

#### **pgAdmin 4 Integration**

PGO v5.1 reintroduces the pgAdmin 4 integration from [PGO v4](https://access.crunchydata.com/documentation/postgres-operator/4.7.5/architecture/pgadmin4/). v5.1 adds the **spec.userInterace.pgAdmin** section to the **PostgresCluster** custom resource to enable pgAdmin 4 integration for a Postgres cluster. Any users defined in **spec.users** are are synced with pgAdmin 4, allowing for a seamless management experience.

Please see the [pgAdmin 4 section](https://access.crunchydata.com/documentation/postgres-operator/v5/architecture/pgadmin4/) of the PGO documentation for more information about this integration.

#### **Removal of SSH Requirement for Local Backups**

Previous versions of PGO relied on the use of **ssh** to take backups and store archive files on Kubernetes-managed storage. PGO v5.1 now uses mTLS to securely transfer and manage these files.

The upgrade to pgBackRest TLS is seamless and transparent if using related image environment variables with your PGO Deployment (please see the [PostgresCluster CRD reference](https://access.crunchydata.com/documentation/postgres-operator/v5/references/crd/) for more information). This is because PGO will automatically handle updating all image tags across all existing PostgresCluster's following the upgrade to v5.1, seamlessly rolling out any new images as required for proper pgBackRest TLS functionality.

If you are not using related image environment variables, and are instead explicitly defining images via the **image** fields in your PostgresCluster spec, then an additional step is required in order to ensure a seamless upgrade. Specifically, all **postgrescluster.spec.image** and **postgrescluster.spec.backups.pgbackrest.image** fields must first be updated to specify images containing pgBackRest 2.38. Therefore, prior to upgrading, please update all **postgrescluster.spec.image** and **postgrescluster.spec.backups.pgbackrest.image** fields to the latest versions of the **crunchy-postgres** and **crunchy-pgbackrest** containers available per the [Components and Compatibility guide](https://access.crunchydata.com/documentation/postgres-operator/v5/references/components/) (please note that the **crunchy-postgres** container should be updated to the latest version available for the major version of PostgreSQL currently being utilized within a cluster).

In the event that PGO is upgraded to v5.1 before updating your image tags, simply update any **image** fields in your PostgresCluster spec as soon as possible following the upgrade.

#### **5.1.0 Features**

• Set Pod Disruption Budgets (PDBs) for both Postgres and PgBouncer instances.

• Postgres configuration changes requiring a database restart are now automatically rolled out to all instances in the cluster.

• Do not recreate instance Pods for changes that only require a Postgres restart. These types of changes are now applied more quickly.

- Support for manual switchovers or failovers.
- Rotate PgBouncer TLS certificates without downtime.
- Add support for using Active Directory for securely authenticating with PostgreSQL using the GSSAPI.
- Support for using AWS IAM roles with S3 with backups when PGO is deployed in EKS.
- The characters used for password generation can now be controlled using the **postgresclus-**

**ter.spec.users.password.type** parameter. Choices are **AlphaNumeric** and **ASCII**; defaults to **ASCII**.

• Introduction for automatically checking for updates for PGO and Postgres components. If an update is discovered, it is included in the PGO logs.

#### **5.1.0 Changes**

• As a result of [a fix in PgBouncer v1.16,](https://github.com/libusual/libusual/commit/ab960074cb7a) PGO no longer sets verbosity settings in the PgBouncer configuration to catch missing **%include** directives. Users can increase verbosity in their own configuration files to maintain the previous behavior.

• The Postgres **archive\_timeout** setting now defaults to 60 seconds (**60s**), which matches the behavior from PGO v4. If you do not require for WAL files to be generated once a minute (e.g. generally idle system where a window of data-loss is acceptable or a development system), you can set this to **0**:

```
spec:
  		patroni:
     				dynamicConfiguration:
        						postgresql:
           								parameters:
              										archive_timeout:	0
```
• All Pods now have **enableServiceLinks** set to **false** in order to ensure injected environment variables do not conflict with the various applications running within.

#### **5.1.0 Fixes**

• The names of CronJobs created for scheduled backups are shortened to **<cluster**  $name>$ -**<repo#>-<br/>>backup** type> to allow for longer PostgresCluster names.

## **5.1.1**

### **5.1.1 Fixes**

- It is now possible to perform major PostgreSQL version upgrades when using an external WAL directory.
- The documentation for pgAdmin 4 now clearly states that any pgAdmin user created by PGO will have a **@pgo** suffix.

## **5.1.2**

This release contains new component and Postgres versions, but no additional fixes or changes.

### **5.1.3**

### **5.1.3 Fixes**

• A better timeout has been set for the pg\_ctl start and stop commands that are run during a restore.

• A restore can now be re-attempted if PGO is unable to cleanly start or stop the database during a previous restore attempt.

## **5.1.4**

#### **5.1.4 Fixes**

• With the exception of the –repo option itself, PGO no longer prevents users from specifying pgBackRest options containing the string "repo" (e.g. –repo1-retention-full).

• PGO now properly filters Jobs by namespace when reconciling restore or data migrations Job, ensuring PostgresClusters with the same name can be created within different namespaces.

## **5.1.5**

This release contains new component and Postgres versions, but no additional fixes or changes.

# **5.1.6**

#### **5.1.6 Fixes**

• PostgresClusters that do not request huge pages can now initialize on nodes with huge pages. Kubernetes container runtimes still configure cgroups incorrectly in these cases, but initdb no longer crashes.

# **Crunchy Postgres for Kubernetes 5.0.x Release Notes**

Release notes for each of the 5.0.x releases.

### **Component versions**

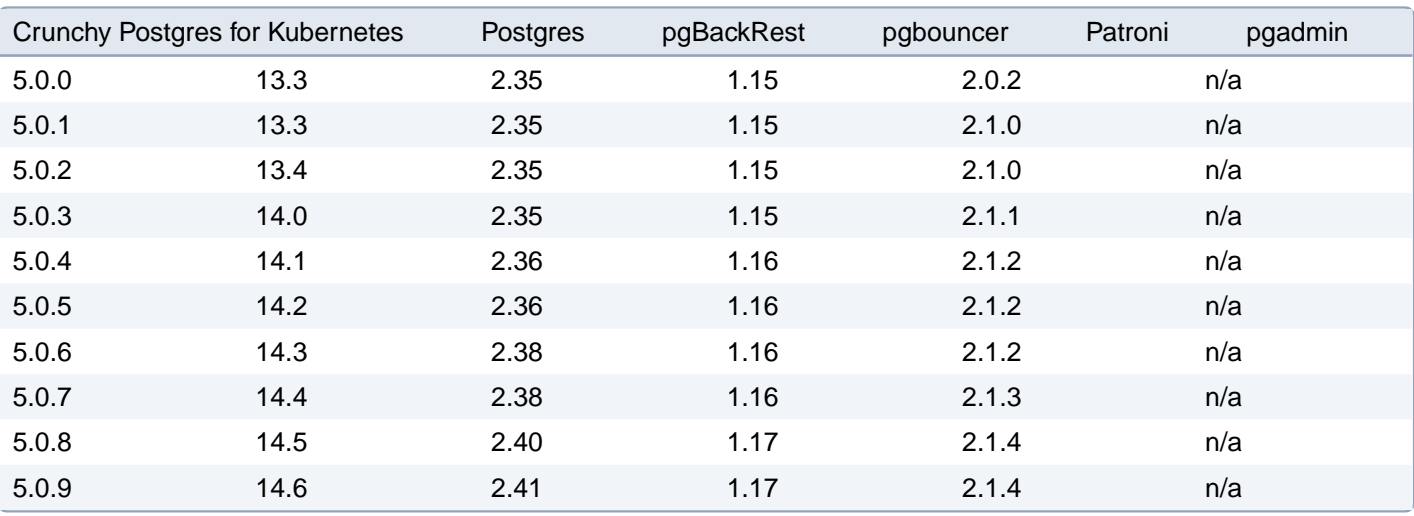

### **Postgres extension versions**

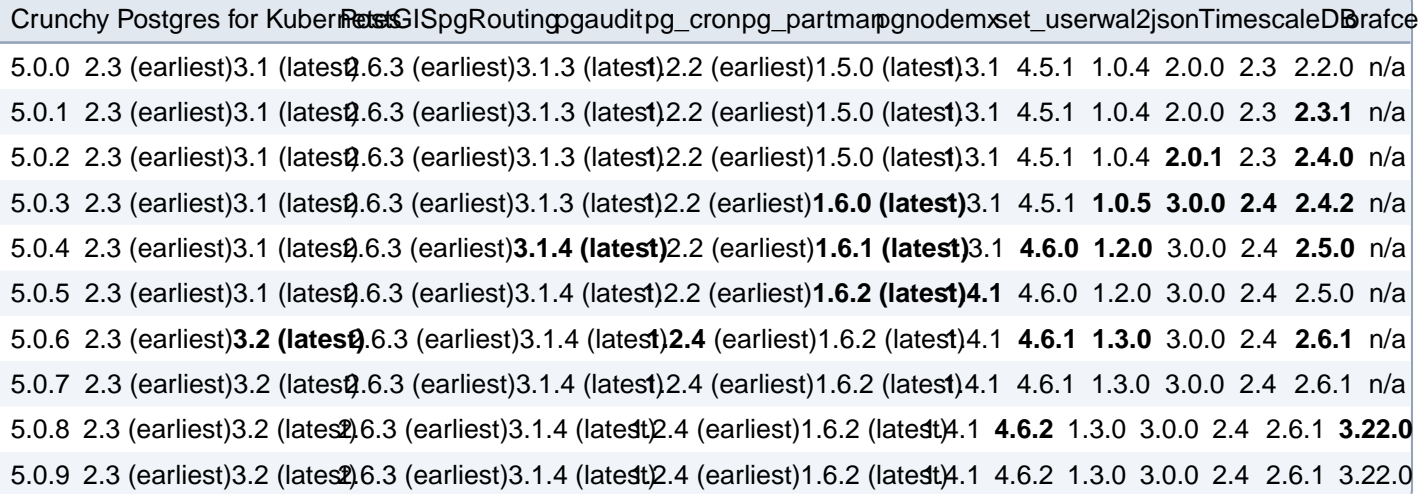

## **5.0.0**

#### **5.0.0 Changes**

Beyond being fully declarative, PGO 5.0 has some notable changes that you should be aware of. These include:

- The minimum Kubernetes version is now 1.18. The minimum OpenShift version is 4.5. This release drops support for OpenShift 3.11.• We recommend running the latest bug fix releases of Kubernetes.
- The removal of the **pgo** client. This may be reintroduced in a later release, but all actions on a Postgres cluster can be accomplished using **kubectl**, **oc**, or your preferred Kubernetes management tool (e.g. ArgoCD).
- A fully defined **status** sub-resource is now available within the **postgrescluster** custom resource that provides direct insight into the current status of a PostgreSQL cluster.
- Native Kubernetes eventing is now utilized to generate and record events related to the creation and management of PostgreSQL clusters.
- Postgres instances now use Kubernetes Statefulsets.
- Scheduled backups now use Kubernetes CronJobs.
- Connections to Postgres require TLS. You can bring your own TLS infrastructure, otherwise PGO provides it for you.
- Custom configurations for all components can be set directly on the **postgrescluster** custom resource.

#### **5.0.0 Features**

In addition to supporting the PGO 4.x feature set, the PGO 5.0.0 adds the following new features:

• Postgres minor version (bug fix) updates can be applied without having to update PGO. You only need to update the **image** attribute in the custom resource.

• Adds support for Azure Blob Storage for storing backups. This is in addition to using Kubernetes storage, Amazon S3 (or S3-equivalents like MinIO), and Google Cloud Storage (GCS).

- Allows for backups to be stored in up to four different locations simultaneously.
- Backup locations can be changed during the lifetime of a Postgres cluster, e.g. moving from "posix" to "s3".

### **5.0.1**

#### **5.0.1 Features**

- Custom affinity rules and tolerations can now be added to pgBackRest restore Jobs.
- OLM bundles can now be generated for PGO 5.

#### **5.0.1 Changes**

• The **replicas** value for an instance set must now be greater than **0**, and at least one instance set must now be defined for a **PostgresCluster**. This is to prevent the cluster from being scaled down to **0** instances, since doing so results in the inability to scale the cluster back up.

- Refreshed the PostgresCluster CRD documentation using the latest version of **crdoc** (**v0.3.0**).
- The PGO test suite now includes a test to validate image pull secrets.
- Related Image functionality has been implemented for the OLM installer as required to support offline deployments.

• The name of the PGO Deployment and ServiceAccount has been changed to **pgo** for all installers, allowing both PGO v4.x and PGO v5.x to be run in the same namespace. If you are using Kustomize to install PGO and are upgrading from PGO 5.0.0, please see theUpgrade Guide for additional steps that must be completed as a result of this change in order to ensure a successful upgrade.

• PGO now automatically detects whether or not it is running in an OpenShift environment.

• Postgres users and databases can be specified in **PostgresCluster.spec.users**. The credentials stored in the **{cluster}-pguser** Secret are still valid, but they are no longer reconciled. References to that Secret should be replaced with **{cluster}-pguser-{cluster}**. Once all references are updated, the old **{cluster}-pguser** Secret can be deleted.

- The built-in **postgres** superuser can now be managed the same way as other users. Specifying it in **PostgresCluster.spec.users** will give it a password, allowing it to connect over the network.
- PostgreSQL data and pgBackRest repo volumes are now reconciled using labels.

#### **5.0.1 Fixes**

• It is now possible to customize **shared\_preload\_libraries** when monitoring is enabled.

- Fixed a typo in the description of the **openshift** field in the PostgresCluster CRD.
- When a new cluster is created using an existing PostgresCluster as its dataSource, the original primary for that cluster will now properly initialize as a replica following a switchover. This is fixed with the upgrade to Patroni 2.1.0).

• A consistent **startupInstance** name is now set in the PostgresCluster status when bootstrapping a new cluster using an existing PostgresCluster as its data source.

• It is now possible to properly customize the **pg\_hba.conf** configuration file.

# **5.0.2**

This release contains new component and Postgres versions, but no additional fixes or changes.

# **5.0.3**

### **5.0.3 Features**

• The Postgres containers are renamed. **crunchy-postgres-ha** is now **crunchy-postgres**, and **crunchy-postgres-gis-ha** is now **crunchy-postgres-gis**.

• Some network filesystems are sensitive to Linux user and group permissions. Process GIDs can now be configured through **PostgresCluster.spec.supplementalGroups** for when your PVs don't advertise their [GID requirements](https://kubernetes.io/docs/tasks/configure-pod-container/configure-persistent-volume-storage/#access-control).

• A replica service is now automatically reconciled for access to Postgres replicas within a cluster.

• The Postgres primary service and PgBouncer service can now each be configured to have either a **ClusterIP**, **NodePort** or **LoadBalancer** service type. Suggested by Bryan A. S. (@bryanasdev000).

- [Pod Topology Spread Constraints](https://kubernetes.io/docs/concepts/workloads/pods/pod-topology-spread-constraints/) can now be specified for Postgres instances, the pgBackRest dedicated repository host as well as PgBouncer. Suggested by Annette Clewett.
- Default topology spread constraints are included to ensure PGO always attempts to deploy a high availability cluster architecture.
- PGO can now execute a custom SQL script when initializing a Postgres cluster.

• Custom resource requests and limits are now configurable for all **init** containers, therefore ensuring the desired [Quality](https://kubernetes.io/docs/tasks/configure-pod-container/quality-service-pod/)  [of Service \(QoS\)](https://kubernetes.io/docs/tasks/configure-pod-container/quality-service-pod/) class can be assigned to the various Pods comprising a cluster.

- Custom resource requests and limits are now configurable for all Jobs created for a **PostgresCluster**.
- A [Pod Priority Class](https://kubernetes.io/docs/concepts/scheduling-eviction/pod-priority-preemption/) is configurable for the Pods created for a **PostgresCluster**.
- An **imagePullPolicy** can now be configured for Pods created for a **PostgresCluster**.
- Existing **PGDATA**, Write-Ahead Log (WAL) and pgBackRest repository volumes can now be migrated from PGO v4 to PGO v5 by specifying a **volumes** data source when creating a **PostgresCluster**.
- There is now a migration guide available for moving Postgres clusters between PGO v4 to PGO v5.
- The pgAudit extension is now enabled by default in all clusters.
- There is now additional validation for PVC definitions within the **PostgresCluster** spec to ensure successful PVC reconciliation.
- Postgres server certificates are now automatically reloaded when they change.

#### **5.0.3 Changes**

• The supplemental group **65534** is no longer applied by default. Upgrading the operator will perform a rolling update on all **PostgresCluster** custom resources to remove it.

If you need this GID for your network filesystem, you should perform the following steps when upgrading:

• Before deploying the new operator, deploy the new CRD. You can get the new CRD from the [Postgres Operator Examples](https://github.com/CrunchyData/postgres-operator-examples/fork) repository and executing the following command:

```
kubectl	apply	-k	kustomize/install
```
• Add the group to your existing **PostgresCluster** custom resource:

```
kubectl	edit	postgrescluster/hippo
```

```
kind: PostgresCluster … spec: supplementalGroups: - 65534 …
```
or

```
kubectl patch postgrescluster/hippo --type=merge --patch='{"spec":{"supplemental-
Groups":[65534]}}'
```
or

by modifying **spec.supplementalGroups** in your manifest.

• Deploy the new operator. If you are using an up-to-date version of the manifest, you can run:

```
kubectl	apply	-k	kustomize/install
```
• A dedicated pgBackRest repository host is now only deployed if a **volume** repository is configured. This means that deployments that use only cloud-based (**s3**, **gcs**, **azure**) repos will no longer see a dedicated repository host, nor will **SSHD** run in within that Postgres cluster. As a result of this change, the **spec.backups.pgbackrest.repoHost.dedicated** section is removed from the **PostgresCluster** spec, and all settings within it are consolidated under the **spec.backups.pgbackrest.repoHost** section. When upgrading please update the **PostgresCluster** spec to ensure any settings from section **spec.backups.pgbackrest.repoHost.dedicated** are moved into section **spec.backups.pgbackrest.repoHost**.

• PgBouncer now uses SCRAM when authenticating into Postgres.

• Generated Postgres certificates include the FQDN and other local names of the primary Postgres service. To regenerate the certificate of an existing cluster, delete the **tls.key** field from its certificate secret. Suggested by @ackerr01.

#### **5.0.3 Fixes**

• Validation for the PostgresCluster spec is updated to ensure at least one repo is always defined for section **spec.backups.pgbackrest.repos**.

• A restore will now complete successfully If **max\_connections** and/or **max\_worker\_processes** is configured to a value higher than the default when backing up the Postgres database. Reported by Tiberiu Patrascu (@tpatrascu).

• The installation documentation now properly defines how to set the **PGO\_TARGET\_NAMESPACE** environment variable for a single namespace installation.

• Ensure the full allocation of shared memory is available to Postgres containers. Reported by Yuyang Zhang (@helloqiu).

• OpenShift auto-detection logic now looks for the presence of the **SecurityContextConstraints** API to avoid false positives when APIs with an **openshift.io** Group suffix are installed in non-OpenShift clusters. Reported by Jean-Daniel.

### **5.0.4**

### **5.0.4 Features**

• The JDBC connection string for the Postgres database and a PgBouncer instance is now available in the User Secret using **jdbc-uri** and **pgbouncer-jdbc-uri** respectively.

• Editing the **password** field of a User Secret now [changes a password](%22architecture/user-management/%22), instead of having to create a verifier.

#### **5.0.4 Changes**

- [PostGIS](https://postgis.net/) is now automatically enabled when using the **crunchy-postgres-gis** container.
- The [Downward API](https://kubernetes.io/docs/tasks/inject-data-application/downward-api-volume-expose-pod-information/) is mounted to the **database** containers.
- [pgnodemx](https://github.com/CrunchyData/pgnodemx) can now be enabled and used without having to enable monitoring.

• The description of the **name** field for an instance set now states that a name is only optional when a single instance set is defined.

#### **5.0.4 Fixes**

• Fix issue when performing a restore with PostgreSQL 14. Specifically, if there are mismatched PostgreSQL configuration parameters, PGO will resume replay and let PostgreSQL crash so PGO can ultimately fix it, vs. the restore pausing indefinitely.

- The pgBackRest Pod no longer automatically mounts the default Service Account. Reported by (@Shrivastava-Varsha).
- The Jobs that move data between volumes now have the correct Security Context set.
- The UBI 8 **crunchy-upgrade** container contains all recent PostgreSQL versions that can be upgraded.
- Ensure controller references are used for all objects that need them, instead of owner references.
- It is no longer necessary to have external WAL volumes enabled in order to upgrade a PGO v4 cluster to PGO v5 using the "Migrate From Backups" or "Migrate Using a Standby Cluster" upgrade methods.

### **5.0.5**

#### **5.0.5 Features**

• A S3, GCS or Azure data source can now be configured when bootstrapping a new PostgresCluster. This allows existing cloud-based pgBackRest repositories to be utilized to bootstrap new clusters, while also ensuring those new clusters create and utilize their own pgBackRest repository for archives and backups (rather than writing to the repo utilized to bootstrap the cluster).

• It is now possible to configure the number of workers for the PostgresCluster controller.

#### **5.0.5 Fixes**

• Reduce scope of automatic OpenShift environment detection. This looks specifically for the existence of the **SecurityContextConstraint** API.

• An external IP is no longer copied to the primary service (e.g. **hippo-primary**) when the **LoadBalancer** service type has been configured for PostgreSQL.

• pgBackRest no longer logs to log **/tmp** emptyDir by default. Instead, pgBackRest logs to either the **PGDATA** volume (if running inside of a PG instance Pod) or a pgBackRest repository volume (if running inside a dedicated repo host Pod).

- All pgBackRest configuration resources are now copied from the source cluster when cloning a PG cluster.
- Image pull secrets are now set on directory move jobs.
- Resources are now properly set on the **nss-wrapper-init** container.

## **5.0.6**

This release contains new component and Postgres versions, but no additional fixes or changes.

### **5.0.7**

This release contains new component and Postgres versions, but no additional fixes or changes.

## **5.0.8**

#### **5.0.8 Fixes**

• A better timeout has been set for the pg\_ctl start and stop commands that are run during a restore.

• A restore can now be re-attempted if PGO is unable to cleanly start or stop the database during a previous restore attempt.

## **5.0.9**

#### **5.0.9 Fixes**

• With the exception of the –repo option itself, PGO no longer prevents users from specifying pgBackRest options containing the string "repo" (e.g. –repo1-retention-full).

• PGO now properly filters Jobs by namespace when reconciling restore or data migrations Job, ensuring PostgresClusters with the same name can be created within different namespaces.

# **References**

# **CRD Reference**

Packages:

• postgres-operator.crunchydata.com/v1beta1

#### **postgres-operator.crunchydata.com/v1beta1**

Resource Types:

- PGUpgrade
- PostgresCluster

# **PGUpgrade**

## **PGUpgrade**

PGUpgrade is the Schema for the pgupgrades API

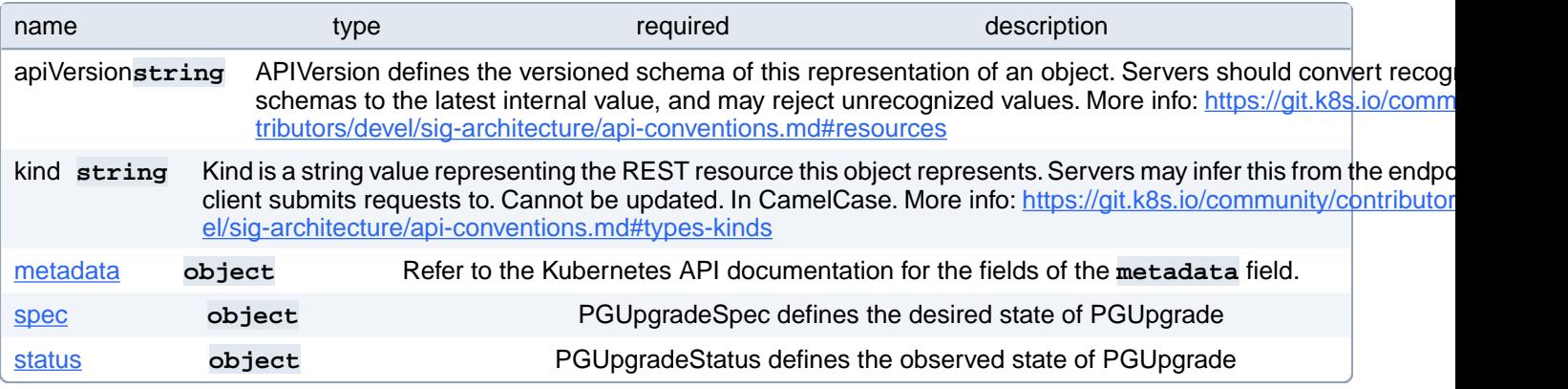

#### **PGUpgrade.spec**

PGUpgradeSpec defines the desired state of PGUpgrade

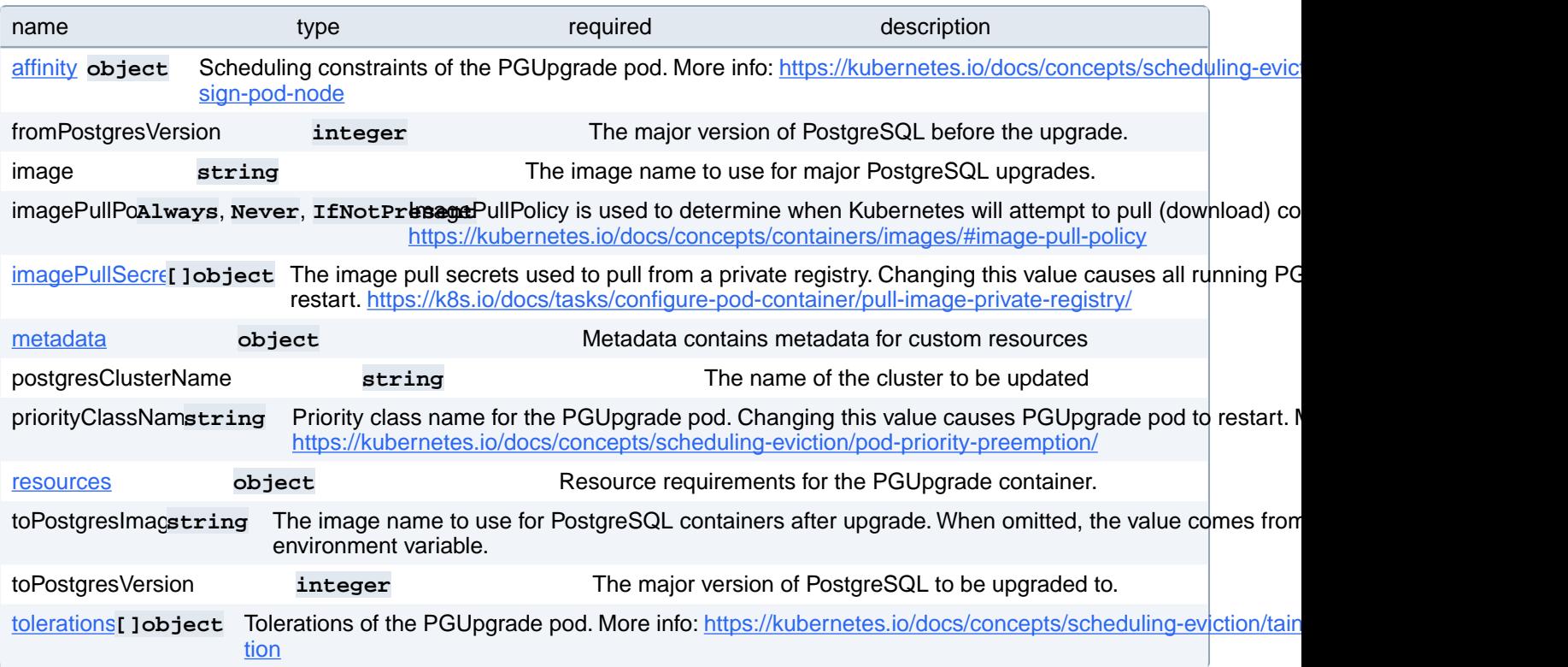

### **PGUpgrade.spec.affinity**

Scheduling constraints of the PGUpgrade pod. More info: [https://kubernetes.io/docs/concepts/scheduling-eviction/as](https://kubernetes.io/docs/concepts/scheduling-eviction/assign-pod-node)[sign-pod-node](https://kubernetes.io/docs/concepts/scheduling-eviction/assign-pod-node)

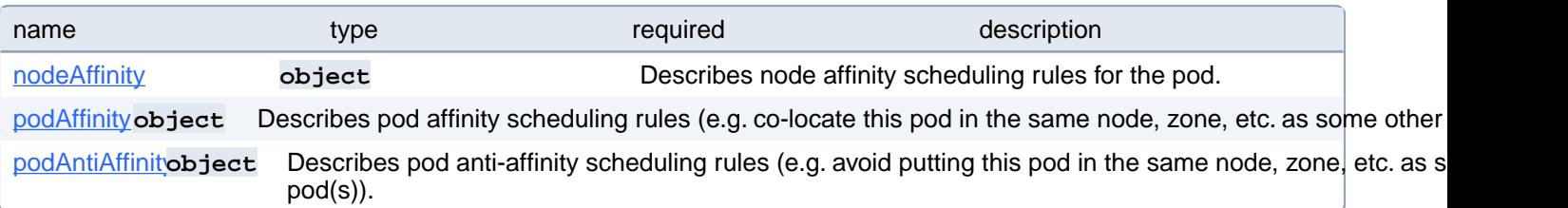

### **PGUpgrade.spec.affinity.nodeAffinity**

Describes node affinity scheduling rules for the pod.

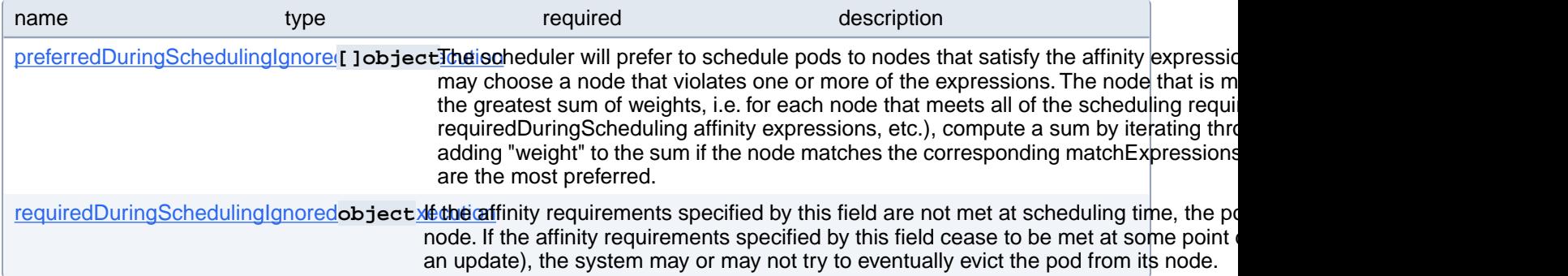

#### **PGUpgrade.spec.affinity.nodeAffinity.preferredDuringSchedulingIgnoredDuringExecution[index]**

The scheduler will prefer to schedule pods to nodes that satisfy the affinity expressions specified by this field, but it may choose a node that violates one or more of the expressions. The node that is most preferred is the one with the greatest sum of weights, i.e. for each node that meets all of the scheduling requirements (resource request, requiredDuringScheduling affinity expressions, etc.), compute a sum by iterating through the elements of this field and adding "weight" to the sum if the node matches the corresponding matchExpressions; the node(s) with the highest sum are the most preferred.

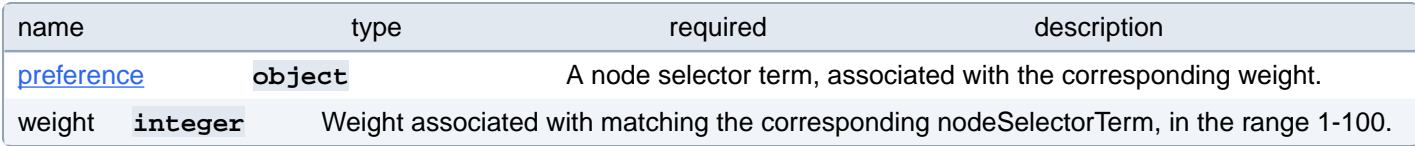

#### **PGUpgrade.spec.affinity.nodeAffinity.preferredDuringSchedulingIgnoredDuringExecution[index].preference**

A node selector term, associated with the corresponding weight.

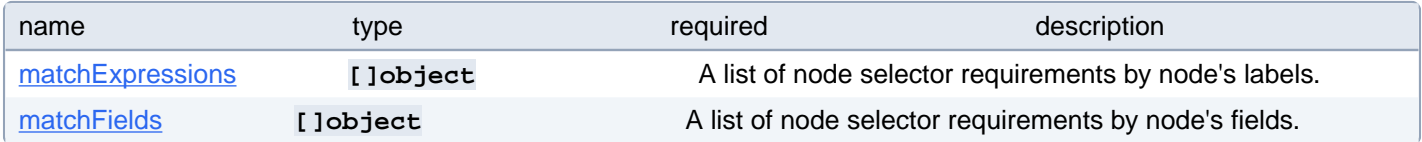

#### **PGUpgrade.spec.affinity.nodeAffinity.preferredDuringSchedulingIgnoredDuringExecution[index].preference.matchExpressions[index]**

A list of node selector requirements by node's labels.

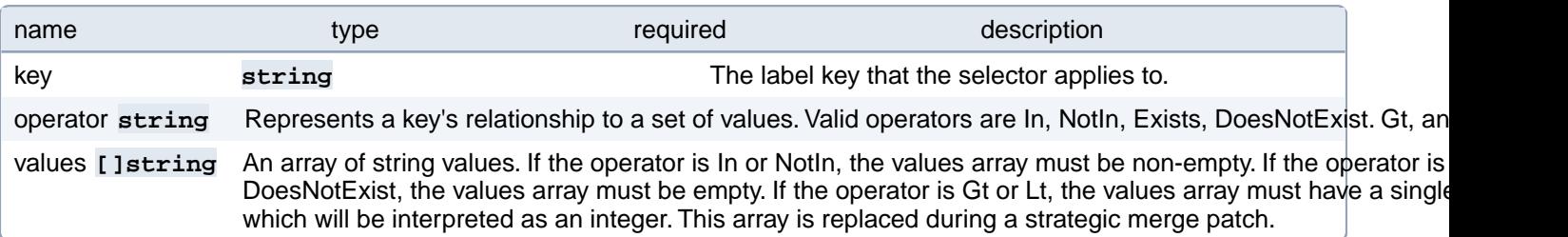

#### **PGUpgrade.spec.affinity.nodeAffinity.preferredDuringSchedulingIgnoredDuringExecution[index].preference.matchFields[index]**

A list of node selector requirements by node's fields.

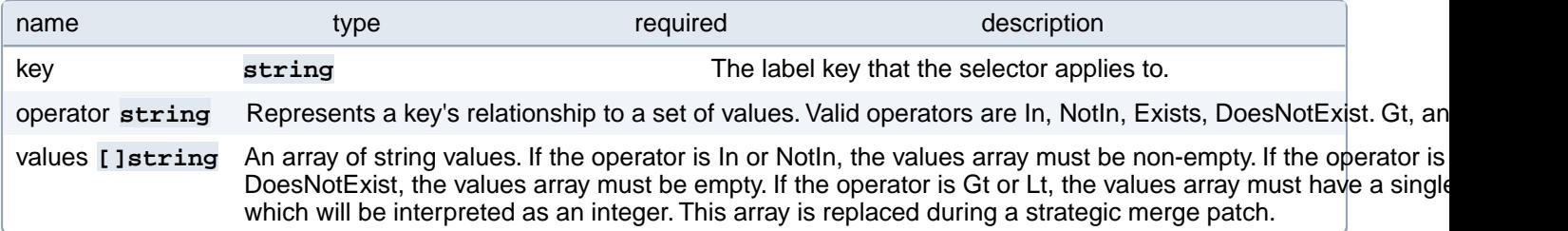

### **PGUpgrade.spec.affinity.nodeAffinity.requiredDuringSchedulingIgnoredDuringExecution**

If the affinity requirements specified by this field are not met at scheduling time, the pod will not be scheduled onto the node. If the affinity requirements specified by this field cease to be met at some point during pod execution (e.g. due to an update), the system may or may not try to eventually evict the pod from its node.

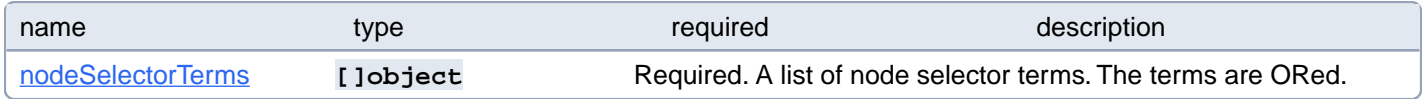

#### **PGUpgrade.spec.affinity.nodeAffinity.requiredDuringSchedulingIgnoredDuringExecution.nodeSelectorTerms[index]**

Required. A list of node selector terms. The terms are ORed.

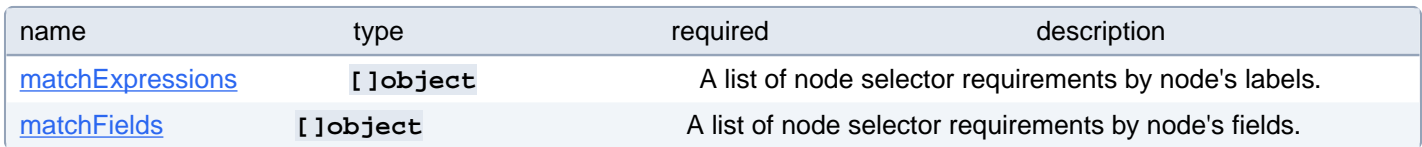

#### **PGUpgrade.spec.affinity.nodeAffinity.requiredDuringSchedulingIgnoredDuringExecution.nodeSelectorTerms[index].matchExpressions[index]**

A list of node selector requirements by node's labels.

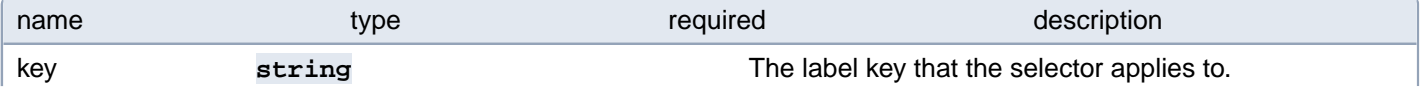

operator string Represents a key's relationship to a set of values. Valid operators are In, NotIn, Exists, DoesNotExist. Gt, an

values **[Jetring** An array of string values. If the operator is In or NotIn, the values array must be non-empty. If the operator is DoesNotExist, the values array must be empty. If the operator is Gt or Lt, the values array must have a single which will be interpreted as an integer. This array is replaced during a strategic merge patch.

#### **PGUpgrade.spec.affinity.nodeAffinity.requiredDuringSchedulingIgnoredDuringExecution.nodeSelectorTerms[index].matchFields[index]**

A list of node selector requirements by node's fields.

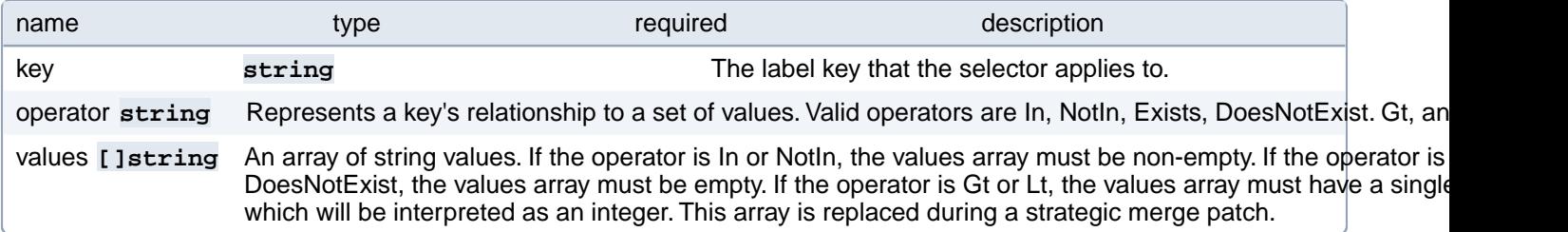

### **PGUpgrade.spec.affinity.podAffinity**

Describes pod affinity scheduling rules (e.g. co-locate this pod in the same node, zone, etc. as some other pod(s)).

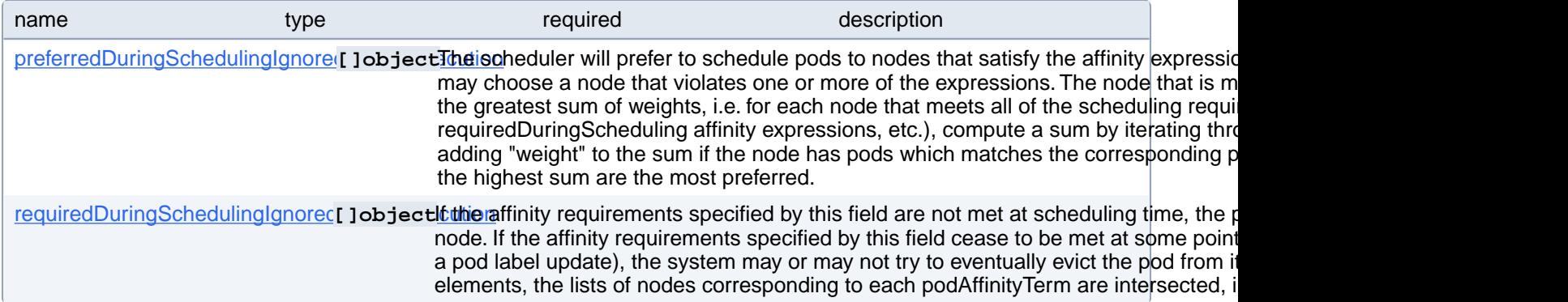

#### **PGUpgrade.spec.affinity.podAffinity.preferredDuringSchedulingIgnoredDuringExecution[index]**

The scheduler will prefer to schedule pods to nodes that satisfy the affinity expressions specified by this field, but it may choose a node that violates one or more of the expressions. The node that is most preferred is the one with the greatest sum of weights, i.e. for each node that meets all of the scheduling requirements (resource request, requiredDuringScheduling affinity expressions, etc.), compute a sum by iterating through the elements of this field and adding "weight" to the sum if the node has pods which matches the corresponding podAffinityTerm; the node(s) with the highest sum are the most preferred.

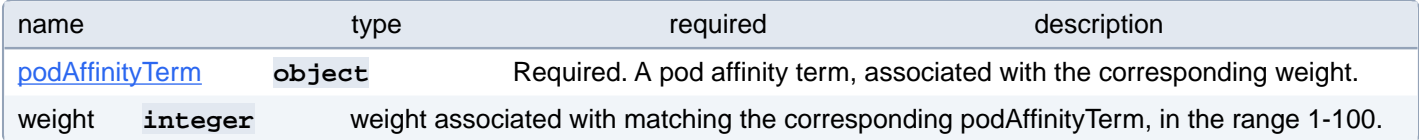

#### **PGUpgrade.spec.affinity.podAffinity.preferredDuringSchedulingIgnoredDuringExecution[index].podAffinityTerm**

Required. A pod affinity term, associated with the corresponding weight.

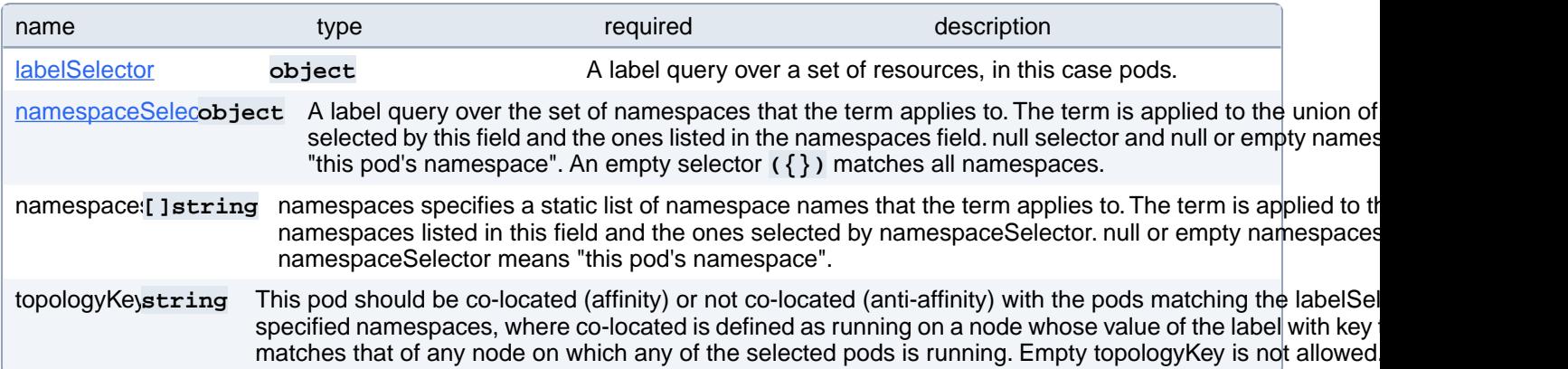

### **PGUpgrade.spec.affinity.podAffinity.preferredDuringSchedulingIgnoredDuringExecution[index].podAffinityTerm.labelSelector**

A label query over a set of resources, in this case pods.

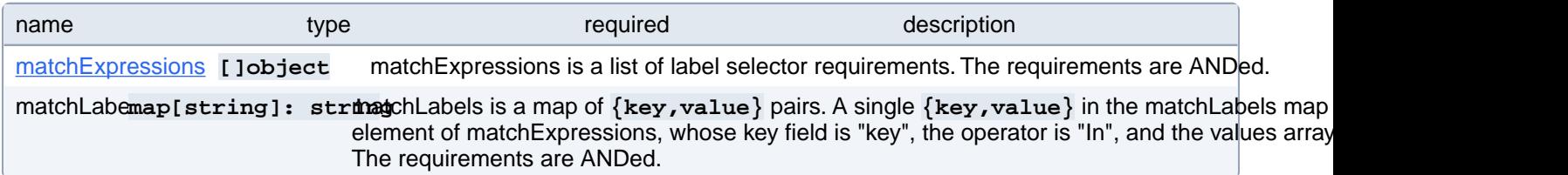

#### **PGUpgrade.spec.affinity.podAffinity.preferredDuringSchedulingIgnoredDuringExecution[index].podAffinityTerm.labelSelector.matchExpressions[index]**

matchExpressions is a list of label selector requirements. The requirements are ANDed.

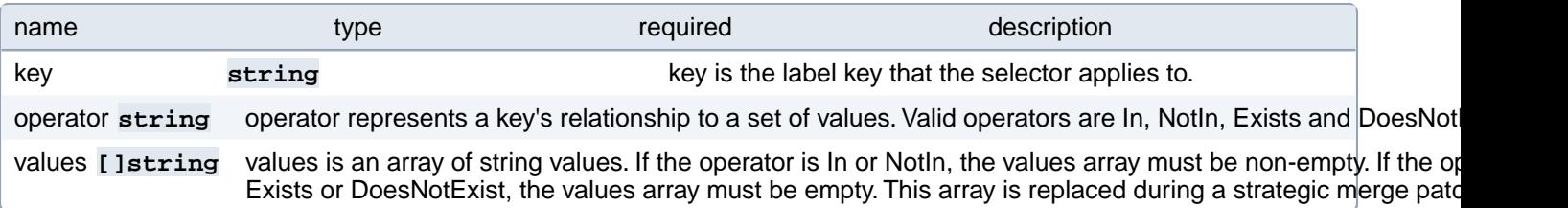

#### **PGUpgrade.spec.affinity.podAffinity.preferredDuringSchedulingIgnoredDuringExecution[index].podAffinityTerm.namespaceSelector**

A label query over the set of namespaces that the term applies to. The term is applied to the union of the namespaces selected by this field and the ones listed in the namespaces field. null selector and null or empty namespaces list means "this pod's namespace". An empty selector **({})** matches all namespaces.

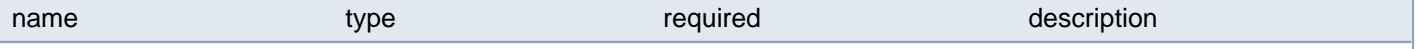

matchExpressions **[]object** matchExpressions is a list of label selector requirements. The requirements are ANDed. matchLabemap[string]: stringatchLabels is a map of {key,value} pairs. A single {key,value} in the matchLabels map element of matchExpressions, whose key field is "key", the operator is "In", and the values array The requirements are ANDed.

#### **PGUpgrade.spec.affinity.podAffinity.preferredDuringSchedulingIgnoredDuringExecution[index].podAffinityTerm.namespaceSelector.matchExpressions[index]**

matchExpressions is a list of label selector requirements. The requirements are ANDed.

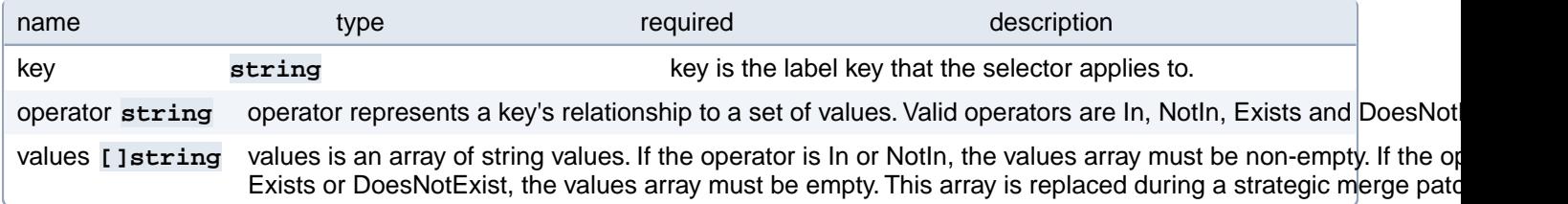

#### **PGUpgrade.spec.affinity.podAffinity.requiredDuringSchedulingIgnoredDuringExecution[index]**

If the affinity requirements specified by this field are not met at scheduling time, the pod will not be scheduled onto the node. If the affinity requirements specified by this field cease to be met at some point during pod execution (e.g. due to a pod label update), the system may or may not try to eventually evict the pod from its node. When there are multiple elements, the lists of nodes corresponding to each podAffinityTerm are intersected, i.e. all terms must be satisfied.

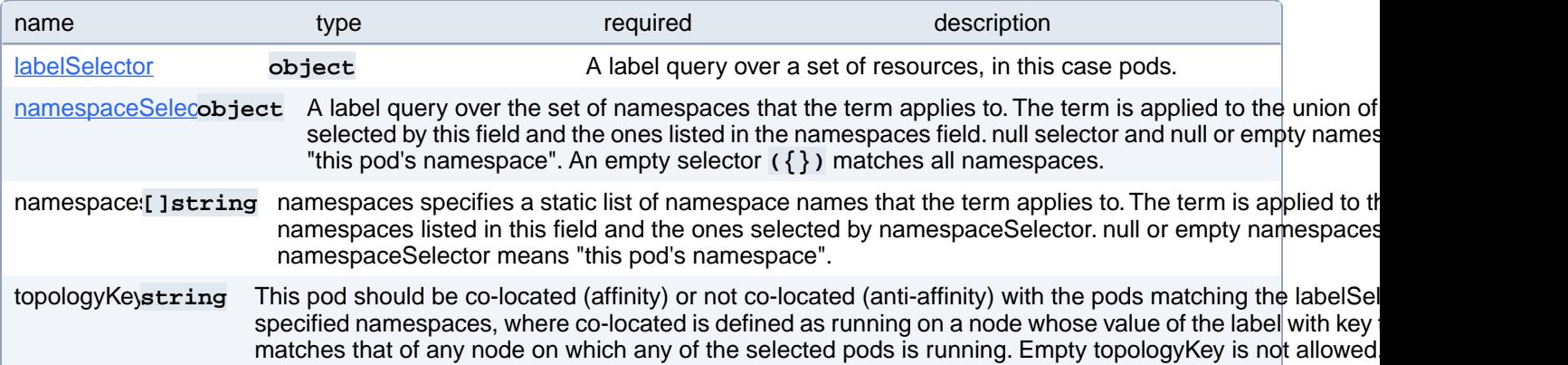

#### **PGUpgrade.spec.affinity.podAffinity.requiredDuringSchedulingIgnoredDuringExecution[index].labelSelector**

A label query over a set of resources, in this case pods.

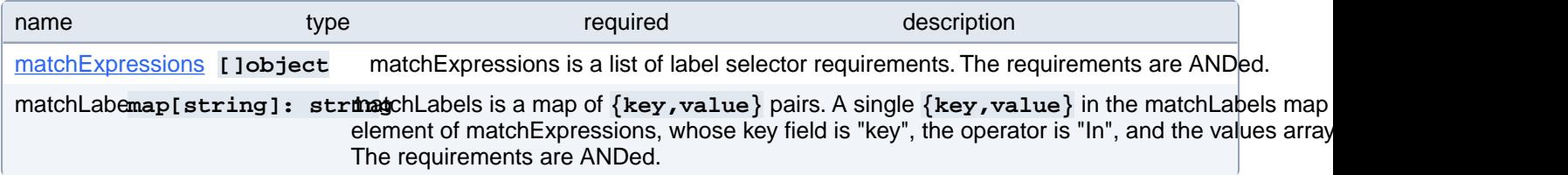

#### **PGUpgrade.spec.affinity.podAffinity.requiredDuringSchedulingIgnoredDuringExecution[index].labelSelector.matchExpressions[index]**

matchExpressions is a list of label selector requirements. The requirements are ANDed.

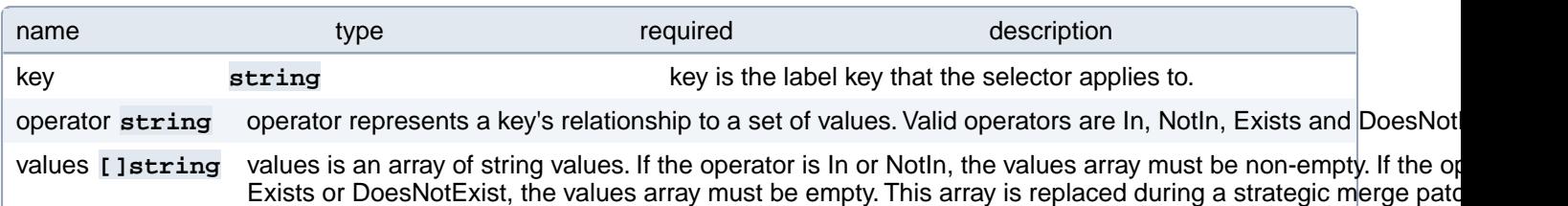

#### **PGUpgrade.spec.affinity.podAffinity.requiredDuringSchedulingIgnoredDuringExecution[index].namespaceSelector**

A label query over the set of namespaces that the term applies to. The term is applied to the union of the namespaces selected by this field and the ones listed in the namespaces field. null selector and null or empty namespaces list means "this pod's namespace". An empty selector **({})** matches all namespaces.

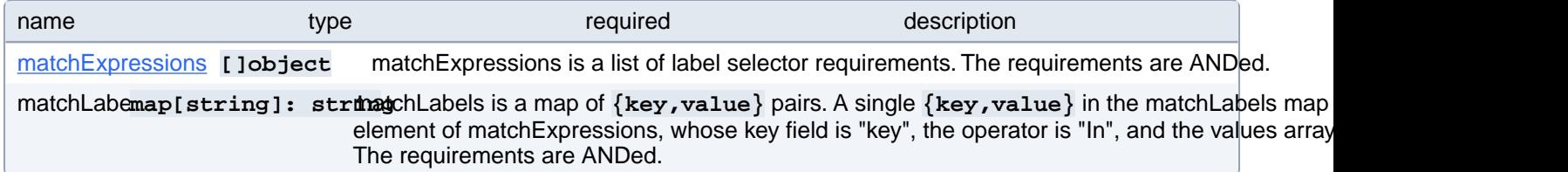

#### **PGUpgrade.spec.affinity.podAffinity.requiredDuringSchedulingIgnoredDuringExecution[index].namespaceSelector.matchExpressions[index]**

matchExpressions is a list of label selector requirements. The requirements are ANDed.

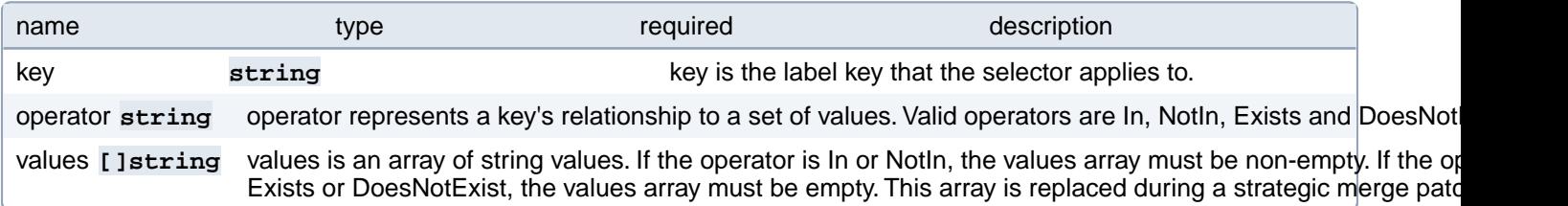

### **PGUpgrade.spec.affinity.podAntiAffinity**

Describes pod anti-affinity scheduling rules (e.g. avoid putting this pod in the same node, zone, etc. as some other pod(s)).

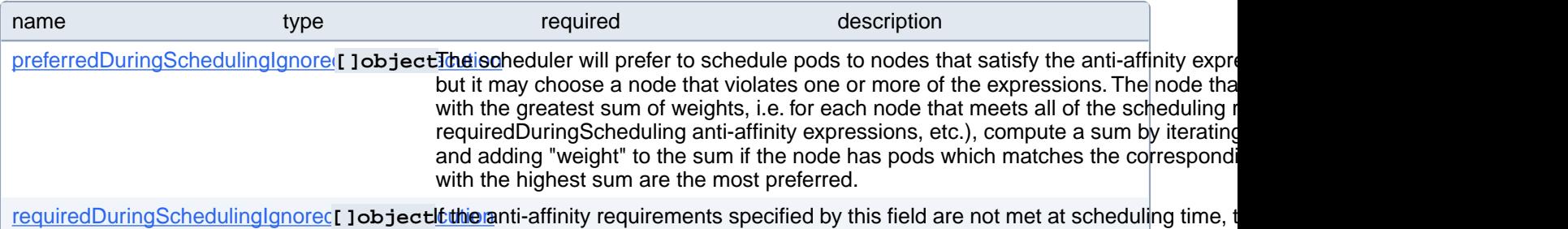

the node. If the anti-affinity requirements specified by this field cease to be met at so

(e.g. due to a pod label update), the system may or may not try to eventually evict the pod from its node. When there are multiple elements, the lists of nodes corresponding to each podAffinityTerm are intersected, i.e. all terms must be satisfied.

#### **PGUpgrade.spec.affinity.podAntiAffinity.preferredDuringSchedulingIgnoredDuringExecution[index]**

The scheduler will prefer to schedule pods to nodes that satisfy the anti-affinity expressions specified by this field, but it may choose a node that violates one or more of the expressions. The node that is most preferred is the one with the greatest sum of weights, i.e. for each node that meets all of the scheduling requirements (resource request, requiredDuringScheduling anti-affinity expressions, etc.), compute a sum by iterating through the elements of this field and adding "weight" to the sum if the node has pods which matches the corresponding podAffinityTerm; the node(s) with the highest sum are the most preferred.

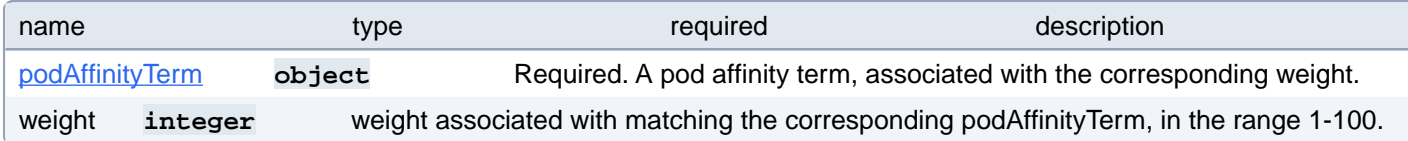

#### **PGUpgrade.spec.affinity.podAntiAffinity.preferredDuringSchedulingIgnoredDuringExecution[index].podAffinityTerm**

Required. A pod affinity term, associated with the corresponding weight.

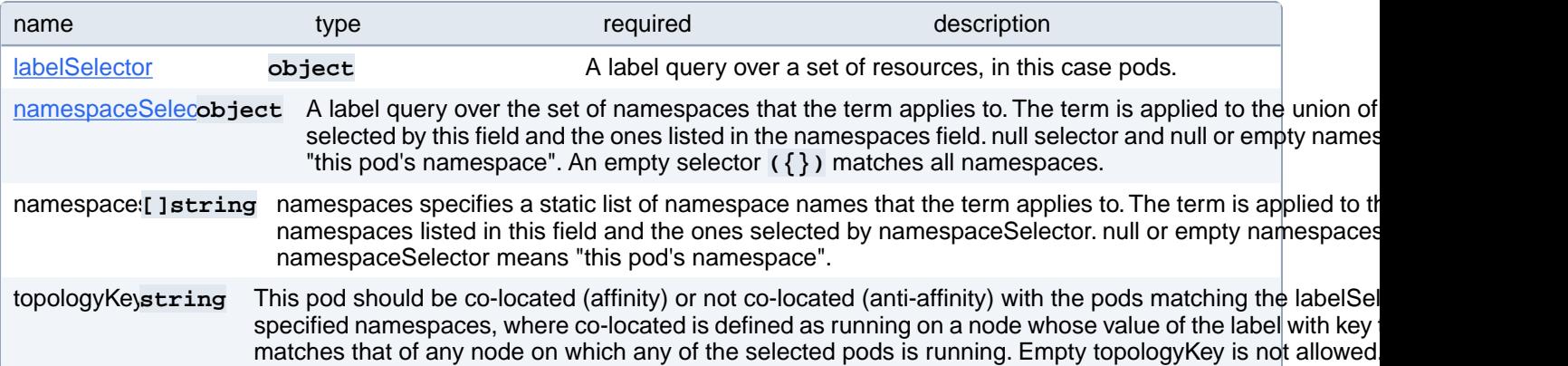

#### **PGUpgrade.spec.affinity.podAntiAffinity.preferredDuringSchedulingIgnoredDuringExecution[index].podAffinityTerm.labelSelector**

A label query over a set of resources, in this case pods.

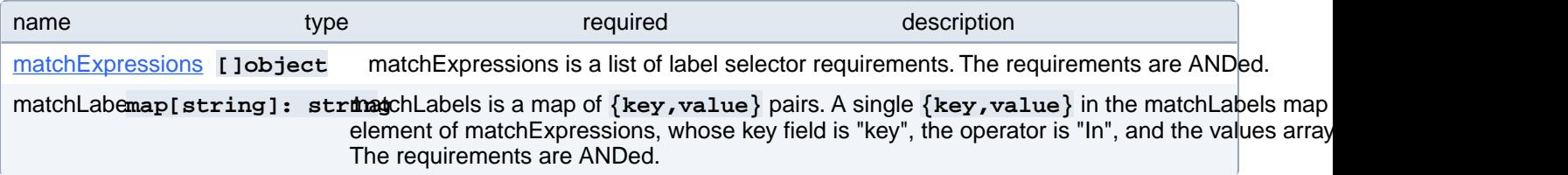

#### **PGUpgrade.spec.affinity.podAntiAffinity.preferredDuringSchedulingIgnoredDuringExecution[index].podAffinityTerm.labelSelector.matchExpressions[index]**

matchExpressions is a list of label selector requirements. The requirements are ANDed.

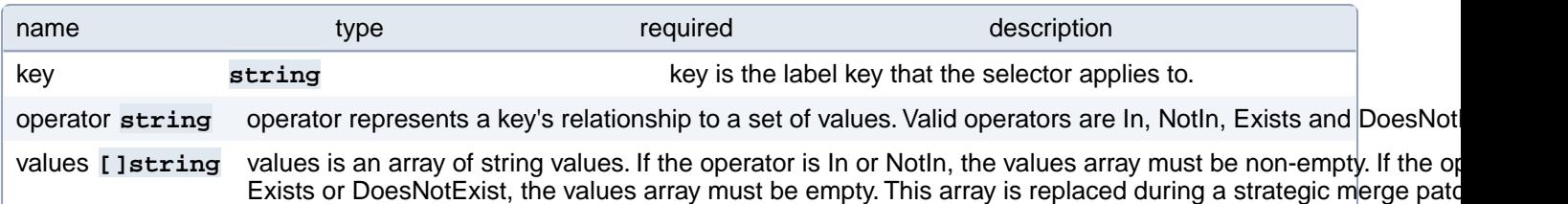

#### **PGUpgrade.spec.affinity.podAntiAffinity.preferredDuringSchedulingIgnoredDuringExecution[index].podAffinityTerm.namespaceSelector**

A label query over the set of namespaces that the term applies to. The term is applied to the union of the namespaces selected by this field and the ones listed in the namespaces field. null selector and null or empty namespaces list means "this pod's namespace". An empty selector **({})** matches all namespaces.

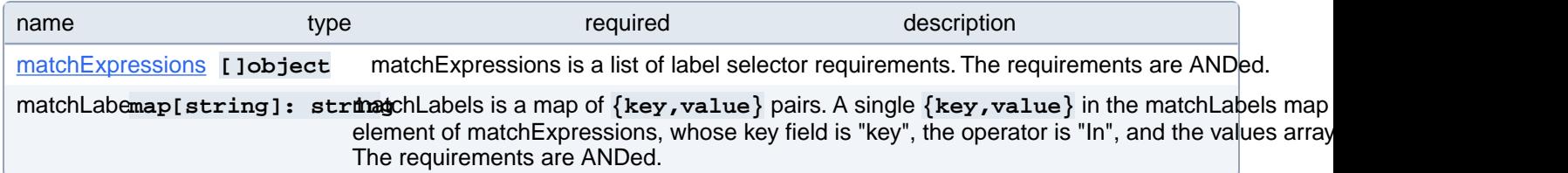

#### **PGUpgrade.spec.affinity.podAntiAffinity.preferredDuringSchedulingIgnoredDuringExecution[index].podAffinityTerm.namespaceSelector.matchExpressions[index]**

matchExpressions is a list of label selector requirements. The requirements are ANDed.

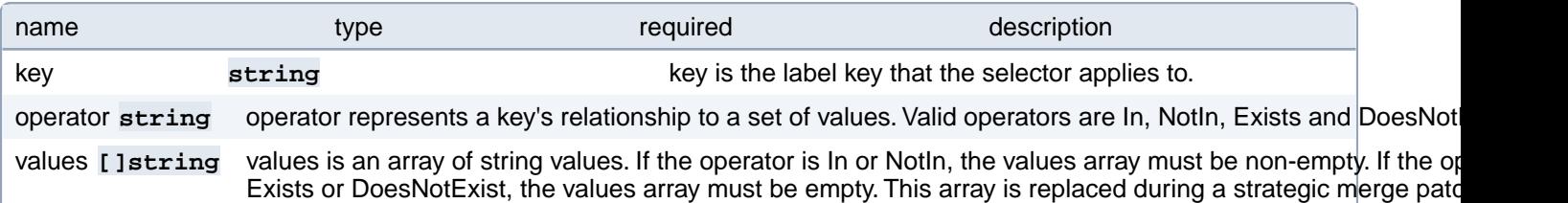

### **PGUpgrade.spec.affinity.podAntiAffinity.requiredDuringSchedulingIgnoredDuringExecution[index]**

If the anti-affinity requirements specified by this field are not met at scheduling time, the pod will not be scheduled onto the node. If the anti-affinity requirements specified by this field cease to be met at some point during pod execution (e.g. due to a pod label update), the system may or may not try to eventually evict the pod from its node. When there are multiple elements, the lists of nodes corresponding to each podAffinityTerm are intersected, i.e. all terms must be satisfied.

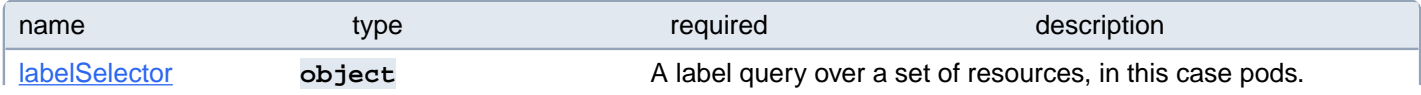

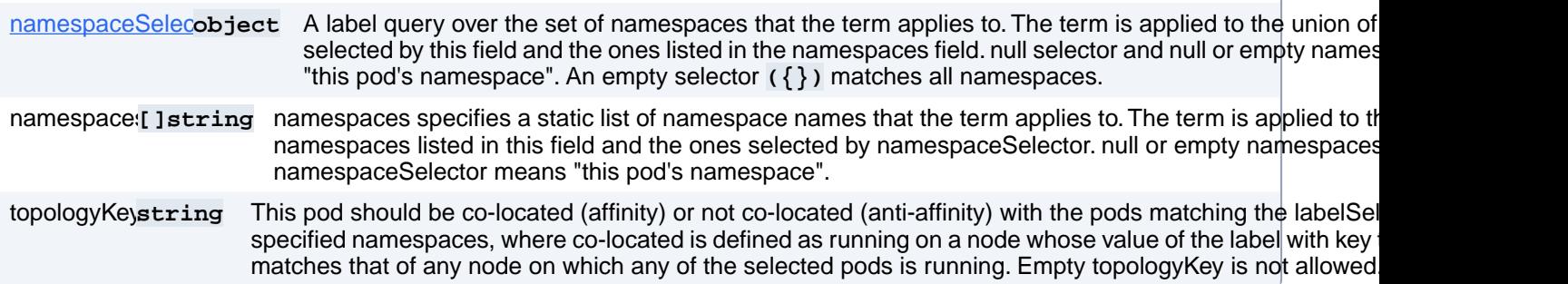

#### **PGUpgrade.spec.affinity.podAntiAffinity.requiredDuringSchedulingIgnoredDuringExecution[index].labelSelector**

A label query over a set of resources, in this case pods.

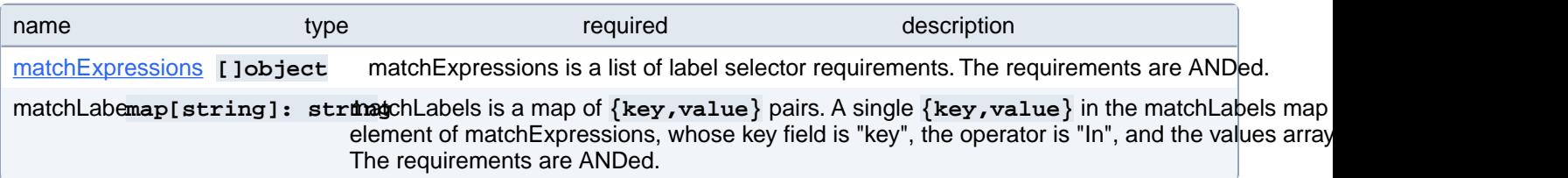

### **PGUpgrade.spec.affinity.podAntiAffinity.requiredDuringSchedulingIgnoredDuringExecution[index].labelSelector.matchExpressions[index]**

matchExpressions is a list of label selector requirements. The requirements are ANDed.

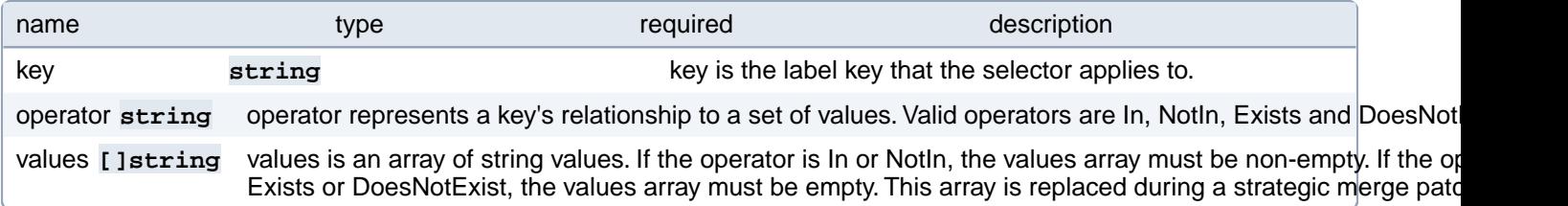

#### **PGUpgrade.spec.affinity.podAntiAffinity.requiredDuringSchedulingIgnoredDuringExecution[index].namespaceSelector**

A label query over the set of namespaces that the term applies to. The term is applied to the union of the namespaces selected by this field and the ones listed in the namespaces field. null selector and null or empty namespaces list means "this pod's namespace". An empty selector **({})** matches all namespaces.

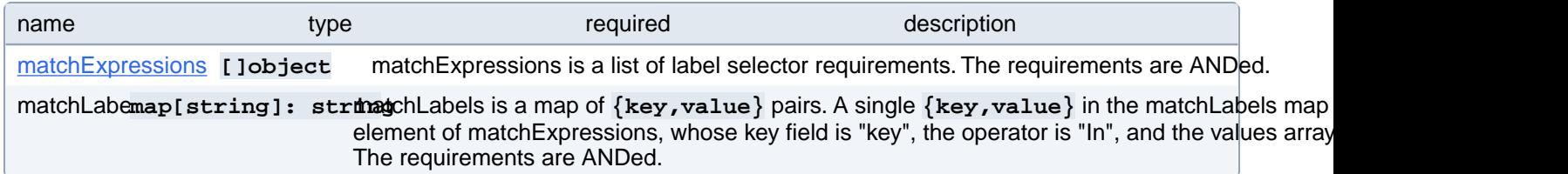

#### **PGUpgrade.spec.affinity.podAntiAffinity.requiredDuringSchedulingIgnoredDuringExecution[index].namespaceSelector.matchExpressions[index]**

matchExpressions is a list of label selector requirements. The requirements are ANDed.

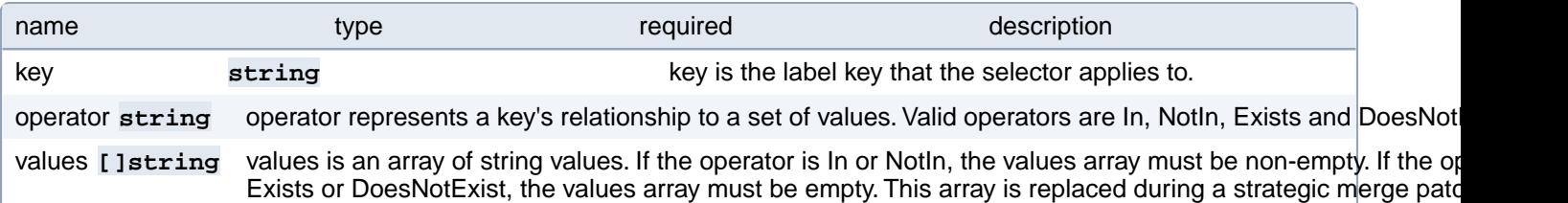

### **PGUpgrade.spec.imagePullSecrets[index]**

The image pull secrets used to pull from a private registry. Changing this value causes all running PGUpgrade pods to restart. <https://k8s.io/docs/tasks/configure-pod-container/pull-image-private-registry/>

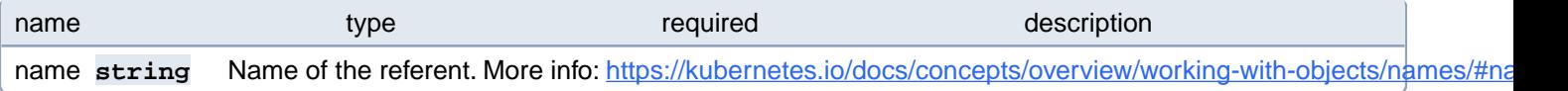

#### **PGUpgrade.spec.metadata**

Metadata contains metadata for custom resources

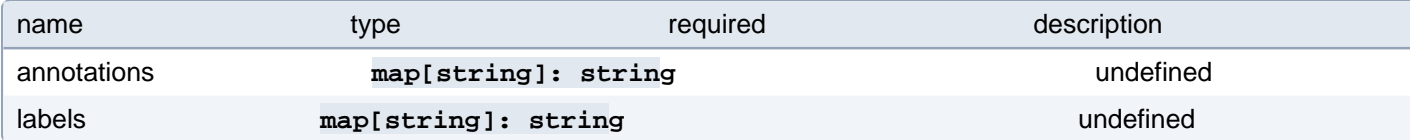

#### **PGUpgrade.spec.resources**

Resource requirements for the PGUpgrade container.

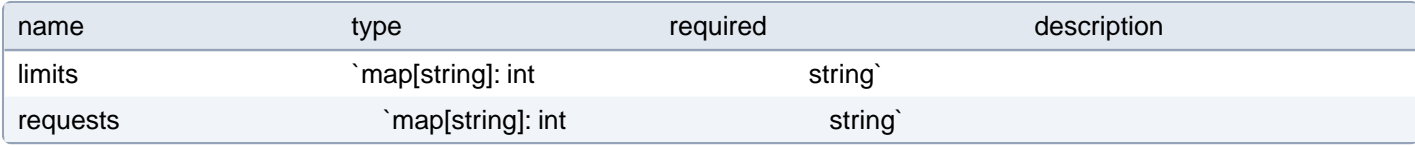

#### **PGUpgrade.spec.tolerations[index]**

Tolerations of the PGUpgrade pod. More info: <https://kubernetes.io/docs/concepts/scheduling-eviction/taint-and-toleration>

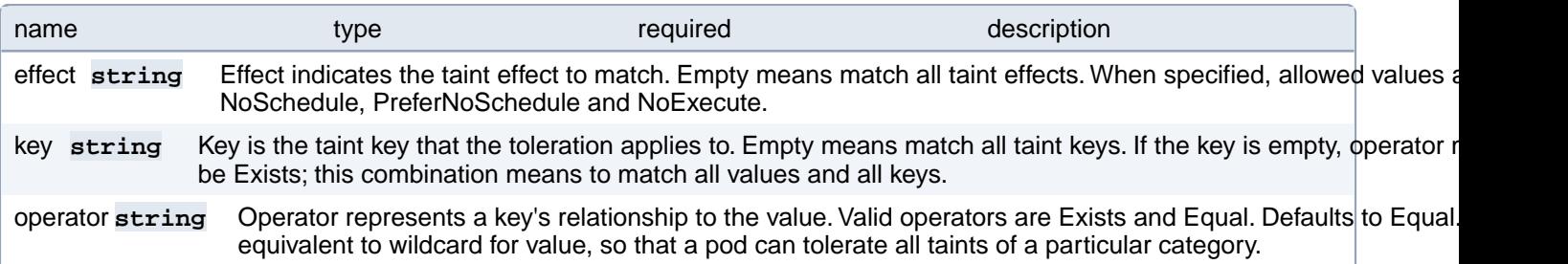

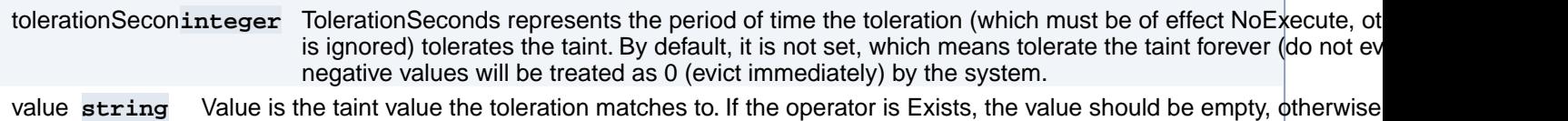

#### **PGUpgrade.status**

PGUpgradeStatus defines the observed state of PGUpgrade

regular string.

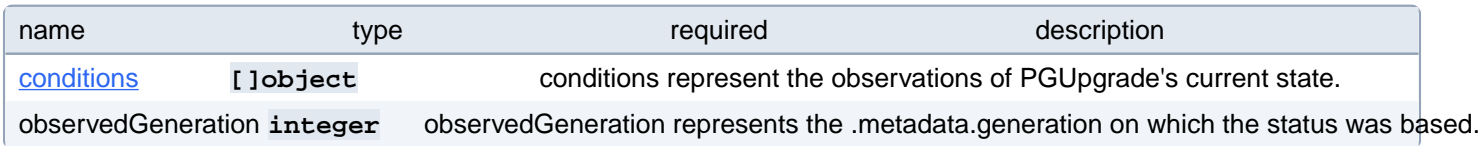

### **PGUpgrade.status.conditions[index]**

conditions represent the observations of PGUpgrade's current state.

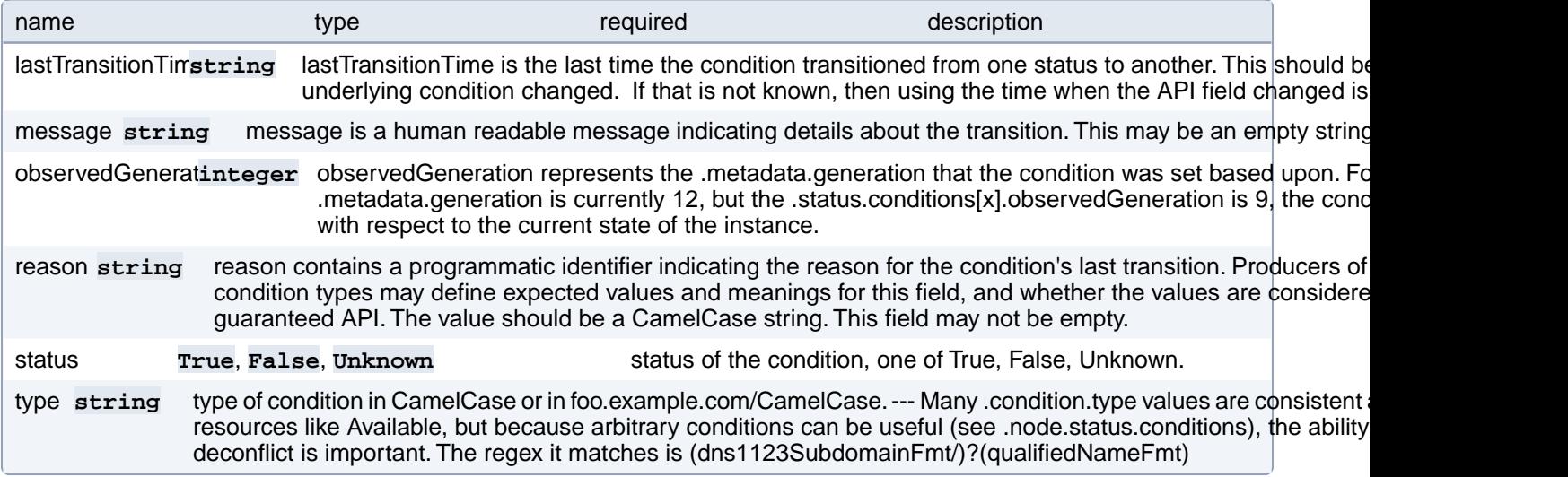

# **PostgresCluster**

### **PostgresCluster**

PostgresCluster is the Schema for the postgresclusters API

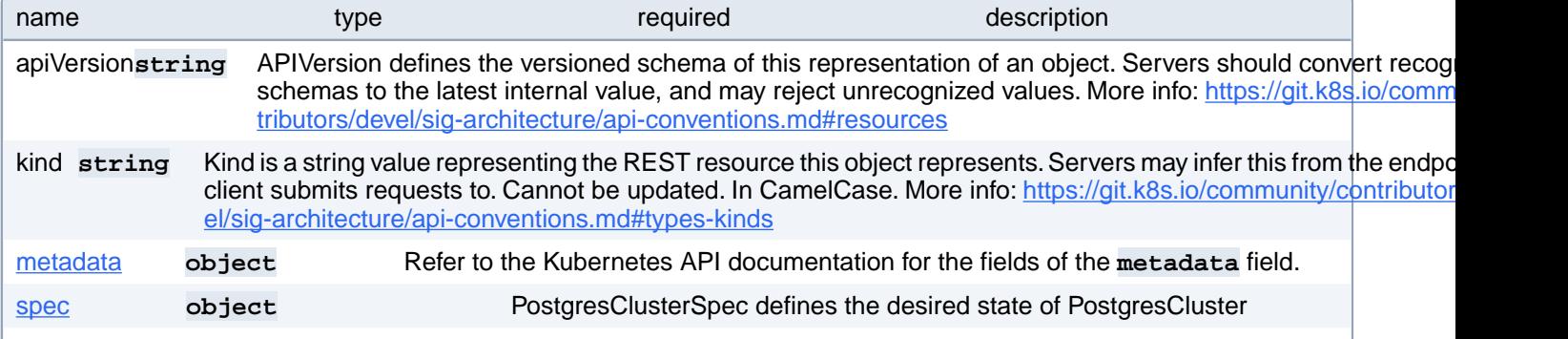

### **PostgresCluster.spec**

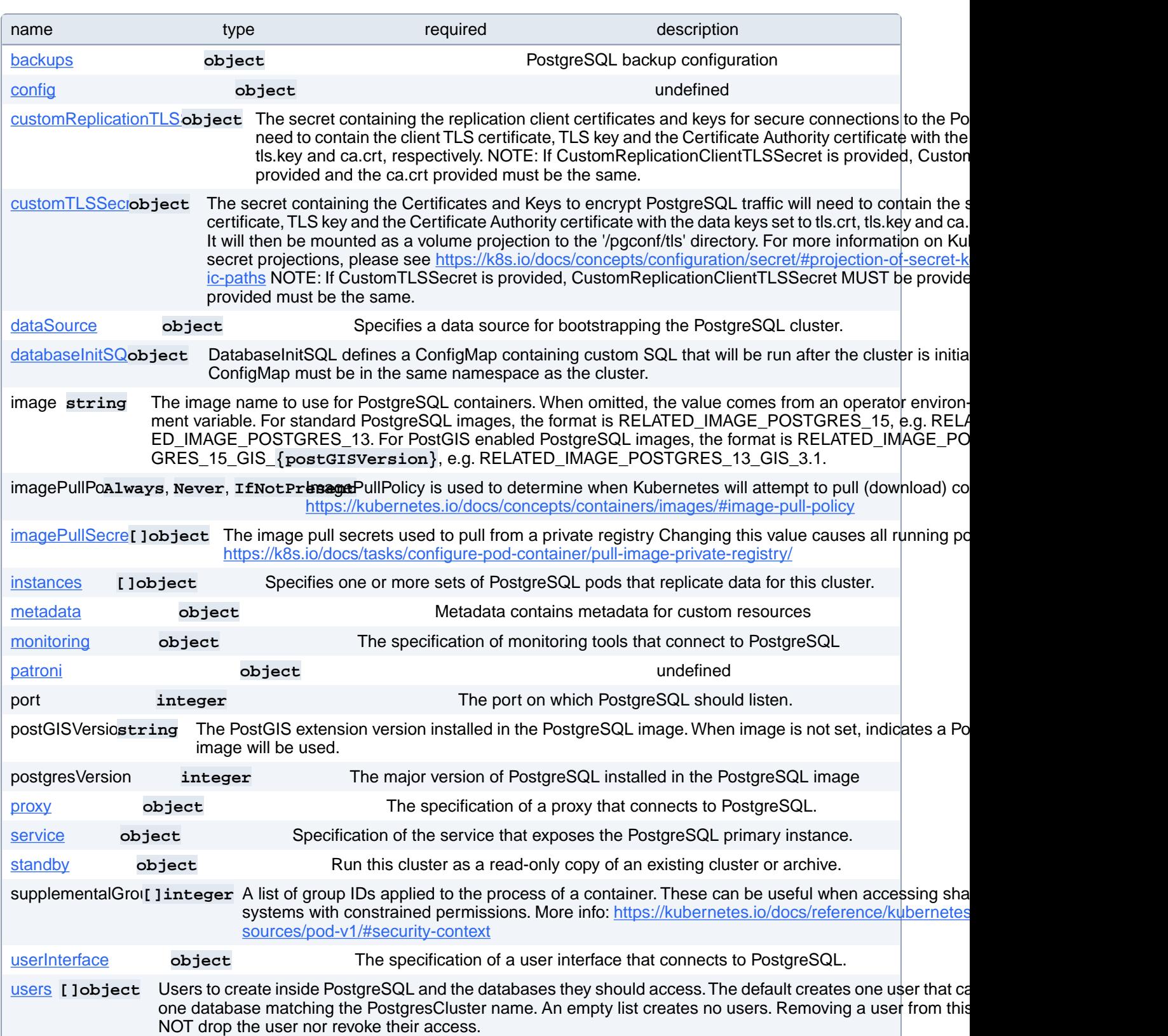

PostgresClusterSpec defines the desired state of PostgresCluster
# **PostgresCluster.spec.backups**

PostgreSQL backup configuration

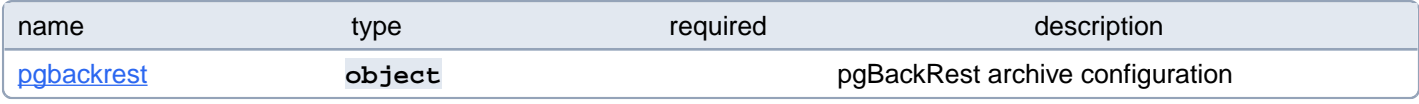

## **PostgresCluster.spec.backups.pgbackrest**

pgBackRest archive configuration

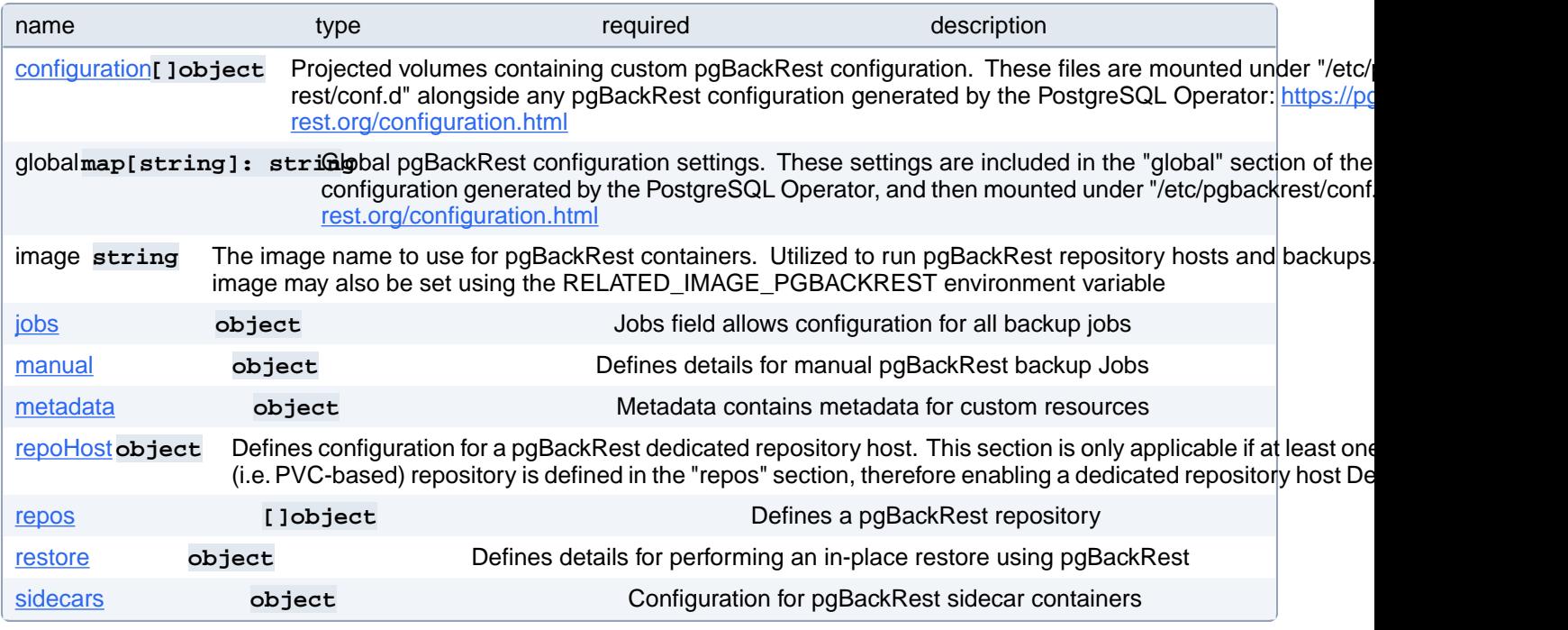

# **PostgresCluster.spec.backups.pgbackrest.configuration[index]**

Projected volumes containing custom pgBackRest configuration. These files are mounted under "/etc/pgbackrest/conf.d" alongside any pgBackRest configuration generated by the PostgreSQL Operator:<https://pgbackrest.org/configuration.html>

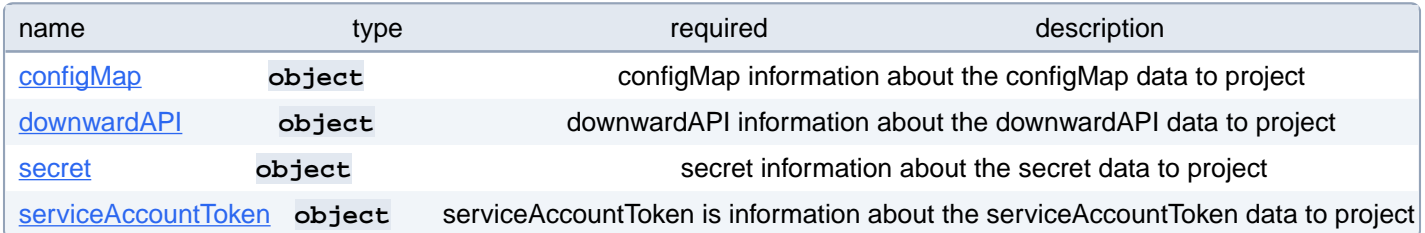

## **PostgresCluster.spec.backups.pgbackrest.configuration[index].configMap**

configMap information about the configMap data to project

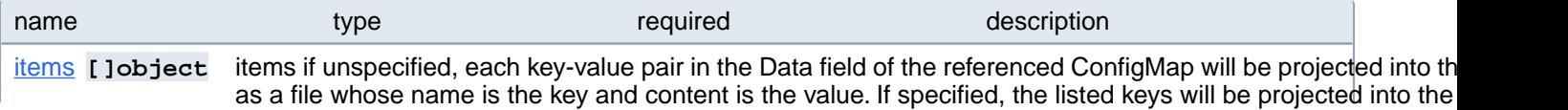

paths, and unlisted keys will not be present. If a key is specified which is not present in the ConfigMap, the volume setup will error unless it is marked optional. Paths must be relative and may not contain the '..' path or start with '..'. name string Name of the referent. More info: https://kubernetes.io/docs/concepts/overview/working-with-objects/names/#na

## **PostgresCluster.spec.backups.pgbackrest.configuration[index].configMap.items[index]**

items if unspecified, each key-value pair in the Data field of the referenced ConfigMap will be projected into the volume as a file whose name is the key and content is the value. If specified, the listed keys will be projected into the specified paths, and unlisted keys will not be present. If a key is specified which is not present in the ConfigMap, the volume setup will error unless it is marked optional. Paths must be relative and may not contain the '..' path or start with '..'.

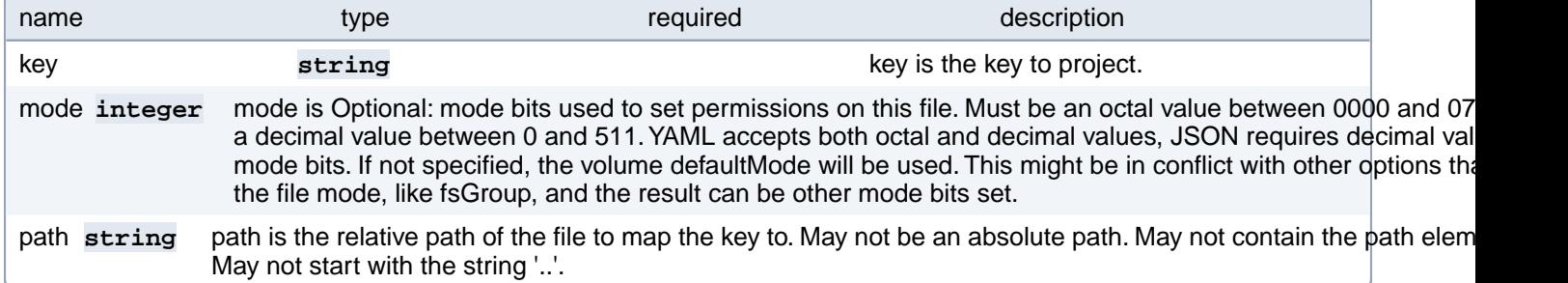

#### **PostgresCluster.spec.backups.pgbackrest.configuration[index].downwardAPI**

downwardAPI information about the downwardAPI data to project

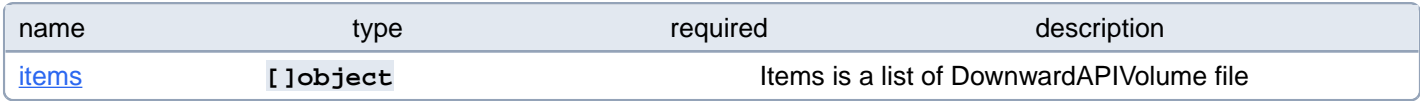

## **PostgresCluster.spec.backups.pgbackrest.configuration[index].downwardAPI.items[index]**

Items is a list of DownwardAPIVolume file

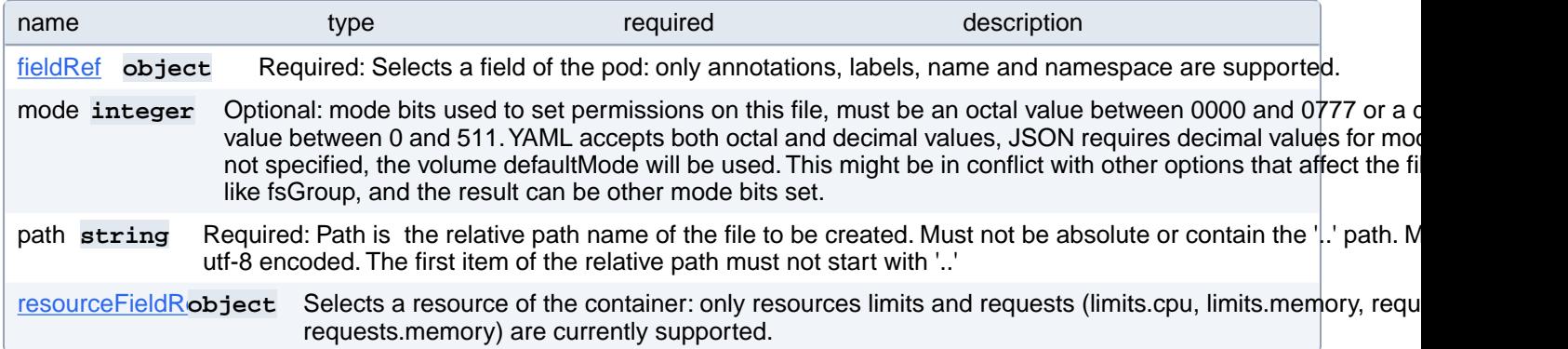

### **PostgresCluster.spec.backups.pgbackrest.configuration[index].downwardAPI.items[index].fieldRef**

Required: Selects a field of the pod: only annotations, labels, name and namespace are supported.

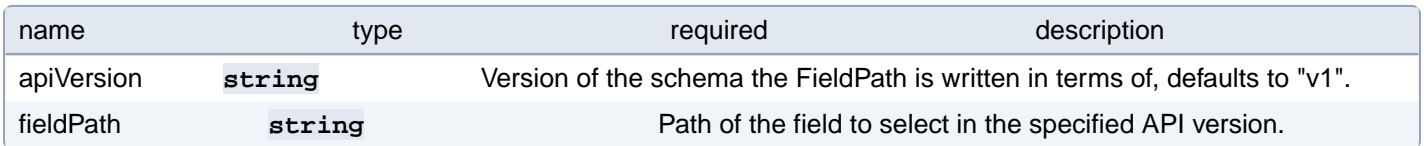

### **PostgresCluster.spec.backups.pgbackrest.configuration[index].downwardAPI.items[index].resourceFieldRef**

Selects a resource of the container: only resources limits and requests (limits.cpu, limits.memory, requests.cpu and requests.memory) are currently supported.

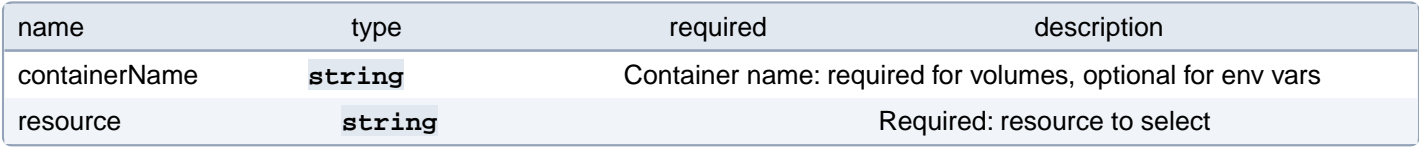

# **PostgresCluster.spec.backups.pgbackrest.configuration[index].secret**

secret information about the secret data to project

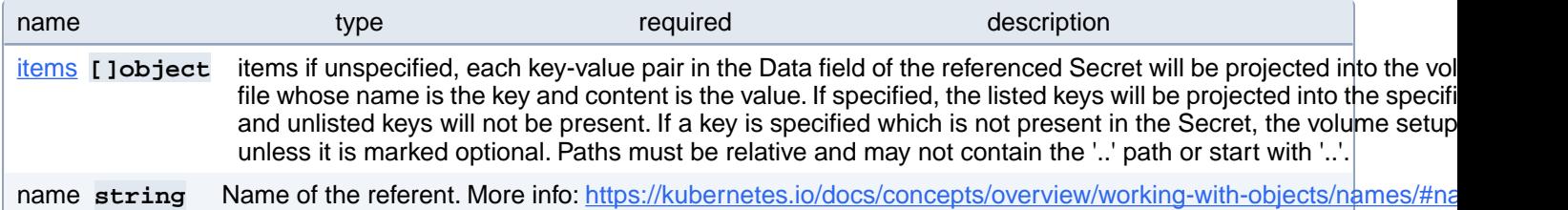

## **PostgresCluster.spec.backups.pgbackrest.configuration[index].secret.items[index]**

items if unspecified, each key-value pair in the Data field of the referenced Secret will be projected into the volume as a file whose name is the key and content is the value. If specified, the listed keys will be projected into the specified paths, and unlisted keys will not be present. If a key is specified which is not present in the Secret, the volume setup will error unless it is marked optional. Paths must be relative and may not contain the '..' path or start with '..'.

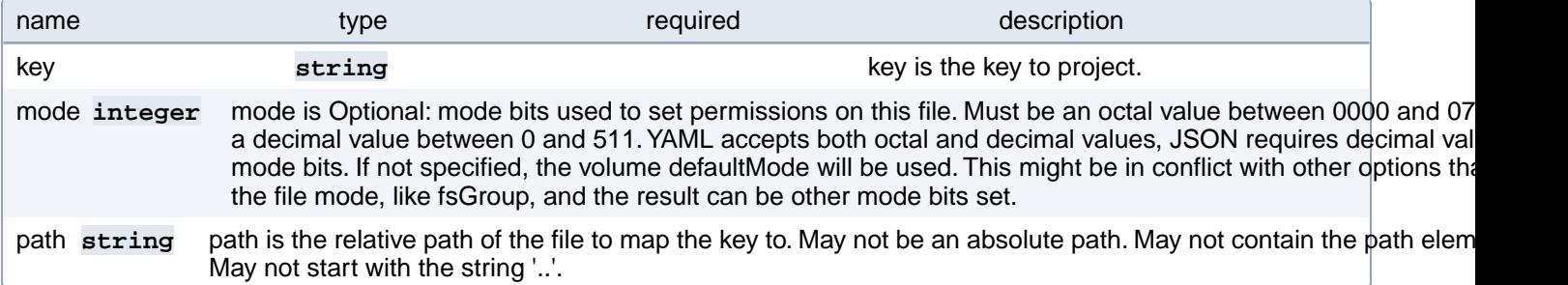

## **PostgresCluster.spec.backups.pgbackrest.configuration[index].serviceAccountToken**

serviceAccountToken is information about the serviceAccountToken data to project

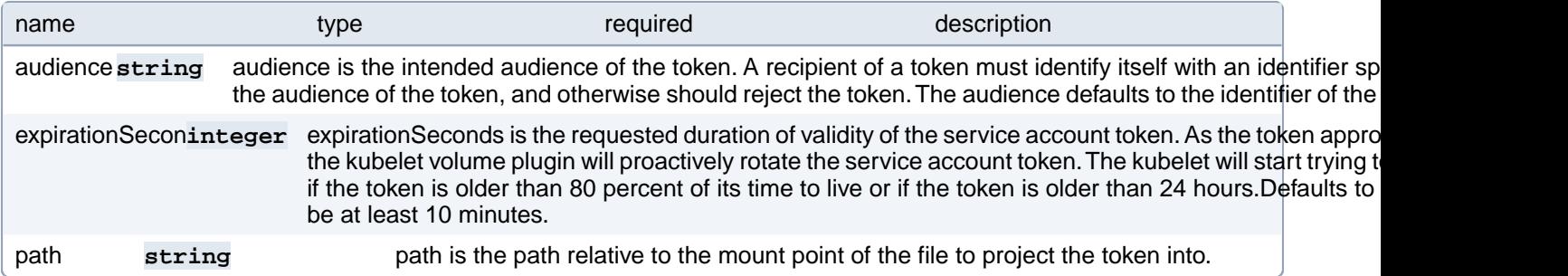

## **PostgresCluster.spec.backups.pgbackrest.jobs**

Jobs field allows configuration for all backup jobs

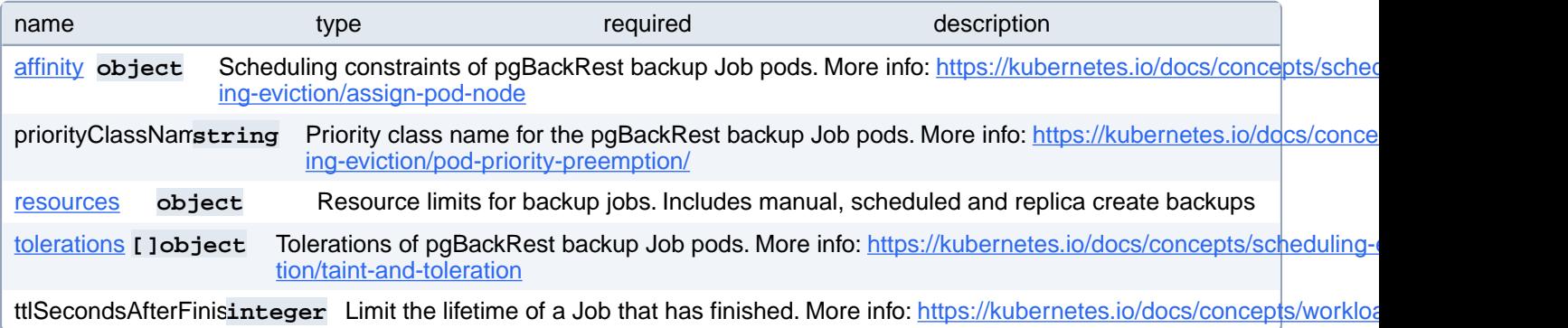

# **PostgresCluster.spec.backups.pgbackrest.jobs.affinity**

Scheduling constraints of pgBackRest backup Job pods. More info: [https://kubernetes.io/docs/concepts/scheduling-evic](https://kubernetes.io/docs/concepts/scheduling-eviction/assign-pod-node)[tion/assign-pod-node](https://kubernetes.io/docs/concepts/scheduling-eviction/assign-pod-node)

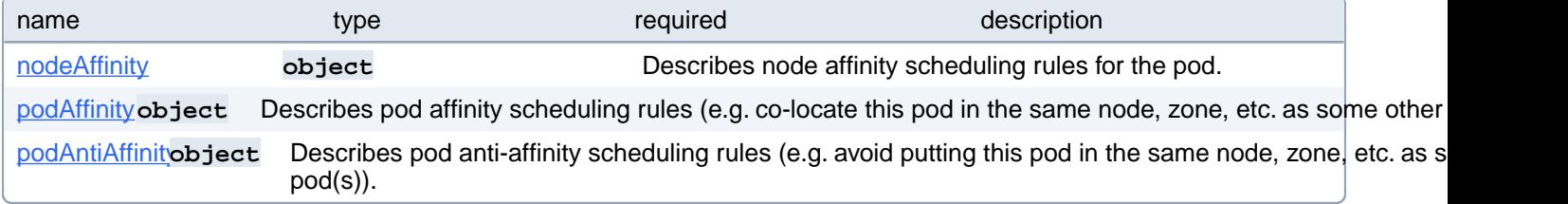

# **PostgresCluster.spec.backups.pgbackrest.jobs.affinity.nodeAffinity**

Describes node affinity scheduling rules for the pod.

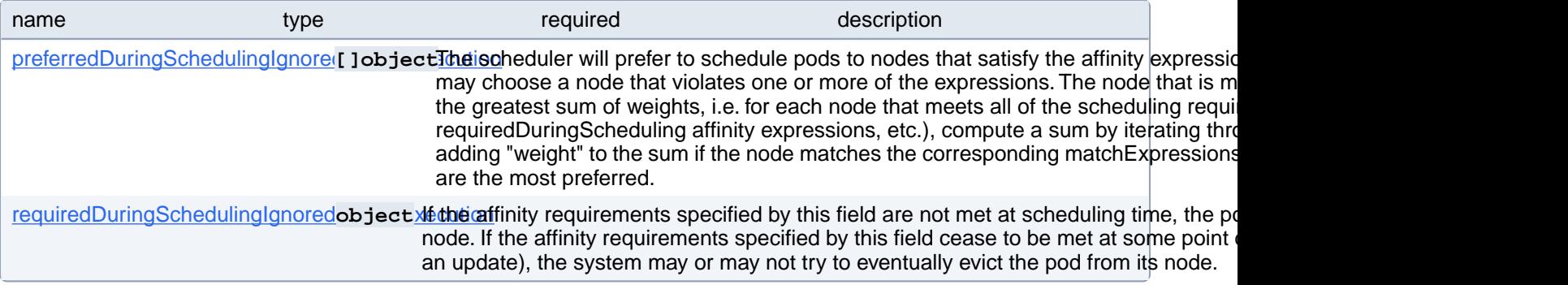

# **PostgresCluster.spec.backups.pgbackrest.jobs.affinity.nodeAffinity.preferredDuringSchedulingIgnoredDuringExecution[index]**

The scheduler will prefer to schedule pods to nodes that satisfy the affinity expressions specified by this field, but it may choose a node that violates one or more of the expressions. The node that is most preferred is the one with the greatest sum of weights, i.e. for each node that meets all of the scheduling requirements (resource request, requiredDuringScheduling affinity expressions, etc.), compute a sum by iterating through the elements of this field and adding "weight" to the sum if the node matches the corresponding matchExpressions; the node(s) with the highest sum are the most preferred.

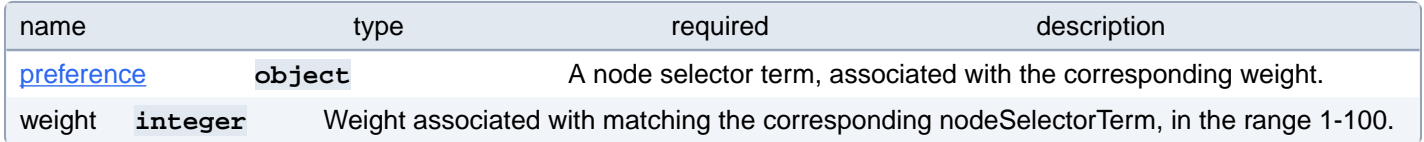

## **PostgresCluster.spec.backups.pgbackrest.jobs.affinity.nodeAffinity.preferredDuringSchedulingIgnoredDuringExecution[index].preference**

A node selector term, associated with the corresponding weight.

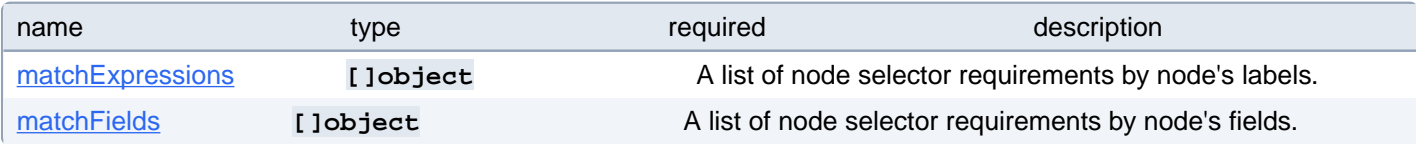

## **PostgresCluster.spec.backups.pgbackrest.jobs.affinity.nodeAffinity.preferredDuringSchedulingIgnoredDuringExecution[index].preference.matchExpressions[index]**

A list of node selector requirements by node's labels.

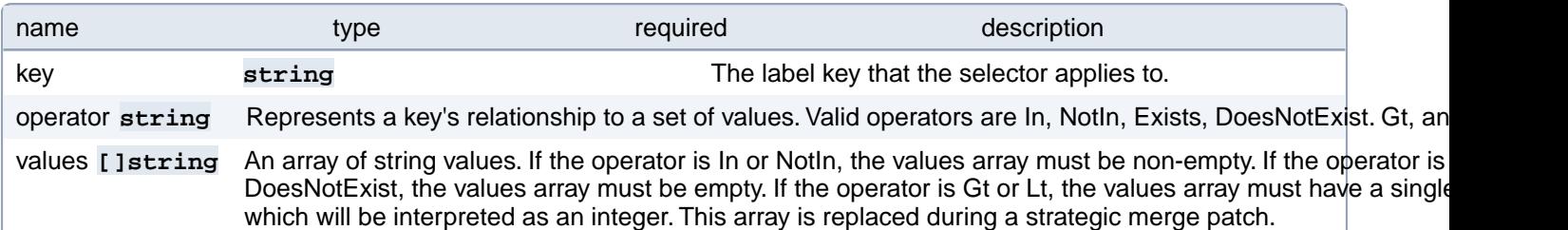

#### **PostgresCluster.spec.backups.pgbackrest.jobs.affinity.nodeAffinity.preferredDuringSchedulingIgnoredDuringExecution[index].preference.matchFields[index]**

A list of node selector requirements by node's fields.

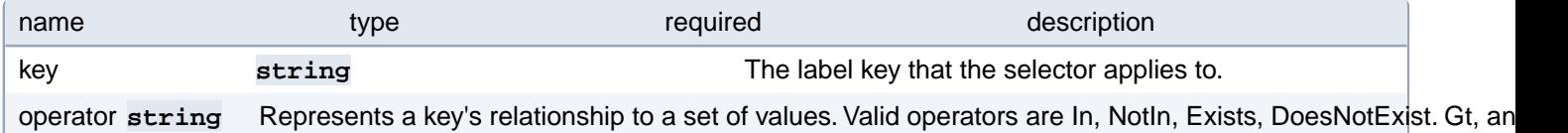

values **[Jetring** An array of string values. If the operator is In or NotIn, the values array must be non-empty. If the operator is DoesNotExist, the values array must be empty. If the operator is Gt or Lt, the values array must have a single which will be interpreted as an integer. This array is replaced during a strategic merge patch.

### **PostgresCluster.spec.backups.pgbackrest.jobs.affinity.nodeAffinity.requiredDuringSchedulingIgnoredDuringExecution**

If the affinity requirements specified by this field are not met at scheduling time, the pod will not be scheduled onto the node. If the affinity requirements specified by this field cease to be met at some point during pod execution (e.g. due to an update), the system may or may not try to eventually evict the pod from its node.

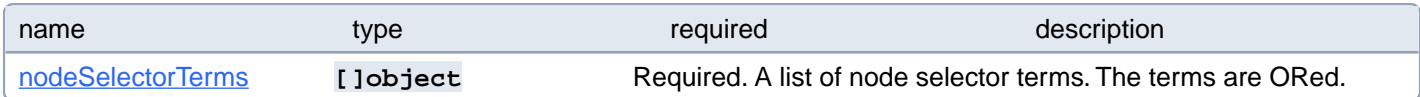

## **PostgresCluster.spec.backups.pgbackrest.jobs.affinity.nodeAffinity.requiredDuringSchedulingIgnoredDuringExecution.nodeSelectorTerms[index]**

Required. A list of node selector terms. The terms are ORed.

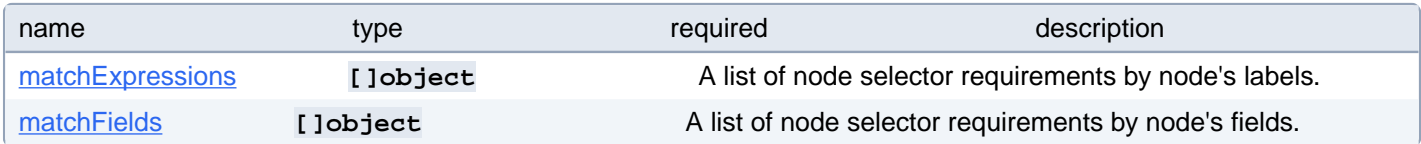

### **PostgresCluster.spec.backups.pgbackrest.jobs.affinity.nodeAffinity.requiredDuringSchedulingIgnoredDuringExecution.nodeSelectorTerms[index].matchExpressions[index]**

A list of node selector requirements by node's labels.

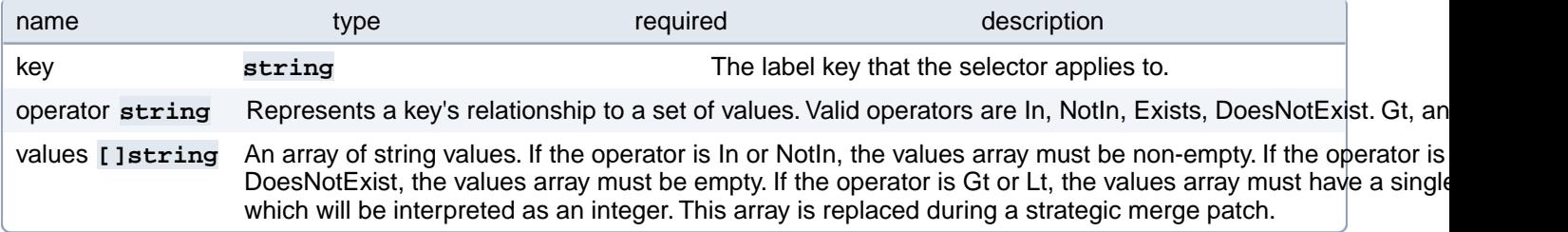

#### **PostgresCluster.spec.backups.pgbackrest.jobs.affinity.nodeAffinity.requiredDuringSchedulingIgnoredDuringExecution.nodeSelectorTerms[index].matchFields[index]**

A list of node selector requirements by node's fields.

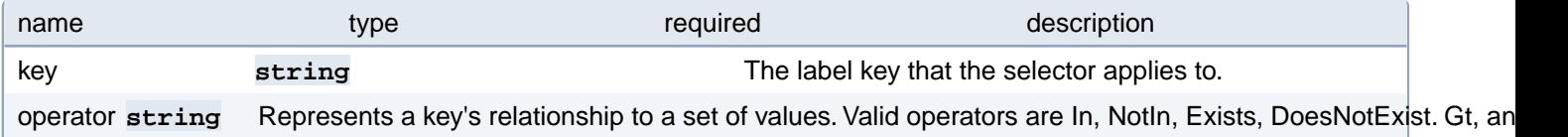

# **PostgresCluster.spec.backups.pgbackrest.jobs.affinity.podAffinity**

Describes pod affinity scheduling rules (e.g. co-locate this pod in the same node, zone, etc. as some other pod(s)).

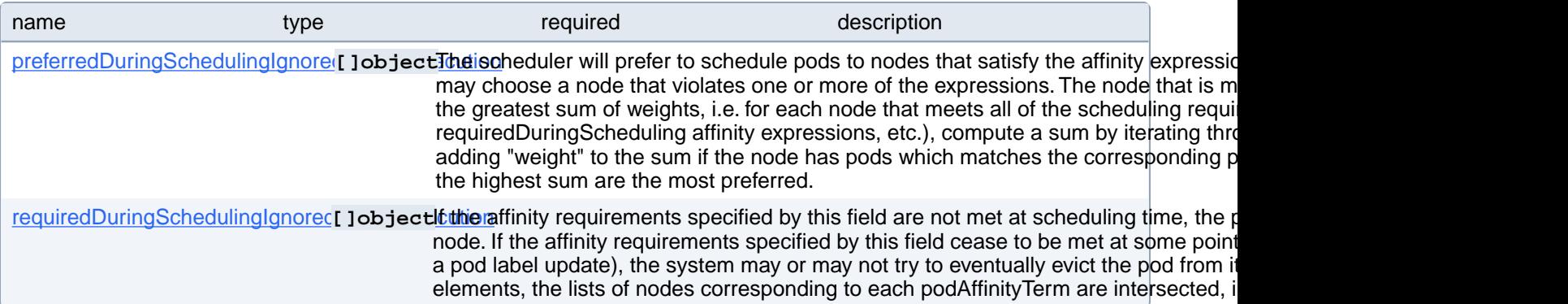

# **PostgresCluster.spec.backups.pgbackrest.jobs.affinity.podAffinity.preferredDuringSchedulingIgnoredDuringExecution[index]**

The scheduler will prefer to schedule pods to nodes that satisfy the affinity expressions specified by this field, but it may choose a node that violates one or more of the expressions. The node that is most preferred is the one with the greatest sum of weights, i.e. for each node that meets all of the scheduling requirements (resource request, requiredDuringScheduling affinity expressions, etc.), compute a sum by iterating through the elements of this field and adding "weight" to the sum if the node has pods which matches the corresponding podAffinityTerm; the node(s) with the highest sum are the most preferred.

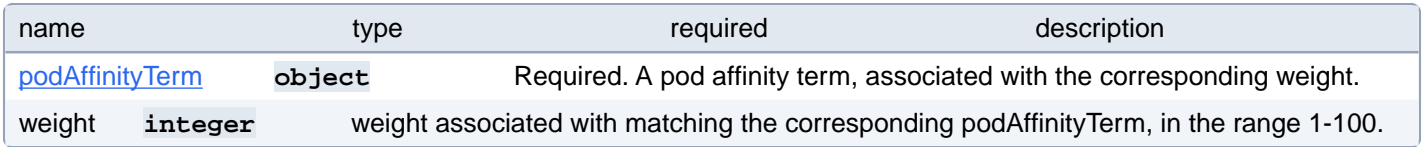

## **PostgresCluster.spec.backups.pgbackrest.jobs.affinity.podAffinity.preferredDuringSchedulingIgnoredDuringExecution[index].podAffinityTerm**

Required. A pod affinity term, associated with the corresponding weight.

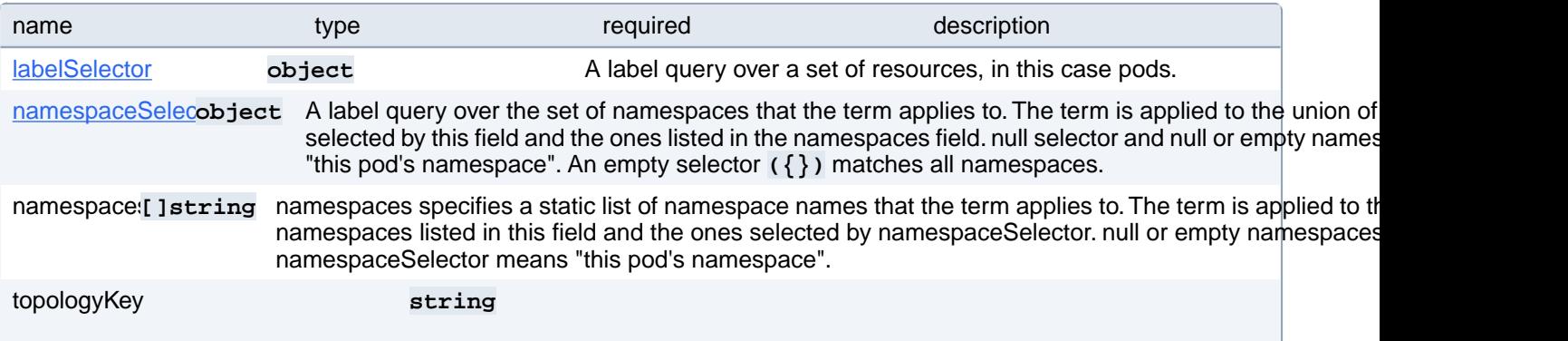

This pod should be co-located (affinity) or not co-located (anti-affinity) with the pods matching the labelSelector in the specified namespaces, where co-located is defined as running on a node whose value of the label with key topologyKey matches that of any node on which any of the selected pods is running. Empty topology Key is not allowed.

#### **PostgresCluster.spec.backups.pgbackrest.jobs.affinity.podAffinity.preferredDuringSchedulingIgnoredDuringExecution[index].podAffinityTerm.labelSelector**

A label query over a set of resources, in this case pods.

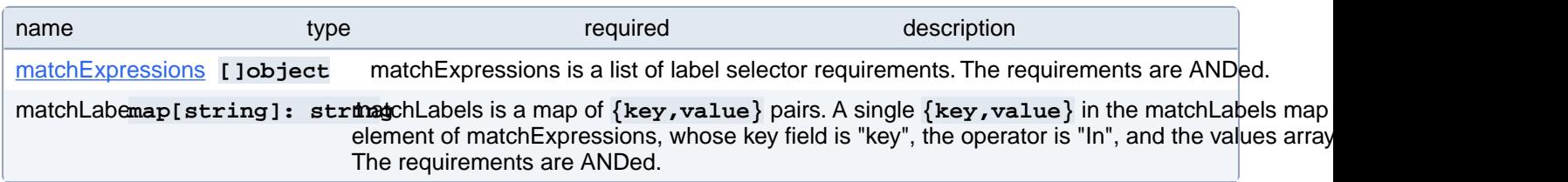

#### **PostgresCluster.spec.backups.pgbackrest.jobs.affinity.podAffinity.preferredDuringSchedulingIgnoredDuringExecution[index].podAffinityTerm.labelSelector.matchExpressions[index]**

matchExpressions is a list of label selector requirements. The requirements are ANDed.

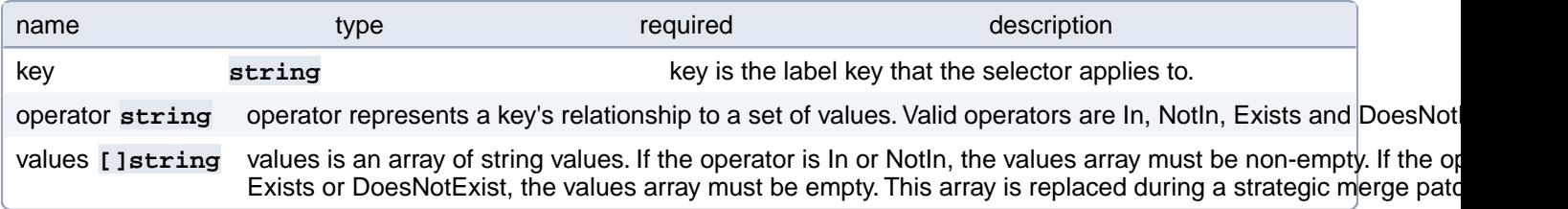

#### **PostgresCluster.spec.backups.pgbackrest.jobs.affinity.podAffinity.preferredDuringSchedulingIgnoredDuringExecution[index].podAffinityTerm.namespaceSelector**

A label query over the set of namespaces that the term applies to. The term is applied to the union of the namespaces selected by this field and the ones listed in the namespaces field. null selector and null or empty namespaces list means "this pod's namespace". An empty selector **({})** matches all namespaces.

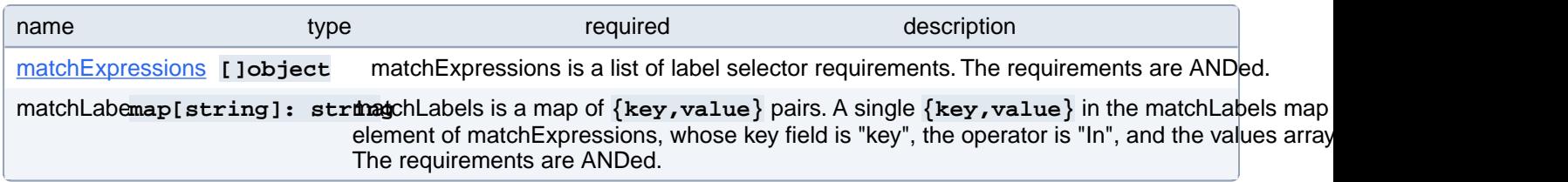

## **PostgresCluster.spec.backups.pgbackrest.jobs.affinity.podAffinity.preferredDuringSchedulingIgnoredDuringExecution[index].podAffinityTerm.namespaceSelector.matchExpressions[index]**

matchExpressions is a list of label selector requirements. The requirements are ANDed.

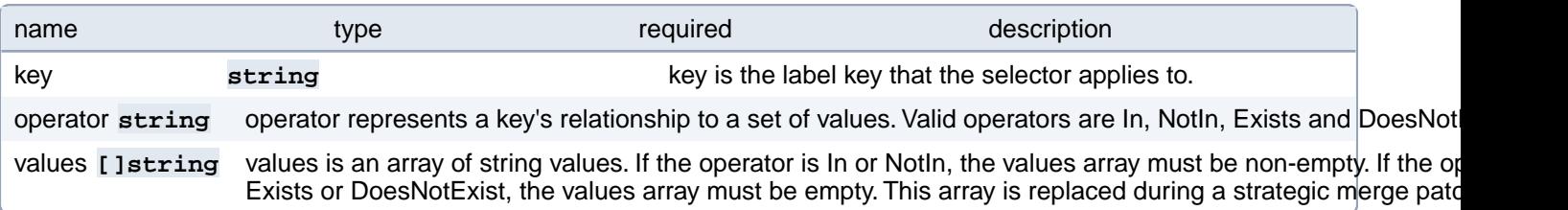

# **PostgresCluster.spec.backups.pgbackrest.jobs.affinity.podAffinity.requiredDuringSchedulingIgnoredDuringExecution[index]**

If the affinity requirements specified by this field are not met at scheduling time, the pod will not be scheduled onto the node. If the affinity requirements specified by this field cease to be met at some point during pod execution (e.g. due to a pod label update), the system may or may not try to eventually evict the pod from its node. When there are multiple elements, the lists of nodes corresponding to each podAffinityTerm are intersected, i.e. all terms must be satisfied.

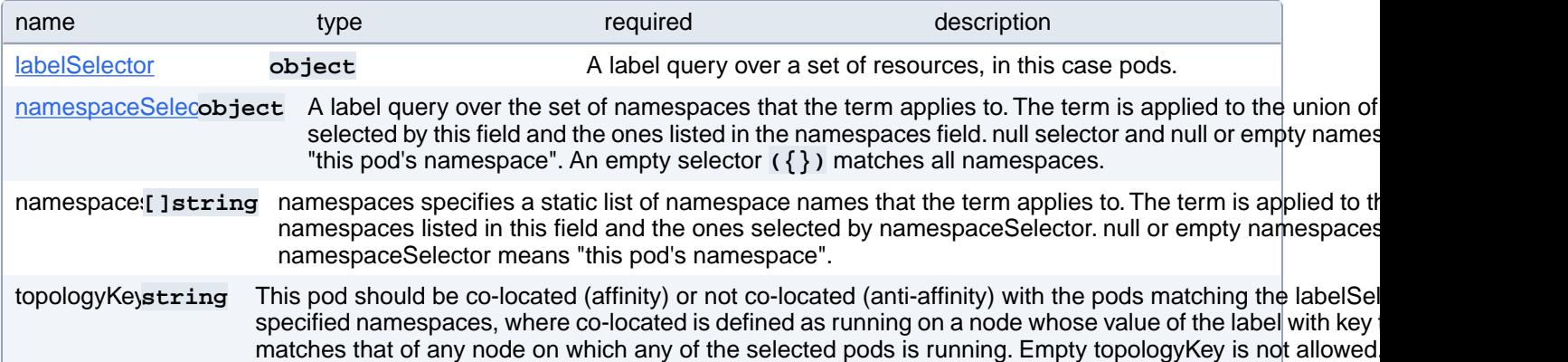

## **PostgresCluster.spec.backups.pgbackrest.jobs.affinity.podAffinity.requiredDuringSchedulingIgnoredDuringExecution[index].labelSelector**

A label query over a set of resources, in this case pods.

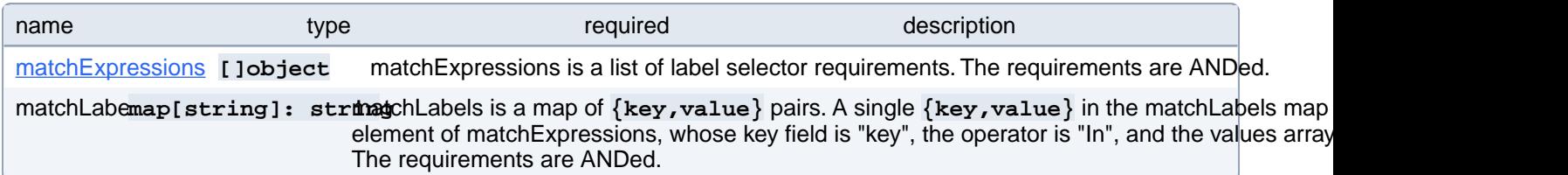

#### **PostgresCluster.spec.backups.pgbackrest.jobs.affinity.podAffinity.requiredDuringSchedulingIgnoredDuringExecution[index].labelSelector.matchExpressions[index]**

matchExpressions is a list of label selector requirements. The requirements are ANDed.

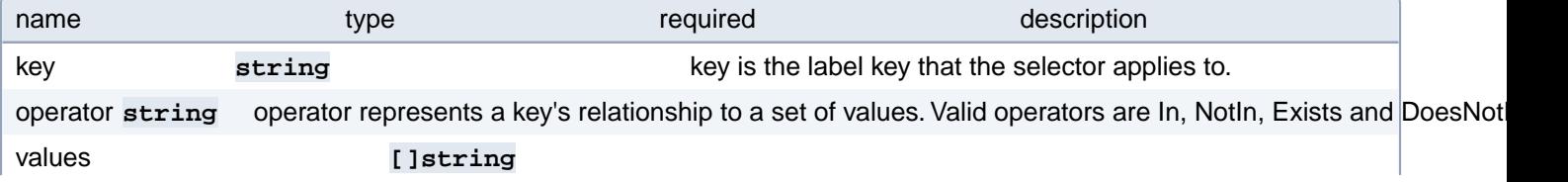

### **PostgresCluster.spec.backups.pgbackrest.jobs.affinity.podAffinity.requiredDuringSchedulingIgnoredDuringExecution[index].namespaceSelector**

A label query over the set of namespaces that the term applies to. The term is applied to the union of the namespaces selected by this field and the ones listed in the namespaces field. null selector and null or empty namespaces list means "this pod's namespace". An empty selector **({})** matches all namespaces.

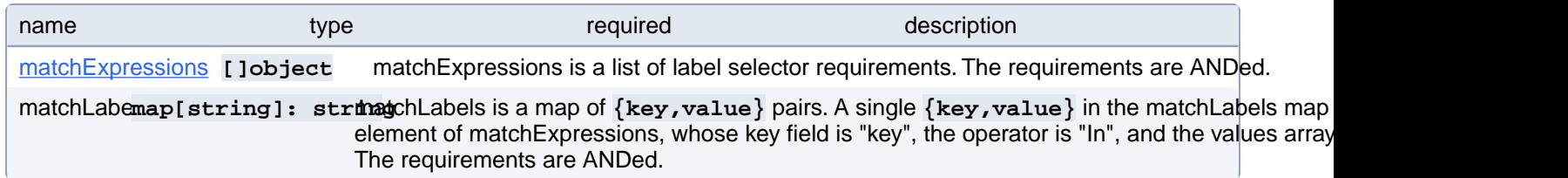

#### **PostgresCluster.spec.backups.pgbackrest.jobs.affinity.podAffinity.requiredDuringSchedulingIgnoredDuringExecution[index].namespaceSelector.matchExpressions[index]**

matchExpressions is a list of label selector requirements. The requirements are ANDed.

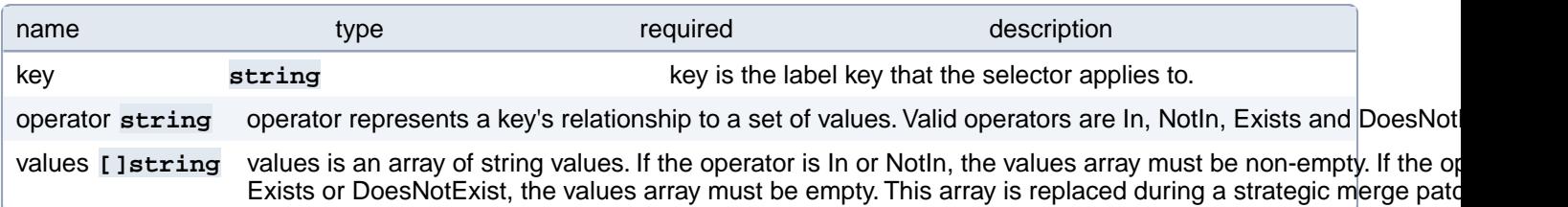

## **PostgresCluster.spec.backups.pgbackrest.jobs.affinity.podAntiAffinity**

Describes pod anti-affinity scheduling rules (e.g. avoid putting this pod in the same node, zone, etc. as some other pod(s)).

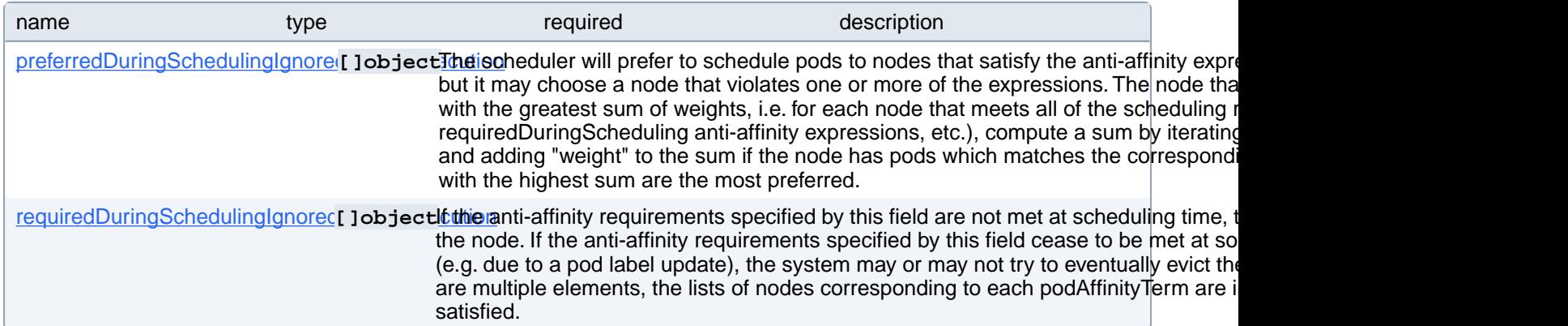

## **PostgresCluster.spec.backups.pgbackrest.jobs.affinity.podAntiAffinity.preferredDuringSchedulingIgnoredDuringExecution[index]**

The scheduler will prefer to schedule pods to nodes that satisfy the anti-affinity expressions specified by this field, but it may choose a node that violates one or more of the expressions. The node that is most preferred is the one with the greatest sum of weights, i.e. for each node that meets all of the scheduling requirements (resource request, requiredDuringScheduling anti-affinity expressions, etc.), compute a sum by iterating through the elements of this field and adding "weight" to the sum if the node has pods which matches the corresponding podAffinityTerm; the node(s) with the highest sum are the most preferred.

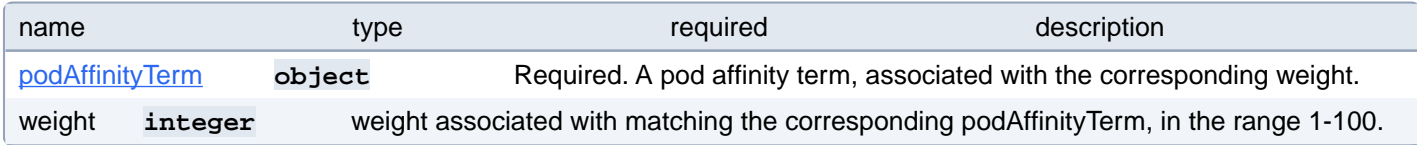

### **PostgresCluster.spec.backups.pgbackrest.jobs.affinity.podAntiAffinity.preferredDuringSchedulingIgnoredDuringExecution[index].podAffinityTerm**

Required. A pod affinity term, associated with the corresponding weight.

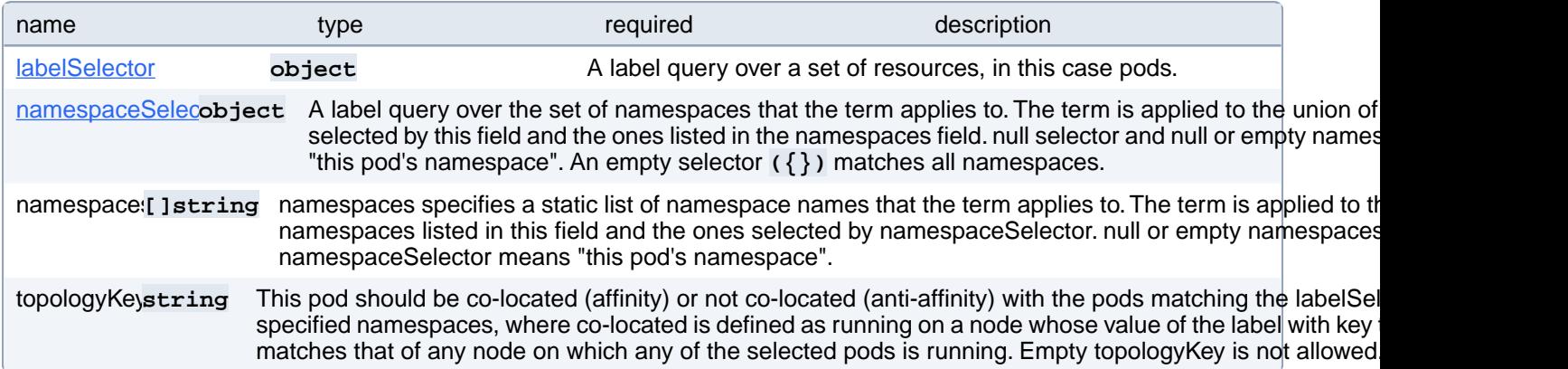

### **PostgresCluster.spec.backups.pgbackrest.jobs.affinity.podAntiAffinity.preferredDuringSchedulingIgnoredDuringExecution[index].podAffinityTerm.labelSelector**

A label query over a set of resources, in this case pods.

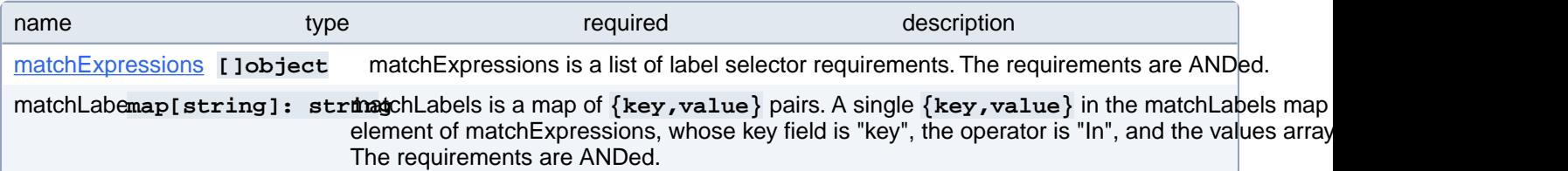

#### **PostgresCluster.spec.backups.pgbackrest.jobs.affinity.podAntiAffinity.preferredDuringSchedulingIgnoredDuringExecution[index].podAffinityTerm.labelSelector.matchExpressions[index]**

matchExpressions is a list of label selector requirements. The requirements are ANDed.

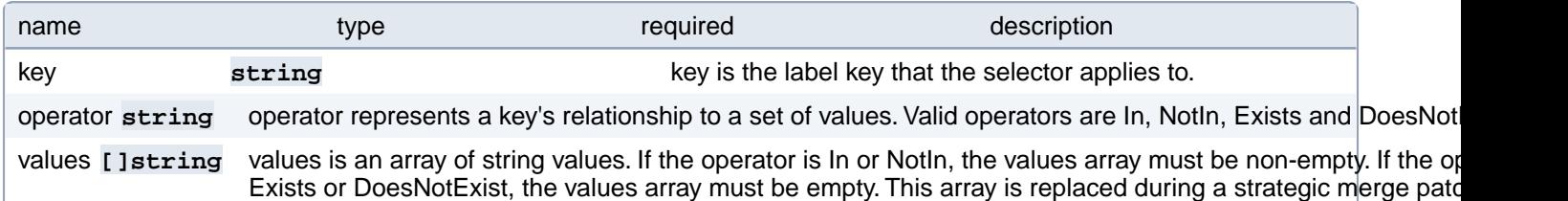

### **PostgresCluster.spec.backups.pgbackrest.jobs.affinity.podAntiAffinity.preferredDuringSchedulingIgnoredDuringExecution[index].podAffinityTerm.namespaceSelector**

A label query over the set of namespaces that the term applies to. The term is applied to the union of the namespaces selected by this field and the ones listed in the namespaces field. null selector and null or empty namespaces list means "this pod's namespace". An empty selector **({})** matches all namespaces.

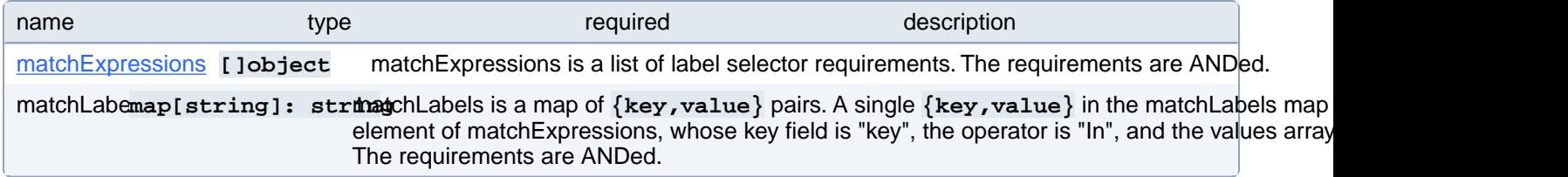

## **PostgresCluster.spec.backups.pgbackrest.jobs.affinity.podAntiAffinity.preferredDuringSchedulingIgnoredDuringExecution[index].podAffinityTerm.namespaceSelector.matchExpressions[index]**

matchExpressions is a list of label selector requirements. The requirements are ANDed.

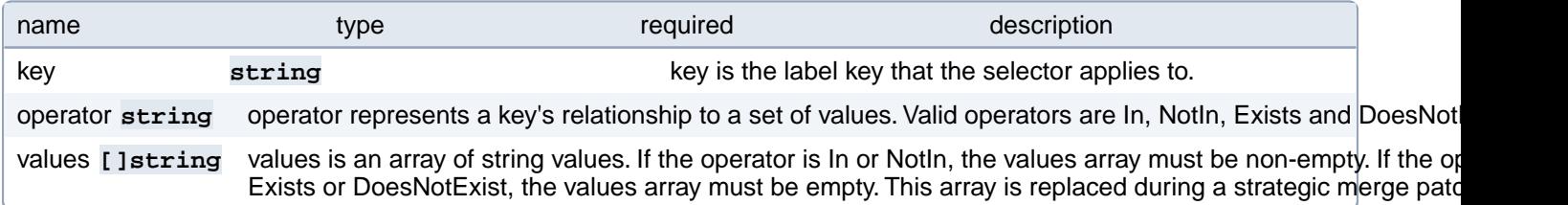

## **PostgresCluster.spec.backups.pgbackrest.jobs.affinity.podAntiAffinity.requiredDuringSchedulingIgnoredDuringExecution[index]**

If the anti-affinity requirements specified by this field are not met at scheduling time, the pod will not be scheduled onto the node. If the anti-affinity requirements specified by this field cease to be met at some point during pod execution (e.g. due to a pod label update), the system may or may not try to eventually evict the pod from its node. When there are multiple elements, the lists of nodes corresponding to each podAffinityTerm are intersected, i.e. all terms must be satisfied.

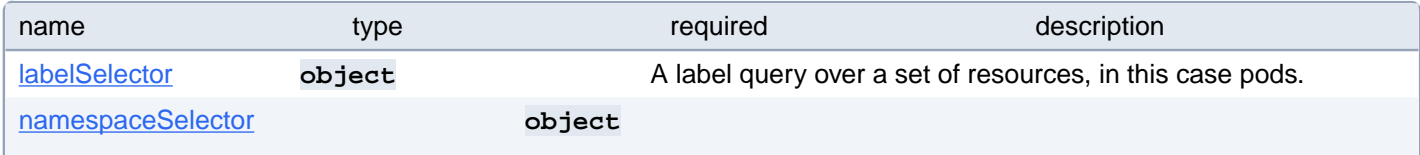

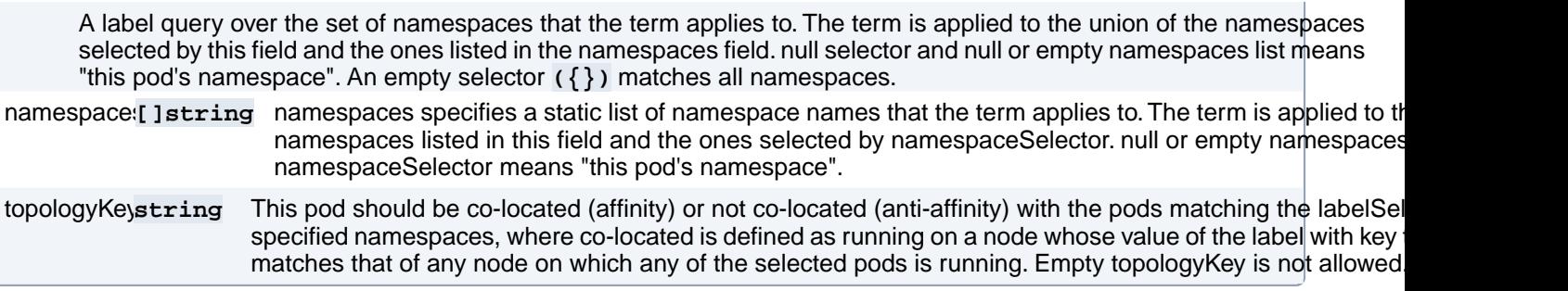

### **PostgresCluster.spec.backups.pgbackrest.jobs.affinity.podAntiAffinity.requiredDuringSchedulingIgnoredDuringExecution[index].labelSelector**

A label query over a set of resources, in this case pods.

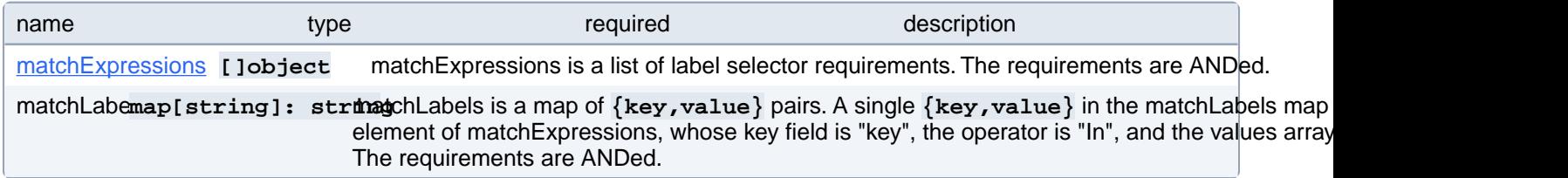

### **PostgresCluster.spec.backups.pgbackrest.jobs.affinity.podAntiAffinity.requiredDuringSchedulingIgnoredDuringExecution[index].labelSelector.matchExpressions[index]**

matchExpressions is a list of label selector requirements. The requirements are ANDed.

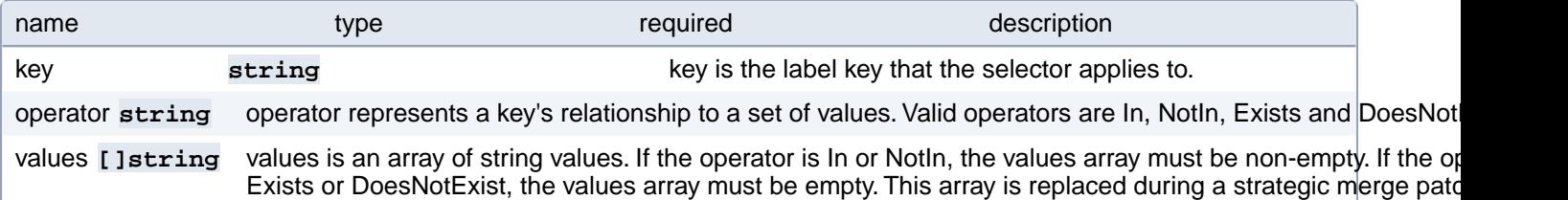

#### **PostgresCluster.spec.backups.pgbackrest.jobs.affinity.podAntiAffinity.requiredDuringSchedulingIgnoredDuringExecution[index].namespaceSelector**

A label query over the set of namespaces that the term applies to. The term is applied to the union of the namespaces selected by this field and the ones listed in the namespaces field. null selector and null or empty namespaces list means "this pod's namespace". An empty selector **({})** matches all namespaces.

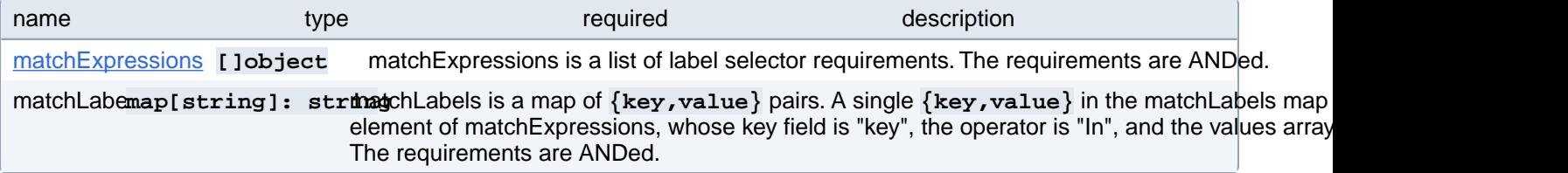

## **PostgresCluster.spec.backups.pgbackrest.jobs.affinity.podAntiAffinity.requiredDuringSchedulingIgnoredDuringExecution[index].namespaceSelector.matchExpressions[index]**

matchExpressions is a list of label selector requirements. The requirements are ANDed.

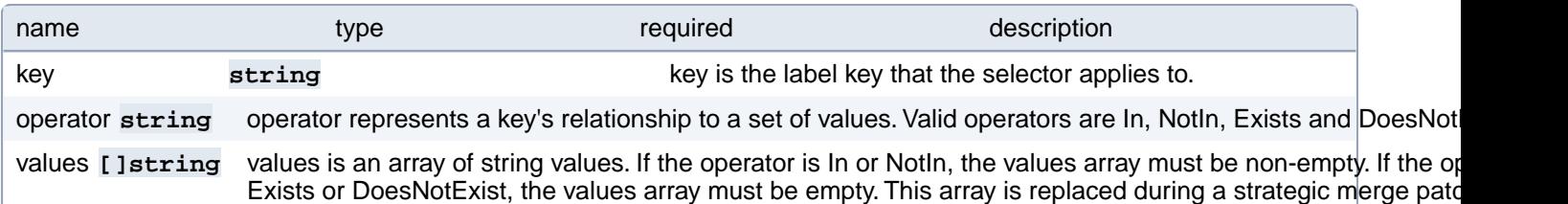

## **PostgresCluster.spec.backups.pgbackrest.jobs.resources**

Resource limits for backup jobs. Includes manual, scheduled and replica create backups

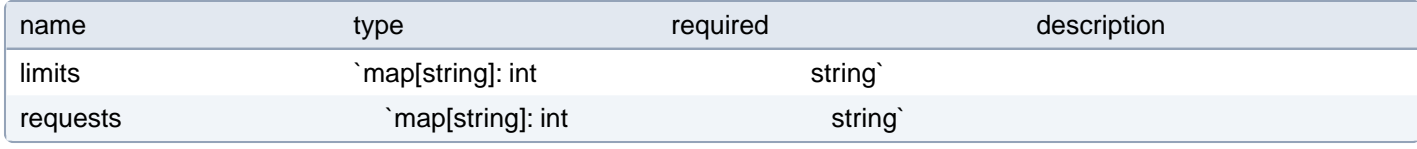

# **PostgresCluster.spec.backups.pgbackrest.jobs.tolerations[index]**

Tolerations of pgBackRest backup Job pods. More info: [https://kubernetes.io/docs/concepts/scheduling-evic](https://kubernetes.io/docs/concepts/scheduling-eviction/taint-and-toleration)[tion/taint-and-toleration](https://kubernetes.io/docs/concepts/scheduling-eviction/taint-and-toleration)

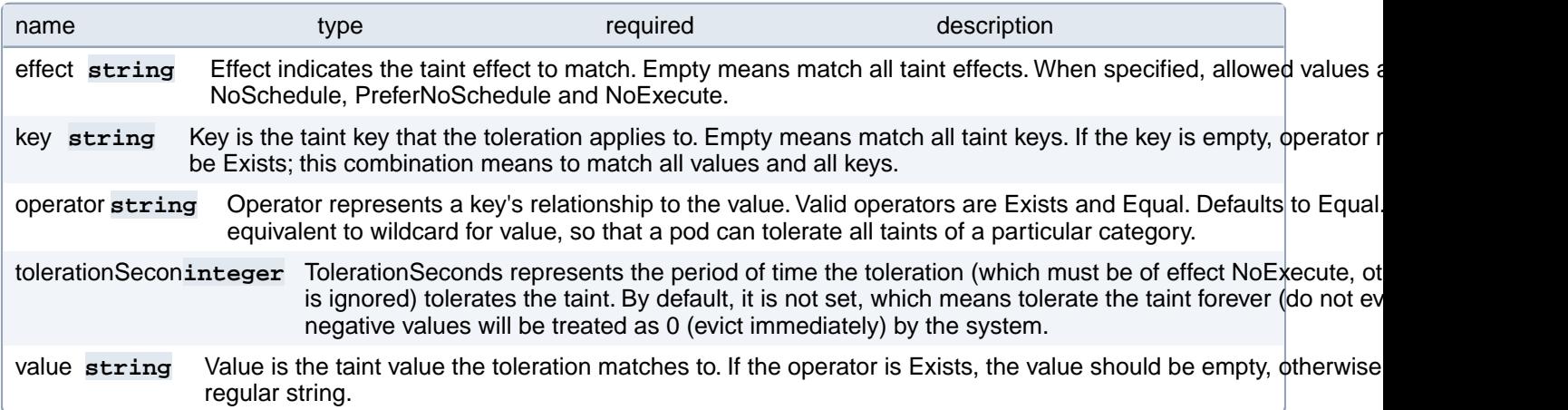

## **PostgresCluster.spec.backups.pgbackrest.manual**

Defines details for manual pgBackRest backup Jobs

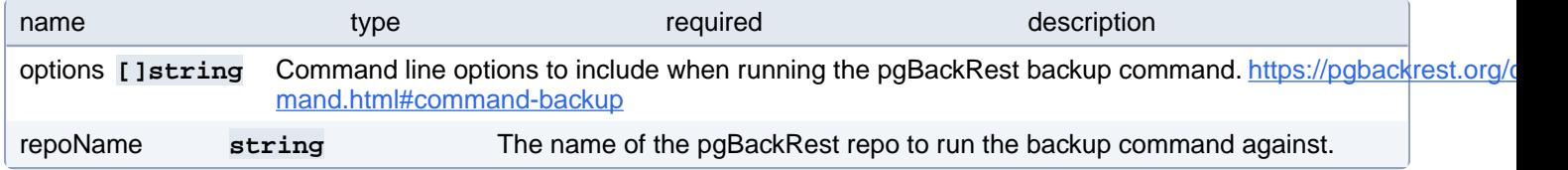

# **PostgresCluster.spec.backups.pgbackrest.metadata**

Metadata contains metadata for custom resources

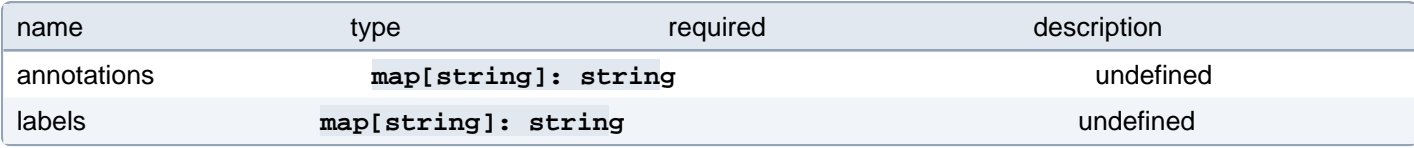

# **PostgresCluster.spec.backups.pgbackrest.repoHost**

Defines configuration for a pgBackRest dedicated repository host. This section is only applicable if at least one "volume" (i.e. PVC-based) repository is defined in the "repos" section, therefore enabling a dedicated repository host Deployment.

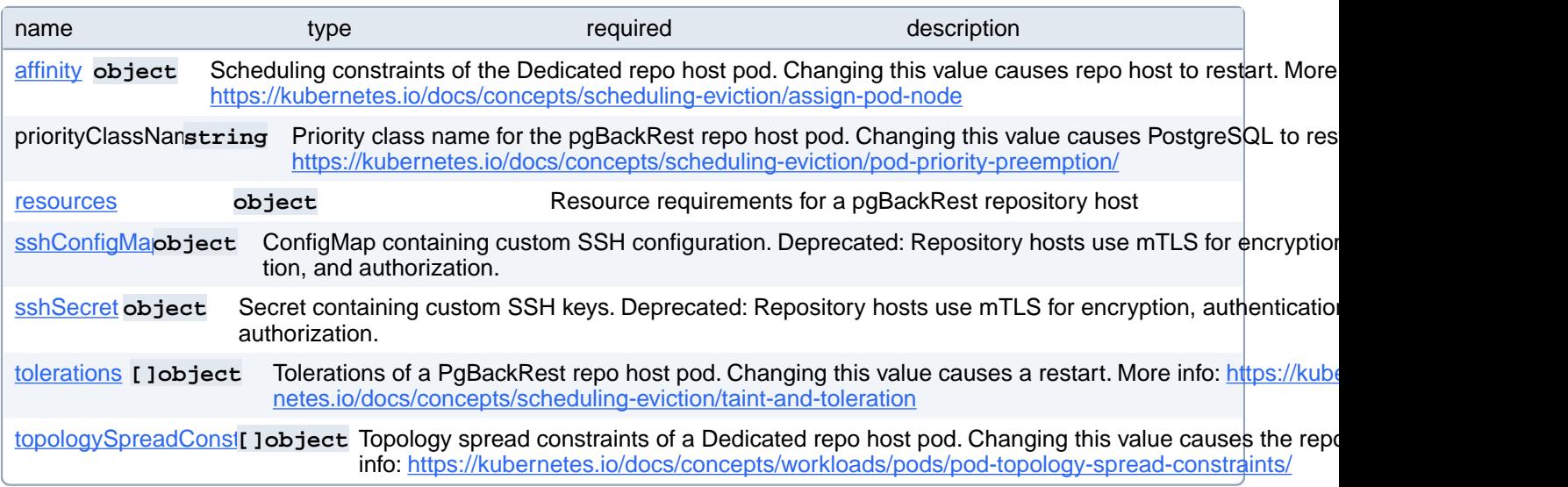

# **PostgresCluster.spec.backups.pgbackrest.repoHost.affinity**

Scheduling constraints of the Dedicated repo host pod. Changing this value causes repo host to restart. More info: <https://kubernetes.io/docs/concepts/scheduling-eviction/assign-pod-node>

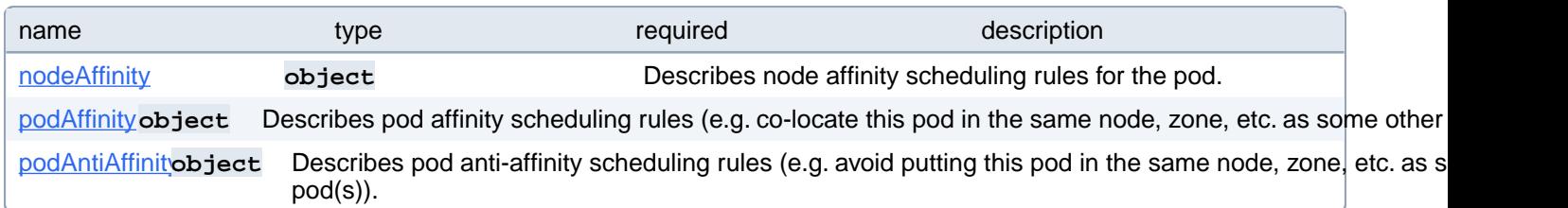

# **PostgresCluster.spec.backups.pgbackrest.repoHost.affinity.nodeAffinity**

Describes node affinity scheduling rules for the pod.

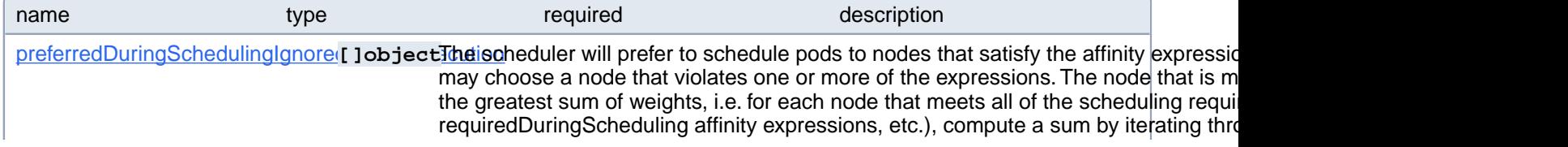

adding "weight" to the sum if the node matches the corresponding matchExpressions; the node(s) with the highest sum are the most preferred.

requiredDuringSchedulingIgnoredobject *Athe affinity* requirements specified by this field are not met at scheduling time, the po node. If the affinity requirements specified by this field cease to be met at some point an update), the system may or may not try to eventually evict the pod from its node.

# **PostgresCluster.spec.backups.pgbackrest.repoHost.affinity.nodeAffinity.preferredDuringSchedulingIgnoredDuringExecution[index]**

The scheduler will prefer to schedule pods to nodes that satisfy the affinity expressions specified by this field, but it may choose a node that violates one or more of the expressions. The node that is most preferred is the one with the greatest sum of weights, i.e. for each node that meets all of the scheduling requirements (resource request, requiredDuringScheduling affinity expressions, etc.), compute a sum by iterating through the elements of this field and adding "weight" to the sum if the node matches the corresponding matchExpressions; the node(s) with the highest sum are the most preferred.

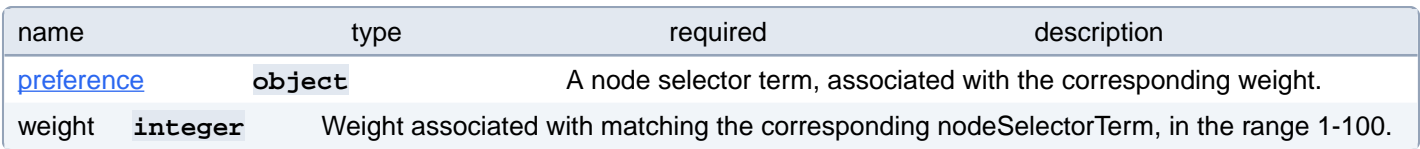

## **PostgresCluster.spec.backups.pgbackrest.repoHost.affinity.nodeAffinity.preferredDuringSchedulingIgnoredDuringExecution[index].preference**

A node selector term, associated with the corresponding weight.

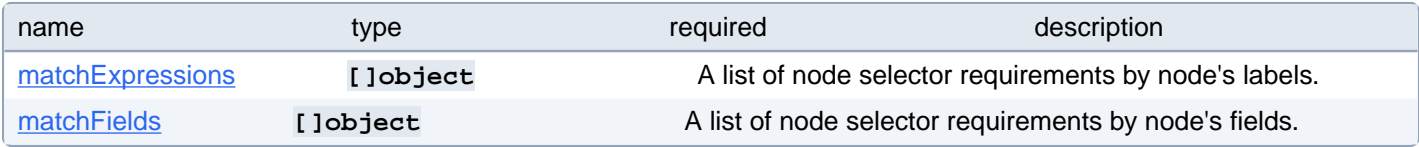

#### **PostgresCluster.spec.backups.pgbackrest.repoHost.affinity.nodeAffinity.preferredDuringSchedulingIgnoredDuringExecution[index].preference.matchExpressions[index]**

A list of node selector requirements by node's labels.

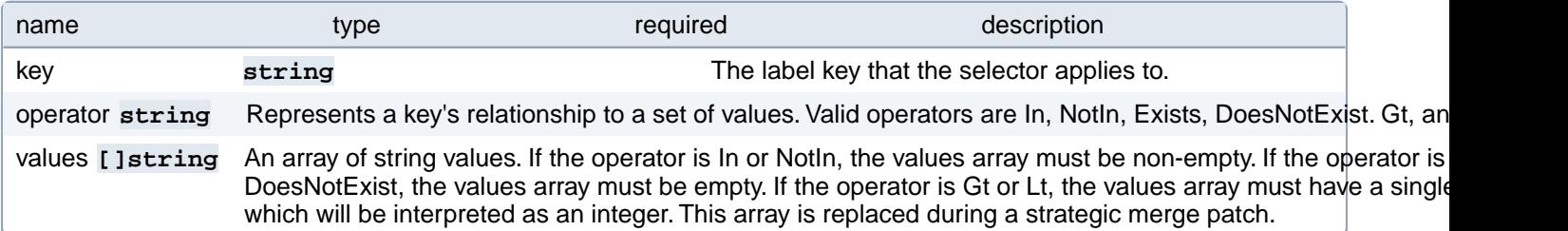

# **PostgresCluster.spec.backups.pgbackrest.repoHost.affinity.nodeAffinity.preferredDuringSchedulingIgnoredDuringExecution[index].preference.matchFields[index]**

A list of node selector requirements by node's fields.

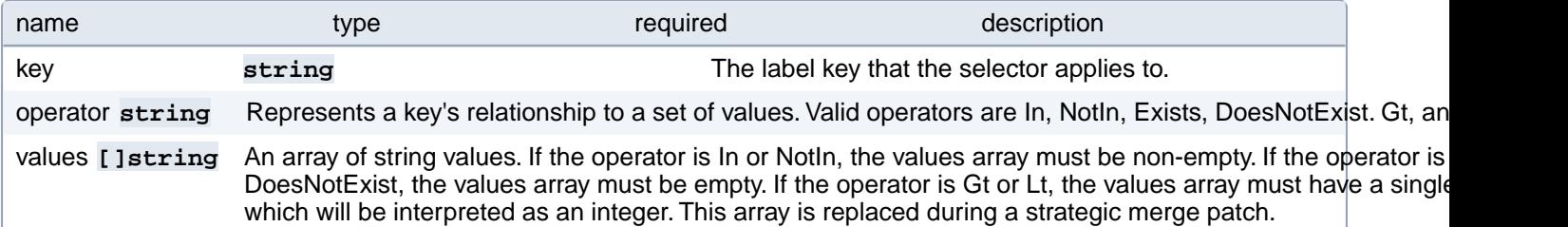

# **PostgresCluster.spec.backups.pgbackrest.repoHost.affinity.nodeAffinity.requiredDuringSchedulingIgnoredDuringExecution**

If the affinity requirements specified by this field are not met at scheduling time, the pod will not be scheduled onto the node. If the affinity requirements specified by this field cease to be met at some point during pod execution (e.g. due to an update), the system may or may not try to eventually evict the pod from its node.

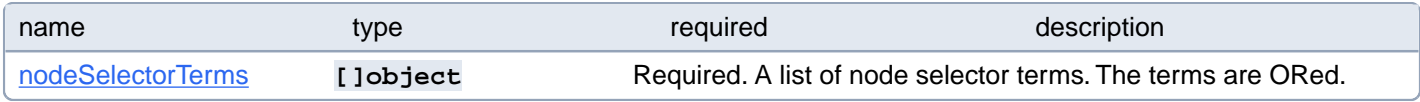

### **PostgresCluster.spec.backups.pgbackrest.repoHost.affinity.nodeAffinity.requiredDuringSchedulingIgnoredDuringExecution.nodeSelectorTerms[index]**

Required. A list of node selector terms. The terms are ORed.

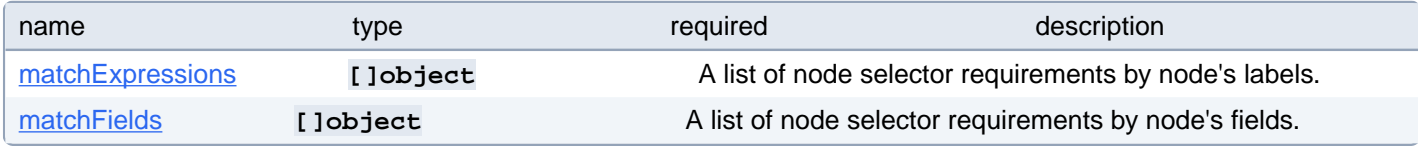

#### **PostgresCluster.spec.backups.pgbackrest.repoHost.affinity.nodeAffinity.requiredDuringSchedulingIgnoredDuringExecution.nodeSelectorTerms[index].matchExpressions[index]**

A list of node selector requirements by node's labels.

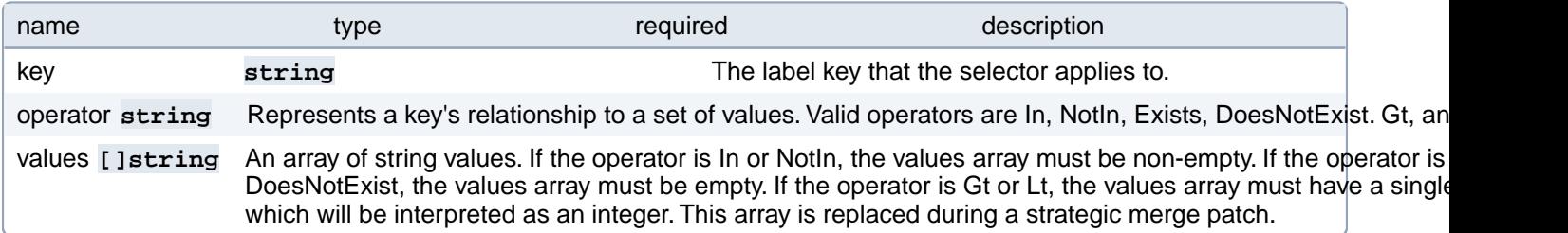

# **PostgresCluster.spec.backups.pgbackrest.repoHost.affinity.nodeAffinity.requiredDuringSchedulingIgnoredDuringExecution.nodeSelectorTerms[index].matchFields[index]**

A list of node selector requirements by node's fields.

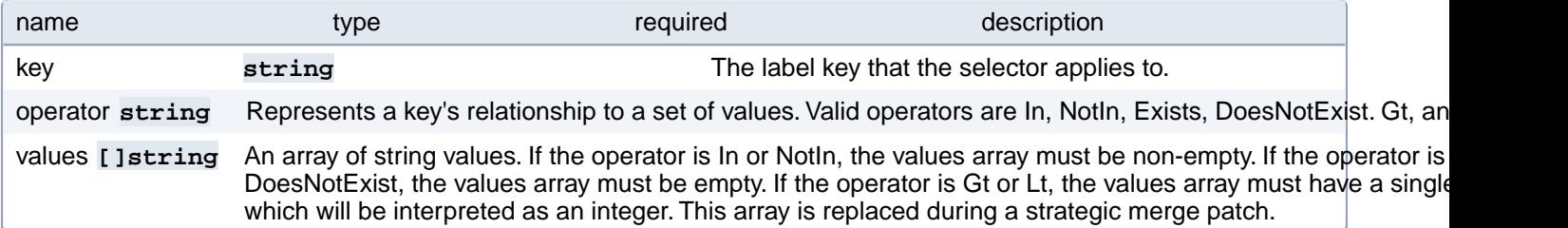

# **PostgresCluster.spec.backups.pgbackrest.repoHost.affinity.podAffinity**

Describes pod affinity scheduling rules (e.g. co-locate this pod in the same node, zone, etc. as some other pod(s)).

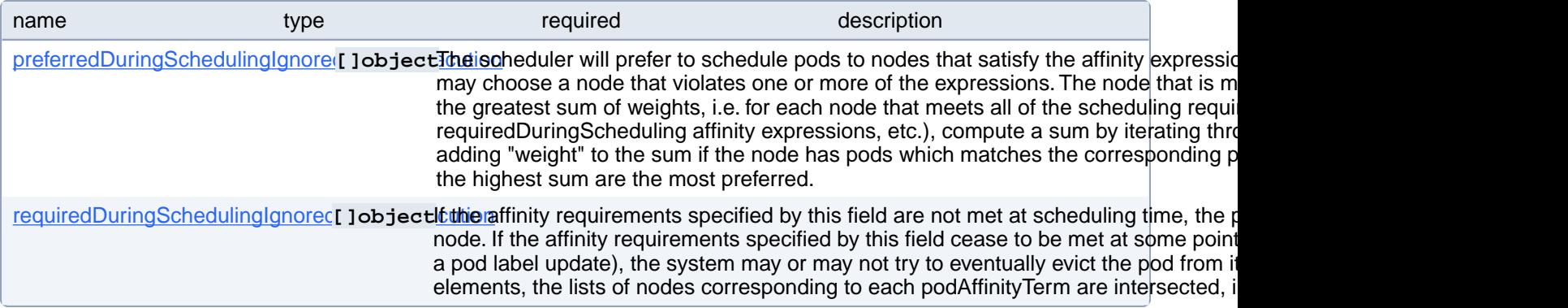

# **PostgresCluster.spec.backups.pgbackrest.repoHost.affinity.podAffinity.preferredDuringSchedulingIgnoredDuringExecution[index]**

The scheduler will prefer to schedule pods to nodes that satisfy the affinity expressions specified by this field, but it may choose a node that violates one or more of the expressions. The node that is most preferred is the one with the greatest sum of weights, i.e. for each node that meets all of the scheduling requirements (resource request, requiredDuringScheduling affinity expressions, etc.), compute a sum by iterating through the elements of this field and adding "weight" to the sum if the node has pods which matches the corresponding podAffinityTerm; the node(s) with the highest sum are the most preferred.

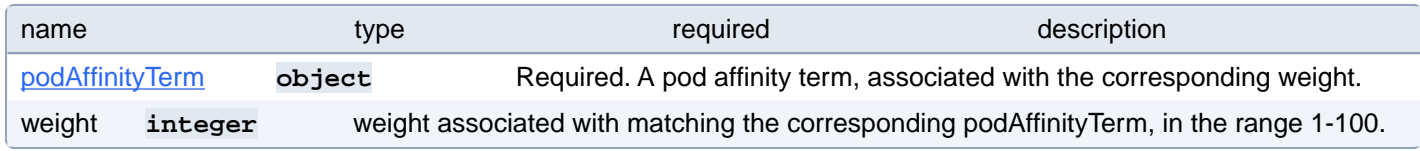

#### **PostgresCluster.spec.backups.pgbackrest.repoHost.affinity.podAffinity.preferredDuringSchedulingIgnoredDuringExecution[index].podAffinityTerm**

Required. A pod affinity term, associated with the corresponding weight.

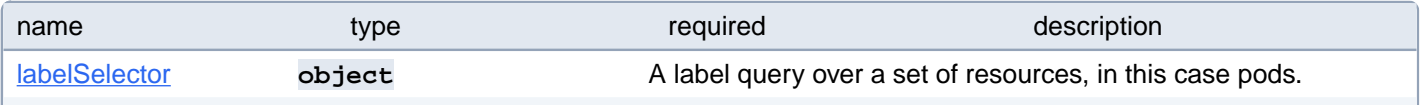

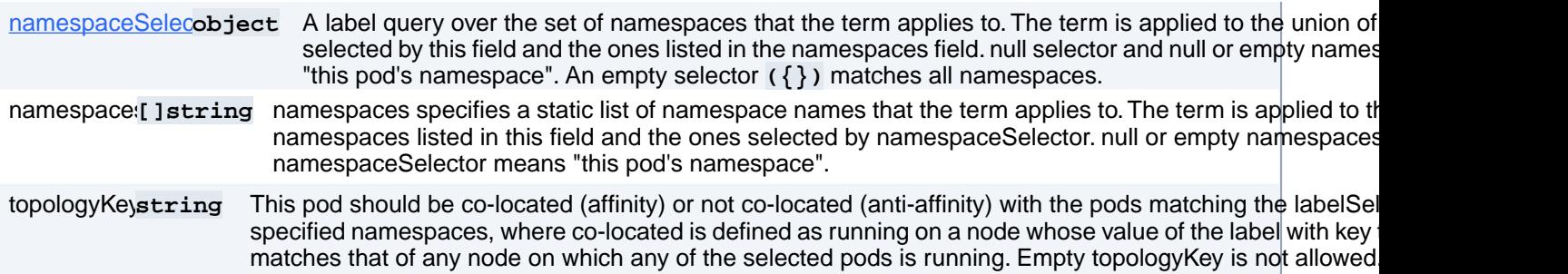

### **PostgresCluster.spec.backups.pgbackrest.repoHost.affinity.podAffinity.preferredDuringSchedulingIgnoredDuringExecution[index].podAffinityTerm.labelSelector**

A label query over a set of resources, in this case pods.

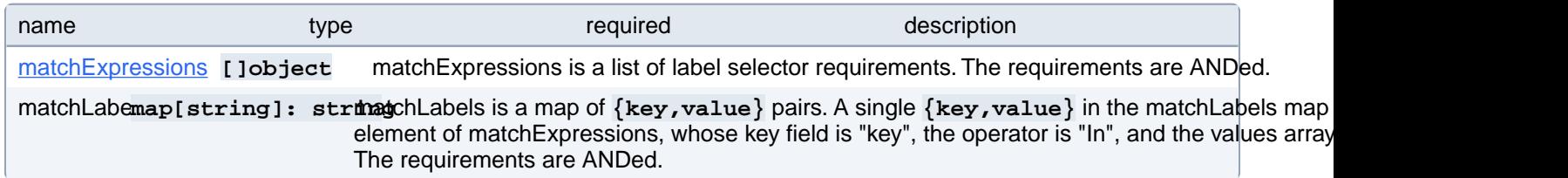

#### **PostgresCluster.spec.backups.pgbackrest.repoHost.affinity.podAffinity.preferredDuringSchedulingIgnoredDuringExecution[index].podAffinityTerm.labelSelector.matchExpressions[index]**

matchExpressions is a list of label selector requirements. The requirements are ANDed.

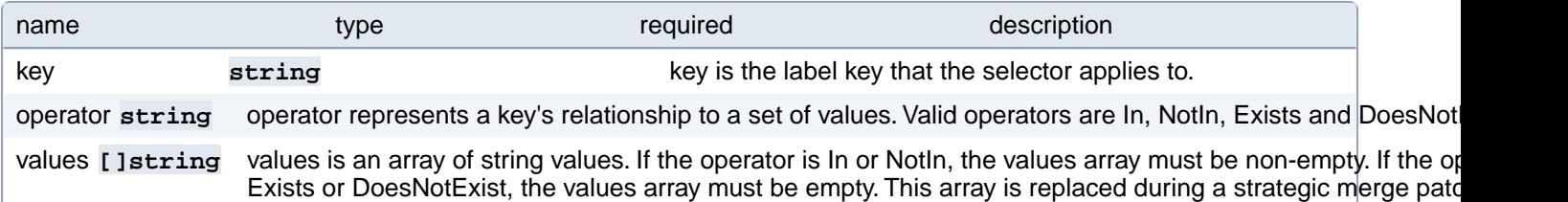

#### **PostgresCluster.spec.backups.pgbackrest.repoHost.affinity.podAffinity.preferredDuringSchedulingIgnoredDuringExecution[index].podAffinityTerm.namespaceSelector**

A label query over the set of namespaces that the term applies to. The term is applied to the union of the namespaces selected by this field and the ones listed in the namespaces field. null selector and null or empty namespaces list means "this pod's namespace". An empty selector **({})** matches all namespaces.

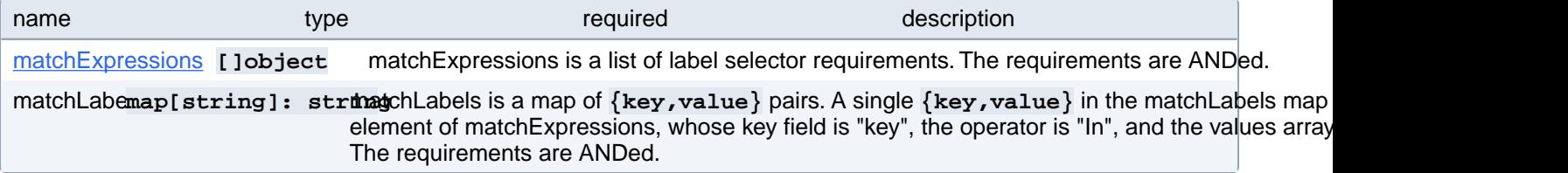

## **PostgresCluster.spec.backups.pgbackrest.repoHost.affinity.podAffinity.preferredDuringSchedulingIgnoredDuringExecution[index].podAffinityTerm.namespaceSelector.matchExpressions[index]**

matchExpressions is a list of label selector requirements. The requirements are ANDed.

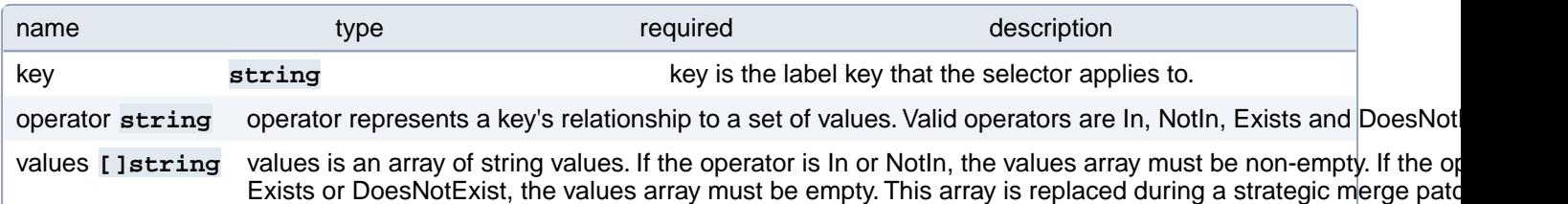

# **PostgresCluster.spec.backups.pgbackrest.repoHost.affinity.podAffinity.requiredDuringSchedulingIgnoredDuringExecution[index]**

If the affinity requirements specified by this field are not met at scheduling time, the pod will not be scheduled onto the node. If the affinity requirements specified by this field cease to be met at some point during pod execution (e.g. due to a pod label update), the system may or may not try to eventually evict the pod from its node. When there are multiple elements, the lists of nodes corresponding to each podAffinityTerm are intersected, i.e. all terms must be satisfied.

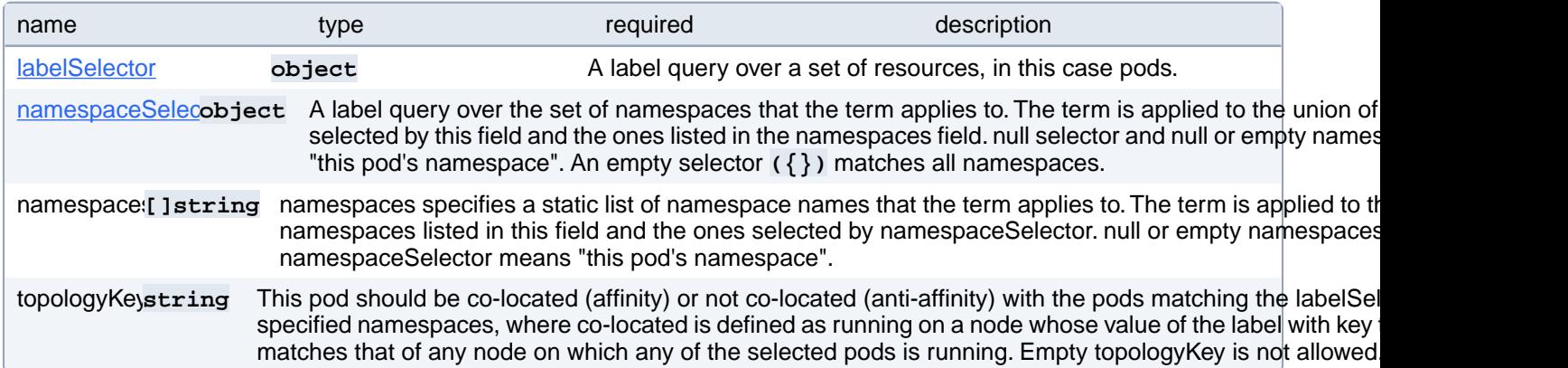

#### **PostgresCluster.spec.backups.pgbackrest.repoHost.affinity.podAffinity.requiredDuringSchedulingIgnoredDuringExecution[index].labelSelector**

A label query over a set of resources, in this case pods.

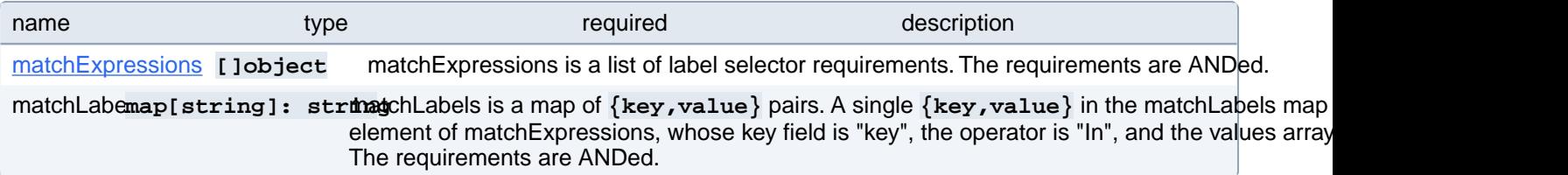

## **PostgresCluster.spec.backups.pgbackrest.repoHost.affinity.podAffinity.requiredDuringSchedulingIgnoredDuringExecution[index].labelSelector.matchExpressions[index]**

matchExpressions is a list of label selector requirements. The requirements are ANDed.

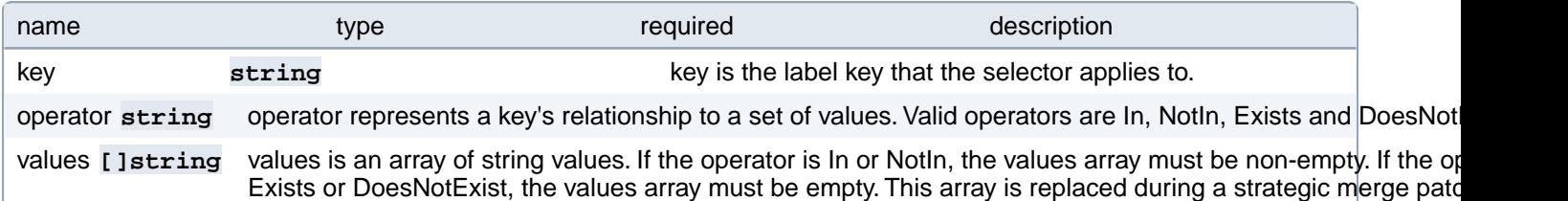

#### **PostgresCluster.spec.backups.pgbackrest.repoHost.affinity.podAffinity.requiredDuringSchedulingIgnoredDuringExecution[index].namespaceSelector**

A label query over the set of namespaces that the term applies to. The term is applied to the union of the namespaces selected by this field and the ones listed in the namespaces field. null selector and null or empty namespaces list means "this pod's namespace". An empty selector **({})** matches all namespaces.

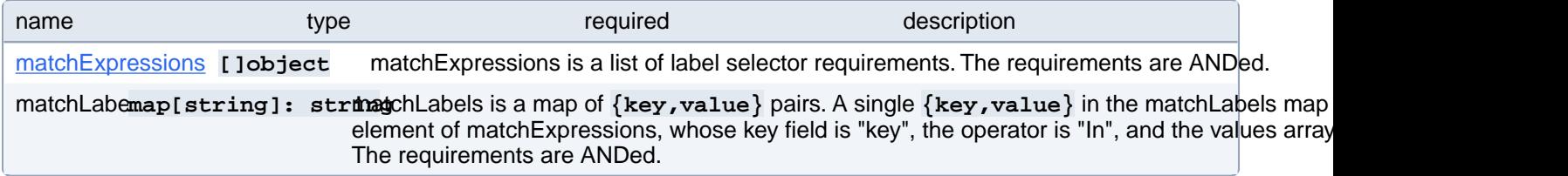

### **PostgresCluster.spec.backups.pgbackrest.repoHost.affinity.podAffinity.requiredDuringSchedulingIgnoredDuringExecution[index].namespaceSelector.matchExpressions[index]**

matchExpressions is a list of label selector requirements. The requirements are ANDed.

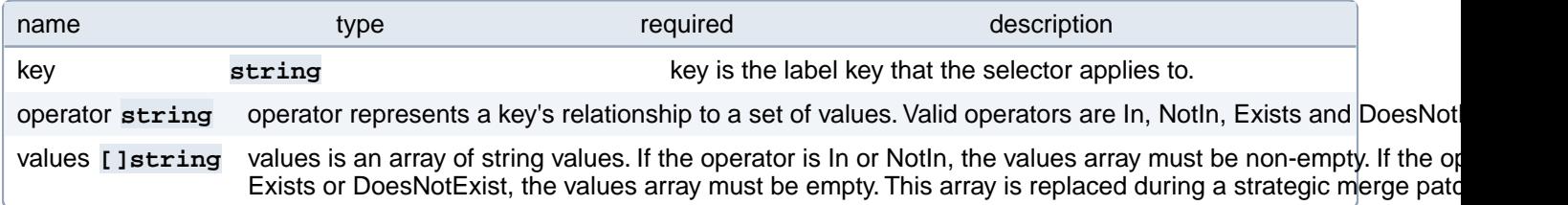

## **PostgresCluster.spec.backups.pgbackrest.repoHost.affinity.podAnti-Affinity**

Describes pod anti-affinity scheduling rules (e.g. avoid putting this pod in the same node, zone, etc. as some other pod(s)).

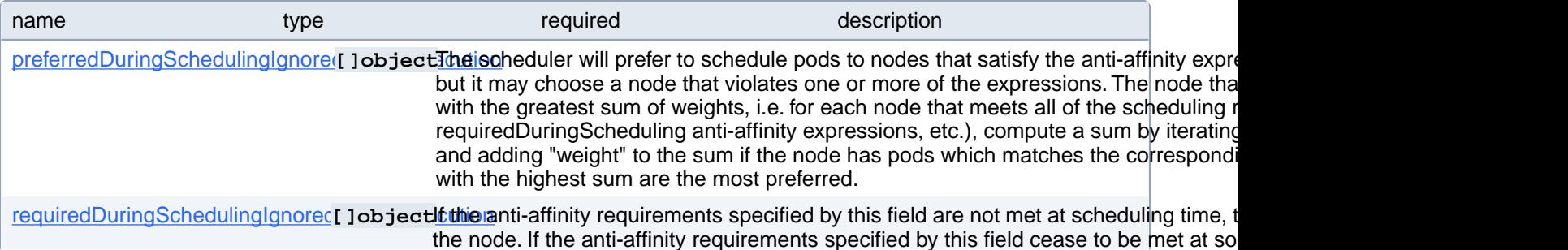

(e.g. due to a pod label update), the system may or may not try to eventually evict the pod from its node. When there are multiple elements, the lists of nodes corresponding to each podAffinityTerm are intersected, i.e. all terms must be satisfied.

# **PostgresCluster.spec.backups.pgbackrest.repoHost.affinity.podAnti-Affinity.preferredDuringSchedulingIgnoredDuringExecution[index]**

The scheduler will prefer to schedule pods to nodes that satisfy the anti-affinity expressions specified by this field, but it may choose a node that violates one or more of the expressions. The node that is most preferred is the one with the greatest sum of weights, i.e. for each node that meets all of the scheduling requirements (resource request, requiredDuringScheduling anti-affinity expressions, etc.), compute a sum by iterating through the elements of this field and adding "weight" to the sum if the node has pods which matches the corresponding podAffinityTerm; the node(s) with the highest sum are the most preferred.

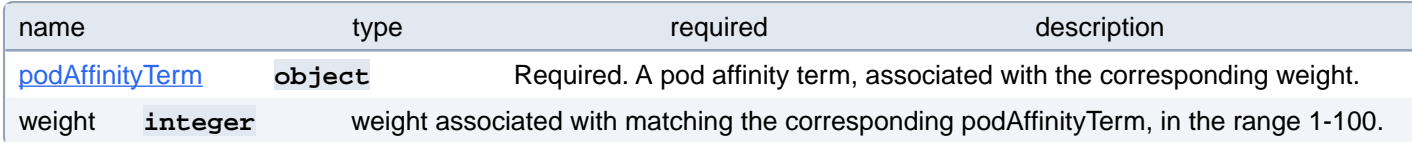

## **PostgresCluster.spec.backups.pgbackrest.repoHost.affinity.podAnti-Affinity.preferredDuringSchedulingIgnoredDuringExecution[index].podAffinityTerm**

Required. A pod affinity term, associated with the corresponding weight.

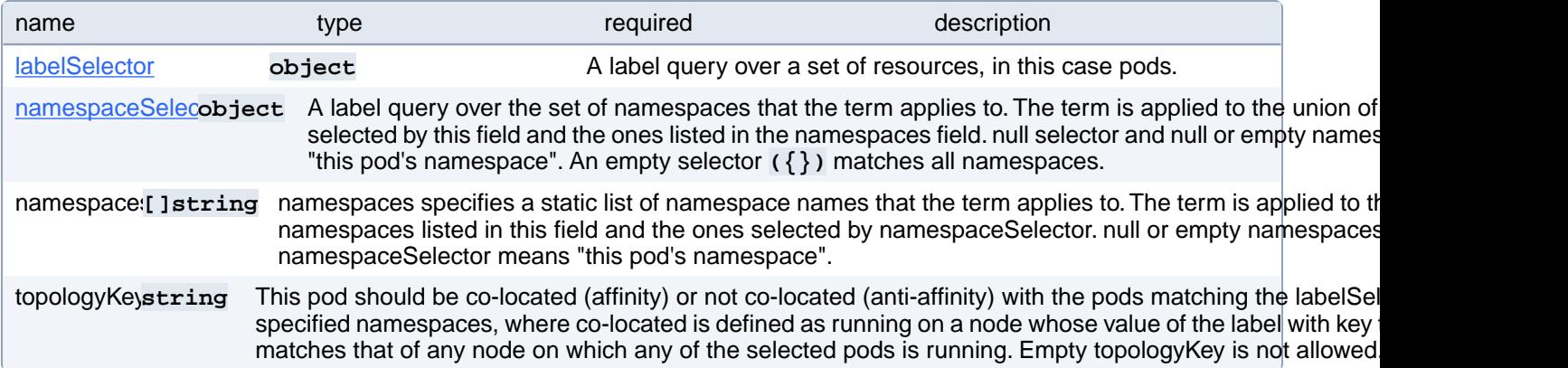

### **PostgresCluster.spec.backups.pgbackrest.repoHost.affinity.podAnti-Affinity.preferredDuringSchedulingIgnoredDuringExecution[index].podAffinityTerm.labelSelector**

A label query over a set of resources, in this case pods.

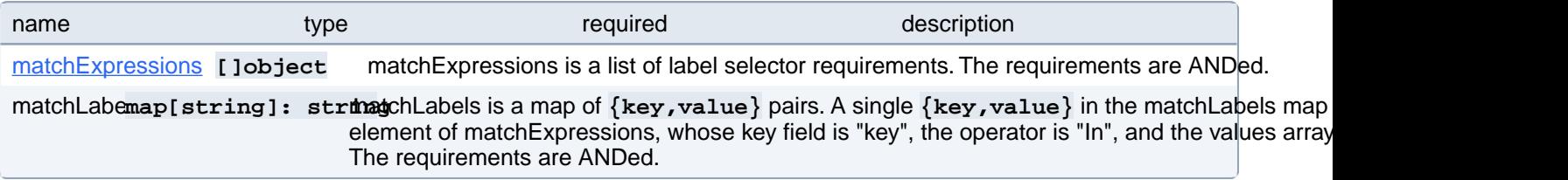

## **PostgresCluster.spec.backups.pgbackrest.repoHost.affinity.podAnti-Affinity.preferredDuringSchedulingIgnoredDuringExecution[index].podAffinityTerm.labelSelector.matchExpressions[index]**

matchExpressions is a list of label selector requirements. The requirements are ANDed.

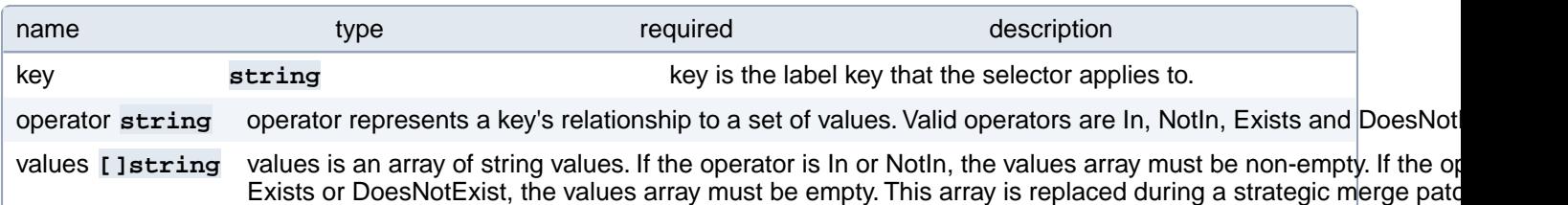

#### **PostgresCluster.spec.backups.pgbackrest.repoHost.affinity.podAnti-Affinity.preferredDuringSchedulingIgnoredDuringExecution[index].podAffinityTerm.namespaceSelector**

A label query over the set of namespaces that the term applies to. The term is applied to the union of the namespaces selected by this field and the ones listed in the namespaces field. null selector and null or empty namespaces list means "this pod's namespace". An empty selector **({})** matches all namespaces.

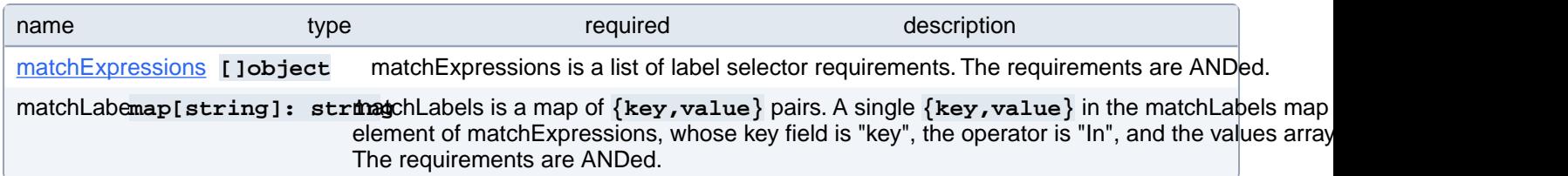

### **PostgresCluster.spec.backups.pgbackrest.repoHost.affinity.podAnti-Affinity.preferredDuringSchedulingIgnoredDuringExecution[index].podAffinityTerm.namespaceSelector.matchExpressions[index]**

matchExpressions is a list of label selector requirements. The requirements are ANDed.

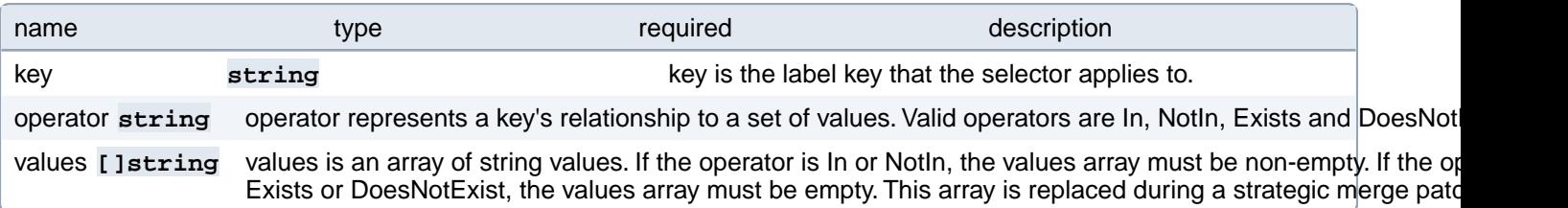

# **PostgresCluster.spec.backups.pgbackrest.repoHost.affinity.podAnti-Affinity.requiredDuringSchedulingIgnoredDuringExecution[index]**

If the anti-affinity requirements specified by this field are not met at scheduling time, the pod will not be scheduled onto the node. If the anti-affinity requirements specified by this field cease to be met at some point during pod execution (e.g. due to a pod label update), the system may or may not try to eventually evict the pod from its node. When there are multiple elements, the lists of nodes corresponding to each podAffinityTerm are intersected, i.e. all terms must be satisfied.

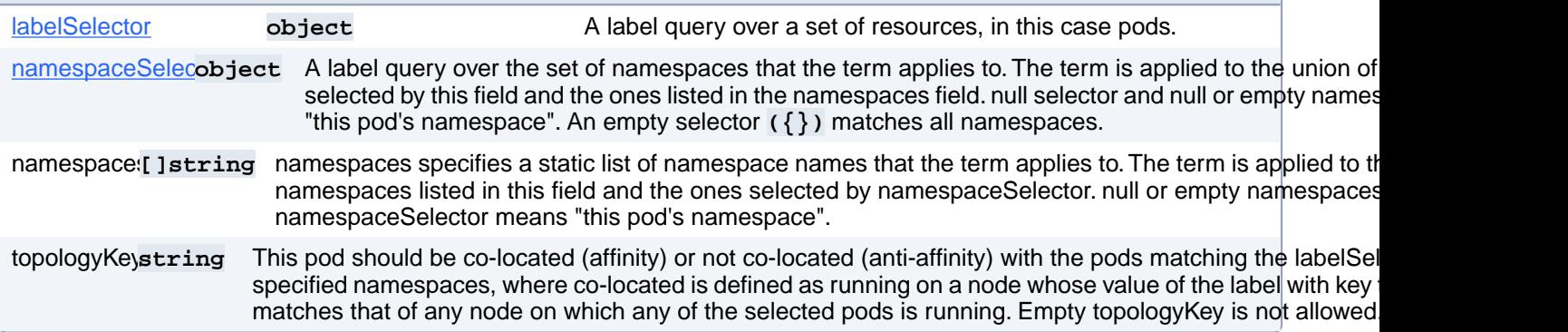

#### **PostgresCluster.spec.backups.pgbackrest.repoHost.affinity.podAnti-Affinity.requiredDuringSchedulingIgnoredDuringExecution[index].labelSelector**

A label query over a set of resources, in this case pods.

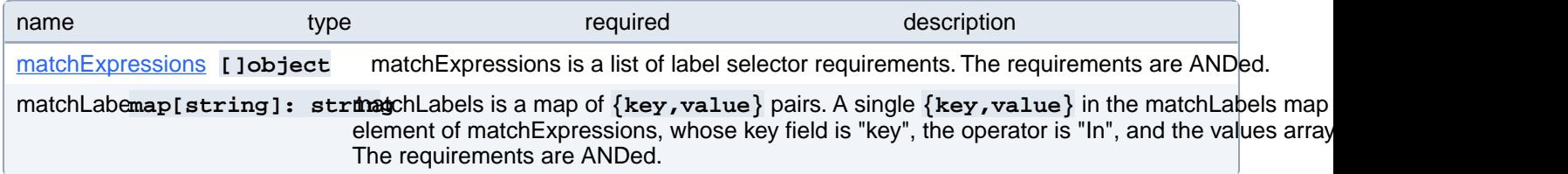

### **PostgresCluster.spec.backups.pgbackrest.repoHost.affinity.podAnti-Affinity.requiredDuringSchedulingIgnoredDuringExecution[index].labelSelector.matchExpressions[index]**

matchExpressions is a list of label selector requirements. The requirements are ANDed.

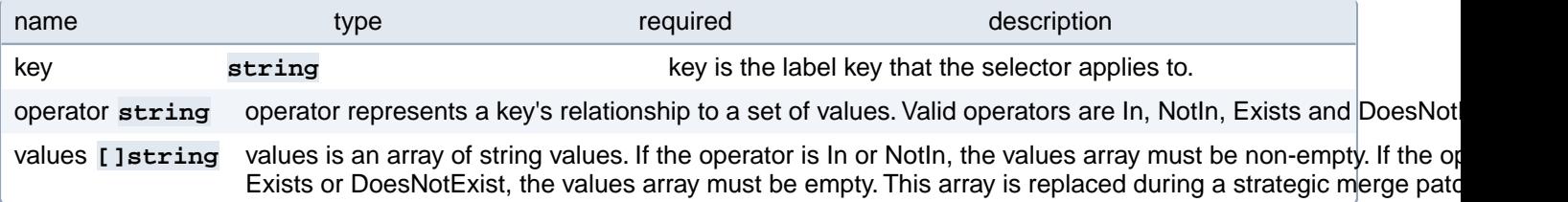

#### **PostgresCluster.spec.backups.pgbackrest.repoHost.affinity.podAnti-Affinity.requiredDuringSchedulingIgnoredDuringExecution[index].namespaceSelector**

A label query over the set of namespaces that the term applies to. The term is applied to the union of the namespaces selected by this field and the ones listed in the namespaces field. null selector and null or empty namespaces list means "this pod's namespace". An empty selector **({})** matches all namespaces.

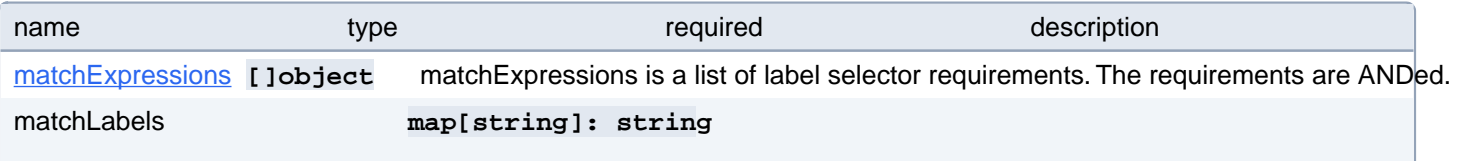

matchLabels is a map of  $\{key,value\}$  pairs. A single  $\{key,value\}$  in the matchLabels map is equivalent to an element of matchExpressions, whose key field is "key", the operator is "In", and the values array contains only "value". The requirements are ANDed.

#### **PostgresCluster.spec.backups.pgbackrest.repoHost.affinity.podAnti-Affinity.requiredDuringSchedulingIgnoredDuringExecution[index].namespaceSelector.matchExpressions[index]**

matchExpressions is a list of label selector requirements. The requirements are ANDed.

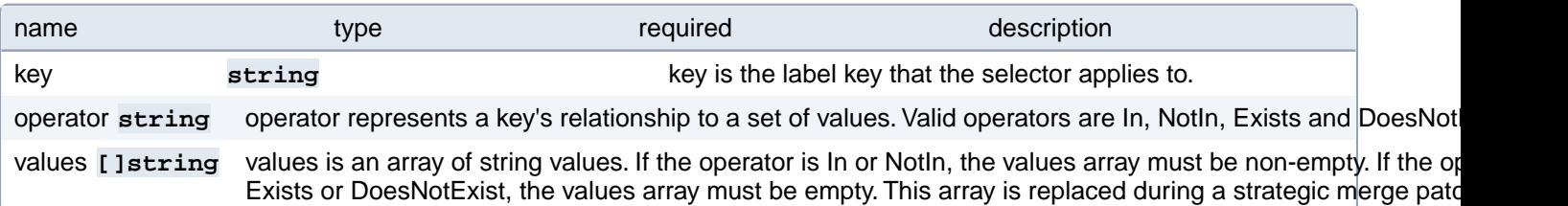

## **PostgresCluster.spec.backups.pgbackrest.repoHost.resources**

Resource requirements for a pgBackRest repository host

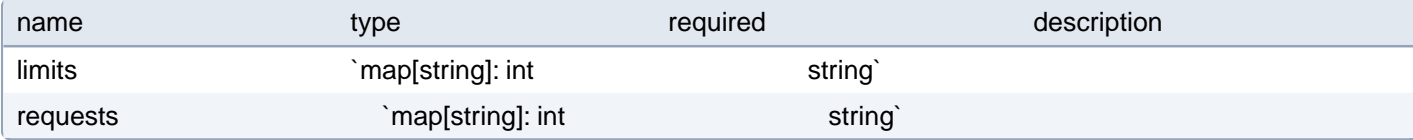

## **PostgresCluster.spec.backups.pgbackrest.repoHost.sshConfigMap**

ConfigMap containing custom SSH configuration. Deprecated: Repository hosts use mTLS for encryption, authentication, and authorization.

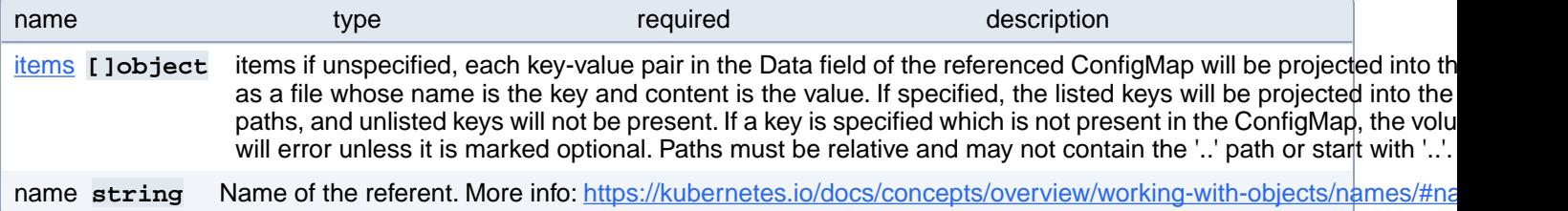

# **PostgresCluster.spec.backups.pgbackrest.repoHost.sshConfigMap.items[index]**

items if unspecified, each key-value pair in the Data field of the referenced ConfigMap will be projected into the volume as a file whose name is the key and content is the value. If specified, the listed keys will be projected into the specified paths, and unlisted keys will not be present. If a key is specified which is not present in the ConfigMap, the volume setup will error unless it is marked optional. Paths must be relative and may not contain the '..' path or start with '..'.

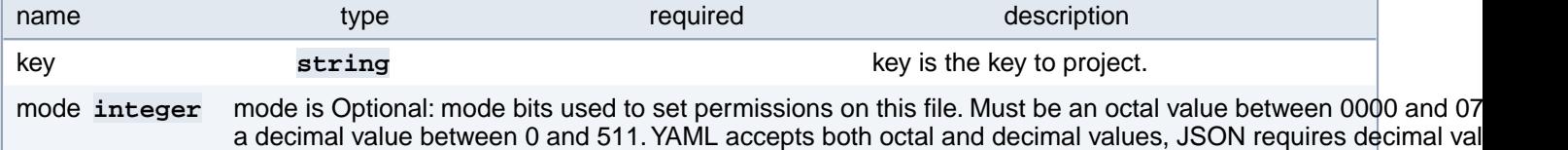

mode bits. If not specified, the volume defaultMode will be used. This might be in conflict with other options that affect the file mode, like fsGroup, and the result can be other mode bits set.

path string path is the relative path of the file to map the key to. May not be an absolute path. May not contain the path elem May not start with the string '..'.

## **PostgresCluster.spec.backups.pgbackrest.repoHost.sshSecret**

Secret containing custom SSH keys. Deprecated: Repository hosts use mTLS for encryption, authentication, and authorization.

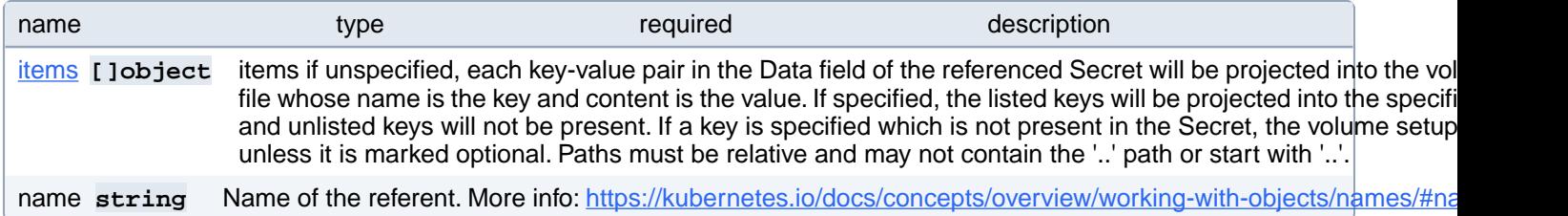

## **PostgresCluster.spec.backups.pgbackrest.repoHost.sshSecret.items[index]**

items if unspecified, each key-value pair in the Data field of the referenced Secret will be projected into the volume as a file whose name is the key and content is the value. If specified, the listed keys will be projected into the specified paths, and unlisted keys will not be present. If a key is specified which is not present in the Secret, the volume setup will error unless it is marked optional. Paths must be relative and may not contain the '..' path or start with '..'.

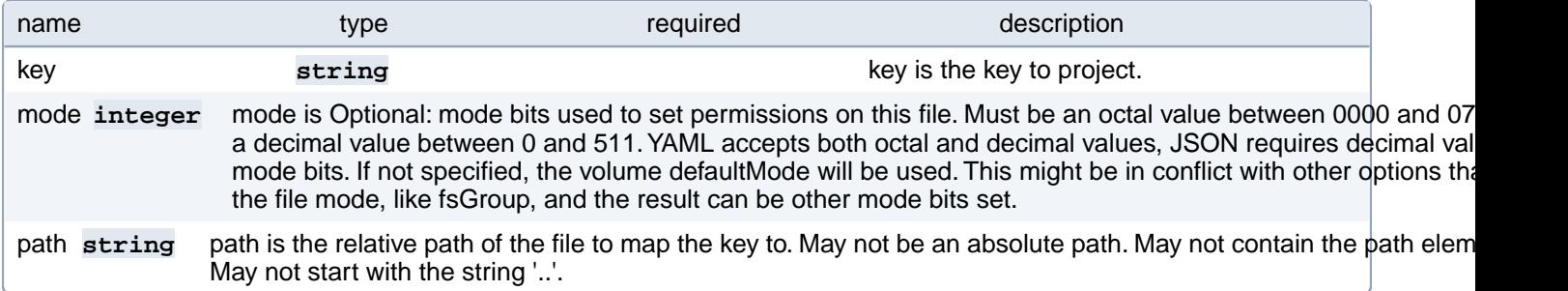

### **PostgresCluster.spec.backups.pgbackrest.repoHost.tolerations[index]**

Tolerations of a PgBackRest repo host pod. Changing this value causes a restart. More info: [https://kubernetes.io/docs/con](https://kubernetes.io/docs/concepts/scheduling-eviction/taint-and-toleration)[cepts/scheduling-eviction/taint-and-toleration](https://kubernetes.io/docs/concepts/scheduling-eviction/taint-and-toleration)

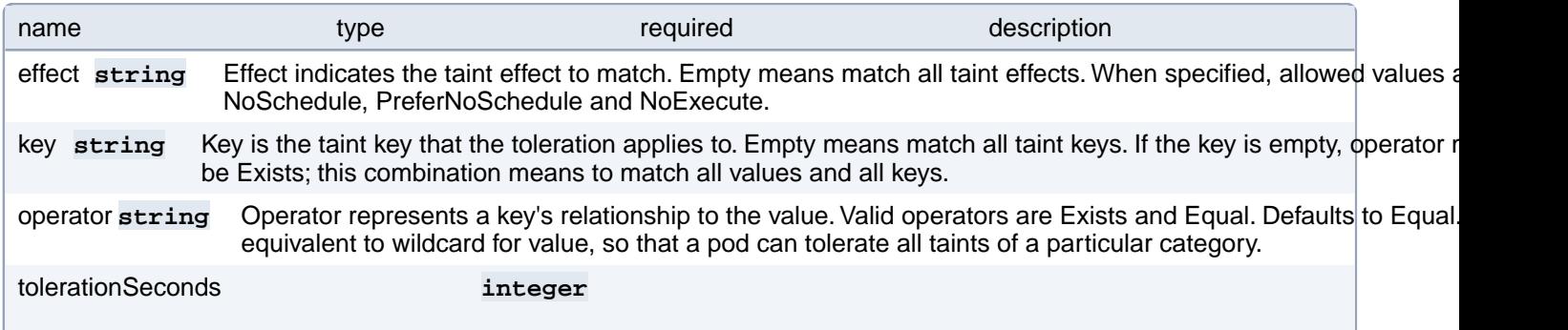

TolerationSeconds represents the period of time the toleration (which must be of effect NoExecute, otherwise this field is ignored) tolerates the taint. By default, it is not set, which means tolerate the taint forever (do not evict). Zero and negative values will be treated as 0 (evict immediately) by the system.

value string Value is the taint value the toleration matches to. If the operator is Exists, the value should be empty, otherwise regular string.

## **PostgresCluster.spec.backups.pgbackrest.repoHost.topologySpread-Constraints[index]**

Topology spread constraints of a Dedicated repo host pod. Changing this value causes the repo host to restart. More info:

<https://kubernetes.io/docs/concepts/workloads/pods/pod-topology-spread-constraints/>

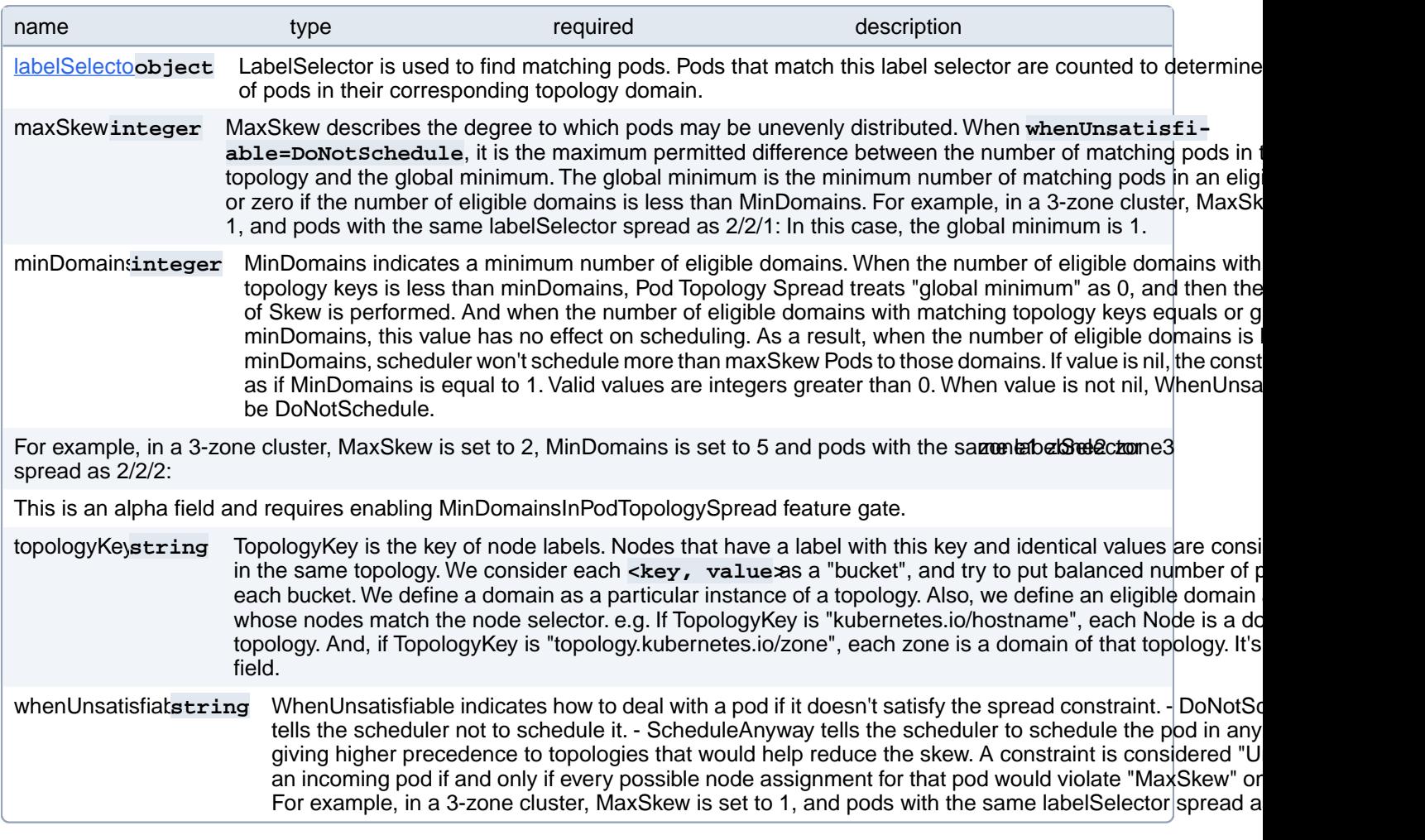

### **PostgresCluster.spec.backups.pgbackrest.repoHost.topologySpread-Constraints[index].labelSelector**

LabelSelector is used to find matching pods. Pods that match this label selector are counted to determine the number of pods in their corresponding topology domain.

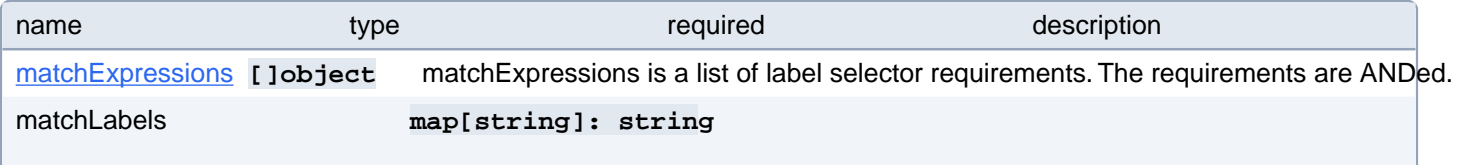

matchLabels is a map of  $\{key,value\}$  pairs. A single  $\{key,value\}$  in the matchLabels map is equivalent to an element of matchExpressions, whose key field is "key", the operator is "In", and the values array contains only "value". The requirements are ANDed.

## **PostgresCluster.spec.backups.pgbackrest.repoHost.topologySpread-Constraints[index].labelSelector.matchExpressions[index]**

matchExpressions is a list of label selector requirements. The requirements are ANDed.

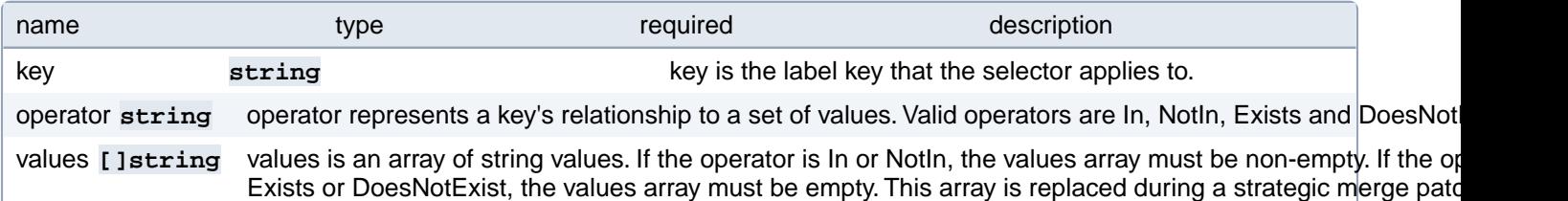

## **PostgresCluster.spec.backups.pgbackrest.repos[index]**

Defines a pgBackRest repository

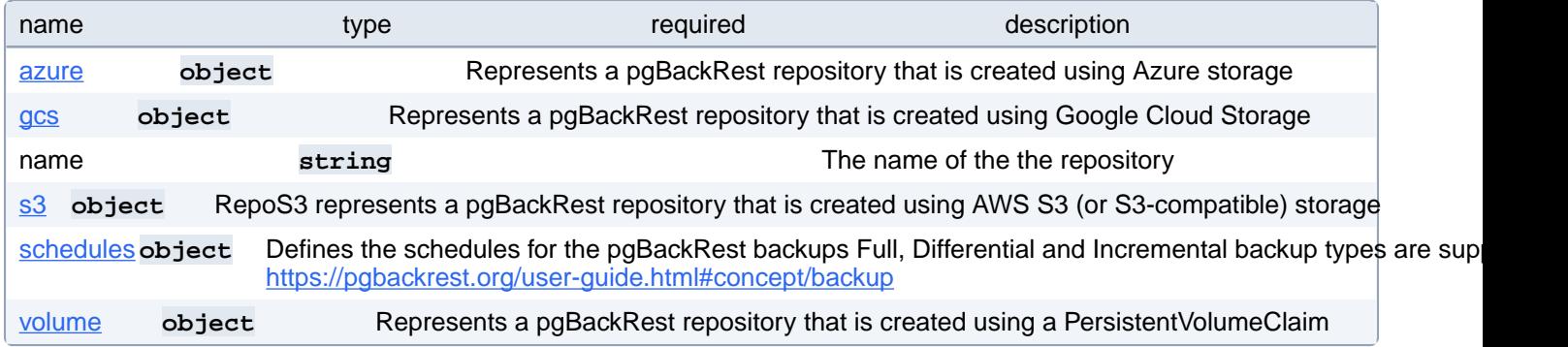

# **PostgresCluster.spec.backups.pgbackrest.repos[index].azure**

Represents a pgBackRest repository that is created using Azure storage

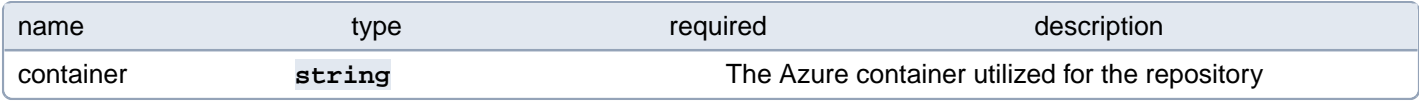

## **PostgresCluster.spec.backups.pgbackrest.repos[index].gcs**

Represents a pgBackRest repository that is created using Google Cloud Storage

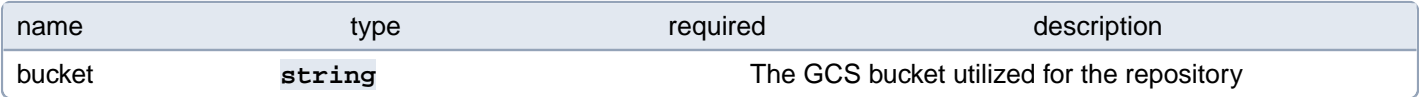

# **PostgresCluster.spec.backups.pgbackrest.repos[index].s3**

RepoS3 represents a pgBackRest repository that is created using AWS S3 (or S3-compatible) storage

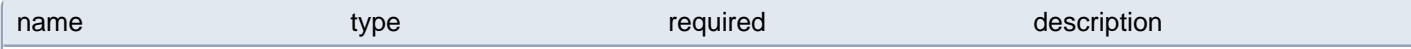

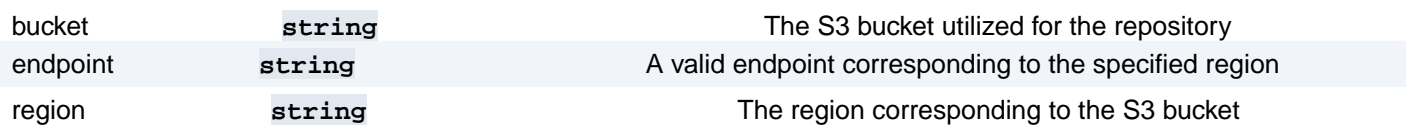

# **PostgresCluster.spec.backups.pgbackrest.repos[index].schedules**

Defines the schedules for the pgBackRest backups Full, Differential and Incremental backup types are supported: <https://pgbackrest.org/user-guide.html#concept/backup>

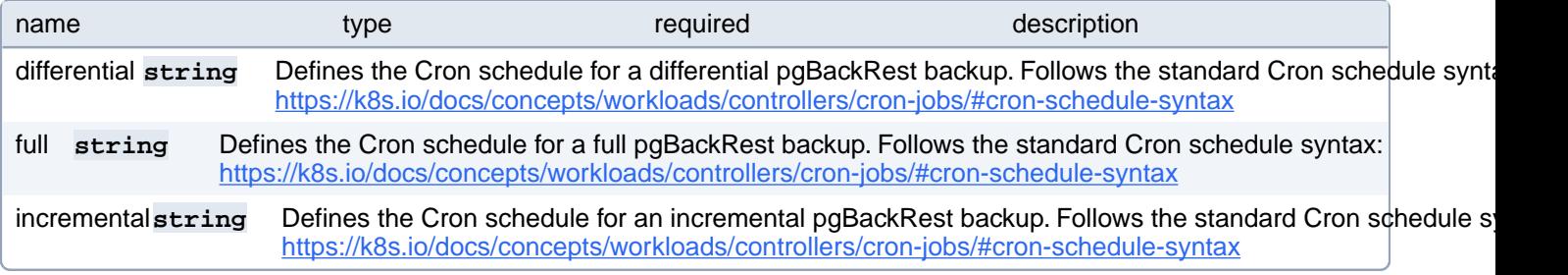

## **PostgresCluster.spec.backups.pgbackrest.repos[index].volume**

Represents a pgBackRest repository that is created using a PersistentVolumeClaim

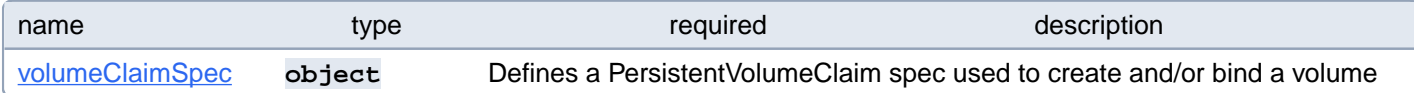

## **PostgresCluster.spec.backups.pgbackrest.repos[index].volume.volumeClaimSpec**

Defines a PersistentVolumeClaim spec used to create and/or bind a volume

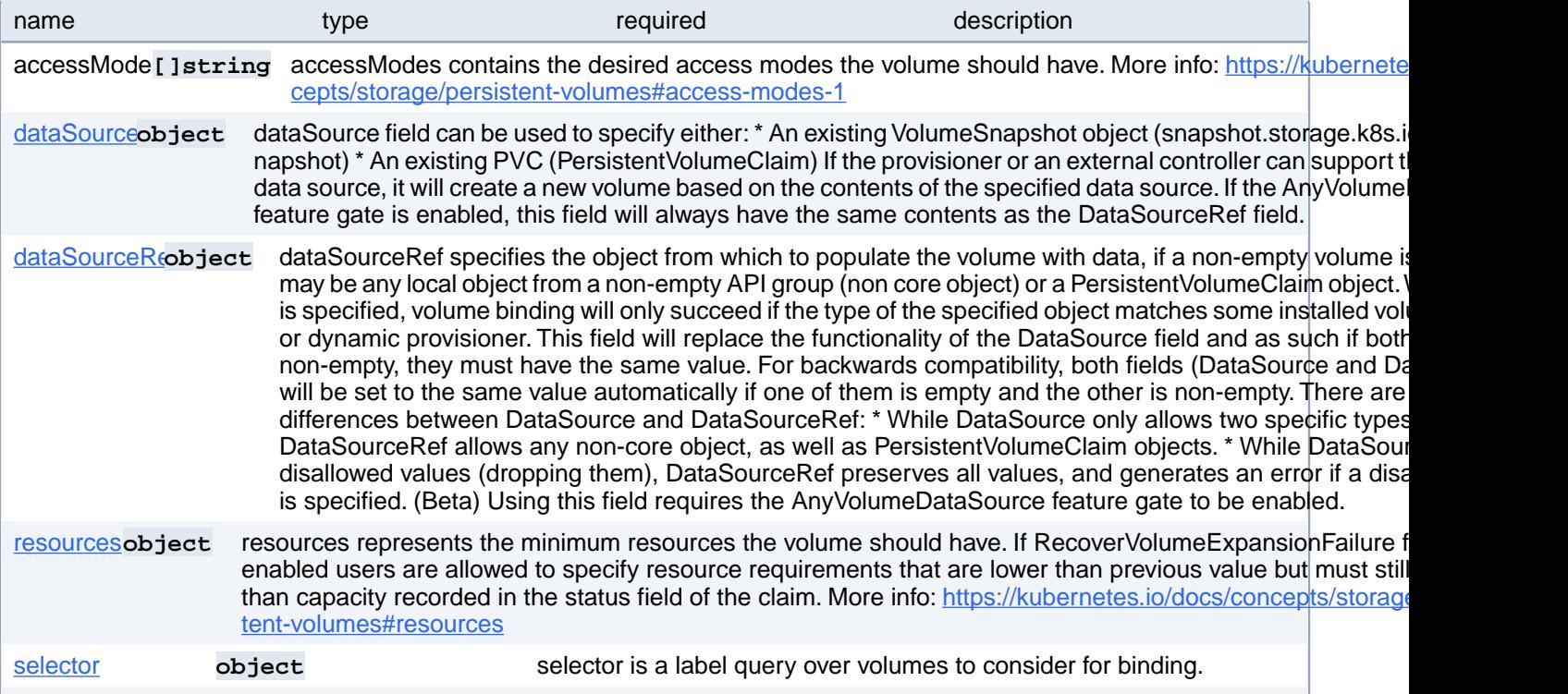

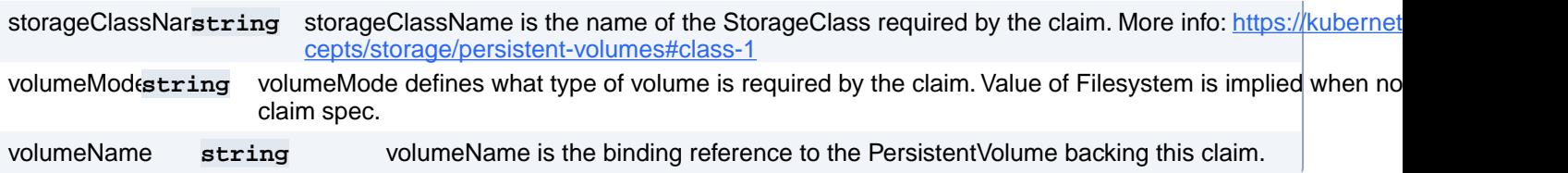

# **PostgresCluster.spec.backups.pgbackrest.repos[index].volume.volumeClaimSpec.dataSource**

dataSource field can be used to specify either: \* An existing VolumeSnapshot object (snapshot.storage.k8s.io/VolumeSnapshot) \* An existing PVC (PersistentVolumeClaim) If the provisioner or an external controller can support the specified data source, it will create a new volume based on the contents of the specified data source. If the AnyVolumeDataSource feature gate is enabled, this field will always have the same contents as the DataSourceRef field.

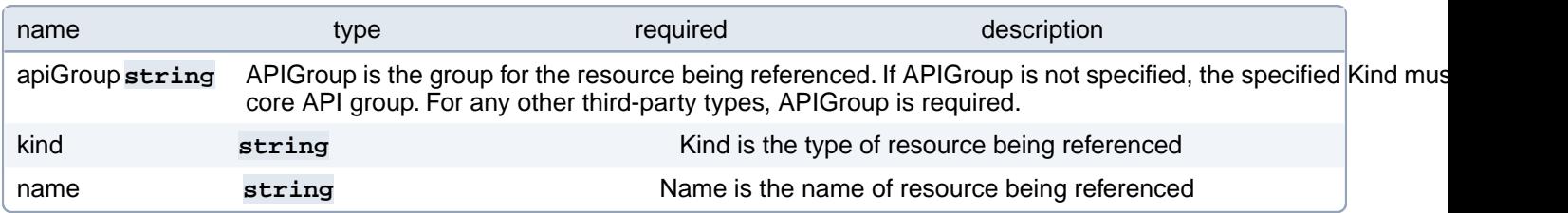

## **PostgresCluster.spec.backups.pgbackrest.repos[index].volume.volumeClaimSpec.dataSourceRef**

dataSourceRef specifies the object from which to populate the volume with data, if a non-empty volume is desired. This may be any local object from a non-empty API group (non core object) or a PersistentVolumeClaim object. When this field is specified, volume binding will only succeed if the type of the specified object matches some installed volume populator or dynamic provisioner. This field will replace the functionality of the DataSource field and as such if both fields are non-empty, they must have the same value. For backwards compatibility, both fields (DataSource and DataSourceRef) will be set to the same value automatically if one of them is empty and the other is non-empty. There are two important differences between DataSource and DataSourceRef: \* While DataSource only allows two specific types of objects, DataSourceRef allows any non-core object, as well as PersistentVolumeClaim objects. \* While DataSource ignores disallowed values (dropping them), DataSourceRef preserves all values, and generates an error if a disallowed value is specified. (Beta) Using this field requires the AnyVolumeDataSource feature gate to be enabled.

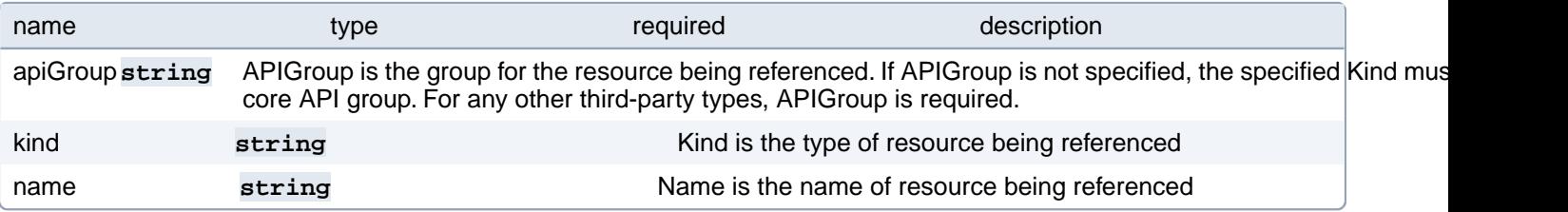

# **PostgresCluster.spec.backups.pgbackrest.repos[index].volume.volumeClaimSpec.resources**

resources represents the minimum resources the volume should have. If RecoverVolumeExpansionFailure feature is enabled users are allowed to specify resource requirements that are lower than previous value but must still be higher than capacity recorded in the status field of the claim. More info: [https://kubernetes.io/docs/concepts/storage/persistent-vol-](https://kubernetes.io/docs/concepts/storage/persistent-volumes#resources)

[umes#resources](https://kubernetes.io/docs/concepts/storage/persistent-volumes#resources)

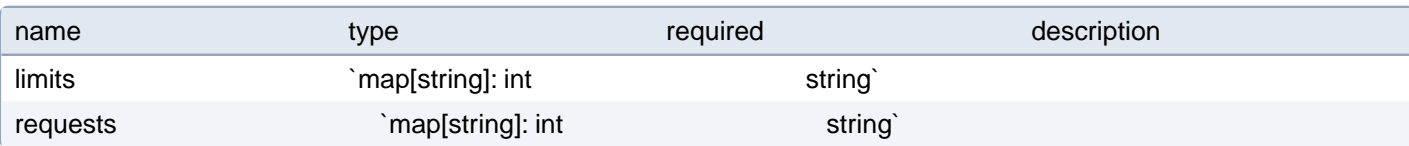

### **PostgresCluster.spec.backups.pgbackrest.repos[index].volume.volumeClaimSpec.selector**

selector is a label query over volumes to consider for binding.

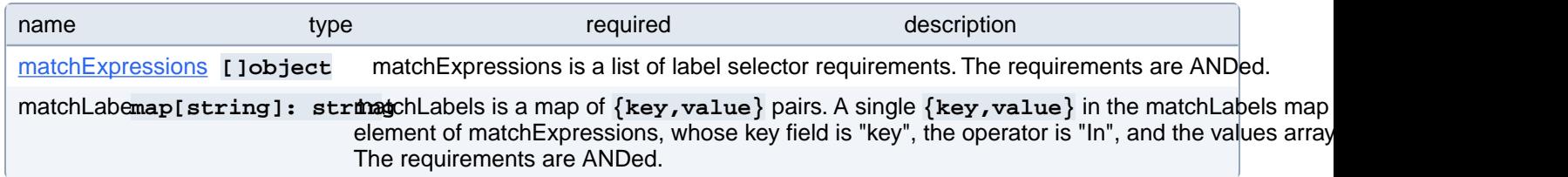

## **PostgresCluster.spec.backups.pgbackrest.repos[index].volume.volumeClaimSpec.selector.matchExpressions[index]**

matchExpressions is a list of label selector requirements. The requirements are ANDed.

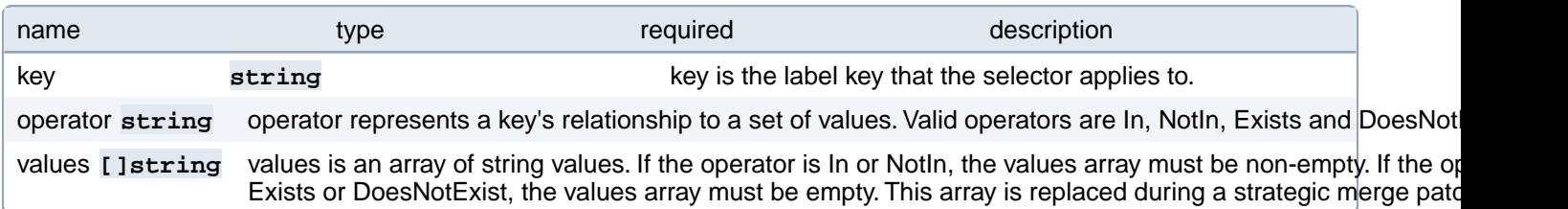

# **PostgresCluster.spec.backups.pgbackrest.restore**

Defines details for performing an in-place restore using pgBackRest

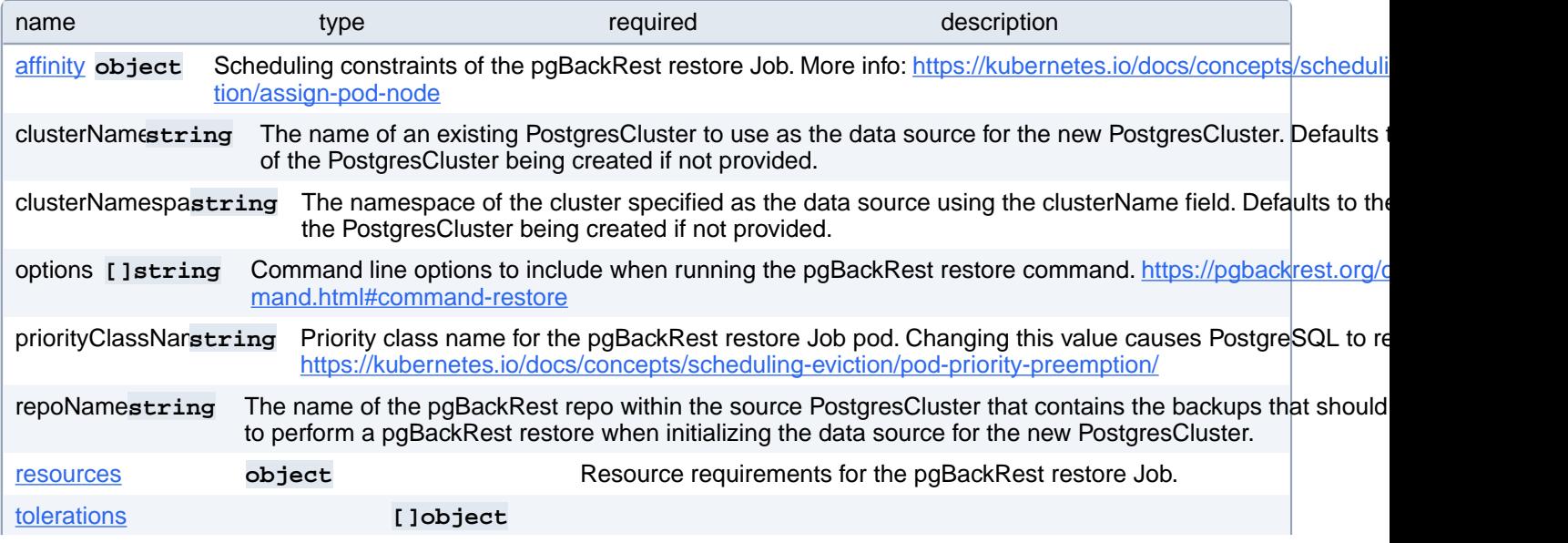

Tolerations of the pgBackRest restore Job. More info: [https://kubernetes.io/docs/concepts/scheduling-evic](https://kubernetes.io/docs/concepts/scheduling-eviction/taint-and-toleration)[tion/taint-and-toleration](https://kubernetes.io/docs/concepts/scheduling-eviction/taint-and-toleration)

## **PostgresCluster.spec.backups.pgbackrest.restore.affinity**

Scheduling constraints of the pgBackRest restore Job. More info: [https://kubernetes.io/docs/concepts/scheduling-evic](https://kubernetes.io/docs/concepts/scheduling-eviction/assign-pod-node)[tion/assign-pod-node](https://kubernetes.io/docs/concepts/scheduling-eviction/assign-pod-node)

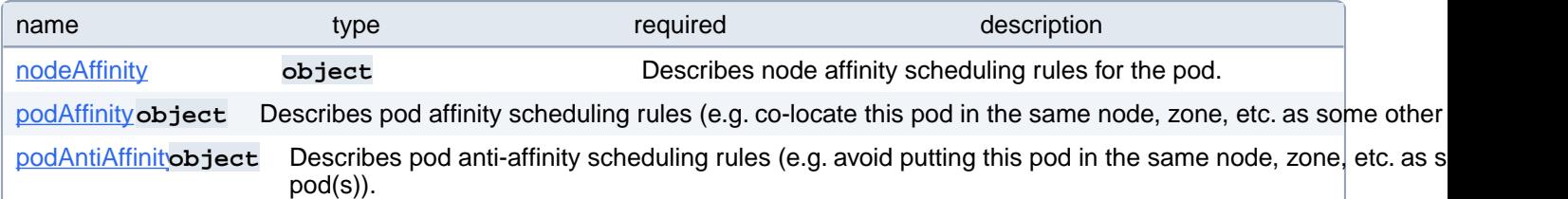

### **PostgresCluster.spec.backups.pgbackrest.restore.affinity.nodeAffinity**

Describes node affinity scheduling rules for the pod.

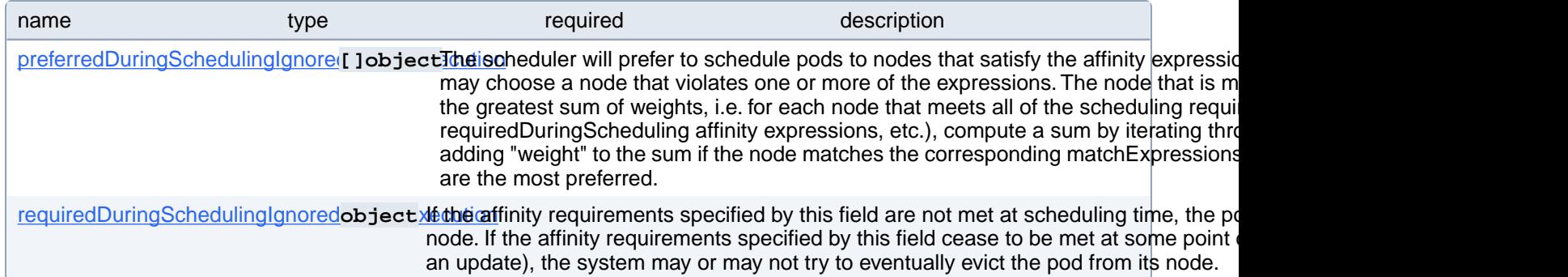

## **PostgresCluster.spec.backups.pgbackrest.restore.affinity.nodeAffinity.preferredDuringSchedulingIgnoredDuringExecution[index]**

The scheduler will prefer to schedule pods to nodes that satisfy the affinity expressions specified by this field, but it may choose a node that violates one or more of the expressions. The node that is most preferred is the one with the greatest sum of weights, i.e. for each node that meets all of the scheduling requirements (resource request, requiredDuringScheduling affinity expressions, etc.), compute a sum by iterating through the elements of this field and adding "weight" to the sum if the node matches the corresponding matchExpressions; the node(s) with the highest sum are the most preferred.

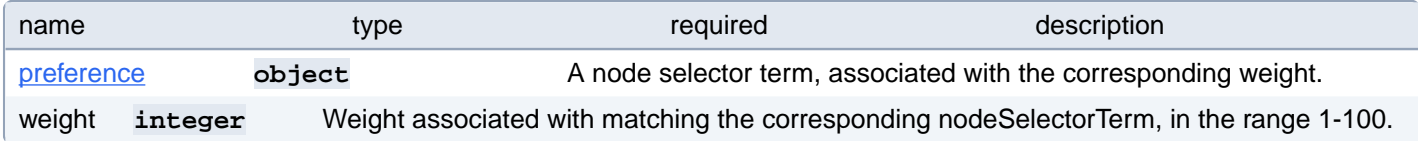

## **PostgresCluster.spec.backups.pgbackrest.restore.affinity.nodeAffinity.preferredDuringSchedulingIgnoredDuringExecution[index].preference**

A node selector term, associated with the corresponding weight.

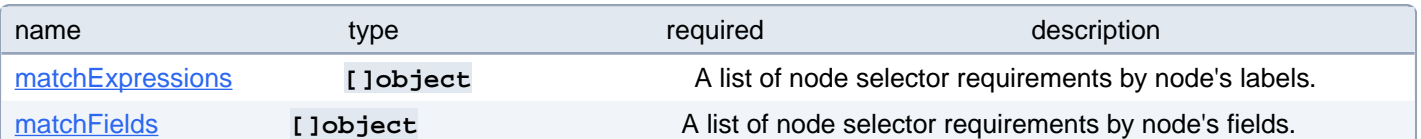

## **PostgresCluster.spec.backups.pgbackrest.restore.affinity.nodeAffinity.preferredDuringSchedulingIgnoredDuringExecution[index].preference.matchExpressions[index]**

A list of node selector requirements by node's labels.

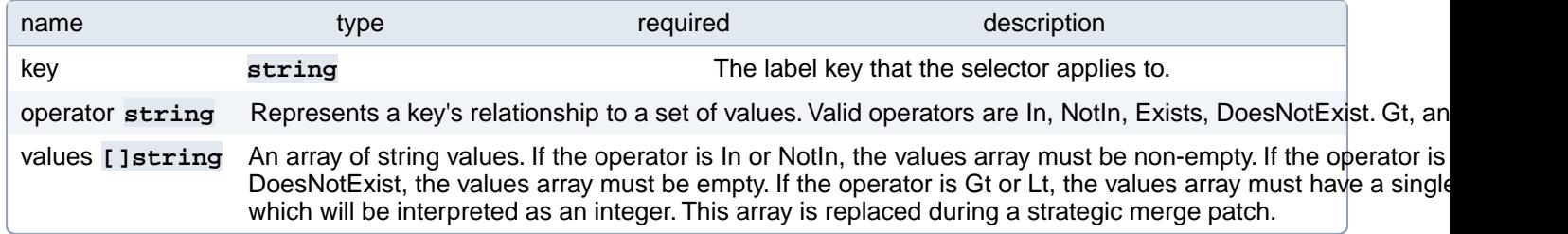

## **PostgresCluster.spec.backups.pgbackrest.restore.affinity.nodeAffinity.preferredDuringSchedulingIgnoredDuringExecution[index].preference.matchFields[index]**

A list of node selector requirements by node's fields.

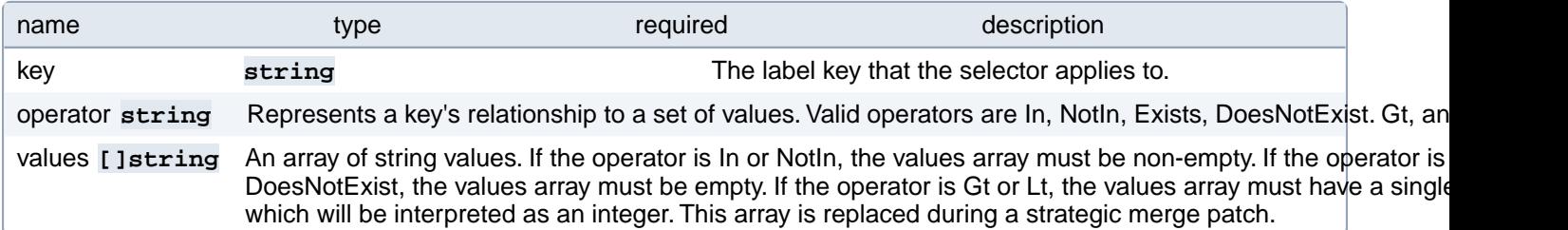

## **PostgresCluster.spec.backups.pgbackrest.restore.affinity.nodeAffinity.requiredDuringSchedulingIgnoredDuringExecution**

If the affinity requirements specified by this field are not met at scheduling time, the pod will not be scheduled onto the node. If the affinity requirements specified by this field cease to be met at some point during pod execution (e.g. due to an update), the system may or may not try to eventually evict the pod from its node.

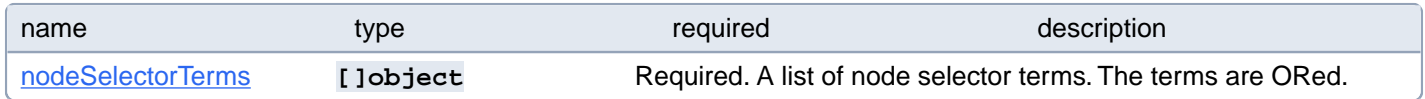

## **PostgresCluster.spec.backups.pgbackrest.restore.affinity.nodeAffinity.requiredDuringSchedulingIgnoredDuringExecution.nodeSelectorTerms[index]**

Required. A list of node selector terms. The terms are ORed.

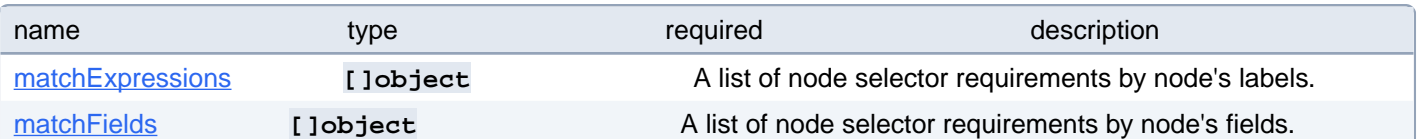

### **PostgresCluster.spec.backups.pgbackrest.restore.affinity.nodeAffinity.requiredDuringSchedulingIgnoredDuringExecution.nodeSelectorTerms[index].matchExpressions[index]**

A list of node selector requirements by node's labels.

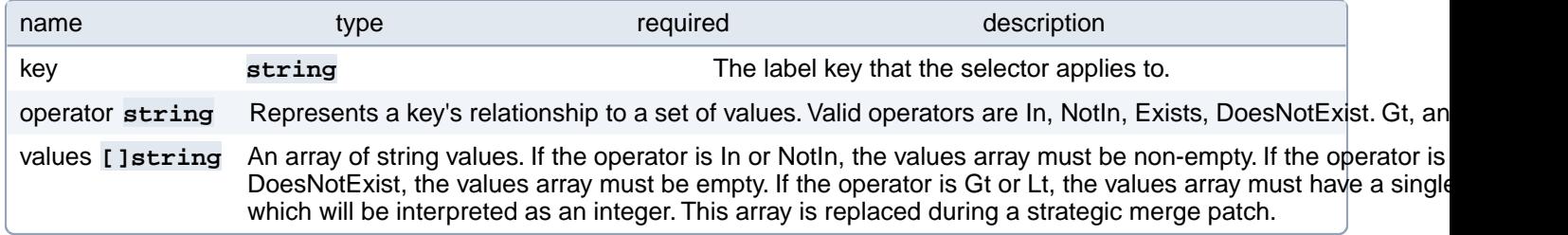

## **PostgresCluster.spec.backups.pgbackrest.restore.affinity.nodeAffinity.requiredDuringSchedulingIgnoredDuringExecution.nodeSelectorTerms[index].matchFields[index]**

A list of node selector requirements by node's fields.

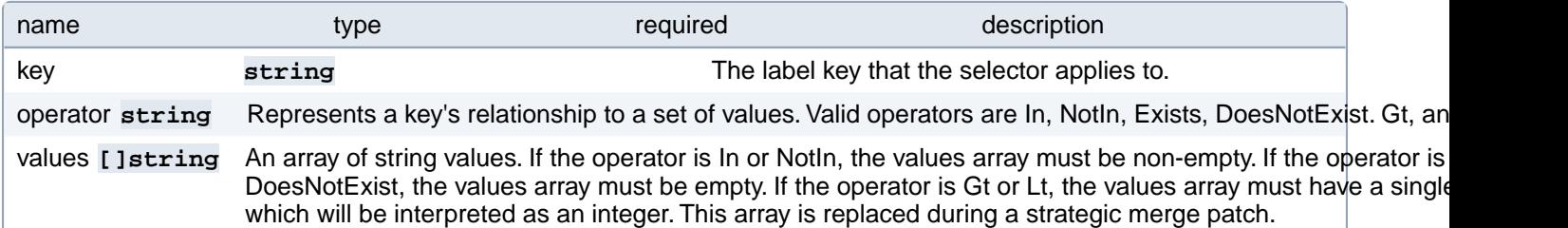

# **PostgresCluster.spec.backups.pgbackrest.restore.affinity.podAffinity**

Describes pod affinity scheduling rules (e.g. co-locate this pod in the same node, zone, etc. as some other pod(s)).

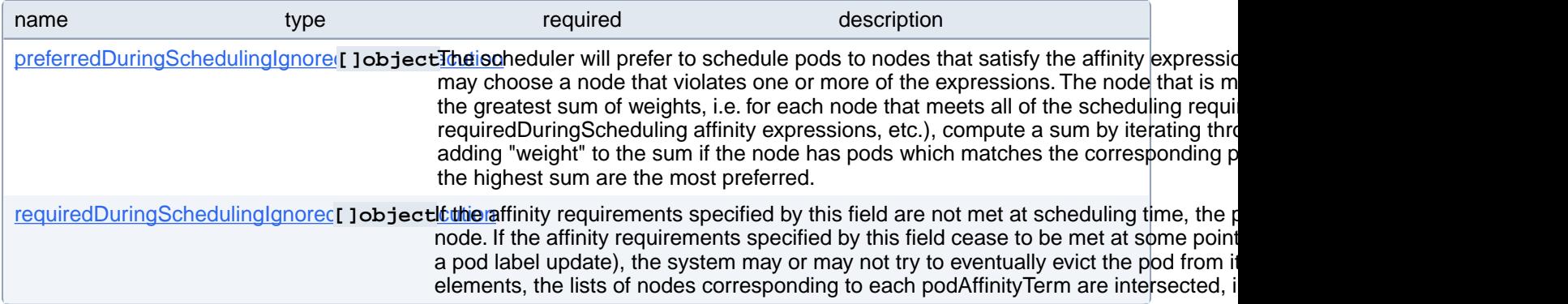

## **PostgresCluster.spec.backups.pgbackrest.restore.affinity.podAffinity.preferredDuringSchedulingIgnoredDuringExecution[index]**

The scheduler will prefer to schedule pods to nodes that satisfy the affinity expressions specified by this field, but it may choose a node that violates one or more of the expressions. The node that is most preferred is the one with the greatest sum of weights, i.e. for each node that meets all of the scheduling requirements (resource request, requiredDuringScheduling affinity expressions, etc.), compute a sum by iterating through the elements of this field and adding "weight" to the sum if the node has pods which matches the corresponding podAffinityTerm; the node(s) with the highest sum are the most preferred.

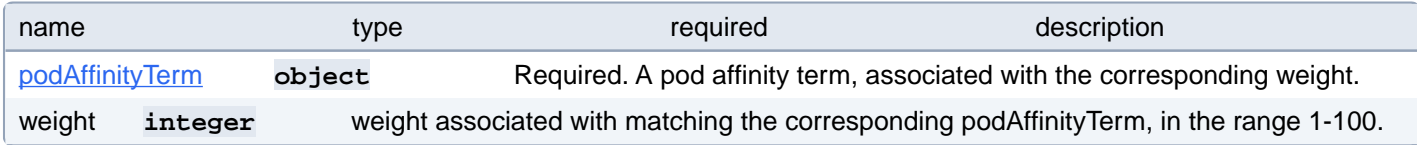

### **PostgresCluster.spec.backups.pgbackrest.restore.affinity.podAffinity.preferredDuringSchedulingIgnoredDuringExecution[index].podAffinityTerm**

Required. A pod affinity term, associated with the corresponding weight.

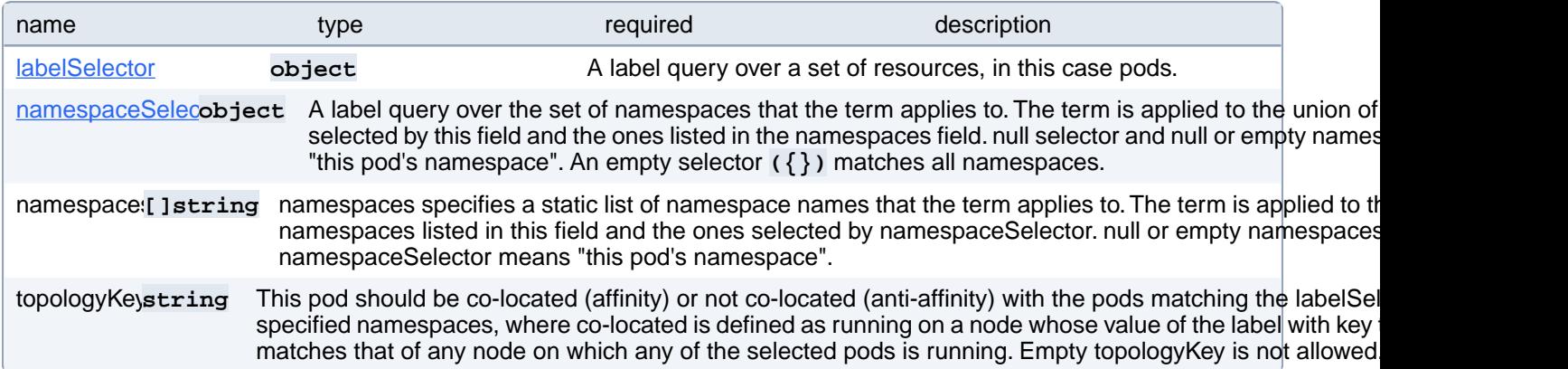

### **PostgresCluster.spec.backups.pgbackrest.restore.affinity.podAffinity.preferredDuringSchedulingIgnoredDuringExecution[index].podAffinityTerm.labelSelector**

A label query over a set of resources, in this case pods.

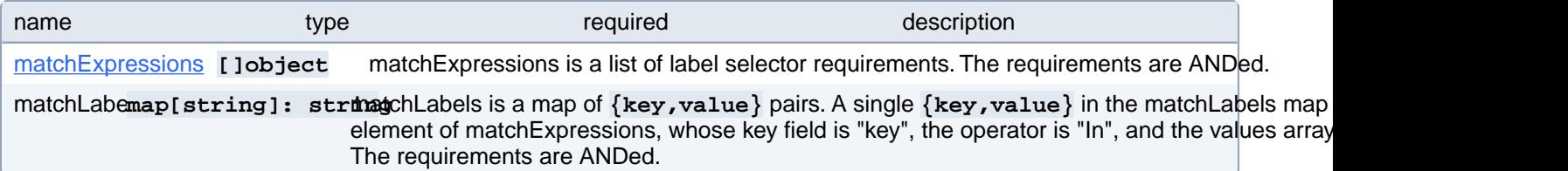

#### **PostgresCluster.spec.backups.pgbackrest.restore.affinity.podAffinity.preferredDuringSchedulingIgnoredDuringExecution[index].podAffinityTerm.labelSelector.matchExpressions[index]**

matchExpressions is a list of label selector requirements. The requirements are ANDed.

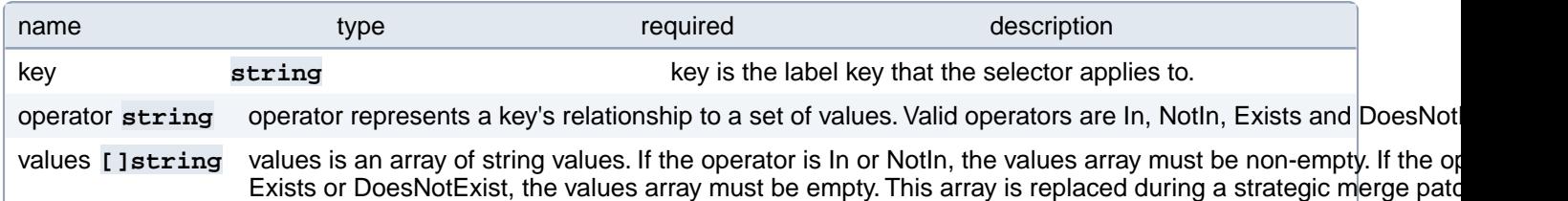

#### **PostgresCluster.spec.backups.pgbackrest.restore.affinity.podAffinity.preferredDuringSchedulingIgnoredDuringExecution[index].podAffinityTerm.namespaceSelector**

A label query over the set of namespaces that the term applies to. The term is applied to the union of the namespaces selected by this field and the ones listed in the namespaces field. null selector and null or empty namespaces list means "this pod's namespace". An empty selector **({})** matches all namespaces.

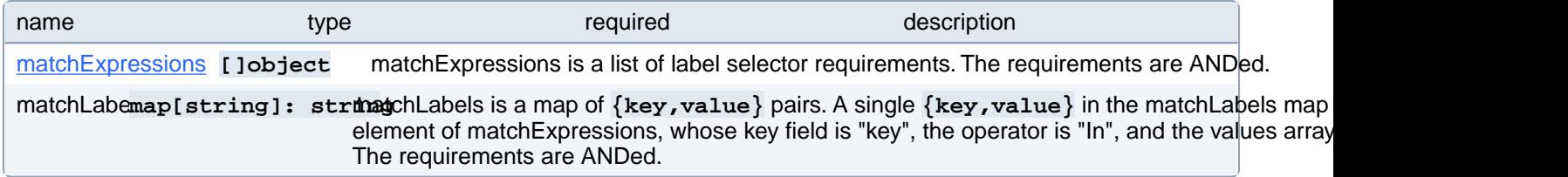

## **PostgresCluster.spec.backups.pgbackrest.restore.affinity.podAffinity.preferredDuringSchedulingIgnoredDuringExecution[index].podAffinityTerm.namespaceSelector.matchExpressions[index]**

matchExpressions is a list of label selector requirements. The requirements are ANDed.

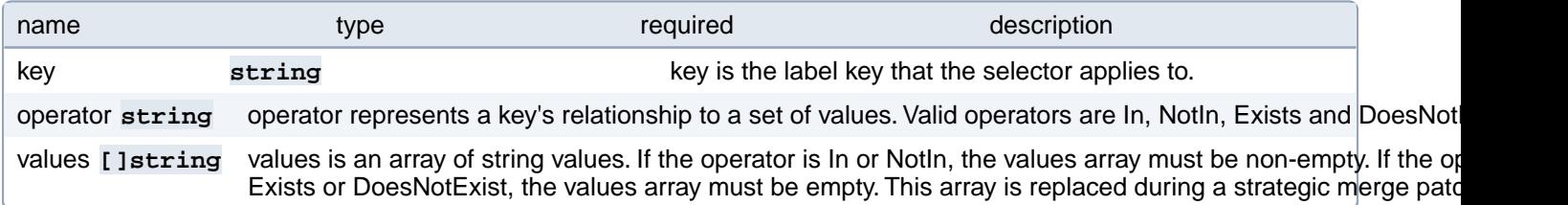

## **PostgresCluster.spec.backups.pgbackrest.restore.affinity.podAffinity.requiredDuringSchedulingIgnoredDuringExecution[index]**

If the affinity requirements specified by this field are not met at scheduling time, the pod will not be scheduled onto the node. If the affinity requirements specified by this field cease to be met at some point during pod execution (e.g. due to a pod label update), the system may or may not try to eventually evict the pod from its node. When there are multiple elements, the lists of nodes corresponding to each podAffinityTerm are intersected, i.e. all terms must be satisfied.

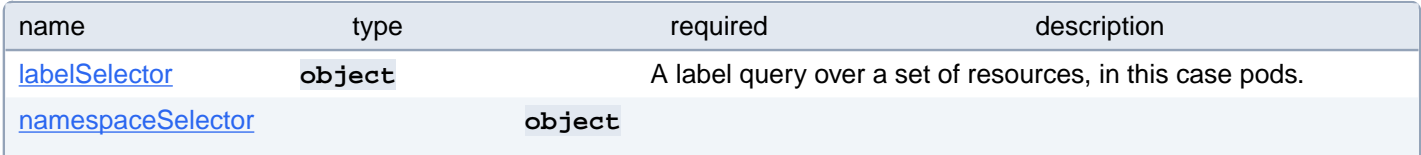
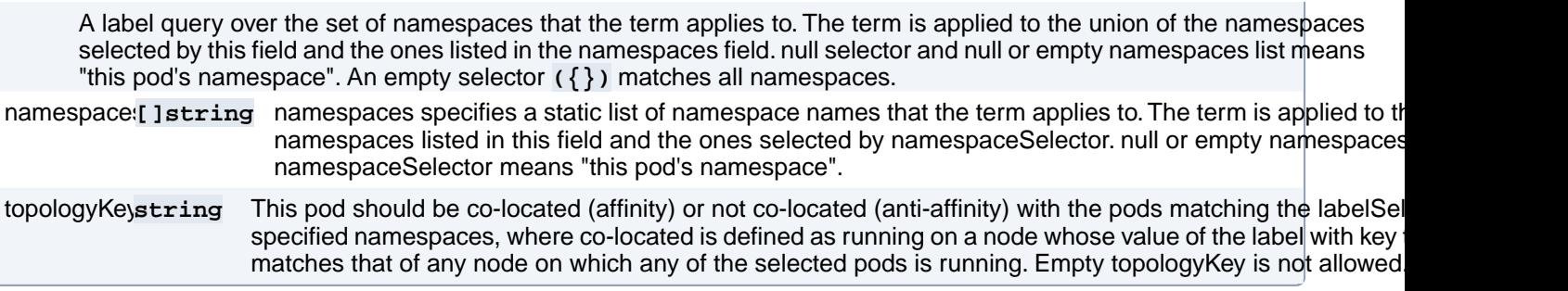

### **PostgresCluster.spec.backups.pgbackrest.restore.affinity.podAffinity.requiredDuringSchedulingIgnoredDuringExecution[index].labelSelector**

A label query over a set of resources, in this case pods.

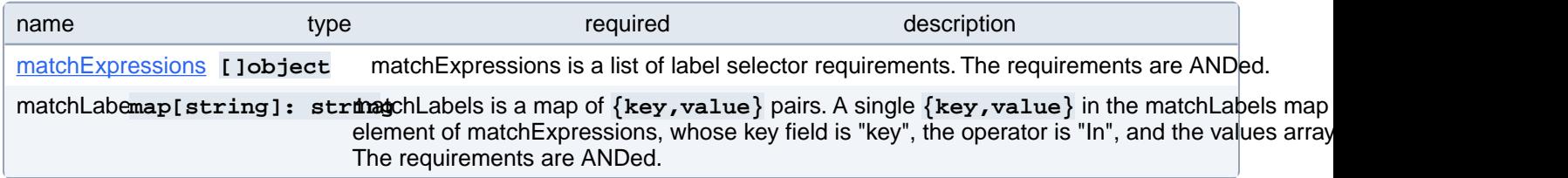

### **PostgresCluster.spec.backups.pgbackrest.restore.affinity.podAffinity.requiredDuringSchedulingIgnoredDuringExecution[index].labelSelector.matchExpressions[index]**

matchExpressions is a list of label selector requirements. The requirements are ANDed.

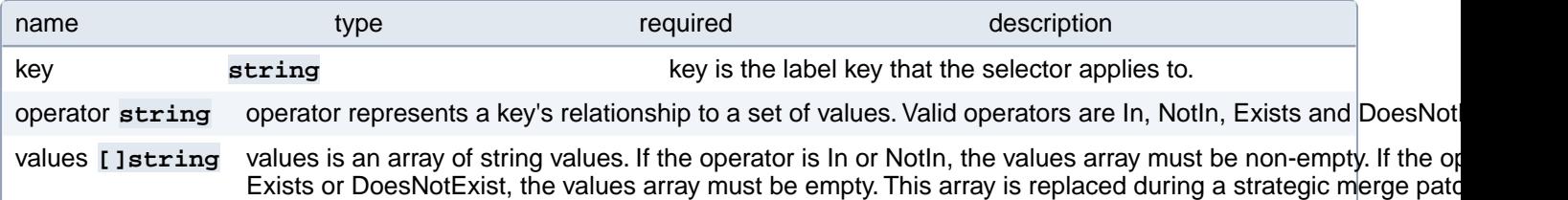

### **PostgresCluster.spec.backups.pgbackrest.restore.affinity.podAffinity.requiredDuringSchedulingIgnoredDuringExecution[index].namespaceSelector**

A label query over the set of namespaces that the term applies to. The term is applied to the union of the namespaces selected by this field and the ones listed in the namespaces field. null selector and null or empty namespaces list means "this pod's namespace". An empty selector **({})** matches all namespaces.

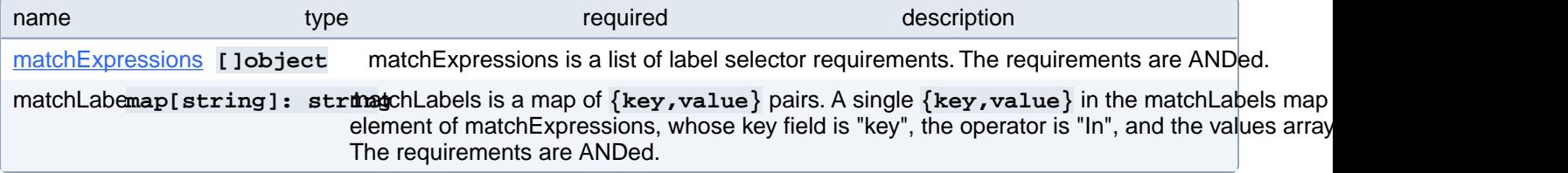

## **PostgresCluster.spec.backups.pgbackrest.restore.affinity.podAffinity.requiredDuringSchedulingIgnoredDuringExecution[index].namespaceSelector.matchExpressions[index]**

matchExpressions is a list of label selector requirements. The requirements are ANDed.

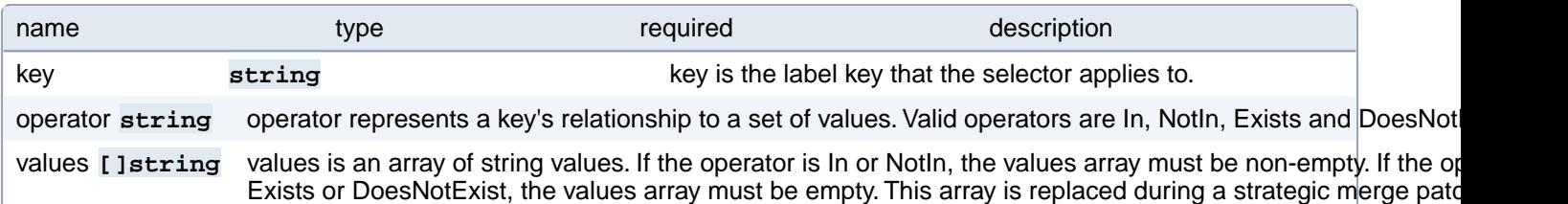

## **PostgresCluster.spec.backups.pgbackrest.restore.affinity.podAnti-Affinity**

Describes pod anti-affinity scheduling rules (e.g. avoid putting this pod in the same node, zone, etc. as some other pod(s)).

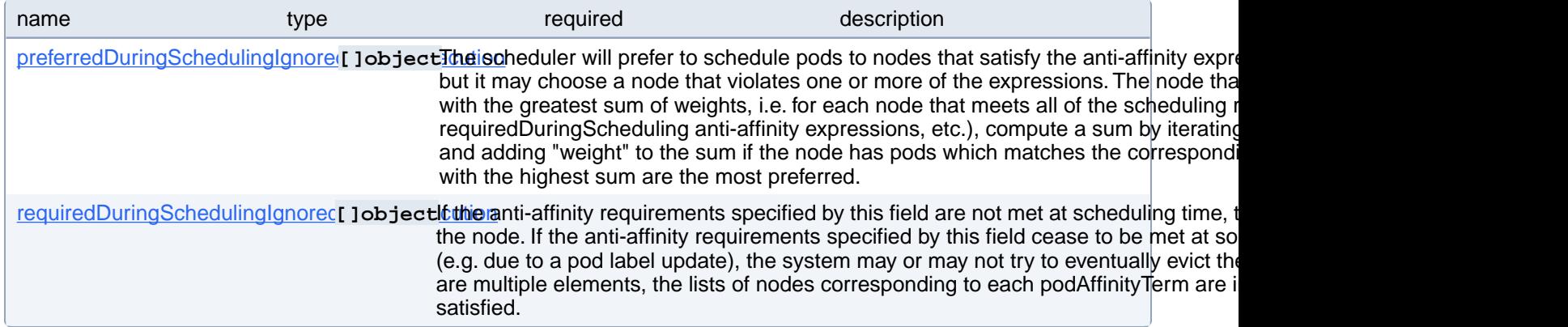

# **PostgresCluster.spec.backups.pgbackrest.restore.affinity.podAnti-Affinity.preferredDuringSchedulingIgnoredDuringExecution[index]**

The scheduler will prefer to schedule pods to nodes that satisfy the anti-affinity expressions specified by this field, but it may choose a node that violates one or more of the expressions. The node that is most preferred is the one with the greatest sum of weights, i.e. for each node that meets all of the scheduling requirements (resource request, requiredDuringScheduling anti-affinity expressions, etc.), compute a sum by iterating through the elements of this field and adding "weight" to the sum if the node has pods which matches the corresponding podAffinityTerm; the node(s) with the highest sum are the most preferred.

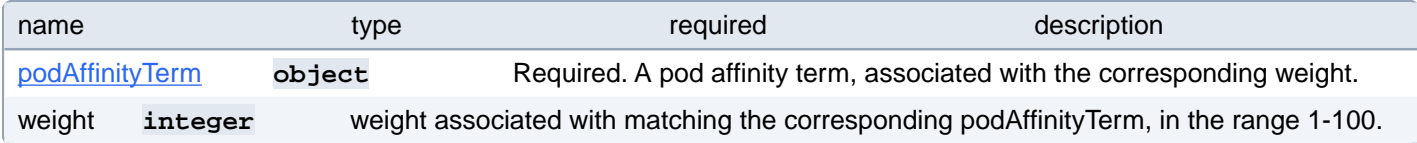

# **PostgresCluster.spec.backups.pgbackrest.restore.affinity.podAnti-Affinity.preferredDuringSchedulingIgnoredDuringExecution[index].podAffinityTerm**

Required. A pod affinity term, associated with the corresponding weight.

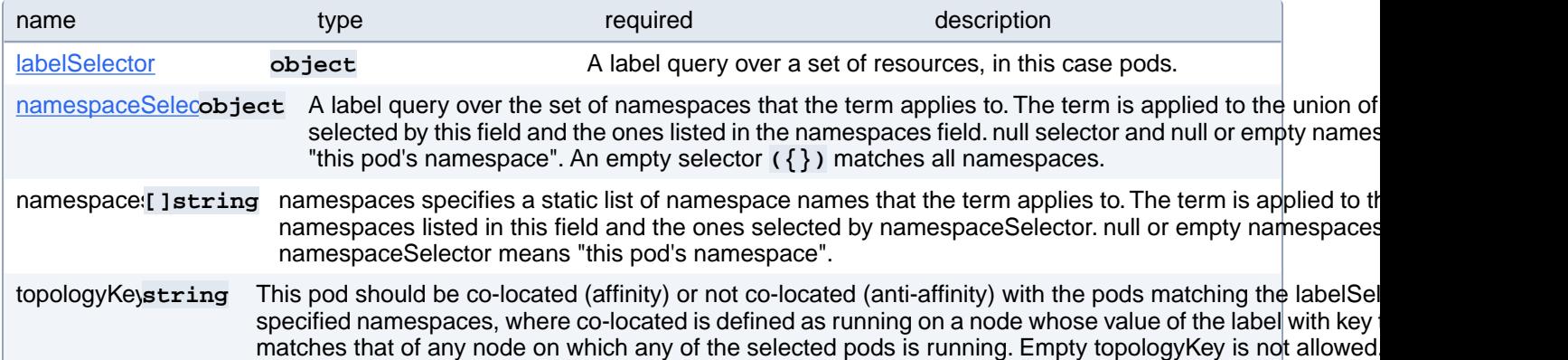

#### **PostgresCluster.spec.backups.pgbackrest.restore.affinity.podAnti-Affinity.preferredDuringSchedulingIgnoredDuringExecution[index].podAffinityTerm.labelSelector**

A label query over a set of resources, in this case pods.

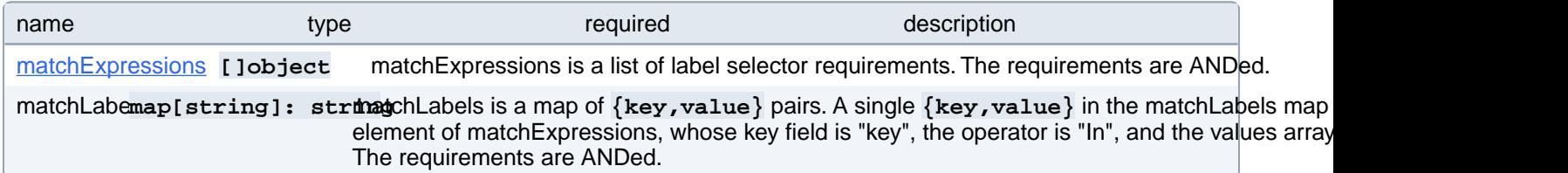

### **PostgresCluster.spec.backups.pgbackrest.restore.affinity.podAnti-Affinity.preferredDuringSchedulingIgnoredDuringExecution[index].podAffinityTerm.labelSelector.matchExpressions[index]**

matchExpressions is a list of label selector requirements. The requirements are ANDed.

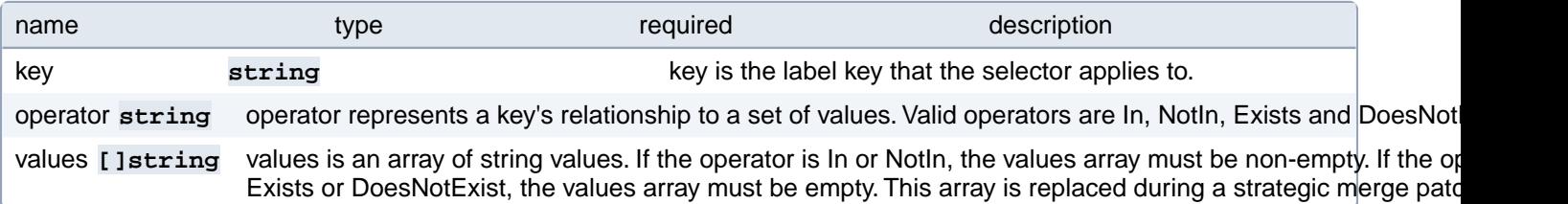

### **PostgresCluster.spec.backups.pgbackrest.restore.affinity.podAnti-Affinity.preferredDuringSchedulingIgnoredDuringExecution[index].podAffinityTerm.namespaceSelector**

A label query over the set of namespaces that the term applies to. The term is applied to the union of the namespaces selected by this field and the ones listed in the namespaces field. null selector and null or empty namespaces list means "this pod's namespace". An empty selector **({})** matches all namespaces.

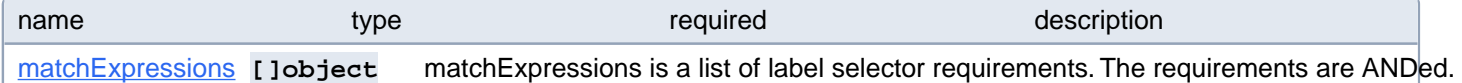

### **PostgresCluster.spec.backups.pgbackrest.restore.affinity.podAnti-Affinity.preferredDuringSchedulingIgnoredDuringExecution[index].podAffinityTerm.namespaceSelector.matchExpressions[index]**

matchExpressions is a list of label selector requirements. The requirements are ANDed.

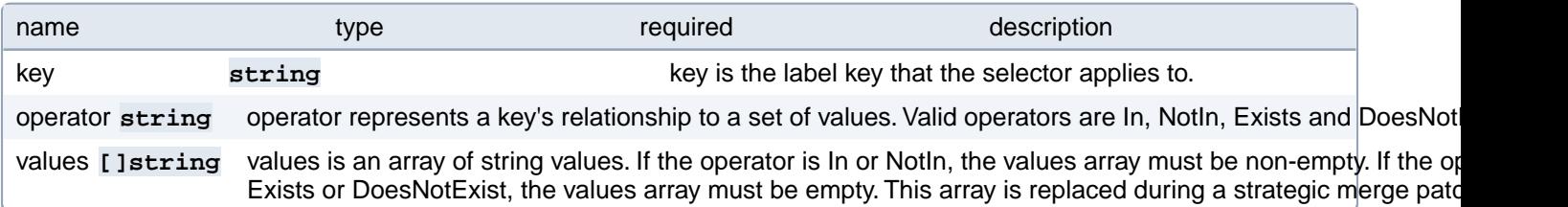

# **PostgresCluster.spec.backups.pgbackrest.restore.affinity.podAnti-Affinity.requiredDuringSchedulingIgnoredDuringExecution[index]**

If the anti-affinity requirements specified by this field are not met at scheduling time, the pod will not be scheduled onto the node. If the anti-affinity requirements specified by this field cease to be met at some point during pod execution (e.g. due to a pod label update), the system may or may not try to eventually evict the pod from its node. When there are multiple elements, the lists of nodes corresponding to each podAffinityTerm are intersected, i.e. all terms must be satisfied.

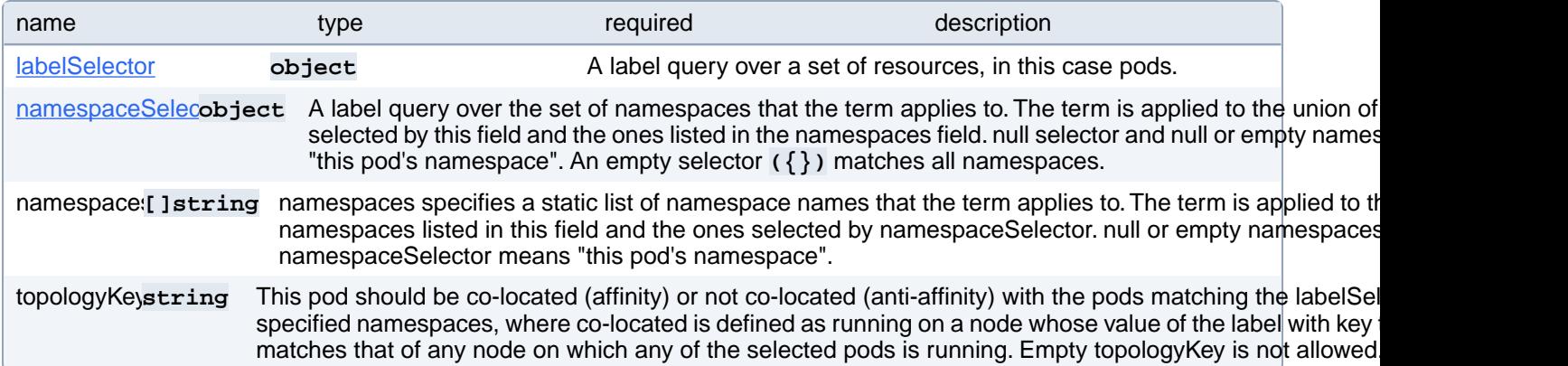

#### **PostgresCluster.spec.backups.pgbackrest.restore.affinity.podAnti-Affinity.requiredDuringSchedulingIgnoredDuringExecution[index].labelSelector**

A label query over a set of resources, in this case pods.

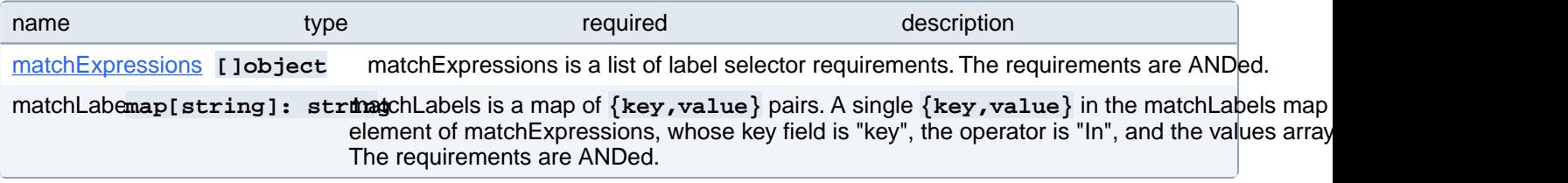

## **PostgresCluster.spec.backups.pgbackrest.restore.affinity.podAnti-Affinity.requiredDuringSchedulingIgnoredDuringExecution[index].labelSelector.matchExpressions[index]**

matchExpressions is a list of label selector requirements. The requirements are ANDed.

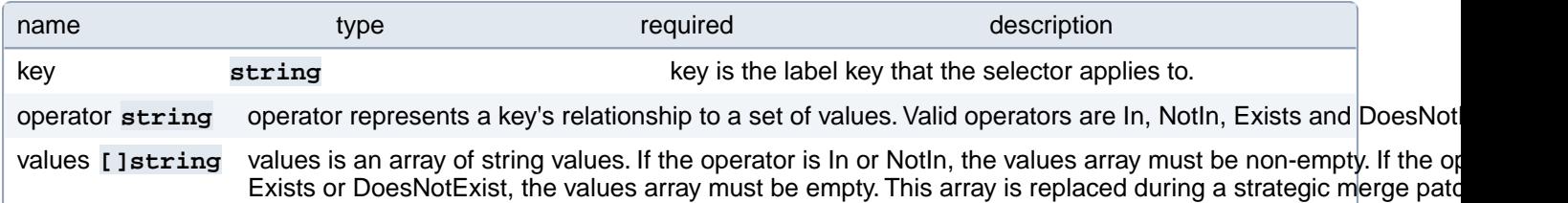

#### **PostgresCluster.spec.backups.pgbackrest.restore.affinity.podAnti-Affinity.requiredDuringSchedulingIgnoredDuringExecution[index].namespaceSelector**

A label query over the set of namespaces that the term applies to. The term is applied to the union of the namespaces selected by this field and the ones listed in the namespaces field. null selector and null or empty namespaces list means "this pod's namespace". An empty selector **({})** matches all namespaces.

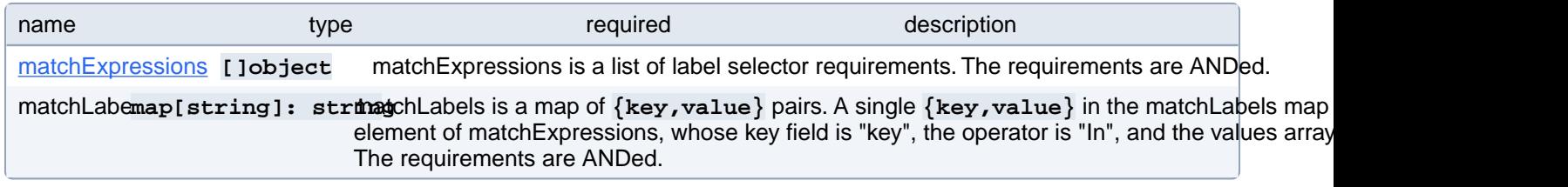

## **PostgresCluster.spec.backups.pgbackrest.restore.affinity.podAnti-Affinity.requiredDuringSchedulingIgnoredDuringExecution[index].namespaceSelector.matchExpressions[index]**

matchExpressions is a list of label selector requirements. The requirements are ANDed.

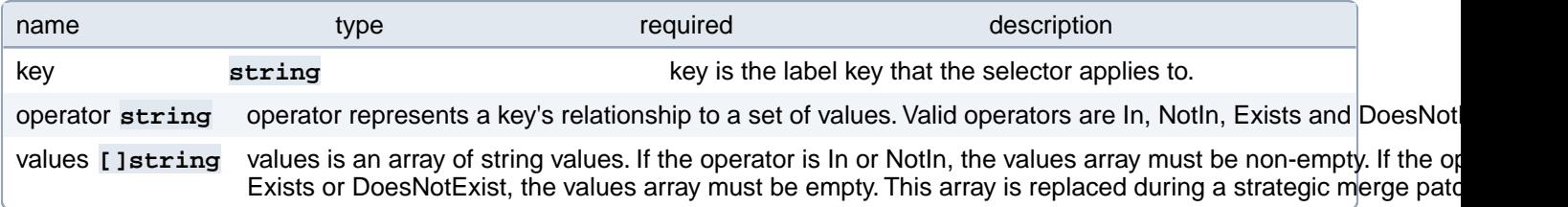

#### **PostgresCluster.spec.backups.pgbackrest.restore.resources**

Resource requirements for the pgBackRest restore Job.

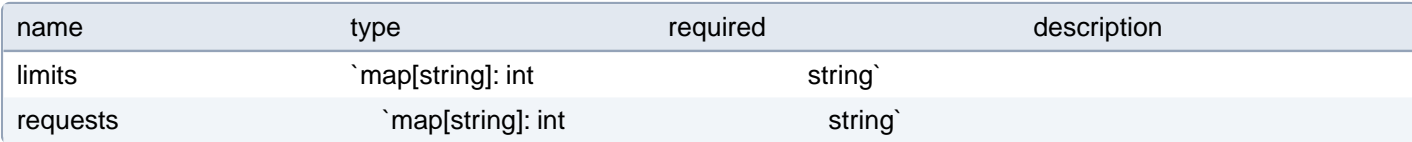

# **PostgresCluster.spec.backups.pgbackrest.restore.tolerations[index]**

Tolerations of the pgBackRest restore Job. More info: [https://kubernetes.io/docs/concepts/scheduling-evic-](https://kubernetes.io/docs/concepts/scheduling-eviction/taint-and-toleration)

[tion/taint-and-toleration](https://kubernetes.io/docs/concepts/scheduling-eviction/taint-and-toleration)

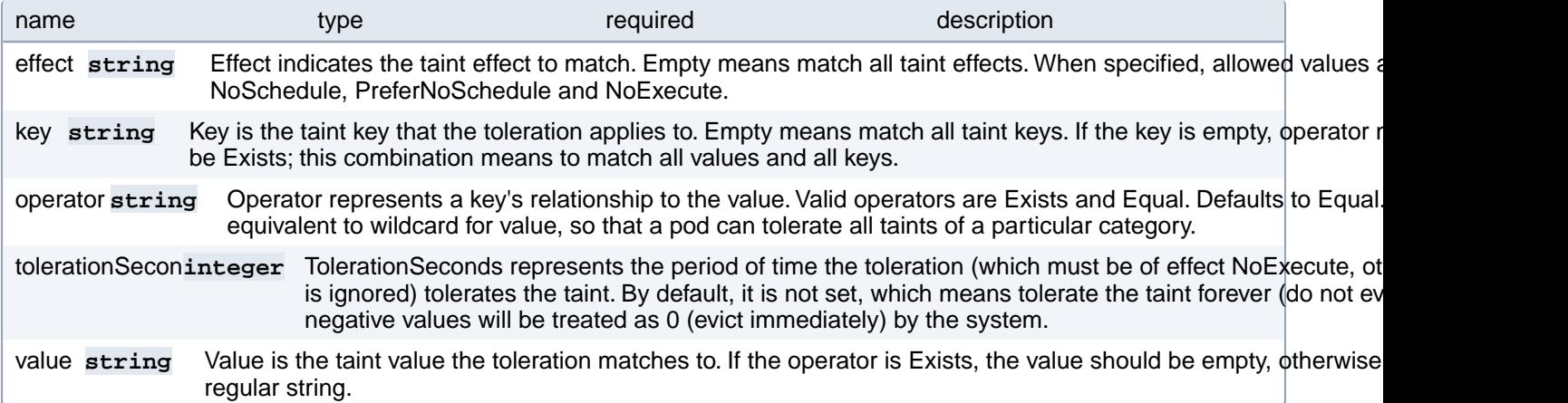

### **PostgresCluster.spec.backups.pgbackrest.sidecars**

Configuration for pgBackRest sidecar containers

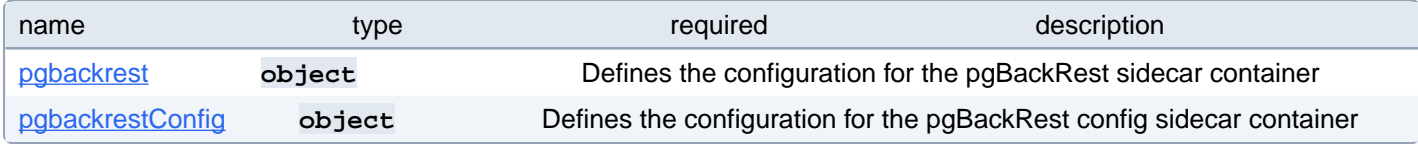

## **PostgresCluster.spec.backups.pgbackrest.sidecars.pgbackrest**

Defines the configuration for the pgBackRest sidecar container

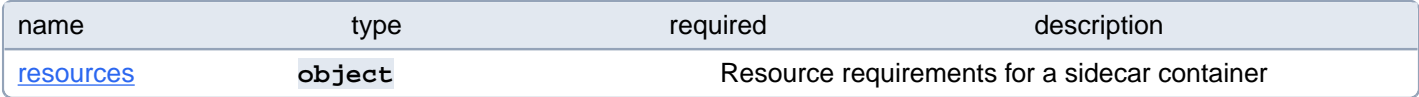

## **PostgresCluster.spec.backups.pgbackrest.sidecars.pgbackrest.resources**

Resource requirements for a sidecar container

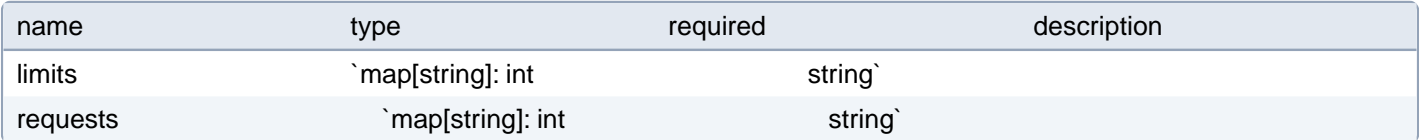

# **PostgresCluster.spec.backups.pgbackrest.sidecars.pgbackrestConfig**

Defines the configuration for the pgBackRest config sidecar container

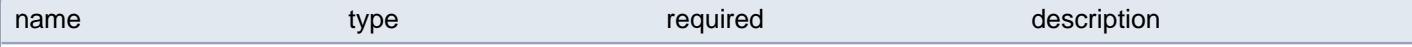

# **PostgresCluster.spec.backups.pgbackrest.sidecars.pgbackrestConfig.resources**

Resource requirements for a sidecar container

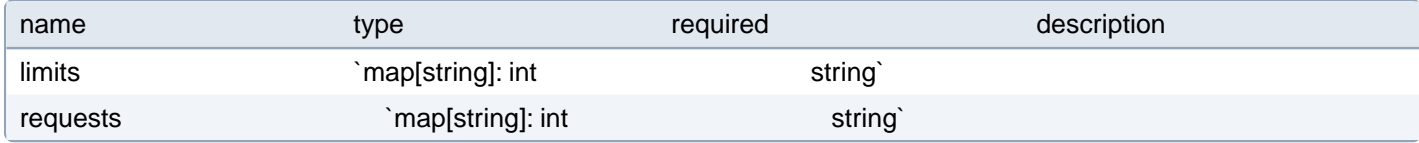

#### **PostgresCluster.spec.config**

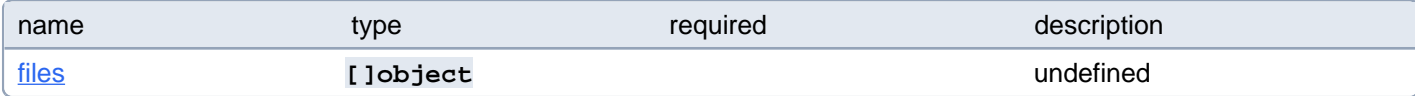

#### **PostgresCluster.spec.config.files[index]**

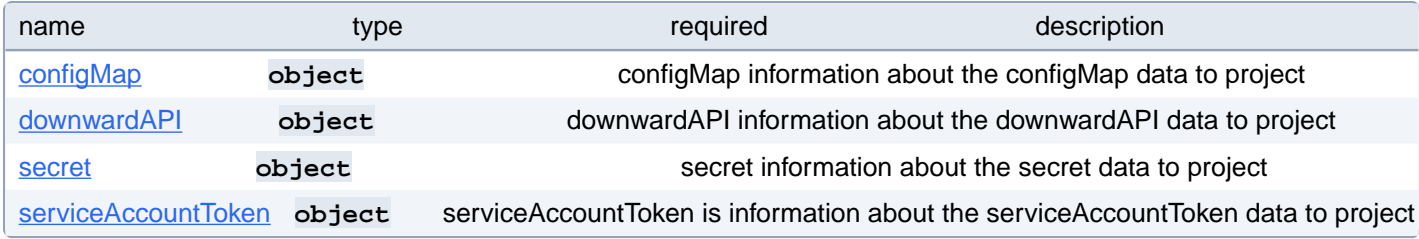

# **PostgresCluster.spec.config.files[index].configMap**

configMap information about the configMap data to project

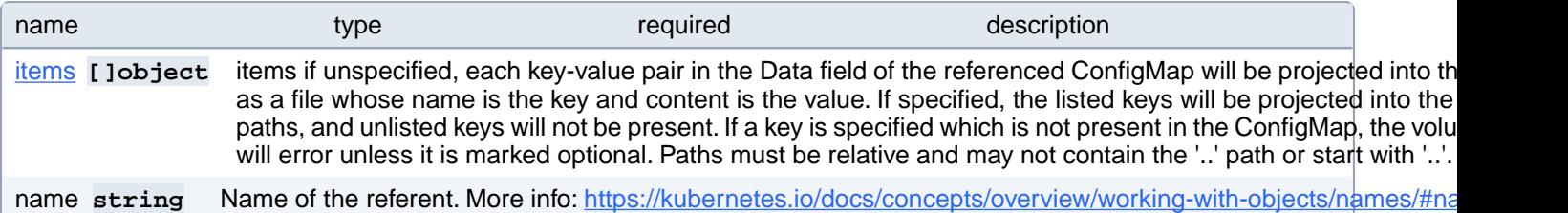

# **PostgresCluster.spec.config.files[index].configMap.items[index]**

items if unspecified, each key-value pair in the Data field of the referenced ConfigMap will be projected into the volume as a file whose name is the key and content is the value. If specified, the listed keys will be projected into the specified paths, and unlisted keys will not be present. If a key is specified which is not present in the ConfigMap, the volume setup will error unless it is marked optional. Paths must be relative and may not contain the '..' path or start with '..'.

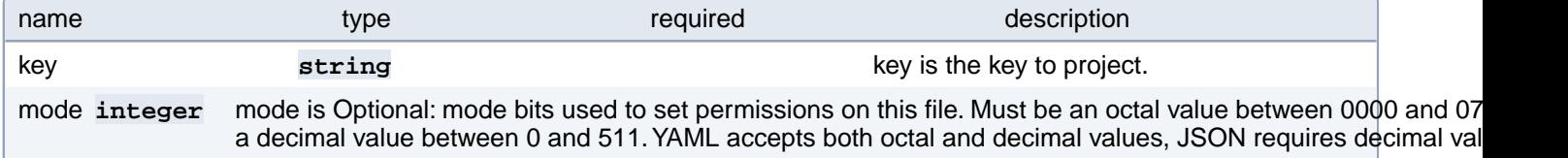

mode bits. If not specified, the volume defaultMode will be used. This might be in conflict with other options that affect the file mode, like fsGroup, and the result can be other mode bits set.

path string path is the relative path of the file to map the key to. May not be an absolute path. May not contain the path elem May not start with the string '..'.

# **PostgresCluster.spec.config.files[index].downwardAPI**

downwardAPI information about the downwardAPI data to project

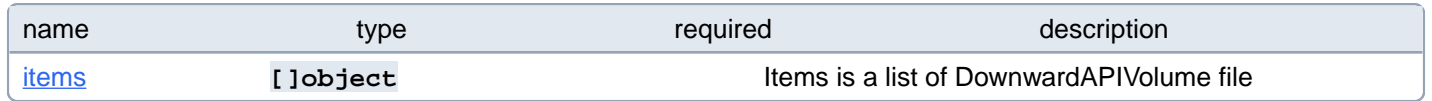

# **PostgresCluster.spec.config.files[index].downwardAPI.items[index]**

Items is a list of DownwardAPIVolume file

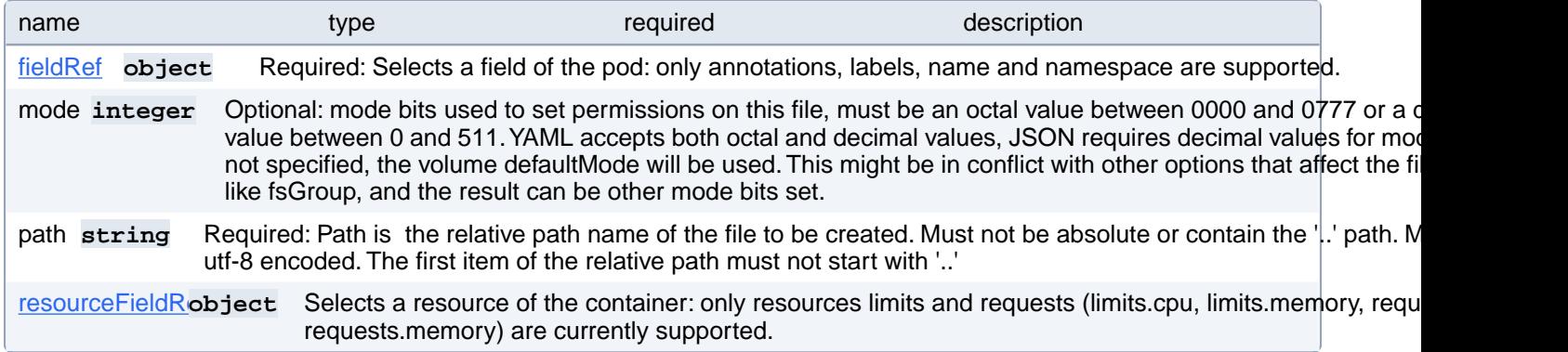

### **PostgresCluster.spec.config.files[index].downwardAPI.items[index].fieldRef**

Required: Selects a field of the pod: only annotations, labels, name and namespace are supported.

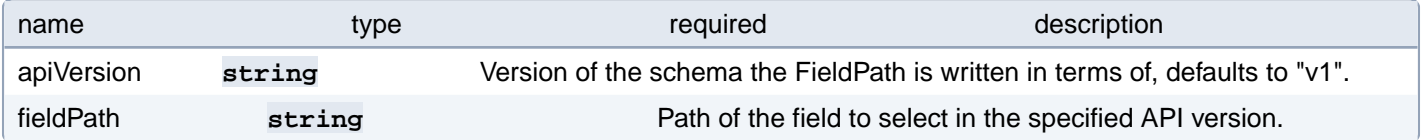

#### **PostgresCluster.spec.config.files[index].downwardAPI.items[index].resourceFieldRef**

Selects a resource of the container: only resources limits and requests (limits.cpu, limits.memory, requests.cpu and requests.memory) are currently supported.

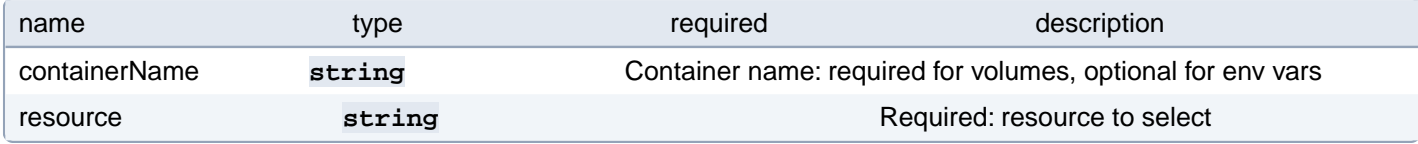

## **PostgresCluster.spec.config.files[index].secret**

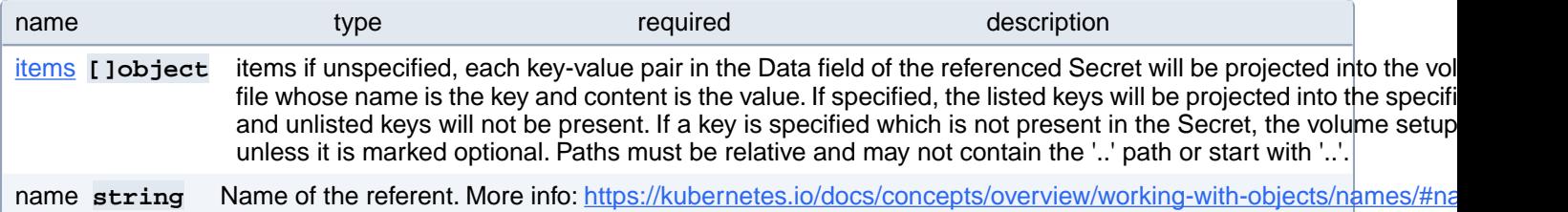

# **PostgresCluster.spec.config.files[index].secret.items[index]**

items if unspecified, each key-value pair in the Data field of the referenced Secret will be projected into the volume as a file whose name is the key and content is the value. If specified, the listed keys will be projected into the specified paths, and unlisted keys will not be present. If a key is specified which is not present in the Secret, the volume setup will error unless it is marked optional. Paths must be relative and may not contain the '..' path or start with '..'.

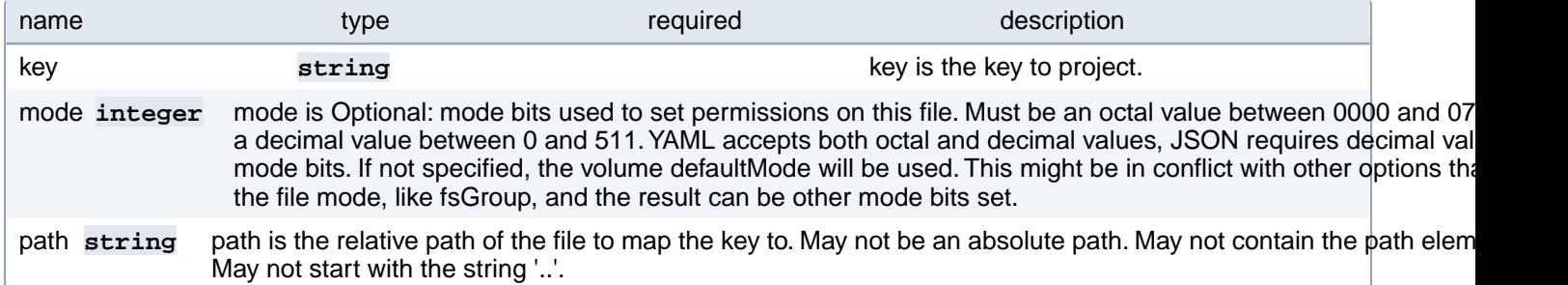

# **PostgresCluster.spec.config.files[index].serviceAccountToken**

serviceAccountToken is information about the serviceAccountToken data to project

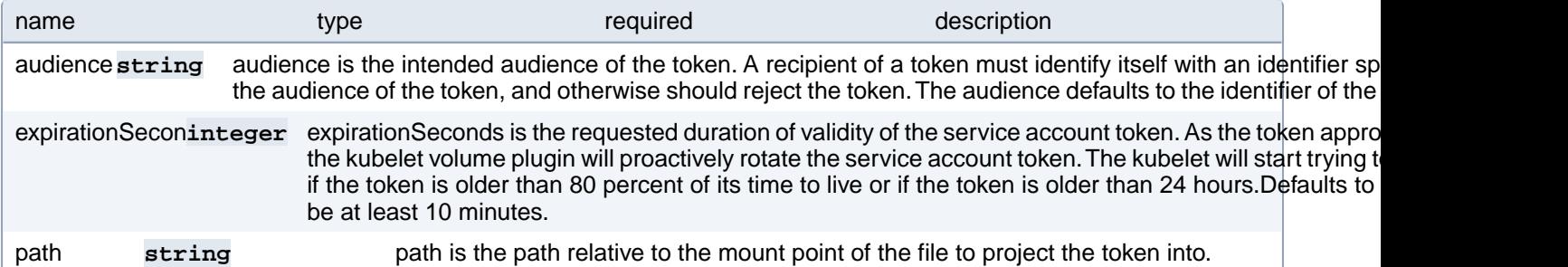

## **PostgresCluster.spec.customReplicationTLSSecret**

The secret containing the replication client certificates and keys for secure connections to the PostgreSQL server. It will need to contain the client TLS certificate, TLS key and the Certificate Authority certificate with the data keys set to tls.crt, tls.key and ca.crt, respectively. NOTE: If CustomReplicationClientTLSSecret is provided, CustomTLSSecret MUST be provided and the ca.crt provided must be the same.

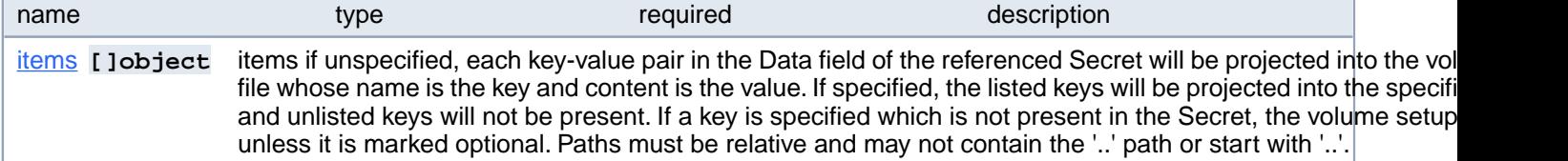

## **PostgresCluster.spec.customReplicationTLSSecret.items[index]**

items if unspecified, each key-value pair in the Data field of the referenced Secret will be projected into the volume as a file whose name is the key and content is the value. If specified, the listed keys will be projected into the specified paths, and unlisted keys will not be present. If a key is specified which is not present in the Secret, the volume setup will error unless it is marked optional. Paths must be relative and may not contain the '..' path or start with '..'.

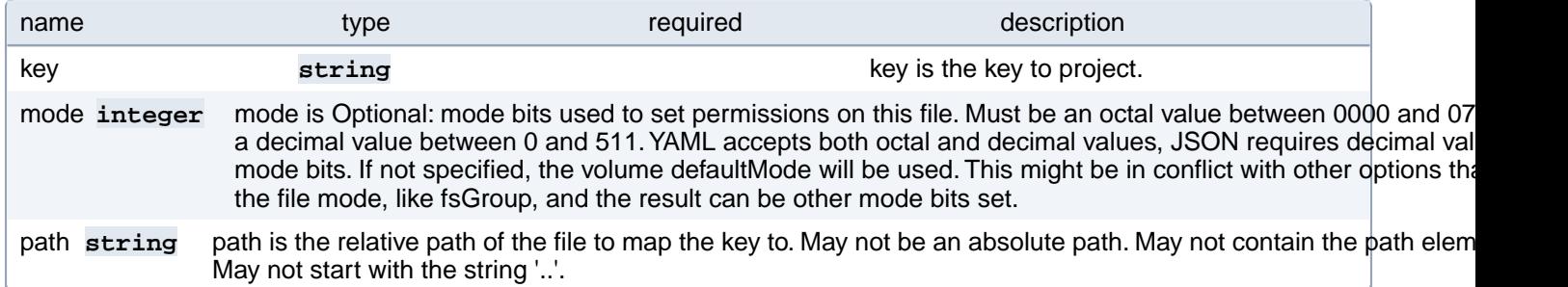

## **PostgresCluster.spec.customTLSSecret**

The secret containing the Certificates and Keys to encrypt PostgreSQL traffic will need to contain the server TLS certificate, TLS key and the Certificate Authority certificate with the data keys set to tls.crt, tls.key and ca.crt, respectively. It will then be mounted as a volume projection to the '/pgconf/tls' directory. For more information on Kubernetes secret projections, please see<https://k8s.io/docs/concepts/configuration/secret/#projection-of-secret-keys-to-specific-paths>NOTE: If CustomTLSSecret is provided, CustomReplicationClientTLSSecret MUST be provided and the ca.crt provided must be the same.

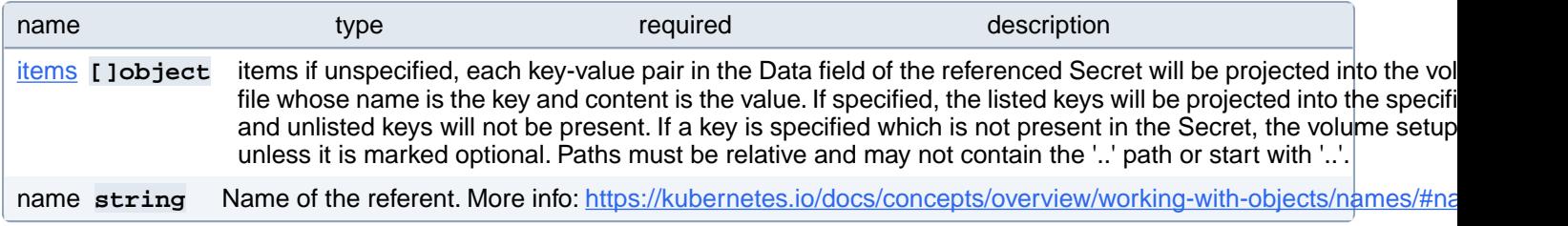

# **PostgresCluster.spec.customTLSSecret.items[index]**

items if unspecified, each key-value pair in the Data field of the referenced Secret will be projected into the volume as a file whose name is the key and content is the value. If specified, the listed keys will be projected into the specified paths, and unlisted keys will not be present. If a key is specified which is not present in the Secret, the volume setup will error unless it is marked optional. Paths must be relative and may not contain the '..' path or start with '..'.

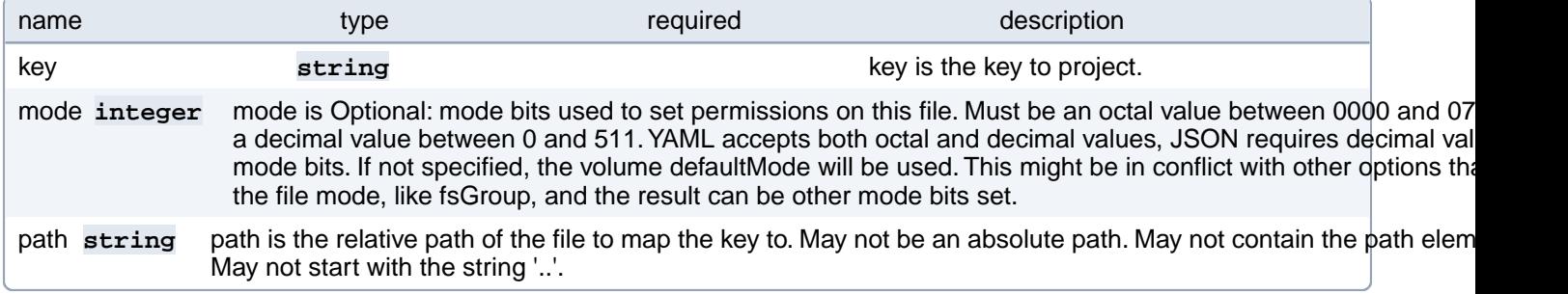

# **PostgresCluster.spec.dataSource**

Specifies a data source for bootstrapping the PostgreSQL cluster.

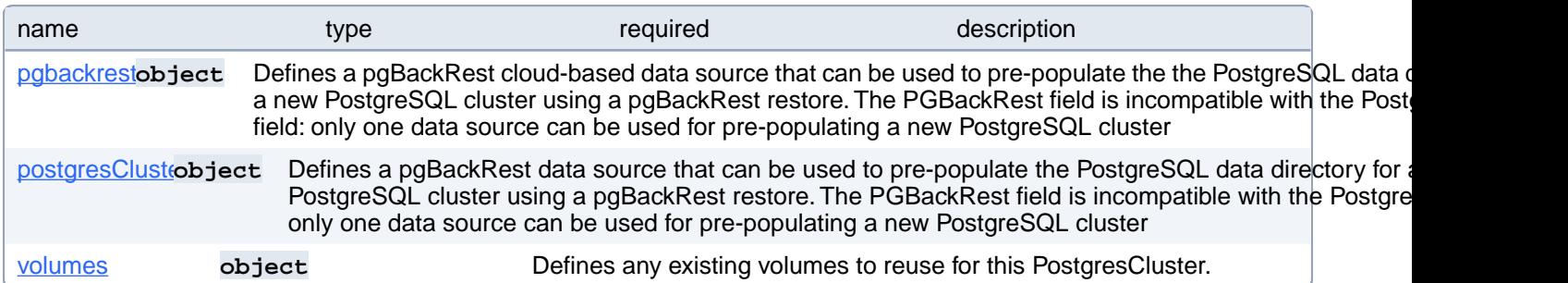

## **PostgresCluster.spec.dataSource.pgbackrest**

Defines a pgBackRest cloud-based data source that can be used to pre-populate the the PostgreSQL data directory for a new PostgreSQL cluster using a pgBackRest restore. The PGBackRest field is incompatible with the PostgresCluster field: only one data source can be used for pre-populating a new PostgreSQL cluster

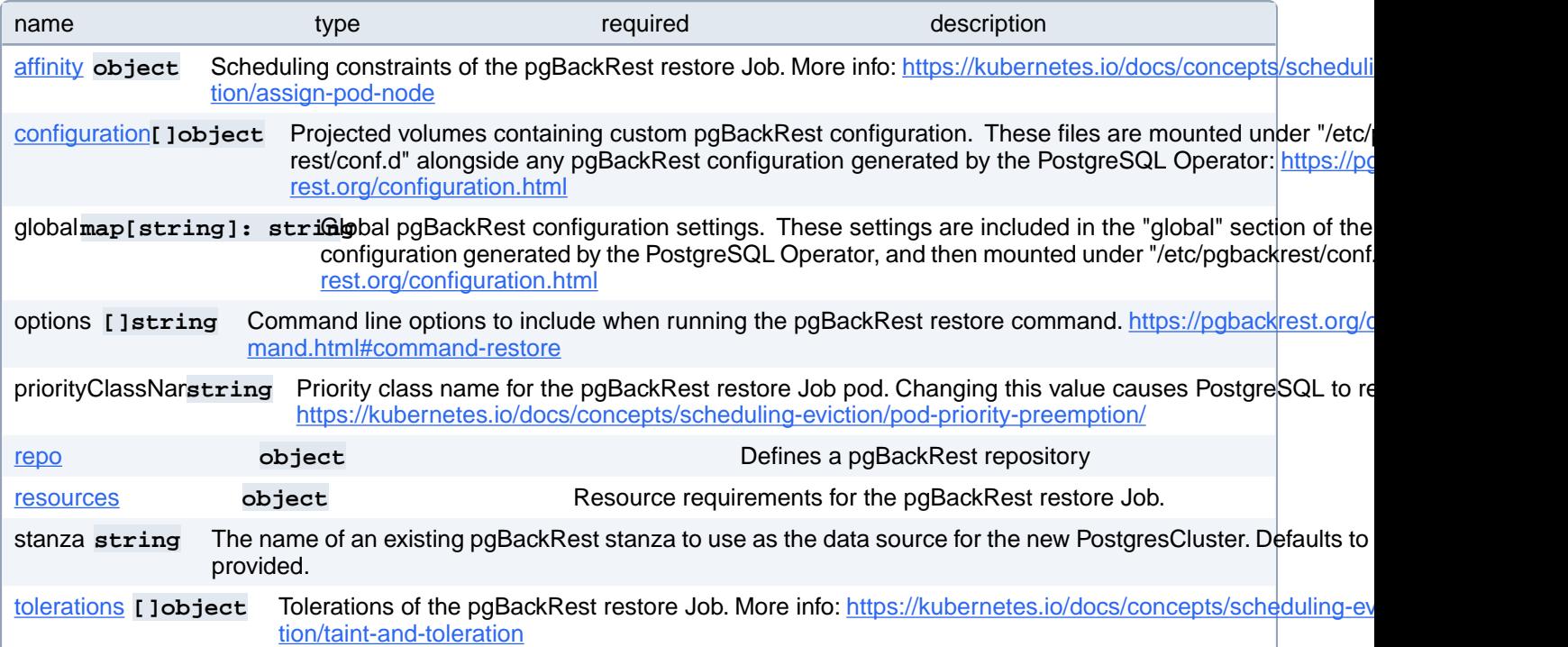

# **PostgresCluster.spec.dataSource.pgbackrest.affinity**

Scheduling constraints of the pgBackRest restore Job. More info: [https://kubernetes.io/docs/concepts/scheduling-evic](https://kubernetes.io/docs/concepts/scheduling-eviction/assign-pod-node)[tion/assign-pod-node](https://kubernetes.io/docs/concepts/scheduling-eviction/assign-pod-node)

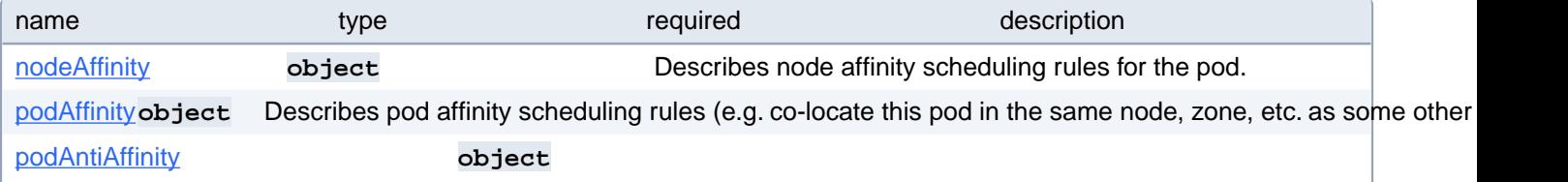

Describes pod anti-affinity scheduling rules (e.g. avoid putting this pod in the same node, zone, etc. as some other pod(s)).

# **PostgresCluster.spec.dataSource.pgbackrest.affinity.nodeAffinity**

Describes node affinity scheduling rules for the pod.

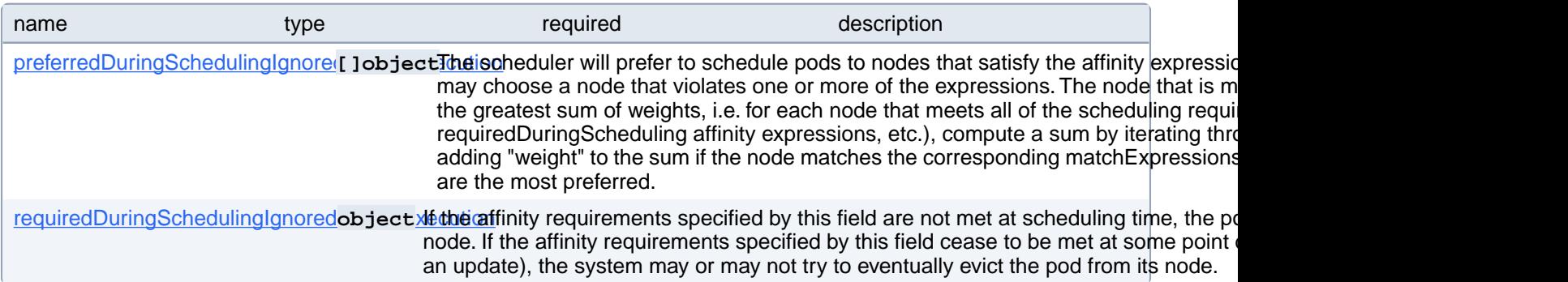

# **PostgresCluster.spec.dataSource.pgbackrest.affinity.nodeAffinity.preferredDuringSchedulingIgnoredDuringExecution[index]**

The scheduler will prefer to schedule pods to nodes that satisfy the affinity expressions specified by this field, but it may choose a node that violates one or more of the expressions. The node that is most preferred is the one with the greatest sum of weights, i.e. for each node that meets all of the scheduling requirements (resource request, requiredDuringScheduling affinity expressions, etc.), compute a sum by iterating through the elements of this field and adding "weight" to the sum if the node matches the corresponding matchExpressions; the node(s) with the highest sum are the most preferred.

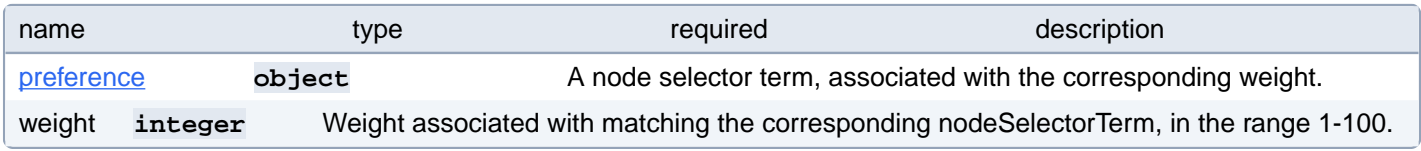

#### **PostgresCluster.spec.dataSource.pgbackrest.affinity.nodeAffinity.preferredDuringSchedulingIgnoredDuringExecution[index].preference**

A node selector term, associated with the corresponding weight.

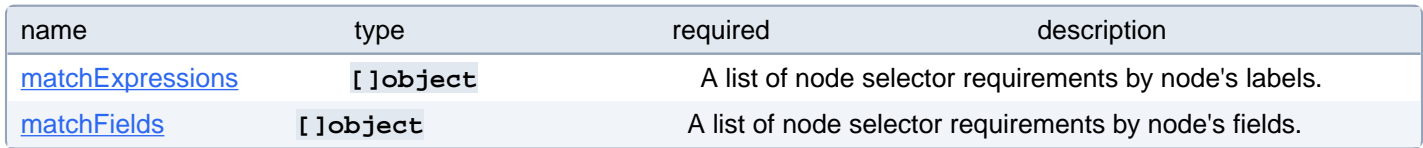

#### **PostgresCluster.spec.dataSource.pgbackrest.affinity.nodeAffinity.preferredDuringSchedulingIgnoredDuringExecution[index].preference.matchExpressions[index]**

A list of node selector requirements by node's labels.

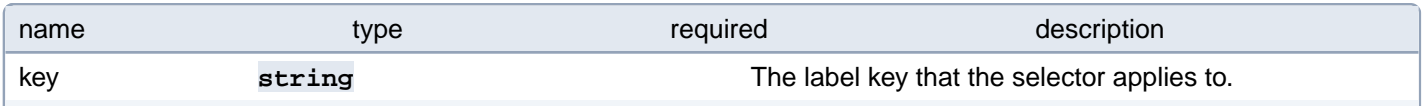

operator string Represents a key's relationship to a set of values. Valid operators are In, NotIn, Exists, DoesNotExist. Gt, an values **[Jetring** An array of string values. If the operator is In or NotIn, the values array must be non-empty. If the operator is DoesNotExist, the values array must be empty. If the operator is Gt or Lt, the values array must have a single which will be interpreted as an integer. This array is replaced during a strategic merge patch.

#### **PostgresCluster.spec.dataSource.pgbackrest.affinity.nodeAffinity.preferredDuringSchedulingIgnoredDuringExecution[index].preference.matchFields[index]**

A list of node selector requirements by node's fields.

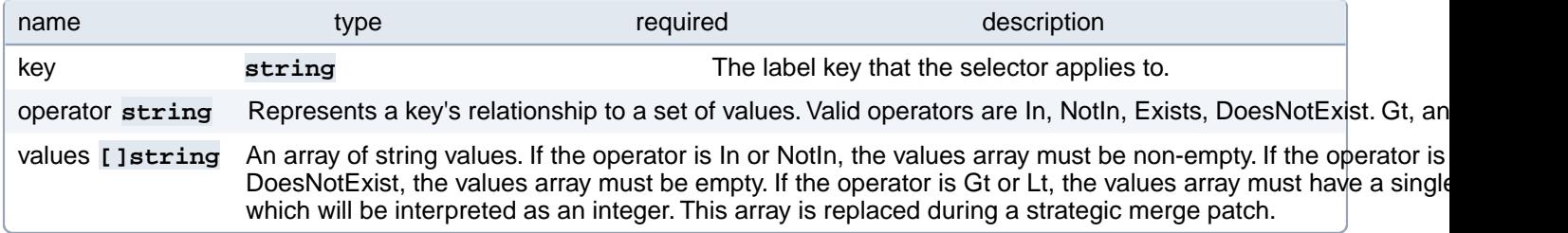

# **PostgresCluster.spec.dataSource.pgbackrest.affinity.nodeAffinity.requiredDuringSchedulingIgnoredDuringExecution**

If the affinity requirements specified by this field are not met at scheduling time, the pod will not be scheduled onto the node. If the affinity requirements specified by this field cease to be met at some point during pod execution (e.g. due to an update), the system may or may not try to eventually evict the pod from its node.

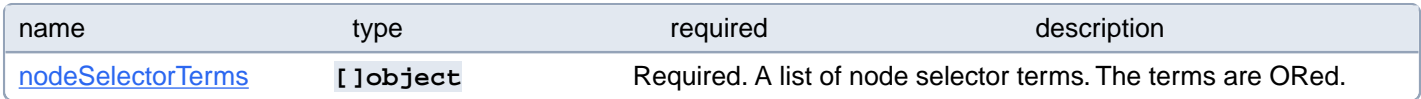

### **PostgresCluster.spec.dataSource.pgbackrest.affinity.nodeAffinity.requiredDuringSchedulingIgnoredDuringExecution.nodeSelectorTerms[index]**

Required. A list of node selector terms. The terms are ORed.

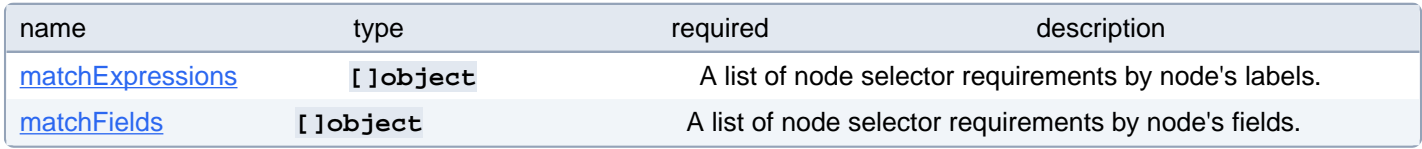

### **PostgresCluster.spec.dataSource.pgbackrest.affinity.nodeAffinity.requiredDuringSchedulingIgnoredDuringExecution.nodeSelectorTerms[index].matchExpressions[index]**

A list of node selector requirements by node's labels.

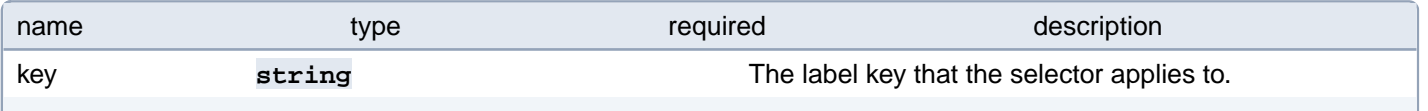

operator string Represents a key's relationship to a set of values. Valid operators are In, NotIn, Exists, DoesNotExist. Gt, an values **[Jetring** An array of string values. If the operator is In or NotIn, the values array must be non-empty. If the operator is DoesNotExist, the values array must be empty. If the operator is Gt or Lt, the values array must have a single which will be interpreted as an integer. This array is replaced during a strategic merge patch.

#### **PostgresCluster.spec.dataSource.pgbackrest.affinity.nodeAffinity.requiredDuringSchedulingIgnoredDuringExecution.nodeSelectorTerms[index].matchFields[index]**

A list of node selector requirements by node's fields.

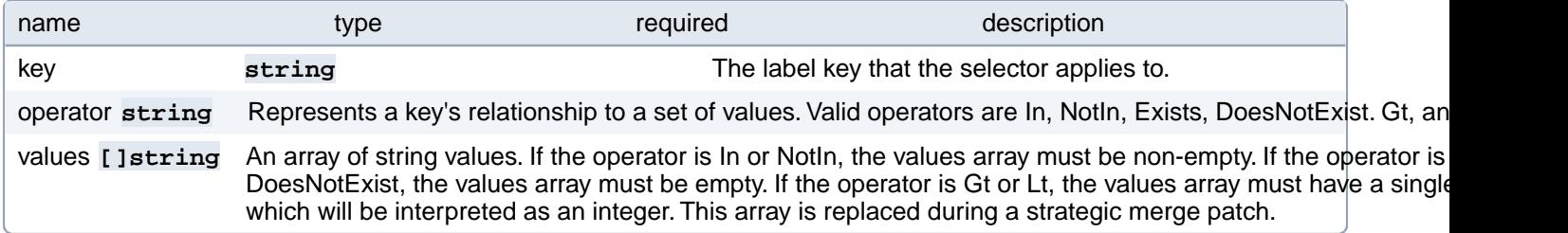

# **PostgresCluster.spec.dataSource.pgbackrest.affinity.podAffinity**

Describes pod affinity scheduling rules (e.g. co-locate this pod in the same node, zone, etc. as some other pod(s)).

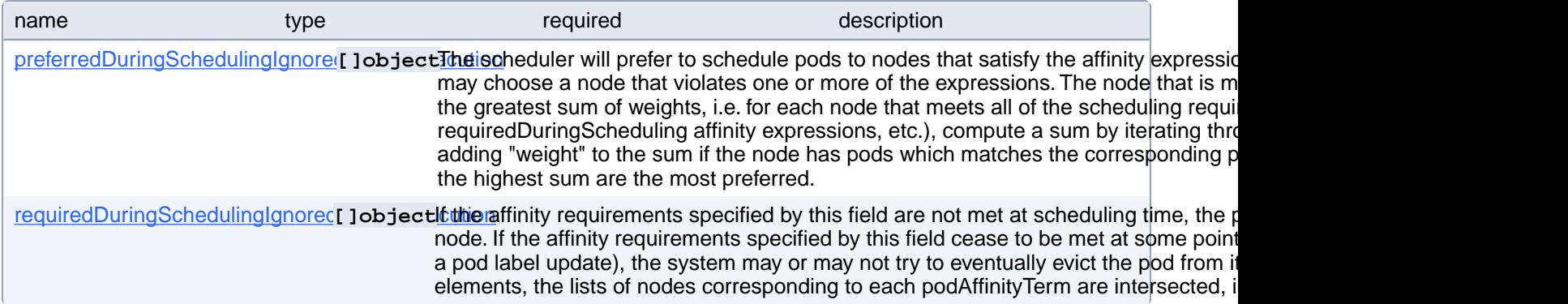

## **PostgresCluster.spec.dataSource.pgbackrest.affinity.podAffinity.preferredDuringSchedulingIgnoredDuringExecution[index]**

The scheduler will prefer to schedule pods to nodes that satisfy the affinity expressions specified by this field, but it may choose a node that violates one or more of the expressions. The node that is most preferred is the one with the greatest sum of weights, i.e. for each node that meets all of the scheduling requirements (resource request, requiredDuringScheduling affinity expressions, etc.), compute a sum by iterating through the elements of this field and adding "weight" to the sum if the node has pods which matches the corresponding podAffinityTerm; the node(s) with the highest sum are the most preferred.

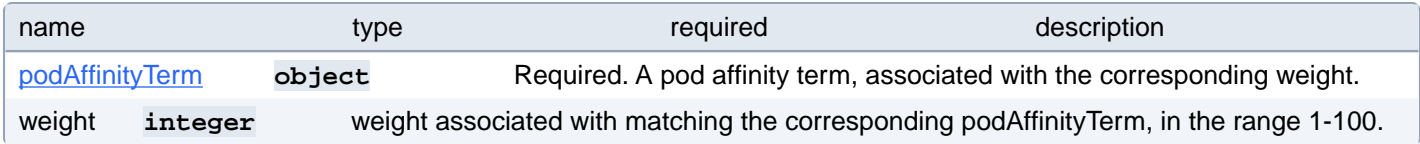

## **PostgresCluster.spec.dataSource.pgbackrest.affinity.podAffinity.preferredDuringSchedulingIgnoredDuringExecution[index].podAffinityTerm**

Required. A pod affinity term, associated with the corresponding weight.

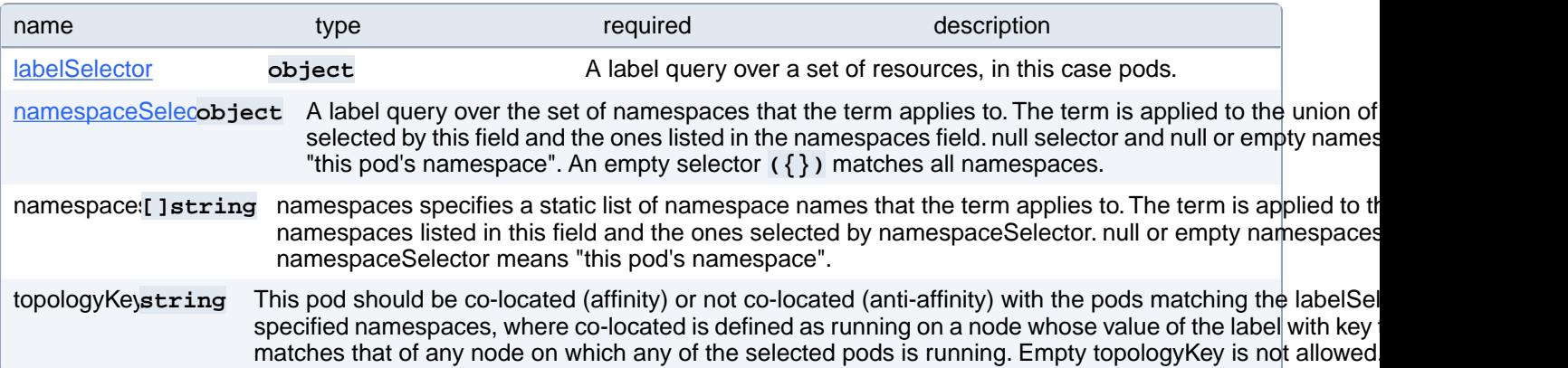

## **PostgresCluster.spec.dataSource.pgbackrest.affinity.podAffinity.preferredDuringSchedulingIgnoredDuringExecution[index].podAffinityTerm.labelSelector**

A label query over a set of resources, in this case pods.

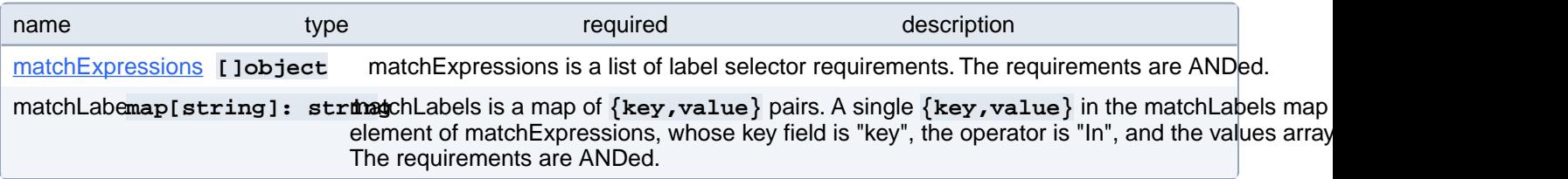

### **PostgresCluster.spec.dataSource.pgbackrest.affinity.podAffinity.preferredDuringSchedulingIgnoredDuringExecution[index].podAffinityTerm.labelSelector.matchExpressions[index]**

matchExpressions is a list of label selector requirements. The requirements are ANDed.

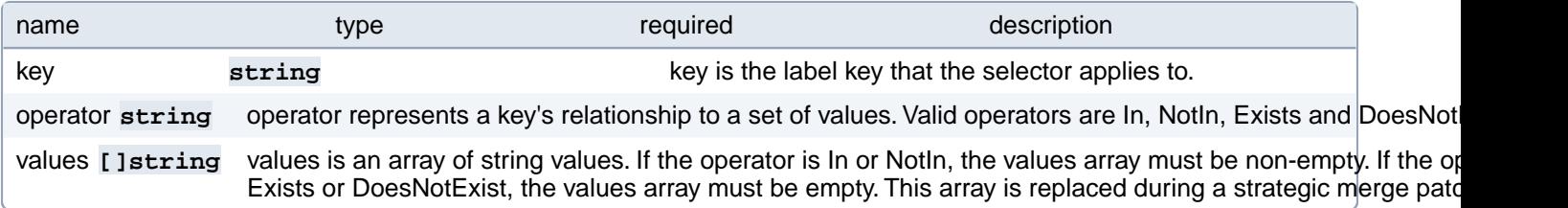

## **PostgresCluster.spec.dataSource.pgbackrest.affinity.podAffinity.preferredDuringSchedulingIgnoredDuringExecution[index].podAffinityTerm.namespaceSelector**

A label query over the set of namespaces that the term applies to. The term is applied to the union of the namespaces selected by this field and the ones listed in the namespaces field. null selector and null or empty namespaces list means "this pod's namespace". An empty selector **({})** matches all namespaces.

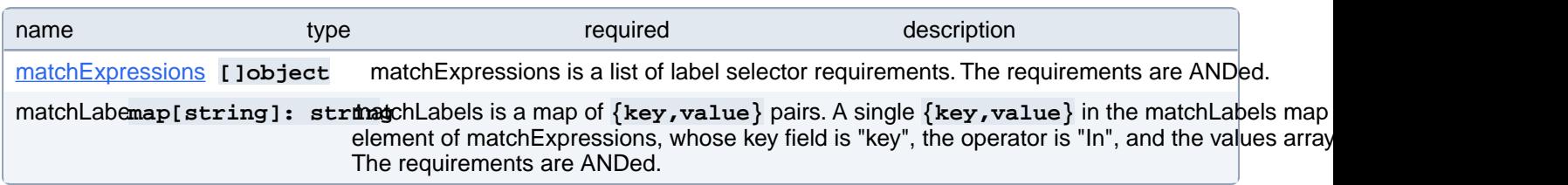

## **PostgresCluster.spec.dataSource.pgbackrest.affinity.podAffinity.preferredDuringSchedulingIgnoredDuringExecution[index].podAffinityTerm.namespaceSelector.matchExpressions[index]**

matchExpressions is a list of label selector requirements. The requirements are ANDed.

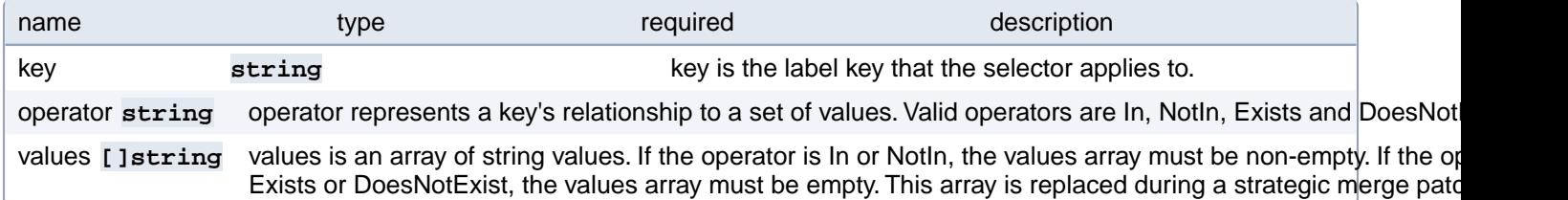

## **PostgresCluster.spec.dataSource.pgbackrest.affinity.podAffinity.requiredDuringSchedulingIgnoredDuringExecution[index]**

If the affinity requirements specified by this field are not met at scheduling time, the pod will not be scheduled onto the node. If the affinity requirements specified by this field cease to be met at some point during pod execution (e.g. due to a pod label update), the system may or may not try to eventually evict the pod from its node. When there are multiple elements, the lists of nodes corresponding to each podAffinityTerm are intersected, i.e. all terms must be satisfied.

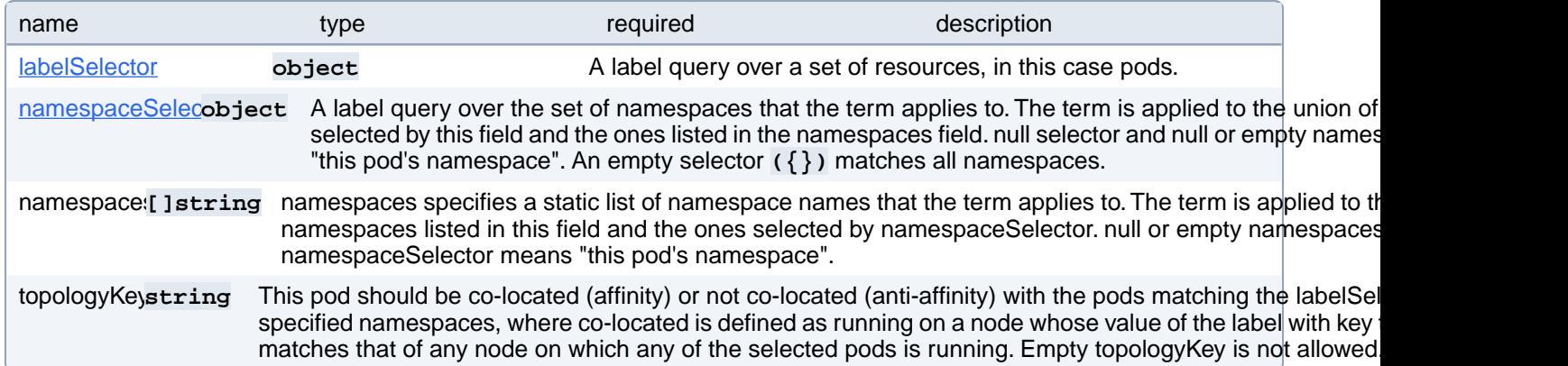

# **PostgresCluster.spec.dataSource.pgbackrest.affinity.podAffinity.requiredDuringSchedulingIgnoredDuringExecution[index].labelSelector**

A label query over a set of resources, in this case pods.

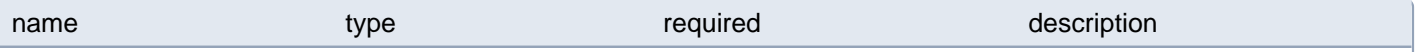

matchExpressions **[]object** matchExpressions is a list of label selector requirements. The requirements are ANDed. matchLabemap[string]: string iclude is a map of  $\{key,value\}$  pairs. A single  $\{key,value\}$  in the matchLabels map element of matchExpressions, whose key field is "key", the operator is "In", and the values array The requirements are ANDed.

### **PostgresCluster.spec.dataSource.pgbackrest.affinity.podAffinity.requiredDuringSchedulingIgnoredDuringExecution[index].labelSelector.matchExpressions[index]**

matchExpressions is a list of label selector requirements. The requirements are ANDed.

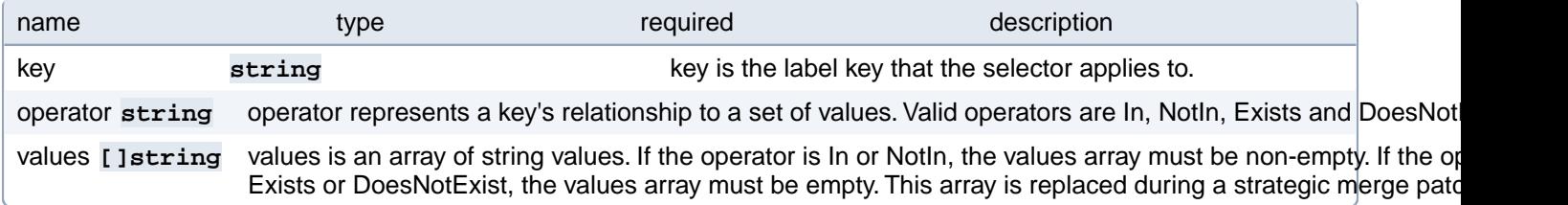

### **PostgresCluster.spec.dataSource.pgbackrest.affinity.podAffinity.requiredDuringSchedulingIgnoredDuringExecution[index].namespaceSelector**

A label query over the set of namespaces that the term applies to. The term is applied to the union of the namespaces selected by this field and the ones listed in the namespaces field. null selector and null or empty namespaces list means "this pod's namespace". An empty selector **({})** matches all namespaces.

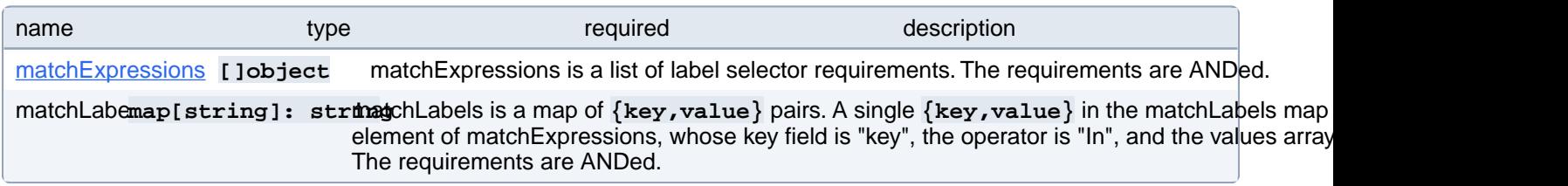

### **PostgresCluster.spec.dataSource.pgbackrest.affinity.podAffinity.requiredDuringSchedulingIgnoredDuringExecution[index].namespaceSelector.matchExpressions[index]**

matchExpressions is a list of label selector requirements. The requirements are ANDed.

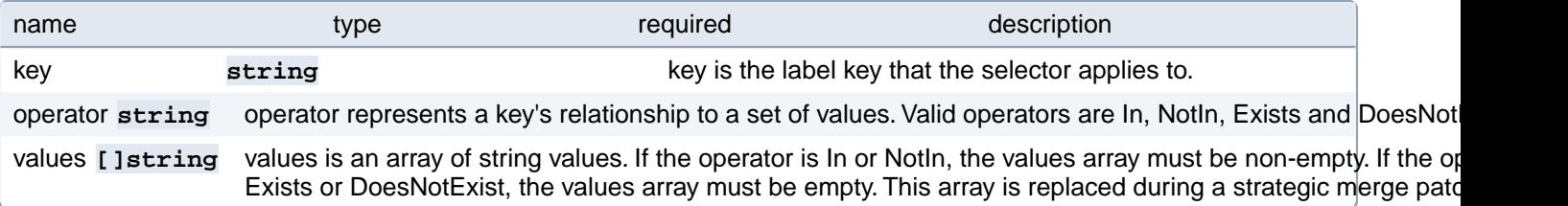

# **PostgresCluster.spec.dataSource.pgbackrest.affinity.podAntiAffinity**

Describes pod anti-affinity scheduling rules (e.g. avoid putting this pod in the same node, zone, etc. as some other pod(s)).

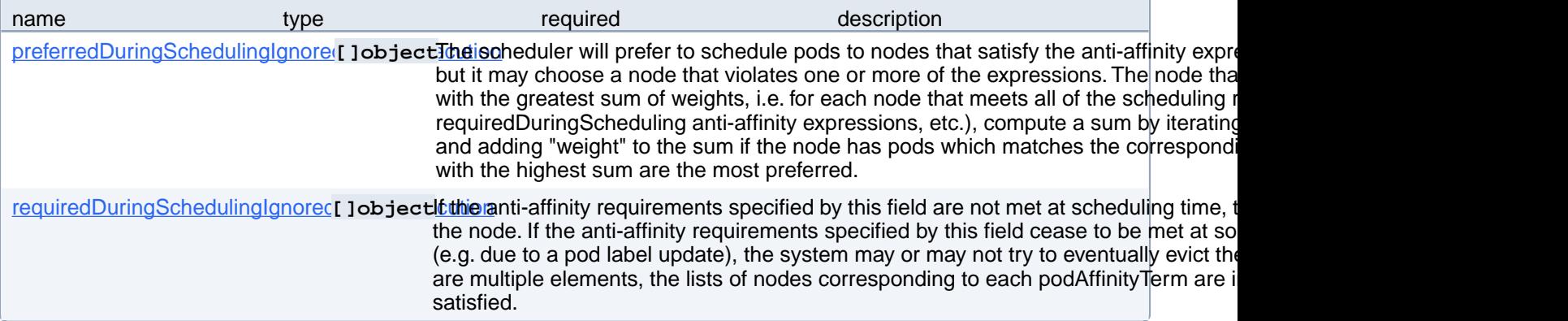

# **PostgresCluster.spec.dataSource.pgbackrest.affinity.podAntiAffinity.preferredDuringSchedulingIgnoredDuringExecution[index]**

The scheduler will prefer to schedule pods to nodes that satisfy the anti-affinity expressions specified by this field, but it may choose a node that violates one or more of the expressions. The node that is most preferred is the one with the greatest sum of weights, i.e. for each node that meets all of the scheduling requirements (resource request, requiredDuringScheduling anti-affinity expressions, etc.), compute a sum by iterating through the elements of this field and adding "weight" to the sum if the node has pods which matches the corresponding podAffinityTerm; the node(s) with the highest sum are the most preferred.

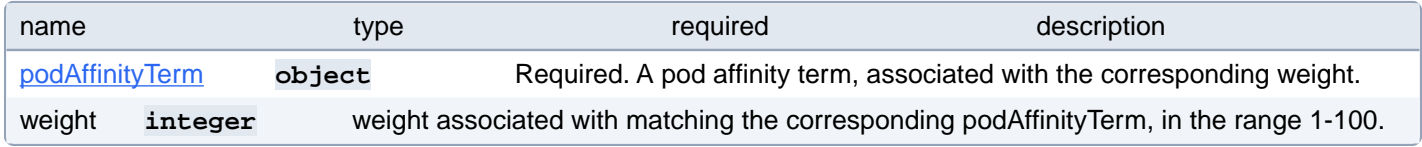

### **PostgresCluster.spec.dataSource.pgbackrest.affinity.podAntiAffinity.preferredDuringSchedulingIgnoredDuringExecution[index].podAffinityTerm**

Required. A pod affinity term, associated with the corresponding weight.

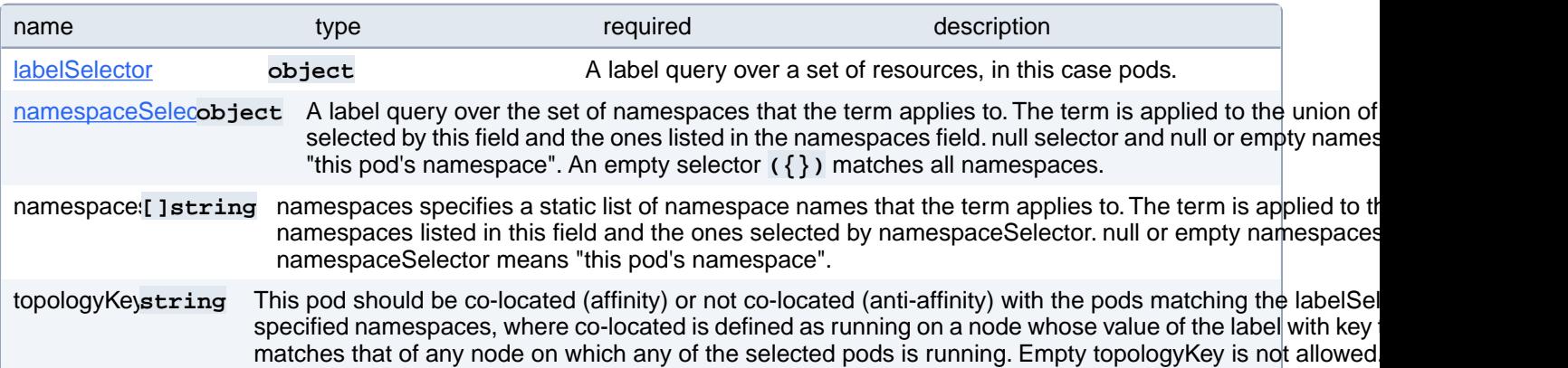

# **PostgresCluster.spec.dataSource.pgbackrest.affinity.podAntiAffinity.preferredDuringSchedulingIgnoredDuringExecution[index].podAffinityTerm.labelSelector**

A label query over a set of resources, in this case pods.

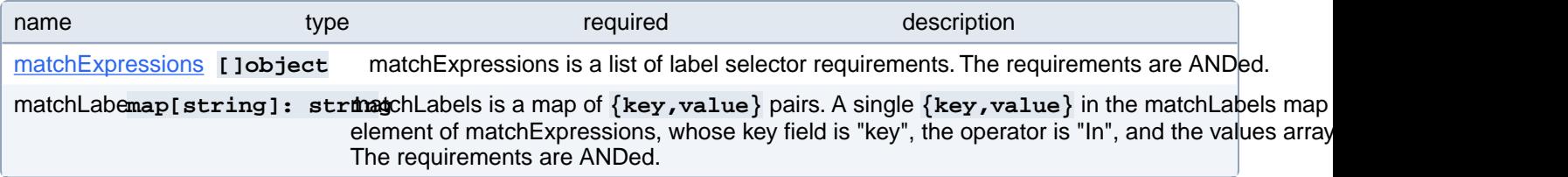

### **PostgresCluster.spec.dataSource.pgbackrest.affinity.podAntiAffinity.preferredDuringSchedulingIgnoredDuringExecution[index].podAffinityTerm.labelSelector.matchExpressions[index]**

matchExpressions is a list of label selector requirements. The requirements are ANDed.

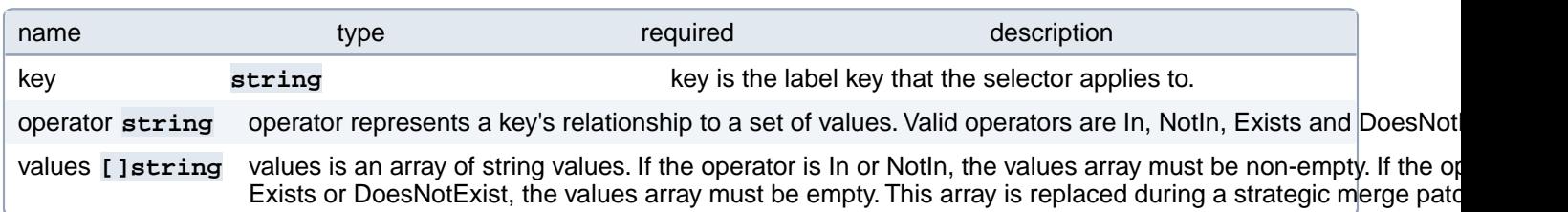

#### **PostgresCluster.spec.dataSource.pgbackrest.affinity.podAntiAffinity.preferredDuringSchedulingIgnoredDuringExecution[index].podAffinityTerm.namespaceSelector**

A label query over the set of namespaces that the term applies to. The term is applied to the union of the namespaces selected by this field and the ones listed in the namespaces field. null selector and null or empty namespaces list means "this pod's namespace". An empty selector **({})** matches all namespaces.

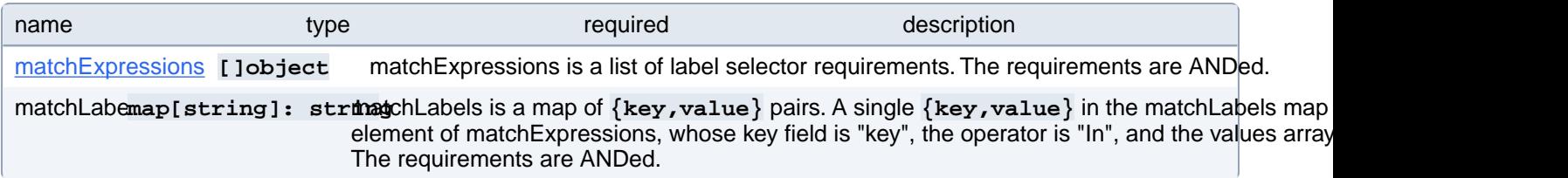

### **PostgresCluster.spec.dataSource.pgbackrest.affinity.podAntiAffinity.preferredDuringSchedulingIgnoredDuringExecution[index].podAffinityTerm.namespaceSelector.matchExpressions[index]**

matchExpressions is a list of label selector requirements. The requirements are ANDed.

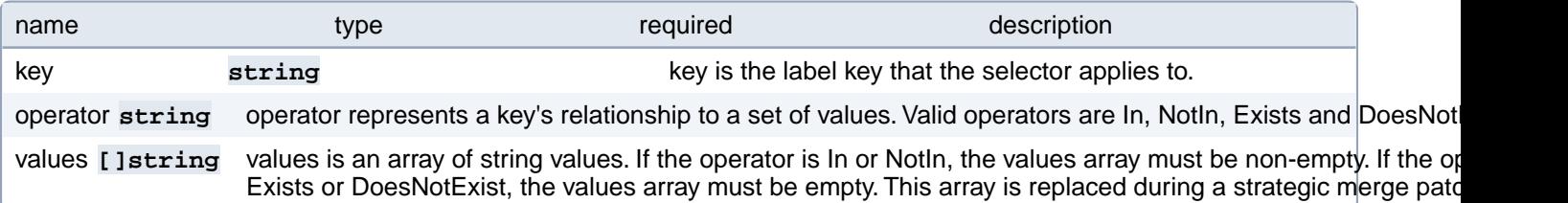

# **PostgresCluster.spec.dataSource.pgbackrest.affinity.podAntiAffinity.requiredDuringSchedulingIgnoredDuringExecution[index]**

If the anti-affinity requirements specified by this field are not met at scheduling time, the pod will not be scheduled onto the node. If the anti-affinity requirements specified by this field cease to be met at some point during pod execution (e.g. due to a pod label update), the system may or may not try to eventually evict the pod from its node. When there are multiple elements, the lists of nodes corresponding to each podAffinityTerm are intersected, i.e. all terms must be satisfied.

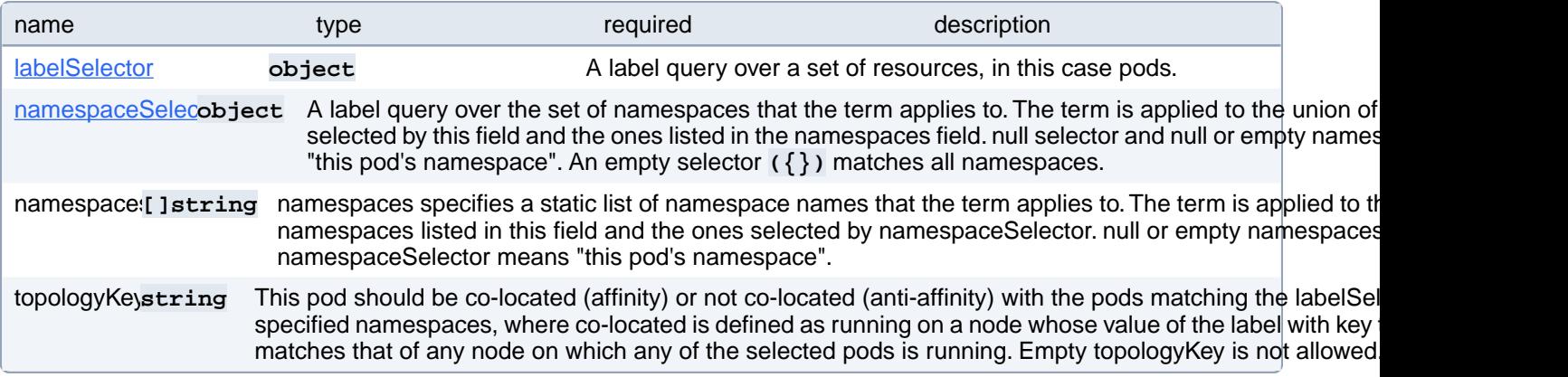

### **PostgresCluster.spec.dataSource.pgbackrest.affinity.podAntiAffinity.requiredDuringSchedulingIgnoredDuringExecution[index].labelSelector**

A label query over a set of resources, in this case pods.

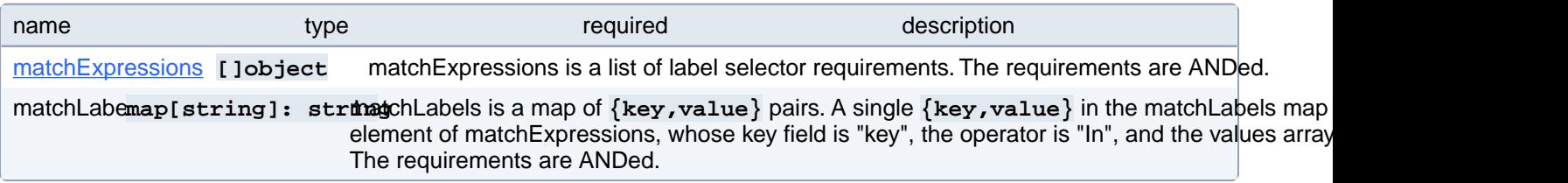

### **PostgresCluster.spec.dataSource.pgbackrest.affinity.podAntiAffinity.requiredDuringSchedulingIgnoredDuringExecution[index].labelSelector.matchExpressions[index]**

matchExpressions is a list of label selector requirements. The requirements are ANDed.

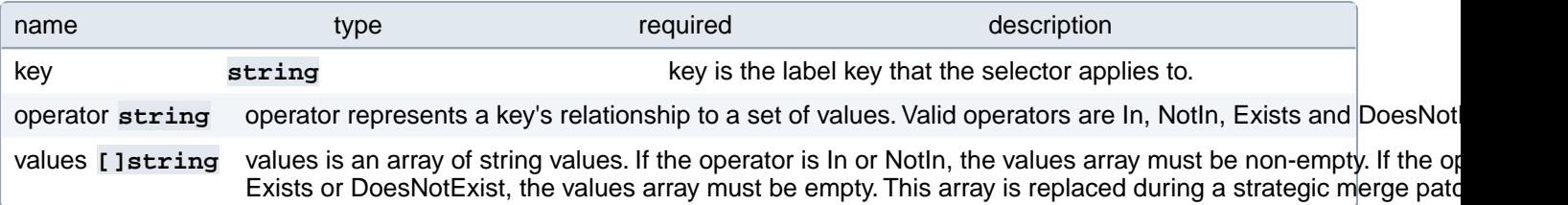

## **PostgresCluster.spec.dataSource.pgbackrest.affinity.podAntiAffinity.requiredDuringSchedulingIgnoredDuringExecution[index].namespaceSelector**

A label query over the set of namespaces that the term applies to. The term is applied to the union of the namespaces selected by this field and the ones listed in the namespaces field. null selector and null or empty namespaces list means "this pod's namespace". An empty selector **({})** matches all namespaces.

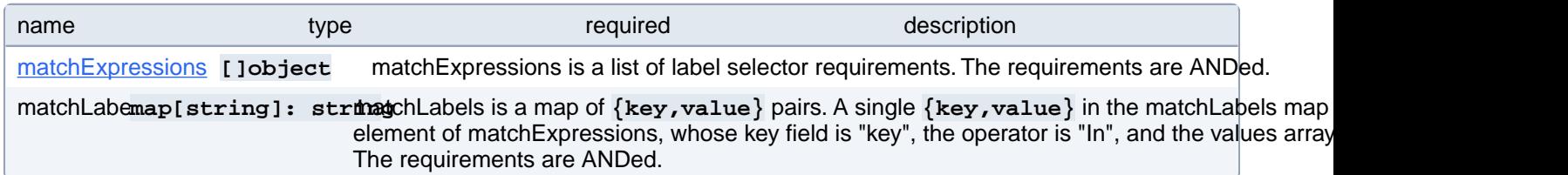

## **PostgresCluster.spec.dataSource.pgbackrest.affinity.podAntiAffinity.requiredDuringSchedulingIgnoredDuringExecution[index].namespaceSelector.matchExpressions[index]**

matchExpressions is a list of label selector requirements. The requirements are ANDed.

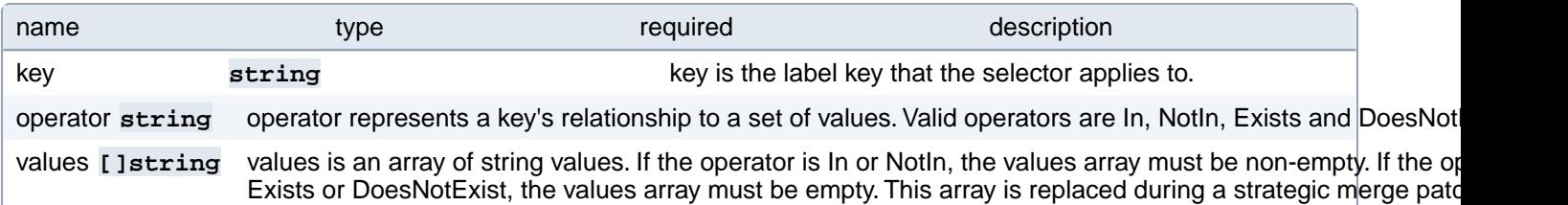

# **PostgresCluster.spec.dataSource.pgbackrest.configuration[index]**

Projected volumes containing custom pgBackRest configuration. These files are mounted under "/etc/pgbackrest/conf.d" alongside any pgBackRest configuration generated by the PostgreSQL Operator:<https://pgbackrest.org/configuration.html>

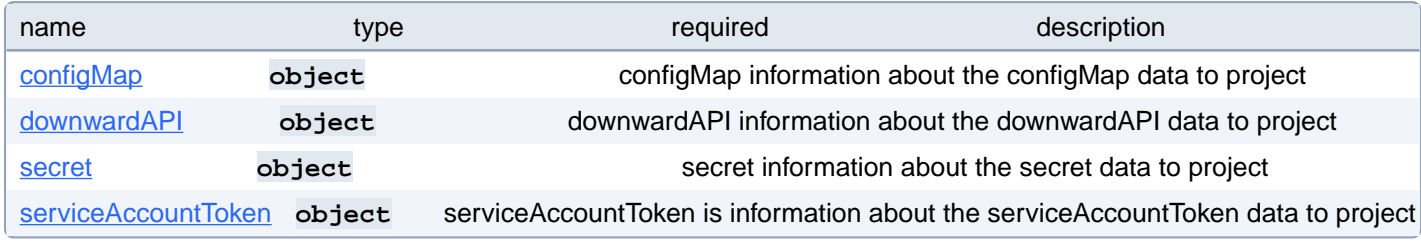

## **PostgresCluster.spec.dataSource.pgbackrest.configuration[index].configMap**

configMap information about the configMap data to project

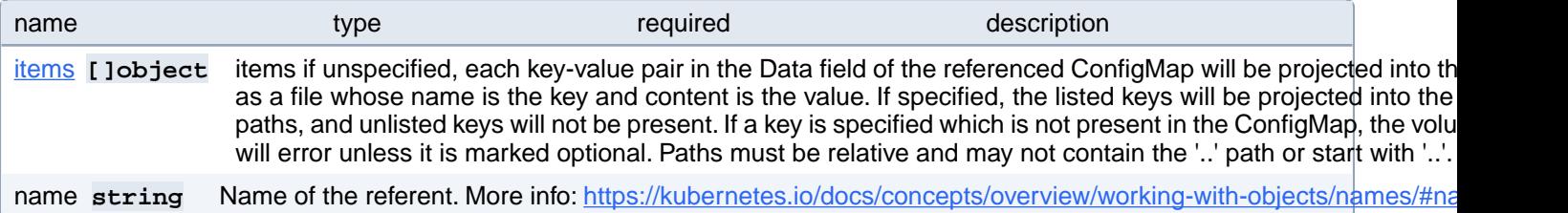

## **PostgresCluster.spec.dataSource.pgbackrest.configuration[index].configMap.items[index]**

items if unspecified, each key-value pair in the Data field of the referenced ConfigMap will be projected into the volume as a file whose name is the key and content is the value. If specified, the listed keys will be projected into the specified paths, and unlisted keys will not be present. If a key is specified which is not present in the ConfigMap, the volume setup will error unless it is marked optional. Paths must be relative and may not contain the '..' path or start with '..'.

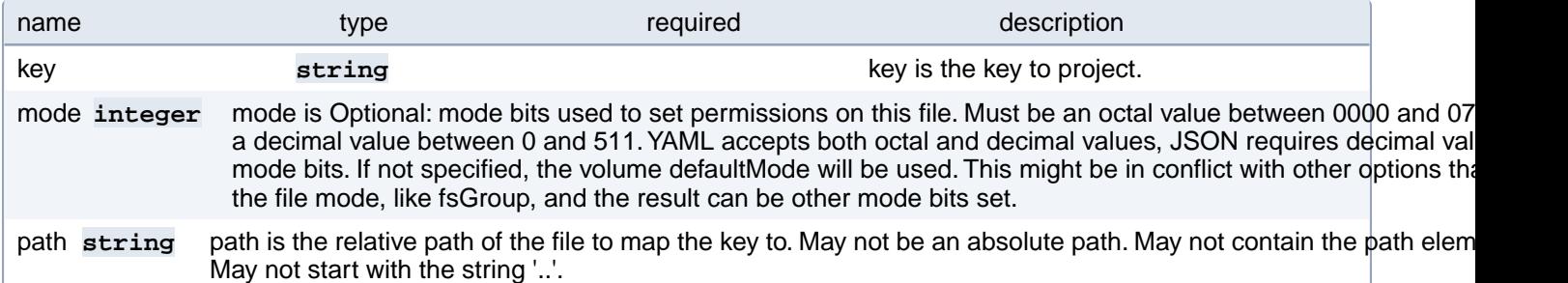

## **PostgresCluster.spec.dataSource.pgbackrest.configuration[index].downwardAPI**

downwardAPI information about the downwardAPI data to project

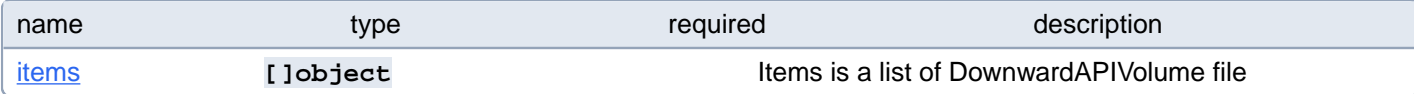

# **PostgresCluster.spec.dataSource.pgbackrest.configuration[index].downwardAPI.items[index]**

Items is a list of DownwardAPIVolume file

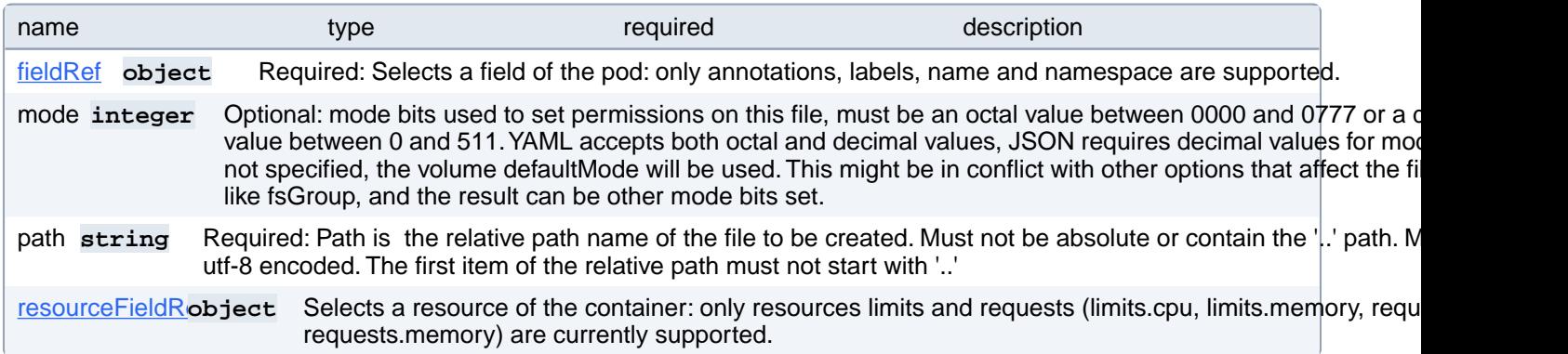

## **PostgresCluster.spec.dataSource.pgbackrest.configuration[index].downwardAPI.items[index].fieldRef**

Required: Selects a field of the pod: only annotations, labels, name and namespace are supported.

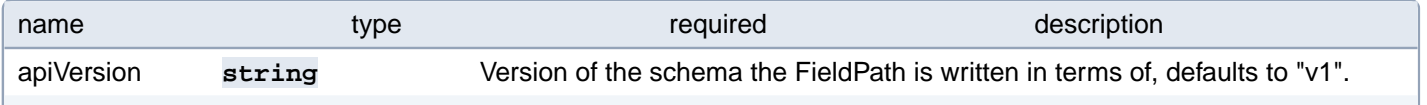

# **PostgresCluster.spec.dataSource.pgbackrest.configuration[index].downwardAPI.items[index].resourceFieldRef**

Selects a resource of the container: only resources limits and requests (limits.cpu, limits.memory, requests.cpu and requests.memory) are currently supported.

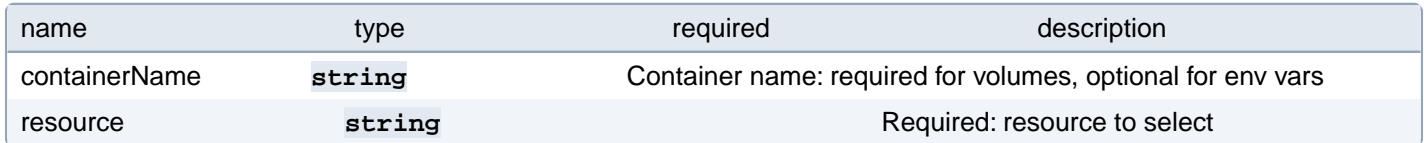

## **PostgresCluster.spec.dataSource.pgbackrest.configuration[index].secret**

secret information about the secret data to project

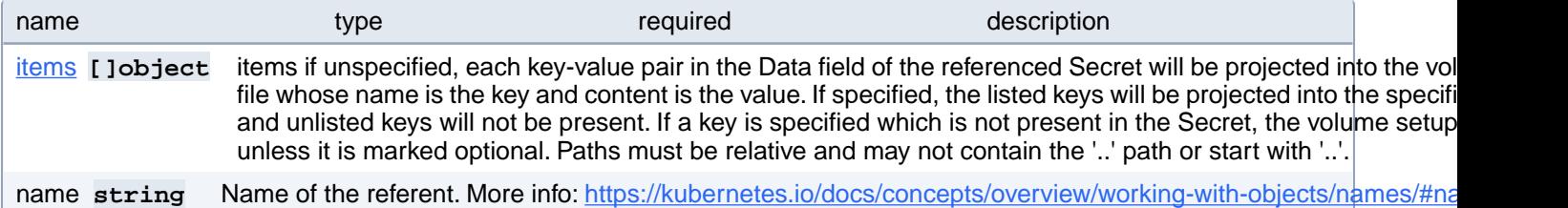

## **PostgresCluster.spec.dataSource.pgbackrest.configuration[index].secret.items[index]**

items if unspecified, each key-value pair in the Data field of the referenced Secret will be projected into the volume as a file whose name is the key and content is the value. If specified, the listed keys will be projected into the specified paths, and unlisted keys will not be present. If a key is specified which is not present in the Secret, the volume setup will error unless it is marked optional. Paths must be relative and may not contain the '..' path or start with '..'.

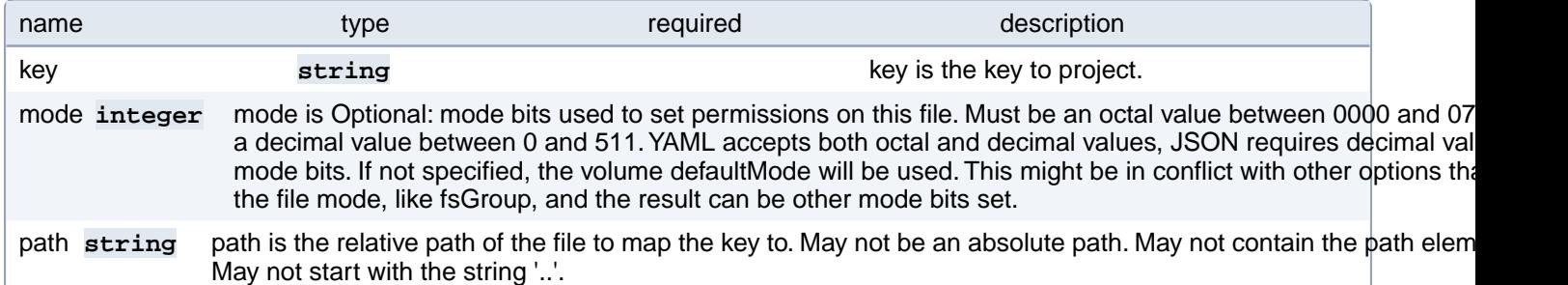

#### **PostgresCluster.spec.dataSource.pgbackrest.configuration[index].serviceAccountToken**

serviceAccountToken is information about the serviceAccountToken data to project

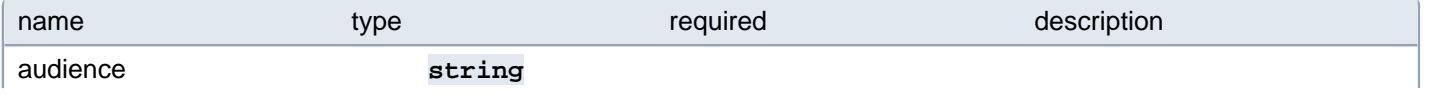

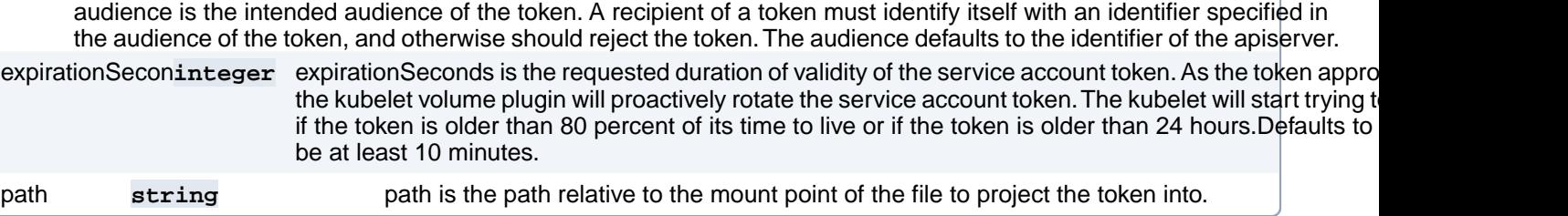

# **PostgresCluster.spec.dataSource.pgbackrest.repo**

Defines a pgBackRest repository

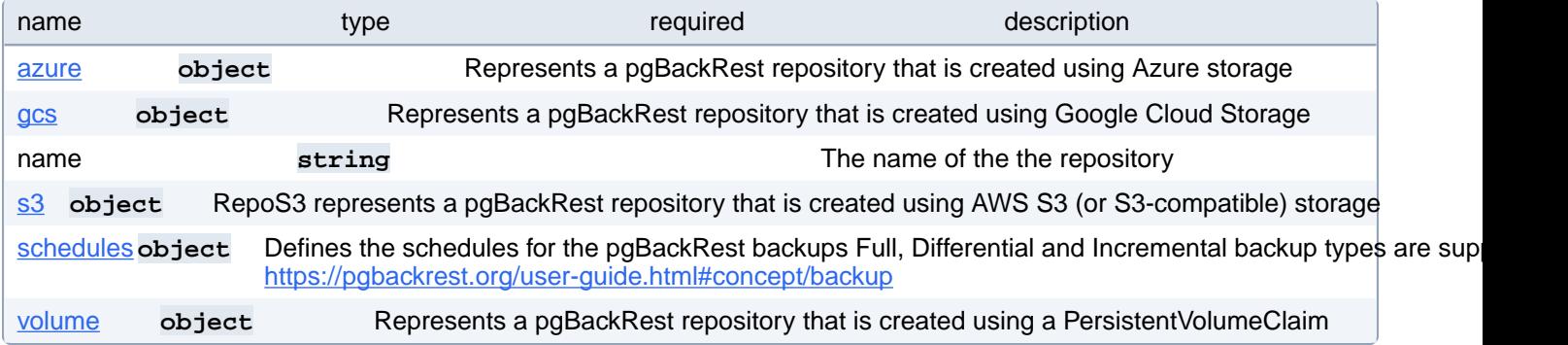

## **PostgresCluster.spec.dataSource.pgbackrest.repo.azure**

Represents a pgBackRest repository that is created using Azure storage

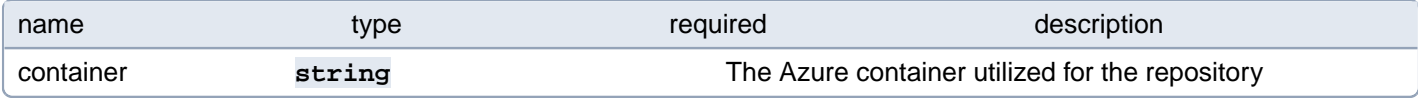

## **PostgresCluster.spec.dataSource.pgbackrest.repo.gcs**

Represents a pgBackRest repository that is created using Google Cloud Storage

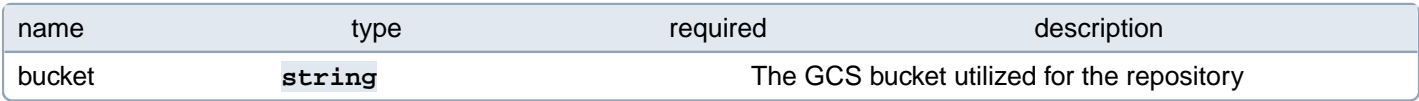

#### **PostgresCluster.spec.dataSource.pgbackrest.repo.s3**

RepoS3 represents a pgBackRest repository that is created using AWS S3 (or S3-compatible) storage

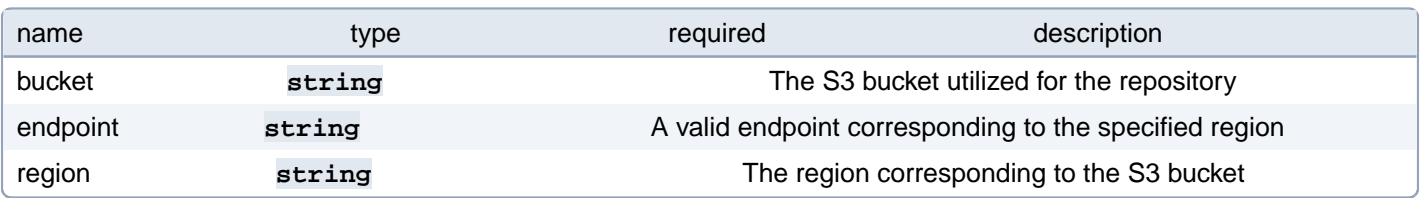

# **PostgresCluster.spec.dataSource.pgbackrest.repo.schedules**

Defines the schedules for the pgBackRest backups Full, Differential and Incremental backup types are supported:

<https://pgbackrest.org/user-guide.html#concept/backup>

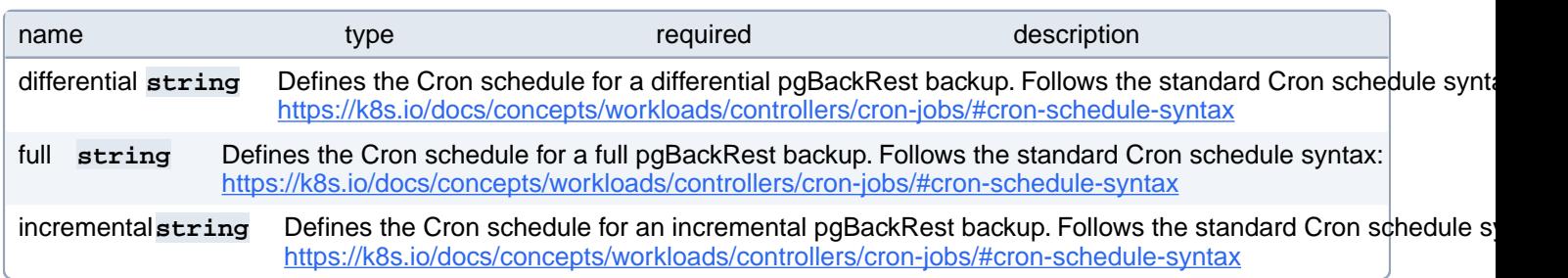

## **PostgresCluster.spec.dataSource.pgbackrest.repo.volume**

Represents a pgBackRest repository that is created using a PersistentVolumeClaim

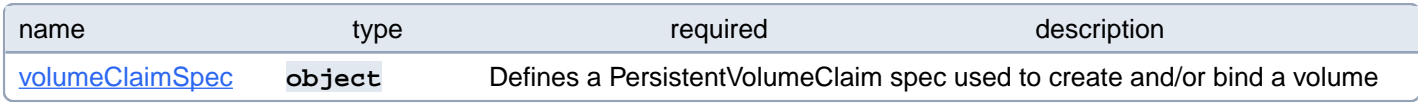

## **PostgresCluster.spec.dataSource.pgbackrest.repo.volume.volume-ClaimSpec**

Defines a PersistentVolumeClaim spec used to create and/or bind a volume

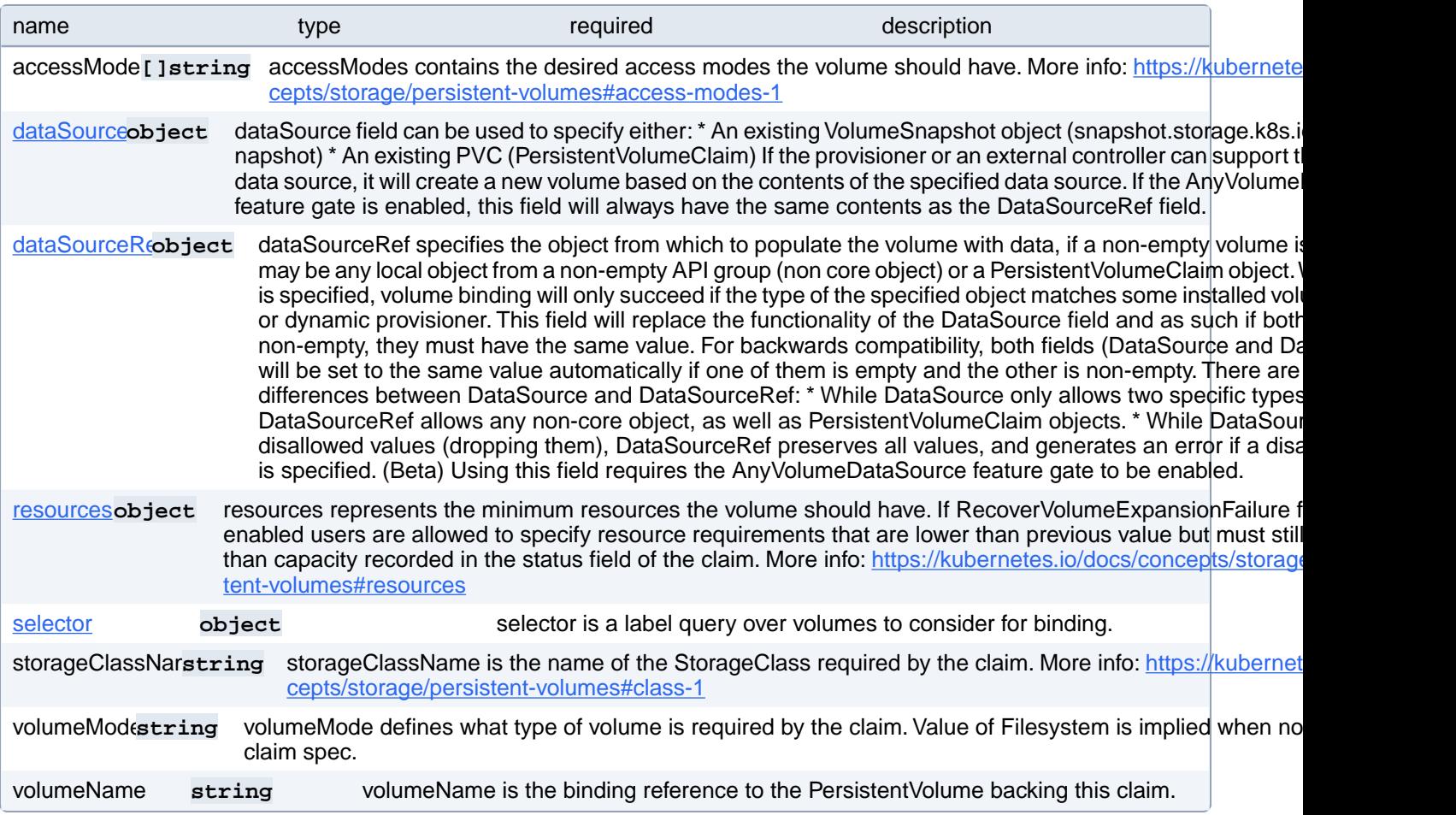

## **PostgresCluster.spec.dataSource.pgbackrest.repo.volume.volume-ClaimSpec.dataSource**

dataSource field can be used to specify either: \* An existing VolumeSnapshot object (snapshot.storage.k8s.io/VolumeSnapshot) \* An existing PVC (PersistentVolumeClaim) If the provisioner or an external controller can support the specified data source, it will create a new volume based on the contents of the specified data source. If the AnyVolumeDataSource feature gate is enabled, this field will always have the same contents as the DataSourceRef field.

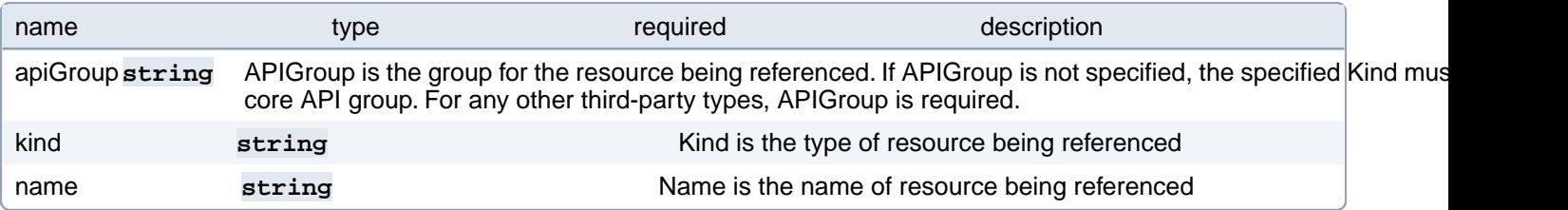

# **PostgresCluster.spec.dataSource.pgbackrest.repo.volume.volume-ClaimSpec.dataSourceRef**

dataSourceRef specifies the object from which to populate the volume with data, if a non-empty volume is desired. This may be any local object from a non-empty API group (non core object) or a PersistentVolumeClaim object. When this field is specified, volume binding will only succeed if the type of the specified object matches some installed volume populator or dynamic provisioner. This field will replace the functionality of the DataSource field and as such if both fields are non-empty, they must have the same value. For backwards compatibility, both fields (DataSource and DataSourceRef) will be set to the same value automatically if one of them is empty and the other is non-empty. There are two important differences between DataSource and DataSourceRef: \* While DataSource only allows two specific types of objects, DataSourceRef allows any non-core object, as well as PersistentVolumeClaim objects. \* While DataSource ignores disallowed values (dropping them), DataSourceRef preserves all values, and generates an error if a disallowed value is specified. (Beta) Using this field requires the AnyVolumeDataSource feature gate to be enabled.

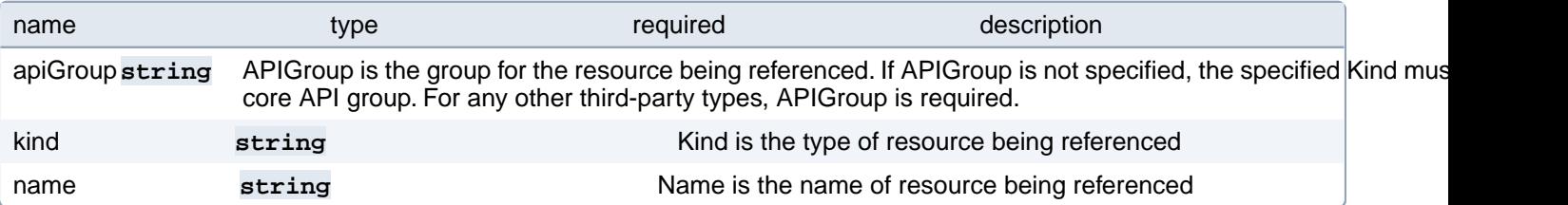

## **PostgresCluster.spec.dataSource.pgbackrest.repo.volume.volume-ClaimSpec.resources**

resources represents the minimum resources the volume should have. If RecoverVolumeExpansionFailure feature is enabled users are allowed to specify resource requirements that are lower than previous value but must still be higher than capacity recorded in the status field of the claim. More info: [https://kubernetes.io/docs/concepts/storage/persistent-vol](https://kubernetes.io/docs/concepts/storage/persistent-volumes#resources)[umes#resources](https://kubernetes.io/docs/concepts/storage/persistent-volumes#resources)

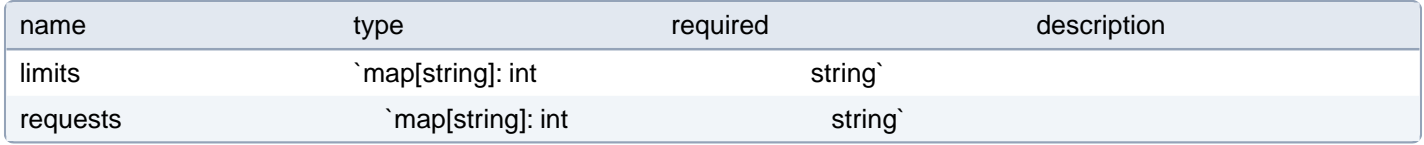

## **PostgresCluster.spec.dataSource.pgbackrest.repo.volume.volume-ClaimSpec.selector**

selector is a label query over volumes to consider for binding.

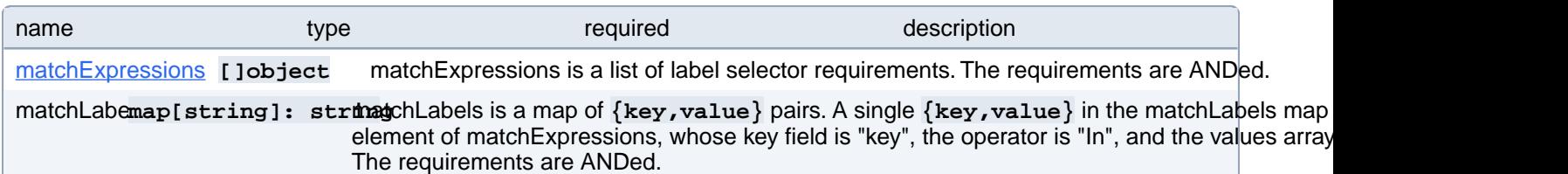

### **PostgresCluster.spec.dataSource.pgbackrest.repo.volume.volume-ClaimSpec.selector.matchExpressions[index]**

matchExpressions is a list of label selector requirements. The requirements are ANDed.

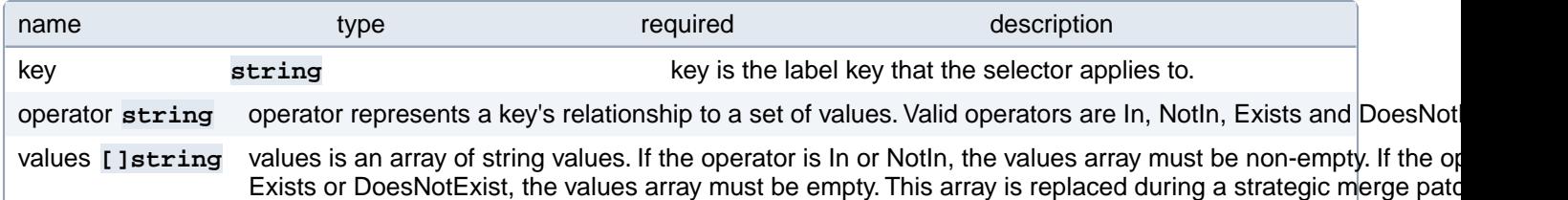

## **PostgresCluster.spec.dataSource.pgbackrest.resources**

Resource requirements for the pgBackRest restore Job.

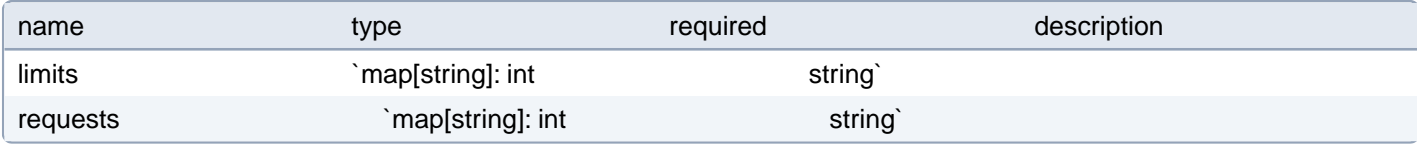

#### **PostgresCluster.spec.dataSource.pgbackrest.tolerations[index]**

Tolerations of the pgBackRest restore Job. More info: [https://kubernetes.io/docs/concepts/scheduling-evic](https://kubernetes.io/docs/concepts/scheduling-eviction/taint-and-toleration)[tion/taint-and-toleration](https://kubernetes.io/docs/concepts/scheduling-eviction/taint-and-toleration)

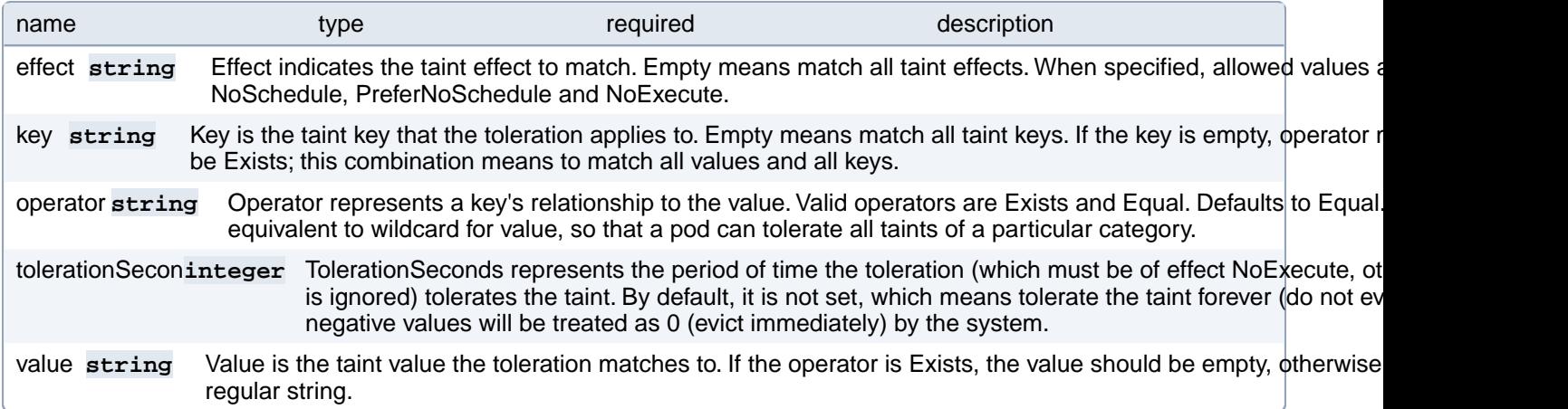

# **PostgresCluster.spec.dataSource.postgresCluster**

Defines a pgBackRest data source that can be used to pre-populate the PostgreSQL data directory for a new PostgreSQL cluster using a pgBackRest restore. The PGBackRest field is incompatible with the PostgresCluster field: only one data source can be used for pre-populating a new PostgreSQL cluster

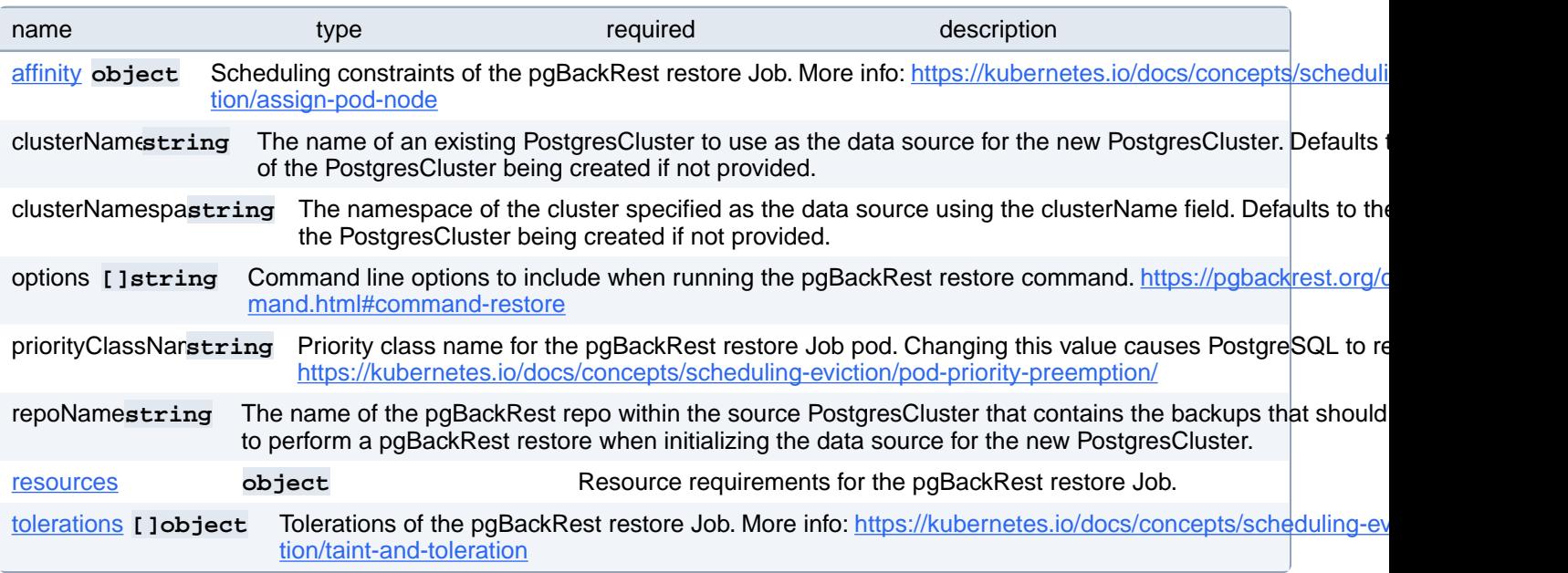

# **PostgresCluster.spec.dataSource.postgresCluster.affinity**

Scheduling constraints of the pgBackRest restore Job. More info: [https://kubernetes.io/docs/concepts/scheduling-evic-](https://kubernetes.io/docs/concepts/scheduling-eviction/assign-pod-node)

[tion/assign-pod-node](https://kubernetes.io/docs/concepts/scheduling-eviction/assign-pod-node)

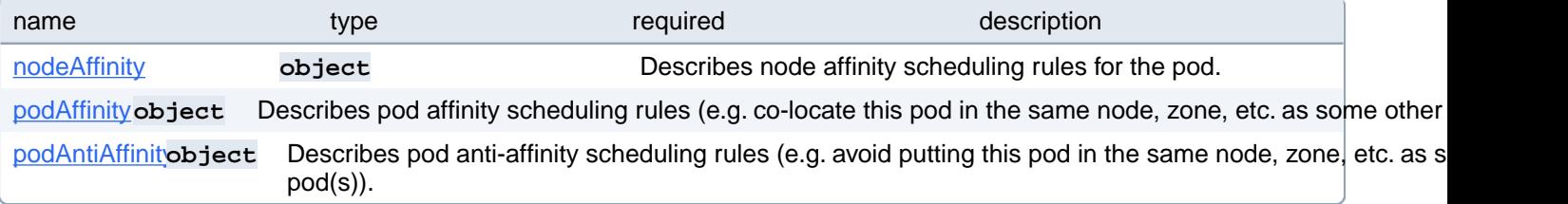

# **PostgresCluster.spec.dataSource.postgresCluster.affinity.nodeAffinity**

Describes node affinity scheduling rules for the pod.

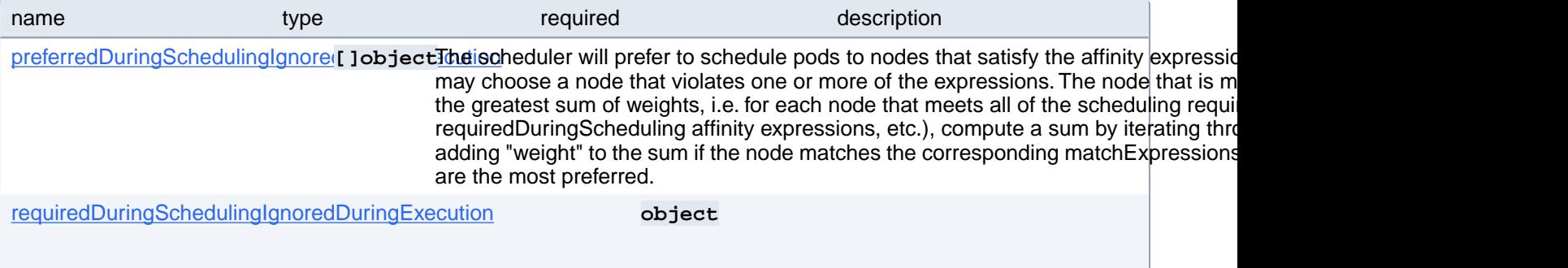

If the affinity requirements specified by this field are not met at scheduling time, the pod will not be scheduled onto the node. If the affinity requirements specified by this field cease to be met at some point during pod execution (e.g. due to an update), the system may or may not try to eventually evict the pod from its node.

# **PostgresCluster.spec.dataSource.postgresCluster.affinity.nodeAffinity.preferredDuringSchedulingIgnoredDuringExecution[index]**

The scheduler will prefer to schedule pods to nodes that satisfy the affinity expressions specified by this field, but it may choose a node that violates one or more of the expressions. The node that is most preferred is the one with the greatest sum of weights, i.e. for each node that meets all of the scheduling requirements (resource request, requiredDuringScheduling affinity expressions, etc.), compute a sum by iterating through the elements of this field and adding "weight" to the sum if the node matches the corresponding matchExpressions; the node(s) with the highest sum are the most preferred.

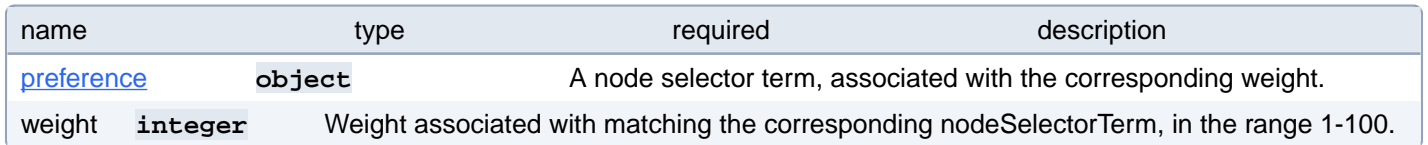

## **PostgresCluster.spec.dataSource.postgresCluster.affinity.nodeAffinity.preferredDuringSchedulingIgnoredDuringExecution[index].preference**

A node selector term, associated with the corresponding weight.

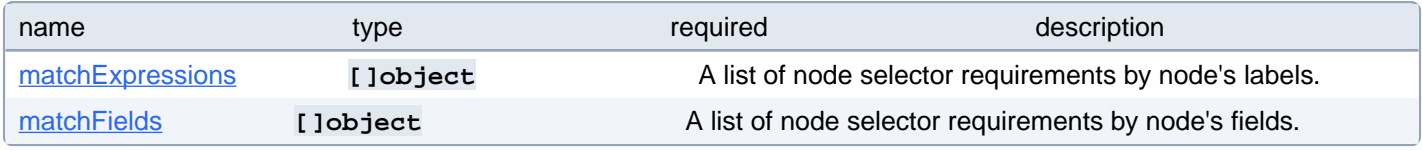

### **PostgresCluster.spec.dataSource.postgresCluster.affinity.nodeAffinity.preferredDuringSchedulingIgnoredDuringExecution[index].preference.matchExpressions[index]**

A list of node selector requirements by node's labels.

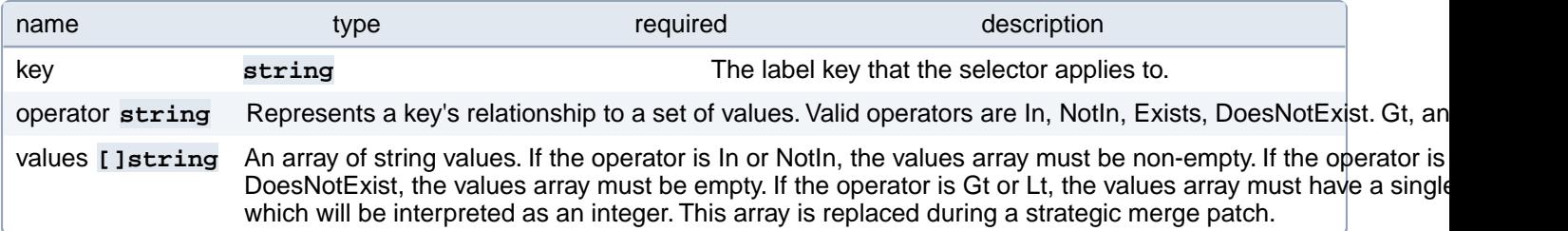

## **PostgresCluster.spec.dataSource.postgresCluster.affinity.nodeAffinity.preferredDuringSchedulingIgnoredDuringExecution[index].preference.matchFields[index]**

A list of node selector requirements by node's fields.

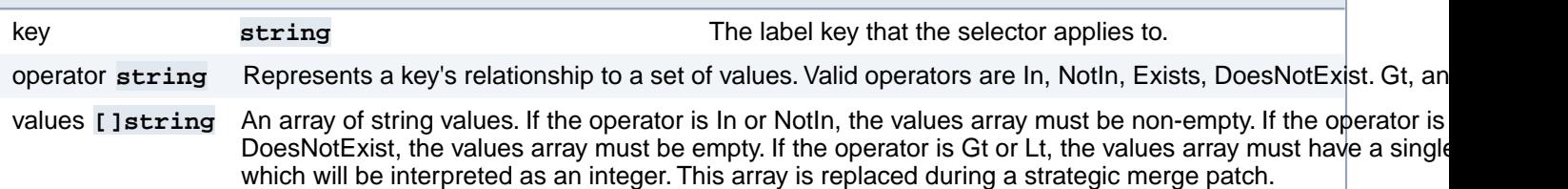

# **PostgresCluster.spec.dataSource.postgresCluster.affinity.nodeAffinity.requiredDuringSchedulingIgnoredDuringExecution**

If the affinity requirements specified by this field are not met at scheduling time, the pod will not be scheduled onto the node. If the affinity requirements specified by this field cease to be met at some point during pod execution (e.g. due to an update), the system may or may not try to eventually evict the pod from its node.

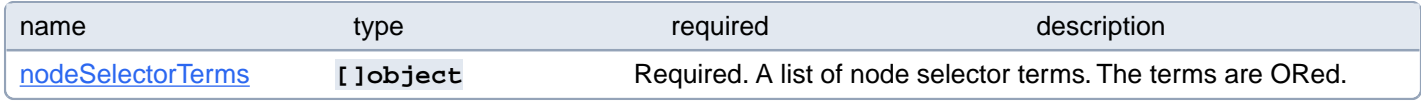

## **PostgresCluster.spec.dataSource.postgresCluster.affinity.nodeAffinity.requiredDuringSchedulingIgnoredDuringExecution.nodeSelectorTerms[index]**

Required. A list of node selector terms. The terms are ORed.

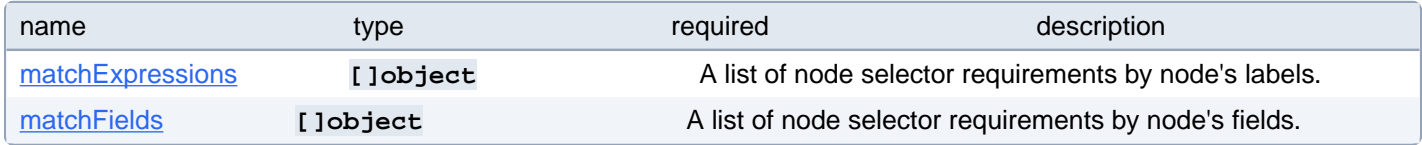

## **PostgresCluster.spec.dataSource.postgresCluster.affinity.nodeAffinity.requiredDuringSchedulingIgnoredDuringExecution.nodeSelectorTerms[index].matchExpressions[index]**

A list of node selector requirements by node's labels.

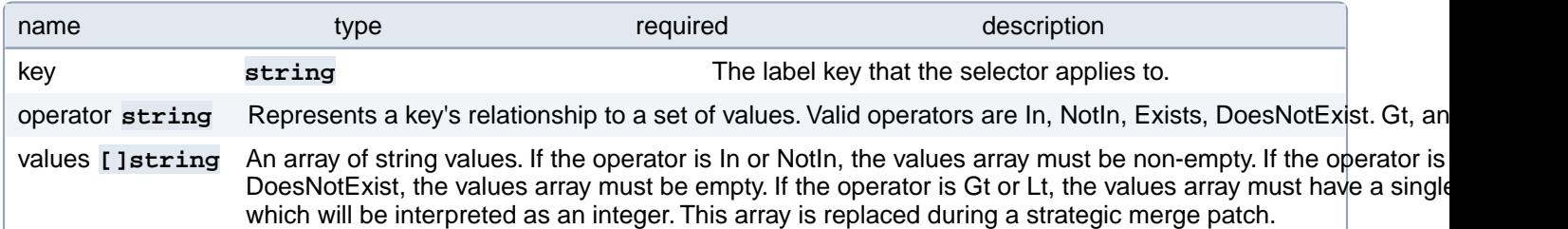

### **PostgresCluster.spec.dataSource.postgresCluster.affinity.nodeAffinity.requiredDuringSchedulingIgnoredDuringExecution.nodeSelectorTerms[index].matchFields[index]**

A list of node selector requirements by node's fields.

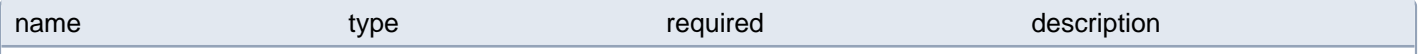

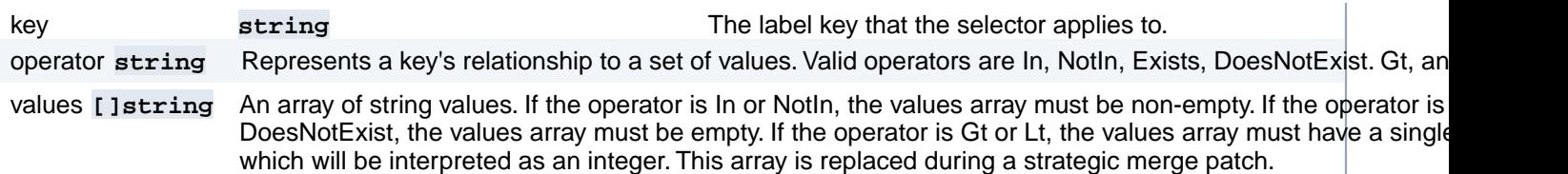

# **PostgresCluster.spec.dataSource.postgresCluster.affinity.podAffinity**

Describes pod affinity scheduling rules (e.g. co-locate this pod in the same node, zone, etc. as some other pod(s)).

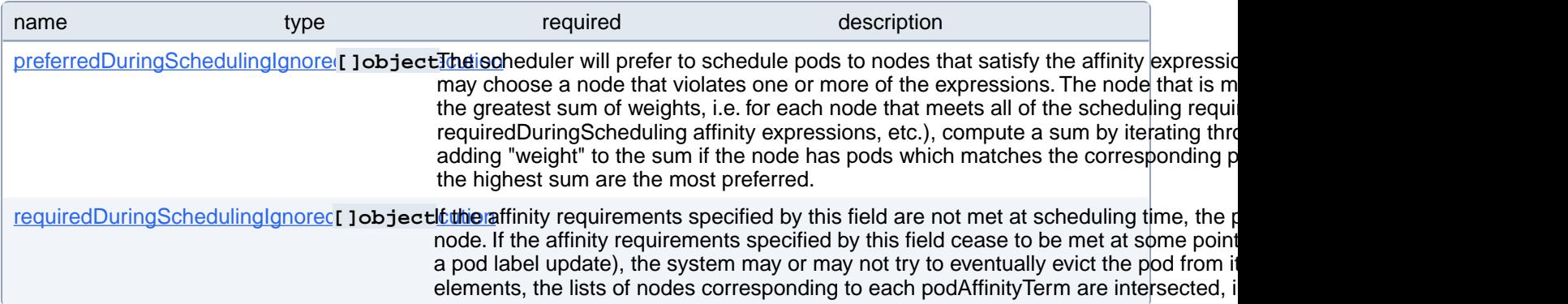

# **PostgresCluster.spec.dataSource.postgresCluster.affinity.podAffinity.preferredDuringSchedulingIgnoredDuringExecution[index]**

The scheduler will prefer to schedule pods to nodes that satisfy the affinity expressions specified by this field, but it may choose a node that violates one or more of the expressions. The node that is most preferred is the one with the greatest sum of weights, i.e. for each node that meets all of the scheduling requirements (resource request, requiredDuringScheduling affinity expressions, etc.), compute a sum by iterating through the elements of this field and adding "weight" to the sum if the node has pods which matches the corresponding podAffinityTerm; the node(s) with the highest sum are the most preferred.

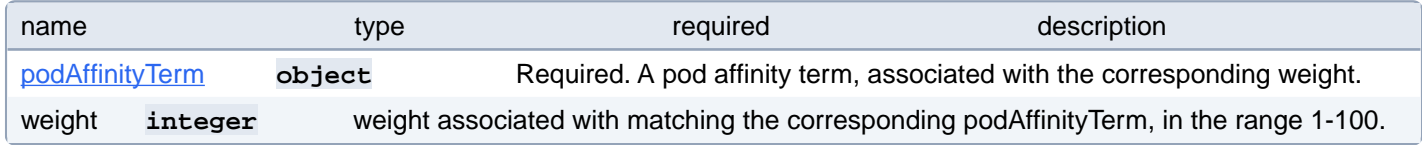

#### **PostgresCluster.spec.dataSource.postgresCluster.affinity.podAffinity.preferredDuringSchedulingIgnoredDuringExecution[index].podAffinityTerm**

Required. A pod affinity term, associated with the corresponding weight.

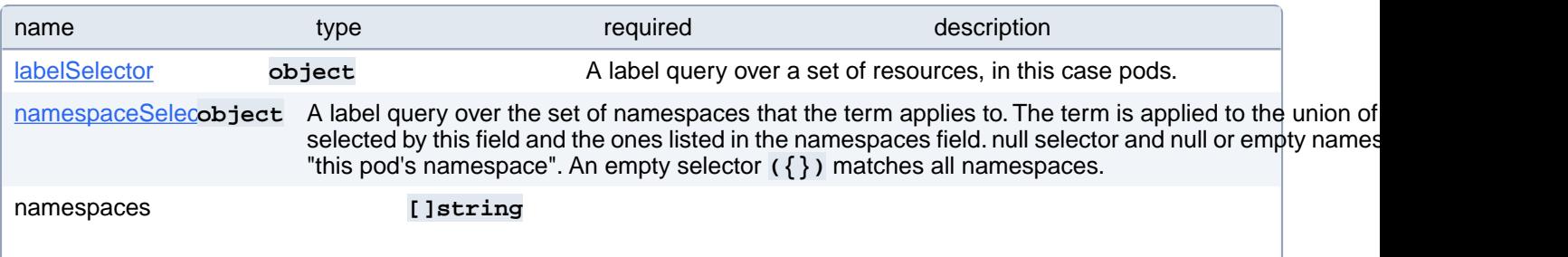

namespaces specifies a static list of namespace names that the term applies to. The term is applied to the union of the namespaces listed in this field and the ones selected by namespaceSelector. null or empty namespaces list and null namespaceSelector means "this pod's namespace".

topologyKe<sub>l</sub>string This pod should be co-located (affinity) or not co-located (anti-affinity) with the pods matching the labelSel specified namespaces, where co-located is defined as running on a node whose value of the label with key matches that of any node on which any of the selected pods is running. Empty topologyKey is not allowed.

### **PostgresCluster.spec.dataSource.postgresCluster.affinity.podAffinity.preferredDuringSchedulingIgnoredDuringExecution[index].podAffinityTerm.labelSelector**

A label query over a set of resources, in this case pods.

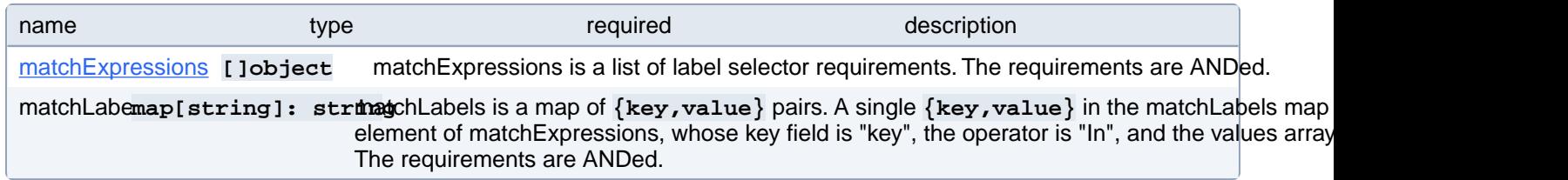

### **PostgresCluster.spec.dataSource.postgresCluster.affinity.podAffinity.preferredDuringSchedulingIgnoredDuringExecution[index].podAffinityTerm.labelSelector.matchExpressions[index]**

matchExpressions is a list of label selector requirements. The requirements are ANDed.

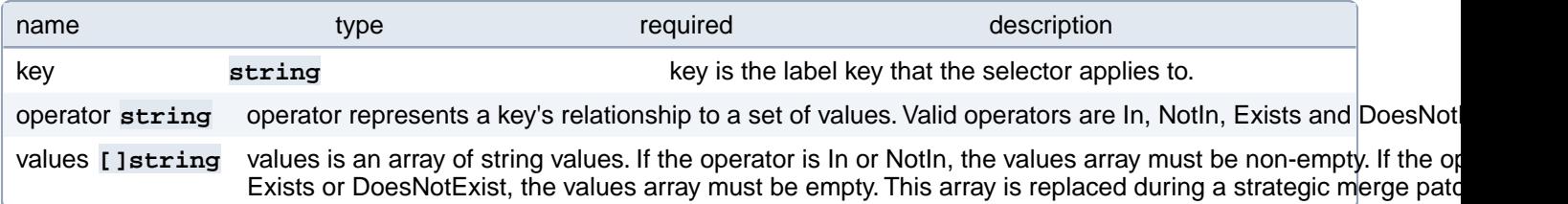

### **PostgresCluster.spec.dataSource.postgresCluster.affinity.podAffinity.preferredDuringSchedulingIgnoredDuringExecution[index].podAffinityTerm.namespaceSelector**

A label query over the set of namespaces that the term applies to. The term is applied to the union of the namespaces selected by this field and the ones listed in the namespaces field. null selector and null or empty namespaces list means "this pod's namespace". An empty selector **({})** matches all namespaces.

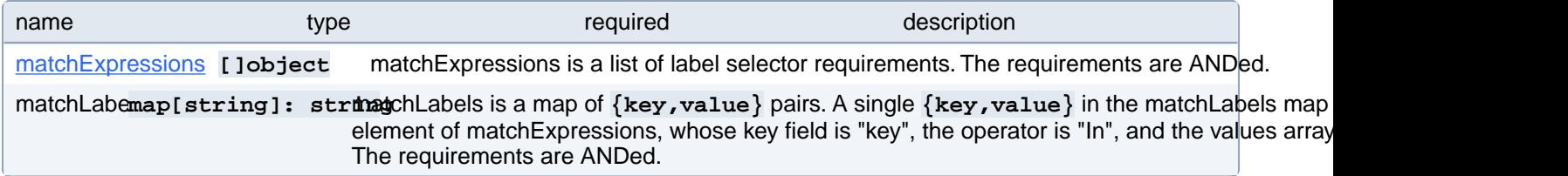

## **PostgresCluster.spec.dataSource.postgresCluster.affinity.podAffinity.preferredDuringSchedulingIgnoredDuringExecution[index].podAffinityTerm.namespaceSelector.matchExpressions[index]**

matchExpressions is a list of label selector requirements. The requirements are ANDed.

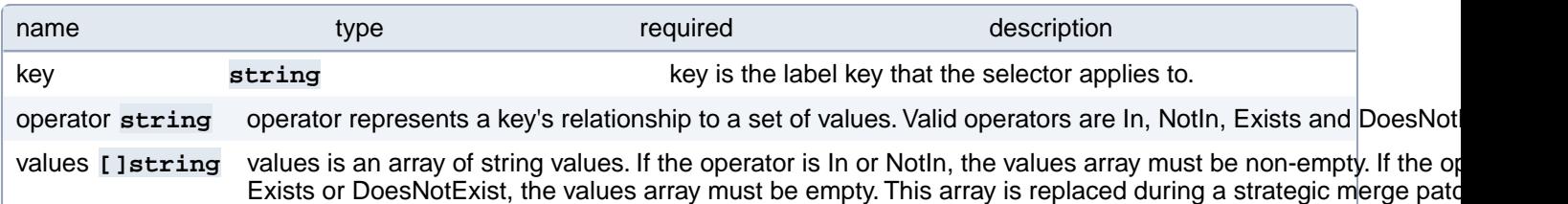

# **PostgresCluster.spec.dataSource.postgresCluster.affinity.podAffinity.requiredDuringSchedulingIgnoredDuringExecution[index]**

If the affinity requirements specified by this field are not met at scheduling time, the pod will not be scheduled onto the node. If the affinity requirements specified by this field cease to be met at some point during pod execution (e.g. due to a pod label update), the system may or may not try to eventually evict the pod from its node. When there are multiple elements, the lists of nodes corresponding to each podAffinityTerm are intersected, i.e. all terms must be satisfied.

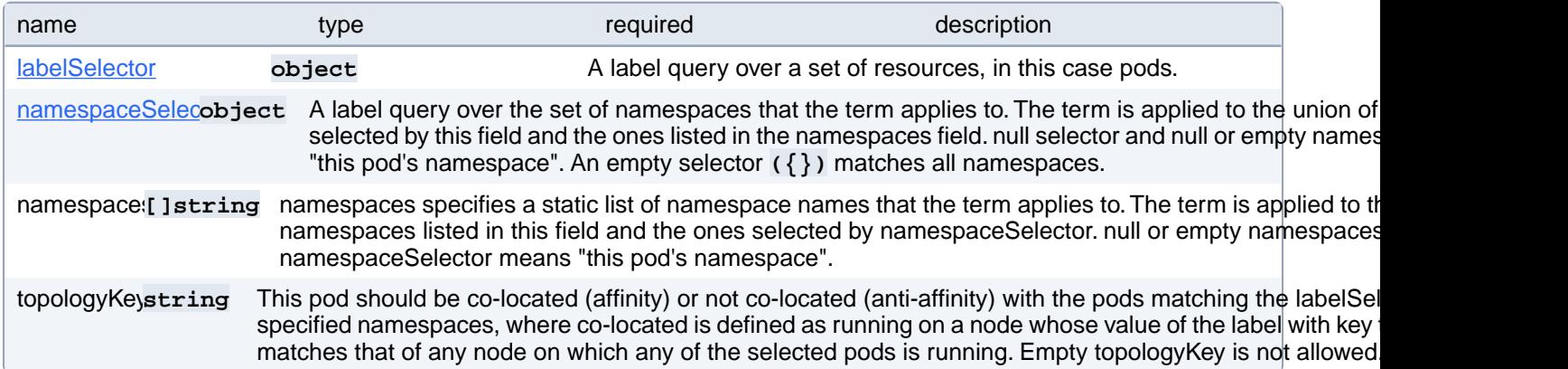

### **PostgresCluster.spec.dataSource.postgresCluster.affinity.podAffinity.requiredDuringSchedulingIgnoredDuringExecution[index].labelSelector**

A label query over a set of resources, in this case pods.

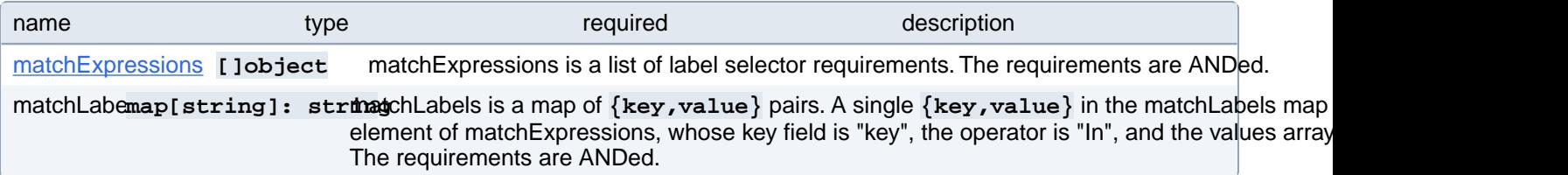

## **PostgresCluster.spec.dataSource.postgresCluster.affinity.podAffinity.requiredDuringSchedulingIgnoredDuringExecution[index].labelSelector.matchExpressions[index]**

matchExpressions is a list of label selector requirements. The requirements are ANDed.

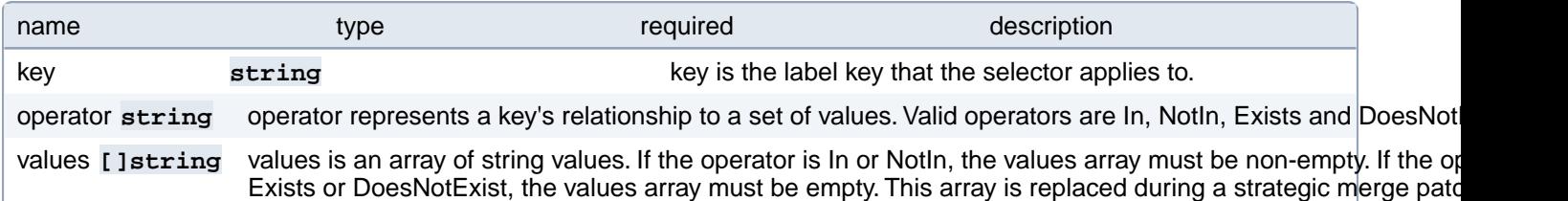

#### **PostgresCluster.spec.dataSource.postgresCluster.affinity.podAffinity.requiredDuringSchedulingIgnoredDuringExecution[index].namespaceSelector**

A label query over the set of namespaces that the term applies to. The term is applied to the union of the namespaces selected by this field and the ones listed in the namespaces field. null selector and null or empty namespaces list means "this pod's namespace". An empty selector **({})** matches all namespaces.

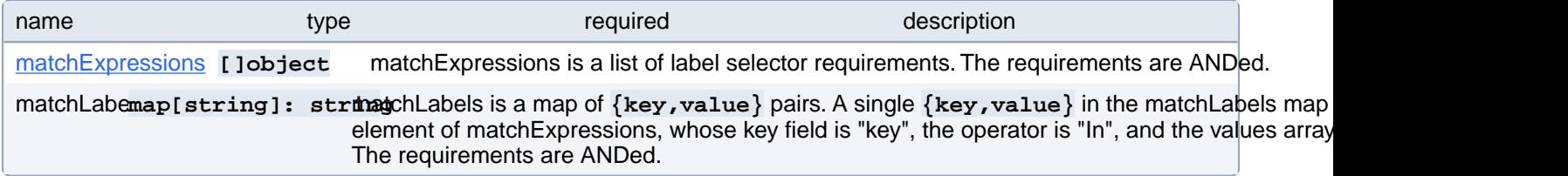

### **PostgresCluster.spec.dataSource.postgresCluster.affinity.podAffinity.requiredDuringSchedulingIgnoredDuringExecution[index].namespaceSelector.matchExpressions[index]**

matchExpressions is a list of label selector requirements. The requirements are ANDed.

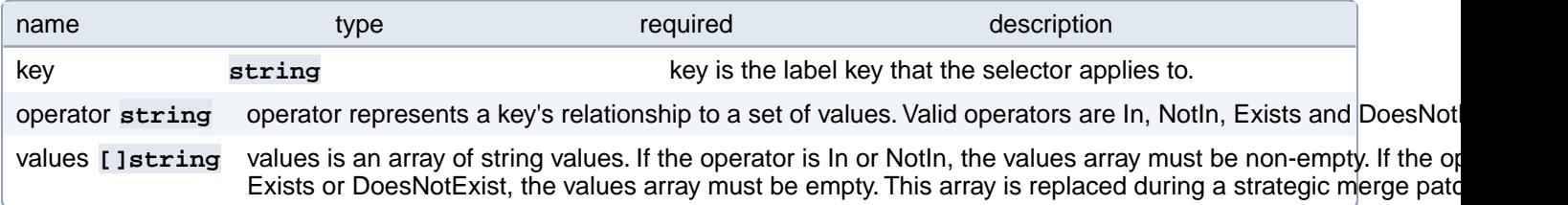

## **PostgresCluster.spec.dataSource.postgresCluster.affinity.podAnti-Affinity**

Describes pod anti-affinity scheduling rules (e.g. avoid putting this pod in the same node, zone, etc. as some other pod(s)).

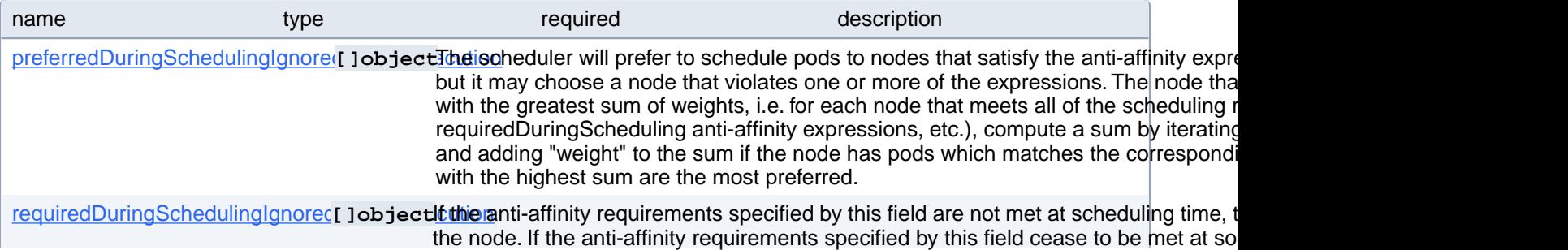

(e.g. due to a pod label update), the system may or may not try to eventually evict the pod from its node. When there are multiple elements, the lists of nodes corresponding to each podAffinityTerm are intersected, i.e. all terms must be satisfied.

# **PostgresCluster.spec.dataSource.postgresCluster.affinity.podAnti-Affinity.preferredDuringSchedulingIgnoredDuringExecution[index]**

The scheduler will prefer to schedule pods to nodes that satisfy the anti-affinity expressions specified by this field, but it may choose a node that violates one or more of the expressions. The node that is most preferred is the one with the greatest sum of weights, i.e. for each node that meets all of the scheduling requirements (resource request, requiredDuringScheduling anti-affinity expressions, etc.), compute a sum by iterating through the elements of this field and adding "weight" to the sum if the node has pods which matches the corresponding podAffinityTerm; the node(s) with the highest sum are the most preferred.

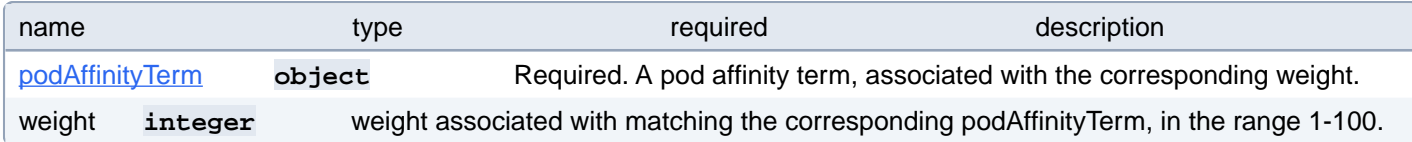

## **PostgresCluster.spec.dataSource.postgresCluster.affinity.podAnti-Affinity.preferredDuringSchedulingIgnoredDuringExecution[index].podAffinityTerm**

Required. A pod affinity term, associated with the corresponding weight.

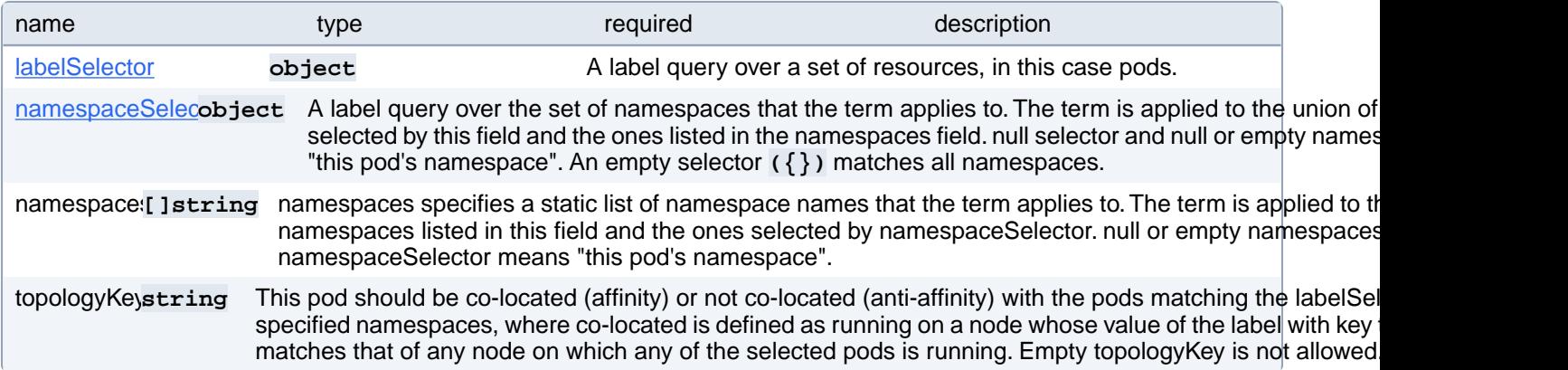

### **PostgresCluster.spec.dataSource.postgresCluster.affinity.podAnti-Affinity.preferredDuringSchedulingIgnoredDuringExecution[index].podAffinityTerm.labelSelector**

A label query over a set of resources, in this case pods.

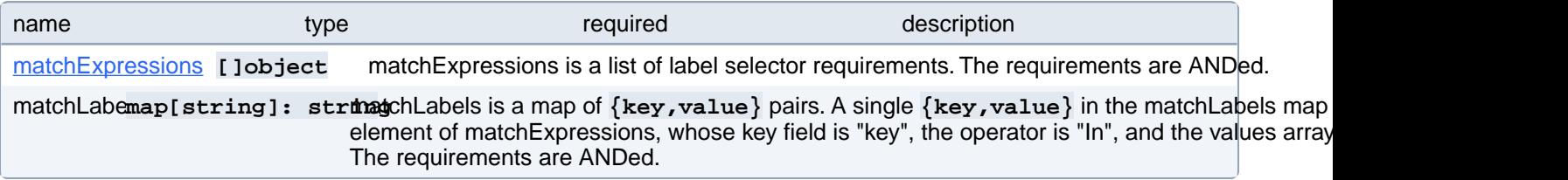

## **PostgresCluster.spec.dataSource.postgresCluster.affinity.podAnti-Affinity.preferredDuringSchedulingIgnoredDuringExecution[index].podAffinityTerm.labelSelector.matchExpressions[index]**

matchExpressions is a list of label selector requirements. The requirements are ANDed.

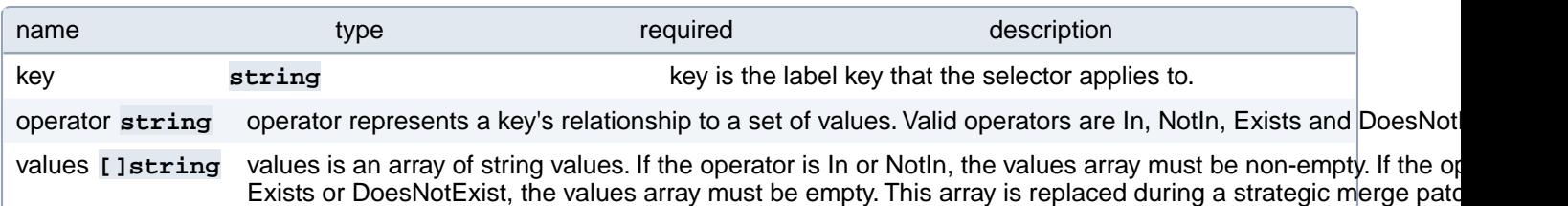

#### **PostgresCluster.spec.dataSource.postgresCluster.affinity.podAnti-Affinity.preferredDuringSchedulingIgnoredDuringExecution[index].podAffinityTerm.namespaceSelector**

A label query over the set of namespaces that the term applies to. The term is applied to the union of the namespaces selected by this field and the ones listed in the namespaces field. null selector and null or empty namespaces list means "this pod's namespace". An empty selector **({})** matches all namespaces.

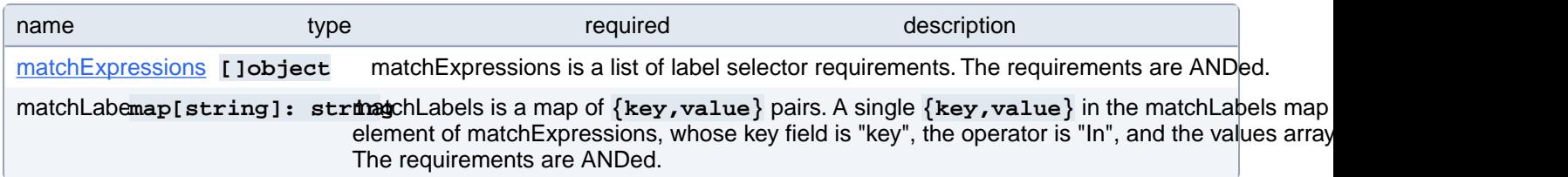

### **PostgresCluster.spec.dataSource.postgresCluster.affinity.podAnti-Affinity.preferredDuringSchedulingIgnoredDuringExecution[index].podAffinityTerm.namespaceSelector.matchExpressions[index]**

matchExpressions is a list of label selector requirements. The requirements are ANDed.

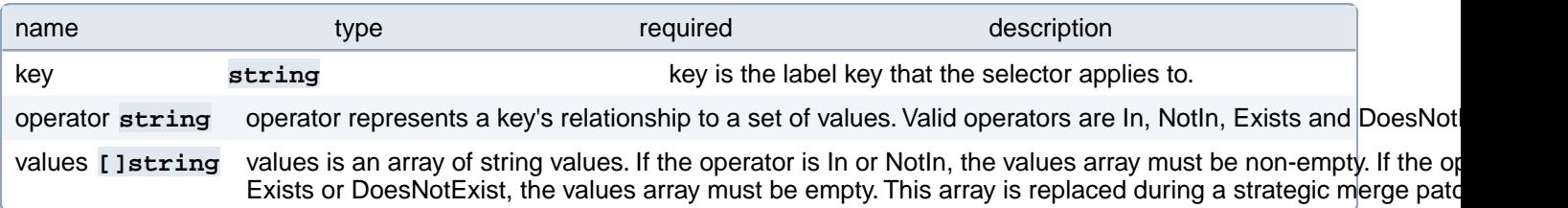

# **PostgresCluster.spec.dataSource.postgresCluster.affinity.podAnti-Affinity.requiredDuringSchedulingIgnoredDuringExecution[index]**

If the anti-affinity requirements specified by this field are not met at scheduling time, the pod will not be scheduled onto the node. If the anti-affinity requirements specified by this field cease to be met at some point during pod execution (e.g. due to a pod label update), the system may or may not try to eventually evict the pod from its node. When there are multiple elements, the lists of nodes corresponding to each podAffinityTerm are intersected, i.e. all terms must be satisfied.
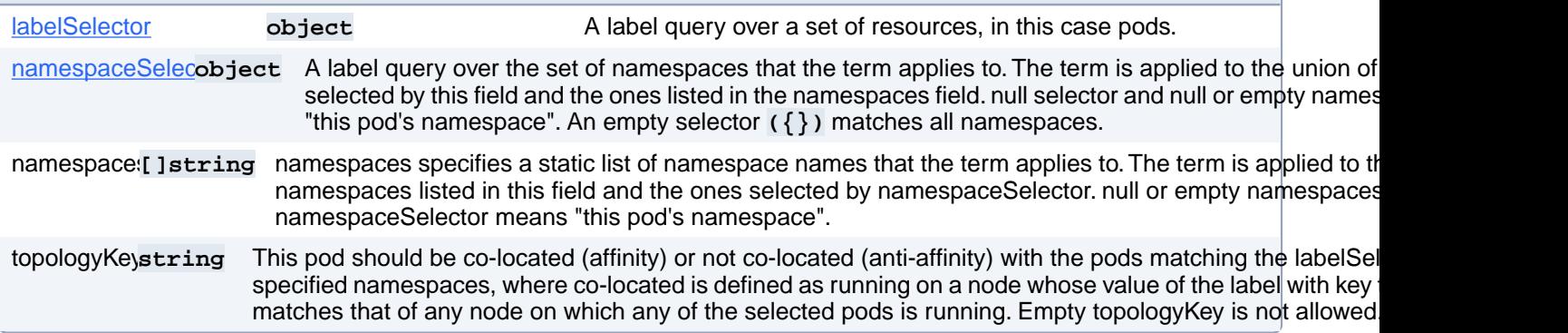

#### **PostgresCluster.spec.dataSource.postgresCluster.affinity.podAnti-Affinity.requiredDuringSchedulingIgnoredDuringExecution[index].labelSelector**

A label query over a set of resources, in this case pods.

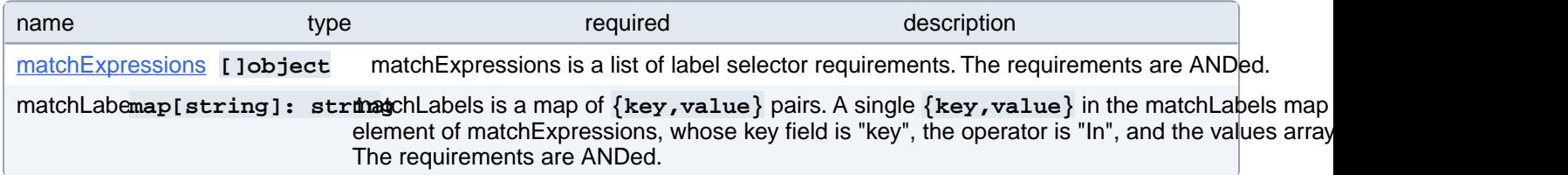

#### **PostgresCluster.spec.dataSource.postgresCluster.affinity.podAnti-Affinity.requiredDuringSchedulingIgnoredDuringExecution[index].labelSelector.matchExpressions[index]**

matchExpressions is a list of label selector requirements. The requirements are ANDed.

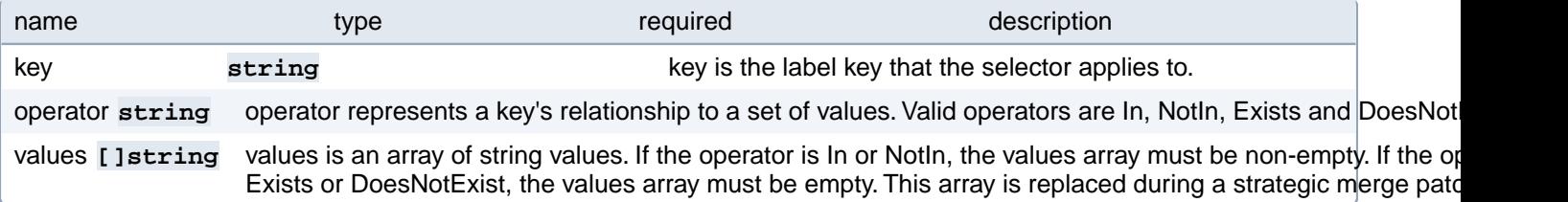

#### **PostgresCluster.spec.dataSource.postgresCluster.affinity.podAnti-Affinity.requiredDuringSchedulingIgnoredDuringExecution[index].namespaceSelector**

A label query over the set of namespaces that the term applies to. The term is applied to the union of the namespaces selected by this field and the ones listed in the namespaces field. null selector and null or empty namespaces list means "this pod's namespace". An empty selector **({})** matches all namespaces.

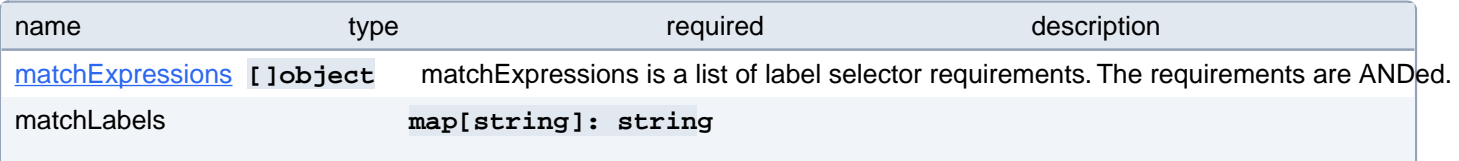

matchLabels is a map of  $\{key,value\}$  pairs. A single  $\{key,value\}$  in the matchLabels map is equivalent to an element of matchExpressions, whose key field is "key", the operator is "In", and the values array contains only "value". The requirements are ANDed.

#### **PostgresCluster.spec.dataSource.postgresCluster.affinity.podAnti-Affinity.requiredDuringSchedulingIgnoredDuringExecution[index].namespaceSelector.matchExpressions[index]**

matchExpressions is a list of label selector requirements. The requirements are ANDed.

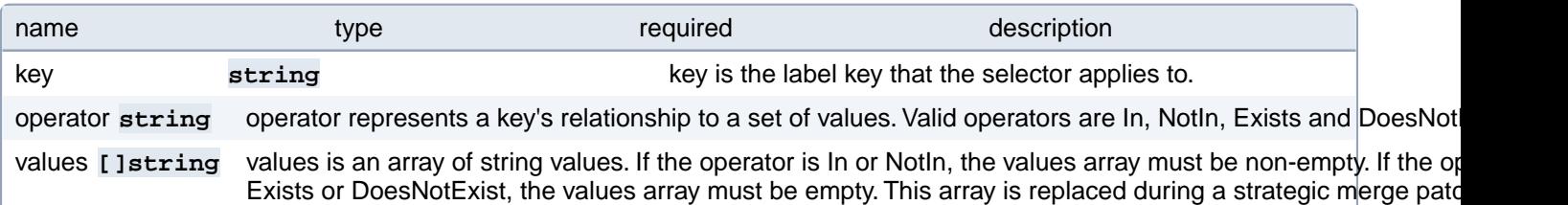

### **PostgresCluster.spec.dataSource.postgresCluster.resources**

Resource requirements for the pgBackRest restore Job.

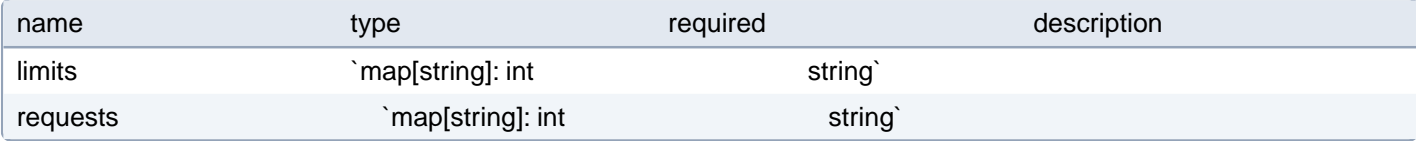

# **PostgresCluster.spec.dataSource.postgresCluster.tolerations[index]**

Tolerations of the pgBackRest restore Job. More info: [https://kubernetes.io/docs/concepts/scheduling-evic](https://kubernetes.io/docs/concepts/scheduling-eviction/taint-and-toleration)[tion/taint-and-toleration](https://kubernetes.io/docs/concepts/scheduling-eviction/taint-and-toleration)

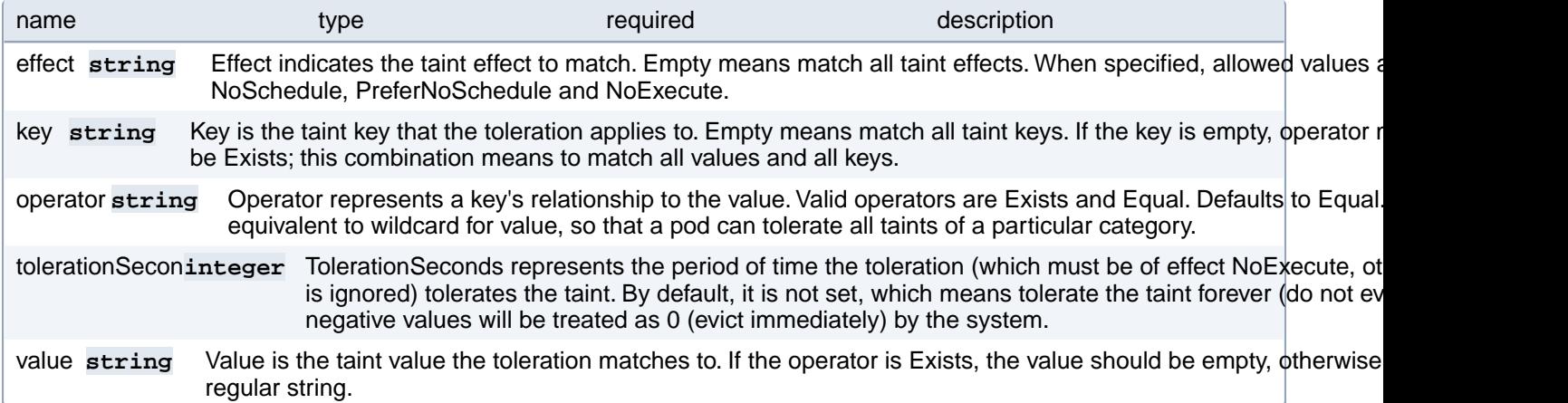

#### **PostgresCluster.spec.dataSource.volumes**

Defines any existing volumes to reuse for this PostgresCluster.

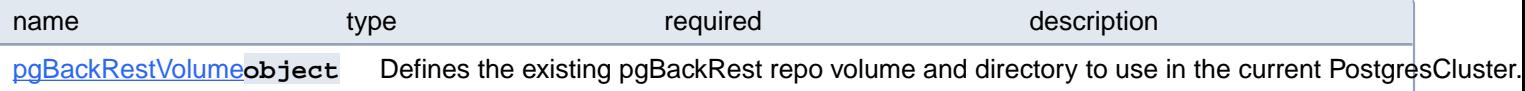

pgDataVolume **object** Defines the existing pgData volume and directory to use in the current PostgresCluster. pgWALVolum<sub>i</sub>object Defines the existing pg\_wal volume and directory to use in the current PostgresCluster. Note that a defined pg volume MUST be accompanied by a pgData volume.

## **PostgresCluster.spec.dataSource.volumes.pgBackRestVolume**

Defines the existing pgBackRest repo volume and directory to use in the current PostgresCluster.

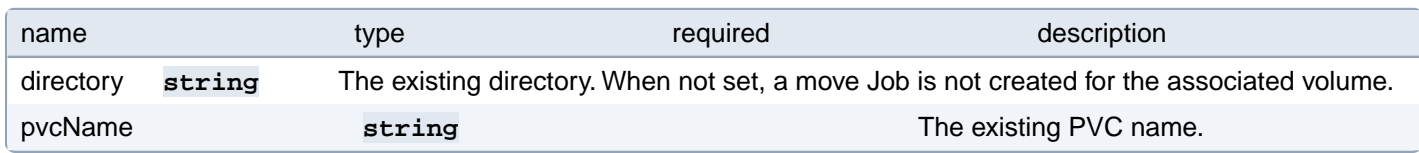

#### **PostgresCluster.spec.dataSource.volumes.pgDataVolume**

Defines the existing pgData volume and directory to use in the current PostgresCluster.

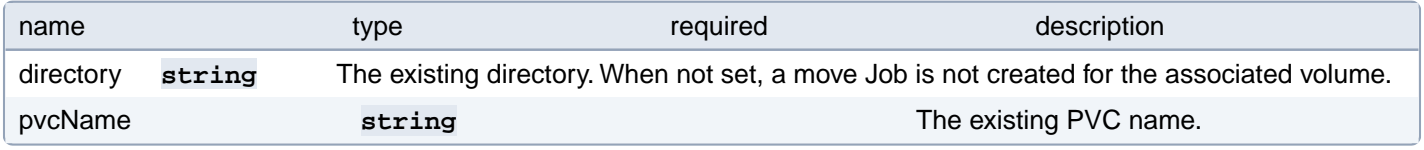

### **PostgresCluster.spec.dataSource.volumes.pgWALVolume**

Defines the existing pg\_wal volume and directory to use in the current PostgresCluster. Note that a defined pg\_wal volume MUST be accompanied by a pgData volume.

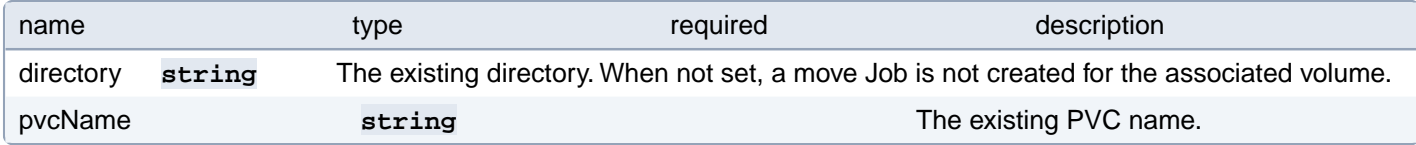

### **PostgresCluster.spec.databaseInitSQL**

DatabaseInitSQL defines a ConfigMap containing custom SQL that will be run after the cluster is initialized. This ConfigMap must be in the same namespace as the cluster.

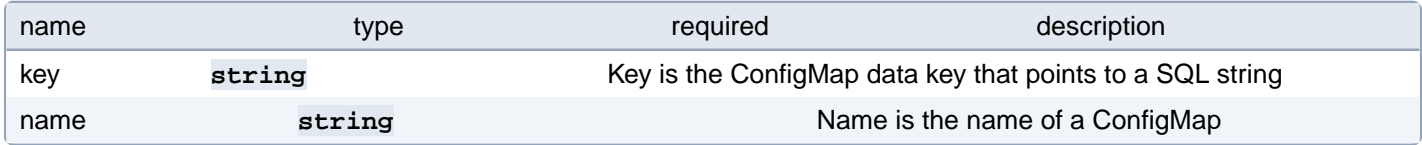

### **PostgresCluster.spec.imagePullSecrets[index]**

The image pull secrets used to pull from a private registry Changing this value causes all running pods to restart. <https://k8s.io/docs/tasks/configure-pod-container/pull-image-private-registry/>

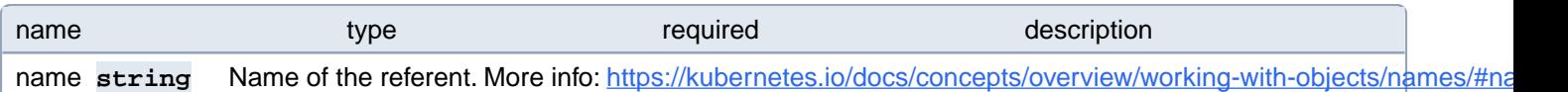

# **PostgresCluster.spec.instances[index]**

Specifies one or more sets of PostgreSQL pods that replicate data for this cluster.

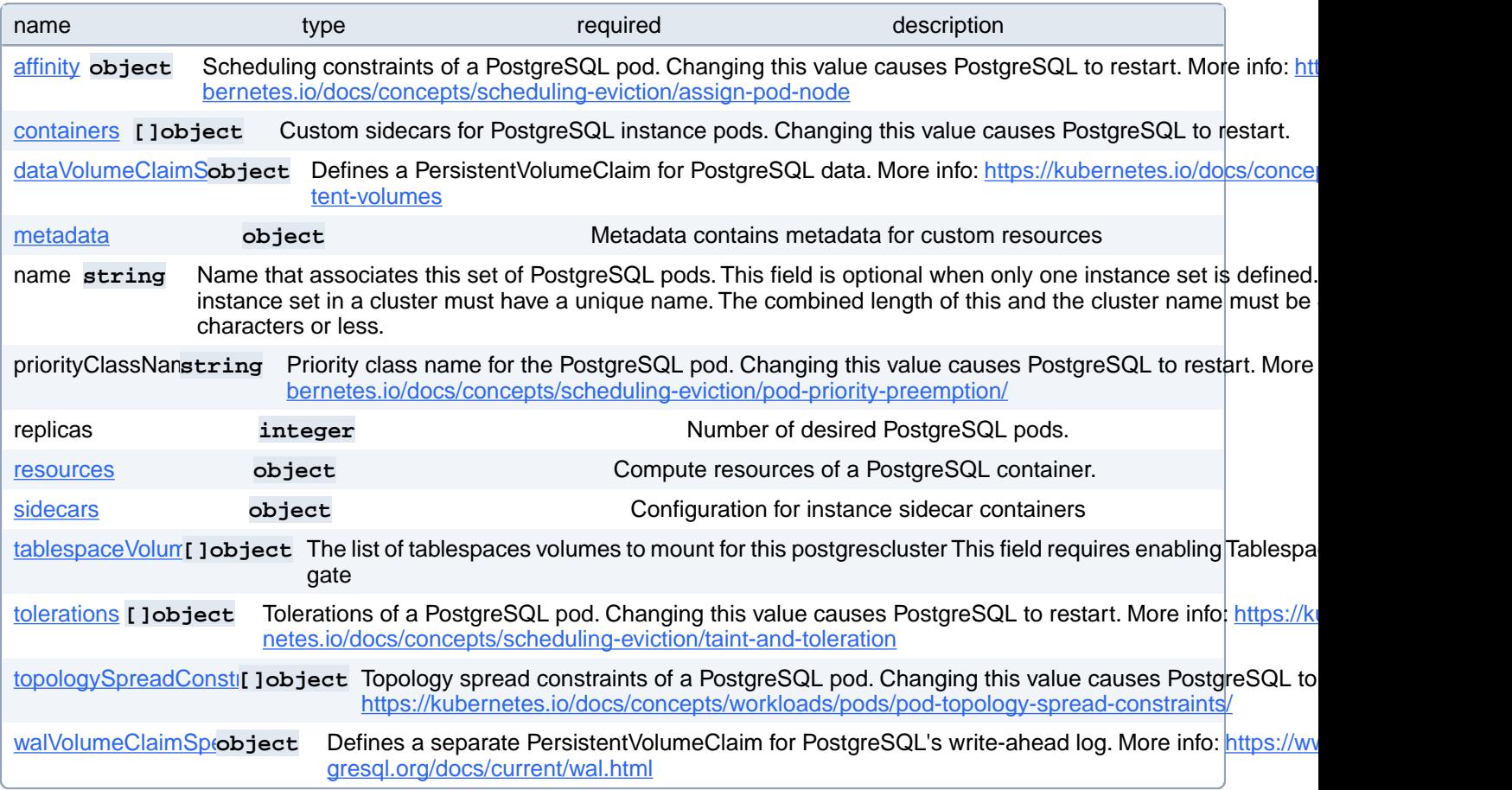

# **PostgresCluster.spec.instances[index].affinity**

Scheduling constraints of a PostgreSQL pod. Changing this value causes PostgreSQL to restart. More info: [https://kuber](https://kubernetes.io/docs/concepts/scheduling-eviction/assign-pod-node)[netes.io/docs/concepts/scheduling-eviction/assign-pod-node](https://kubernetes.io/docs/concepts/scheduling-eviction/assign-pod-node)

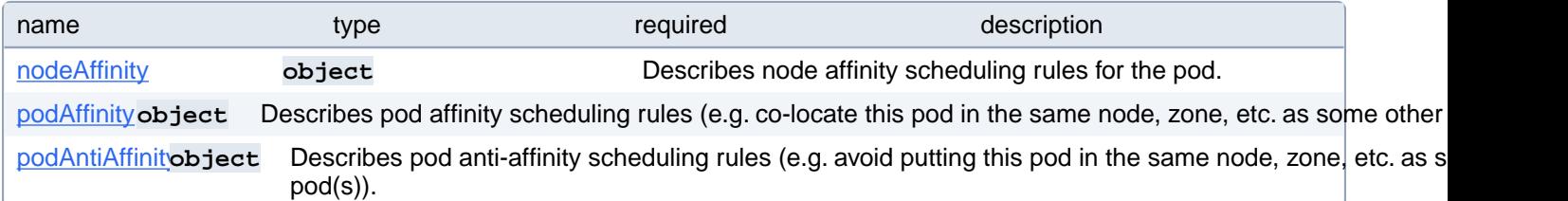

# **PostgresCluster.spec.instances[index].affinity.nodeAffinity**

Describes node affinity scheduling rules for the pod.

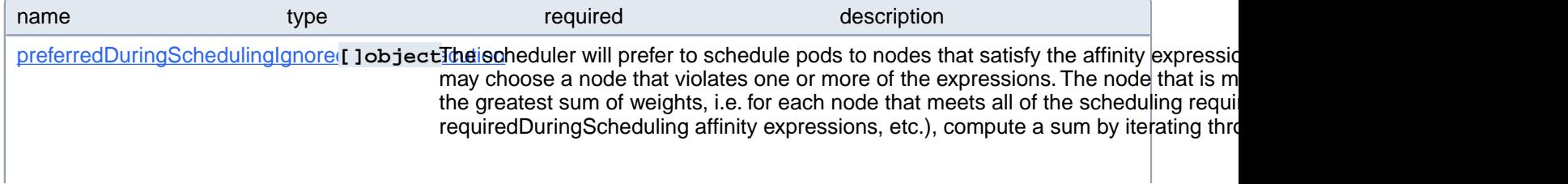

adding "weight" to the sum if the node matches the corresponding matchExpressions; the node(s) with the highest sum are the most preferred.

requiredDuringSchedulingIgnoredobject *At* the affinity requirements specified by this field are not met at scheduling time, the po node. If the affinity requirements specified by this field cease to be met at some point an update), the system may or may not try to eventually evict the pod from its node.

# **PostgresCluster.spec.instances[index].affinity.nodeAffinity.preferred-DuringSchedulingIgnoredDuringExecution[index]**

The scheduler will prefer to schedule pods to nodes that satisfy the affinity expressions specified by this field, but it may choose a node that violates one or more of the expressions. The node that is most preferred is the one with the greatest sum of weights, i.e. for each node that meets all of the scheduling requirements (resource request, requiredDuringScheduling affinity expressions, etc.), compute a sum by iterating through the elements of this field and adding "weight" to the sum if the node matches the corresponding matchExpressions; the node(s) with the highest sum are the most preferred.

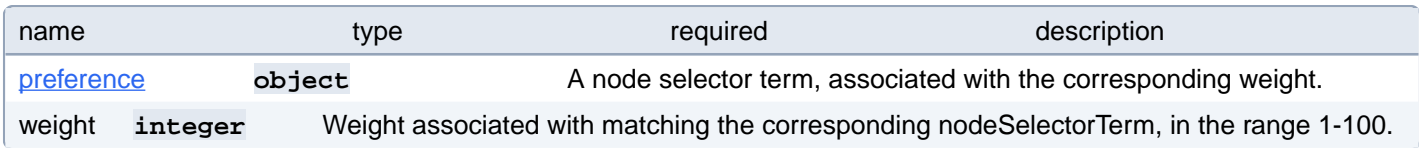

# **PostgresCluster.spec.instances[index].affinity.nodeAffinity.preferred-DuringSchedulingIgnoredDuringExecution[index].preference**

A node selector term, associated with the corresponding weight.

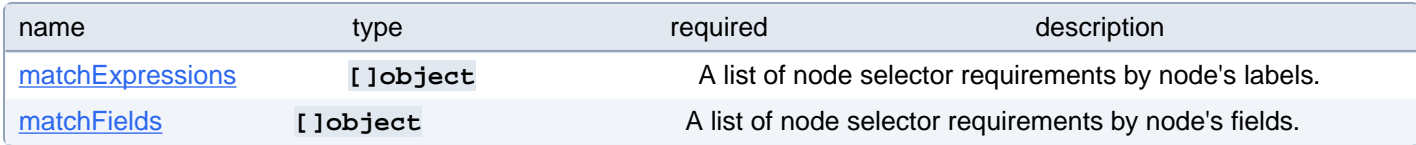

#### **PostgresCluster.spec.instances[index].affinity.nodeAffinity.preferred-DuringSchedulingIgnoredDuringExecution[index].preference.match-Expressions[index]**

A list of node selector requirements by node's labels.

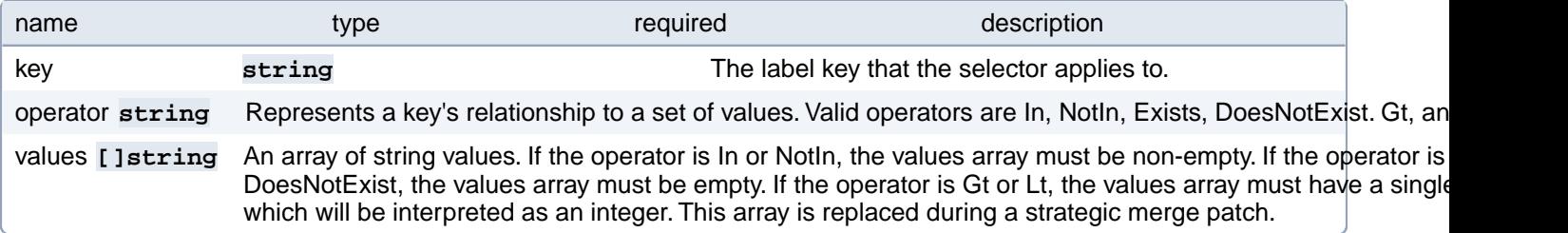

# **PostgresCluster.spec.instances[index].affinity.nodeAffinity.preferred-DuringSchedulingIgnoredDuringExecution[index].preference.match-Fields[index]**

A list of node selector requirements by node's fields.

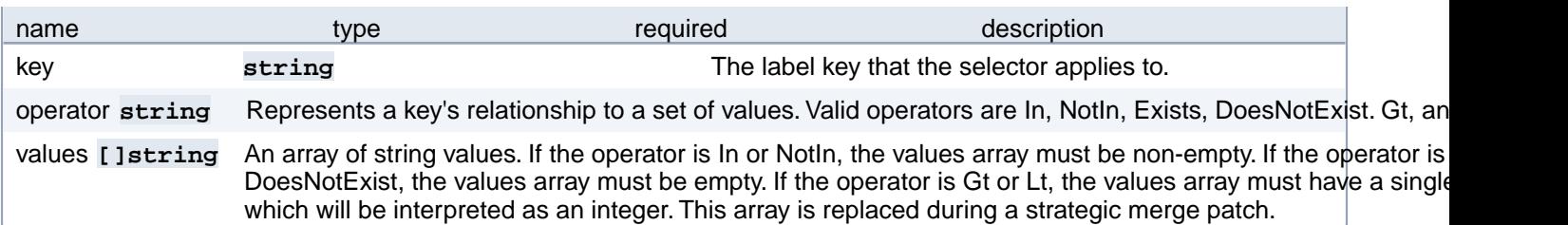

# **PostgresCluster.spec.instances[index].affinity.nodeAffinity.required-DuringSchedulingIgnoredDuringExecution**

If the affinity requirements specified by this field are not met at scheduling time, the pod will not be scheduled onto the node. If the affinity requirements specified by this field cease to be met at some point during pod execution (e.g. due to an update), the system may or may not try to eventually evict the pod from its node.

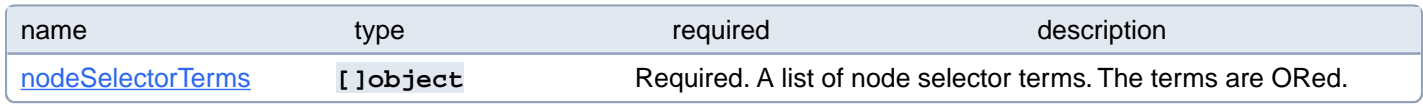

# **PostgresCluster.spec.instances[index].affinity.nodeAffinity.required-DuringSchedulingIgnoredDuringExecution.nodeSelectorTerms[index]**

Required. A list of node selector terms. The terms are ORed.

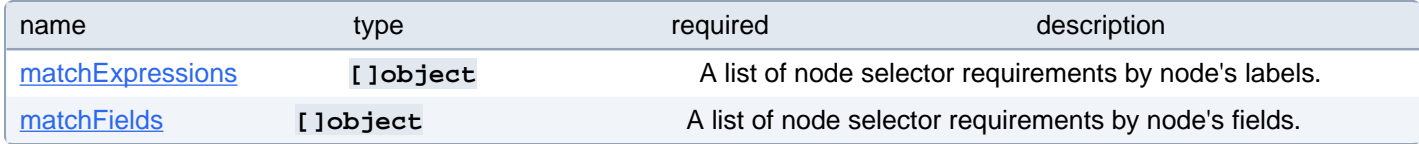

### **PostgresCluster.spec.instances[index].affinity.nodeAffinity.required-DuringSchedulingIgnoredDuringExecution.nodeSelectorTerms[index].matchExpressions[index]**

A list of node selector requirements by node's labels.

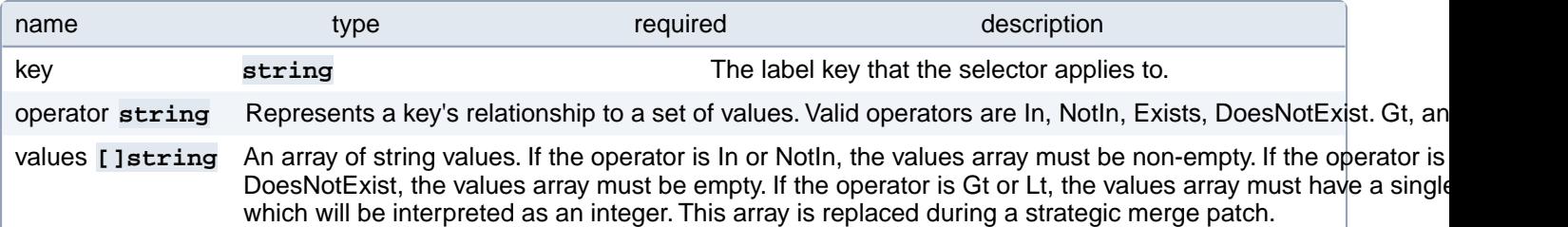

#### **PostgresCluster.spec.instances[index].affinity.nodeAffinity.required-DuringSchedulingIgnoredDuringExecution.nodeSelectorTerms[index].matchFields[index]**

A list of node selector requirements by node's fields.

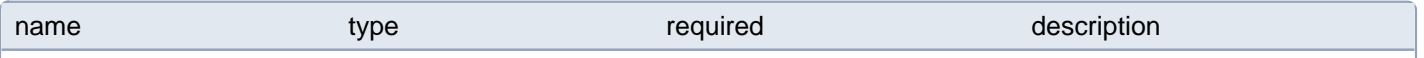

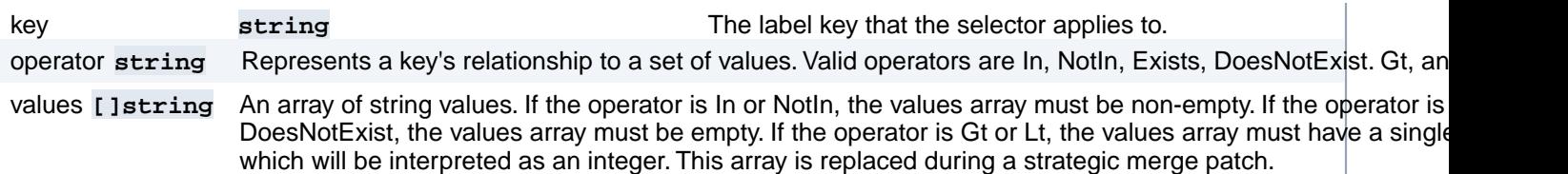

# **PostgresCluster.spec.instances[index].affinity.podAffinity**

Describes pod affinity scheduling rules (e.g. co-locate this pod in the same node, zone, etc. as some other pod(s)).

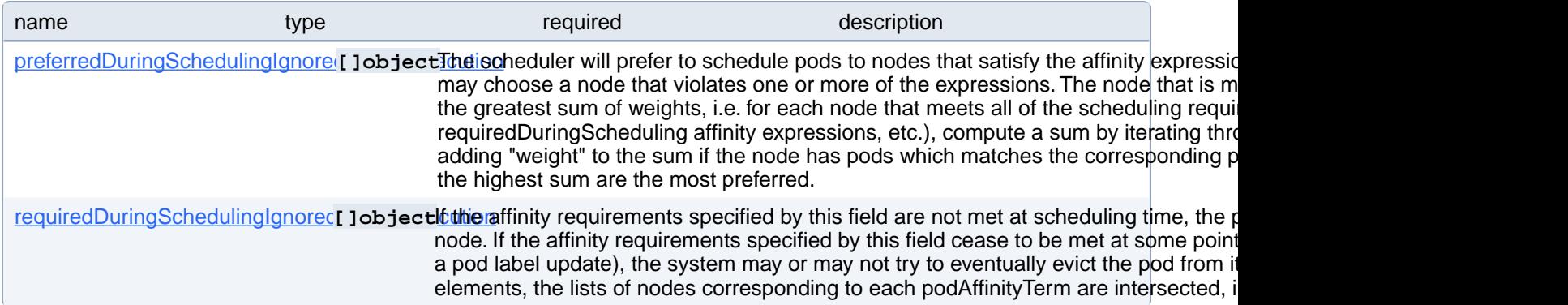

# **PostgresCluster.spec.instances[index].affinity.podAffinity.preferred-DuringSchedulingIgnoredDuringExecution[index]**

The scheduler will prefer to schedule pods to nodes that satisfy the affinity expressions specified by this field, but it may choose a node that violates one or more of the expressions. The node that is most preferred is the one with the greatest sum of weights, i.e. for each node that meets all of the scheduling requirements (resource request, requiredDuringScheduling affinity expressions, etc.), compute a sum by iterating through the elements of this field and adding "weight" to the sum if the node has pods which matches the corresponding podAffinityTerm; the node(s) with the highest sum are the most preferred.

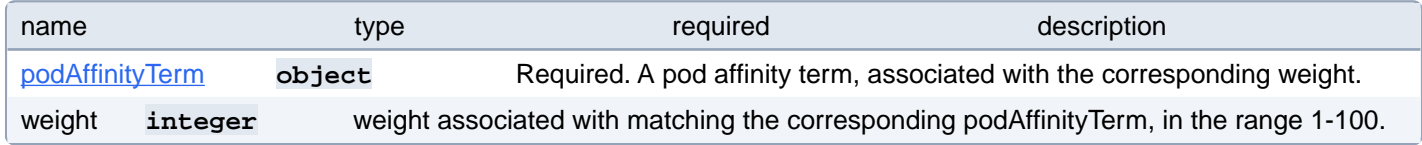

### **PostgresCluster.spec.instances[index].affinity.podAffinity.preferred-DuringSchedulingIgnoredDuringExecution[index].podAffinityTerm**

Required. A pod affinity term, associated with the corresponding weight.

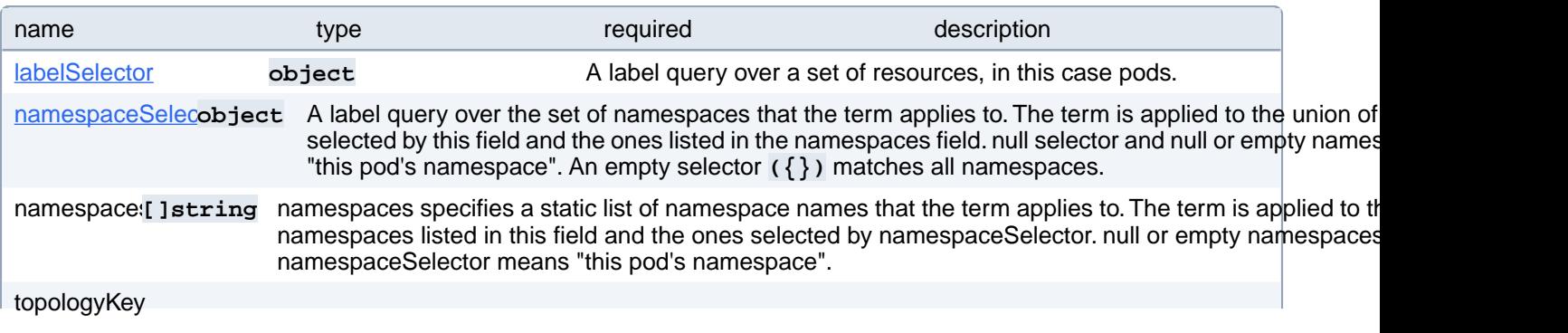

**string** This pod should be co-located (affinity) or not co-located (anti-affinity) with the pods matching the labelSelector in the specified namespaces, where co-located is defined as running on a node whose value of the label with key topology matches that of any node on which any of the selected pods is running. Empty topology Key is not allowed.

#### **PostgresCluster.spec.instances[index].affinity.podAffinity.preferred-DuringSchedulingIgnoredDuringExecution[index].podAffinityTerm.labelSelector**

A label query over a set of resources, in this case pods.

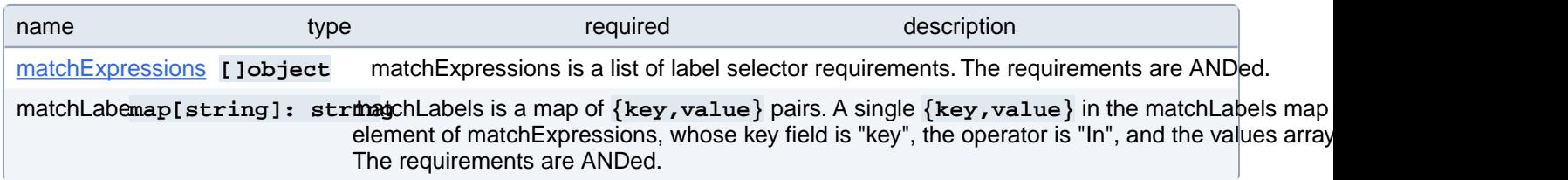

#### **PostgresCluster.spec.instances[index].affinity.podAffinity.preferred-DuringSchedulingIgnoredDuringExecution[index].podAffinityTerm.labelSelector.matchExpressions[index]**

matchExpressions is a list of label selector requirements. The requirements are ANDed.

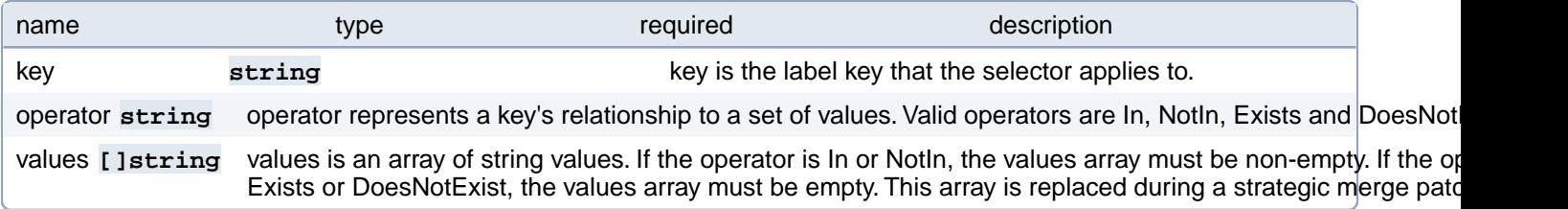

#### **PostgresCluster.spec.instances[index].affinity.podAffinity.preferred-DuringSchedulingIgnoredDuringExecution[index].podAffinityTerm.namespaceSelector**

A label query over the set of namespaces that the term applies to. The term is applied to the union of the namespaces selected by this field and the ones listed in the namespaces field. null selector and null or empty namespaces list means "this pod's namespace". An empty selector **({})** matches all namespaces.

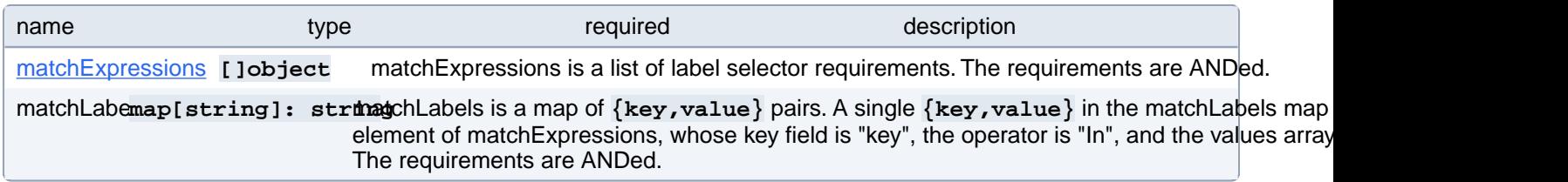

#### **PostgresCluster.spec.instances[index].affinity.podAffinity.preferred-DuringSchedulingIgnoredDuringExecution[index].podAffinityTerm.namespaceSelector.matchExpressions[index]**

matchExpressions is a list of label selector requirements. The requirements are ANDed.

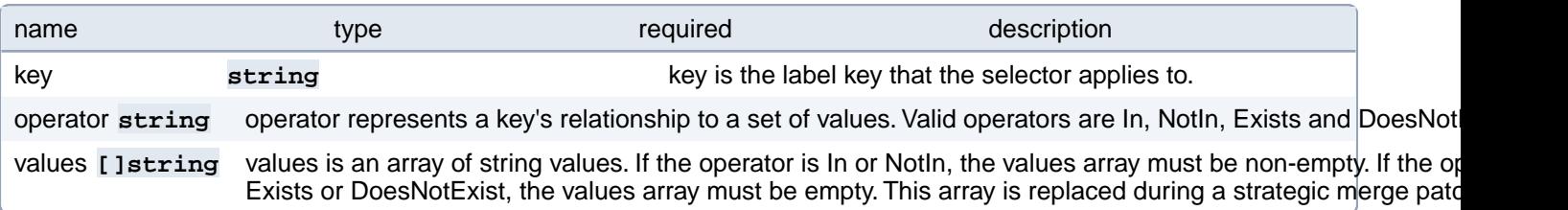

# **PostgresCluster.spec.instances[index].affinity.podAffinity.required-DuringSchedulingIgnoredDuringExecution[index]**

If the affinity requirements specified by this field are not met at scheduling time, the pod will not be scheduled onto the node. If the affinity requirements specified by this field cease to be met at some point during pod execution (e.g. due to a pod label update), the system may or may not try to eventually evict the pod from its node. When there are multiple elements, the lists of nodes corresponding to each podAffinityTerm are intersected, i.e. all terms must be satisfied.

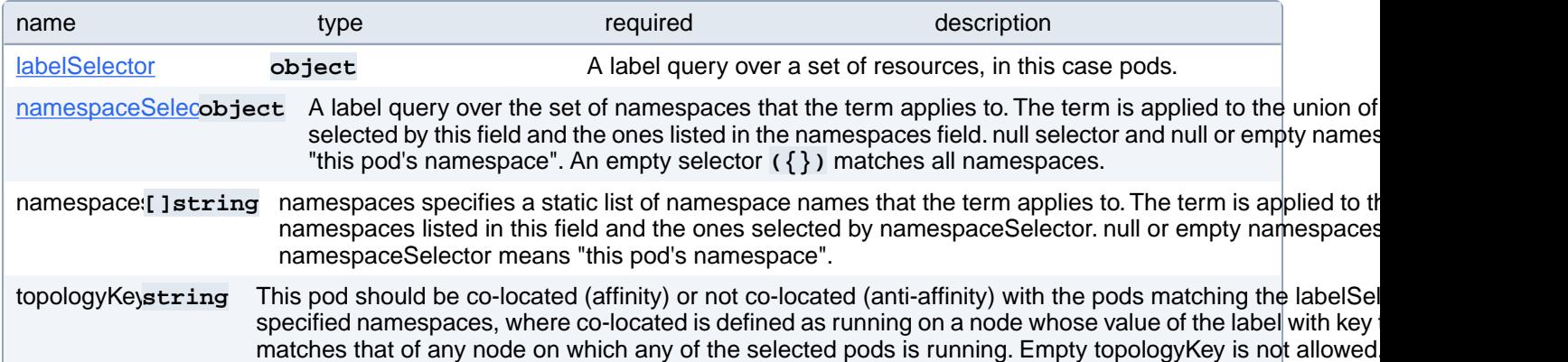

# **PostgresCluster.spec.instances[index].affinity.podAffinity.required-DuringSchedulingIgnoredDuringExecution[index].labelSelector**

A label query over a set of resources, in this case pods.

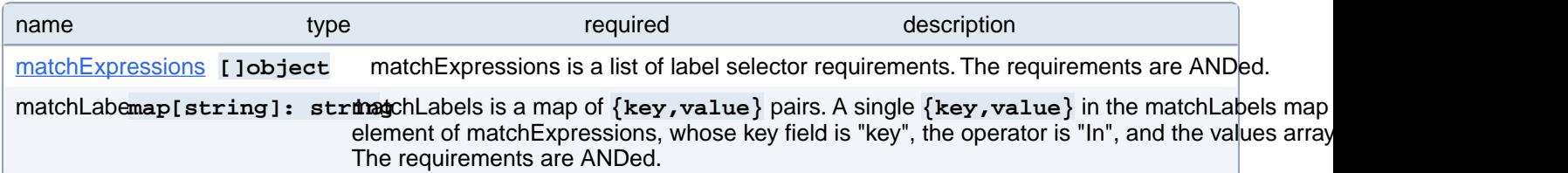

#### **PostgresCluster.spec.instances[index].affinity.podAffinity.required-DuringSchedulingIgnoredDuringExecution[index].labelSelector.match-Expressions[index]**

matchExpressions is a list of label selector requirements. The requirements are ANDed.

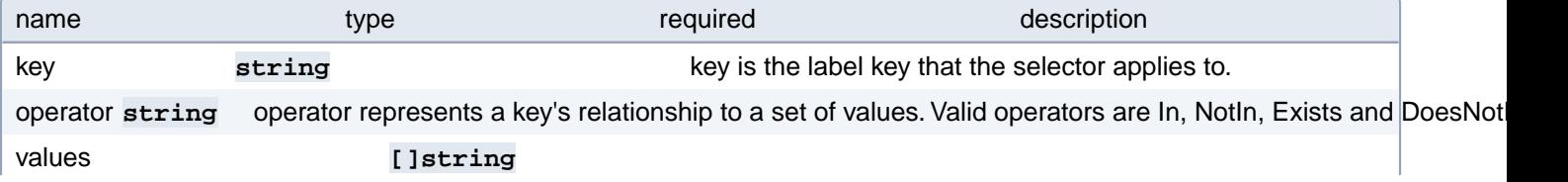

# **PostgresCluster.spec.instances[index].affinity.podAffinity.required-DuringSchedulingIgnoredDuringExecution[index].namespaceSelector**

A label query over the set of namespaces that the term applies to. The term is applied to the union of the namespaces selected by this field and the ones listed in the namespaces field. null selector and null or empty namespaces list means "this pod's namespace". An empty selector **({})** matches all namespaces.

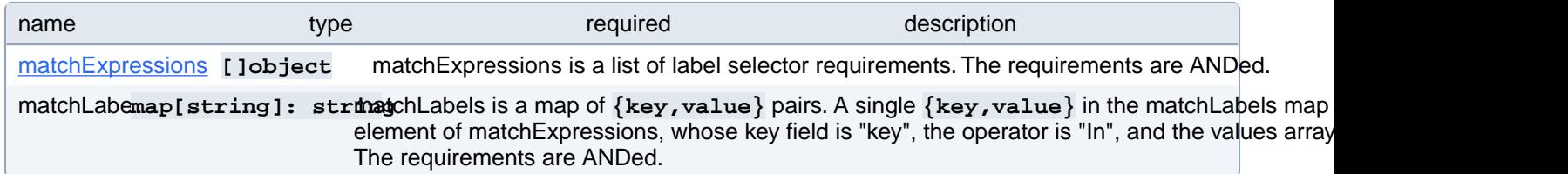

#### **PostgresCluster.spec.instances[index].affinity.podAffinity.required-DuringSchedulingIgnoredDuringExecution[index].namespaceSelector.matchExpressions[index]**

matchExpressions is a list of label selector requirements. The requirements are ANDed.

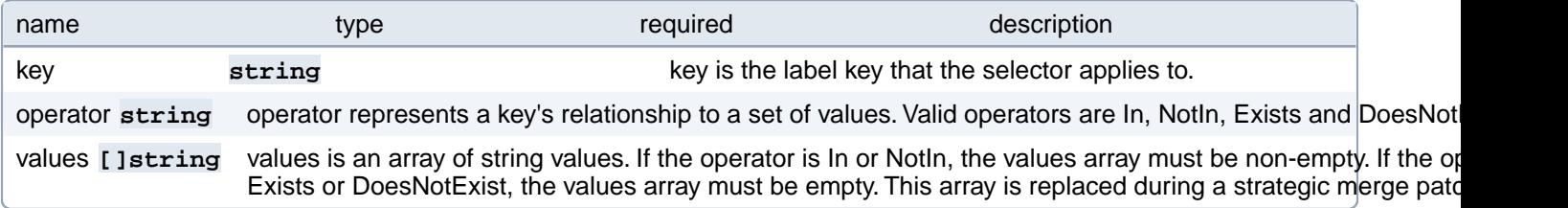

# **PostgresCluster.spec.instances[index].affinity.podAntiAffinity**

Describes pod anti-affinity scheduling rules (e.g. avoid putting this pod in the same node, zone, etc. as some other pod(s)).

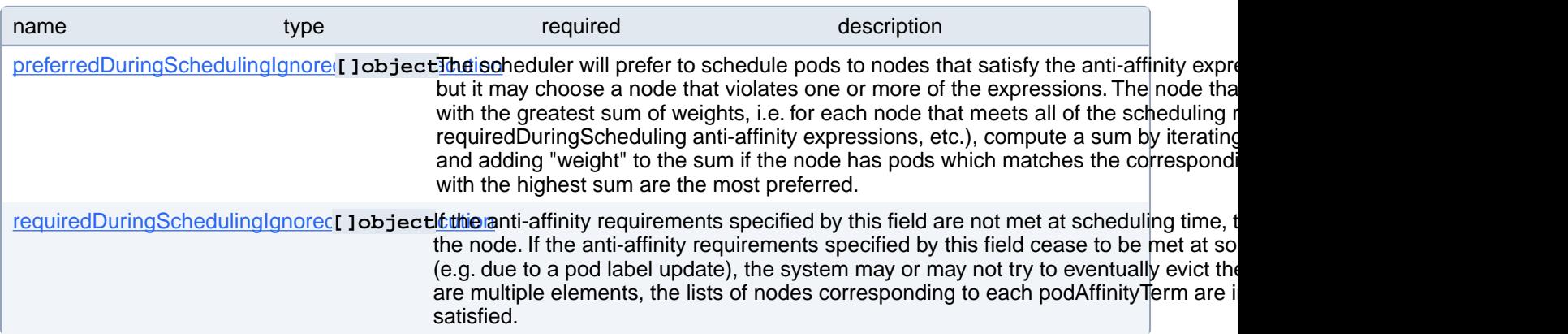

### **PostgresCluster.spec.instances[index].affinity.podAntiAffinity.preferredDuringSchedulingIgnoredDuringExecution[index]**

The scheduler will prefer to schedule pods to nodes that satisfy the anti-affinity expressions specified by this field, but it may choose a node that violates one or more of the expressions. The node that is most preferred is the one with the greatest sum of weights, i.e. for each node that meets all of the scheduling requirements (resource request, requiredDuringScheduling anti-affinity expressions, etc.), compute a sum by iterating through the elements of this field and adding "weight" to the sum if the node has pods which matches the corresponding podAffinityTerm; the node(s) with the highest sum are the most preferred.

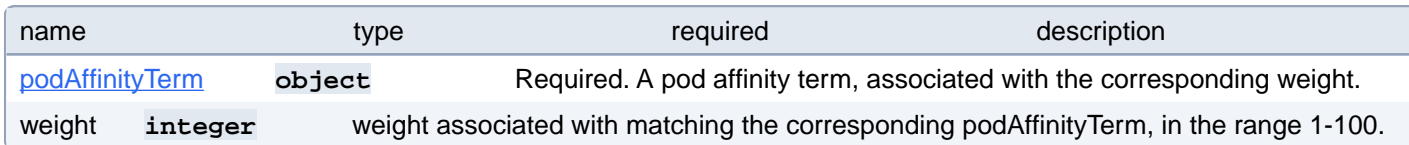

#### **PostgresCluster.spec.instances[index].affinity.podAntiAffinity.preferredDuringSchedulingIgnoredDuringExecution[index].podAffinityTerm**

Required. A pod affinity term, associated with the corresponding weight.

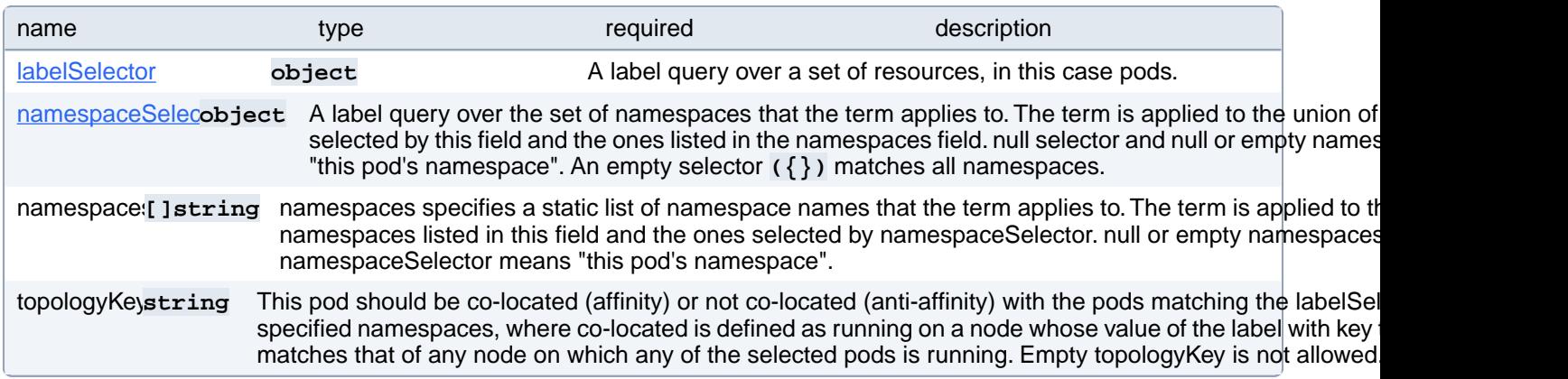

#### **PostgresCluster.spec.instances[index].affinity.podAntiAffinity.preferredDuringSchedulingIgnoredDuringExecution[index].podAffinityTerm.labelSelector**

A label query over a set of resources, in this case pods.

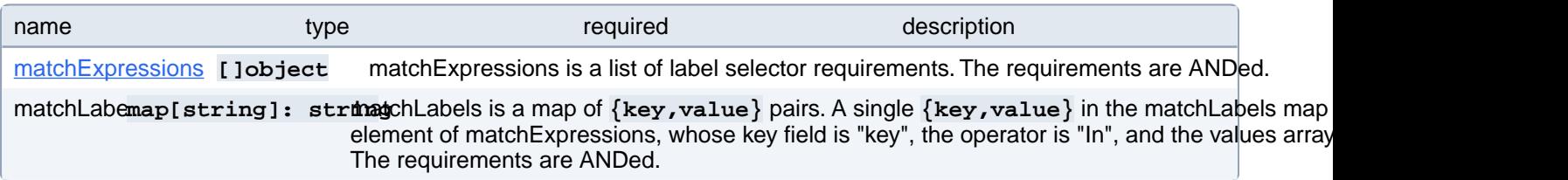

# **PostgresCluster.spec.instances[index].affinity.podAntiAffinity.preferredDuringSchedulingIgnoredDuringExecution[index].podAffinityTerm.labelSelector.matchExpressions[index]**

matchExpressions is a list of label selector requirements. The requirements are ANDed.

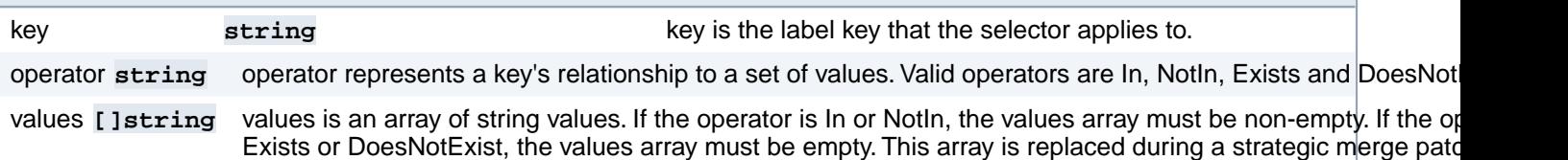

## **PostgresCluster.spec.instances[index].affinity.podAntiAffinity.preferredDuringSchedulingIgnoredDuringExecution[index].podAffinityTerm.namespaceSelector**

A label query over the set of namespaces that the term applies to. The term is applied to the union of the namespaces selected by this field and the ones listed in the namespaces field. null selector and null or empty namespaces list means "this pod's namespace". An empty selector **({})** matches all namespaces.

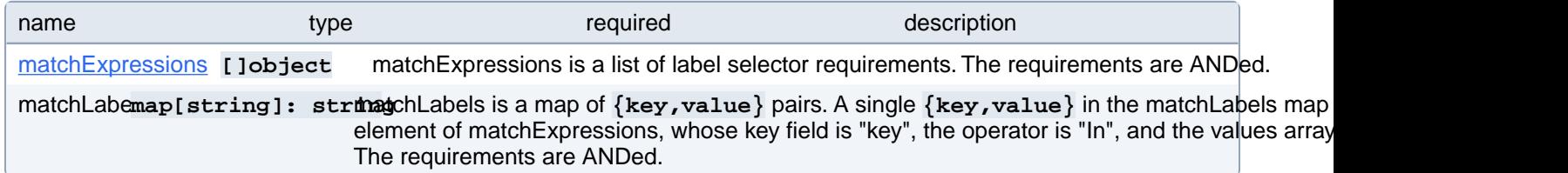

### **PostgresCluster.spec.instances[index].affinity.podAntiAffinity.preferredDuringSchedulingIgnoredDuringExecution[index].podAffinityTerm.namespaceSelector.matchExpressions[index]**

matchExpressions is a list of label selector requirements. The requirements are ANDed.

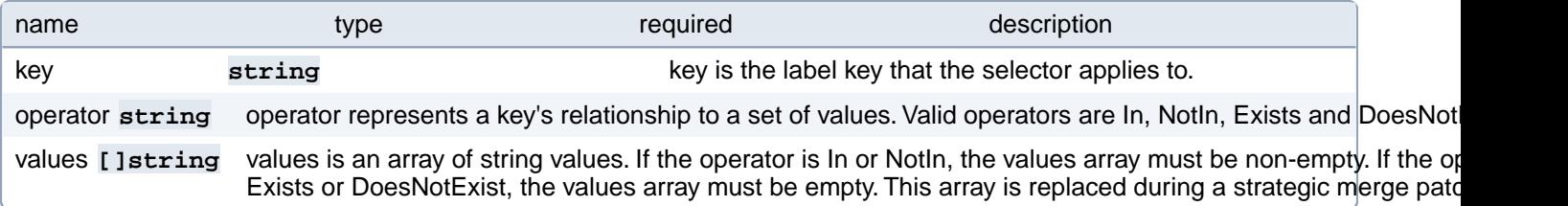

# **PostgresCluster.spec.instances[index].affinity.podAntiAffinity.requiredDuringSchedulingIgnoredDuringExecution[index]**

If the anti-affinity requirements specified by this field are not met at scheduling time, the pod will not be scheduled onto the node. If the anti-affinity requirements specified by this field cease to be met at some point during pod execution (e.g. due to a pod label update), the system may or may not try to eventually evict the pod from its node. When there are multiple elements, the lists of nodes corresponding to each podAffinityTerm are intersected, i.e. all terms must be satisfied.

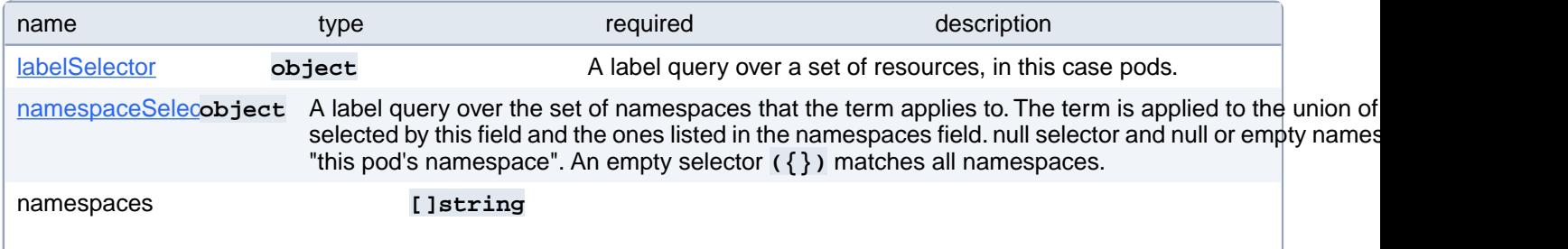

namespaces specifies a static list of namespace names that the term applies to. The term is applied to the union of the namespaces listed in this field and the ones selected by namespaceSelector. null or empty namespaces list and null namespaceSelector means "this pod's namespace".

topologyKe<sub>lstring</sub> This pod should be co-located (affinity) or not co-located (anti-affinity) with the pods matching the labelSel specified namespaces, where co-located is defined as running on a node whose value of the label with key matches that of any node on which any of the selected pods is running. Empty topologyKey is not allowed.

## **PostgresCluster.spec.instances[index].affinity.podAntiAffinity.requiredDuringSchedulingIgnoredDuringExecution[index].labelSelector**

A label query over a set of resources, in this case pods.

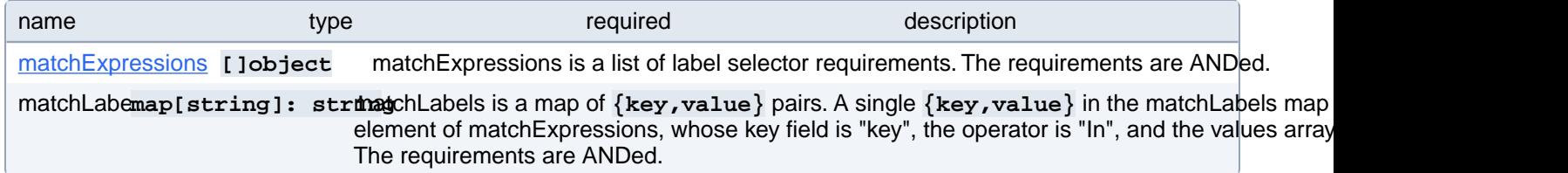

#### **PostgresCluster.spec.instances[index].affinity.podAntiAffinity.requiredDuringSchedulingIgnoredDuringExecution[index].labelSelector.matchExpressions[index]**

matchExpressions is a list of label selector requirements. The requirements are ANDed.

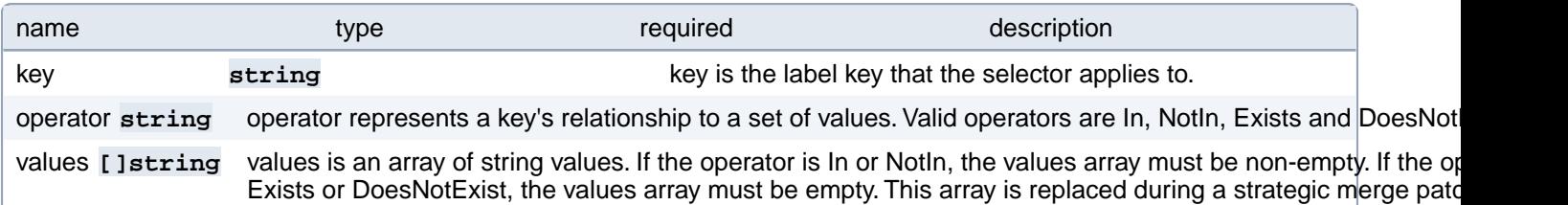

#### **PostgresCluster.spec.instances[index].affinity.podAntiAffinity.requiredDuringSchedulingIgnoredDuringExecution[index].namespaceSelector**

A label query over the set of namespaces that the term applies to. The term is applied to the union of the namespaces selected by this field and the ones listed in the namespaces field. null selector and null or empty namespaces list means "this pod's namespace". An empty selector **({})** matches all namespaces.

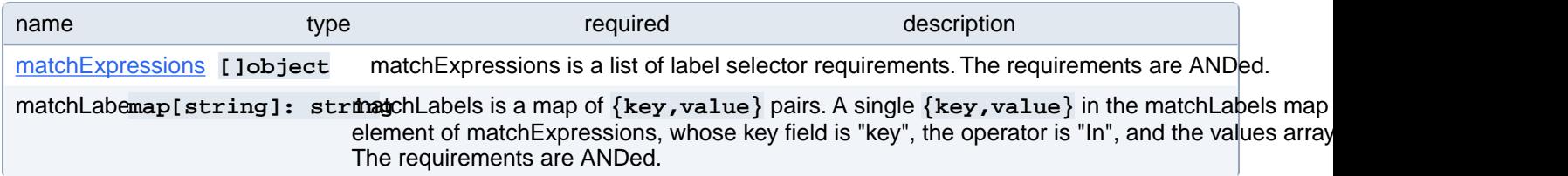

### **PostgresCluster.spec.instances[index].affinity.podAntiAffinity.requiredDuringSchedulingIgnoredDuringExecution[index].namespaceSelector.matchExpressions[index]**

matchExpressions is a list of label selector requirements. The requirements are ANDed.

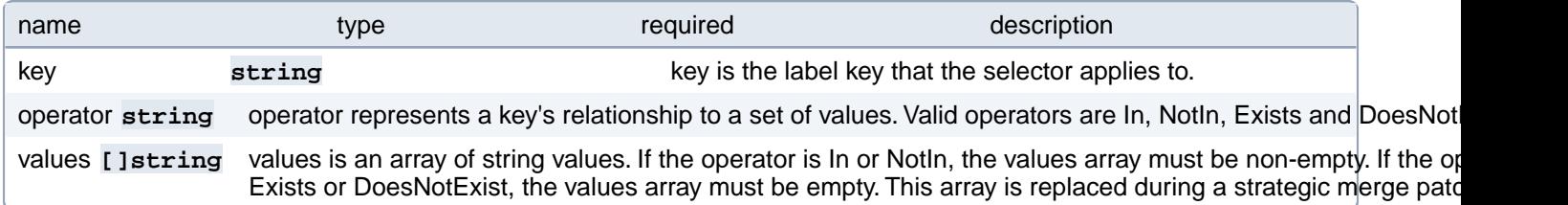

# **PostgresCluster.spec.instances[index].containers[index]**

Custom sidecars for PostgreSQL instance pods. Changing this value causes PostgreSQL to restart.

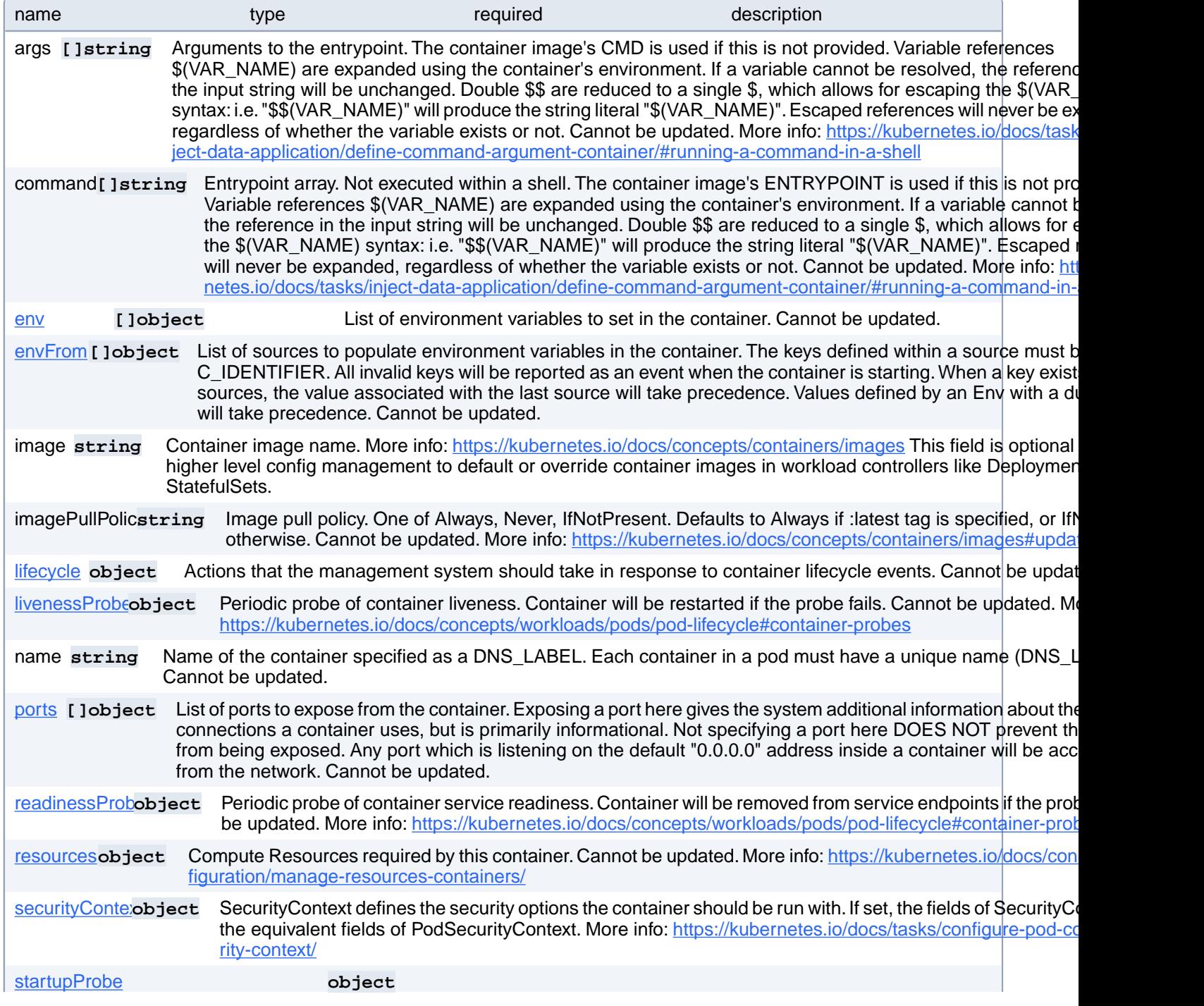

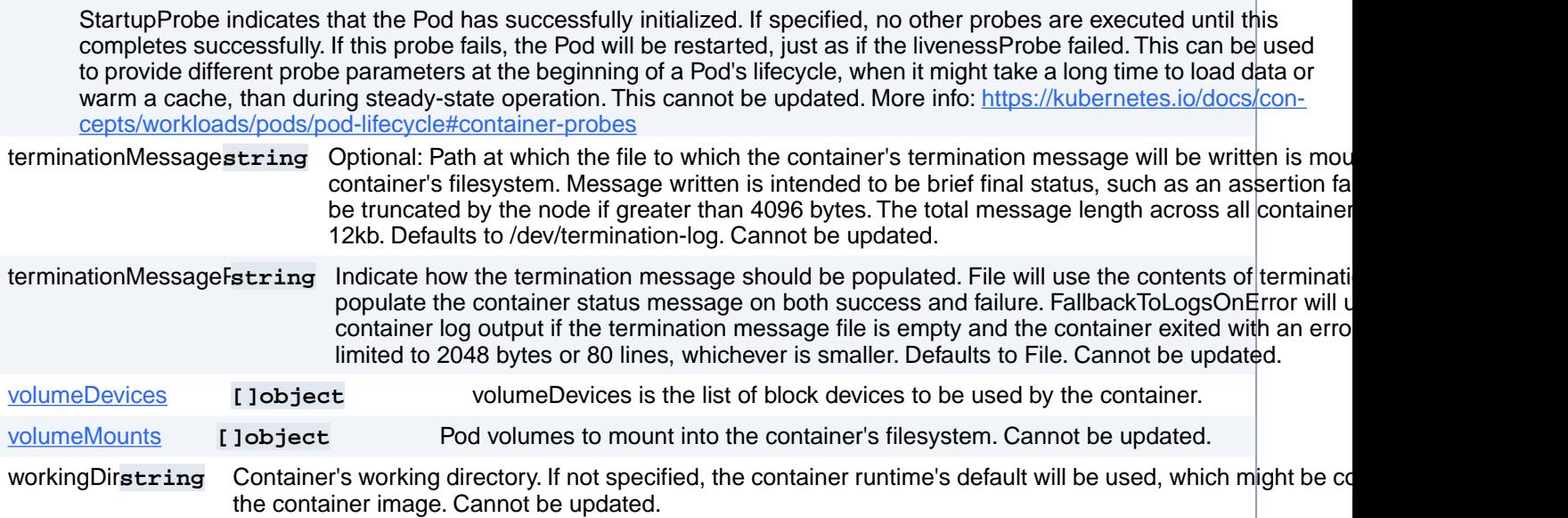

# **PostgresCluster.spec.instances[index].containers[index].env[index]**

List of environment variables to set in the container. Cannot be updated.

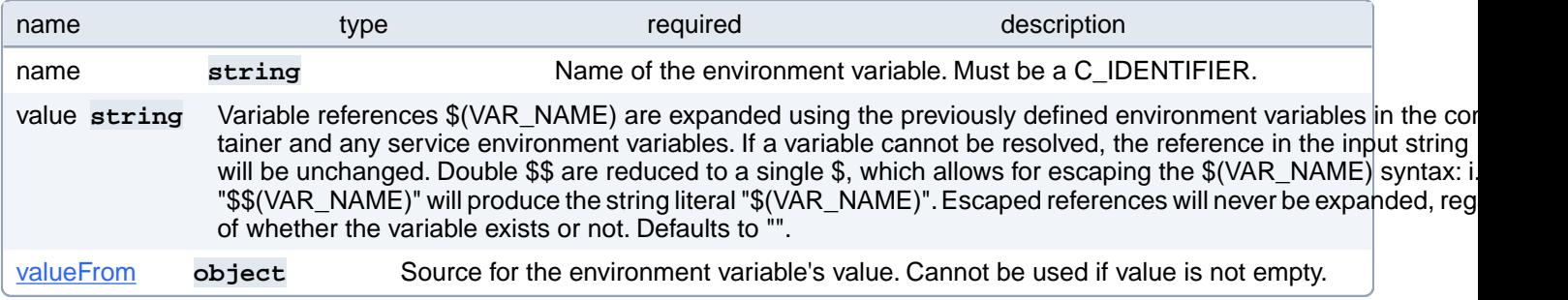

#### **PostgresCluster.spec.instances[index].containers[index].env[index].valueFrom**

Source for the environment variable's value. Cannot be used if value is not empty.

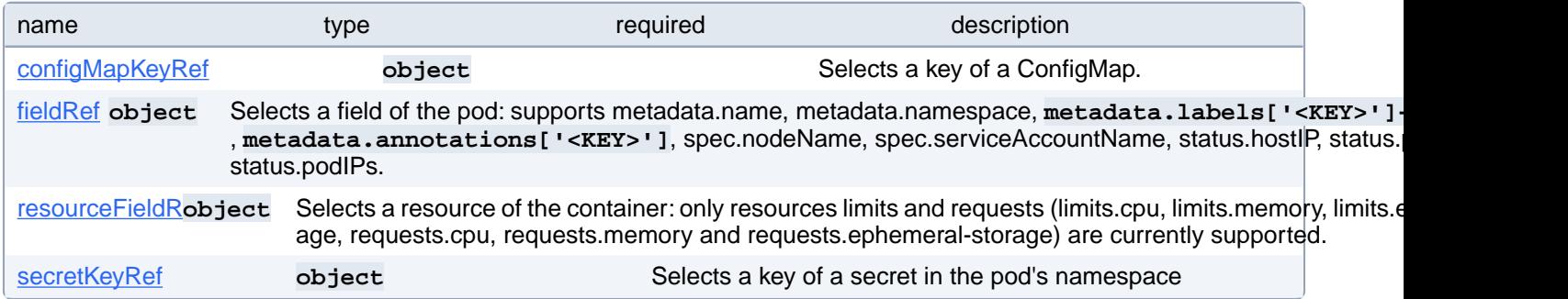

# **PostgresCluster.spec.instances[index].containers[index].env[index].valueFrom.configMapKeyRef**

Selects a key of a ConfigMap.

name type type required the description

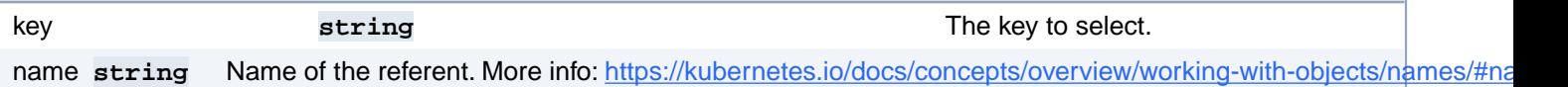

# **PostgresCluster.spec.instances[index].containers[index].env[index].valueFrom.fieldRef**

Selects a field of the pod: supports metadata.name, metadata.namespace, **metadata.labels['<KEY>']**, **metadata.annotations['<KEY>']**, spec.nodeName, spec.serviceAccountName, status.hostIP, status.podIP, status.podIPs.

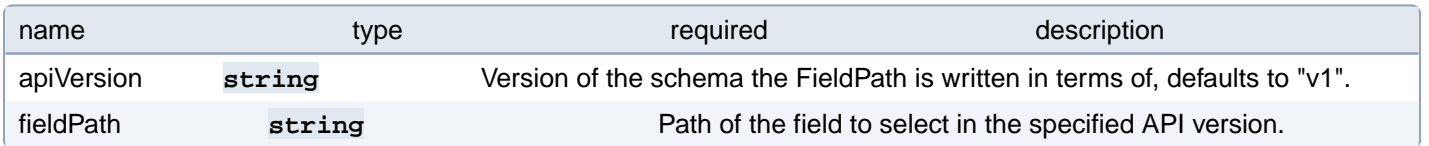

# **PostgresCluster.spec.instances[index].containers[index].env[index].valueFrom.resourceFieldRef**

Selects a resource of the container: only resources limits and requests (limits.cpu, limits.memory, limits.ephemeral-storage, requests.cpu, requests.memory and requests.ephemeral-storage) are currently supported.

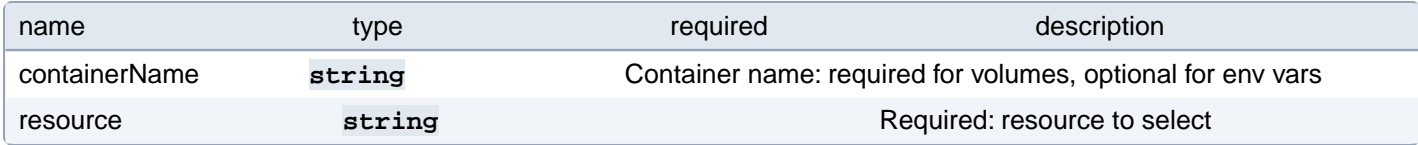

# **PostgresCluster.spec.instances[index].containers[index].env[index].valueFrom.secretKeyRef**

Selects a key of a secret in the pod's namespace

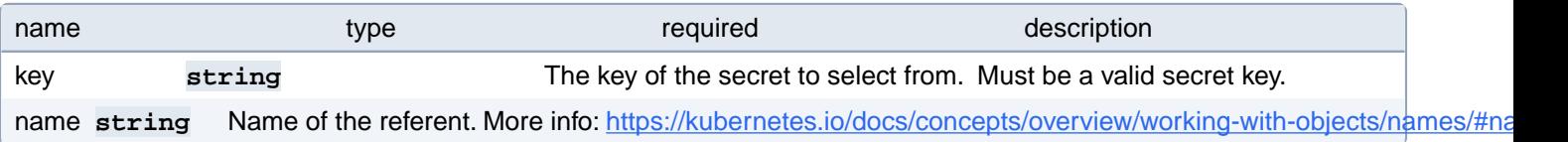

# **PostgresCluster.spec.instances[index].containers[index].envFrom[index]**

List of sources to populate environment variables in the container. The keys defined within a source must be a C\_IDEN-TIFIER. All invalid keys will be reported as an event when the container is starting. When a key exists in multiple sources, the value associated with the last source will take precedence. Values defined by an Env with a duplicate key will take precedence. Cannot be updated.

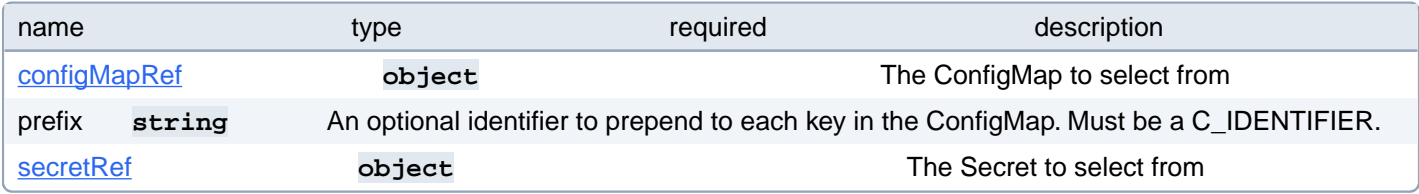

#### **PostgresCluster.spec.instances[index].containers[index].envFrom[index].configMapRef**

The ConfigMap to select from

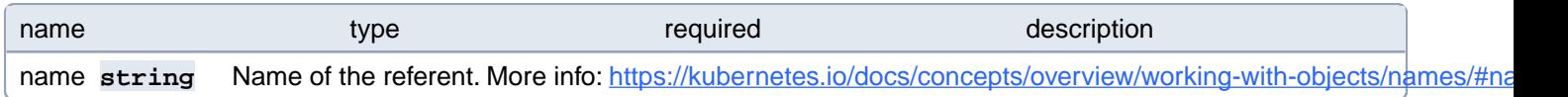

#### **PostgresCluster.spec.instances[index].containers[index].envFrom[index].secretRef**

The Secret to select from

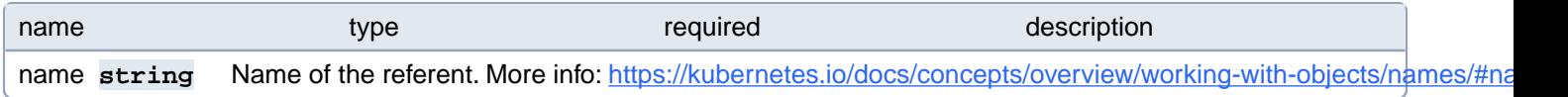

# **PostgresCluster.spec.instances[index].containers[index].lifecycle**

Actions that the management system should take in response to container lifecycle events. Cannot be updated.

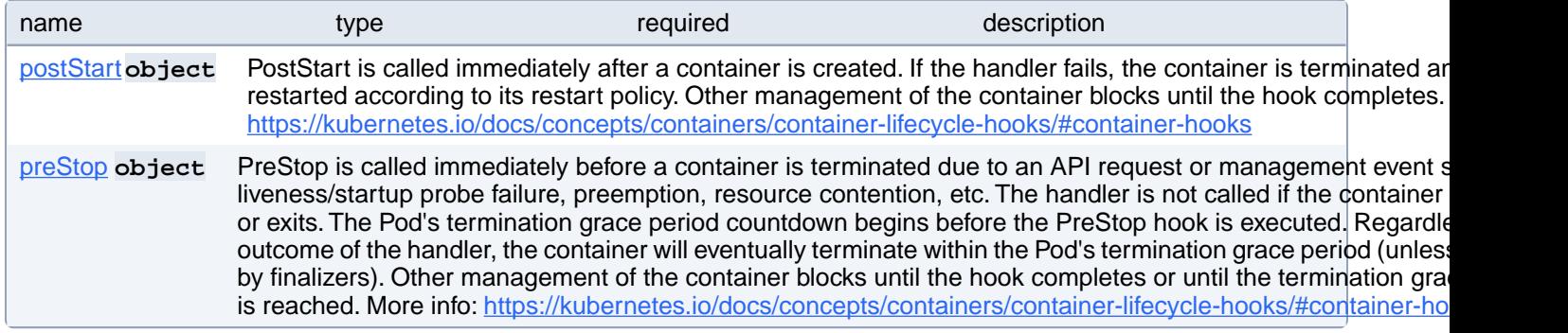

# **PostgresCluster.spec.instances[index].containers[index].lifecycle.postStart**

PostStart is called immediately after a container is created. If the handler fails, the container is terminated and restarted according to its restart policy. Other management of the container blocks until the hook completes. More info: [https://ku](https://kubernetes.io/docs/concepts/containers/container-lifecycle-hooks/#container-hooks)[bernetes.io/docs/concepts/containers/container-lifecycle-hooks/#container-hooks](https://kubernetes.io/docs/concepts/containers/container-lifecycle-hooks/#container-hooks)

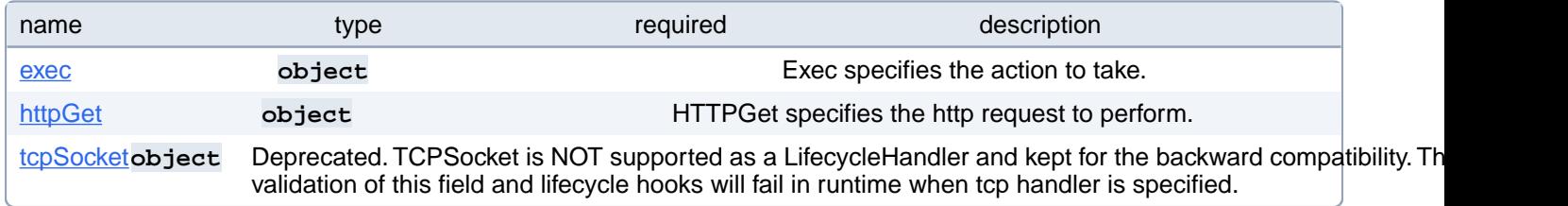

# **PostgresCluster.spec.instances[index].containers[index].lifecycle.postStart.exec**

Exec specifies the action to take.

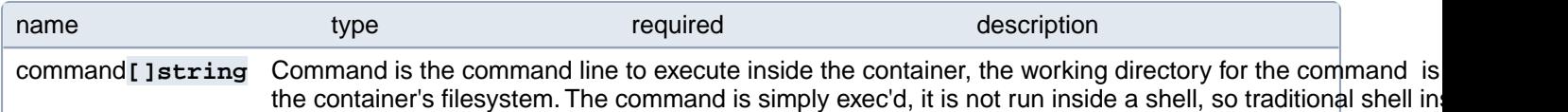

## **PostgresCluster.spec.instances[index].containers[index].lifecycle.postStart.httpGet**

HTTPGet specifies the http request to perform.

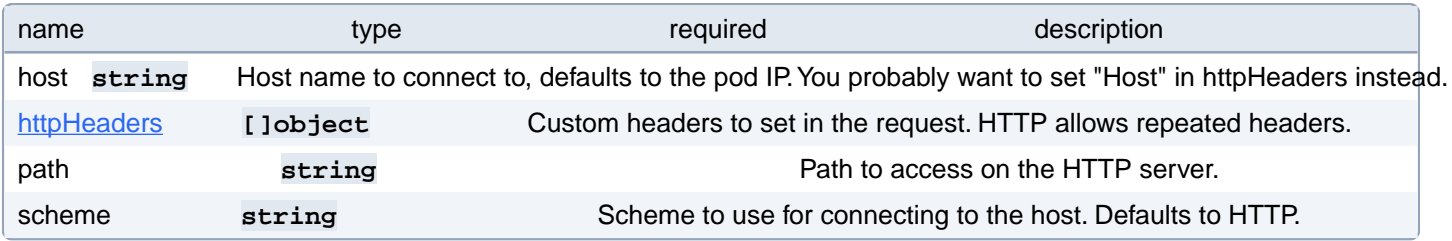

#### **PostgresCluster.spec.instances[index].containers[index].lifecycle.postStart.httpGet.httpHeaders[index]**

Custom headers to set in the request. HTTP allows repeated headers.

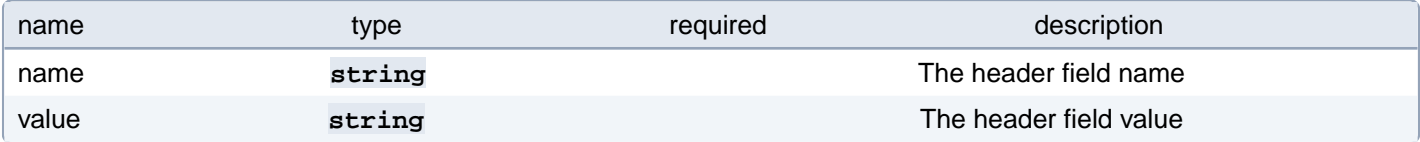

### **PostgresCluster.spec.instances[index].containers[index].lifecycle.postStart.tcpSocket**

Deprecated. TCPSocket is NOT supported as a LifecycleHandler and kept for the backward compatibility. There are no validation of this field and lifecycle hooks will fail in runtime when tcp handler is specified.

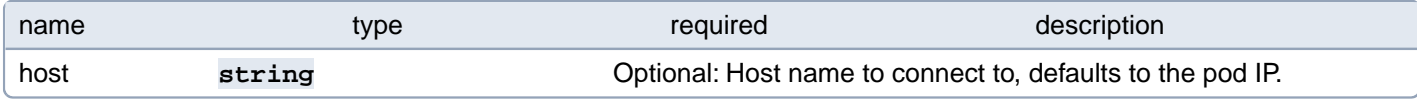

# **PostgresCluster.spec.instances[index].containers[index].lifecycle.preStop**

PreStop is called immediately before a container is terminated due to an API request or management event such as liveness/startup probe failure, preemption, resource contention, etc. The handler is not called if the container crashes or exits. The Pod's termination grace period countdown begins before the PreStop hook is executed. Regardless of the outcome of the handler, the container will eventually terminate within the Pod's termination grace period (unless delayed by finalizers). Other management of the container blocks until the hook completes or until the termination grace period is reached. More info: <https://kubernetes.io/docs/concepts/containers/container-lifecycle-hooks/#container-hooks>

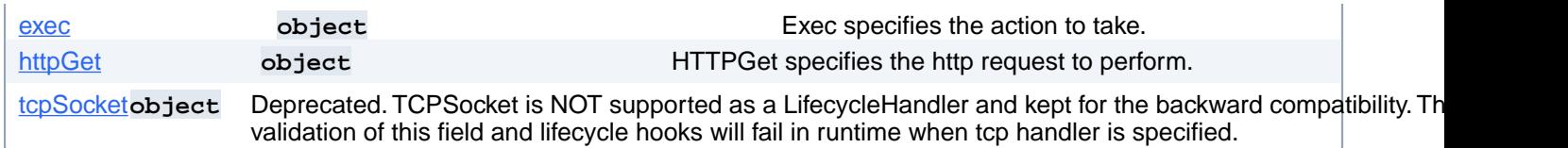

# **PostgresCluster.spec.instances[index].containers[index].lifecycle.preStop.exec**

Exec specifies the action to take.

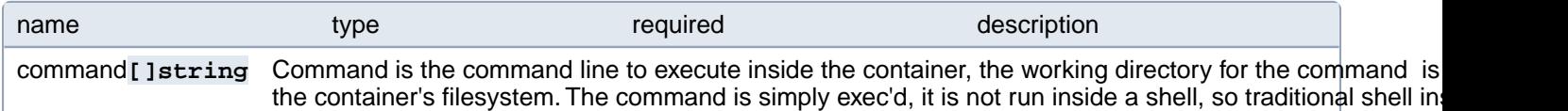

# **PostgresCluster.spec.instances[index].containers[index].lifecycle.preStop.httpGet**

HTTPGet specifies the http request to perform.

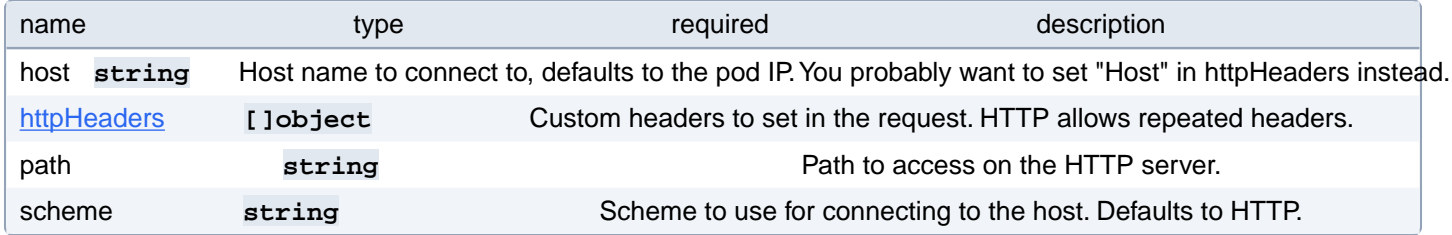

# **PostgresCluster.spec.instances[index].containers[index].lifecycle.preStop.httpGet.httpHeaders[index]**

Custom headers to set in the request. HTTP allows repeated headers.

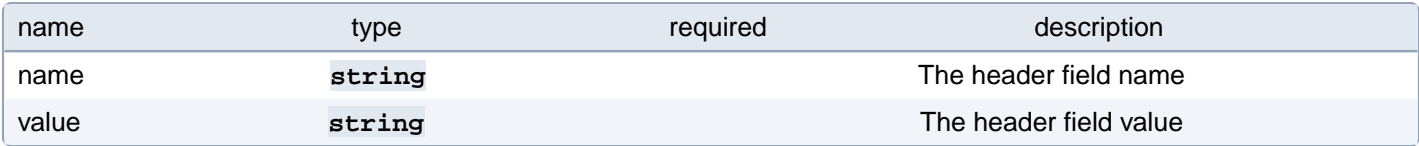

# **PostgresCluster.spec.instances[index].containers[index].lifecycle.preStop.tcpSocket**

Deprecated. TCPSocket is NOT supported as a LifecycleHandler and kept for the backward compatibility. There are no validation of this field and lifecycle hooks will fail in runtime when tcp handler is specified.

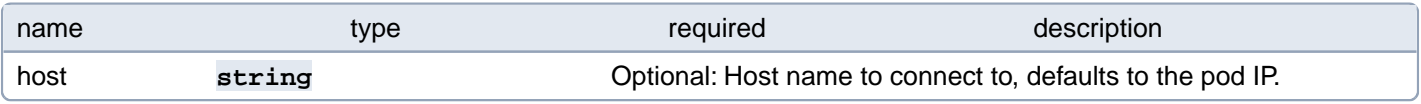

### **PostgresCluster.spec.instances[index].containers[index].livenessProbe**

Periodic probe of container liveness. Container will be restarted if the probe fails. Cannot be updated. More info:

<https://kubernetes.io/docs/concepts/workloads/pods/pod-lifecycle#container-probes>

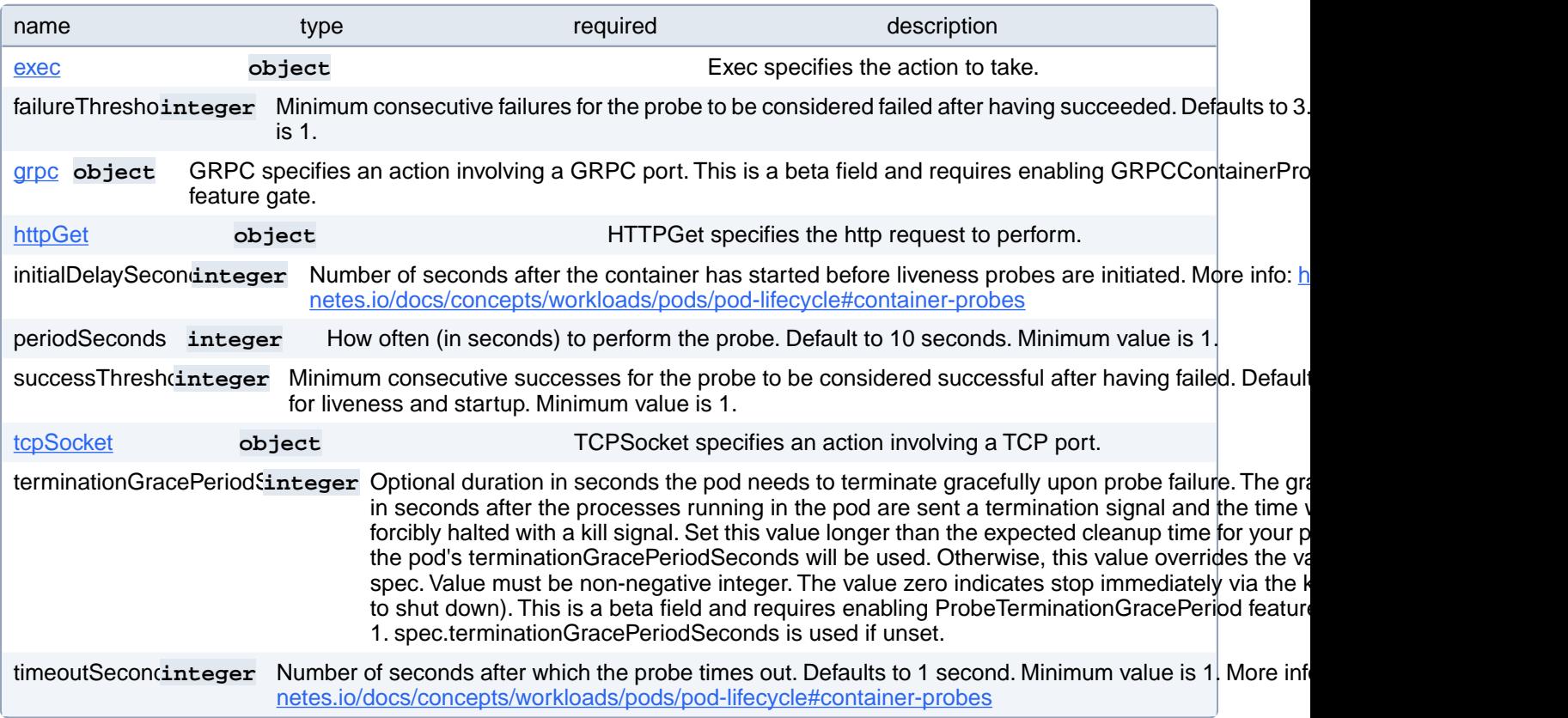

# **PostgresCluster.spec.instances[index].containers[index].livenessProbe.exec**

Exec specifies the action to take.

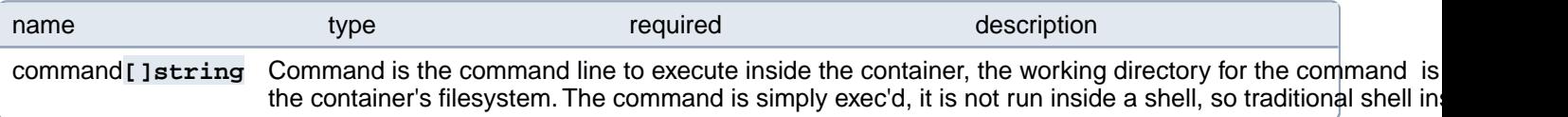

### **PostgresCluster.spec.instances[index].containers[index].livenessProbe.grpc**

GRPC specifies an action involving a GRPC port. This is a beta field and requires enabling GRPCContainerProbe feature gate.

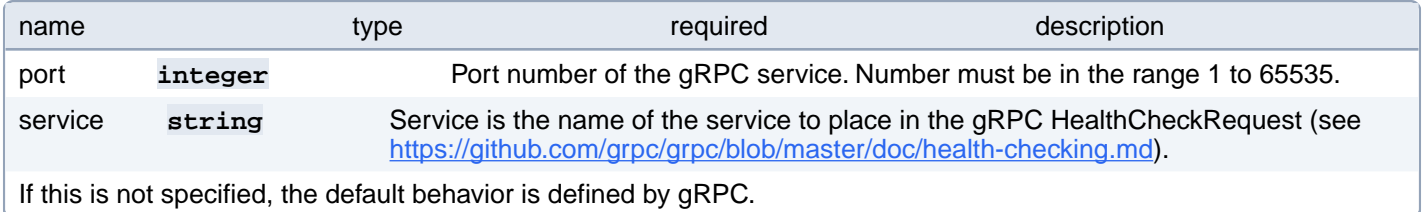

## **PostgresCluster.spec.instances[index].containers[index].livenessProbe.httpGet**

HTTPGet specifies the http request to perform.

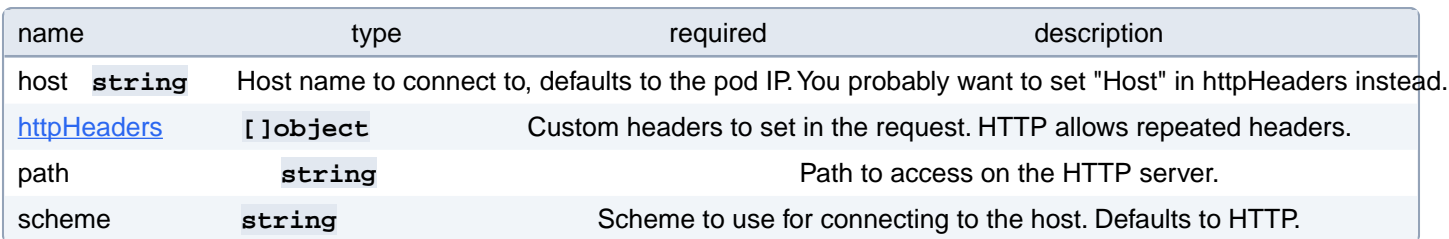

#### **PostgresCluster.spec.instances[index].containers[index].livenessProbe.httpGet.httpHeaders[index]**

Custom headers to set in the request. HTTP allows repeated headers.

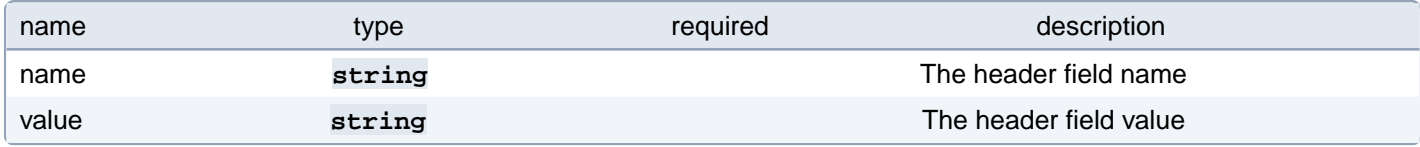

# **PostgresCluster.spec.instances[index].containers[index].livenessProbe.tcpSocket**

TCPSocket specifies an action involving a TCP port.

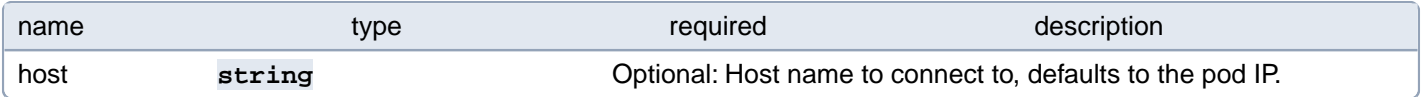

# **PostgresCluster.spec.instances[index].containers[index].ports[index]**

List of ports to expose from the container. Exposing a port here gives the system additional information about the network connections a container uses, but is primarily informational. Not specifying a port here DOES NOT prevent that port from being exposed. Any port which is listening on the default "0.0.0.0" address inside a container will be accessible from the network. Cannot be updated.

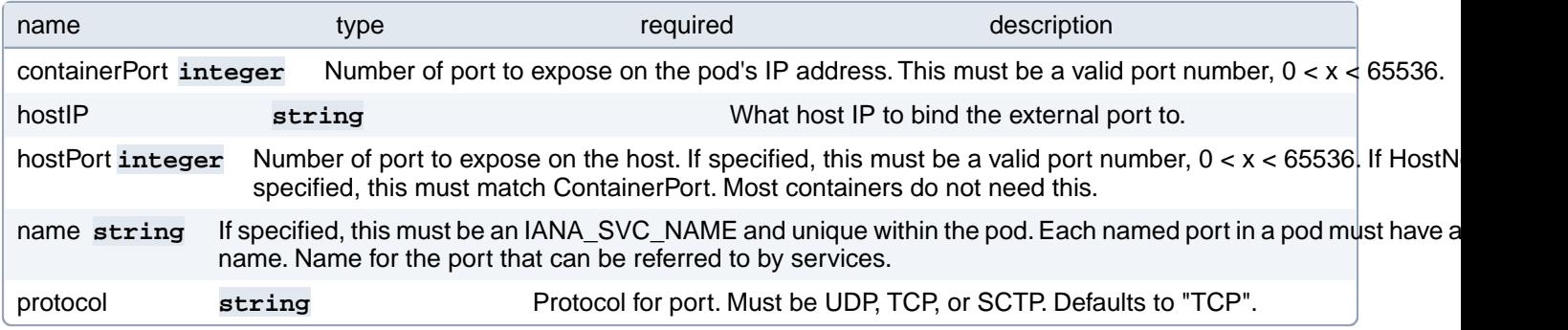

# **PostgresCluster.spec.instances[index].containers[index].readinessProbe**

Periodic probe of container service readiness. Container will be removed from service endpoints if the probe fails. Cannot be updated. More info:<https://kubernetes.io/docs/concepts/workloads/pods/pod-lifecycle#container-probes>

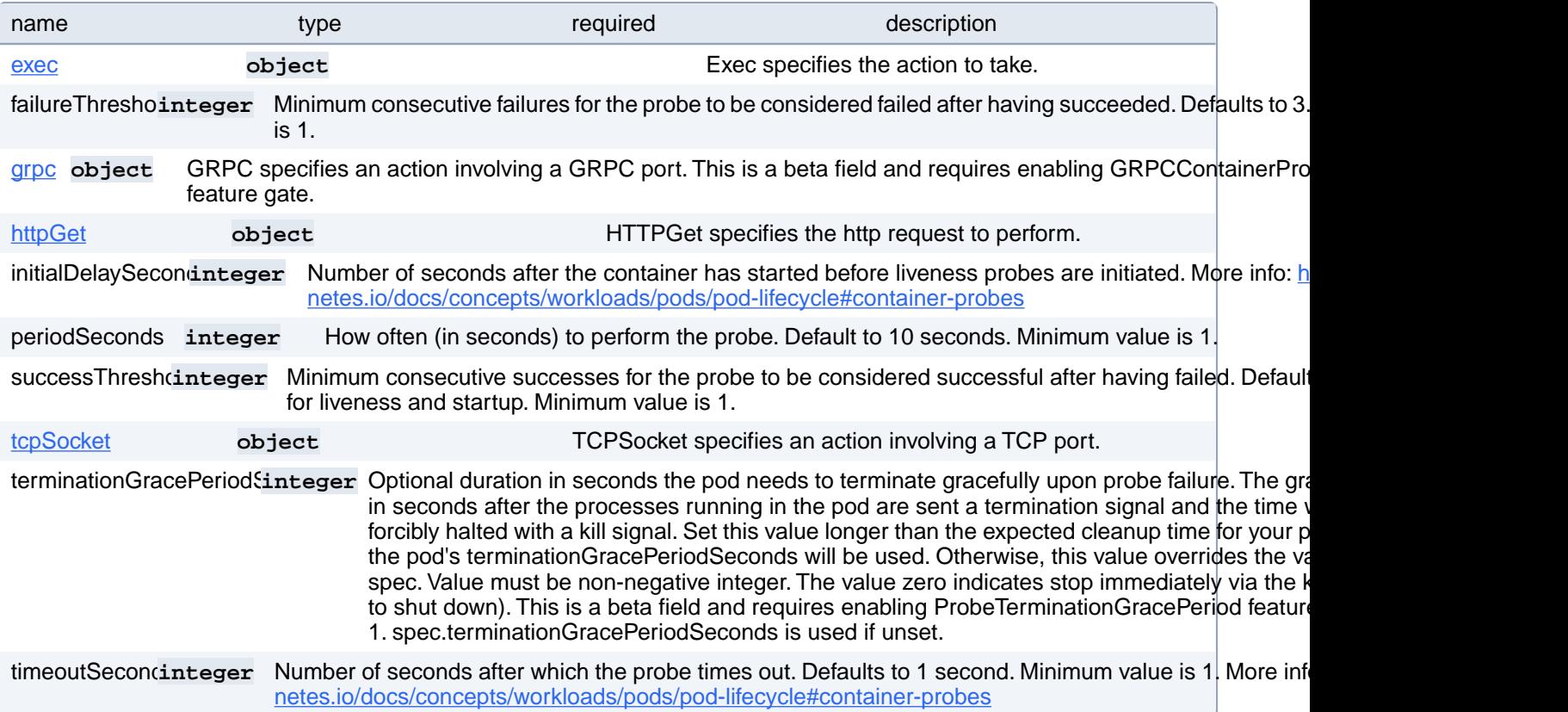

### **PostgresCluster.spec.instances[index].containers[index].readinessProbe.exec**

Exec specifies the action to take.

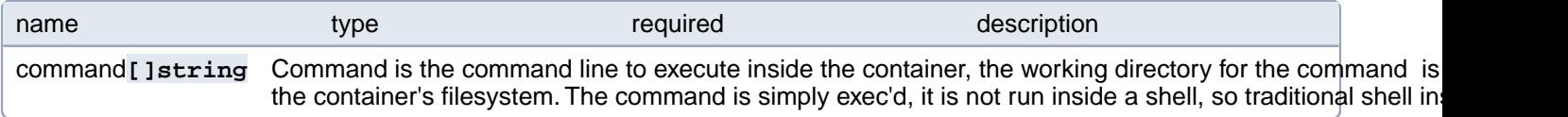

# **PostgresCluster.spec.instances[index].containers[index].readinessProbe.grpc**

GRPC specifies an action involving a GRPC port. This is a beta field and requires enabling GRPCContainerProbe feature gate.

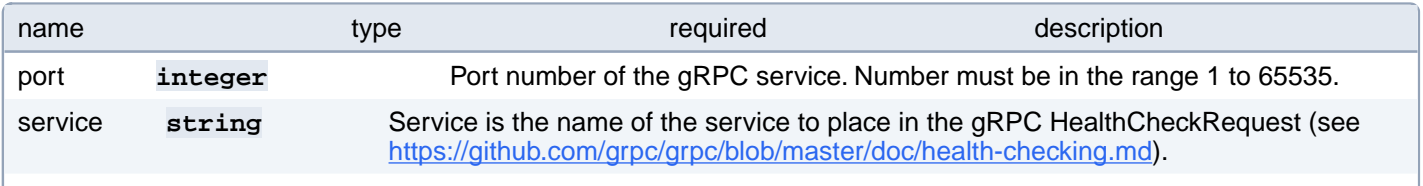

If this is not specified, the default behavior is defined by gRPC.

# **PostgresCluster.spec.instances[index].containers[index].readinessProbe.httpGet**

HTTPGet specifies the http request to perform.

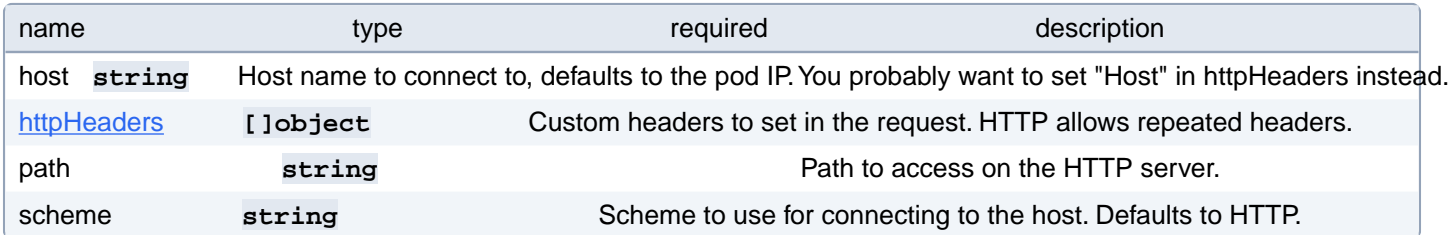

# **PostgresCluster.spec.instances[index].containers[index].readinessProbe.httpGet.httpHeaders[index]**

Custom headers to set in the request. HTTP allows repeated headers.

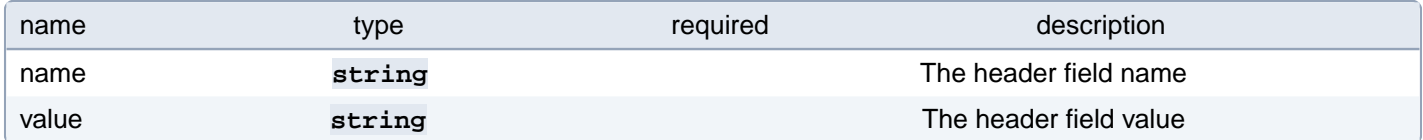

### **PostgresCluster.spec.instances[index].containers[index].readinessProbe.tcpSocket**

TCPSocket specifies an action involving a TCP port.

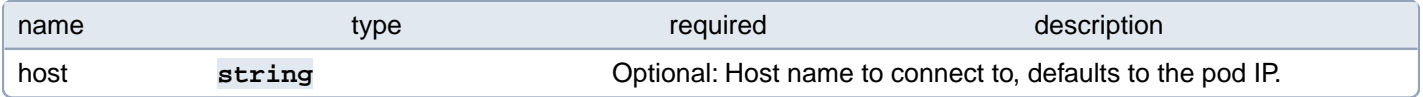

# **PostgresCluster.spec.instances[index].containers[index].resources**

Compute Resources required by this container. Cannot be updated. More info: [https://kubernetes.io/docs/concepts/con](https://kubernetes.io/docs/concepts/configuration/manage-resources-containers/)[figuration/manage-resources-containers/](https://kubernetes.io/docs/concepts/configuration/manage-resources-containers/)

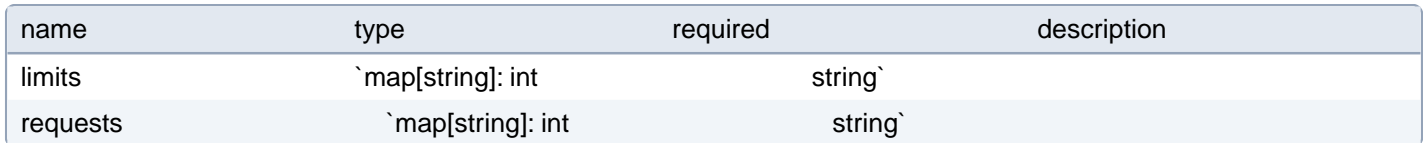

#### **PostgresCluster.spec.instances[index].containers[index].securityContext**

SecurityContext defines the security options the container should be run with. If set, the fields of SecurityContext override the equivalent fields of PodSecurityContext. More info: [https://kubernetes.io/docs/tasks/configure-pod-container/securi](https://kubernetes.io/docs/tasks/configure-pod-container/security-context/)[ty-context/](https://kubernetes.io/docs/tasks/configure-pod-container/security-context/)

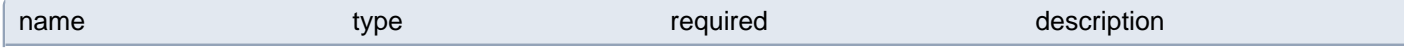

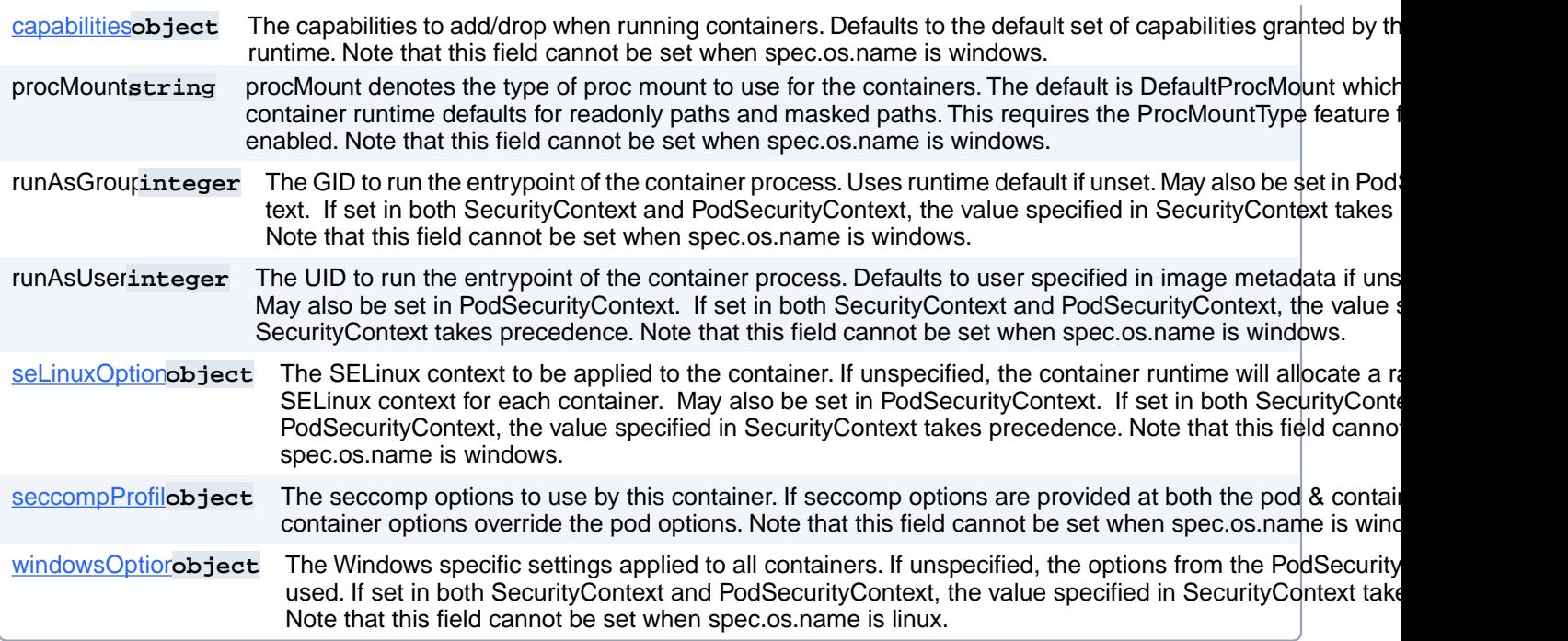

# **PostgresCluster.spec.instances[index].containers[index].securityContext.capabilities**

The capabilities to add/drop when running containers. Defaults to the default set of capabilities granted by the container runtime. Note that this field cannot be set when spec.os.name is windows.

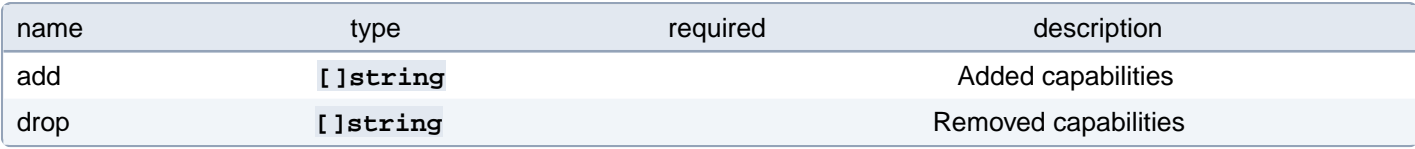

### **PostgresCluster.spec.instances[index].containers[index].securityContext.seLinuxOptions**

The SELinux context to be applied to the container. If unspecified, the container runtime will allocate a random SELinux context for each container. May also be set in PodSecurityContext. If set in both SecurityContext and PodSecurityContext, the value specified in SecurityContext takes precedence. Note that this field cannot be set when spec.os.name is windows.

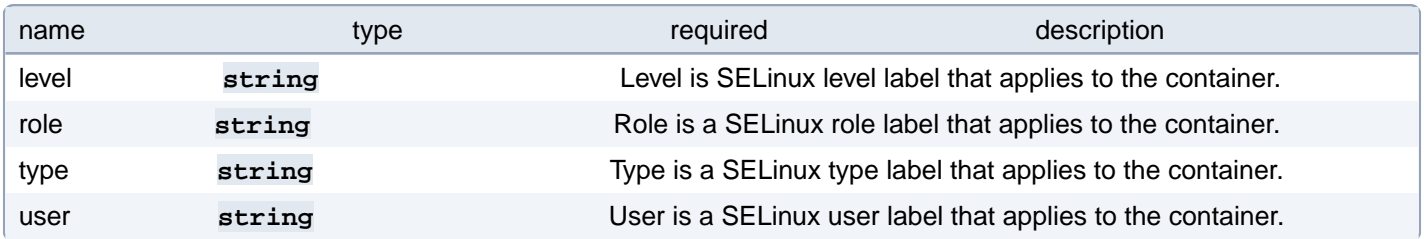

# **PostgresCluster.spec.instances[index].containers[index].securityContext.seccompProfile**

The seccomp options to use by this container. If seccomp options are provided at both the pod & container level, the

container options override the pod options. Note that this field cannot be set when spec.os.name is windows.

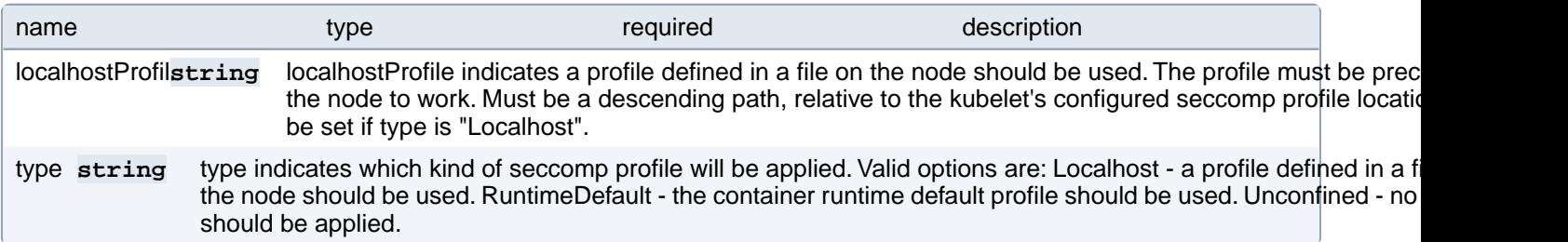

### **PostgresCluster.spec.instances[index].containers[index].securityContext.windowsOptions**

The Windows specific settings applied to all containers. If unspecified, the options from the PodSecurityContext will be used. If set in both SecurityContext and PodSecurityContext, the value specified in SecurityContext takes precedence. Note that this field cannot be set when spec.os.name is linux.

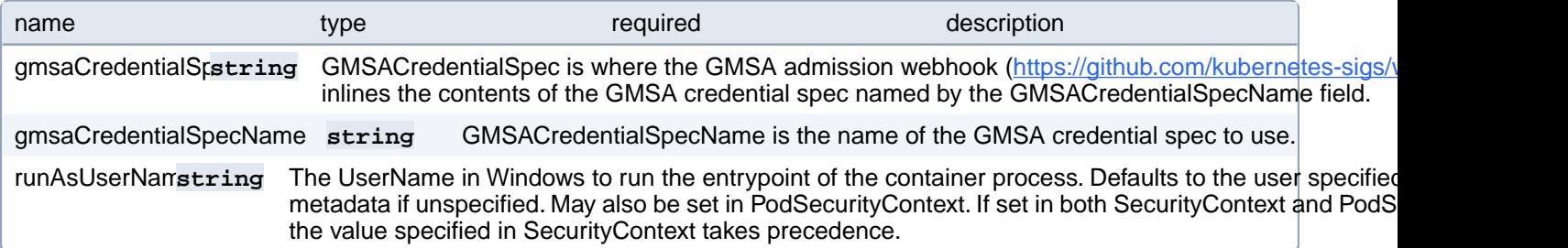

### **PostgresCluster.spec.instances[index].containers[index].startup-Probe**

StartupProbe indicates that the Pod has successfully initialized. If specified, no other probes are executed until this completes successfully. If this probe fails, the Pod will be restarted, just as if the livenessProbe failed. This can be used to provide different probe parameters at the beginning of a Pod's lifecycle, when it might take a long time to load data or warm a cache, than during steady-state operation. This cannot be updated. More info: [https://kubernetes.io/docs/con](https://kubernetes.io/docs/concepts/workloads/pods/pod-lifecycle#container-probes)[cepts/workloads/pods/pod-lifecycle#container-probes](https://kubernetes.io/docs/concepts/workloads/pods/pod-lifecycle#container-probes)

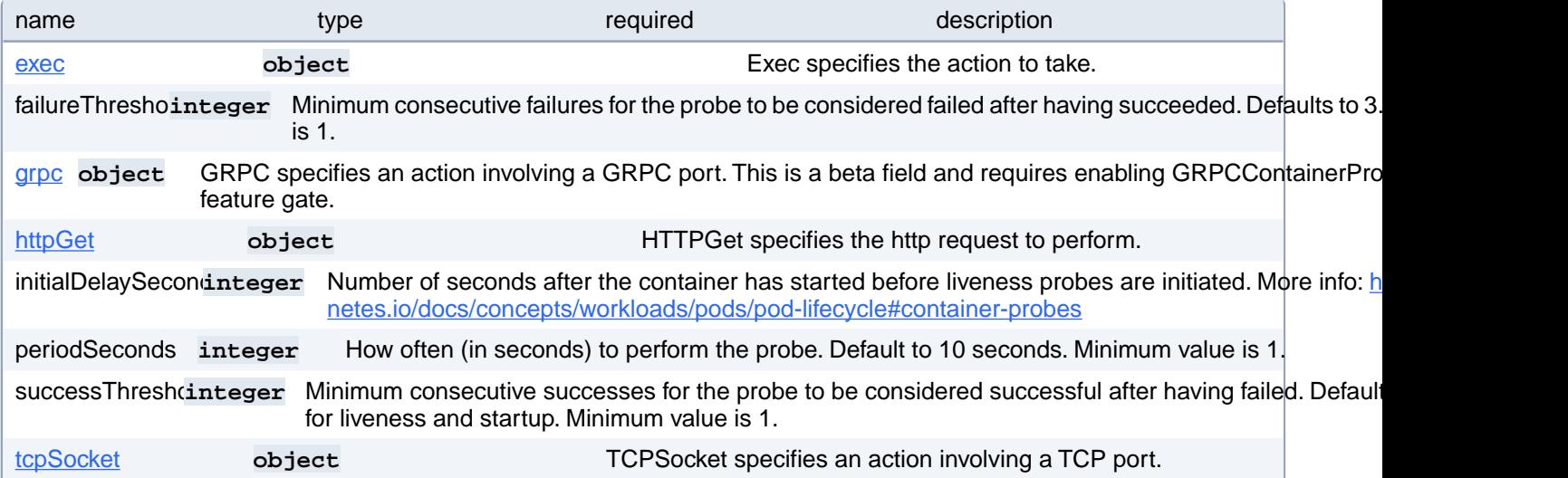

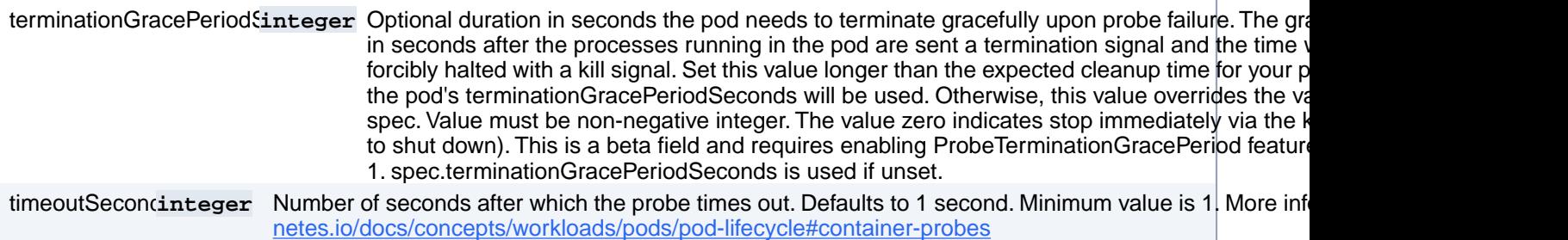

# **PostgresCluster.spec.instances[index].containers[index].startup-Probe.exec**

Exec specifies the action to take.

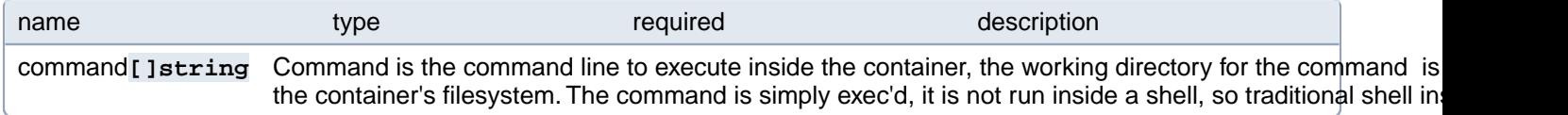

# **PostgresCluster.spec.instances[index].containers[index].startup-Probe.grpc**

GRPC specifies an action involving a GRPC port. This is a beta field and requires enabling GRPCContainerProbe feature gate.

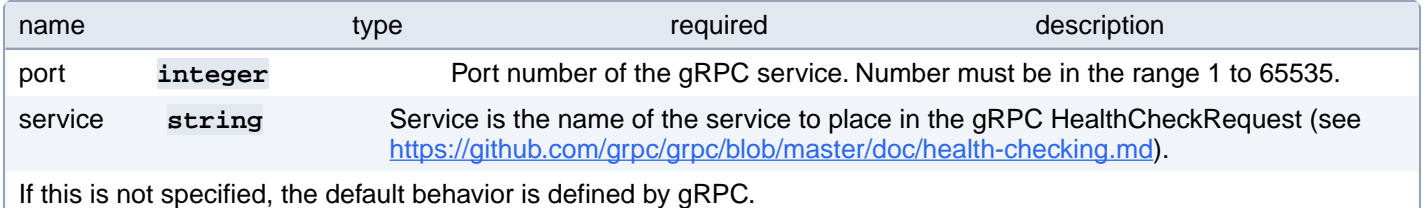

### **PostgresCluster.spec.instances[index].containers[index].startup-Probe.httpGet**

HTTPGet specifies the http request to perform.

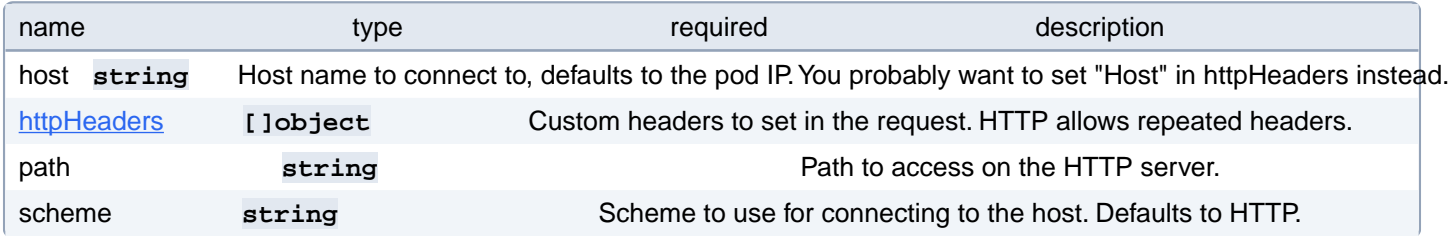

#### **PostgresCluster.spec.instances[index].containers[index].startup-Probe.httpGet.httpHeaders[index]**

Custom headers to set in the request. HTTP allows repeated headers.

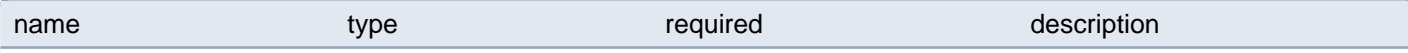

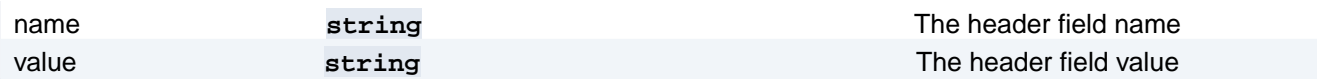

#### **PostgresCluster.spec.instances[index].containers[index].startup-Probe.tcpSocket**

TCPSocket specifies an action involving a TCP port.

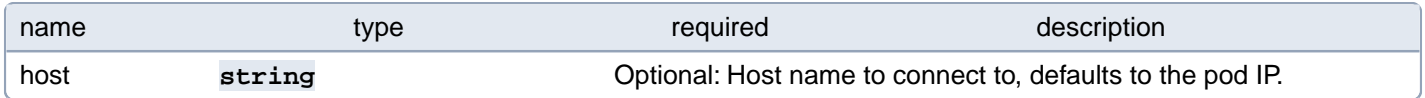

#### **PostgresCluster.spec.instances[index].containers[index].volumeDevices[index]**

volumeDevices is the list of block devices to be used by the container.

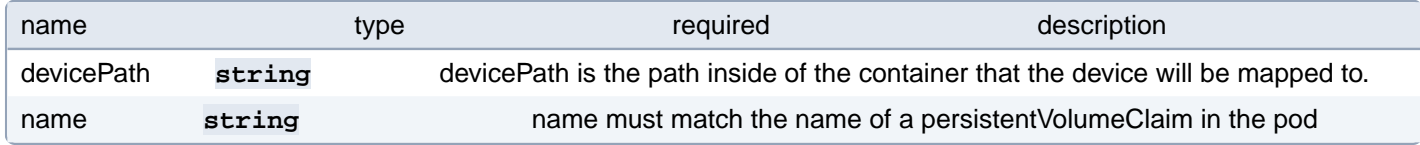

## **PostgresCluster.spec.instances[index].containers[index].volumeMounts[index]**

Pod volumes to mount into the container's filesystem. Cannot be updated.

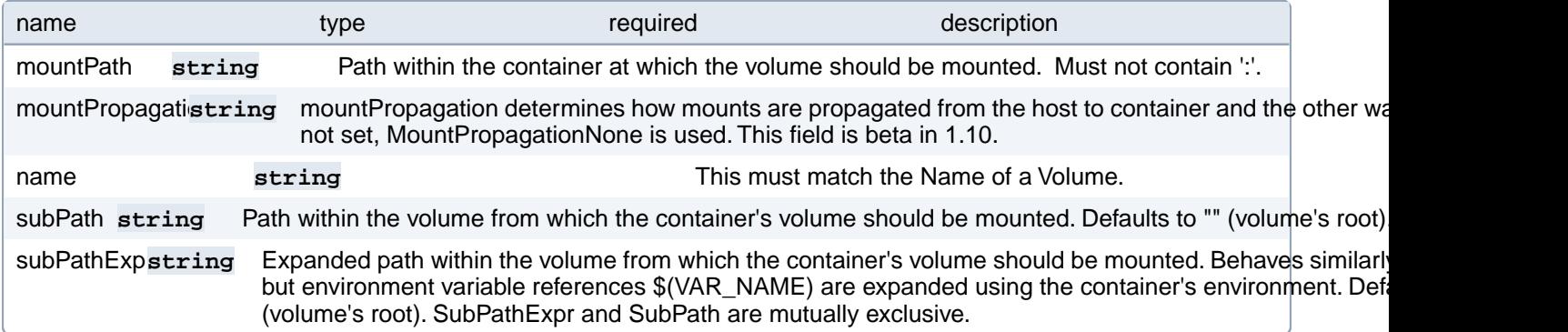

# **PostgresCluster.spec.instances[index].dataVolumeClaimSpec**

Defines a PersistentVolumeClaim for PostgreSQL data. More info: [https://kubernetes.io/docs/concepts/storage/persis](https://kubernetes.io/docs/concepts/storage/persistent-volumes)[tent-volumes](https://kubernetes.io/docs/concepts/storage/persistent-volumes)

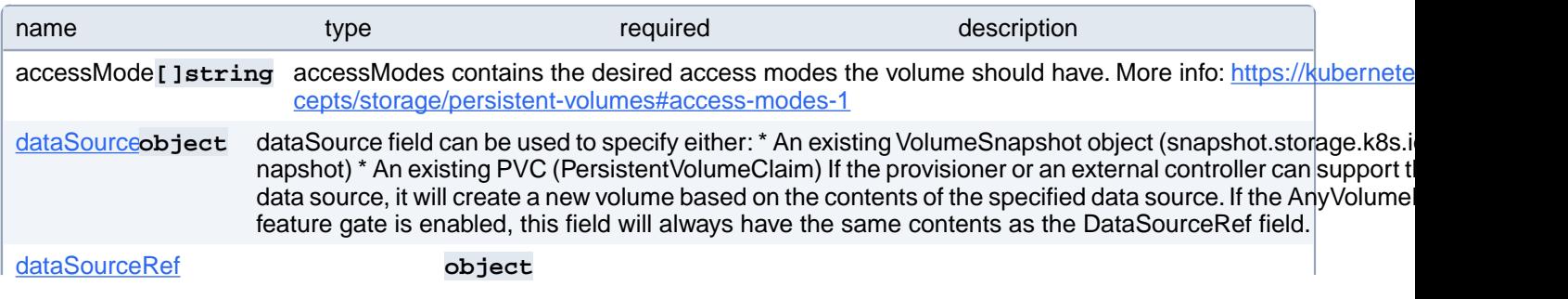

dataSourceRef specifies the object from which to populate the volume with data, if a non-empty volume is desired. This may be any local object from a non-empty API group (non core object) or a PersistentVolumeClaim object. When this field is specified, volume binding will only succeed if the type of the specified object matches some installed volume populator or dynamic provisioner. This field will replace the functionality of the DataSource field and as such if both fields are non-empty, they must have the same value. For backwards compatibility, both fields (DataSource and DataSourceRef) will be set to the same value automatically if one of them is empty and the other is non-empty. There are two important differences between DataSource and DataSourceRef: \* While DataSource only allows two specific types of objects, DataSourceRef allows any non-core object, as well as PersistentVolumeClaim objects. \* While DataSource ignores disallowed values (dropping them), DataSourceRef preserves all values, and generates an error if a disallowed value is specified. (Beta) Using this field requires the AnyVolumeDataSource feature gate to be enabled.

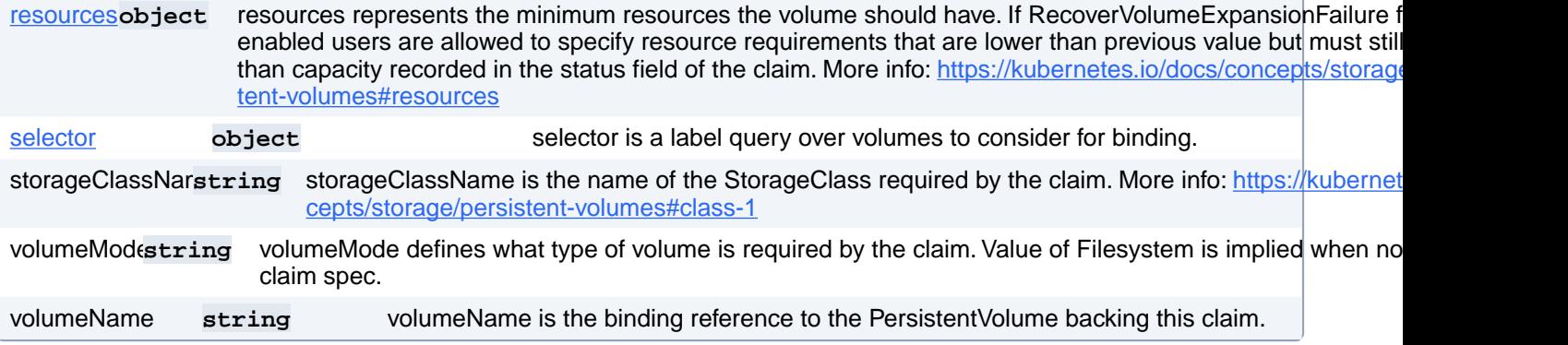

# **PostgresCluster.spec.instances[index].dataVolumeClaimSpec.data-Source**

dataSource field can be used to specify either: \* An existing VolumeSnapshot object (snapshot.storage.k8s.io/VolumeSnapshot) \* An existing PVC (PersistentVolumeClaim) If the provisioner or an external controller can support the specified data source, it will create a new volume based on the contents of the specified data source. If the AnyVolumeDataSource feature gate is enabled, this field will always have the same contents as the DataSourceRef field.

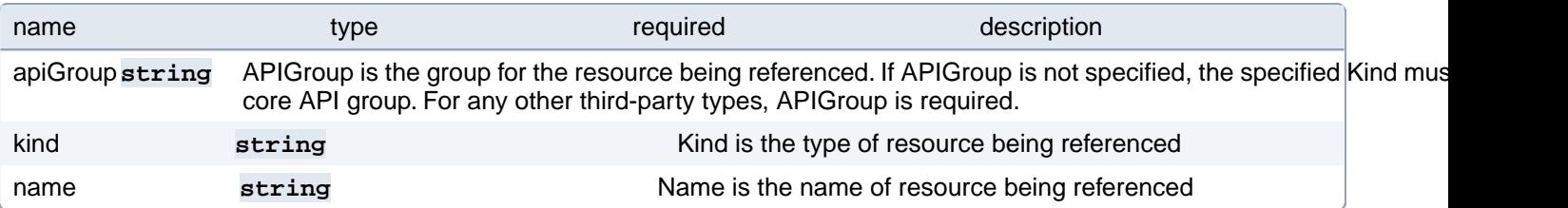

### **PostgresCluster.spec.instances[index].dataVolumeClaimSpec.data-SourceRef**

dataSourceRef specifies the object from which to populate the volume with data, if a non-empty volume is desired. This may be any local object from a non-empty API group (non core object) or a PersistentVolumeClaim object. When this field is specified, volume binding will only succeed if the type of the specified object matches some installed volume populator or dynamic provisioner. This field will replace the functionality of the DataSource field and as such if both fields are non-empty, they must have the same value. For backwards compatibility, both fields (DataSource and DataSourceRef) will be set to the same value automatically if one of them is empty and the other is non-empty. There are two important differences between DataSource and DataSourceRef: \* While DataSource only allows two specific types of objects, DataSourceRef allows any non-core object, as well as PersistentVolumeClaim objects. \* While DataSource ignores disallowed values (dropping them), DataSourceRef preserves all values, and generates an error if a disallowed value is specified. (Beta) Using this field requires the AnyVolumeDataSource feature gate to be enabled.

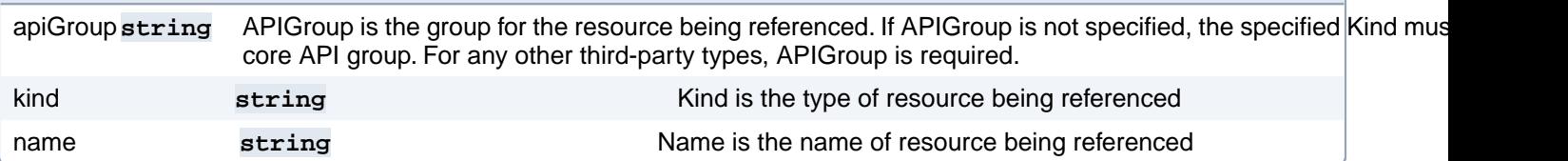

# **PostgresCluster.spec.instances[index].dataVolumeClaimSpec.resources**

resources represents the minimum resources the volume should have. If RecoverVolumeExpansionFailure feature is enabled users are allowed to specify resource requirements that are lower than previous value but must still be higher than capacity recorded in the status field of the claim. More info: [https://kubernetes.io/docs/concepts/storage/persistent-vol](https://kubernetes.io/docs/concepts/storage/persistent-volumes#resources)[umes#resources](https://kubernetes.io/docs/concepts/storage/persistent-volumes#resources)

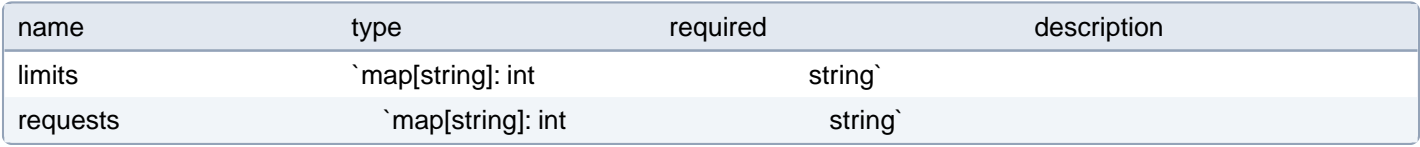

## **PostgresCluster.spec.instances[index].dataVolumeClaimSpec.selector**

selector is a label query over volumes to consider for binding.

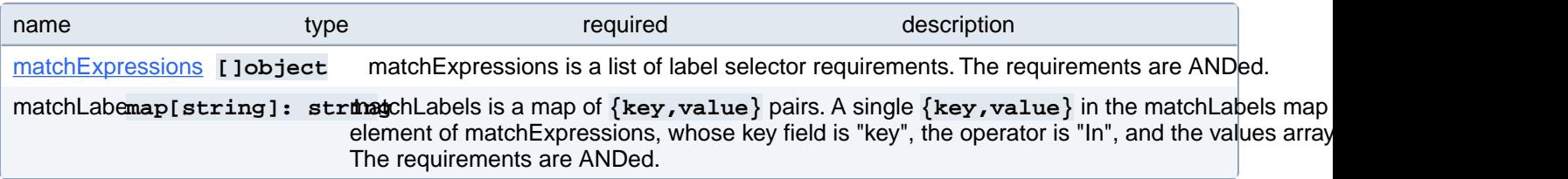

### **PostgresCluster.spec.instances[index].dataVolumeClaimSpec.selector.matchExpressions[index]**

matchExpressions is a list of label selector requirements. The requirements are ANDed.

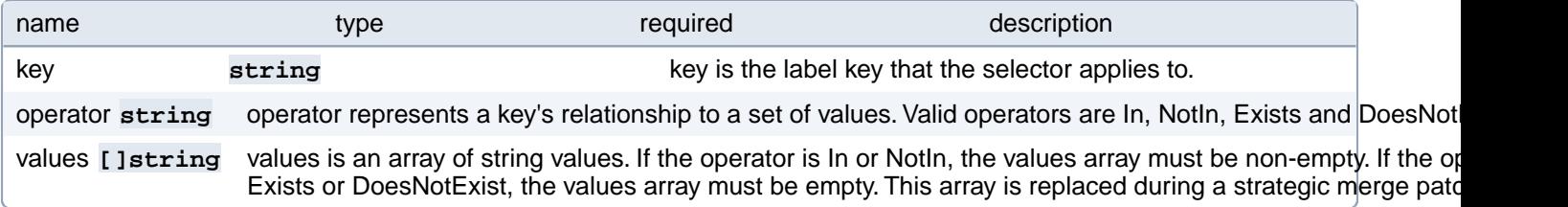

### **PostgresCluster.spec.instances[index].metadata**

Metadata contains metadata for custom resources

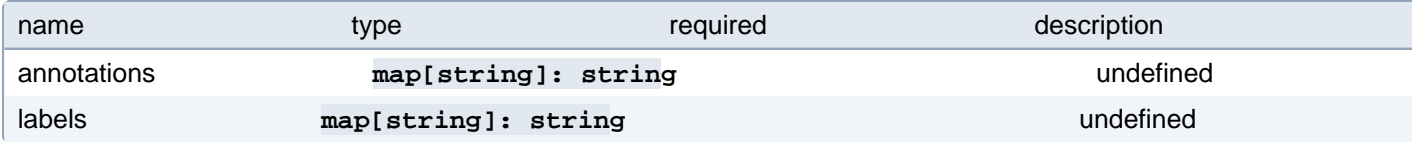

# **PostgresCluster.spec.instances[index].resources**

Compute resources of a PostgreSQL container.

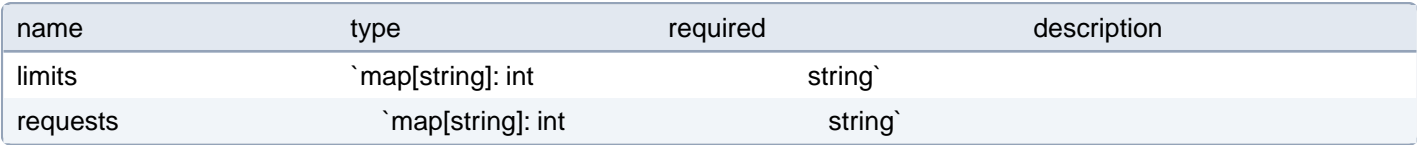

# **PostgresCluster.spec.instances[index].sidecars**

Configuration for instance sidecar containers

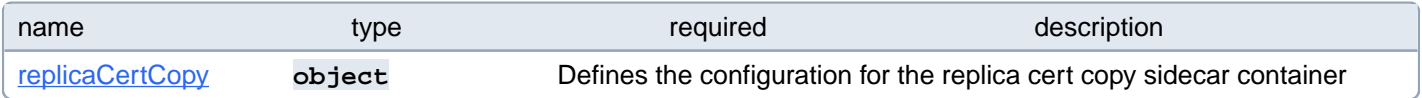

# **PostgresCluster.spec.instances[index].sidecars.replicaCertCopy**

Defines the configuration for the replica cert copy sidecar container

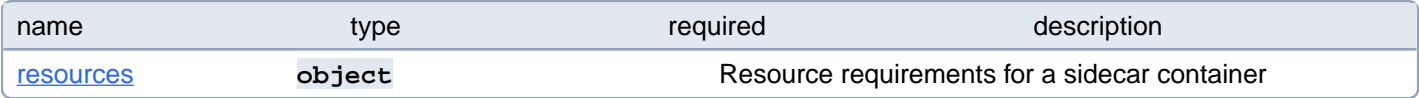

## **PostgresCluster.spec.instances[index].sidecars.replicaCertCopy.resources**

Resource requirements for a sidecar container

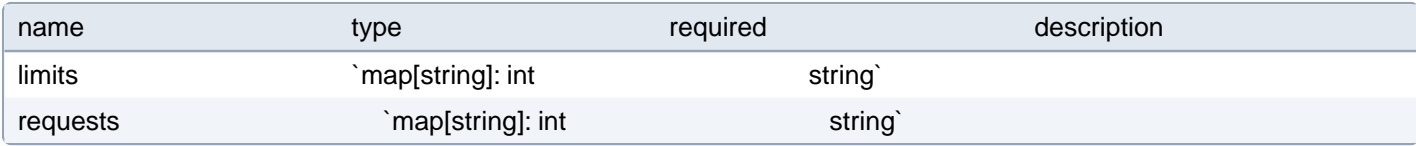

# **PostgresCluster.spec.instances[index].tablespaceVolumes[index]**

The list of tablespaces volumes to mount for this postgrescluster This field requires enabling TablespaceVolumes feature gate

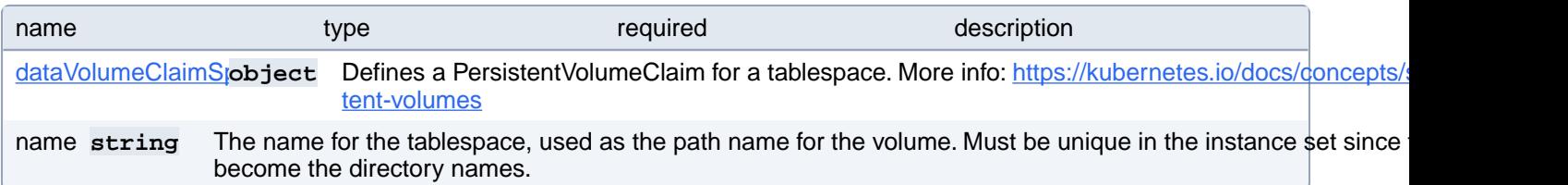

### **PostgresCluster.spec.instances[index].tablespaceVolumes[index].dataVolumeClaimSpec**

Defines a PersistentVolumeClaim for a tablespace. More info: [https://kubernetes.io/docs/concepts/storage/persistent-vol](https://kubernetes.io/docs/concepts/storage/persistent-volumes)[umes](https://kubernetes.io/docs/concepts/storage/persistent-volumes)

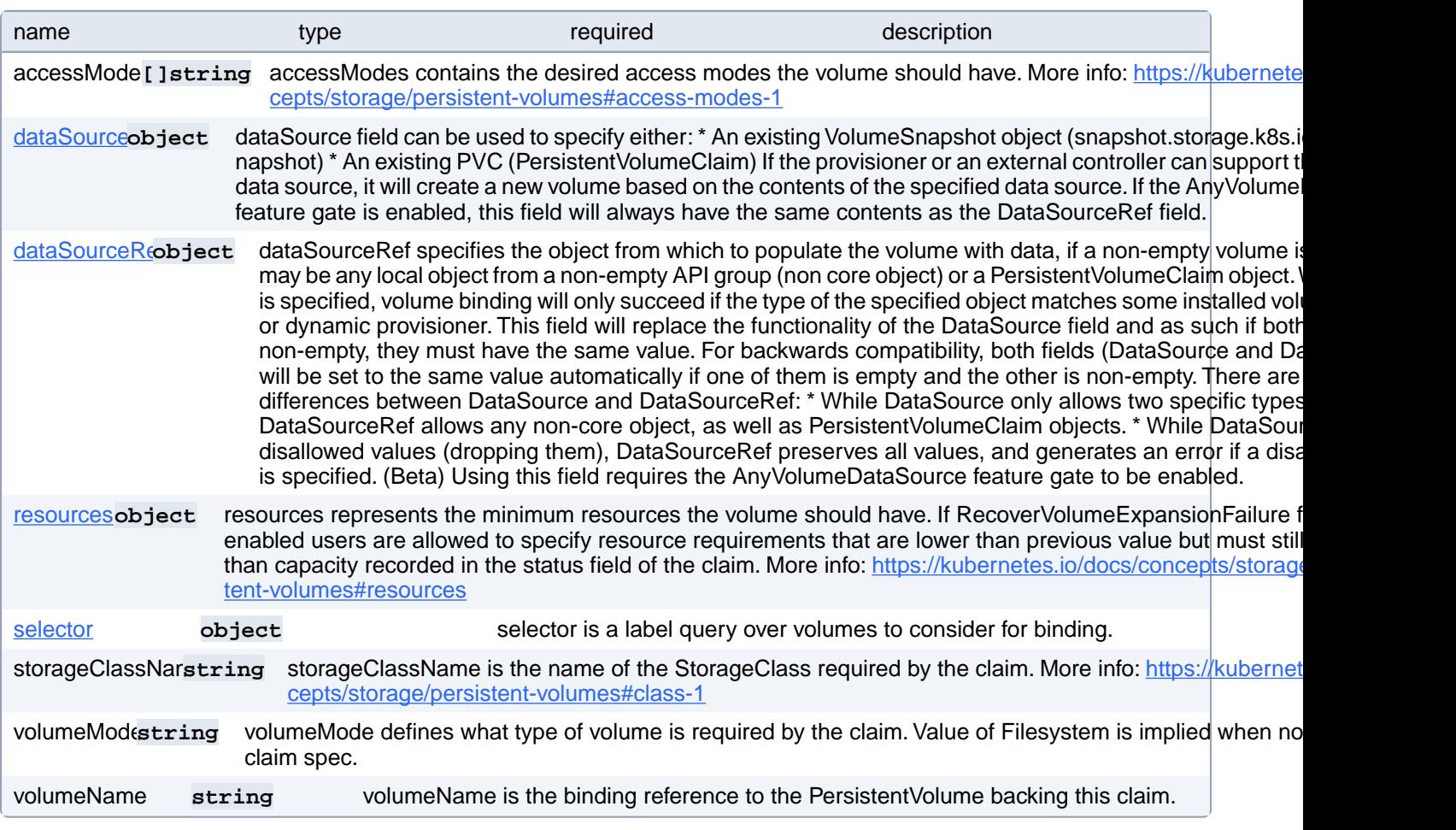

### **PostgresCluster.spec.instances[index].tablespaceVolumes[index].dataVolumeClaimSpec.dataSource**

dataSource field can be used to specify either: \* An existing VolumeSnapshot object (snapshot.storage.k8s.io/VolumeSnapshot) \* An existing PVC (PersistentVolumeClaim) If the provisioner or an external controller can support the specified data source, it will create a new volume based on the contents of the specified data source. If the AnyVolumeDataSource feature gate is enabled, this field will always have the same contents as the DataSourceRef field.

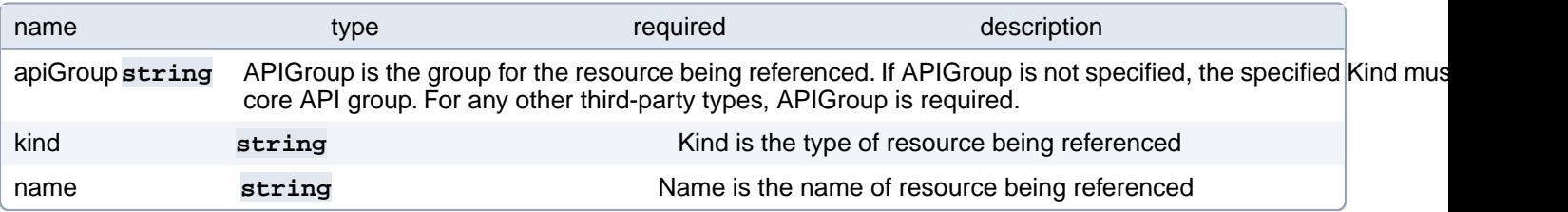

# **PostgresCluster.spec.instances[index].tablespaceVolumes[index].dataVolumeClaimSpec.dataSourceRef**

dataSourceRef specifies the object from which to populate the volume with data, if a non-empty volume is desired. This may be any local object from a non-empty API group (non core object) or a PersistentVolumeClaim object. When this field is specified, volume binding will only succeed if the type of the specified object matches some installed volume populator or dynamic provisioner. This field will replace the functionality of the DataSource field and as such if both fields are non-empty, they must have the same value. For backwards compatibility, both fields (DataSource and DataSourceRef) will be set to the same value automatically if one of them is empty and the other is non-empty. There are two important differences between DataSource and DataSourceRef: \* While DataSource only allows two specific types of objects, DataSourceRef allows any non-core object, as well as PersistentVolumeClaim objects. \* While DataSource ignores disallowed values (dropping them), DataSourceRef preserves all values, and generates an error if a disallowed value is specified. (Beta) Using this field requires the AnyVolumeDataSource feature gate to be enabled.

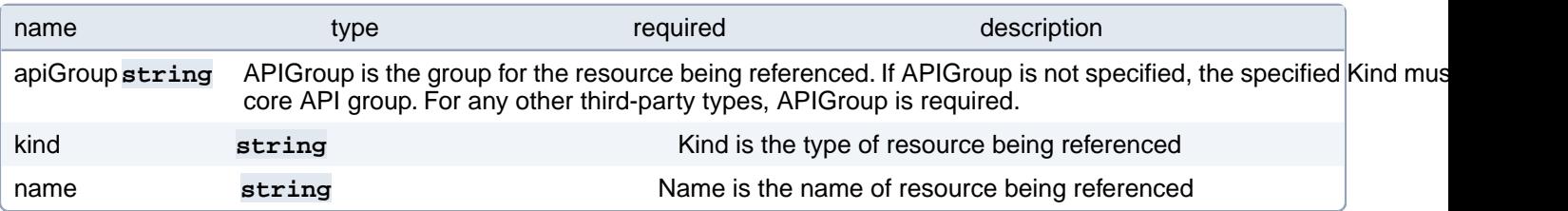

# **PostgresCluster.spec.instances[index].tablespaceVolumes[index].dataVolumeClaimSpec.resources**

resources represents the minimum resources the volume should have. If RecoverVolumeExpansionFailure feature is enabled users are allowed to specify resource requirements that are lower than previous value but must still be higher than capacity recorded in the status field of the claim. More info: [https://kubernetes.io/docs/concepts/storage/persistent-vol](https://kubernetes.io/docs/concepts/storage/persistent-volumes#resources)[umes#resources](https://kubernetes.io/docs/concepts/storage/persistent-volumes#resources)

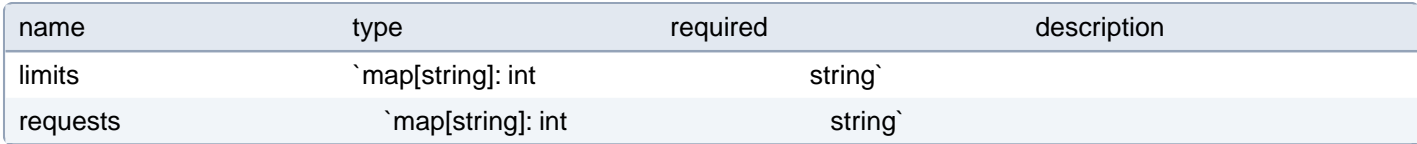

### **PostgresCluster.spec.instances[index].tablespaceVolumes[index].dataVolumeClaimSpec.selector**

selector is a label query over volumes to consider for binding.

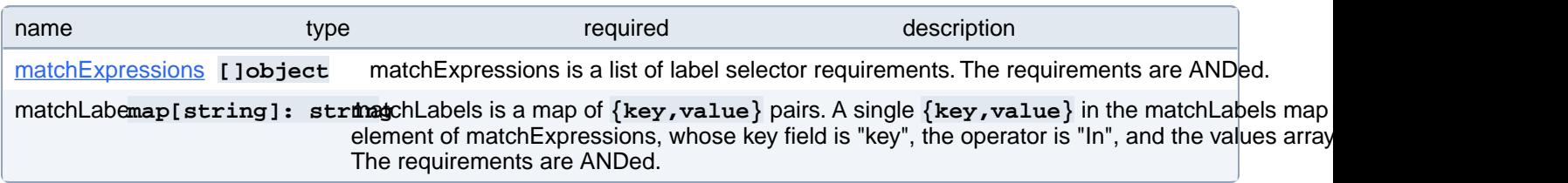

# **PostgresCluster.spec.instances[index].tablespaceVolumes[index].dataVolumeClaimSpec.selector.matchExpressions[index]**

matchExpressions is a list of label selector requirements. The requirements are ANDed.

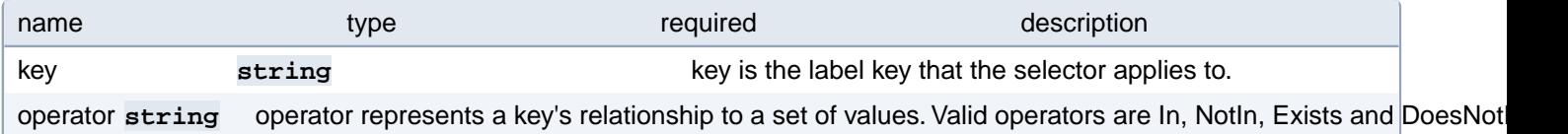

# **PostgresCluster.spec.instances[index].tolerations[index]**

Tolerations of a PostgreSQL pod. Changing this value causes PostgreSQL to restart. More info: [https://kuber](https://kubernetes.io/docs/concepts/scheduling-eviction/taint-and-toleration)[netes.io/docs/concepts/scheduling-eviction/taint-and-toleration](https://kubernetes.io/docs/concepts/scheduling-eviction/taint-and-toleration)

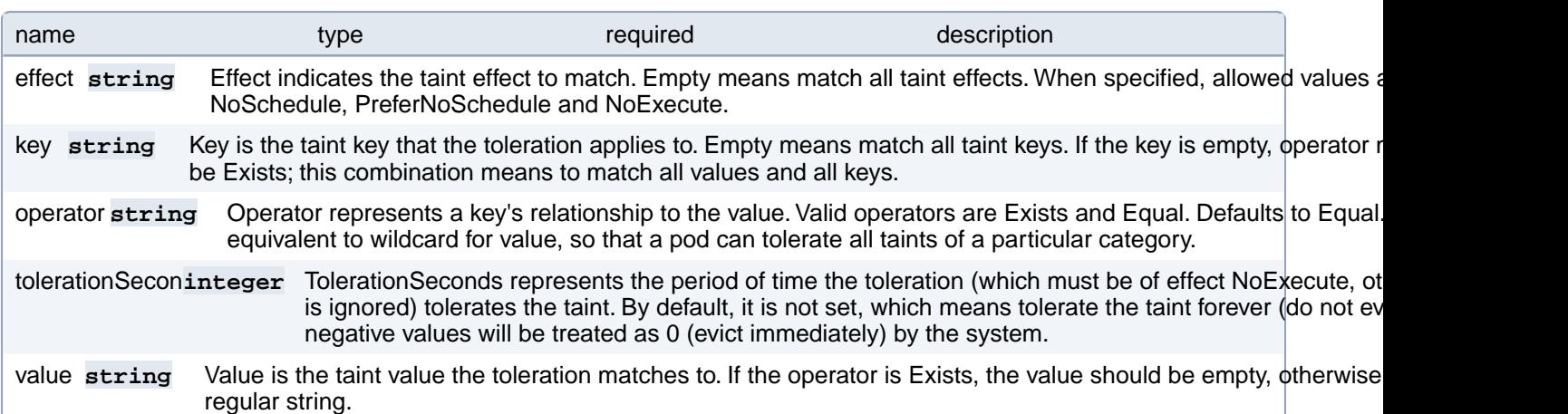

## **PostgresCluster.spec.instances[index].topologySpreadConstraints[index]**

Topology spread constraints of a PostgreSQL pod. Changing this value causes PostgreSQL to restart. More info:

<https://kubernetes.io/docs/concepts/workloads/pods/pod-topology-spread-constraints/>

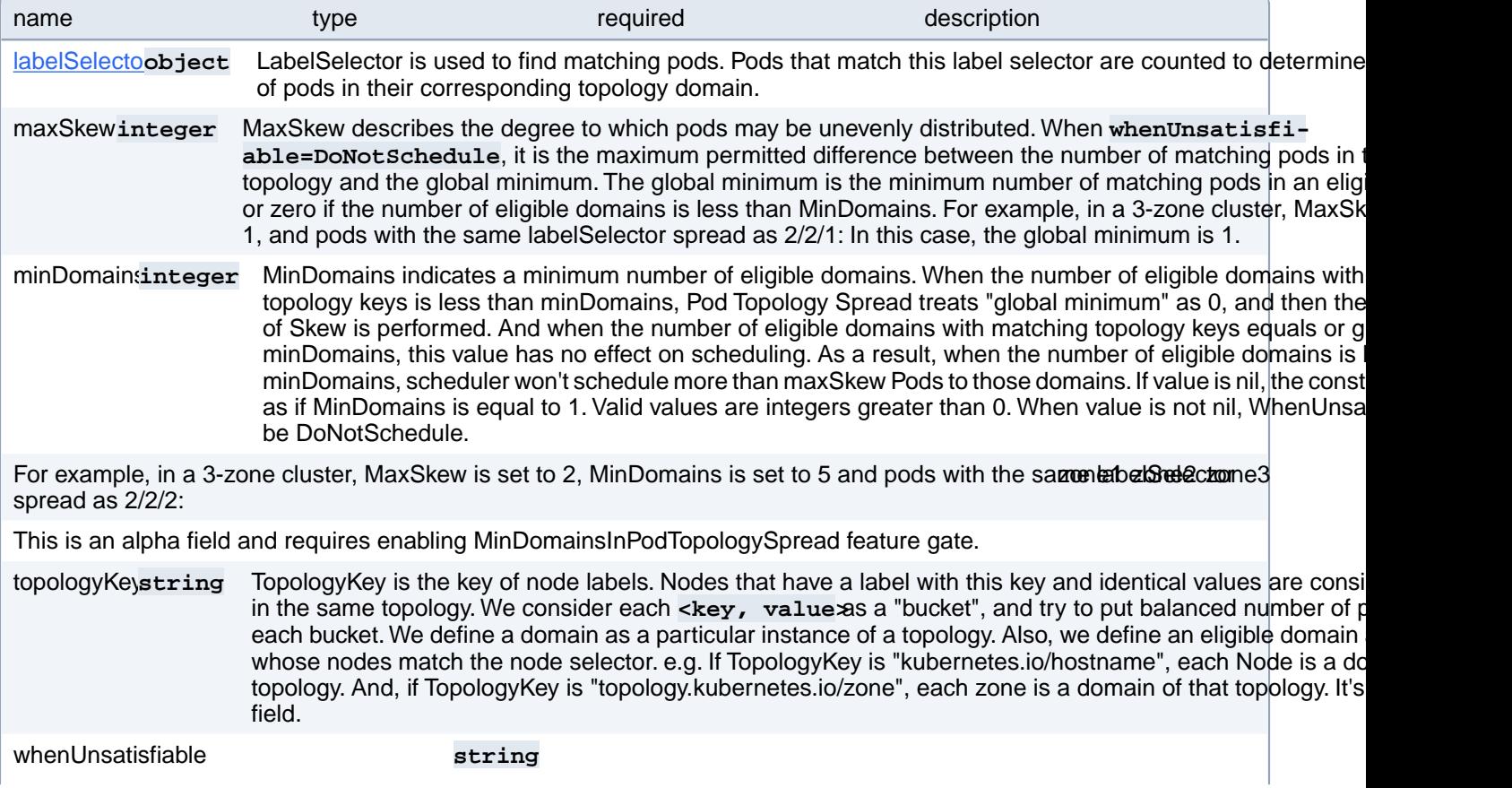

WhenUnsatisfiable indicates how to deal with a pod if it doesn't satisfy the spread constraint. - DoNotSchedule (default) tells the scheduler not to schedule it. - ScheduleAnyway tells the scheduler to schedule the pod in any location, but giving higher precedence to topologies that would help reduce the skew. A constraint is considered "Unsatisfiable" for an incoming pod if and only if every possible node assignment for that pod would violate "MaxSkew" on some topology. For example, in a 3-zone cluster, MaxSkew is set to 1, and pods with the same labelSelector spread as 3/1/1:

# **PostgresCluster.spec.instances[index].topologySpreadConstraints[index].labelSelector**

LabelSelector is used to find matching pods. Pods that match this label selector are counted to determine the number of pods in their corresponding topology domain.

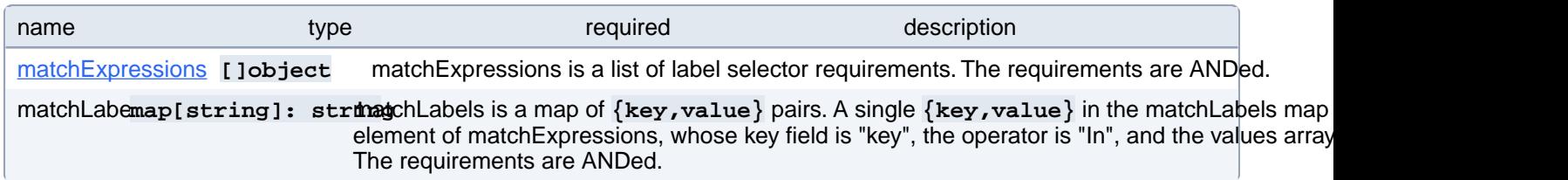

# **PostgresCluster.spec.instances[index].topologySpreadConstraints[index].labelSelector.matchExpressions[index]**

matchExpressions is a list of label selector requirements. The requirements are ANDed.

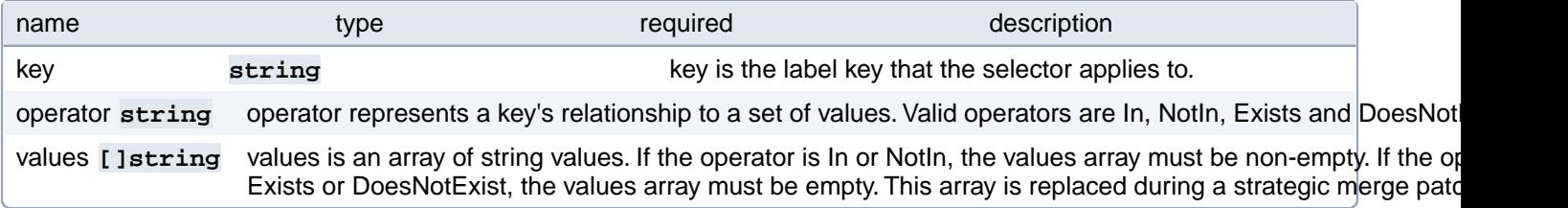

# **PostgresCluster.spec.instances[index].walVolumeClaimSpec**

Defines a separate PersistentVolumeClaim for PostgreSQL's write-ahead log. More info: [https://www.post-](https://www.postgresql.org/docs/current/wal.html)

[gresql.org/docs/current/wal.html](https://www.postgresql.org/docs/current/wal.html)

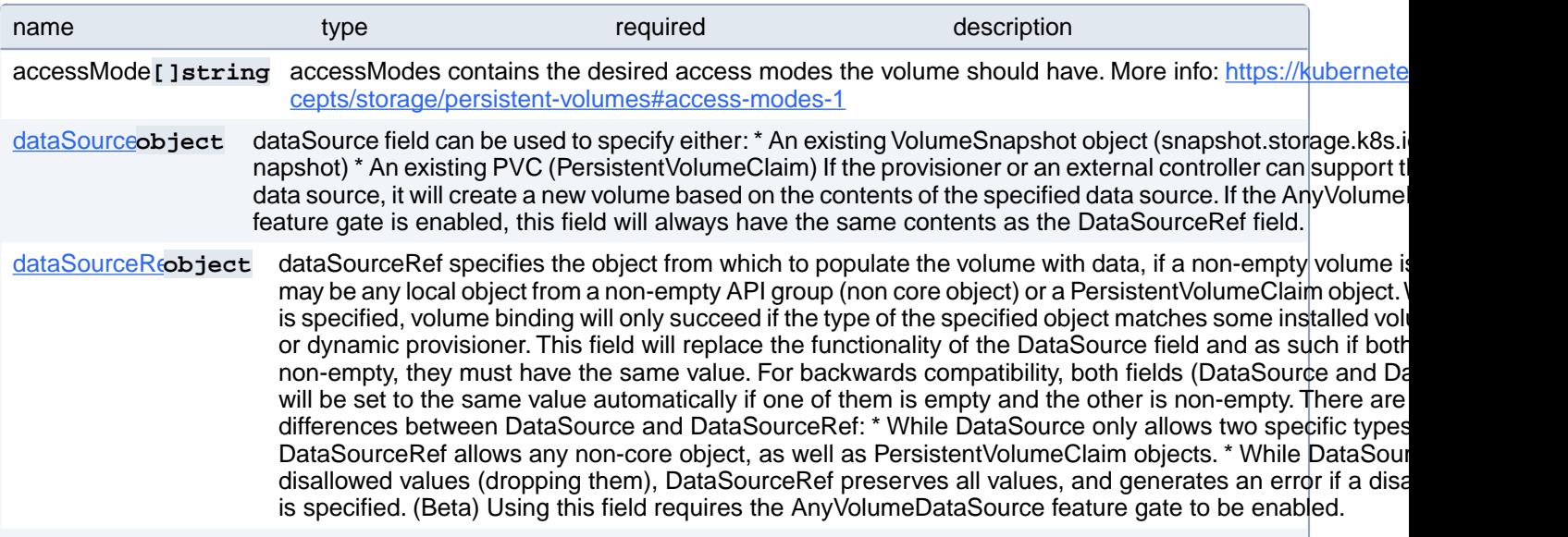

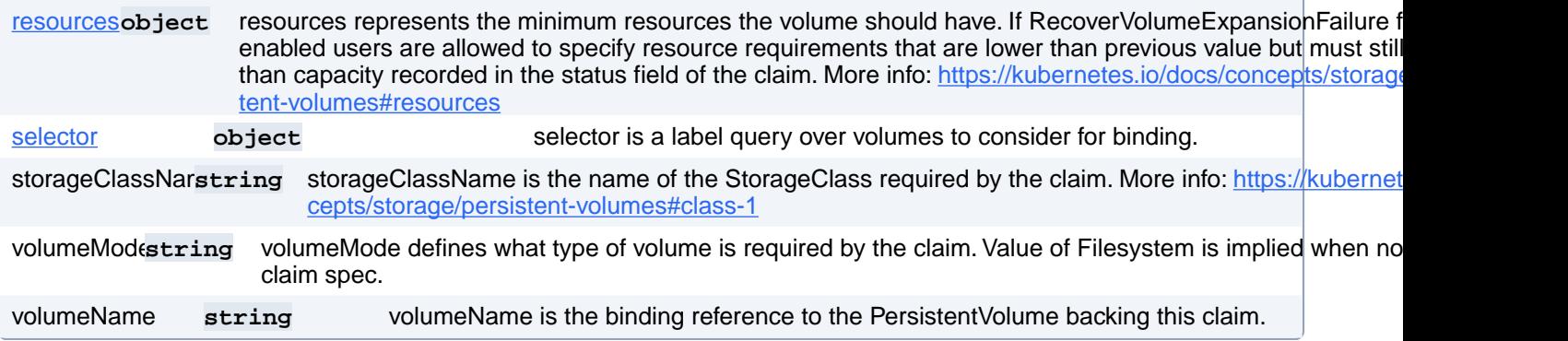

# **PostgresCluster.spec.instances[index].walVolumeClaimSpec.data-Source**

dataSource field can be used to specify either: \* An existing VolumeSnapshot object (snapshot.storage.k8s.io/VolumeSnapshot) \* An existing PVC (PersistentVolumeClaim) If the provisioner or an external controller can support the specified data source, it will create a new volume based on the contents of the specified data source. If the AnyVolumeDataSource feature gate is enabled, this field will always have the same contents as the DataSourceRef field.

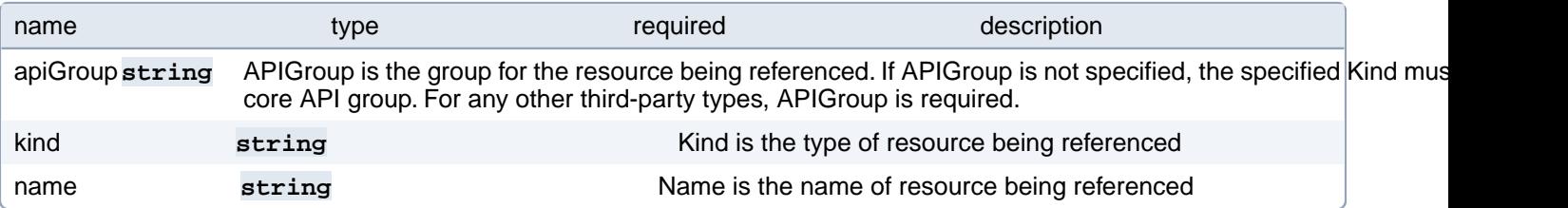

# **PostgresCluster.spec.instances[index].walVolumeClaimSpec.data-SourceRef**

dataSourceRef specifies the object from which to populate the volume with data, if a non-empty volume is desired. This may be any local object from a non-empty API group (non core object) or a PersistentVolumeClaim object. When this field is specified, volume binding will only succeed if the type of the specified object matches some installed volume populator or dynamic provisioner. This field will replace the functionality of the DataSource field and as such if both fields are non-empty, they must have the same value. For backwards compatibility, both fields (DataSource and DataSourceRef) will be set to the same value automatically if one of them is empty and the other is non-empty. There are two important differences between DataSource and DataSourceRef: \* While DataSource only allows two specific types of objects, DataSourceRef allows any non-core object, as well as PersistentVolumeClaim objects. \* While DataSource ignores disallowed values (dropping them), DataSourceRef preserves all values, and generates an error if a disallowed value is specified. (Beta) Using this field requires the AnyVolumeDataSource feature gate to be enabled.

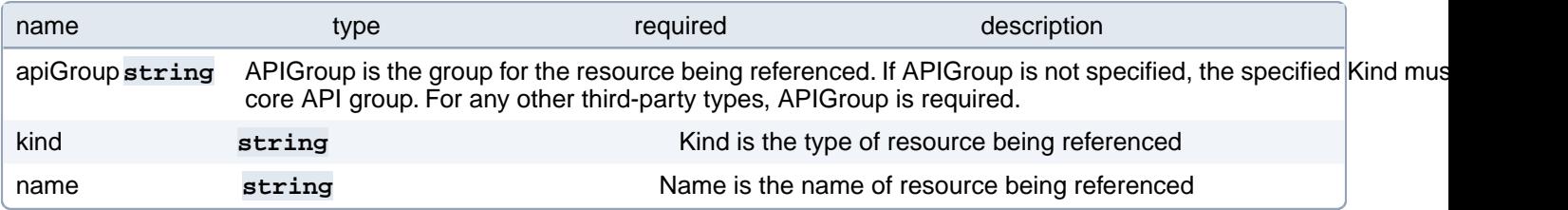

# **PostgresCluster.spec.instances[index].walVolumeClaimSpec.resources**

resources represents the minimum resources the volume should have. If RecoverVolumeExpansionFailure feature is enabled users are allowed to specify resource requirements that are lower than previous value but must still be higher than capacity recorded in the status field of the claim. More info: [https://kubernetes.io/docs/concepts/storage/persistent-vol](https://kubernetes.io/docs/concepts/storage/persistent-volumes#resources)[umes#resources](https://kubernetes.io/docs/concepts/storage/persistent-volumes#resources)

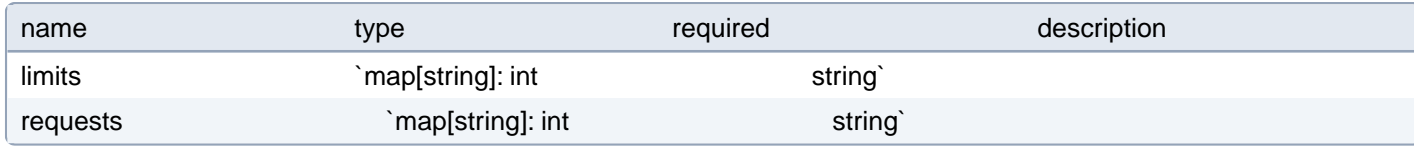

# **PostgresCluster.spec.instances[index].walVolumeClaimSpec.selector**

selector is a label query over volumes to consider for binding.

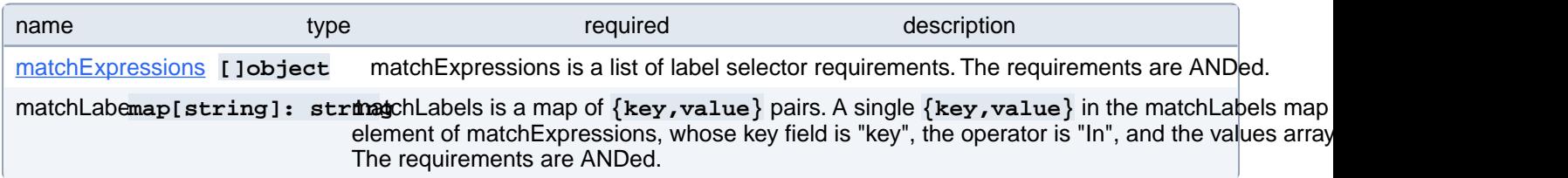

# **PostgresCluster.spec.instances[index].walVolumeClaimSpec.selector.matchExpressions[index]**

matchExpressions is a list of label selector requirements. The requirements are ANDed.

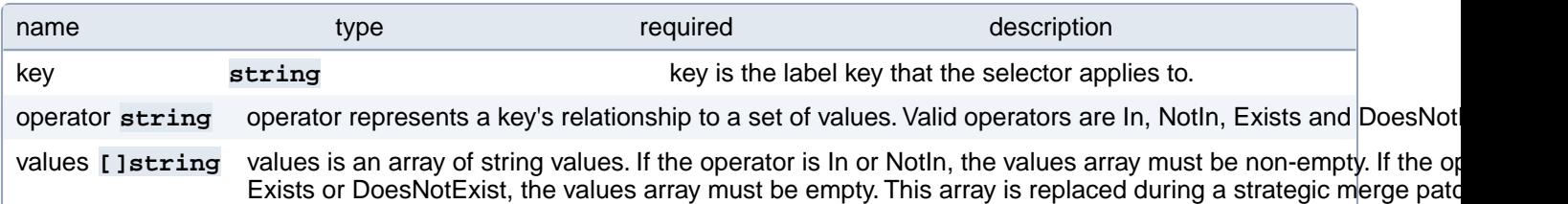

### **PostgresCluster.spec.metadata**

Metadata contains metadata for custom resources

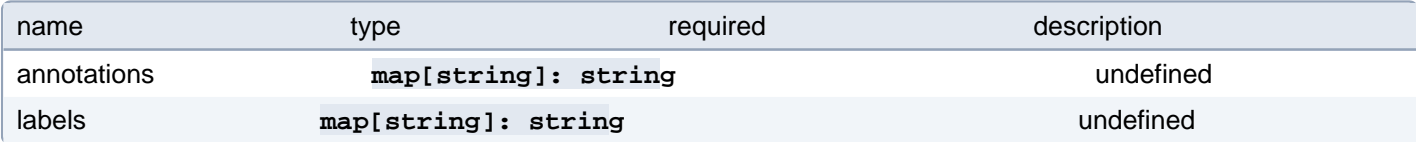

# **PostgresCluster.spec.monitoring**

The specification of monitoring tools that connect to PostgreSQL

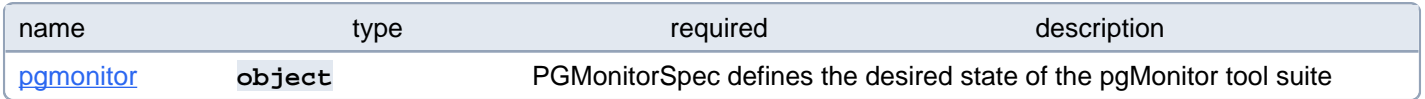
# **PostgresCluster.spec.monitoring.pgmonitor**

PGMonitorSpec defines the desired state of the pgMonitor tool suite

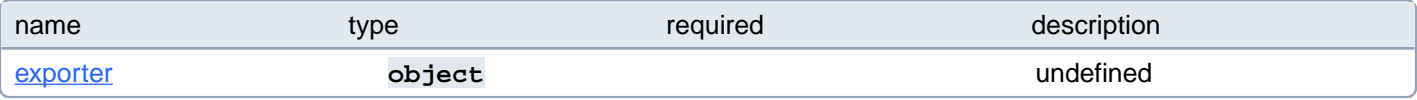

#### **PostgresCluster.spec.monitoring.pgmonitor.exporter**

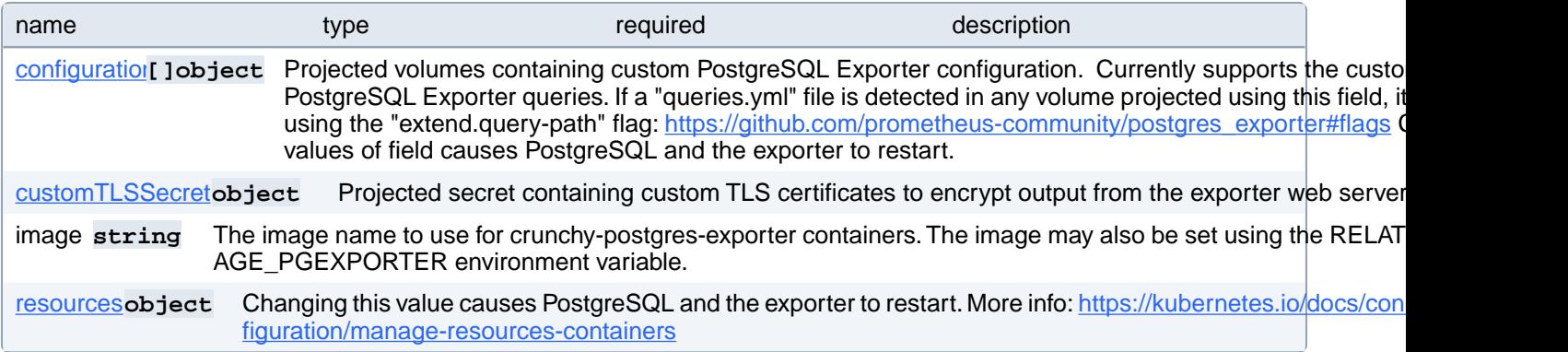

#### **PostgresCluster.spec.monitoring.pgmonitor.exporter.configuration[index]**

Projected volumes containing custom PostgreSQL Exporter configuration. Currently supports the customization of PostgreSQL Exporter queries. If a "queries.yml" file is detected in any volume projected using this field, it will be loaded using the "extend.query-path" flag: [https://github.com/prometheus-community/postgres\\_exporter#flags](https://github.com/prometheus-community/postgres_exporter#flags) Changing the values of field causes PostgreSQL and the exporter to restart.

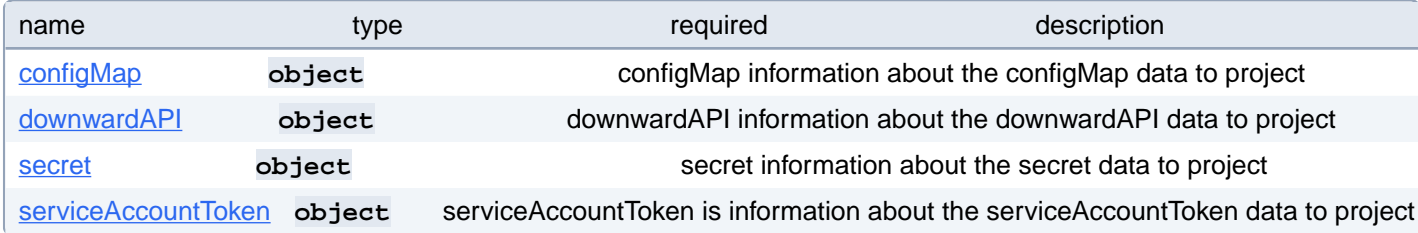

# **PostgresCluster.spec.monitoring.pgmonitor.exporter.configuration[index].configMap**

configMap information about the configMap data to project

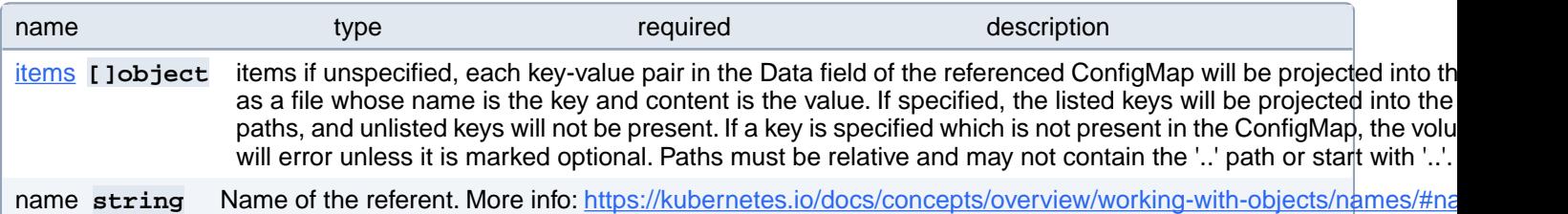

## **PostgresCluster.spec.monitoring.pgmonitor.exporter.configuration[index].configMap.items[index]**

items if unspecified, each key-value pair in the Data field of the referenced ConfigMap will be projected into the volume as a file whose name is the key and content is the value. If specified, the listed keys will be projected into the specified paths, and unlisted keys will not be present. If a key is specified which is not present in the ConfigMap, the volume setup will error unless it is marked optional. Paths must be relative and may not contain the '..' path or start with '..'.

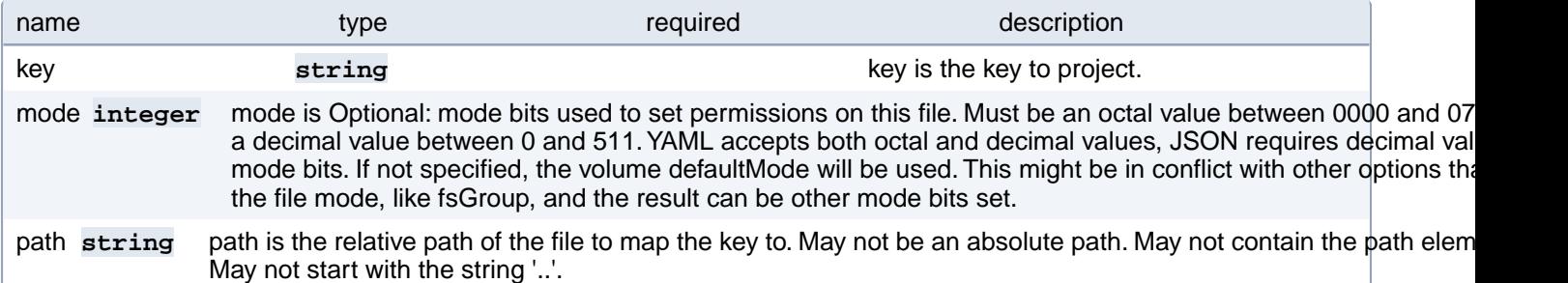

## **PostgresCluster.spec.monitoring.pgmonitor.exporter.configuration[index].downwardAPI**

downwardAPI information about the downwardAPI data to project

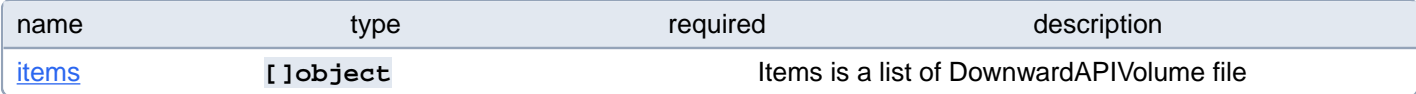

# **PostgresCluster.spec.monitoring.pgmonitor.exporter.configuration[index].downwardAPI.items[index]**

Items is a list of DownwardAPIVolume file

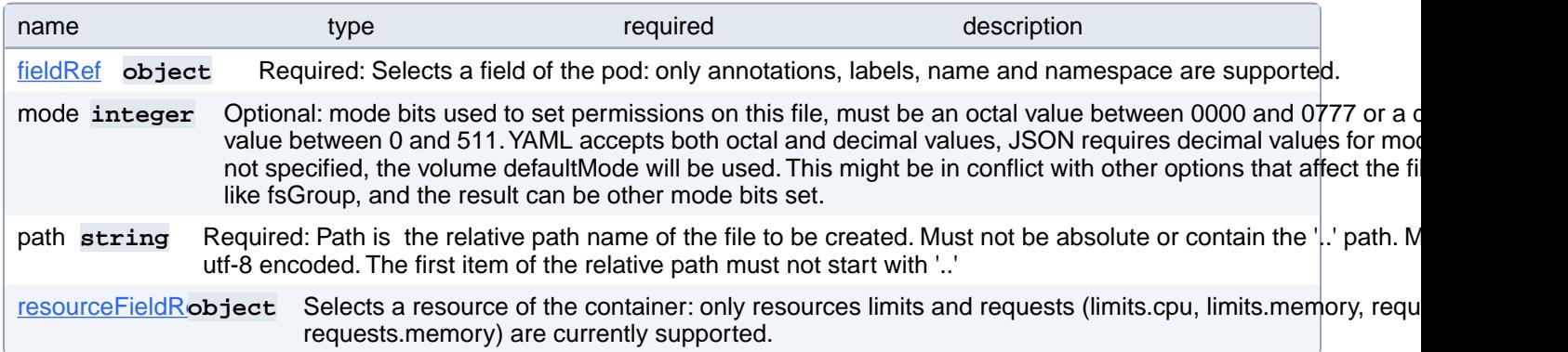

## **PostgresCluster.spec.monitoring.pgmonitor.exporter.configuration[index].downwardAPI.items[index].fieldRef**

Required: Selects a field of the pod: only annotations, labels, name and namespace are supported.

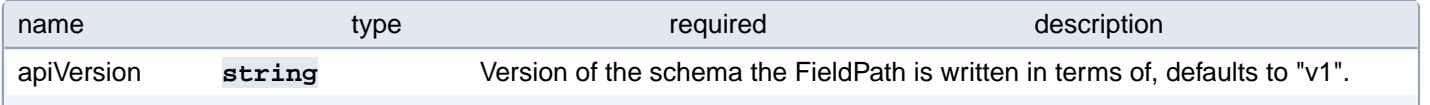

#### **PostgresCluster.spec.monitoring.pgmonitor.exporter.configuration[index].downwardAPI.items[index].resourceFieldRef**

Selects a resource of the container: only resources limits and requests (limits.cpu, limits.memory, requests.cpu and requests.memory) are currently supported.

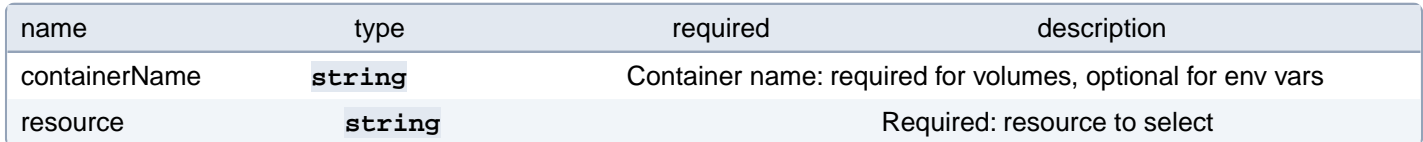

## **PostgresCluster.spec.monitoring.pgmonitor.exporter.configuration[index].secret**

secret information about the secret data to project

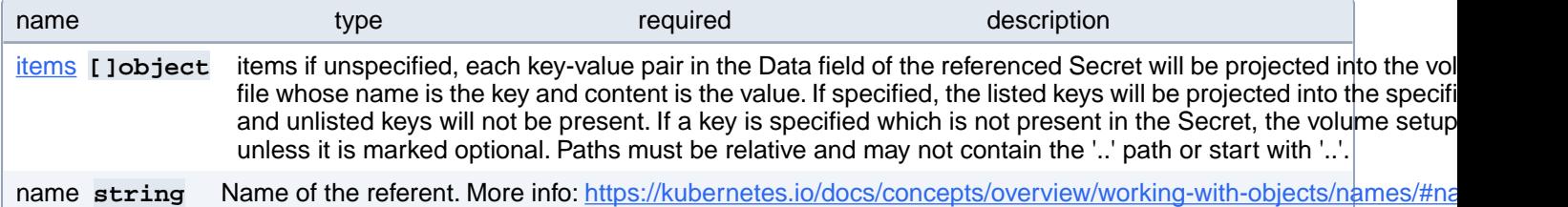

#### **PostgresCluster.spec.monitoring.pgmonitor.exporter.configuration[index].secret.items[index]**

items if unspecified, each key-value pair in the Data field of the referenced Secret will be projected into the volume as a file whose name is the key and content is the value. If specified, the listed keys will be projected into the specified paths, and unlisted keys will not be present. If a key is specified which is not present in the Secret, the volume setup will error unless it is marked optional. Paths must be relative and may not contain the '..' path or start with '..'.

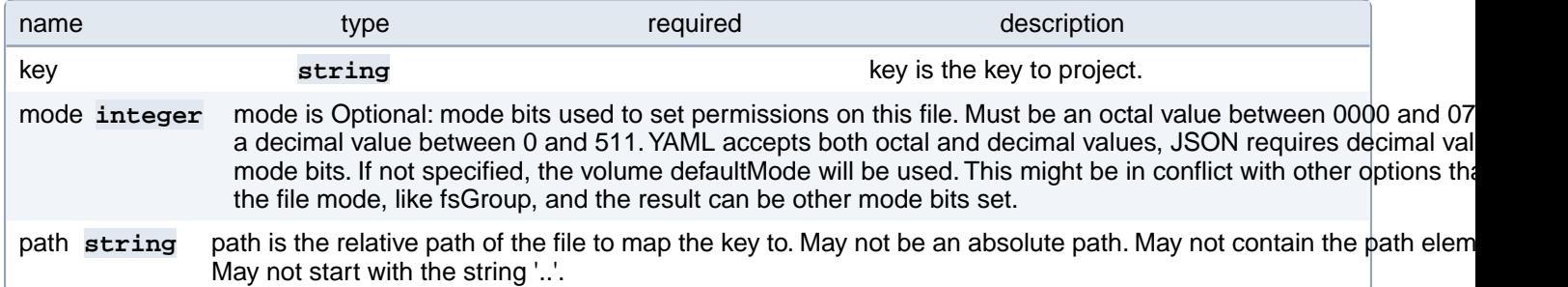

#### **PostgresCluster.spec.monitoring.pgmonitor.exporter.configuration[index].serviceAccountToken**

serviceAccountToken is information about the serviceAccountToken data to project

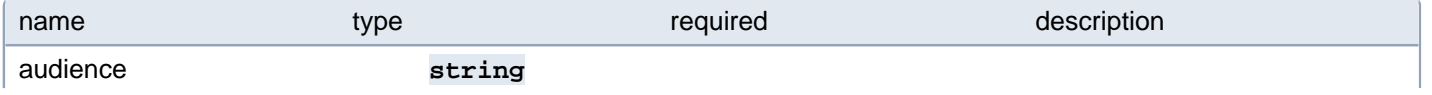

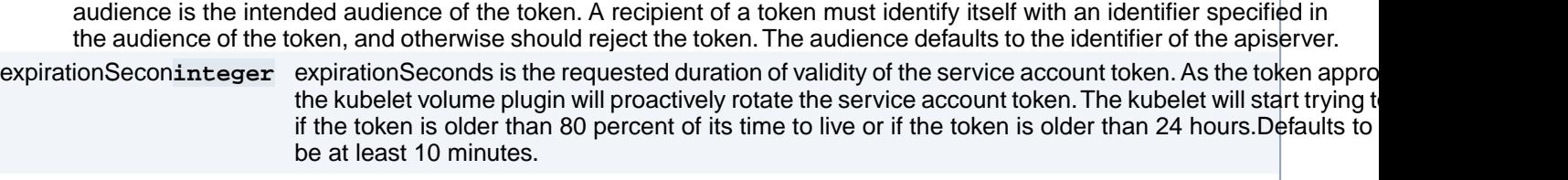

#### **PostgresCluster.spec.monitoring.pgmonitor.exporter.customTLSSecret**

path **string** path is the path relative to the mount point of the file to project the token into.

Projected secret containing custom TLS certificates to encrypt output from the exporter web server

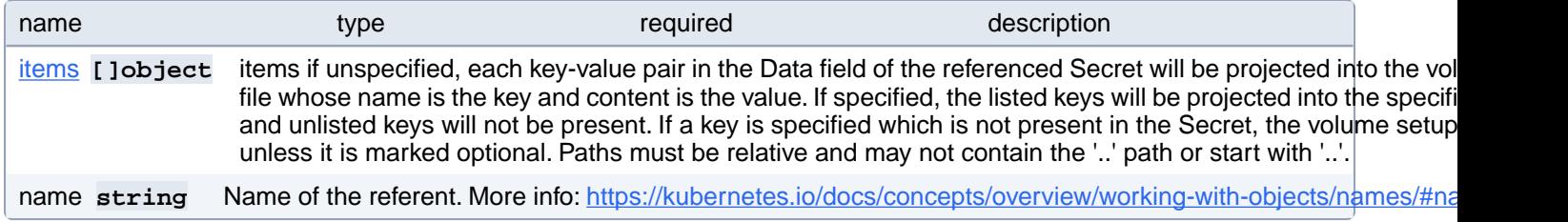

# **PostgresCluster.spec.monitoring.pgmonitor.exporter.customTLSSecret.items[index]**

items if unspecified, each key-value pair in the Data field of the referenced Secret will be projected into the volume as a file whose name is the key and content is the value. If specified, the listed keys will be projected into the specified paths, and unlisted keys will not be present. If a key is specified which is not present in the Secret, the volume setup will error unless it is marked optional. Paths must be relative and may not contain the '..' path or start with '..'.

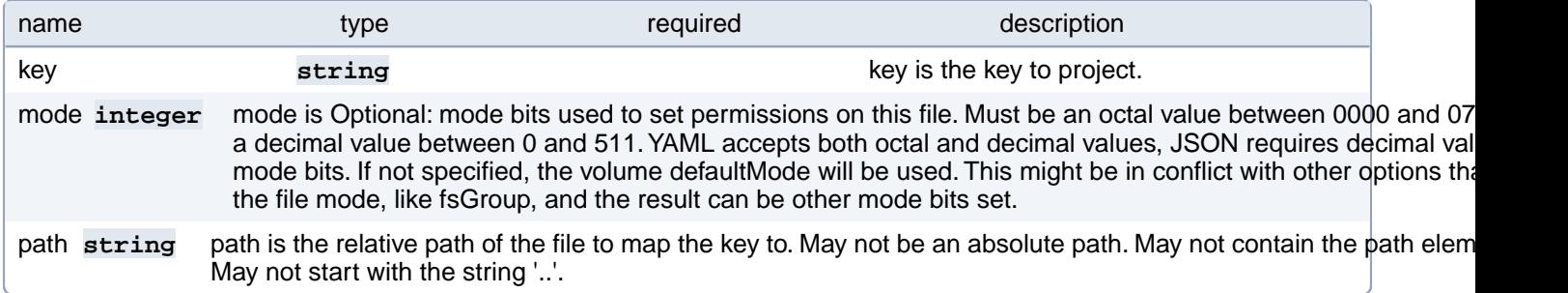

# **PostgresCluster.spec.monitoring.pgmonitor.exporter.resources**

Changing this value causes PostgreSQL and the exporter to restart. More info: [https://kubernetes.io/docs/concepts/con-](https://kubernetes.io/docs/concepts/configuration/manage-resources-containers)

[figuration/manage-resources-containers](https://kubernetes.io/docs/concepts/configuration/manage-resources-containers)

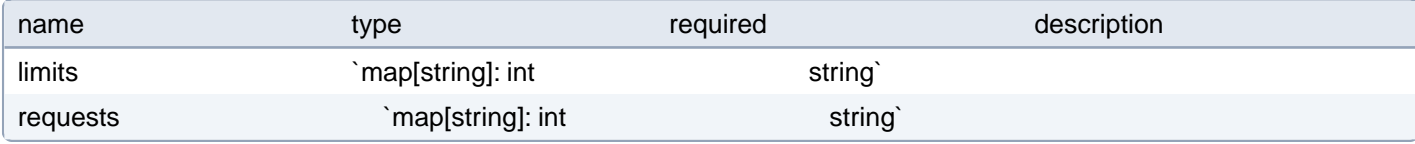

# **PostgresCluster.spec.patroni**

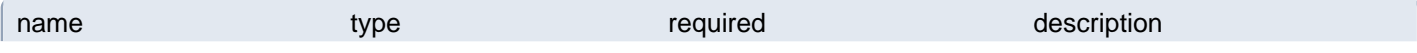

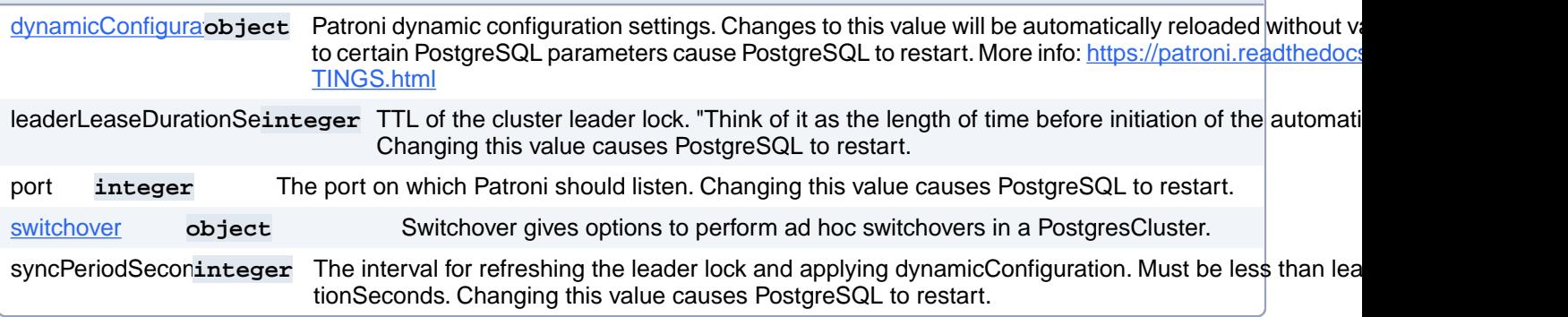

# **PostgresCluster.spec.patroni.switchover**

Switchover gives options to perform ad hoc switchovers in a PostgresCluster.

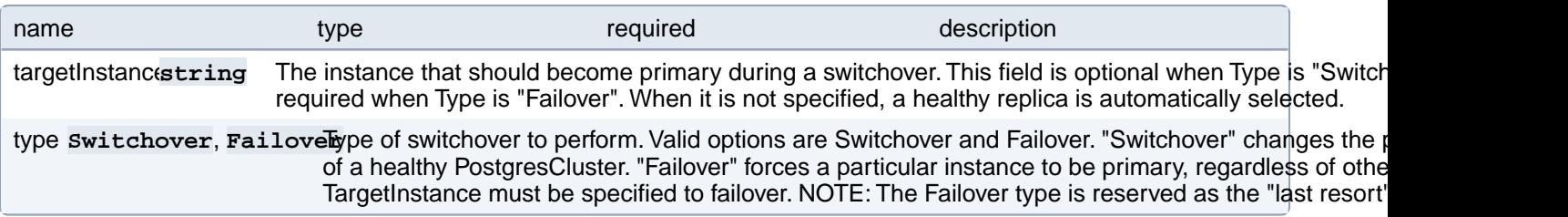

# **PostgresCluster.spec.proxy**

The specification of a proxy that connects to PostgreSQL.

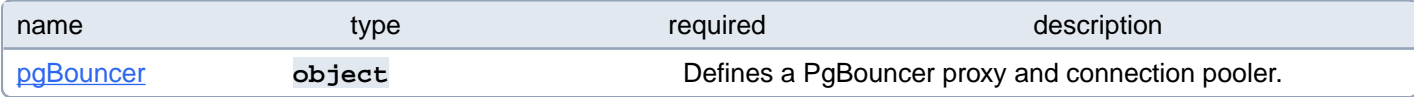

# **PostgresCluster.spec.proxy.pgBouncer**

Defines a PgBouncer proxy and connection pooler.

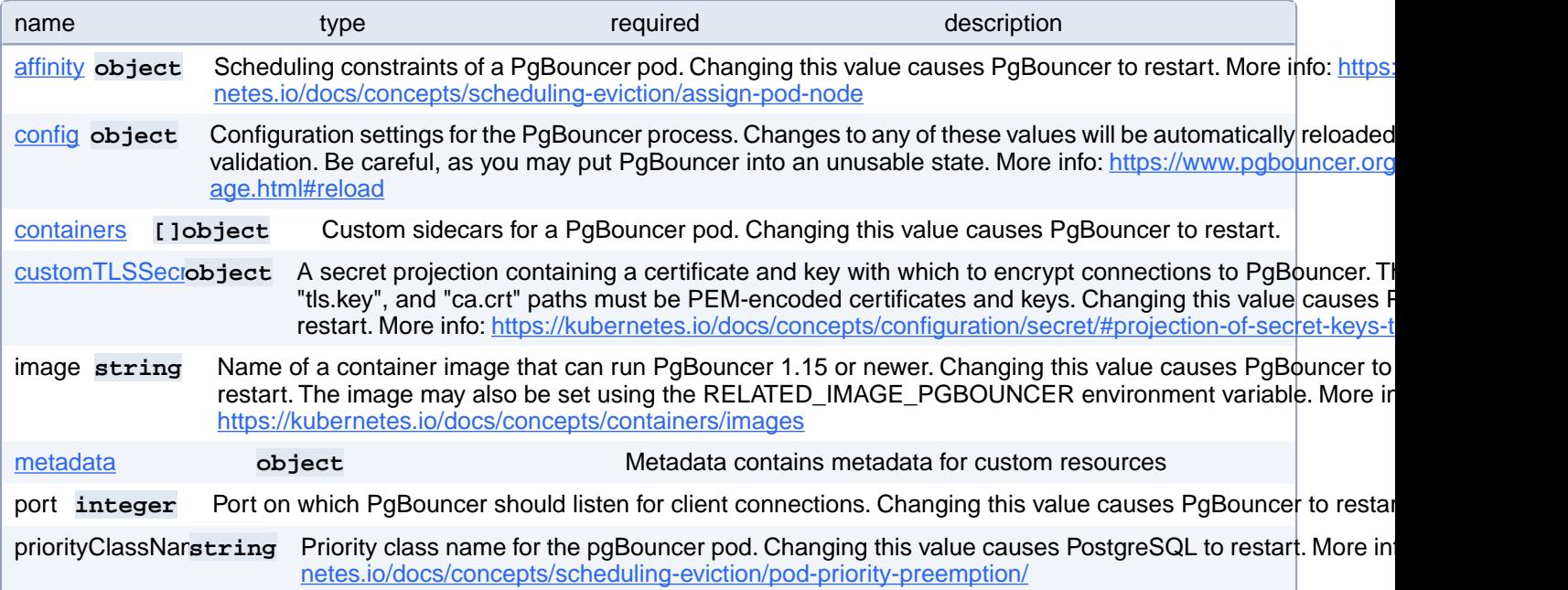

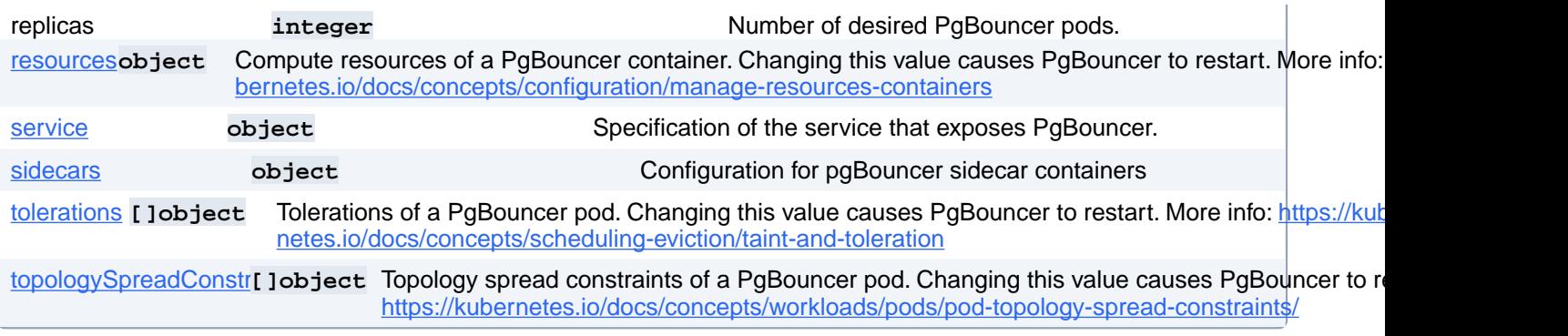

# **PostgresCluster.spec.proxy.pgBouncer.affinity**

Scheduling constraints of a PgBouncer pod. Changing this value causes PgBouncer to restart. More info: [https://kuber](https://kubernetes.io/docs/concepts/scheduling-eviction/assign-pod-node)[netes.io/docs/concepts/scheduling-eviction/assign-pod-node](https://kubernetes.io/docs/concepts/scheduling-eviction/assign-pod-node)

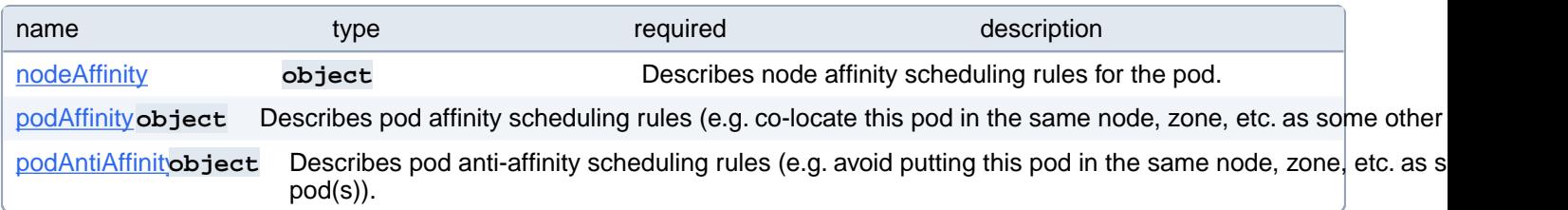

# **PostgresCluster.spec.proxy.pgBouncer.affinity.nodeAffinity**

Describes node affinity scheduling rules for the pod.

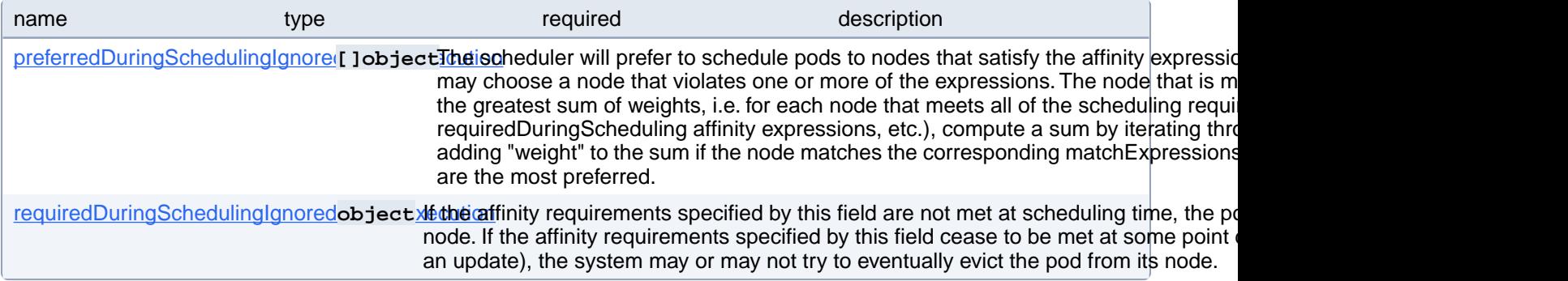

## **PostgresCluster.spec.proxy.pgBouncer.affinity.nodeAffinity.preferred-DuringSchedulingIgnoredDuringExecution[index]**

The scheduler will prefer to schedule pods to nodes that satisfy the affinity expressions specified by this field, but it may choose a node that violates one or more of the expressions. The node that is most preferred is the one with the greatest sum of weights, i.e. for each node that meets all of the scheduling requirements (resource request, requiredDuringScheduling affinity expressions, etc.), compute a sum by iterating through the elements of this field and adding "weight" to the sum if the node matches the corresponding matchExpressions; the node(s) with the highest sum are the most preferred.

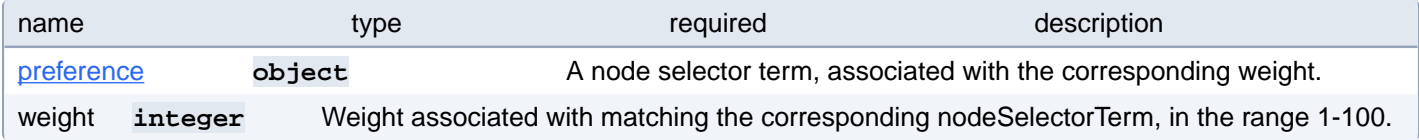

## **PostgresCluster.spec.proxy.pgBouncer.affinity.nodeAffinity.preferred-DuringSchedulingIgnoredDuringExecution[index].preference**

A node selector term, associated with the corresponding weight.

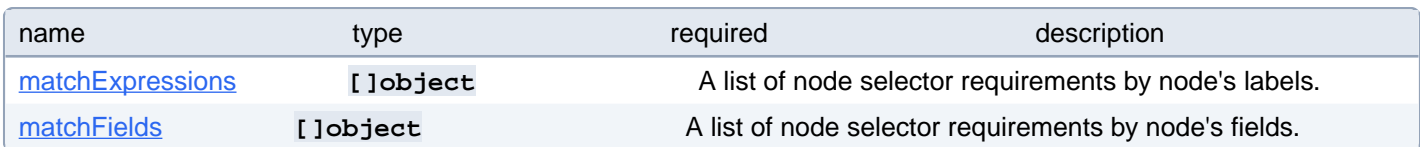

#### **PostgresCluster.spec.proxy.pgBouncer.affinity.nodeAffinity.preferred-DuringSchedulingIgnoredDuringExecution[index].preference.match-Expressions[index]**

A list of node selector requirements by node's labels.

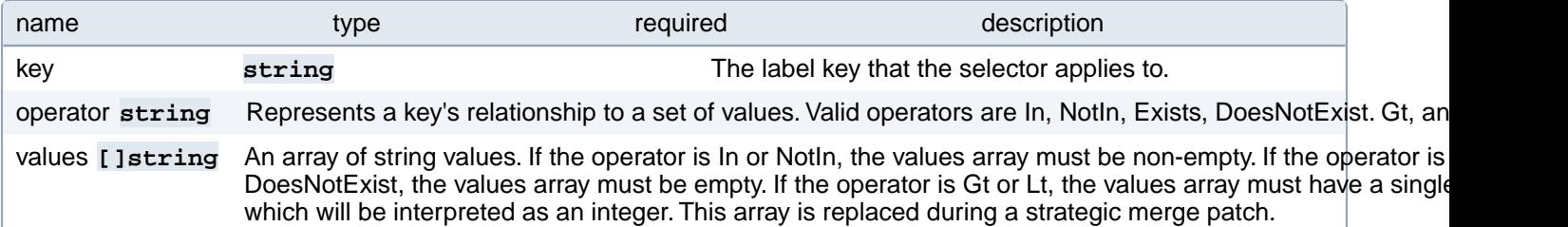

## **PostgresCluster.spec.proxy.pgBouncer.affinity.nodeAffinity.preferred-DuringSchedulingIgnoredDuringExecution[index].preference.match-Fields[index]**

A list of node selector requirements by node's fields.

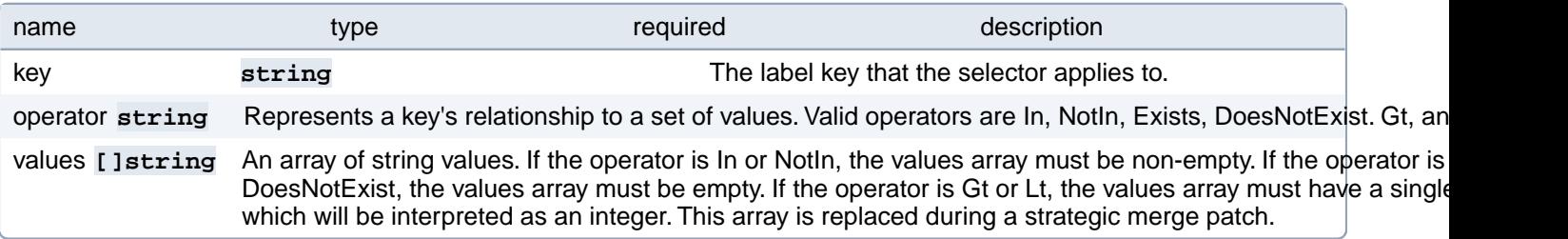

# **PostgresCluster.spec.proxy.pgBouncer.affinity.nodeAffinity.required-DuringSchedulingIgnoredDuringExecution**

If the affinity requirements specified by this field are not met at scheduling time, the pod will not be scheduled onto the node. If the affinity requirements specified by this field cease to be met at some point during pod execution (e.g. due to an update), the system may or may not try to eventually evict the pod from its node.

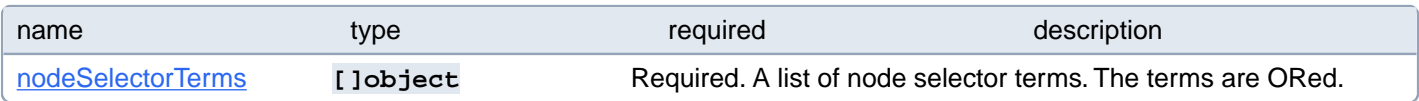

## **PostgresCluster.spec.proxy.pgBouncer.affinity.nodeAffinity.required-DuringSchedulingIgnoredDuringExecution.nodeSelectorTerms[index]**

Required. A list of node selector terms. The terms are ORed.

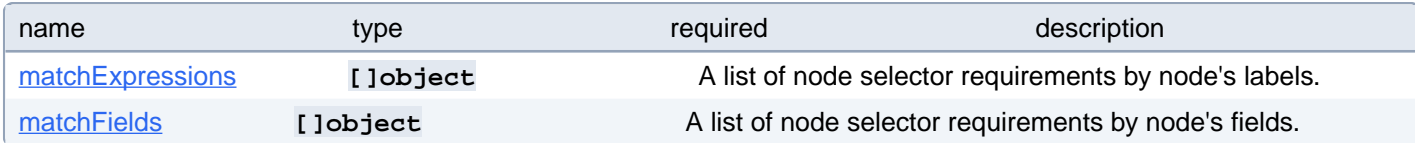

#### **PostgresCluster.spec.proxy.pgBouncer.affinity.nodeAffinity.required-DuringSchedulingIgnoredDuringExecution.nodeSelectorTerms[index].matchExpressions[index]**

A list of node selector requirements by node's labels.

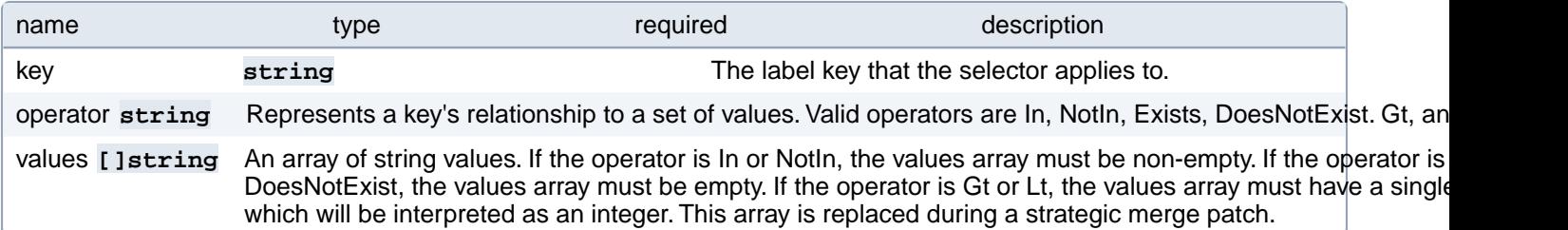

#### **PostgresCluster.spec.proxy.pgBouncer.affinity.nodeAffinity.required-DuringSchedulingIgnoredDuringExecution.nodeSelectorTerms[index].matchFields[index]**

A list of node selector requirements by node's fields.

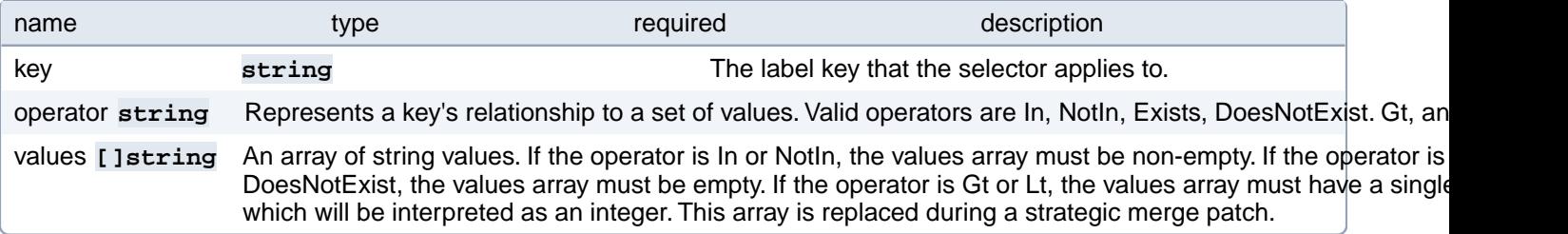

# **PostgresCluster.spec.proxy.pgBouncer.affinity.podAffinity**

Describes pod affinity scheduling rules (e.g. co-locate this pod in the same node, zone, etc. as some other pod(s)).

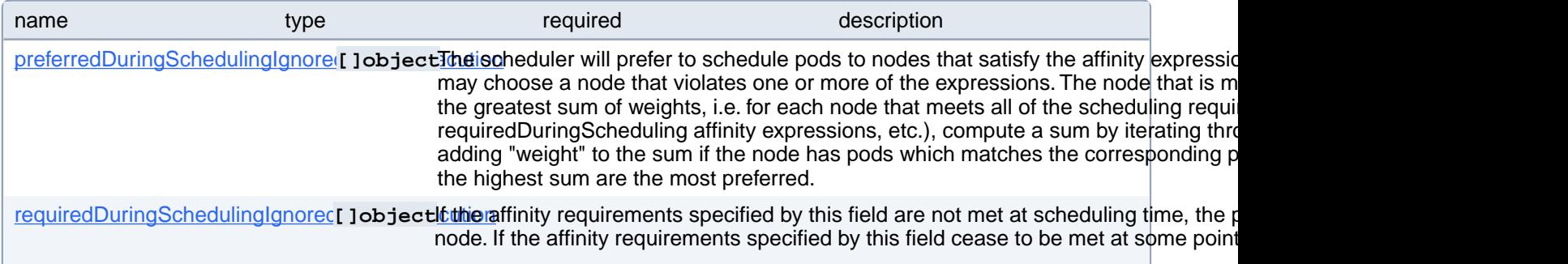

# **PostgresCluster.spec.proxy.pgBouncer.affinity.podAffinity.preferred-DuringSchedulingIgnoredDuringExecution[index]**

The scheduler will prefer to schedule pods to nodes that satisfy the affinity expressions specified by this field, but it may choose a node that violates one or more of the expressions. The node that is most preferred is the one with the greatest sum of weights, i.e. for each node that meets all of the scheduling requirements (resource request, requiredDuringScheduling affinity expressions, etc.), compute a sum by iterating through the elements of this field and adding "weight" to the sum if the node has pods which matches the corresponding podAffinityTerm; the node(s) with the highest sum are the most preferred.

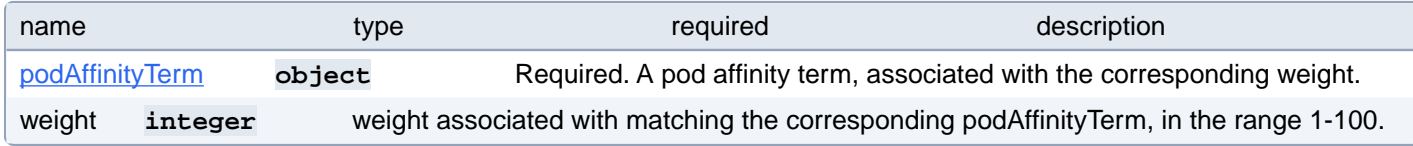

## **PostgresCluster.spec.proxy.pgBouncer.affinity.podAffinity.preferred-DuringSchedulingIgnoredDuringExecution[index].podAffinityTerm**

Required. A pod affinity term, associated with the corresponding weight.

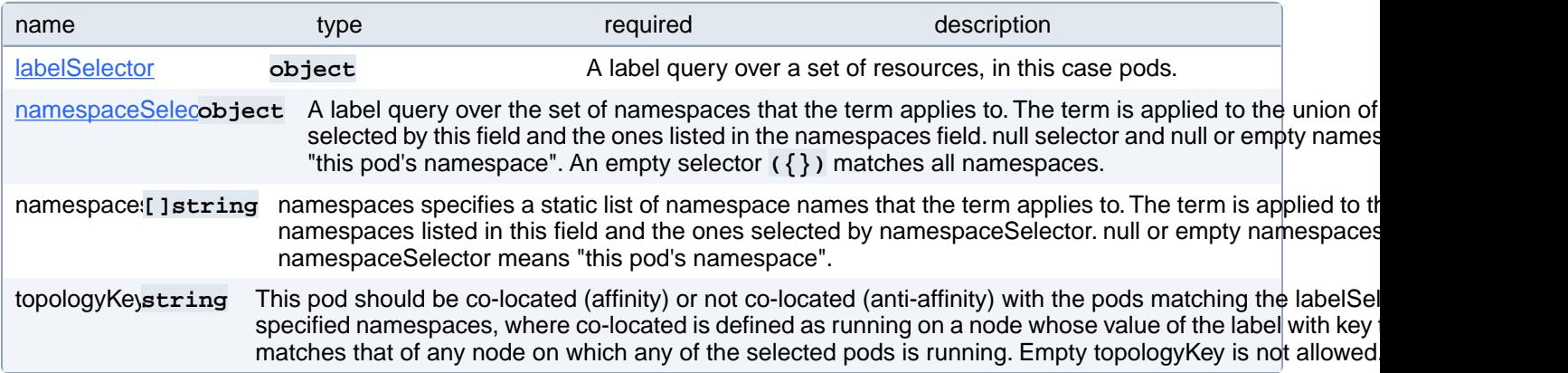

#### **PostgresCluster.spec.proxy.pgBouncer.affinity.podAffinity.preferred-DuringSchedulingIgnoredDuringExecution[index].podAffinityTerm.labelSelector**

A label query over a set of resources, in this case pods.

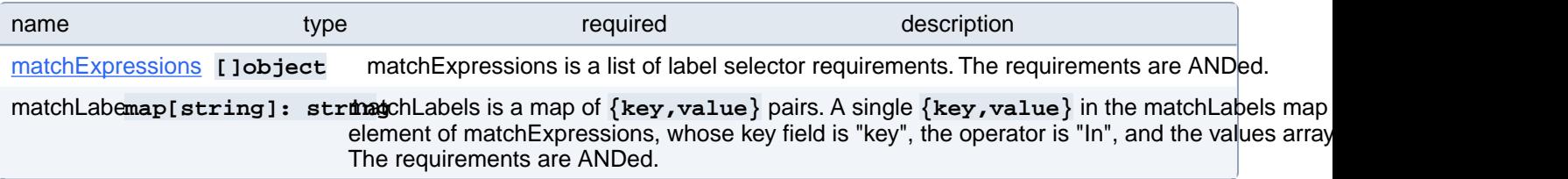

# **PostgresCluster.spec.proxy.pgBouncer.affinity.podAffinity.preferred-DuringSchedulingIgnoredDuringExecution[index].podAffinityTerm.labelSelector.matchExpressions[index]**

matchExpressions is a list of label selector requirements. The requirements are ANDed.

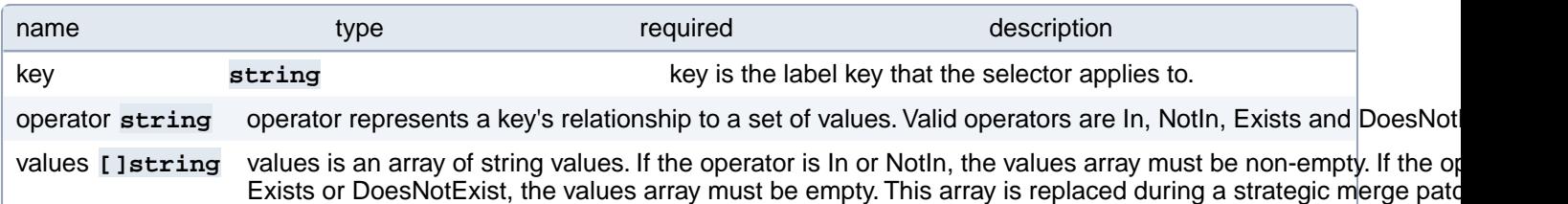

#### **PostgresCluster.spec.proxy.pgBouncer.affinity.podAffinity.preferred-DuringSchedulingIgnoredDuringExecution[index].podAffinityTerm.namespaceSelector**

A label query over the set of namespaces that the term applies to. The term is applied to the union of the namespaces selected by this field and the ones listed in the namespaces field. null selector and null or empty namespaces list means "this pod's namespace". An empty selector **({})** matches all namespaces.

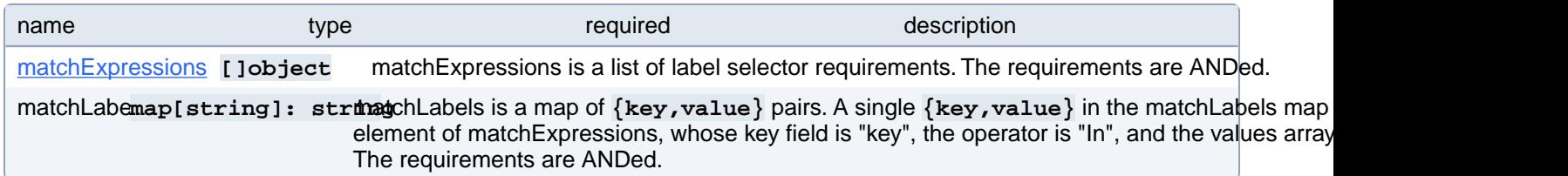

#### **PostgresCluster.spec.proxy.pgBouncer.affinity.podAffinity.preferred-DuringSchedulingIgnoredDuringExecution[index].podAffinityTerm.namespaceSelector.matchExpressions[index]**

matchExpressions is a list of label selector requirements. The requirements are ANDed.

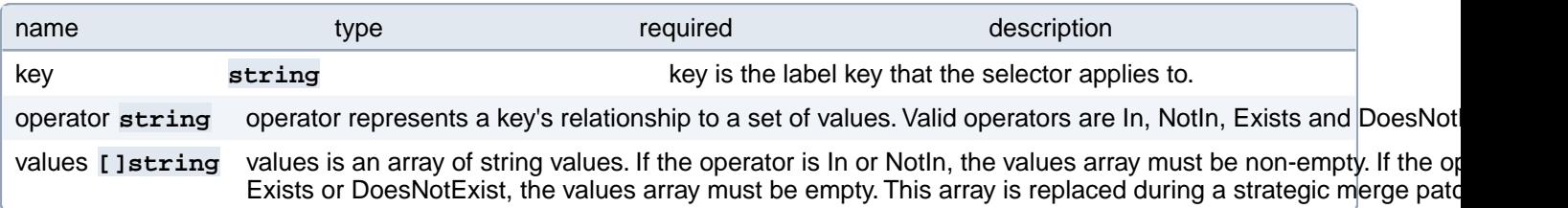

# **PostgresCluster.spec.proxy.pgBouncer.affinity.podAffinity.required-DuringSchedulingIgnoredDuringExecution[index]**

If the affinity requirements specified by this field are not met at scheduling time, the pod will not be scheduled onto the node. If the affinity requirements specified by this field cease to be met at some point during pod execution (e.g. due to a pod label update), the system may or may not try to eventually evict the pod from its node. When there are multiple elements, the lists of nodes corresponding to each podAffinityTerm are intersected, i.e. all terms must be satisfied.

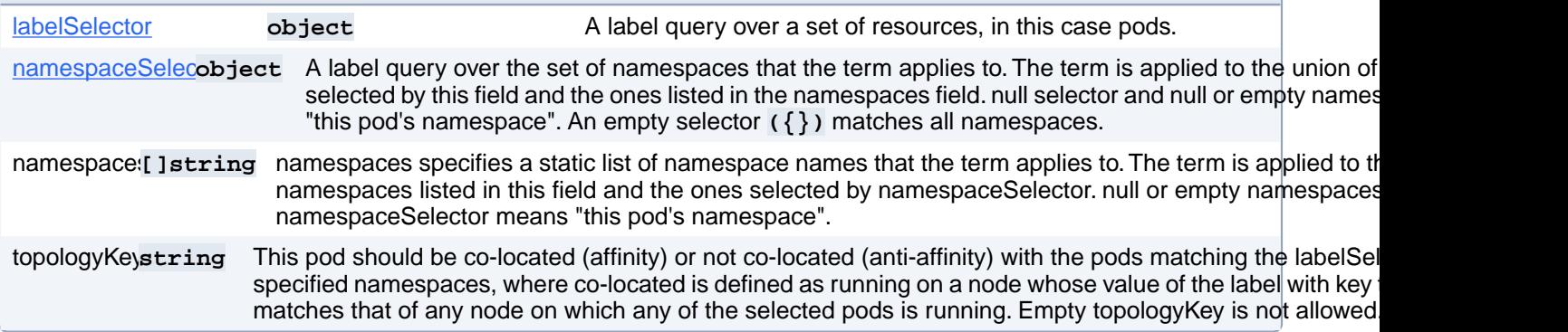

## **PostgresCluster.spec.proxy.pgBouncer.affinity.podAffinity.required-DuringSchedulingIgnoredDuringExecution[index].labelSelector**

A label query over a set of resources, in this case pods.

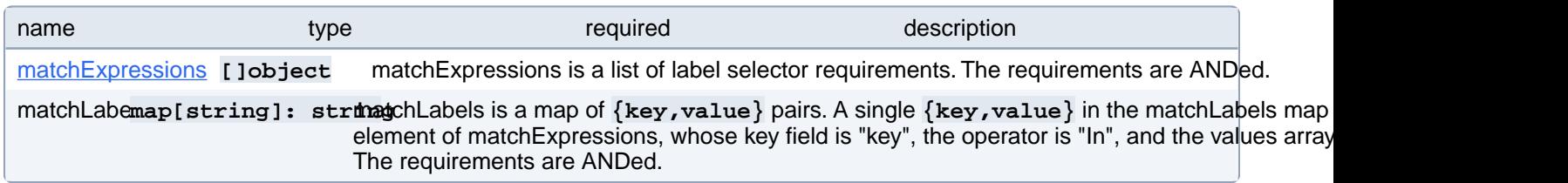

#### **PostgresCluster.spec.proxy.pgBouncer.affinity.podAffinity.required-DuringSchedulingIgnoredDuringExecution[index].labelSelector.match-Expressions[index]**

matchExpressions is a list of label selector requirements. The requirements are ANDed.

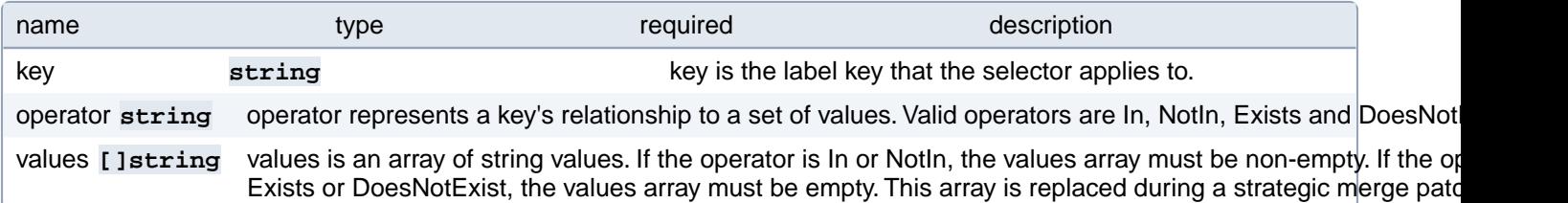

#### **PostgresCluster.spec.proxy.pgBouncer.affinity.podAffinity.required-DuringSchedulingIgnoredDuringExecution[index].namespaceSelector**

A label query over the set of namespaces that the term applies to. The term is applied to the union of the namespaces selected by this field and the ones listed in the namespaces field. null selector and null or empty namespaces list means "this pod's namespace". An empty selector **({})** matches all namespaces.

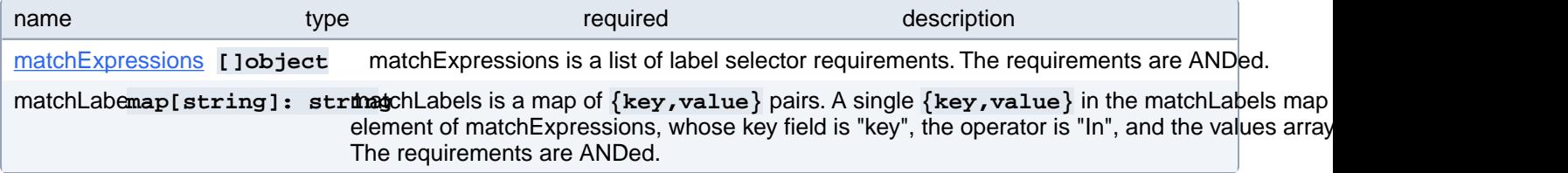

## **PostgresCluster.spec.proxy.pgBouncer.affinity.podAffinity.required-DuringSchedulingIgnoredDuringExecution[index].namespaceSelector.matchExpressions[index]**

matchExpressions is a list of label selector requirements. The requirements are ANDed.

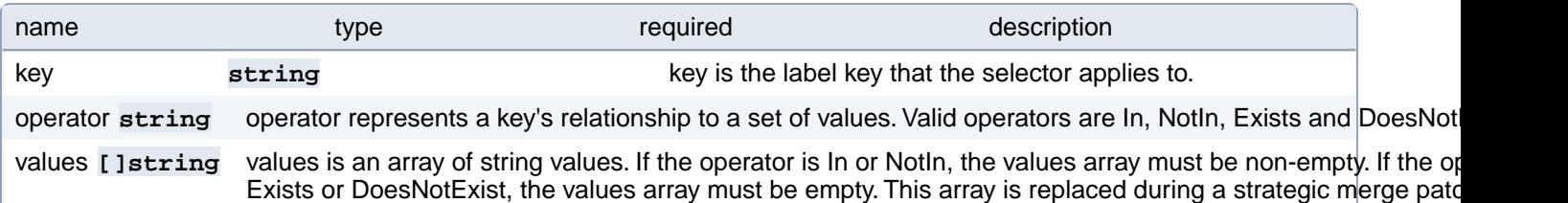

# **PostgresCluster.spec.proxy.pgBouncer.affinity.podAntiAffinity**

Describes pod anti-affinity scheduling rules (e.g. avoid putting this pod in the same node, zone, etc. as some other pod(s)).

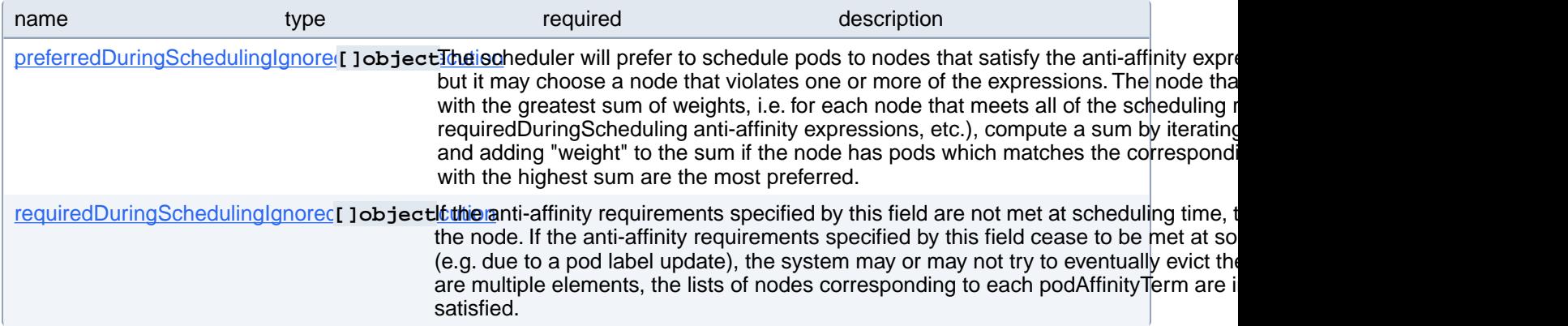

# **PostgresCluster.spec.proxy.pgBouncer.affinity.podAntiAffinity.preferredDuringSchedulingIgnoredDuringExecution[index]**

The scheduler will prefer to schedule pods to nodes that satisfy the anti-affinity expressions specified by this field, but it may choose a node that violates one or more of the expressions. The node that is most preferred is the one with the greatest sum of weights, i.e. for each node that meets all of the scheduling requirements (resource request, requiredDuringScheduling anti-affinity expressions, etc.), compute a sum by iterating through the elements of this field and adding "weight" to the sum if the node has pods which matches the corresponding podAffinityTerm; the node(s) with the highest sum are the most preferred.

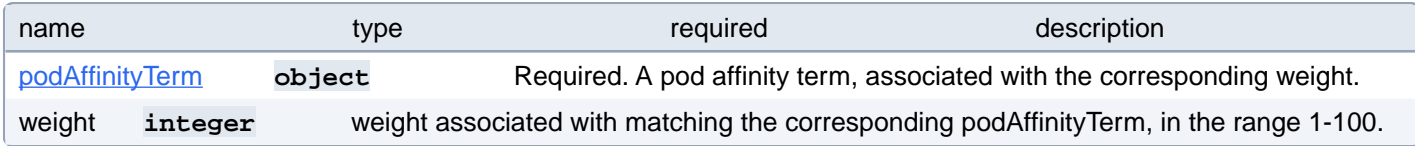

#### **PostgresCluster.spec.proxy.pgBouncer.affinity.podAntiAffinity.preferredDuringSchedulingIgnoredDuringExecution[index].podAffinityTerm**

Required. A pod affinity term, associated with the corresponding weight.

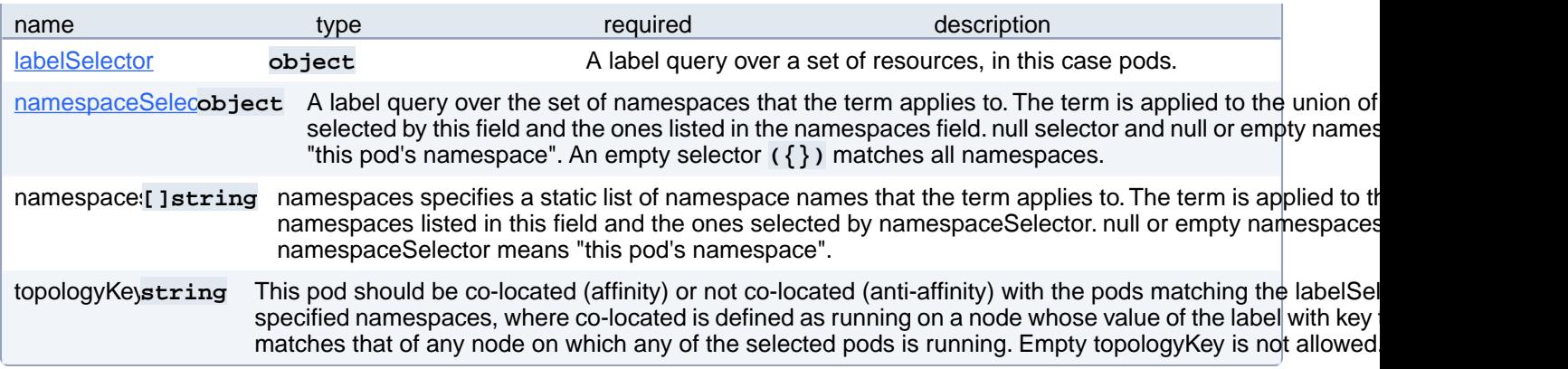

#### **PostgresCluster.spec.proxy.pgBouncer.affinity.podAntiAffinity.preferredDuringSchedulingIgnoredDuringExecution[index].podAffinityTerm.labelSelector**

A label query over a set of resources, in this case pods.

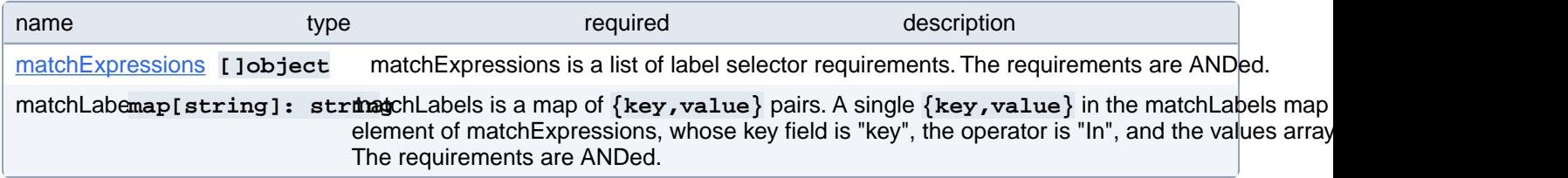

#### **PostgresCluster.spec.proxy.pgBouncer.affinity.podAntiAffinity.preferredDuringSchedulingIgnoredDuringExecution[index].podAffinityTerm.labelSelector.matchExpressions[index]**

matchExpressions is a list of label selector requirements. The requirements are ANDed.

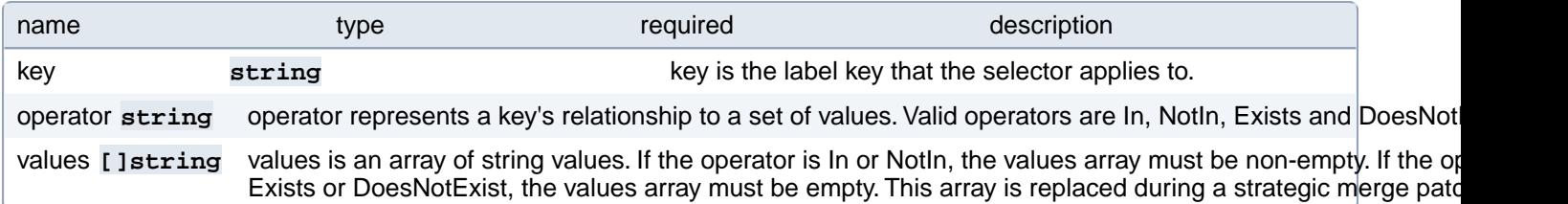

#### **PostgresCluster.spec.proxy.pgBouncer.affinity.podAntiAffinity.preferredDuringSchedulingIgnoredDuringExecution[index].podAffinityTerm.namespaceSelector**

A label query over the set of namespaces that the term applies to. The term is applied to the union of the namespaces selected by this field and the ones listed in the namespaces field. null selector and null or empty namespaces list means "this pod's namespace". An empty selector **({})** matches all namespaces.

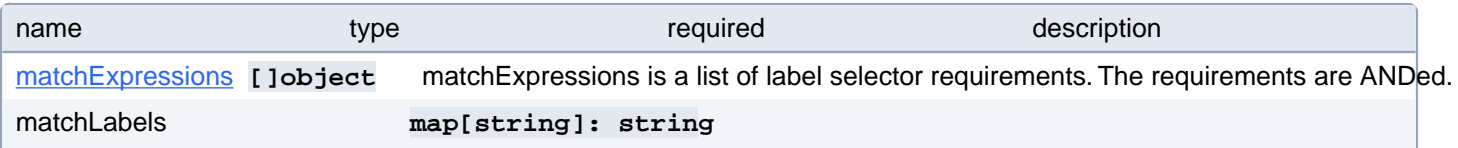

matchLabels is a map of  $\{key,value\}$  pairs. A single  $\{key,value\}$  in the matchLabels map is equivalent to an element of matchExpressions, whose key field is "key", the operator is "In", and the values array contains only "value". The requirements are ANDed.

#### **PostgresCluster.spec.proxy.pgBouncer.affinity.podAntiAffinity.preferredDuringSchedulingIgnoredDuringExecution[index].podAffinityTerm.namespaceSelector.matchExpressions[index]**

matchExpressions is a list of label selector requirements. The requirements are ANDed.

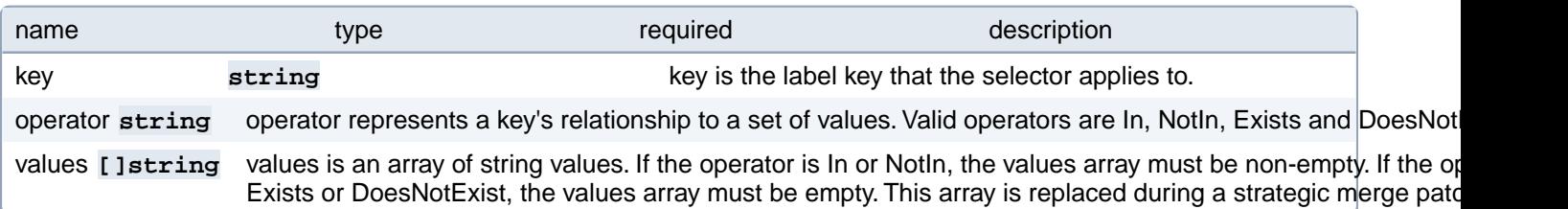

# **PostgresCluster.spec.proxy.pgBouncer.affinity.podAntiAffinity.requiredDuringSchedulingIgnoredDuringExecution[index]**

If the anti-affinity requirements specified by this field are not met at scheduling time, the pod will not be scheduled onto the node. If the anti-affinity requirements specified by this field cease to be met at some point during pod execution (e.g. due to a pod label update), the system may or may not try to eventually evict the pod from its node. When there are multiple elements, the lists of nodes corresponding to each podAffinityTerm are intersected, i.e. all terms must be satisfied.

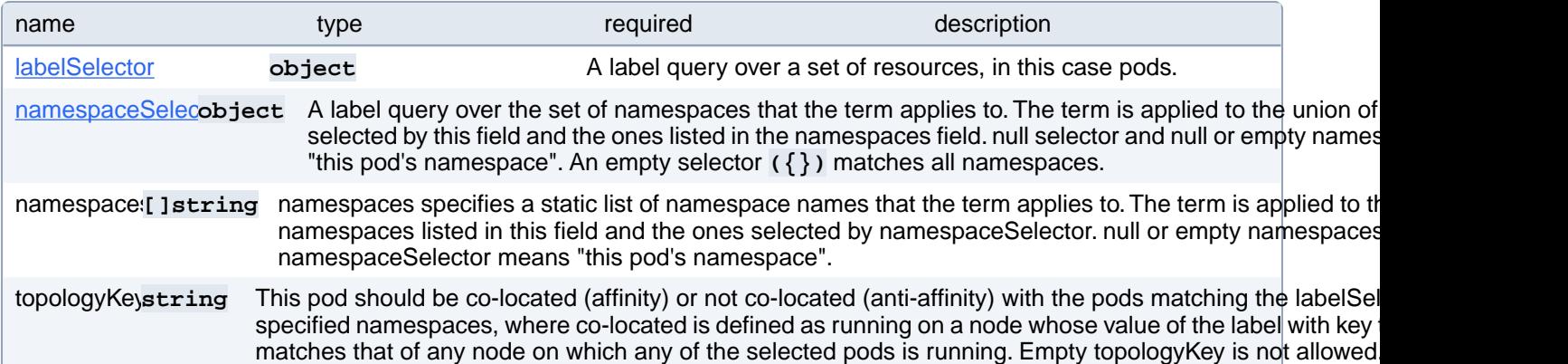

#### **PostgresCluster.spec.proxy.pgBouncer.affinity.podAntiAffinity.requiredDuringSchedulingIgnoredDuringExecution[index].labelSelector**

A label query over a set of resources, in this case pods.

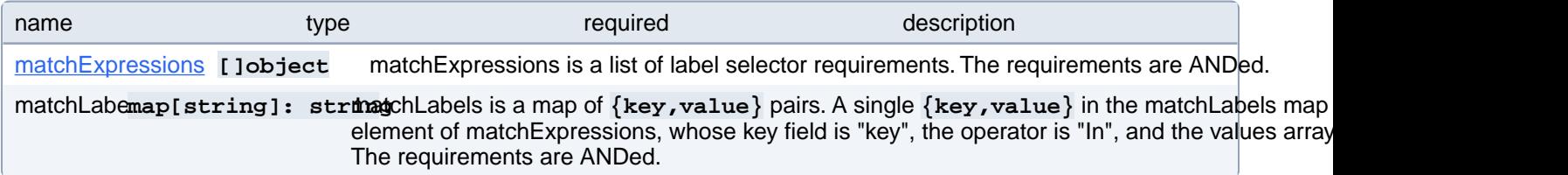

## **PostgresCluster.spec.proxy.pgBouncer.affinity.podAntiAffinity.requiredDuringSchedulingIgnoredDuringExecution[index].labelSelector.matchExpressions[index]**

matchExpressions is a list of label selector requirements. The requirements are ANDed.

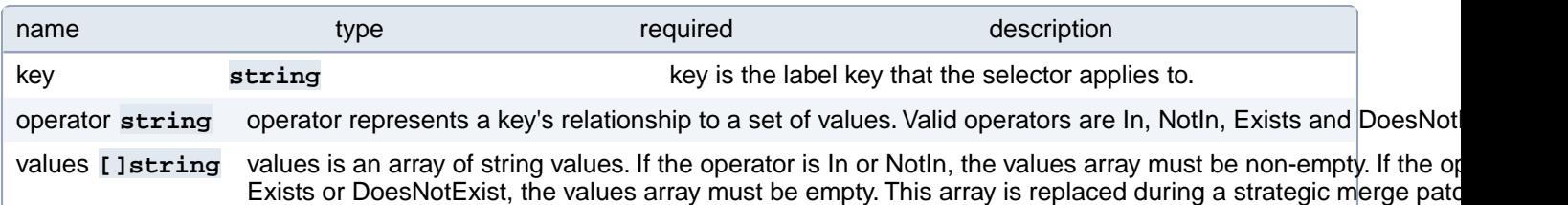

#### **PostgresCluster.spec.proxy.pgBouncer.affinity.podAntiAffinity.requiredDuringSchedulingIgnoredDuringExecution[index].namespaceSelector**

A label query over the set of namespaces that the term applies to. The term is applied to the union of the namespaces selected by this field and the ones listed in the namespaces field. null selector and null or empty namespaces list means "this pod's namespace". An empty selector **({})** matches all namespaces.

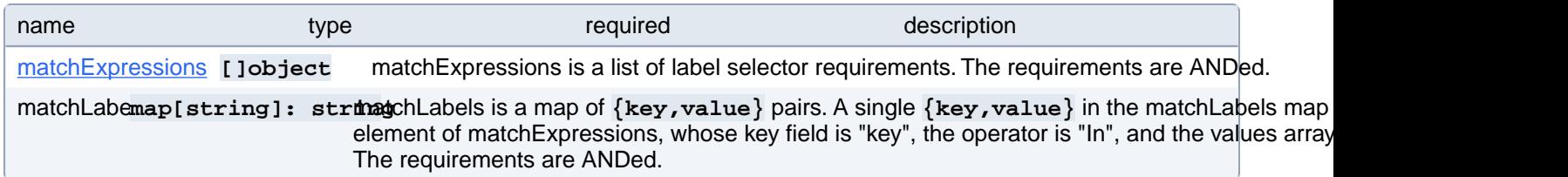

## **PostgresCluster.spec.proxy.pgBouncer.affinity.podAntiAffinity.requiredDuringSchedulingIgnoredDuringExecution[index].namespaceSelector.matchExpressions[index]**

matchExpressions is a list of label selector requirements. The requirements are ANDed.

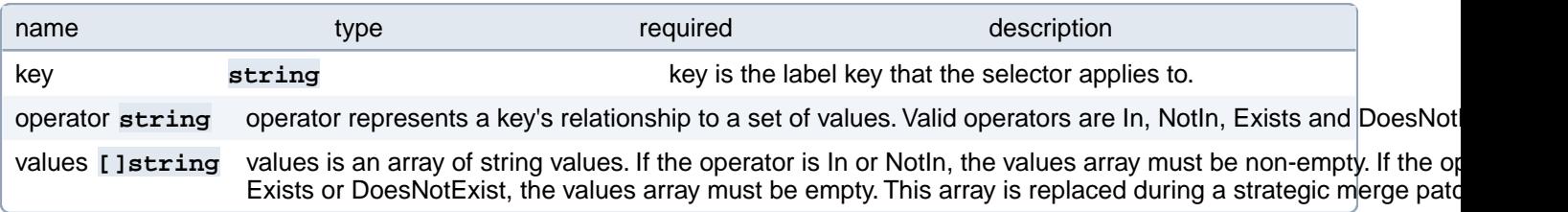

# **PostgresCluster.spec.proxy.pgBouncer.config**

Configuration settings for the PgBouncer process. Changes to any of these values will be automatically reloaded without validation. Be careful, as you may put PgBouncer into an unusable state. More info: [https://www.pgbouncer.org/us](https://www.pgbouncer.org/usage.html#reload)[age.html#reload](https://www.pgbouncer.org/usage.html#reload)

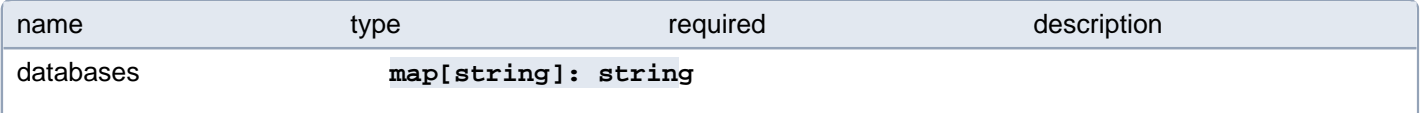

PgBouncer database definitions. The key is the database requested by a client while the value is a libpq-styled connection string. The special key "" acts as a fallback. When this field is empty, PgBouncer is configured with a single "" entry that connects to the primary PostgreSQL instance. More info:<https://www.pgbouncer.org/config.html#section-databases>

files **[Job-ject** Files to mount under "/etc/pgbouncer". When specified, settings in the "pgbouncer.ini" file are loaded before all From there, other files may be included by absolute path. Changing these references causes PgBouncer to restar changes to the file contents are automatically reloaded. More info: https://www.pgbouncer.org/config.html#incl [rective](https://www.pgbouncer.org/config.html#include-directive)

global map[string]: string ettings that apply to the entire PgBouncer process. More info: https://www.pgbouncer.org/config users map[string]: stringpnnection settings specific to particular users. More info: https://www.pgbouncer.org/config.html#s

# **PostgresCluster.spec.proxy.pgBouncer.config.files[index]**

Files to mount under "/etc/pgbouncer". When specified, settings in the "pgbouncer.ini" file are loaded before all others. From there, other files may be included by absolute path. Changing these references causes PgBouncer to restart, but changes to the file contents are automatically reloaded. More info: <https://www.pgbouncer.org/config.html#include-directive>

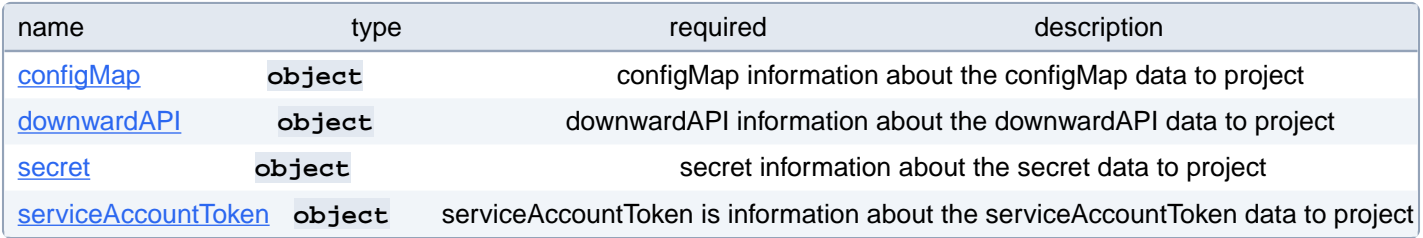

# **PostgresCluster.spec.proxy.pgBouncer.config.files[index].configMap**

configMap information about the configMap data to project

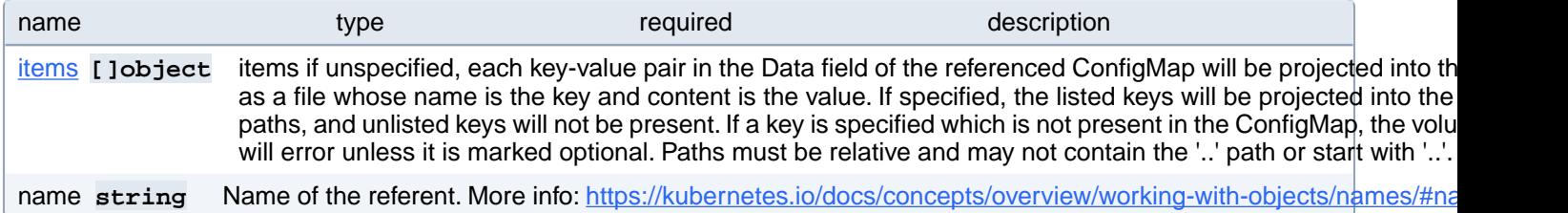

## **PostgresCluster.spec.proxy.pgBouncer.config.files[index].configMap.items[index]**

items if unspecified, each key-value pair in the Data field of the referenced ConfigMap will be projected into the volume as a file whose name is the key and content is the value. If specified, the listed keys will be projected into the specified paths, and unlisted keys will not be present. If a key is specified which is not present in the ConfigMap, the volume setup will error unless it is marked optional. Paths must be relative and may not contain the '..' path or start with '..'.

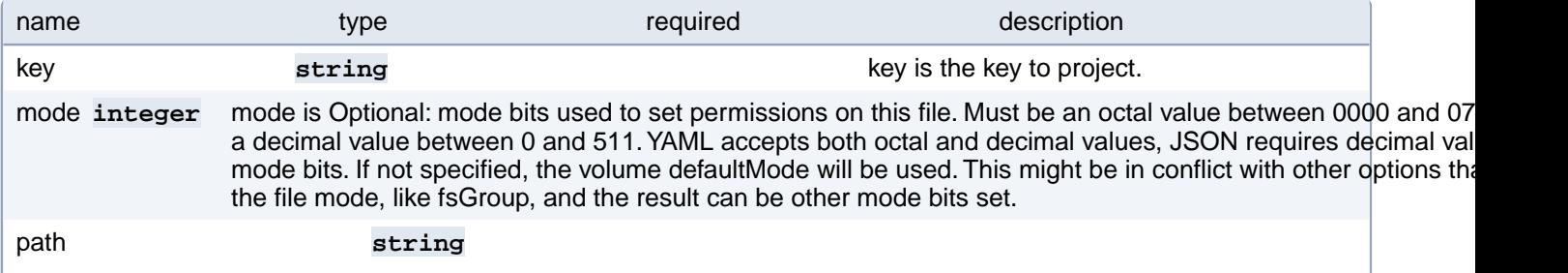

#### **PostgresCluster.spec.proxy.pgBouncer.config.files[index].downwardAPI**

downwardAPI information about the downwardAPI data to project

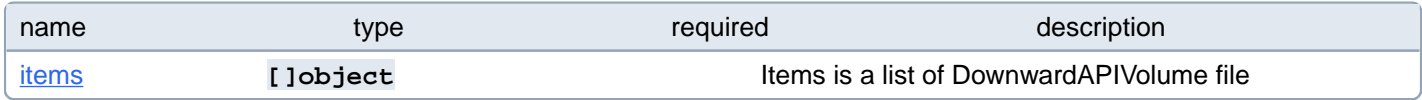

# **PostgresCluster.spec.proxy.pgBouncer.config.files[index].downwardAPI.items[index]**

Items is a list of DownwardAPIVolume file

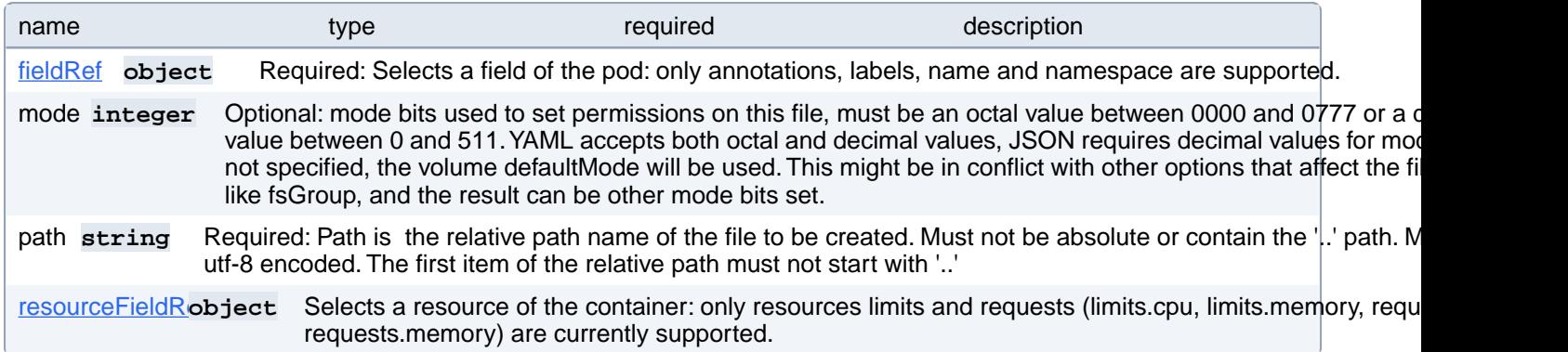

## **PostgresCluster.spec.proxy.pgBouncer.config.files[index].downwardAPI.items[index].fieldRef**

Required: Selects a field of the pod: only annotations, labels, name and namespace are supported.

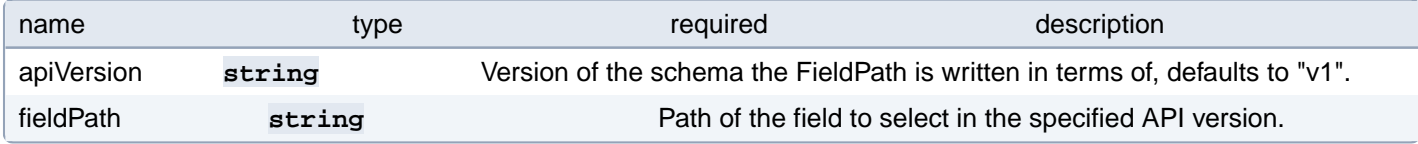

#### **PostgresCluster.spec.proxy.pgBouncer.config.files[index].downwardAPI.items[index].resourceFieldRef**

Selects a resource of the container: only resources limits and requests (limits.cpu, limits.memory, requests.cpu and requests.memory) are currently supported.

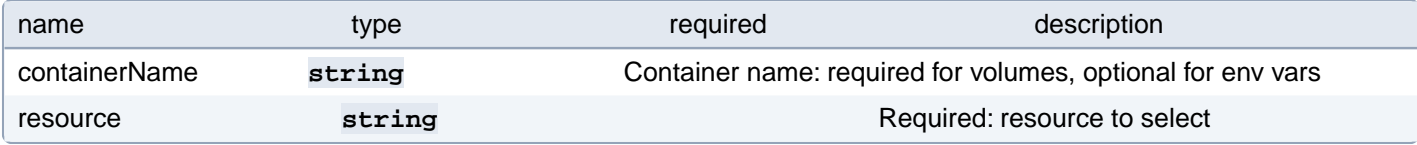

# **PostgresCluster.spec.proxy.pgBouncer.config.files[index].secret**

secret information about the secret data to project

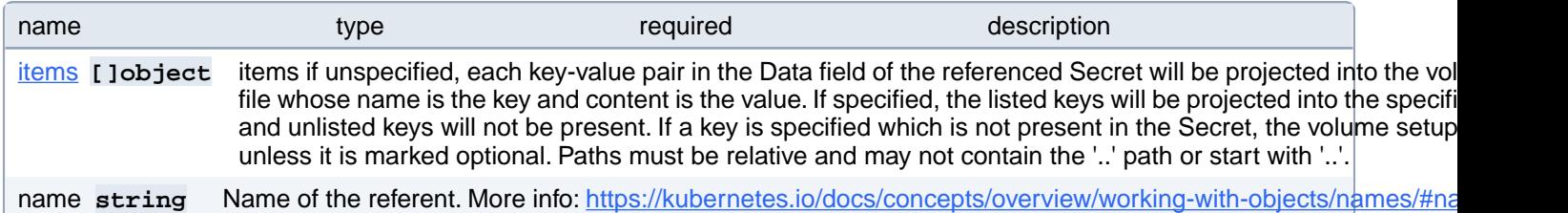

## **PostgresCluster.spec.proxy.pgBouncer.config.files[index].secret.items[index]**

items if unspecified, each key-value pair in the Data field of the referenced Secret will be projected into the volume as a file whose name is the key and content is the value. If specified, the listed keys will be projected into the specified paths, and unlisted keys will not be present. If a key is specified which is not present in the Secret, the volume setup will error unless it is marked optional. Paths must be relative and may not contain the '..' path or start with '..'.

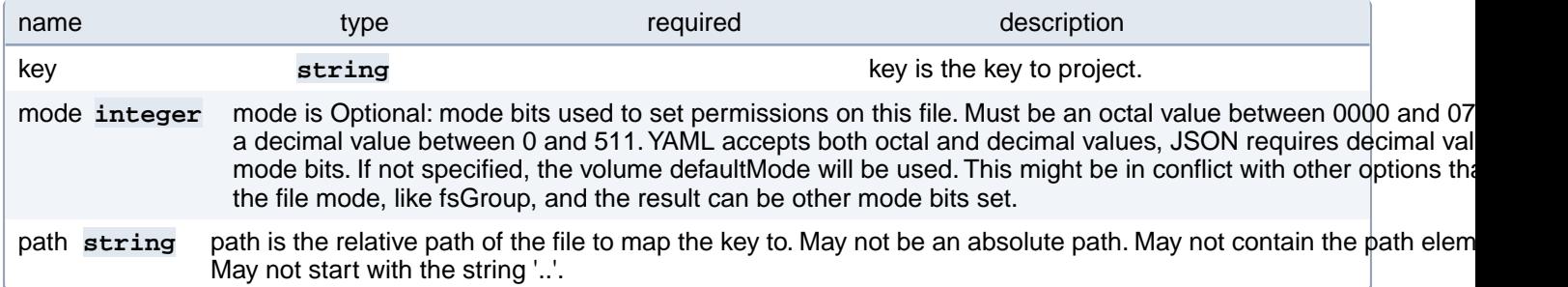

#### **PostgresCluster.spec.proxy.pgBouncer.config.files[index].serviceAccountToken**

serviceAccountToken is information about the serviceAccountToken data to project

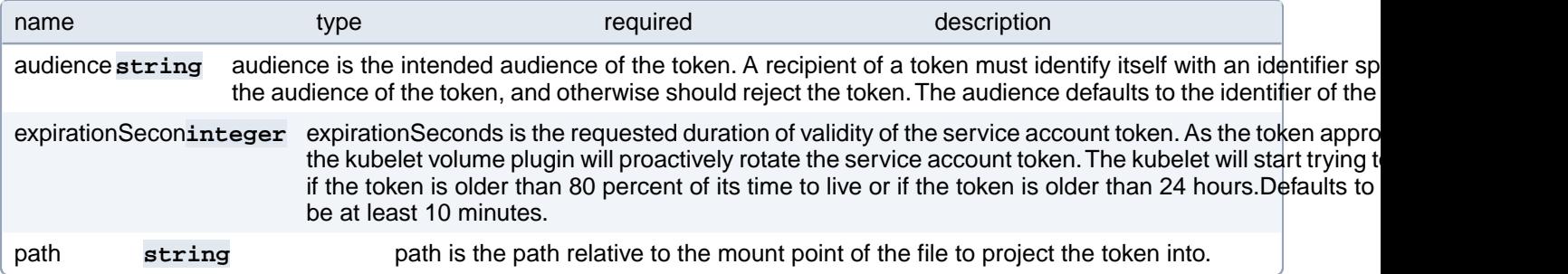

## **PostgresCluster.spec.proxy.pgBouncer.containers[index]**

Custom sidecars for a PgBouncer pod. Changing this value causes PgBouncer to restart.

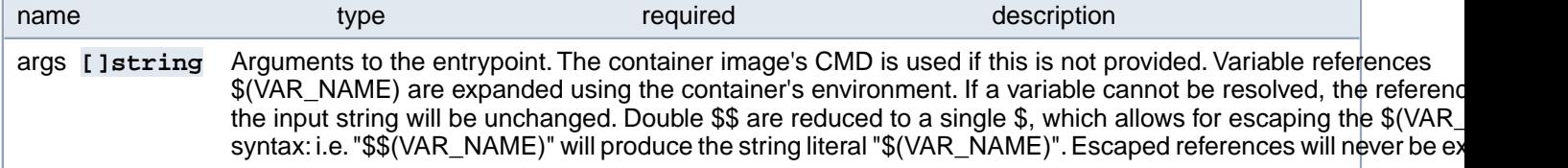

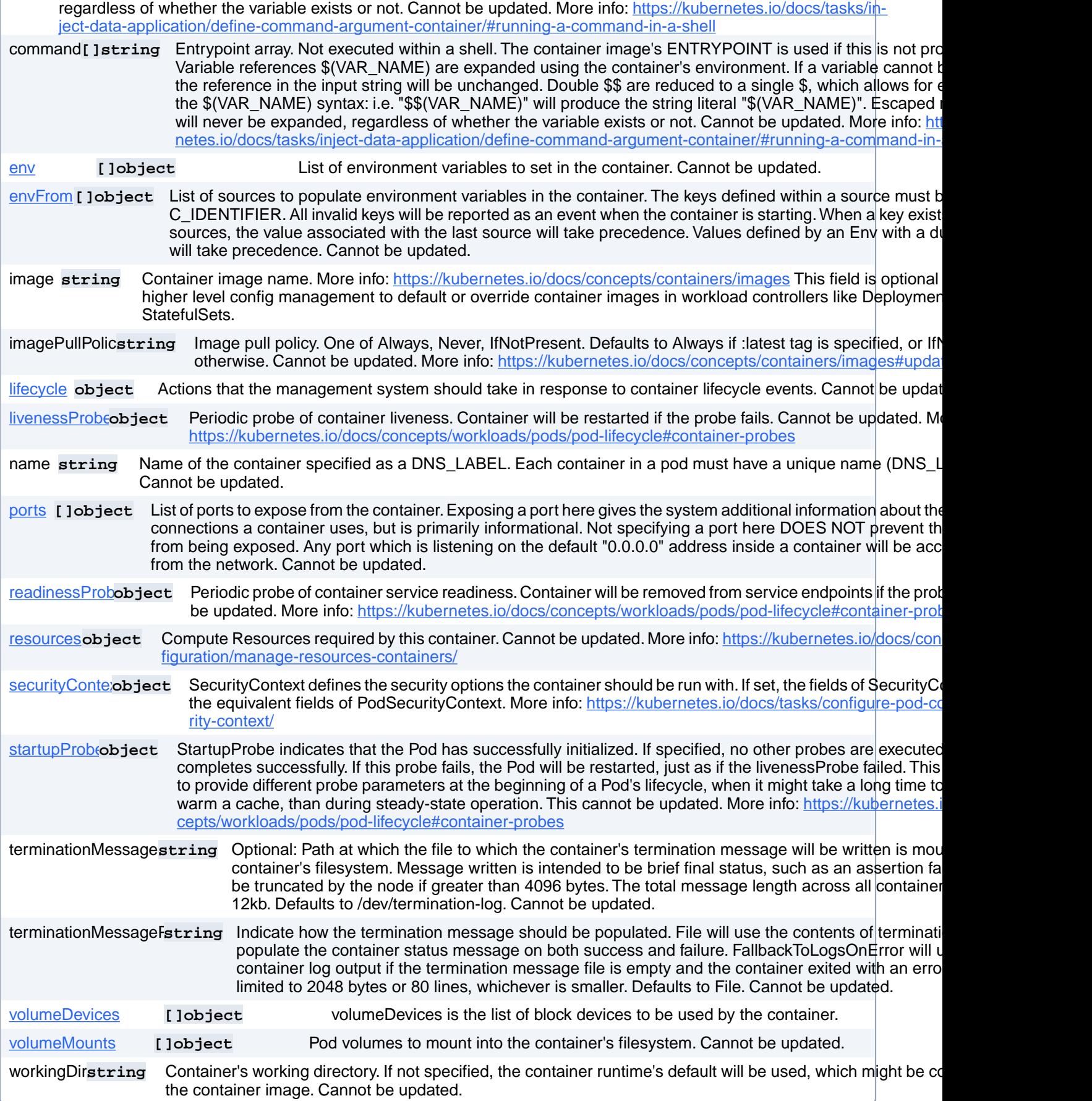

# **PostgresCluster.spec.proxy.pgBouncer.containers[index].env[index]**

List of environment variables to set in the container. Cannot be updated.

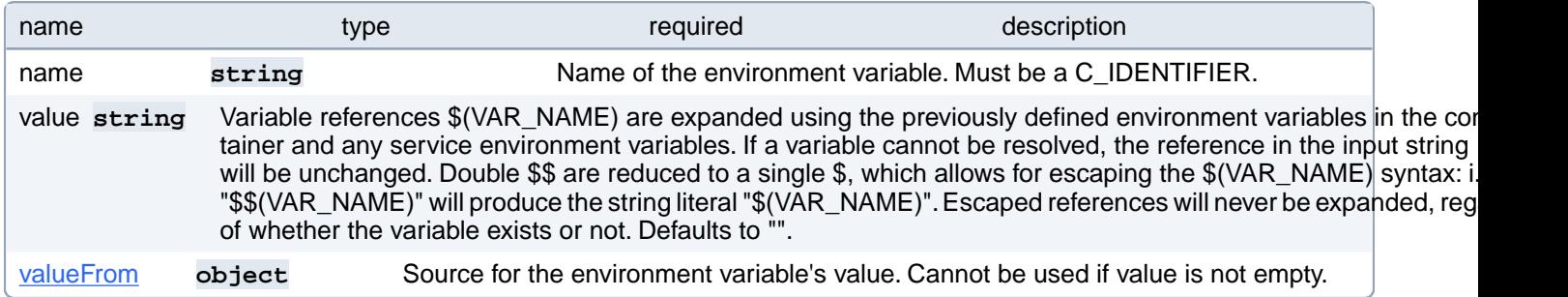

# **PostgresCluster.spec.proxy.pgBouncer.containers[index].env[index].valueFrom**

Source for the environment variable's value. Cannot be used if value is not empty.

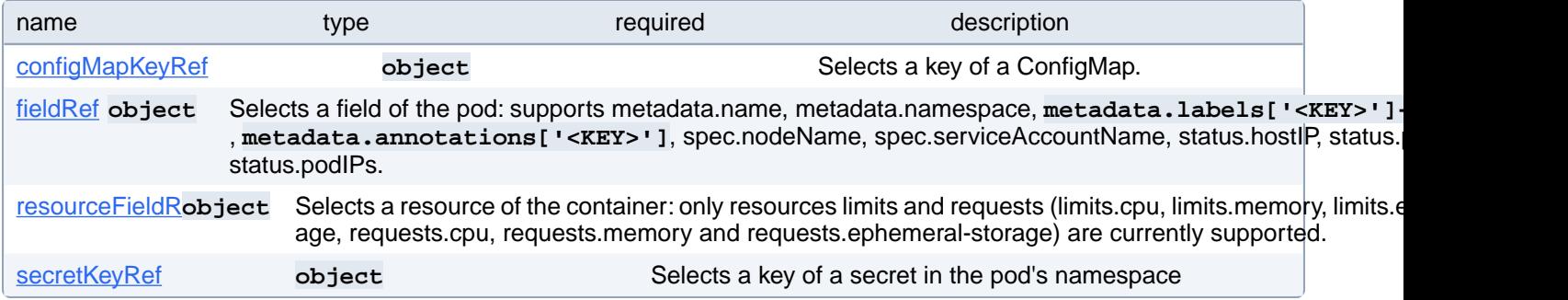

## **PostgresCluster.spec.proxy.pgBouncer.containers[index].env[index].valueFrom.configMapKeyRef**

Selects a key of a ConfigMap.

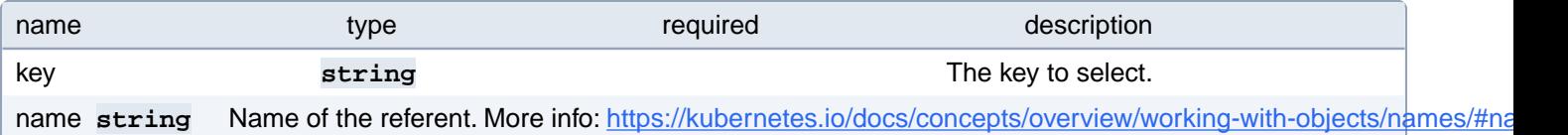

## **PostgresCluster.spec.proxy.pgBouncer.containers[index].env[index].valueFrom.fieldRef**

Selects a field of the pod: supports metadata.name, metadata.namespace, metadata.labels['<KEY>'], metada**ta.annotations['<KEY>']**, spec.nodeName, spec.serviceAccountName, status.hostIP, status.podIP, status.podIPs.

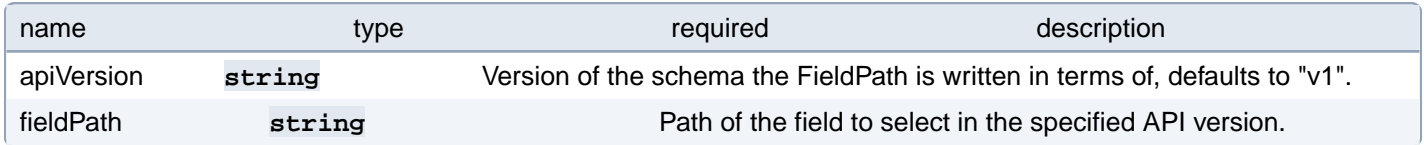

#### **PostgresCluster.spec.proxy.pgBouncer.containers[index].env[index].valueFrom.resourceFieldRef**

Selects a resource of the container: only resources limits and requests (limits.cpu, limits.memory, limits.ephemeral-storage, requests.cpu, requests.memory and requests.ephemeral-storage) are currently supported.

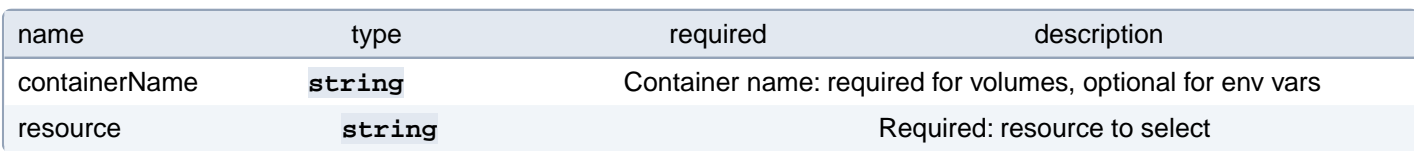

## **PostgresCluster.spec.proxy.pgBouncer.containers[index].env[index].valueFrom.secretKeyRef**

Selects a key of a secret in the pod's namespace

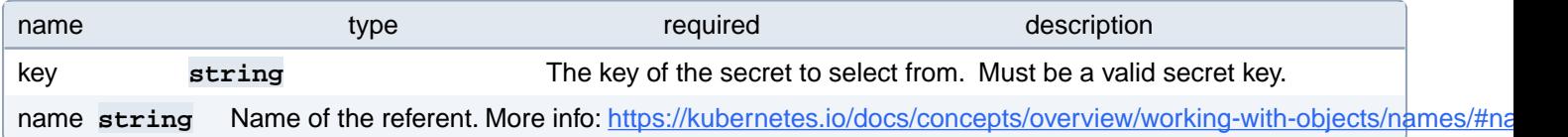

## **PostgresCluster.spec.proxy.pgBouncer.containers[index].envFrom[index]**

List of sources to populate environment variables in the container. The keys defined within a source must be a C\_IDEN-TIFIER. All invalid keys will be reported as an event when the container is starting. When a key exists in multiple sources, the value associated with the last source will take precedence. Values defined by an Env with a duplicate key will take precedence. Cannot be updated.

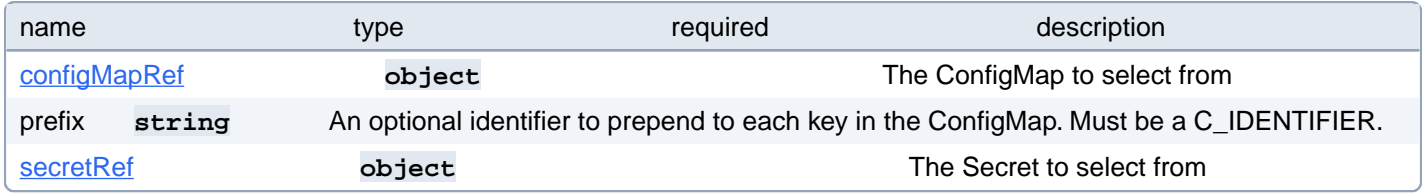

## **PostgresCluster.spec.proxy.pgBouncer.containers[index].envFrom[index].configMapRef**

The ConfigMap to select from

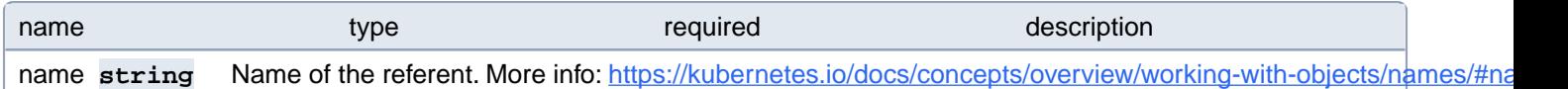

## **PostgresCluster.spec.proxy.pgBouncer.containers[index].envFrom[index].secretRef**

The Secret to select from

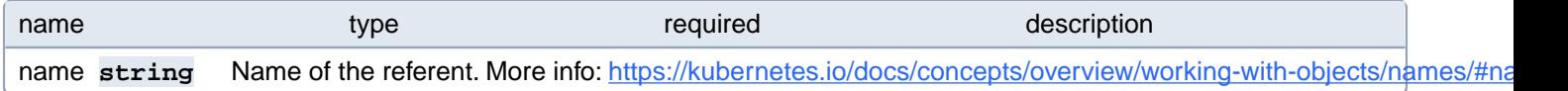

# **PostgresCluster.spec.proxy.pgBouncer.containers[index].lifecycle**

Actions that the management system should take in response to container lifecycle events. Cannot be updated.

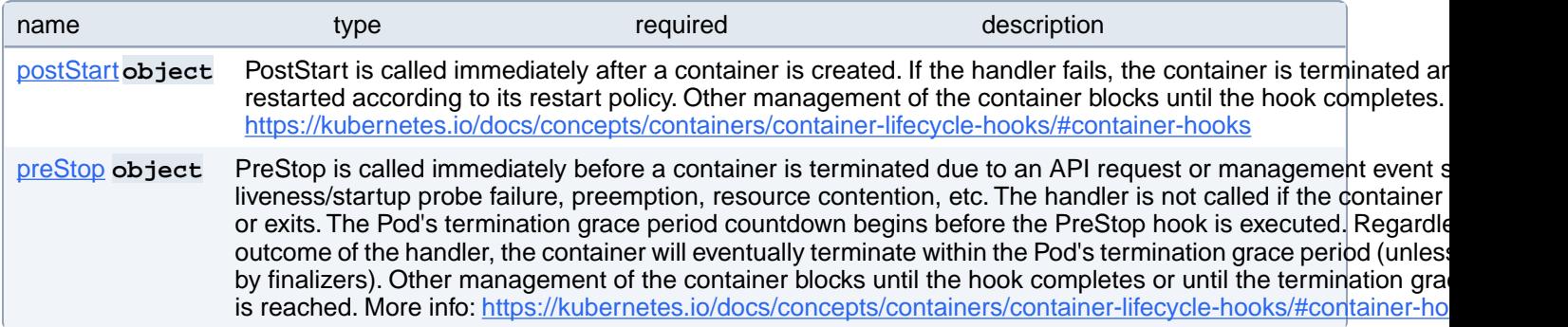

## **PostgresCluster.spec.proxy.pgBouncer.containers[index].lifecycle.postStart**

PostStart is called immediately after a container is created. If the handler fails, the container is terminated and restarted according to its restart policy. Other management of the container blocks until the hook completes. More info: [https://ku](https://kubernetes.io/docs/concepts/containers/container-lifecycle-hooks/#container-hooks)[bernetes.io/docs/concepts/containers/container-lifecycle-hooks/#container-hooks](https://kubernetes.io/docs/concepts/containers/container-lifecycle-hooks/#container-hooks)

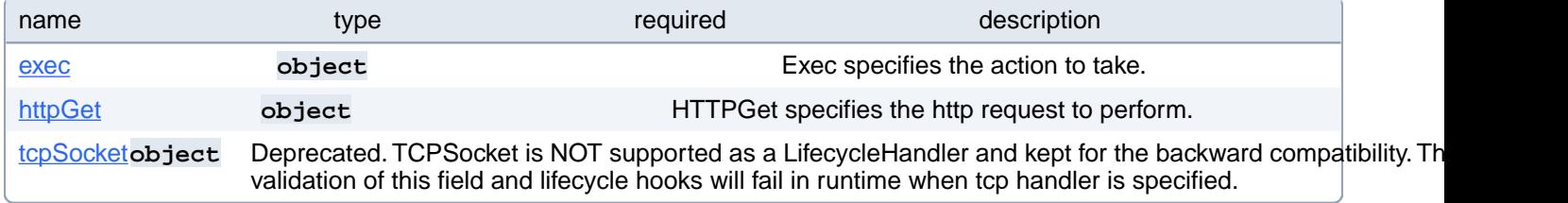

## **PostgresCluster.spec.proxy.pgBouncer.containers[index].lifecycle.postStart.exec**

Exec specifies the action to take.

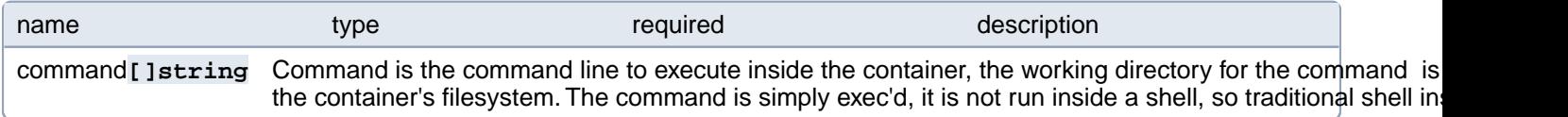

## **PostgresCluster.spec.proxy.pgBouncer.containers[index].lifecycle.postStart.httpGet**

HTTPGet specifies the http request to perform.

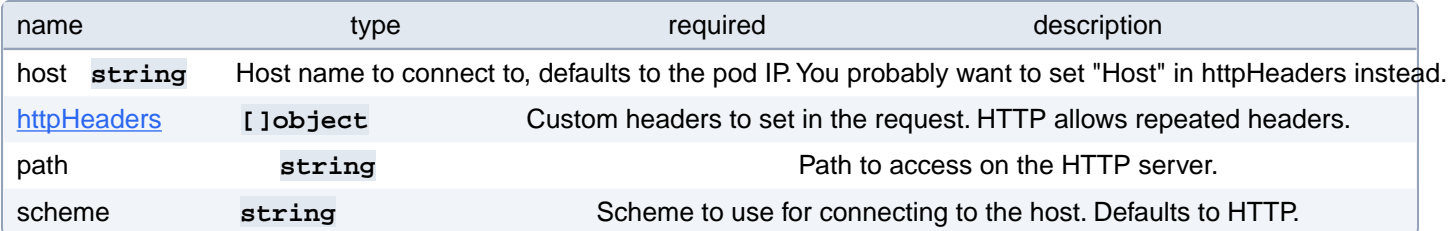

## **PostgresCluster.spec.proxy.pgBouncer.containers[index].lifecycle.postStart.httpGet.httpHeaders[index]**

Custom headers to set in the request. HTTP allows repeated headers.

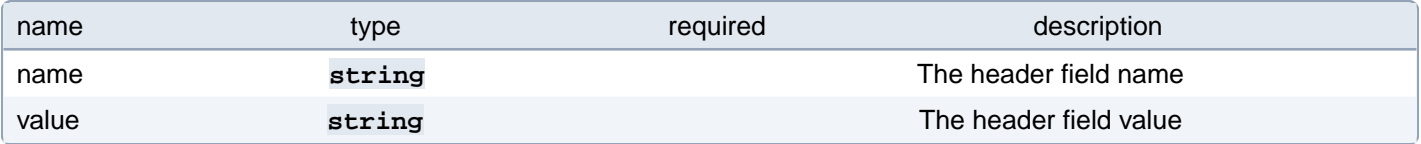

## **PostgresCluster.spec.proxy.pgBouncer.containers[index].lifecycle.postStart.tcpSocket**

Deprecated. TCPSocket is NOT supported as a LifecycleHandler and kept for the backward compatibility. There are no validation of this field and lifecycle hooks will fail in runtime when tcp handler is specified.

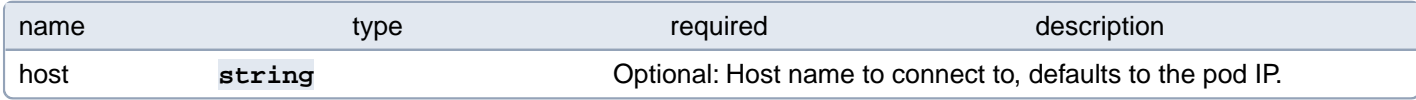

# **PostgresCluster.spec.proxy.pgBouncer.containers[index].lifecycle.preStop**

PreStop is called immediately before a container is terminated due to an API request or management event such as liveness/startup probe failure, preemption, resource contention, etc. The handler is not called if the container crashes or exits. The Pod's termination grace period countdown begins before the PreStop hook is executed. Regardless of the outcome of the handler, the container will eventually terminate within the Pod's termination grace period (unless delayed by finalizers). Other management of the container blocks until the hook completes or until the termination grace period is reached. More info: <https://kubernetes.io/docs/concepts/containers/container-lifecycle-hooks/#container-hooks>

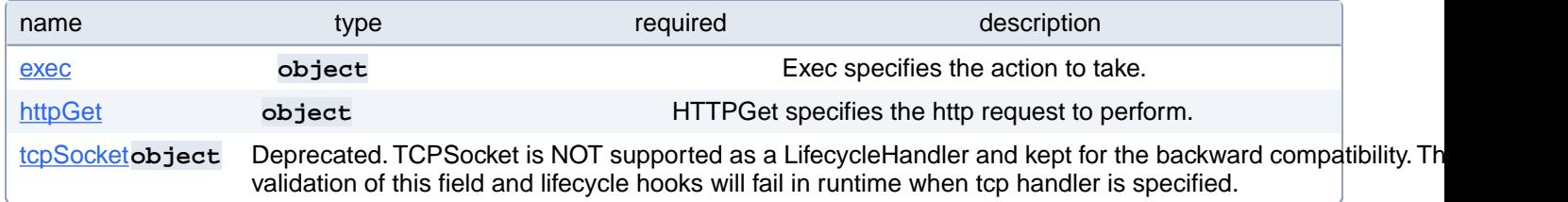

# **PostgresCluster.spec.proxy.pgBouncer.containers[index].lifecycle.preStop.exec**

Exec specifies the action to take.

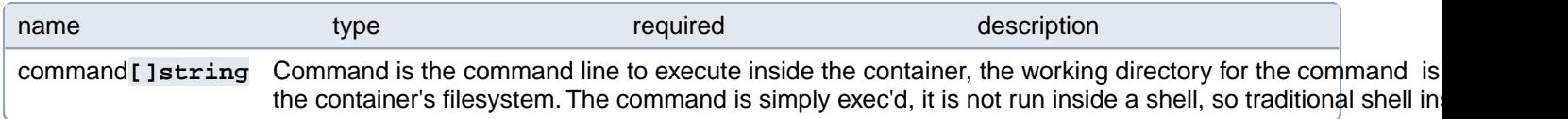

# **PostgresCluster.spec.proxy.pgBouncer.containers[index].lifecycle.preStop.httpGet**

HTTPGet specifies the http request to perform.

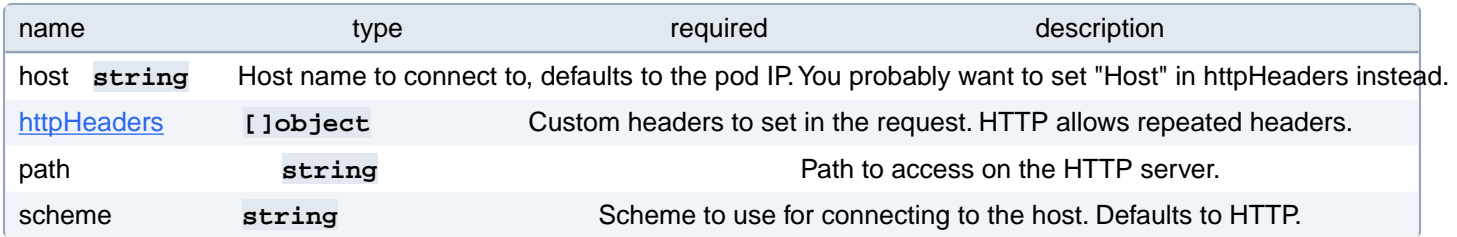

#### **PostgresCluster.spec.proxy.pgBouncer.containers[index].lifecycle.preStop.httpGet.httpHeaders[index]**

Custom headers to set in the request. HTTP allows repeated headers.

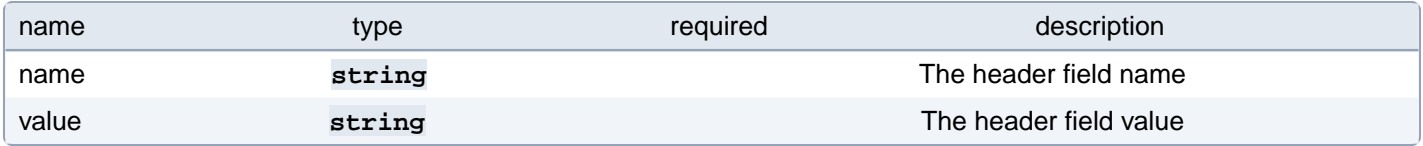

#### **PostgresCluster.spec.proxy.pgBouncer.containers[index].lifecycle.preStop.tcpSocket**

Deprecated. TCPSocket is NOT supported as a LifecycleHandler and kept for the backward compatibility. There are no validation of this field and lifecycle hooks will fail in runtime when tcp handler is specified.

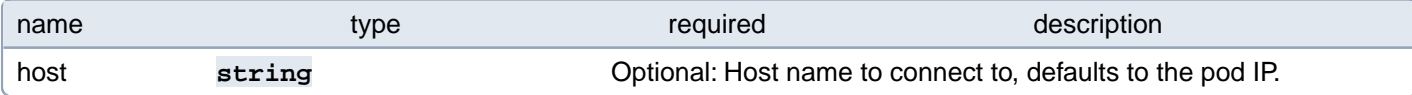

#### **PostgresCluster.spec.proxy.pgBouncer.containers[index].livenessProbe**

Periodic probe of container liveness. Container will be restarted if the probe fails. Cannot be updated. More info: <https://kubernetes.io/docs/concepts/workloads/pods/pod-lifecycle#container-probes>

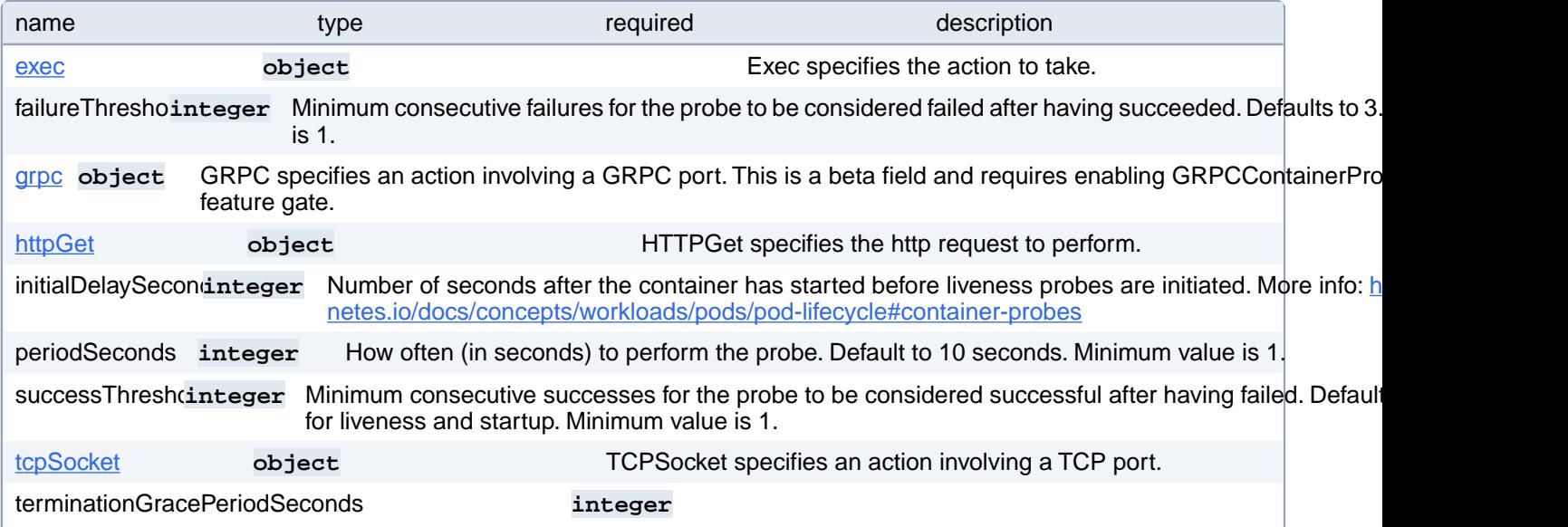

Optional duration in seconds the pod needs to terminate gracefully upon probe failure. The grace period is the duration in seconds after the processes running in the pod are sent a termination signal and the time when the processes are forcibly halted with a kill signal. Set this value longer than the expected cleanup time for your process. If this value is nil, the pod's terminationGracePeriodSeconds will be used. Otherwise, this value overrides the value provided by the pod spec. Value must be non-negative integer. The value zero indicates stop immediately via the kill signal (no opportunity to shut down). This is a beta field and requires enabling ProbeTerminationGracePeriod feature gate. Minimum value is 1. spec.terminationGracePeriodSeconds is used if unset.

timeoutSecondinteger Number of seconds after which the probe times out. Defaults to 1 second. Minimum value is 1. More inf [netes.io/docs/concepts/workloads/pods/pod-lifecycle#container-probes](https://kubernetes.io/docs/concepts/workloads/pods/pod-lifecycle#container-probes)

# **PostgresCluster.spec.proxy.pgBouncer.containers[index].livenessProbe.exec**

Exec specifies the action to take.

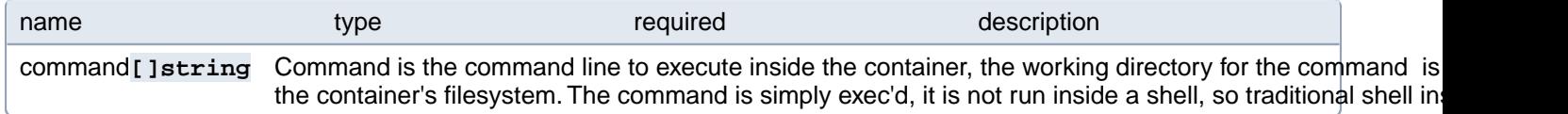

## **PostgresCluster.spec.proxy.pgBouncer.containers[index].livenessProbe.grpc**

GRPC specifies an action involving a GRPC port. This is a beta field and requires enabling GRPCContainerProbe feature gate.

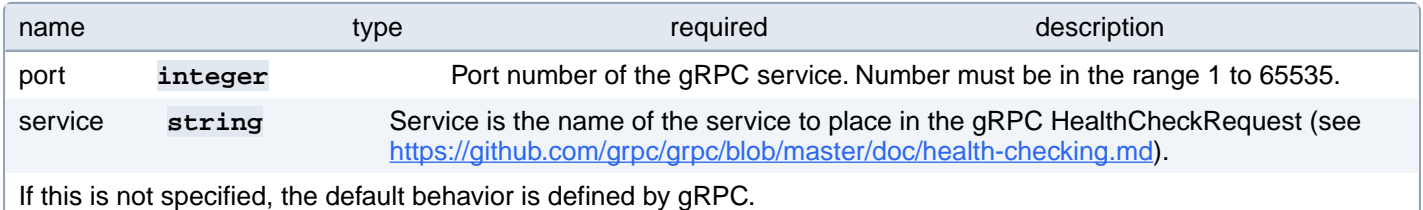

#### **PostgresCluster.spec.proxy.pgBouncer.containers[index].livenessProbe.httpGet**

HTTPGet specifies the http request to perform.

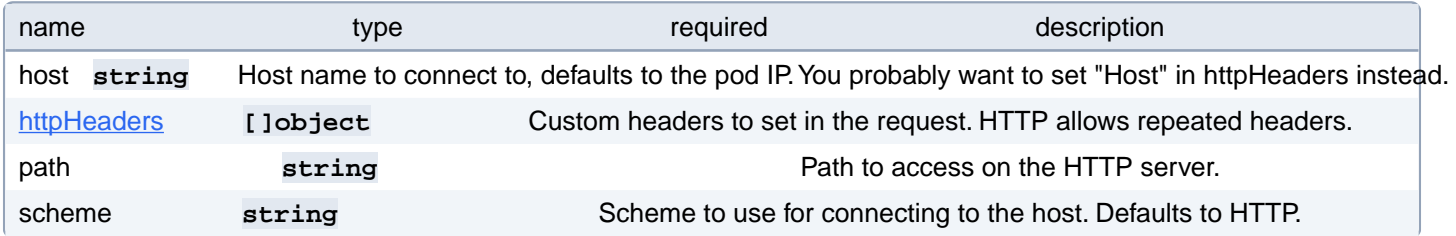

#### **PostgresCluster.spec.proxy.pgBouncer.containers[index].livenessProbe.httpGet.httpHeaders[index]**

Custom headers to set in the request. HTTP allows repeated headers.

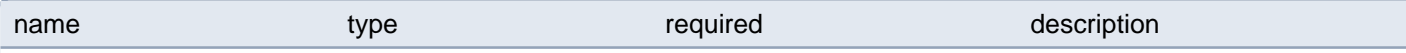

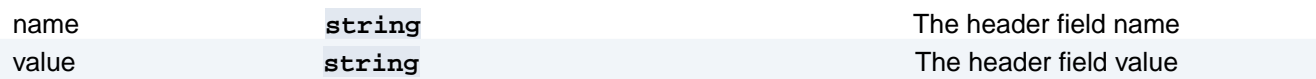

#### **PostgresCluster.spec.proxy.pgBouncer.containers[index].livenessProbe.tcpSocket**

TCPSocket specifies an action involving a TCP port.

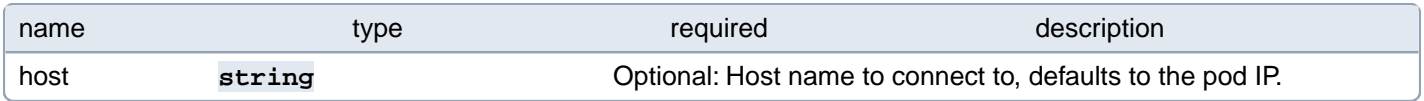

# **PostgresCluster.spec.proxy.pgBouncer.containers[index].ports[index]**

List of ports to expose from the container. Exposing a port here gives the system additional information about the network connections a container uses, but is primarily informational. Not specifying a port here DOES NOT prevent that port from being exposed. Any port which is listening on the default "0.0.0.0" address inside a container will be accessible from the network. Cannot be updated.

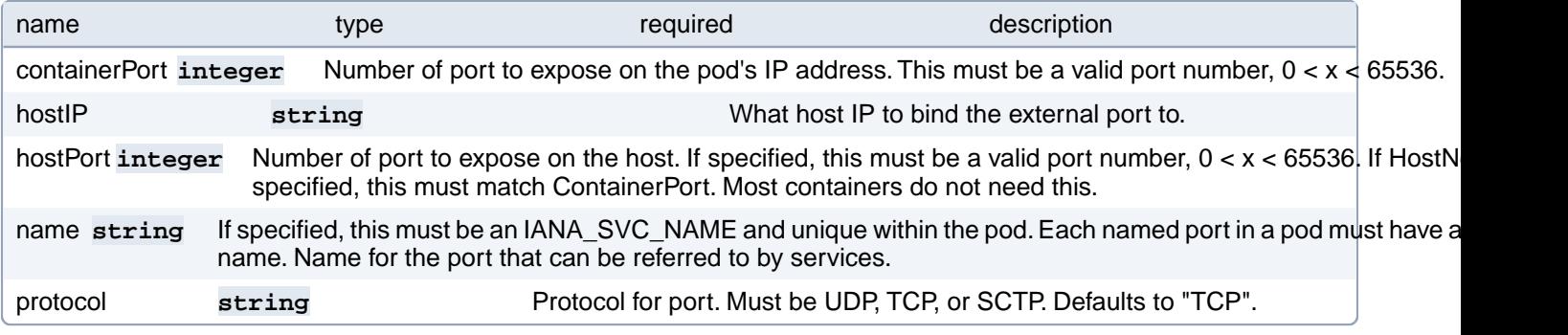

#### **PostgresCluster.spec.proxy.pgBouncer.containers[index].readinessProbe**

Periodic probe of container service readiness. Container will be removed from service endpoints if the probe fails. Cannot be updated. More info:<https://kubernetes.io/docs/concepts/workloads/pods/pod-lifecycle#container-probes>

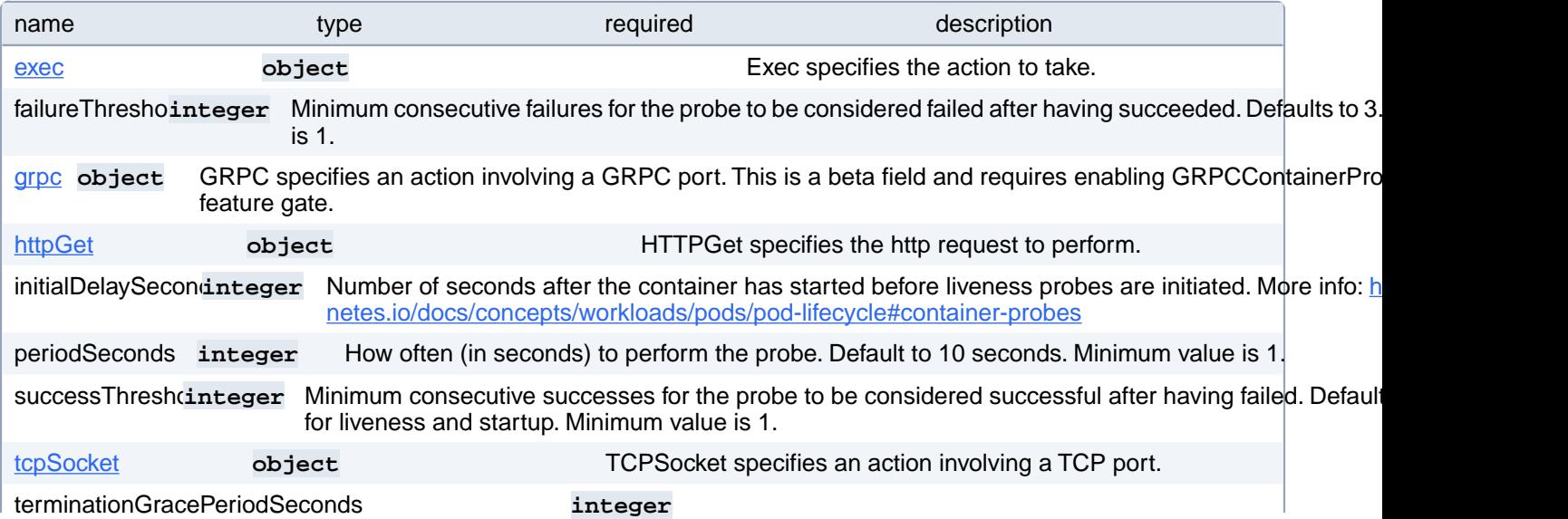

Optional duration in seconds the pod needs to terminate gracefully upon probe failure. The grace period is the duration in seconds after the processes running in the pod are sent a termination signal and the time when the processes are forcibly halted with a kill signal. Set this value longer than the expected cleanup time for your process. If this value is nil, the pod's terminationGracePeriodSeconds will be used. Otherwise, this value overrides the value provided by the pod spec. Value must be non-negative integer. The value zero indicates stop immediately via the kill signal (no opportunity to shut down). This is a beta field and requires enabling ProbeTerminationGracePeriod feature gate. Minimum value is 1. spec.terminationGracePeriodSeconds is used if unset.

timeoutSecondinteger Number of seconds after which the probe times out. Defaults to 1 second. Minimum value is 1. More inf [netes.io/docs/concepts/workloads/pods/pod-lifecycle#container-probes](https://kubernetes.io/docs/concepts/workloads/pods/pod-lifecycle#container-probes)

# **PostgresCluster.spec.proxy.pgBouncer.containers[index].readinessProbe.exec**

Exec specifies the action to take.

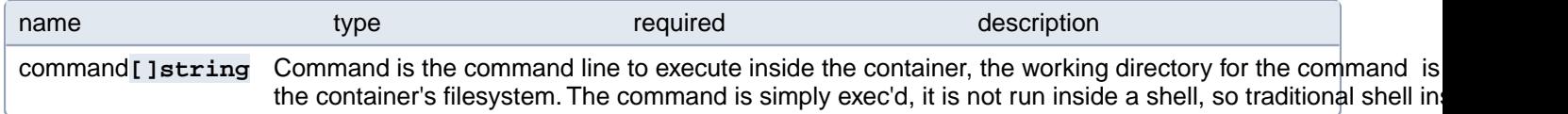

## **PostgresCluster.spec.proxy.pgBouncer.containers[index].readinessProbe.grpc**

GRPC specifies an action involving a GRPC port. This is a beta field and requires enabling GRPCContainerProbe feature gate.

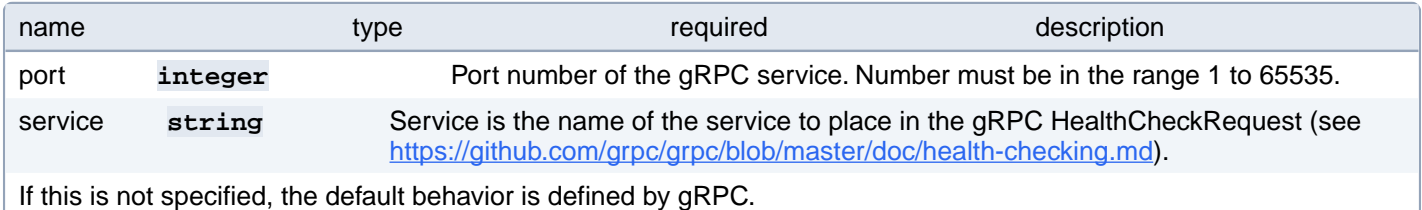

## **PostgresCluster.spec.proxy.pgBouncer.containers[index].readinessProbe.httpGet**

HTTPGet specifies the http request to perform.

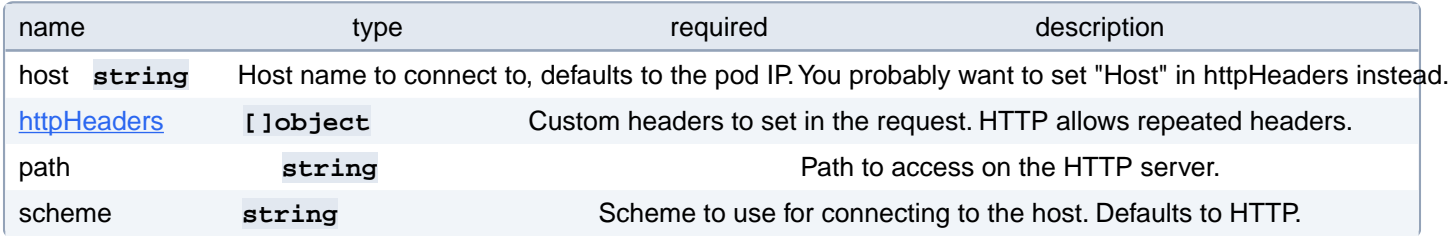

#### **PostgresCluster.spec.proxy.pgBouncer.containers[index].readinessProbe.httpGet.httpHeaders[index]**

Custom headers to set in the request. HTTP allows repeated headers.

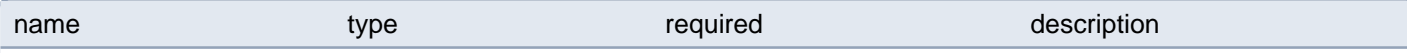

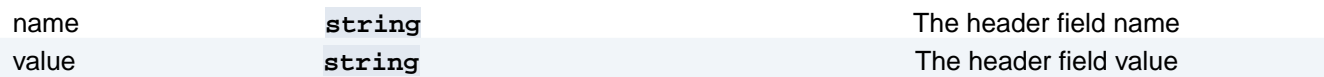

#### **PostgresCluster.spec.proxy.pgBouncer.containers[index].readinessProbe.tcpSocket**

TCPSocket specifies an action involving a TCP port.

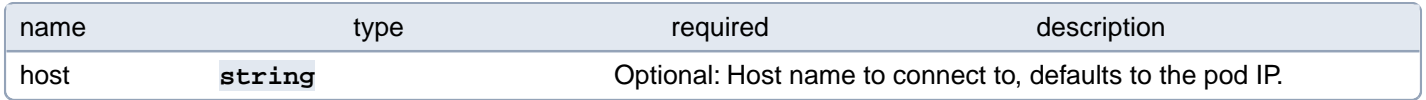

## **PostgresCluster.spec.proxy.pgBouncer.containers[index].resources**

Compute Resources required by this container. Cannot be updated. More info: [https://kubernetes.io/docs/concepts/con](https://kubernetes.io/docs/concepts/configuration/manage-resources-containers/)[figuration/manage-resources-containers/](https://kubernetes.io/docs/concepts/configuration/manage-resources-containers/)

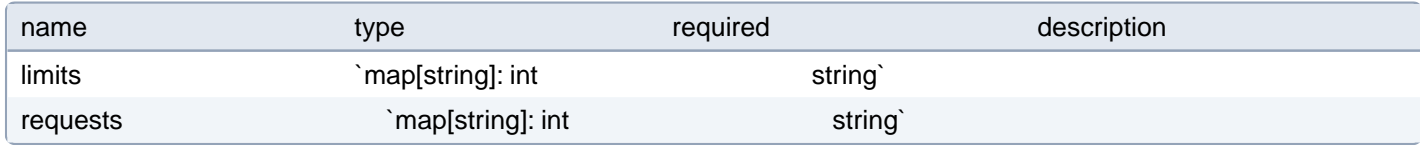

## **PostgresCluster.spec.proxy.pgBouncer.containers[index].securityContext**

SecurityContext defines the security options the container should be run with. If set, the fields of SecurityContext override the equivalent fields of PodSecurityContext. More info: [https://kubernetes.io/docs/tasks/configure-pod-container/securi](https://kubernetes.io/docs/tasks/configure-pod-container/security-context/)[ty-context/](https://kubernetes.io/docs/tasks/configure-pod-container/security-context/)

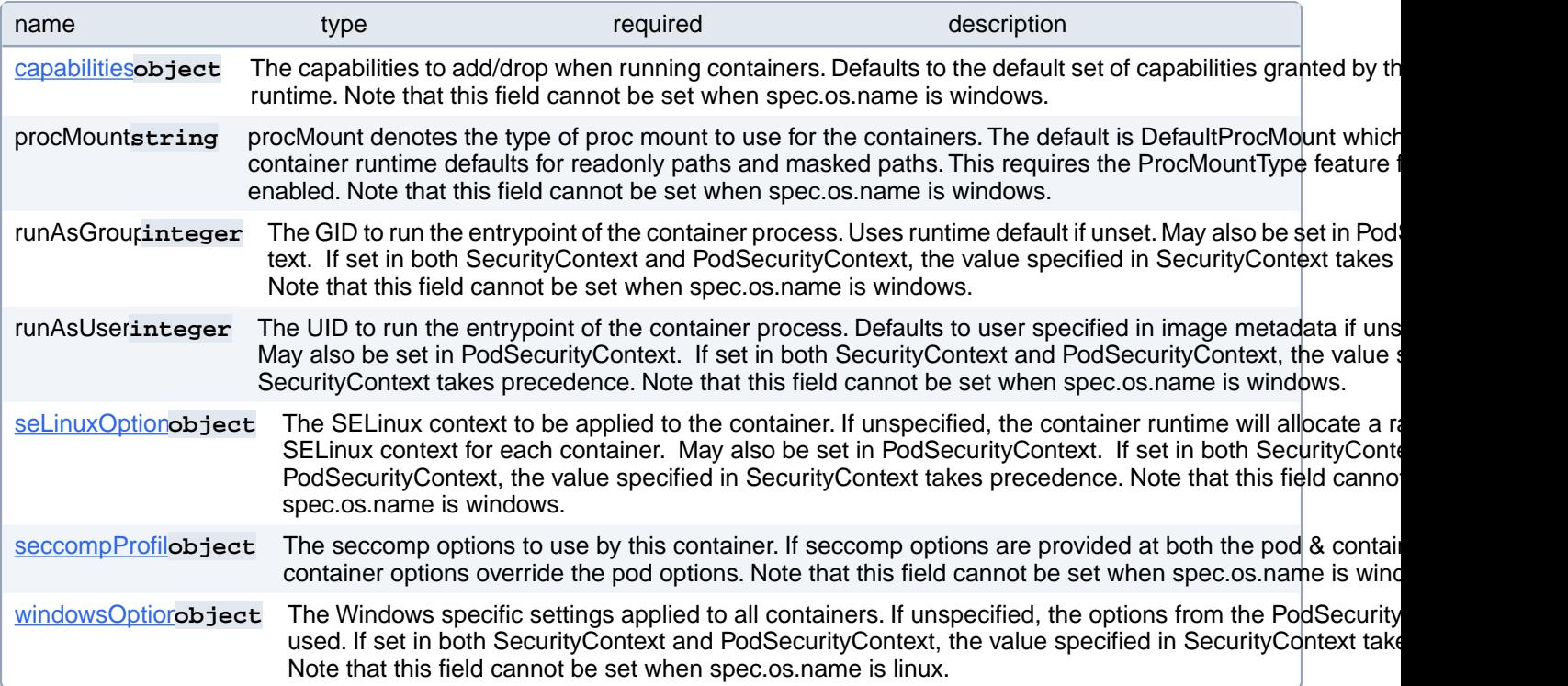

## **PostgresCluster.spec.proxy.pgBouncer.containers[index].securityContext.capabilities**

The capabilities to add/drop when running containers. Defaults to the default set of capabilities granted by the container runtime. Note that this field cannot be set when spec.os.name is windows.

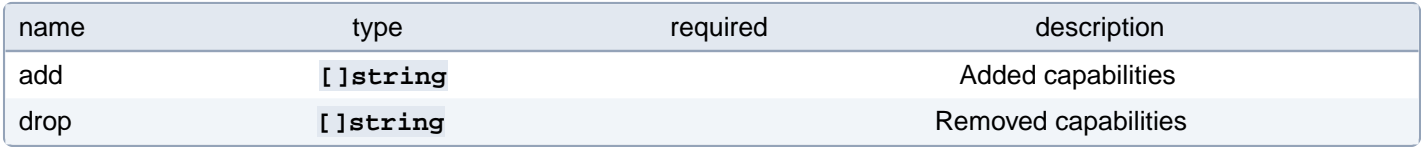

# **PostgresCluster.spec.proxy.pgBouncer.containers[index].securityContext.seLinuxOptions**

The SELinux context to be applied to the container. If unspecified, the container runtime will allocate a random SELinux context for each container. May also be set in PodSecurityContext. If set in both SecurityContext and PodSecurityContext, the value specified in SecurityContext takes precedence. Note that this field cannot be set when spec.os.name is windows.

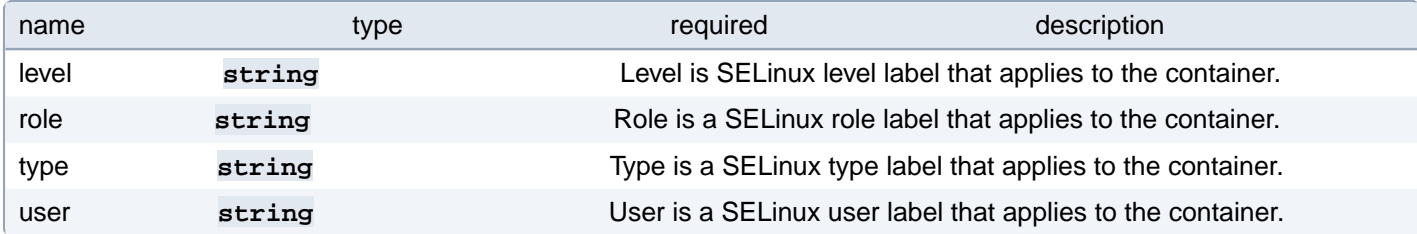

# **PostgresCluster.spec.proxy.pgBouncer.containers[index].securityContext.seccompProfile**

The seccomp options to use by this container. If seccomp options are provided at both the pod & container level, the container options override the pod options. Note that this field cannot be set when spec.os.name is windows.

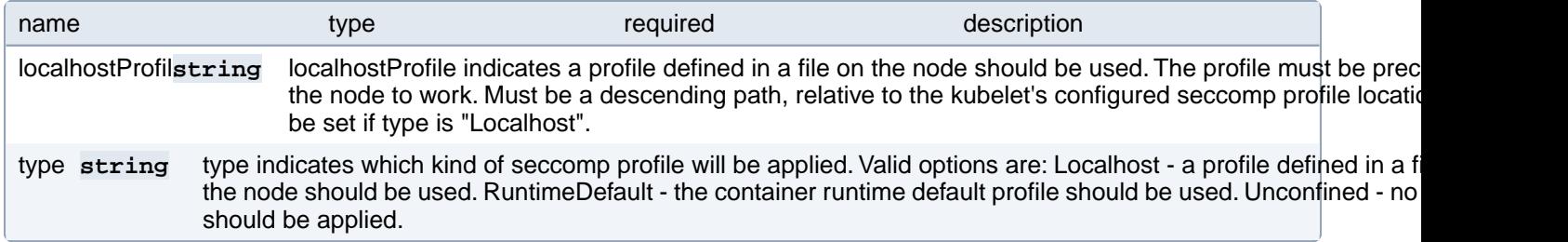

# **PostgresCluster.spec.proxy.pgBouncer.containers[index].securityContext.windowsOptions**

The Windows specific settings applied to all containers. If unspecified, the options from the PodSecurityContext will be used. If set in both SecurityContext and PodSecurityContext, the value specified in SecurityContext takes precedence. Note that this field cannot be set when spec.os.name is linux.

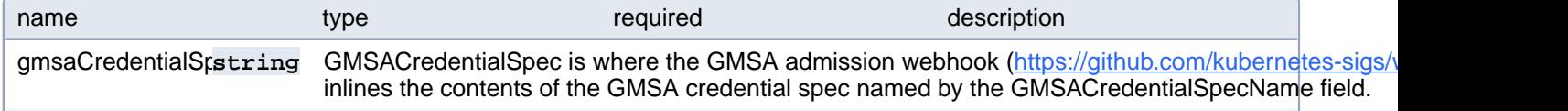

gmsaCredentialSpecName **string** GMSACredentialSpecName is the name of the GMSA credential spec to use.

runAsUserNamstring The UserName in Windows to run the entrypoint of the container process. Defaults to the user specified metadata if unspecified. May also be set in PodSecurityContext. If set in both SecurityContext and PodS the value specified in SecurityContext takes precedence.

## **PostgresCluster.spec.proxy.pgBouncer.containers[index].startup-Probe**

StartupProbe indicates that the Pod has successfully initialized. If specified, no other probes are executed until this completes successfully. If this probe fails, the Pod will be restarted, just as if the livenessProbe failed. This can be used to provide different probe parameters at the beginning of a Pod's lifecycle, when it might take a long time to load data or warm a cache, than during steady-state operation. This cannot be updated. More info: [https://kubernetes.io/docs/con](https://kubernetes.io/docs/concepts/workloads/pods/pod-lifecycle#container-probes)[cepts/workloads/pods/pod-lifecycle#container-probes](https://kubernetes.io/docs/concepts/workloads/pods/pod-lifecycle#container-probes)

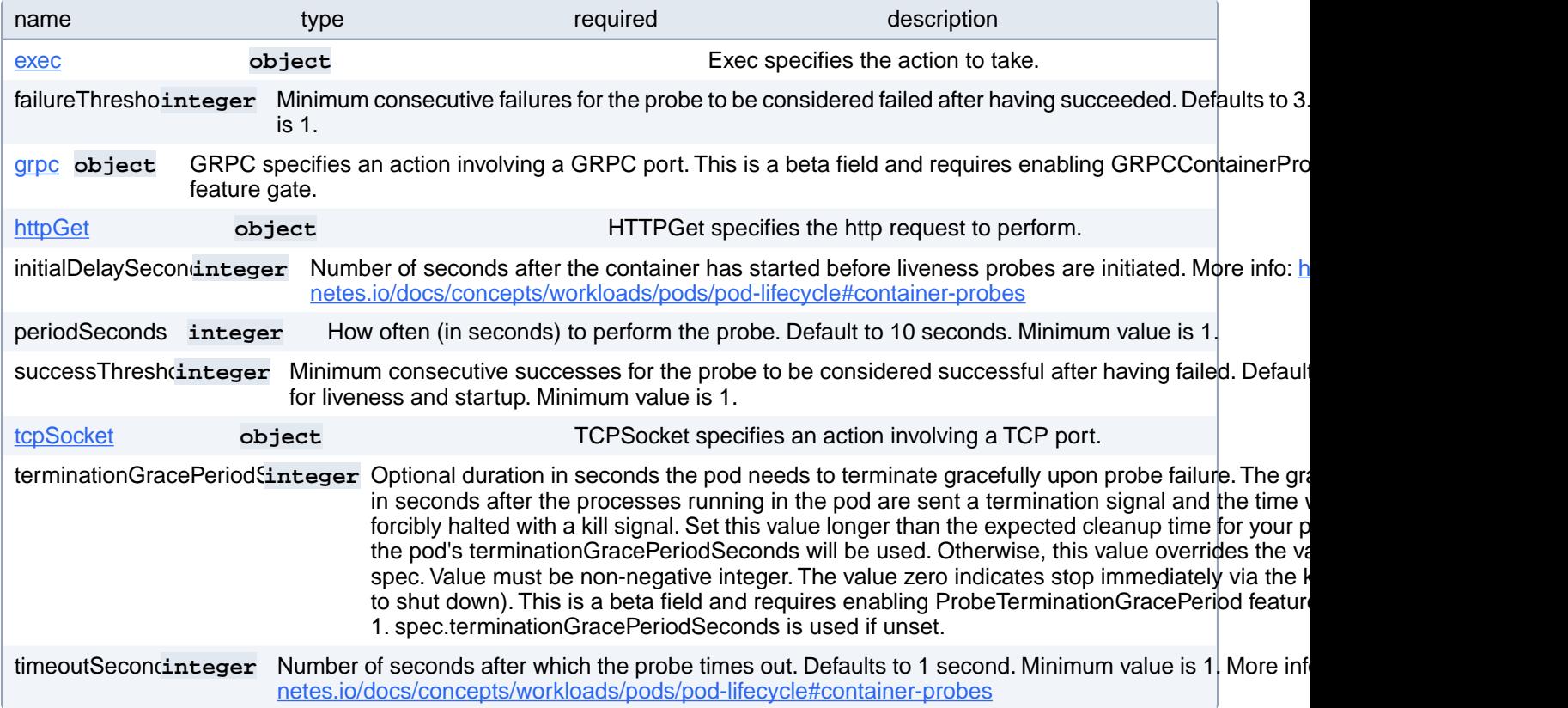

# **PostgresCluster.spec.proxy.pgBouncer.containers[index].startup-Probe.exec**

Exec specifies the action to take.

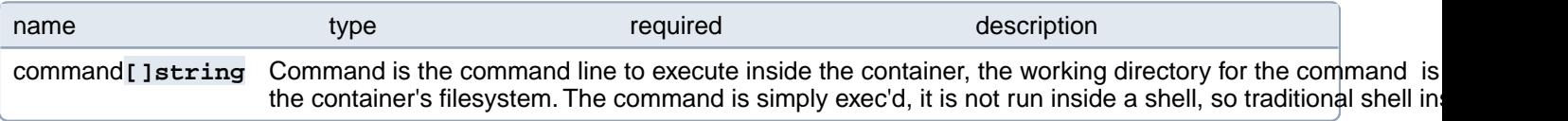

#### **PostgresCluster.spec.proxy.pgBouncer.containers[index].startup-Probe.grpc**

GRPC specifies an action involving a GRPC port. This is a beta field and requires enabling GRPCContainerProbe feature gate.

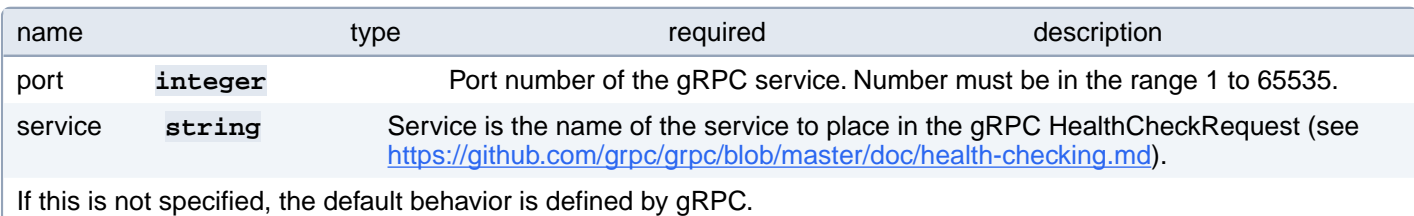

#### **PostgresCluster.spec.proxy.pgBouncer.containers[index].startup-Probe.httpGet**

HTTPGet specifies the http request to perform.

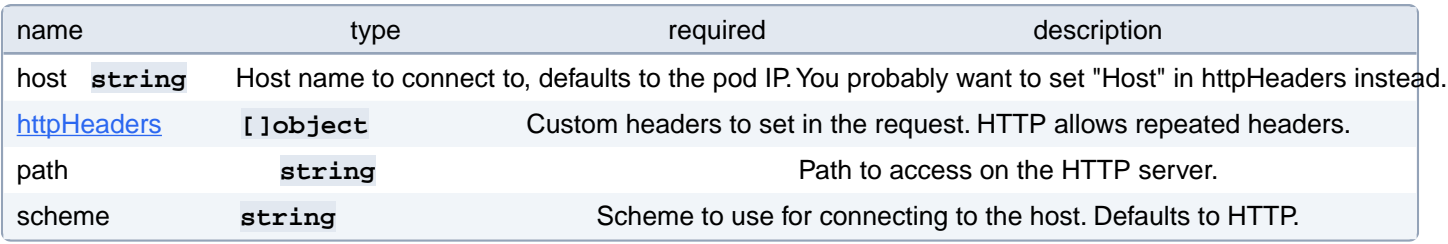

## **PostgresCluster.spec.proxy.pgBouncer.containers[index].startup-Probe.httpGet.httpHeaders[index]**

Custom headers to set in the request. HTTP allows repeated headers.

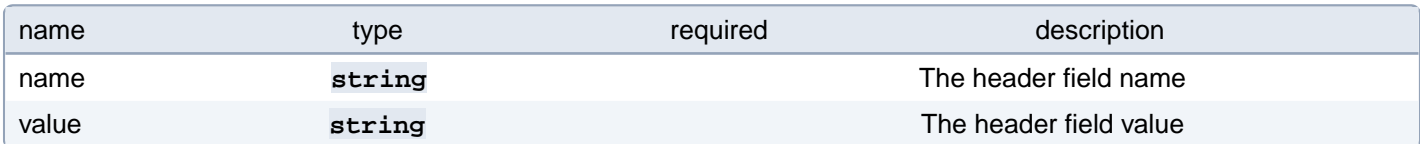

#### **PostgresCluster.spec.proxy.pgBouncer.containers[index].startup-Probe.tcpSocket**

TCPSocket specifies an action involving a TCP port.

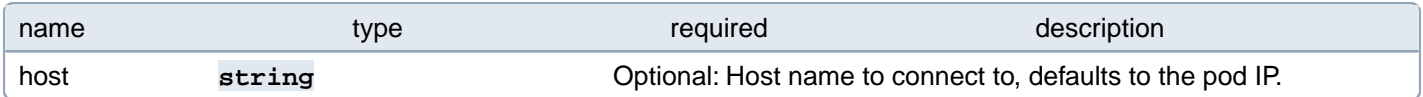

#### **PostgresCluster.spec.proxy.pgBouncer.containers[index].volumeDevices[index]**

volumeDevices is the list of block devices to be used by the container.

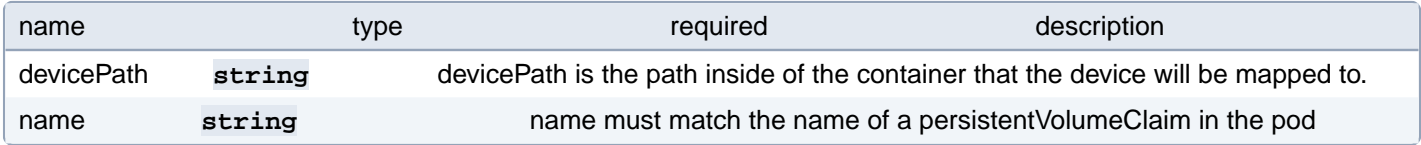

# **PostgresCluster.spec.proxy.pgBouncer.containers[index].volumeMounts[index]**

Pod volumes to mount into the container's filesystem. Cannot be updated.

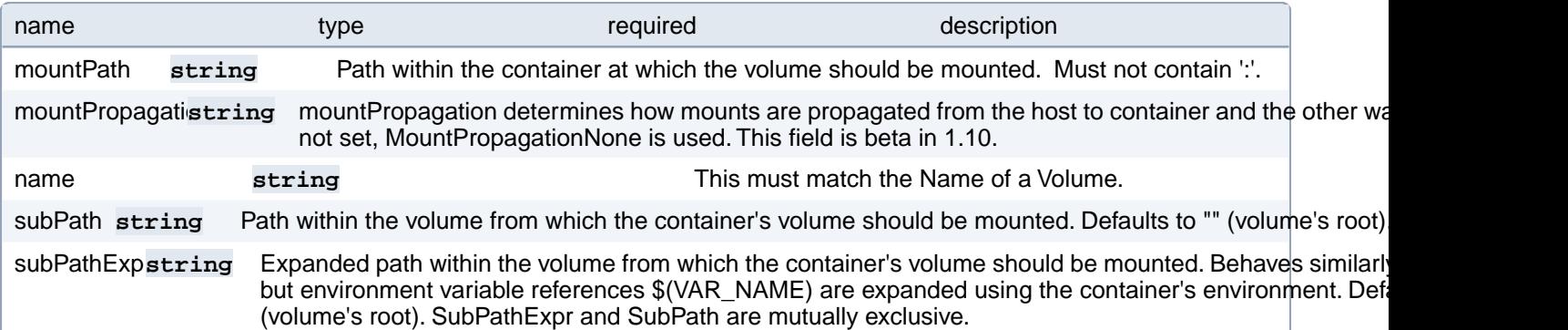

# **PostgresCluster.spec.proxy.pgBouncer.customTLSSecret**

A secret projection containing a certificate and key with which to encrypt connections to PgBouncer. The "tls.crt", "tls.key", and "ca.crt" paths must be PEM-encoded certificates and keys. Changing this value causes PgBouncer to restart. More info: <https://kubernetes.io/docs/concepts/configuration/secret/#projection-of-secret-keys-to-specific-paths>

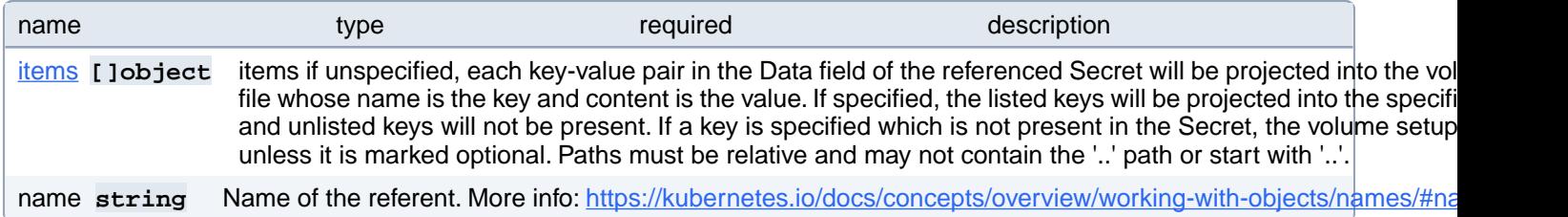

# **PostgresCluster.spec.proxy.pgBouncer.customTLSSecret.items[index]**

items if unspecified, each key-value pair in the Data field of the referenced Secret will be projected into the volume as a file whose name is the key and content is the value. If specified, the listed keys will be projected into the specified paths, and unlisted keys will not be present. If a key is specified which is not present in the Secret, the volume setup will error unless it is marked optional. Paths must be relative and may not contain the '..' path or start with '..'.

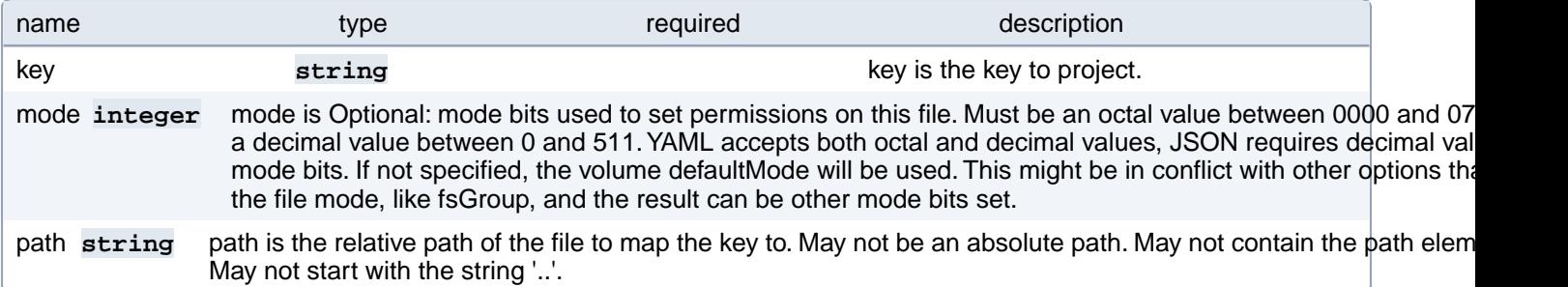

# **PostgresCluster.spec.proxy.pgBouncer.metadata**

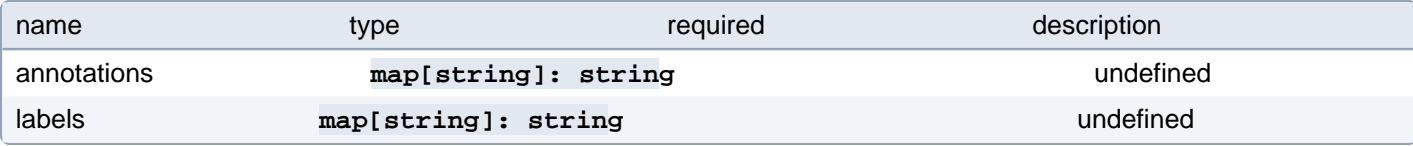

#### **PostgresCluster.spec.proxy.pgBouncer.resources**

Compute resources of a PgBouncer container. Changing this value causes PgBouncer to restart. More info: [https://kuber](https://kubernetes.io/docs/concepts/configuration/manage-resources-containers)[netes.io/docs/concepts/configuration/manage-resources-containers](https://kubernetes.io/docs/concepts/configuration/manage-resources-containers)

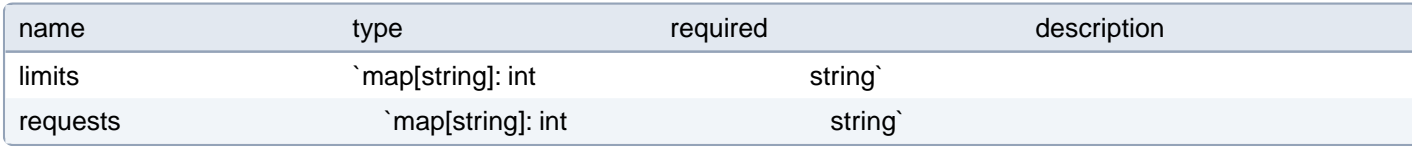

#### **PostgresCluster.spec.proxy.pgBouncer.service**

Specification of the service that exposes PgBouncer.

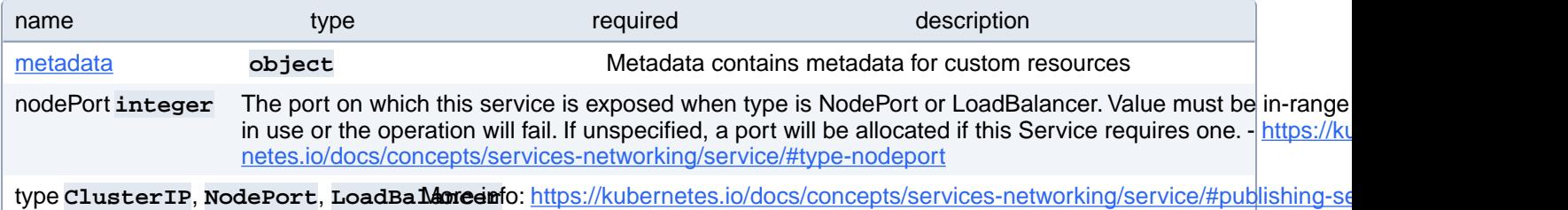

## **PostgresCluster.spec.proxy.pgBouncer.service.metadata**

Metadata contains metadata for custom resources

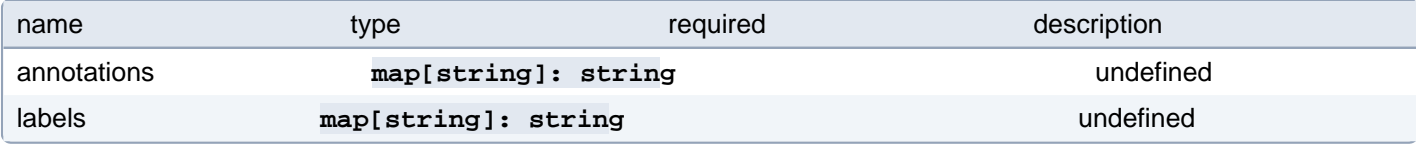

#### **PostgresCluster.spec.proxy.pgBouncer.sidecars**

Configuration for pgBouncer sidecar containers

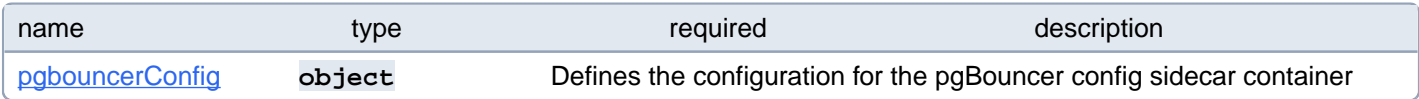

# **PostgresCluster.spec.proxy.pgBouncer.sidecars.pgbouncerConfig**

Defines the configuration for the pgBouncer config sidecar container

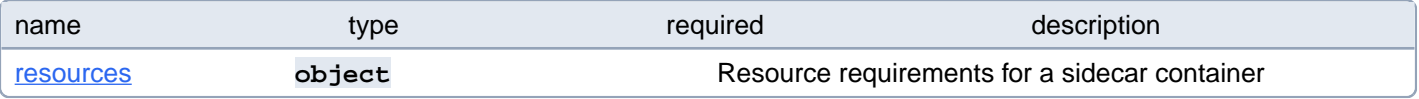

## **PostgresCluster.spec.proxy.pgBouncer.sidecars.pgbouncerConfig.resources**

Resource requirements for a sidecar container

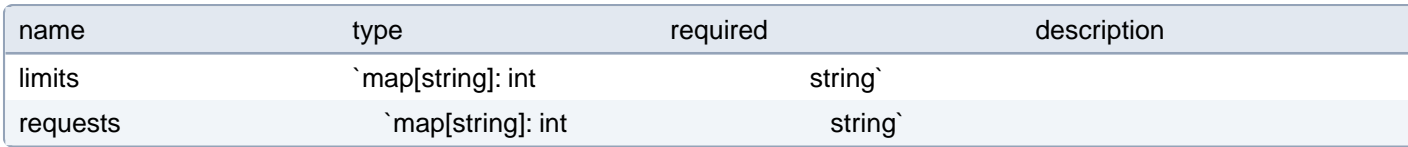

# **PostgresCluster.spec.proxy.pgBouncer.tolerations[index]**

Tolerations of a PgBouncer pod. Changing this value causes PgBouncer to restart. More info: [https://kuber-](https://kubernetes.io/docs/concepts/scheduling-eviction/taint-and-toleration)

[netes.io/docs/concepts/scheduling-eviction/taint-and-toleration](https://kubernetes.io/docs/concepts/scheduling-eviction/taint-and-toleration)

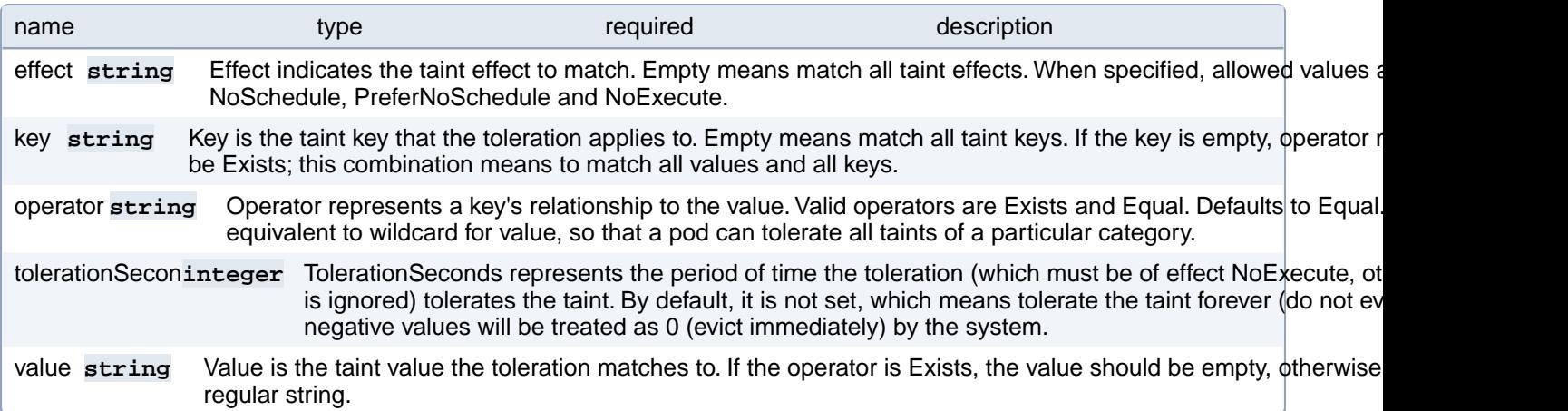

# **PostgresCluster.spec.proxy.pgBouncer.topologySpreadConstraints[index]**

Topology spread constraints of a PgBouncer pod. Changing this value causes PgBouncer to restart. More info: [https://ku-](https://kubernetes.io/docs/concepts/workloads/pods/pod-topology-spread-constraints/)

[bernetes.io/docs/concepts/workloads/pods/pod-topology-spread-constraints/](https://kubernetes.io/docs/concepts/workloads/pods/pod-topology-spread-constraints/)

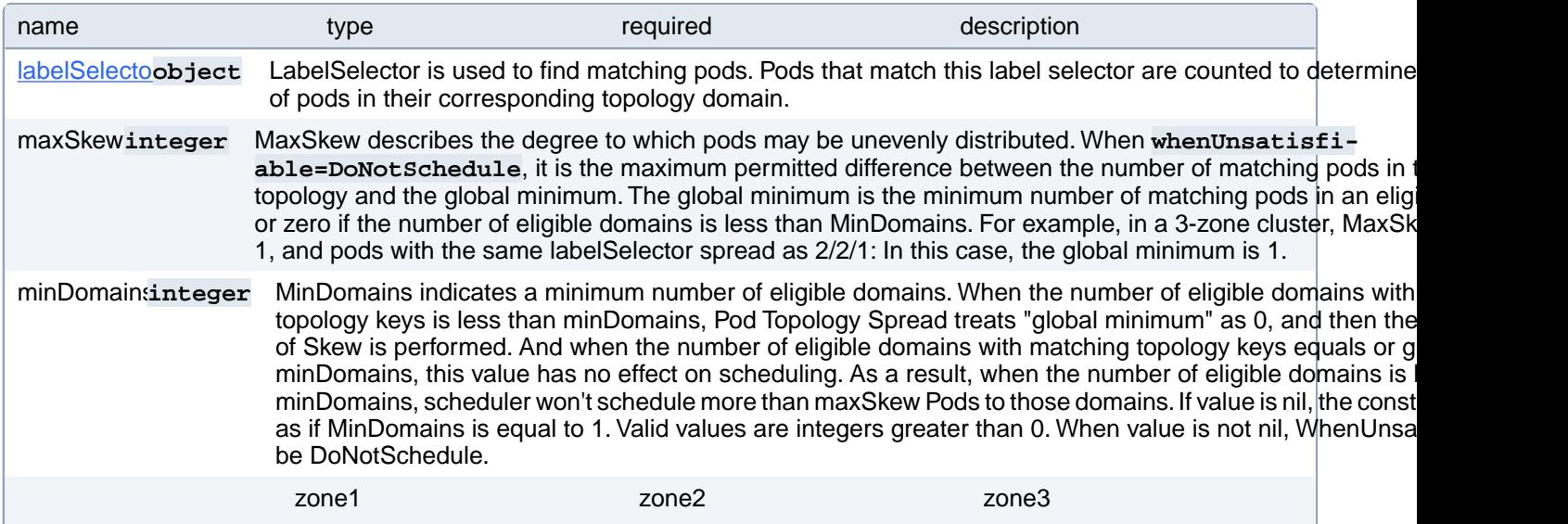

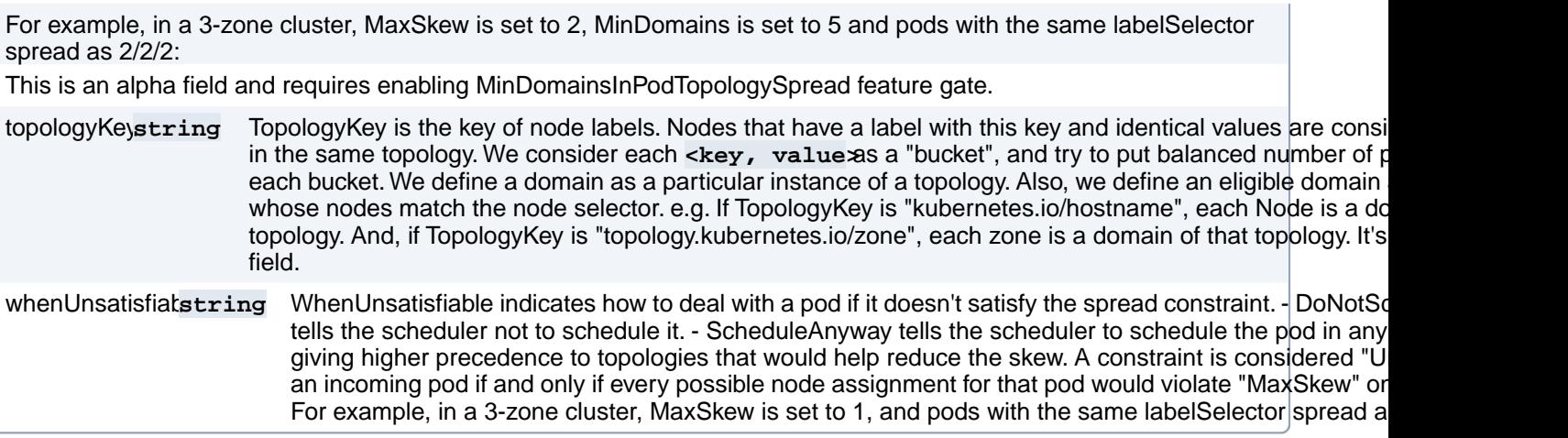

#### **PostgresCluster.spec.proxy.pgBouncer.topologySpreadConstraints[index].labelSelector**

LabelSelector is used to find matching pods. Pods that match this label selector are counted to determine the number of pods in their corresponding topology domain.

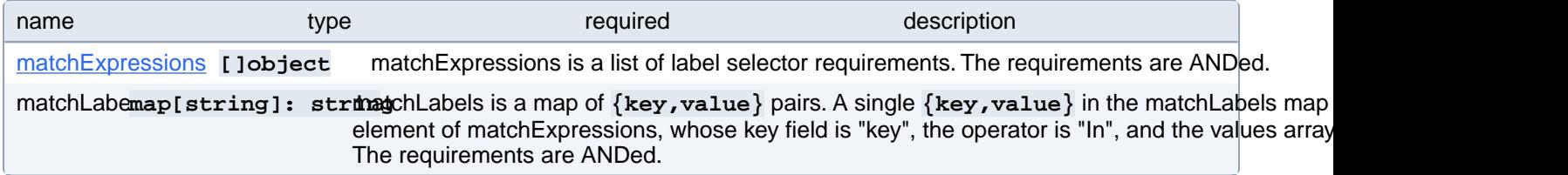

#### **PostgresCluster.spec.proxy.pgBouncer.topologySpreadConstraints[index].labelSelector.matchExpressions[index]**

matchExpressions is a list of label selector requirements. The requirements are ANDed.

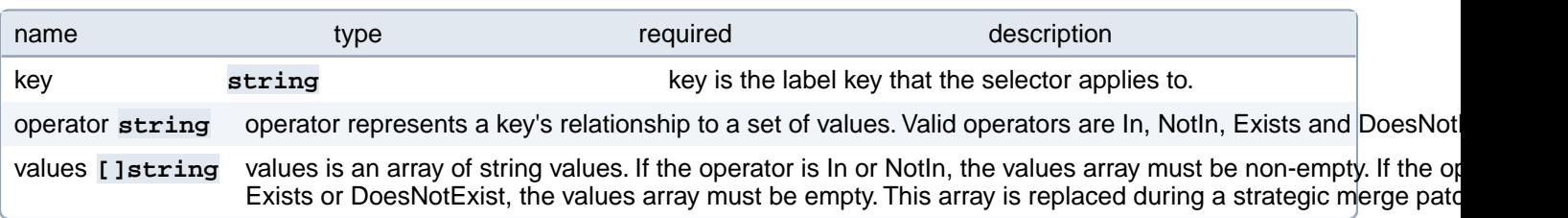

## **PostgresCluster.spec.service**

Specification of the service that exposes the PostgreSQL primary instance.

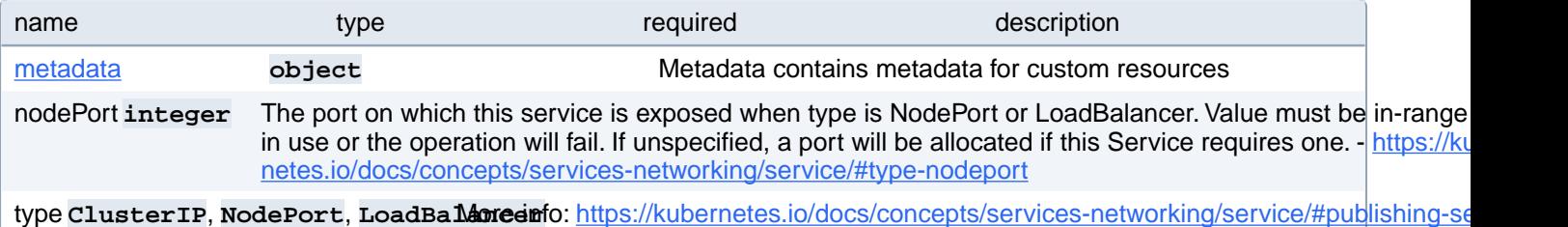

# **PostgresCluster.spec.service.metadata**

Metadata contains metadata for custom resources

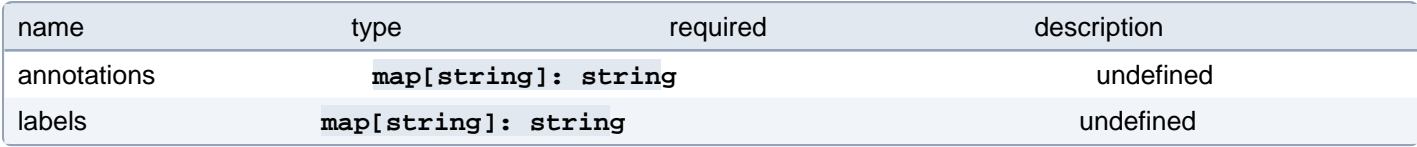

# **PostgresCluster.spec.standby**

Run this cluster as a read-only copy of an existing cluster or archive.

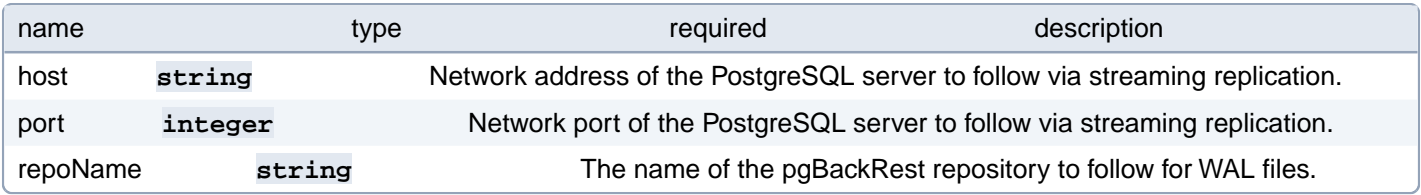

# **PostgresCluster.spec.userInterface**

The specification of a user interface that connects to PostgreSQL.

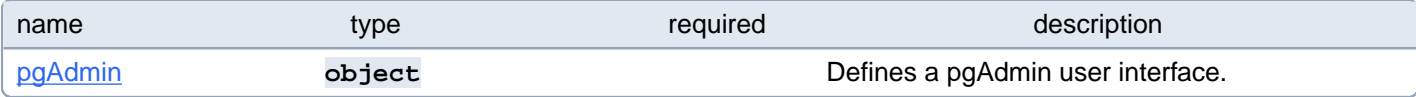

# **PostgresCluster.spec.userInterface.pgAdmin**

Defines a pgAdmin user interface.

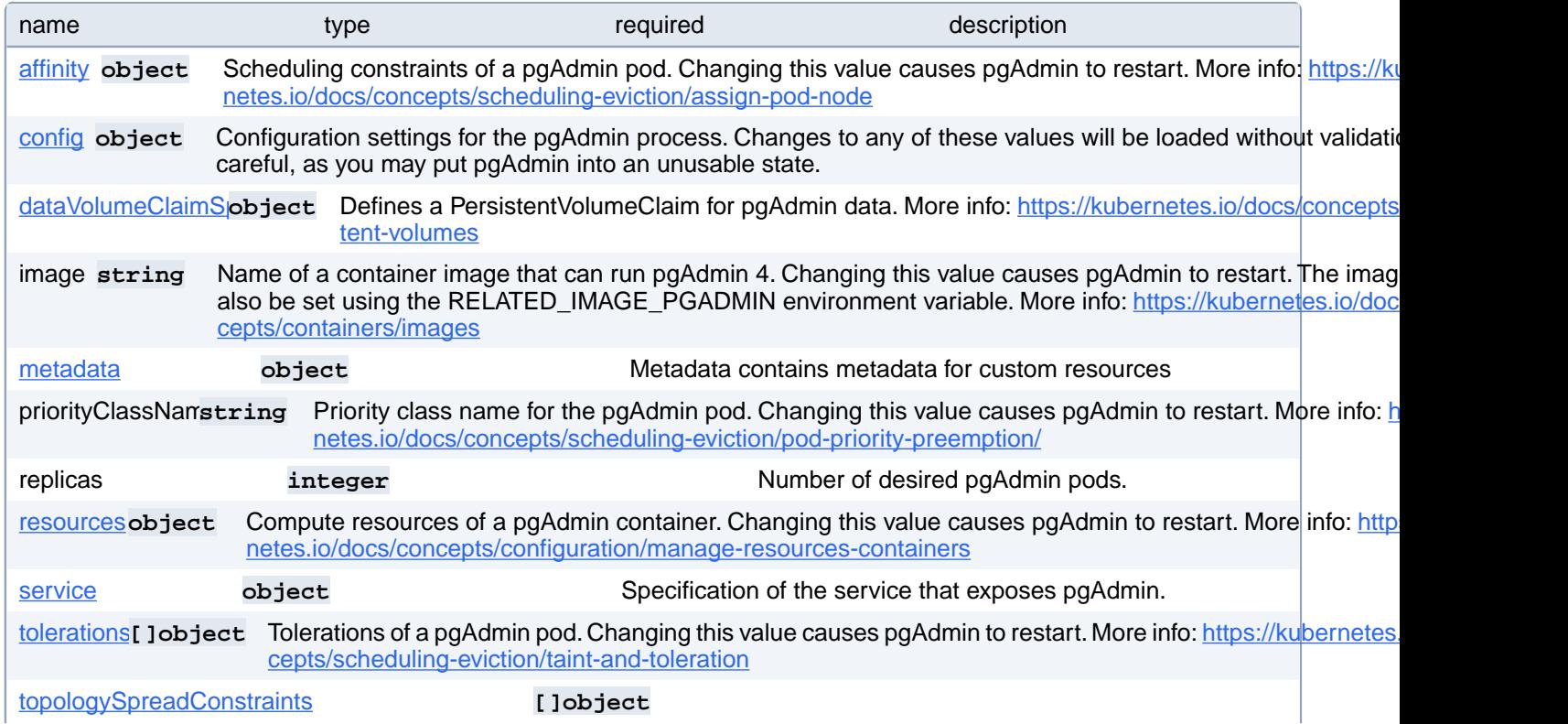
Topology spread constraints of a pgAdmin pod. Changing this value causes pgAdmin to restart. More info: [https://ku](https://kubernetes.io/docs/concepts/workloads/pods/pod-topology-spread-constraints/)[bernetes.io/docs/concepts/workloads/pods/pod-topology-spread-constraints/](https://kubernetes.io/docs/concepts/workloads/pods/pod-topology-spread-constraints/)

# **PostgresCluster.spec.userInterface.pgAdmin.affinity**

Scheduling constraints of a pgAdmin pod. Changing this value causes pgAdmin to restart. More info: [https://kuber](https://kubernetes.io/docs/concepts/scheduling-eviction/assign-pod-node)[netes.io/docs/concepts/scheduling-eviction/assign-pod-node](https://kubernetes.io/docs/concepts/scheduling-eviction/assign-pod-node)

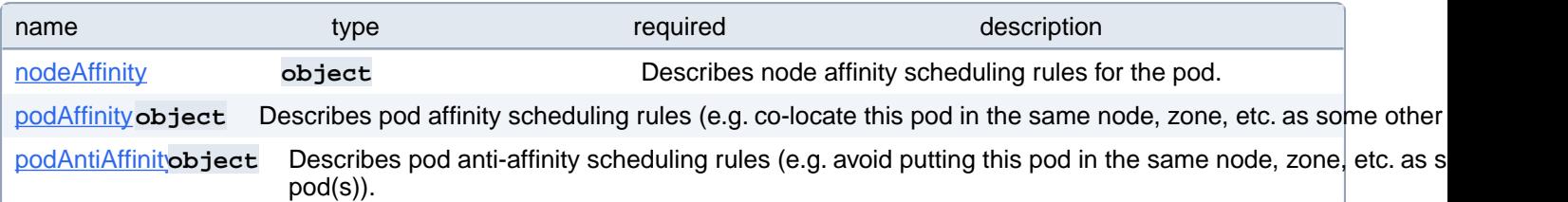

# **PostgresCluster.spec.userInterface.pgAdmin.affinity.nodeAffinity**

Describes node affinity scheduling rules for the pod.

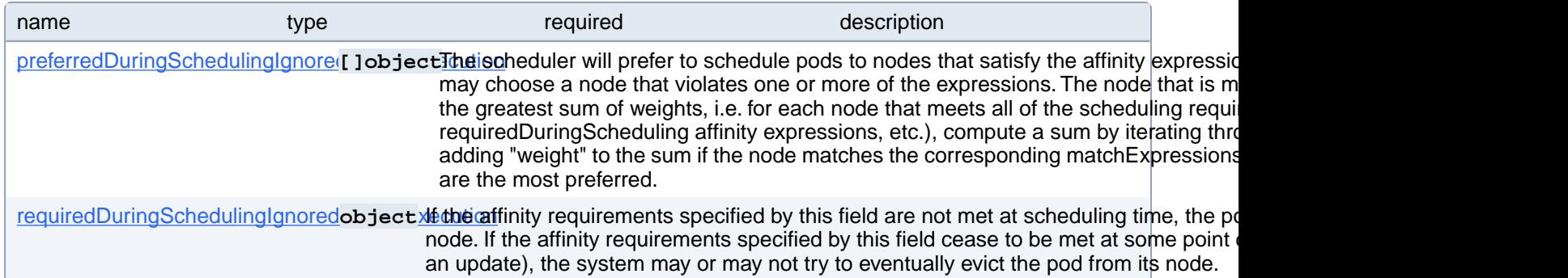

# **PostgresCluster.spec.userInterface.pgAdmin.affinity.nodeAffinity.preferredDuringSchedulingIgnoredDuringExecution[index]**

The scheduler will prefer to schedule pods to nodes that satisfy the affinity expressions specified by this field, but it may choose a node that violates one or more of the expressions. The node that is most preferred is the one with the greatest sum of weights, i.e. for each node that meets all of the scheduling requirements (resource request, requiredDuringScheduling affinity expressions, etc.), compute a sum by iterating through the elements of this field and adding "weight" to the sum if the node matches the corresponding matchExpressions; the node(s) with the highest sum are the most preferred.

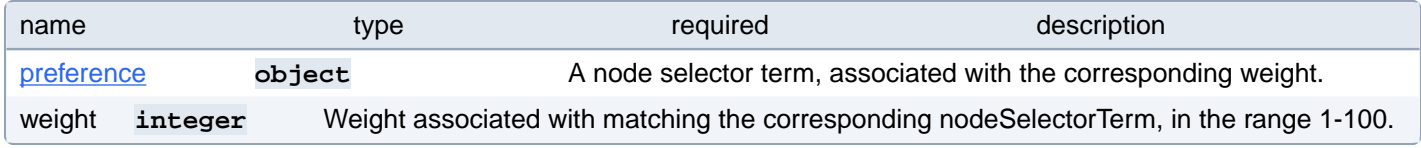

# **PostgresCluster.spec.userInterface.pgAdmin.affinity.nodeAffinity.preferredDuringSchedulingIgnoredDuringExecution[index].preference**

A node selector term, associated with the corresponding weight.

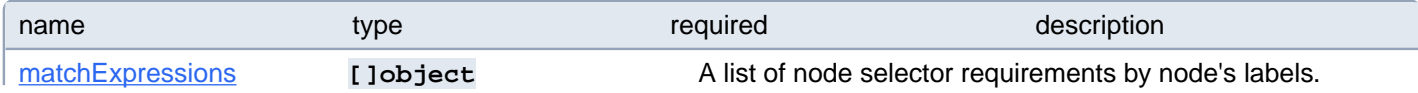

#### **PostgresCluster.spec.userInterface.pgAdmin.affinity.nodeAffinity.preferredDuringSchedulingIgnoredDuringExecution[index].preference.matchExpressions[index]**

A list of node selector requirements by node's labels.

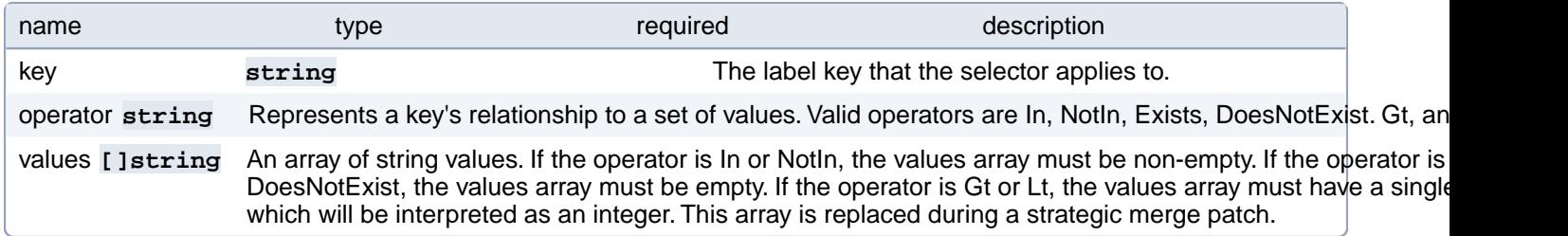

### **PostgresCluster.spec.userInterface.pgAdmin.affinity.nodeAffinity.preferredDuringSchedulingIgnoredDuringExecution[index].preference.matchFields[index]**

A list of node selector requirements by node's fields.

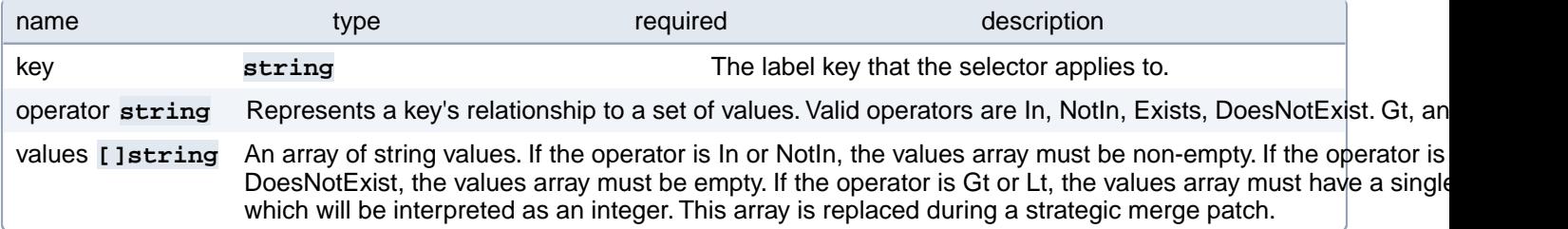

### **PostgresCluster.spec.userInterface.pgAdmin.affinity.nodeAffinity.requiredDuringSchedulingIgnoredDuringExecution**

If the affinity requirements specified by this field are not met at scheduling time, the pod will not be scheduled onto the node. If the affinity requirements specified by this field cease to be met at some point during pod execution (e.g. due to an update), the system may or may not try to eventually evict the pod from its node.

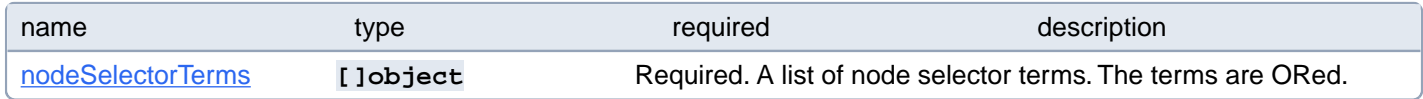

### **PostgresCluster.spec.userInterface.pgAdmin.affinity.nodeAffinity.requiredDuringSchedulingIgnoredDuringExecution.nodeSelectorTerms[index]**

Required. A list of node selector terms. The terms are ORed.

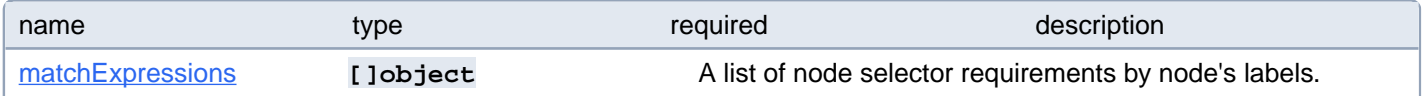

### **PostgresCluster.spec.userInterface.pgAdmin.affinity.nodeAffinity.requiredDuringSchedulingIgnoredDuringExecution.nodeSelectorTerms[index].matchExpressions[index]**

A list of node selector requirements by node's labels.

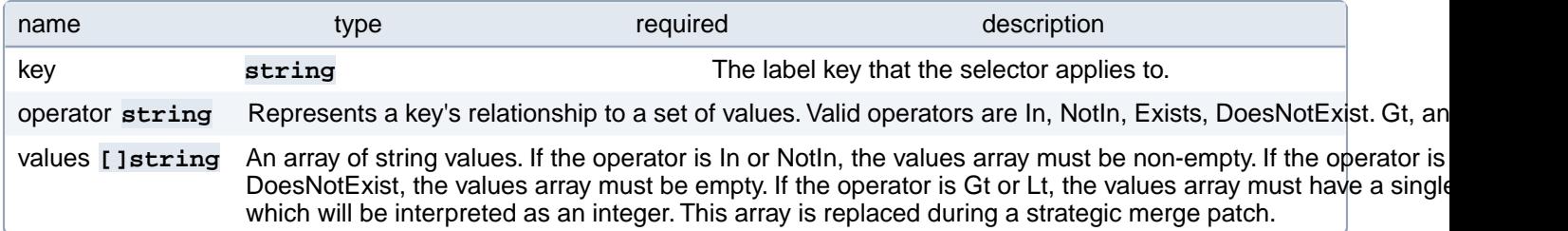

### **PostgresCluster.spec.userInterface.pgAdmin.affinity.nodeAffinity.requiredDuringSchedulingIgnoredDuringExecution.nodeSelectorTerms[index].matchFields[index]**

A list of node selector requirements by node's fields.

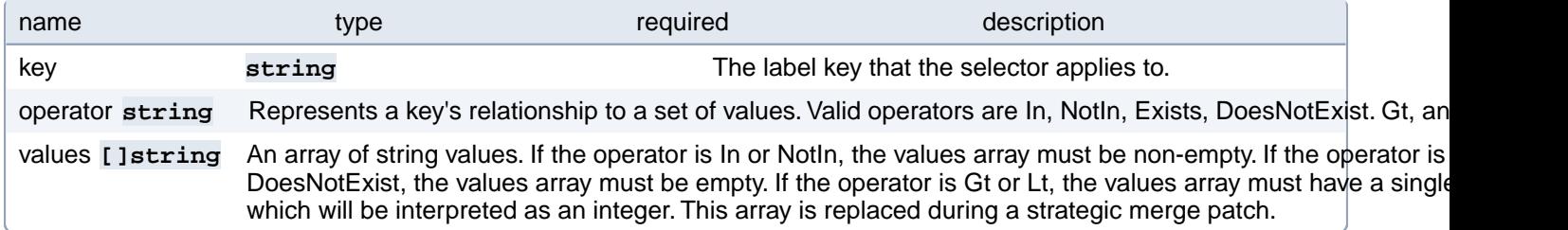

# **PostgresCluster.spec.userInterface.pgAdmin.affinity.podAffinity**

Describes pod affinity scheduling rules (e.g. co-locate this pod in the same node, zone, etc. as some other pod(s)).

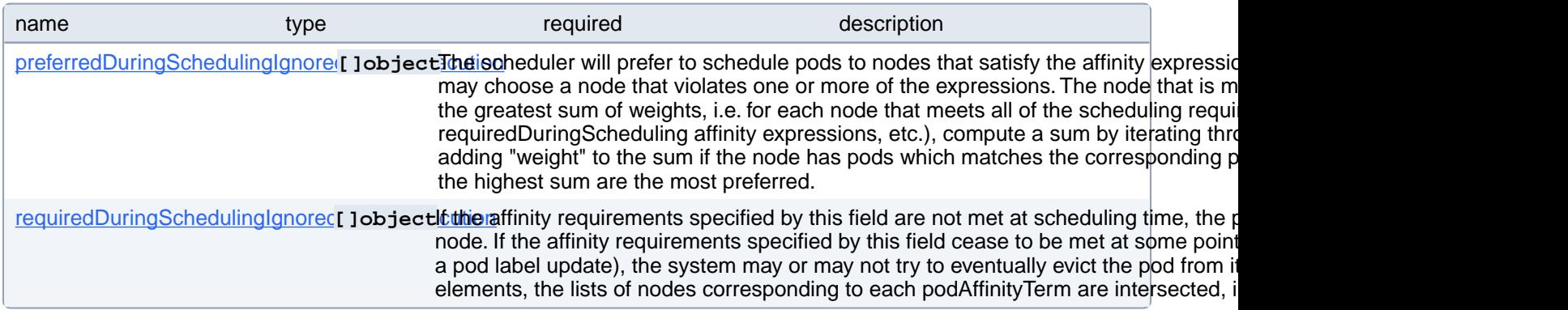

### **PostgresCluster.spec.userInterface.pgAdmin.affinity.podAffinity.preferredDuringSchedulingIgnoredDuringExecution[index]**

The scheduler will prefer to schedule pods to nodes that satisfy the affinity expressions specified by this field, but it may choose a node that violates one or more of the expressions. The node that is most preferred is the one with the greatest sum of weights, i.e. for each node that meets all of the scheduling requirements (resource request, requiredDuringScheduling affinity expressions, etc.), compute a sum by iterating through the elements of this field and adding "weight" to the sum if the node has pods which matches the corresponding podAffinityTerm; the node(s) with the highest sum are the most preferred.

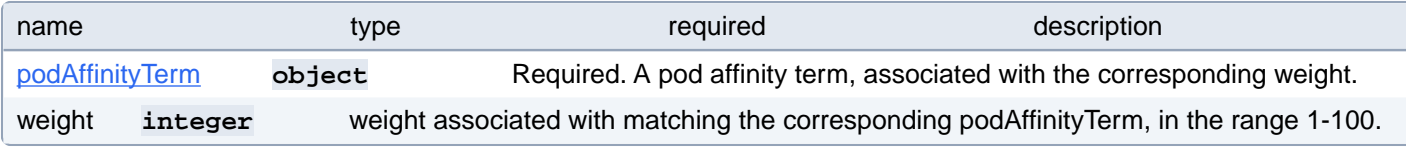

# **PostgresCluster.spec.userInterface.pgAdmin.affinity.podAffinity.preferredDuringSchedulingIgnoredDuringExecution[index].podAffinityTerm**

Required. A pod affinity term, associated with the corresponding weight.

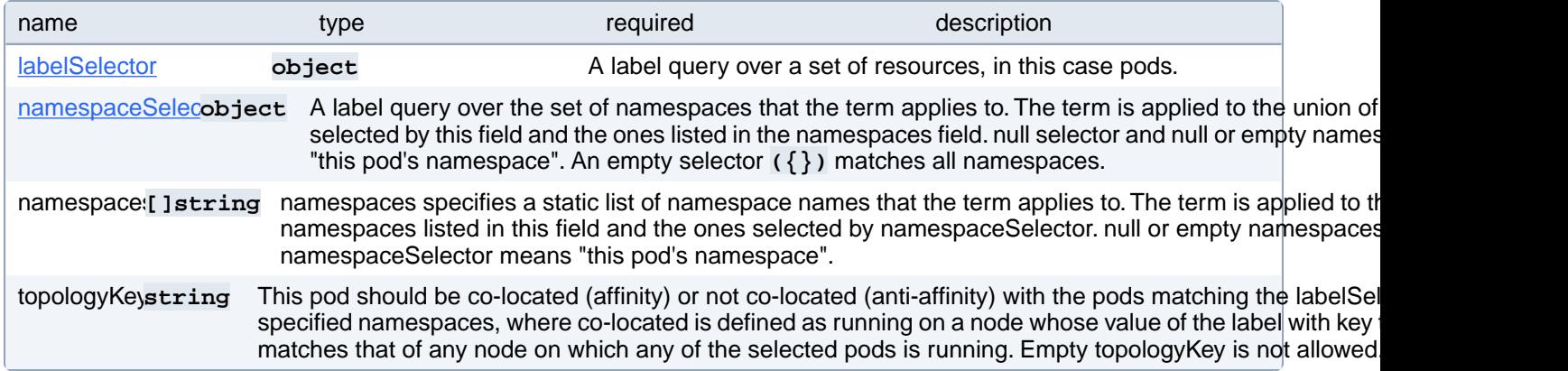

### **PostgresCluster.spec.userInterface.pgAdmin.affinity.podAffinity.preferredDuringSchedulingIgnoredDuringExecution[index].podAffinityTerm.labelSelector**

A label query over a set of resources, in this case pods.

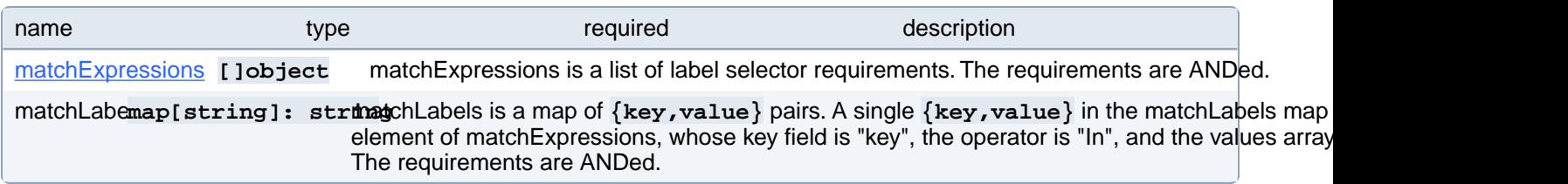

### **PostgresCluster.spec.userInterface.pgAdmin.affinity.podAffinity.preferredDuringSchedulingIgnoredDuringExecution[index].podAffinityTerm.labelSelector.matchExpressions[index]**

matchExpressions is a list of label selector requirements. The requirements are ANDed.

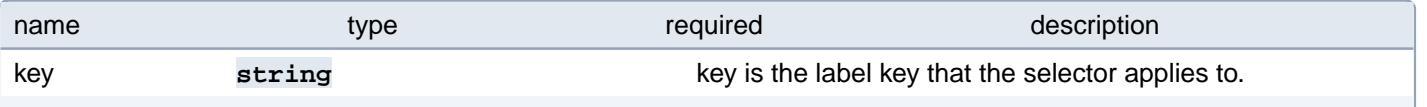

operator string operator represents a key's relationship to a set of values. Valid operators are In, NotIn, Exists and DoesNot values **[]string** values is an array of string values. If the operator is In or NotIn, the values array must be non-empty. If the operator is Exists or DoesNotExist, the values array must be empty. This array is replaced during a strategic merge pator

### **PostgresCluster.spec.userInterface.pgAdmin.affinity.podAffinity.preferredDuringSchedulingIgnoredDuringExecution[index].podAffinityTerm.namespaceSelector**

A label query over the set of namespaces that the term applies to. The term is applied to the union of the namespaces selected by this field and the ones listed in the namespaces field. null selector and null or empty namespaces list means "this pod's namespace". An empty selector **({})** matches all namespaces.

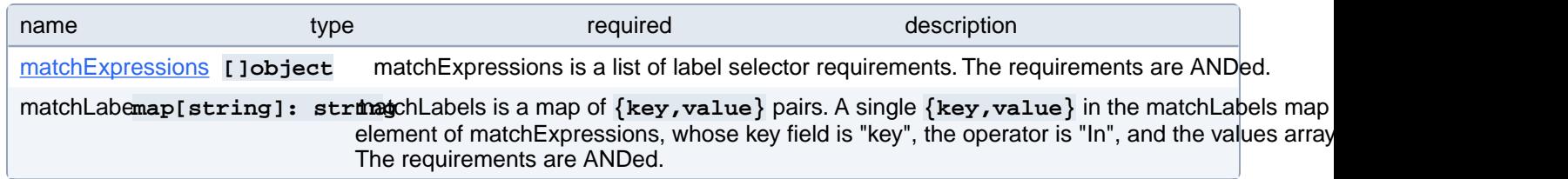

### **PostgresCluster.spec.userInterface.pgAdmin.affinity.podAffinity.preferredDuringSchedulingIgnoredDuringExecution[index].podAffinityTerm.namespaceSelector.matchExpressions[index]**

matchExpressions is a list of label selector requirements. The requirements are ANDed.

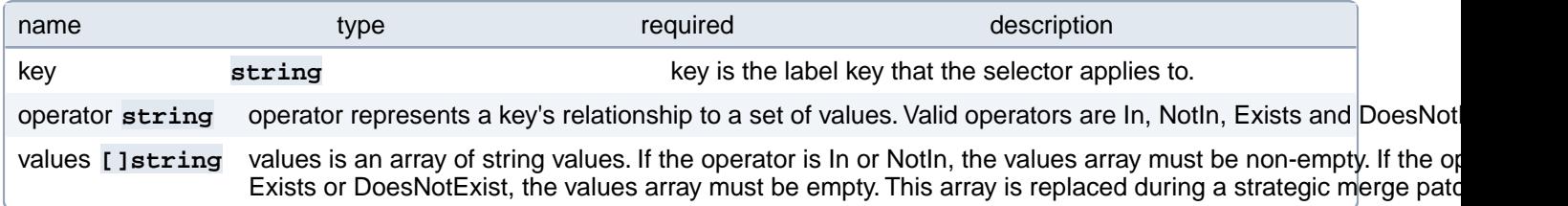

### **PostgresCluster.spec.userInterface.pgAdmin.affinity.podAffinity.requiredDuringSchedulingIgnoredDuringExecution[index]**

If the affinity requirements specified by this field are not met at scheduling time, the pod will not be scheduled onto the node. If the affinity requirements specified by this field cease to be met at some point during pod execution (e.g. due to a pod label update), the system may or may not try to eventually evict the pod from its node. When there are multiple elements, the lists of nodes corresponding to each podAffinityTerm are intersected, i.e. all terms must be satisfied.

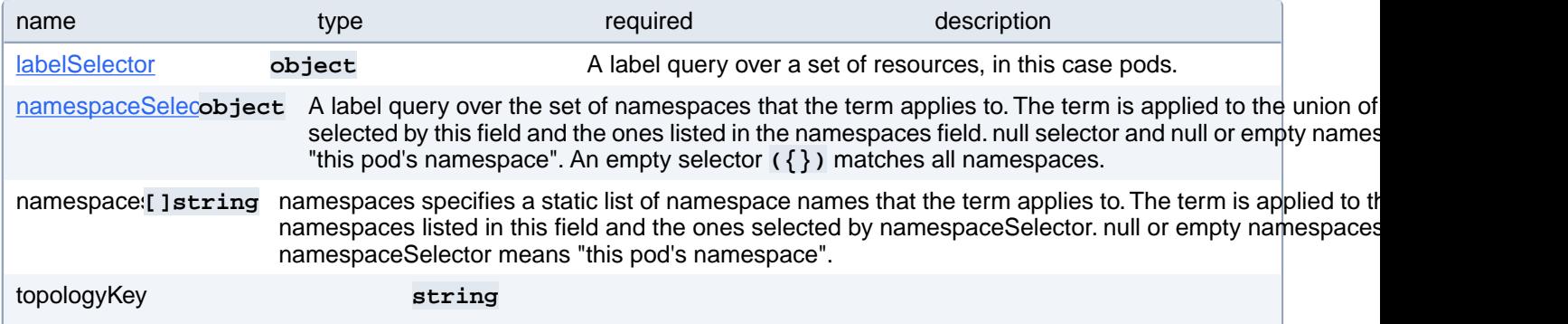

This pod should be co-located (affinity) or not co-located (anti-affinity) with the pods matching the labelSelector in the specified namespaces, where co-located is defined as running on a node whose value of the label with key topologyKey matches that of any node on which any of the selected pods is running. Empty topology Key is not allowed.

### **PostgresCluster.spec.userInterface.pgAdmin.affinity.podAffinity.requiredDuringSchedulingIgnoredDuringExecution[index].labelSelector**

A label query over a set of resources, in this case pods.

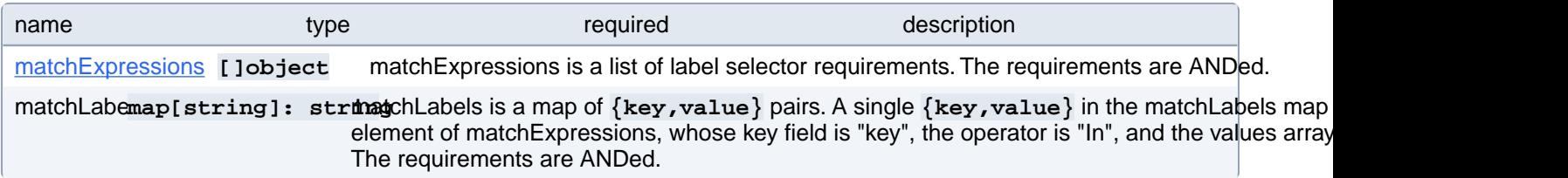

### **PostgresCluster.spec.userInterface.pgAdmin.affinity.podAffinity.requiredDuringSchedulingIgnoredDuringExecution[index].labelSelector.matchExpressions[index]**

matchExpressions is a list of label selector requirements. The requirements are ANDed.

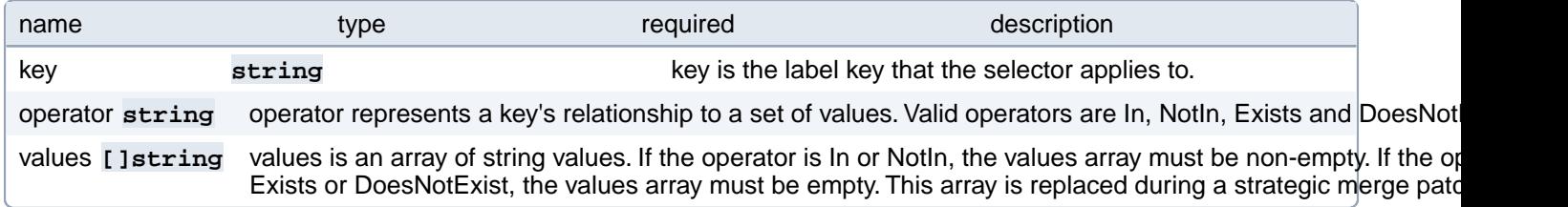

### **PostgresCluster.spec.userInterface.pgAdmin.affinity.podAffinity.requiredDuringSchedulingIgnoredDuringExecution[index].namespaceSelector**

A label query over the set of namespaces that the term applies to. The term is applied to the union of the namespaces selected by this field and the ones listed in the namespaces field. null selector and null or empty namespaces list means "this pod's namespace". An empty selector **({})** matches all namespaces.

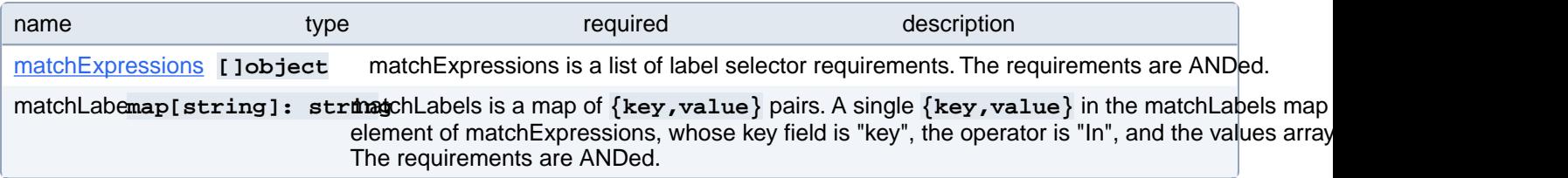

### **PostgresCluster.spec.userInterface.pgAdmin.affinity.podAffinity.requiredDuringSchedulingIgnoredDuringExecution[index].namespaceSelector.matchExpressions[index]**

matchExpressions is a list of label selector requirements. The requirements are ANDed.

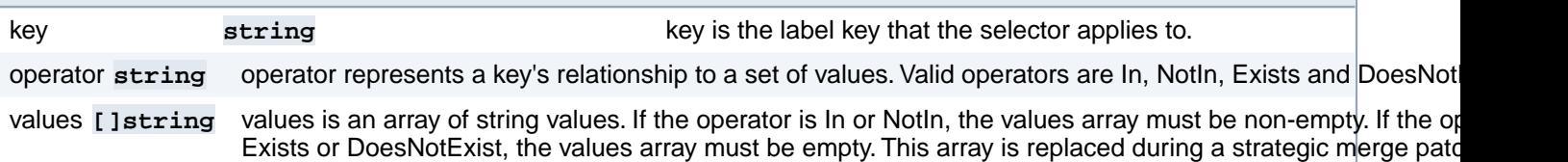

# **PostgresCluster.spec.userInterface.pgAdmin.affinity.podAntiAffinity**

Describes pod anti-affinity scheduling rules (e.g. avoid putting this pod in the same node, zone, etc. as some other pod(s)).

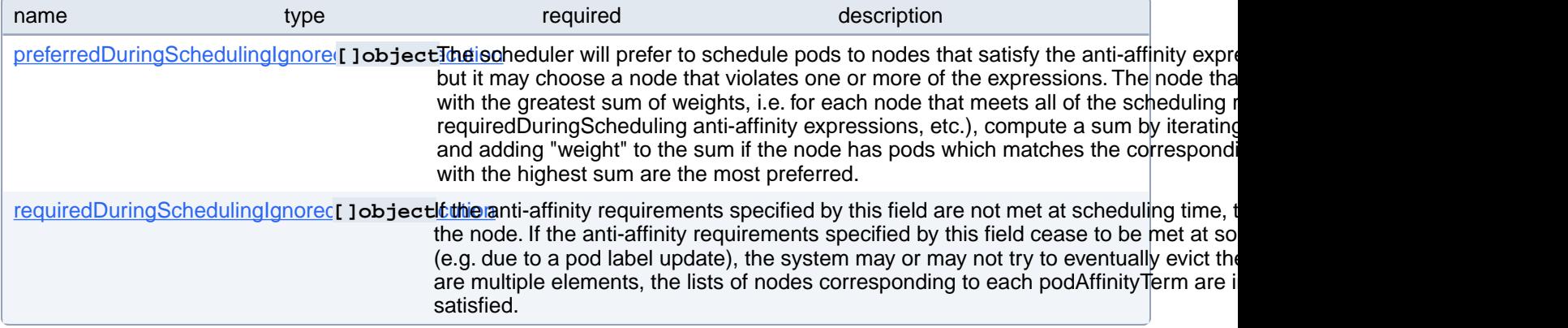

# **PostgresCluster.spec.userInterface.pgAdmin.affinity.podAntiAffinity.preferredDuringSchedulingIgnoredDuringExecution[index]**

The scheduler will prefer to schedule pods to nodes that satisfy the anti-affinity expressions specified by this field, but it may choose a node that violates one or more of the expressions. The node that is most preferred is the one with the greatest sum of weights, i.e. for each node that meets all of the scheduling requirements (resource request, requiredDuringScheduling anti-affinity expressions, etc.), compute a sum by iterating through the elements of this field and adding "weight" to the sum if the node has pods which matches the corresponding podAffinityTerm; the node(s) with the highest sum are the most preferred.

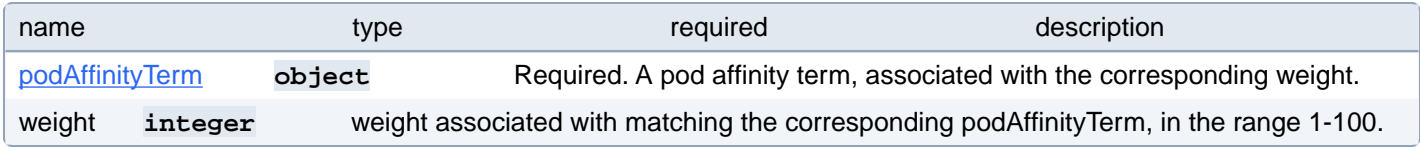

### **PostgresCluster.spec.userInterface.pgAdmin.affinity.podAntiAffinity.preferredDuringSchedulingIgnoredDuringExecution[index].podAffinityTerm**

Required. A pod affinity term, associated with the corresponding weight.

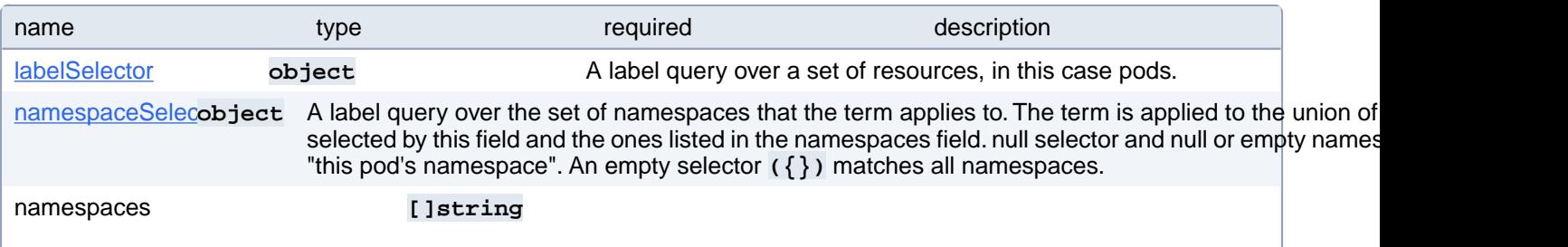

namespaces specifies a static list of namespace names that the term applies to. The term is applied to the union of the namespaces listed in this field and the ones selected by namespaceSelector. null or empty namespaces list and null namespaceSelector means "this pod's namespace".

topologyKe<sub>lstring</sub> This pod should be co-located (affinity) or not co-located (anti-affinity) with the pods matching the labelSel specified namespaces, where co-located is defined as running on a node whose value of the label with key matches that of any node on which any of the selected pods is running. Empty topologyKey is not allowed.

### **PostgresCluster.spec.userInterface.pgAdmin.affinity.podAntiAffinity.preferredDuringSchedulingIgnoredDuringExecution[index].podAffinityTerm.labelSelector**

A label query over a set of resources, in this case pods.

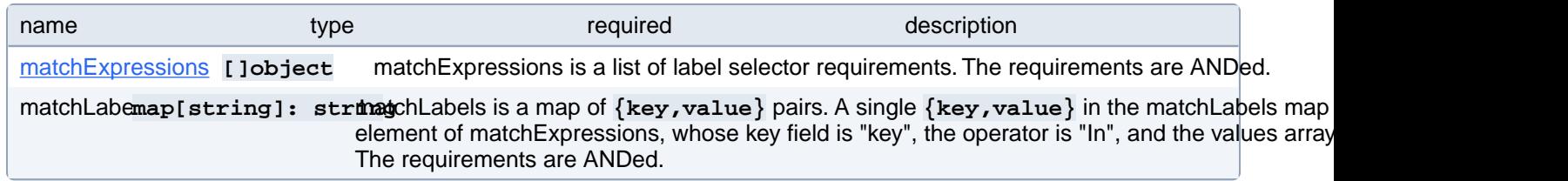

### **PostgresCluster.spec.userInterface.pgAdmin.affinity.podAntiAffinity.preferredDuringSchedulingIgnoredDuringExecution[index].podAffinityTerm.labelSelector.matchExpressions[index]**

matchExpressions is a list of label selector requirements. The requirements are ANDed.

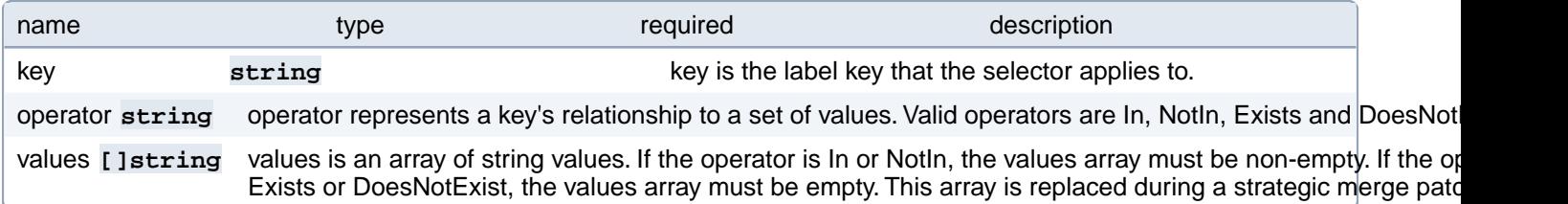

### **PostgresCluster.spec.userInterface.pgAdmin.affinity.podAntiAffinity.preferredDuringSchedulingIgnoredDuringExecution[index].podAffinityTerm.namespaceSelector**

A label query over the set of namespaces that the term applies to. The term is applied to the union of the namespaces selected by this field and the ones listed in the namespaces field. null selector and null or empty namespaces list means "this pod's namespace". An empty selector **({})** matches all namespaces.

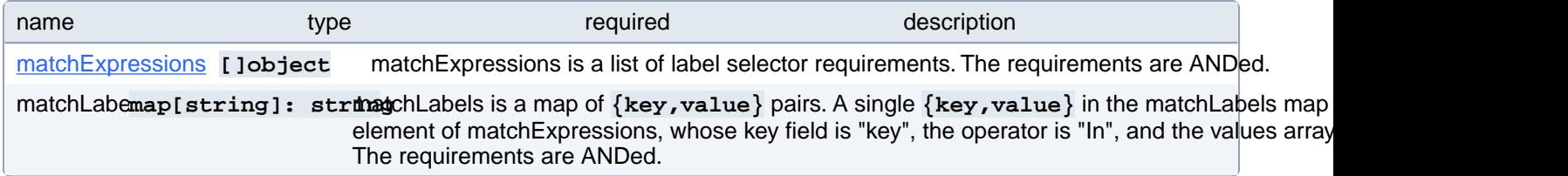

### **PostgresCluster.spec.userInterface.pgAdmin.affinity.podAntiAffinity.preferredDuringSchedulingIgnoredDuringExecution[index].podAffinityTerm.namespaceSelector.matchExpressions[index]**

matchExpressions is a list of label selector requirements. The requirements are ANDed.

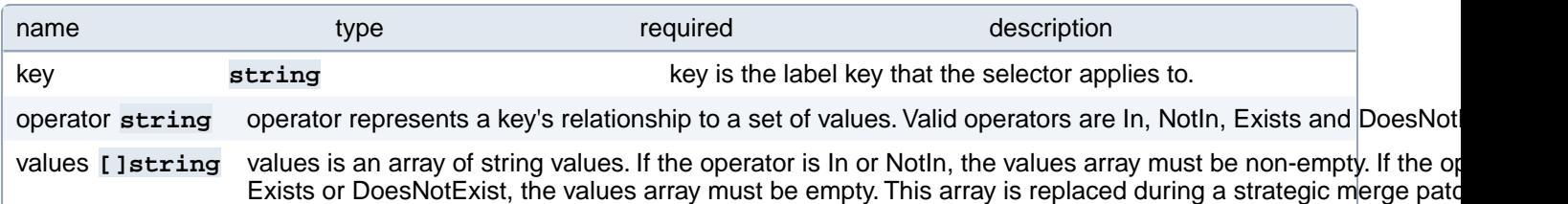

# **PostgresCluster.spec.userInterface.pgAdmin.affinity.podAntiAffinity.requiredDuringSchedulingIgnoredDuringExecution[index]**

If the anti-affinity requirements specified by this field are not met at scheduling time, the pod will not be scheduled onto the node. If the anti-affinity requirements specified by this field cease to be met at some point during pod execution (e.g. due to a pod label update), the system may or may not try to eventually evict the pod from its node. When there are multiple elements, the lists of nodes corresponding to each podAffinityTerm are intersected, i.e. all terms must be satisfied.

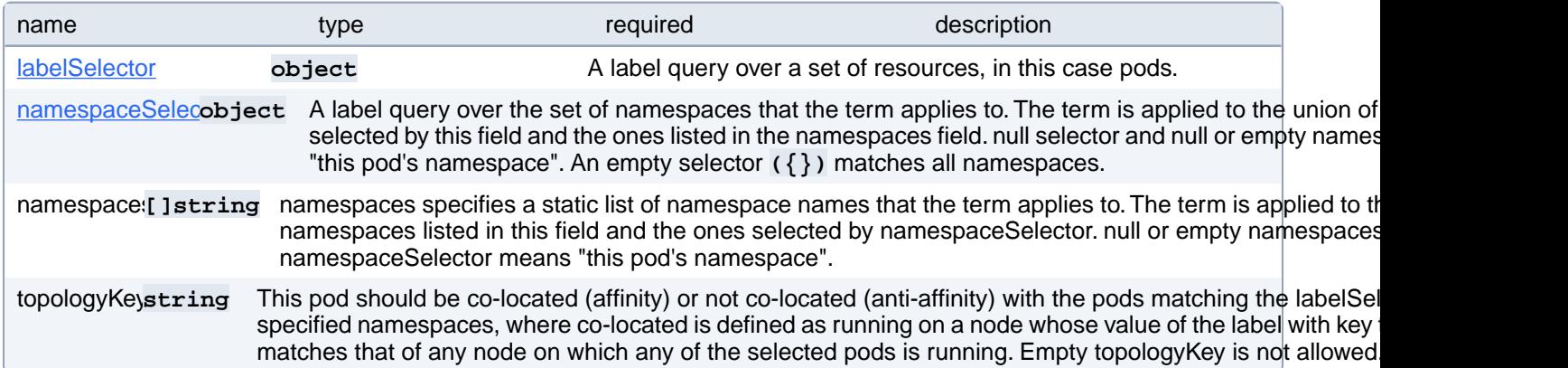

### **PostgresCluster.spec.userInterface.pgAdmin.affinity.podAntiAffinity.requiredDuringSchedulingIgnoredDuringExecution[index].labelSelector**

A label query over a set of resources, in this case pods.

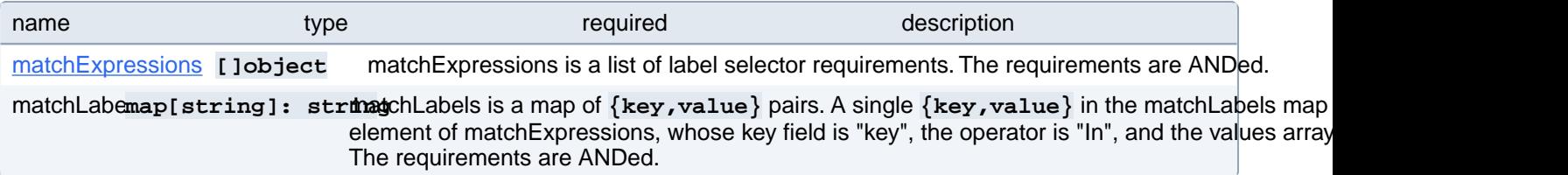

### **PostgresCluster.spec.userInterface.pgAdmin.affinity.podAntiAffinity.requiredDuringSchedulingIgnoredDuringExecution[index].labelSelector.matchExpressions[index]**

matchExpressions is a list of label selector requirements. The requirements are ANDed.

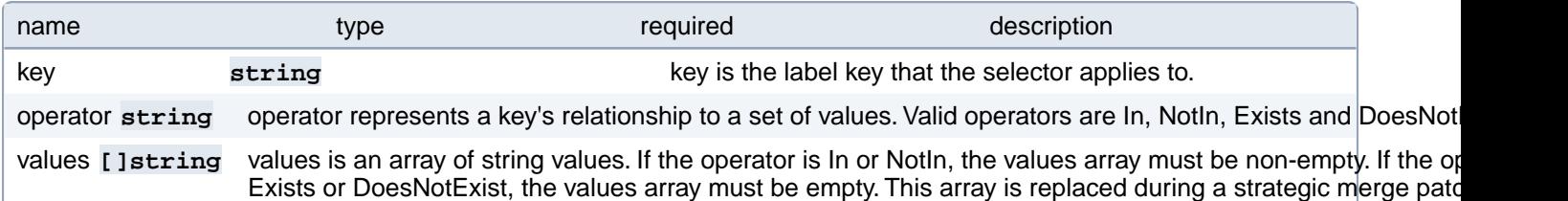

### **PostgresCluster.spec.userInterface.pgAdmin.affinity.podAntiAffinity.requiredDuringSchedulingIgnoredDuringExecution[index].namespaceSelector**

A label query over the set of namespaces that the term applies to. The term is applied to the union of the namespaces selected by this field and the ones listed in the namespaces field. null selector and null or empty namespaces list means "this pod's namespace". An empty selector **({})** matches all namespaces.

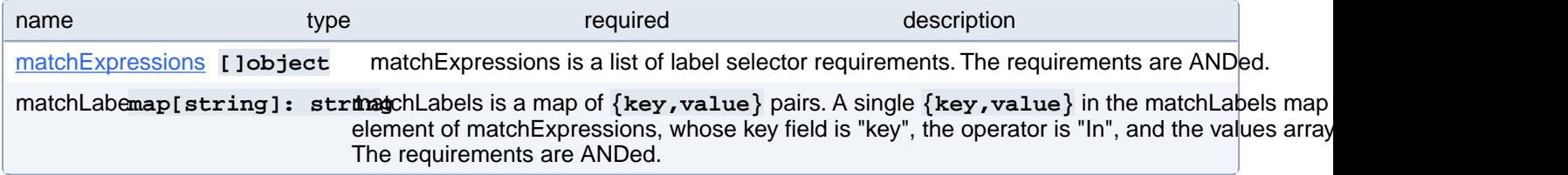

### **PostgresCluster.spec.userInterface.pgAdmin.affinity.podAntiAffinity.requiredDuringSchedulingIgnoredDuringExecution[index].namespaceSelector.matchExpressions[index]**

matchExpressions is a list of label selector requirements. The requirements are ANDed.

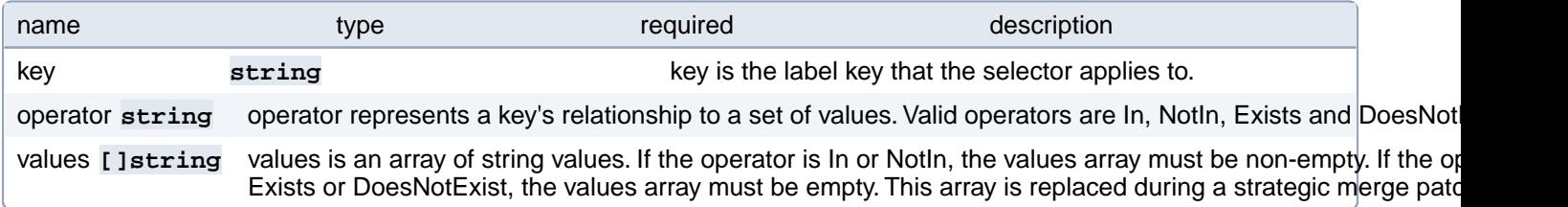

# **PostgresCluster.spec.userInterface.pgAdmin.config**

Configuration settings for the pgAdmin process. Changes to any of these values will be loaded without validation. Be careful, as you may put pgAdmin into an unusable state.

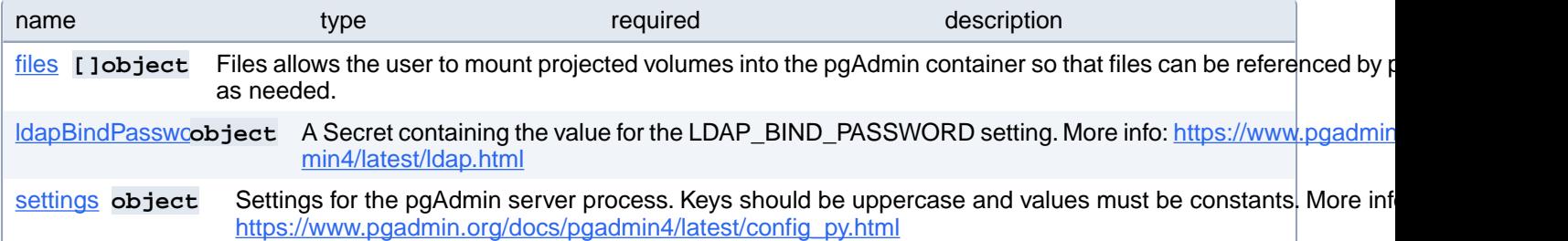

# **PostgresCluster.spec.userInterface.pgAdmin.config.files[index]**

Files allows the user to mount projected volumes into the pgAdmin container so that files can be referenced by pgAdmin as needed.

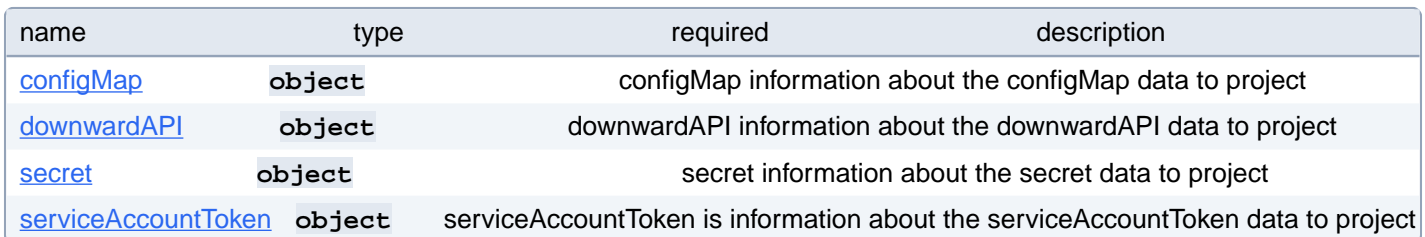

# **PostgresCluster.spec.userInterface.pgAdmin.config.files[index].configMap**

configMap information about the configMap data to project

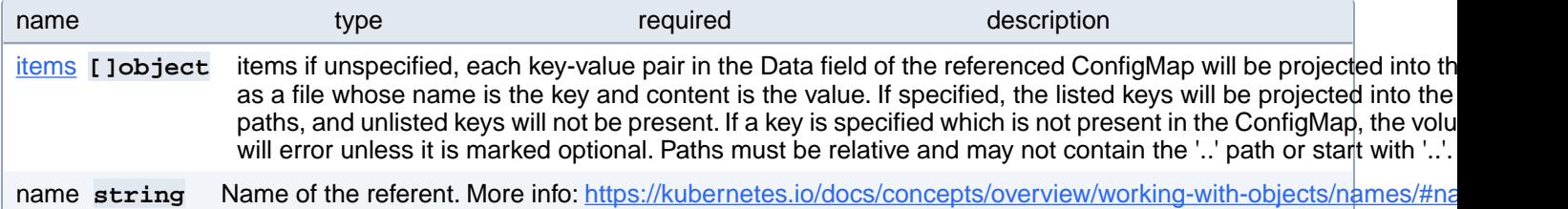

# **PostgresCluster.spec.userInterface.pgAdmin.config.files[index].configMap.items[index]**

items if unspecified, each key-value pair in the Data field of the referenced ConfigMap will be projected into the volume as a file whose name is the key and content is the value. If specified, the listed keys will be projected into the specified paths, and unlisted keys will not be present. If a key is specified which is not present in the ConfigMap, the volume setup will error unless it is marked optional. Paths must be relative and may not contain the '..' path or start with '..'.

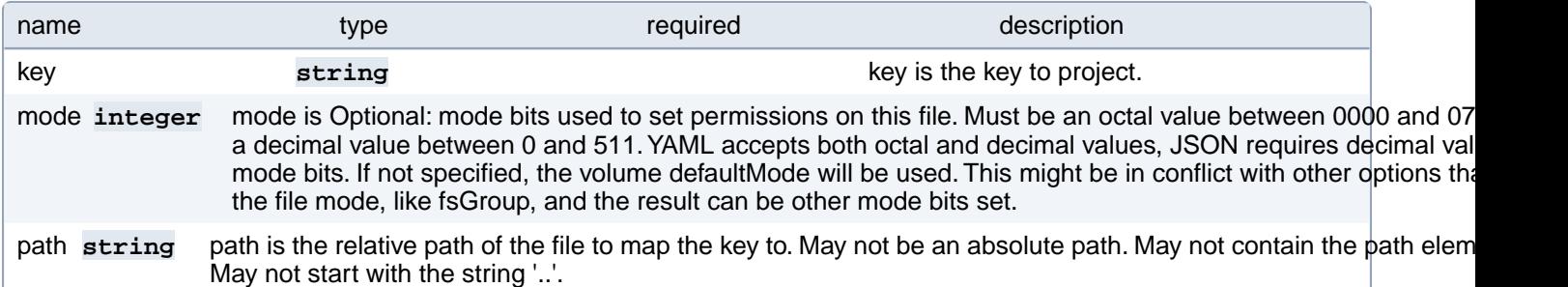

### **PostgresCluster.spec.userInterface.pgAdmin.config.files[index].downwardAPI**

downwardAPI information about the downwardAPI data to project

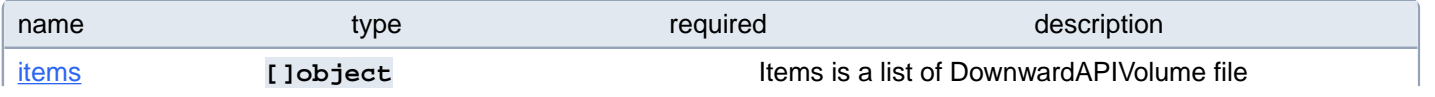

### **PostgresCluster.spec.userInterface.pgAdmin.config.files[index].downwardAPI.items[index]**

Items is a list of DownwardAPIVolume file

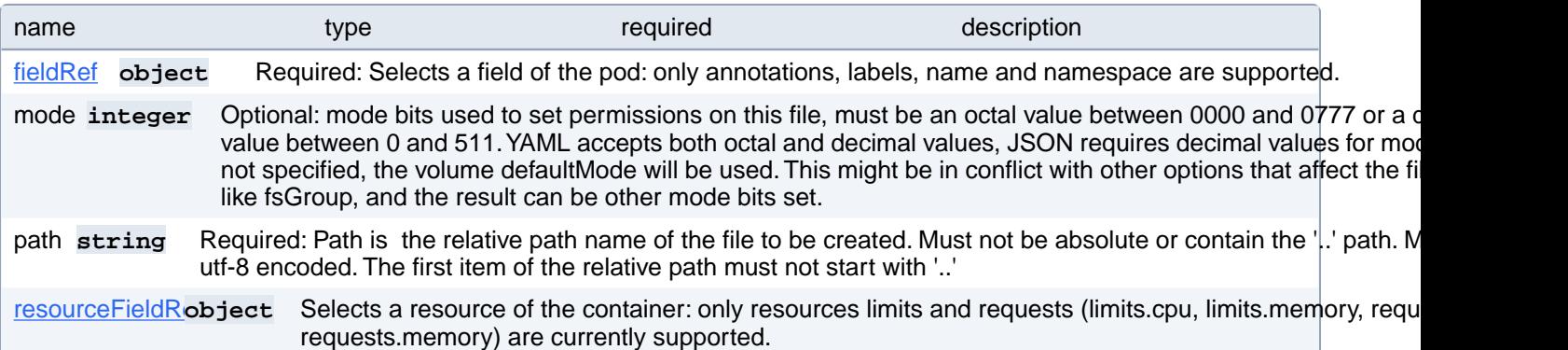

### **PostgresCluster.spec.userInterface.pgAdmin.config.files[index].downwardAPI.items[index].fieldRef**

Required: Selects a field of the pod: only annotations, labels, name and namespace are supported.

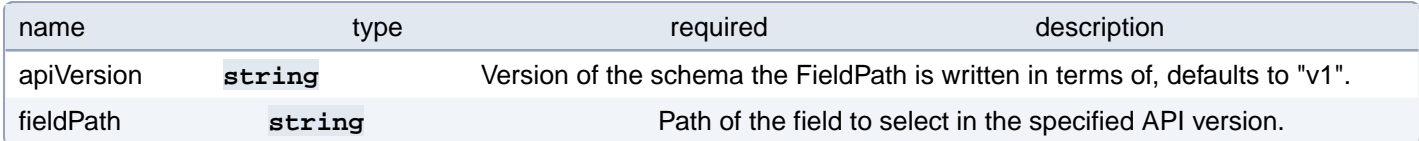

### **PostgresCluster.spec.userInterface.pgAdmin.config.files[index].downwardAPI.items[index].resourceFieldRef**

Selects a resource of the container: only resources limits and requests (limits.cpu, limits.memory, requests.cpu and requests.memory) are currently supported.

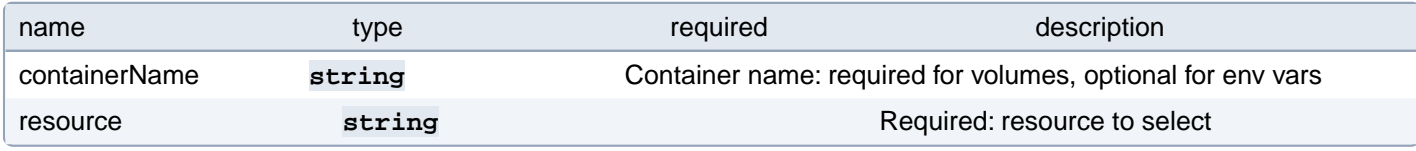

### **PostgresCluster.spec.userInterface.pgAdmin.config.files[index].secret**

secret information about the secret data to project

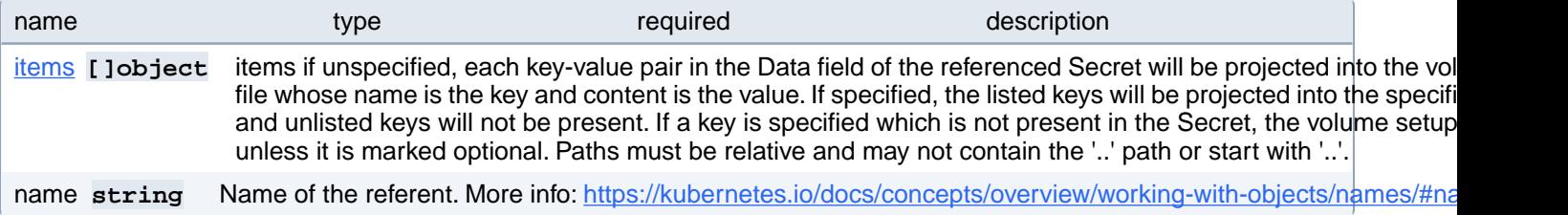

# **PostgresCluster.spec.userInterface.pgAdmin.config.files[index].secret.items[index]**

items if unspecified, each key-value pair in the Data field of the referenced Secret will be projected into the volume as a file whose name is the key and content is the value. If specified, the listed keys will be projected into the specified paths, and unlisted keys will not be present. If a key is specified which is not present in the Secret, the volume setup will error unless it is marked optional. Paths must be relative and may not contain the '..' path or start with '..'.

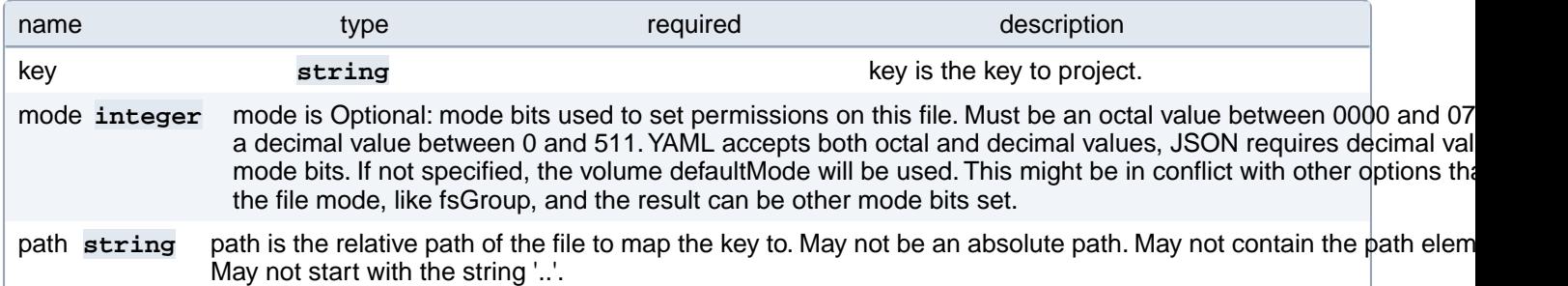

### **PostgresCluster.spec.userInterface.pgAdmin.config.files[index].serviceAccountToken**

serviceAccountToken is information about the serviceAccountToken data to project

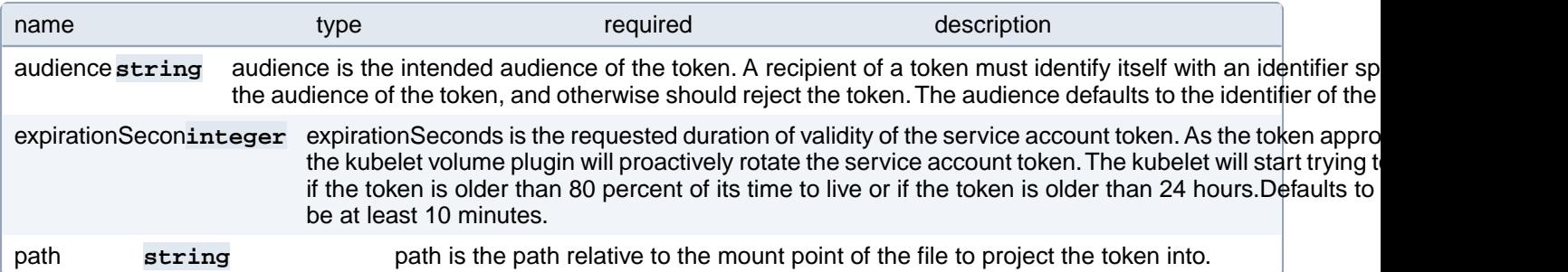

### **PostgresCluster.spec.userInterface.pgAdmin.config.ldapBindPassword**

A Secret containing the value for the LDAP\_BIND\_PASSWORD setting. More info: [https://www.pgadmin.org/docs/pgad](https://www.pgadmin.org/docs/pgadmin4/latest/ldap.html)[min4/latest/ldap.html](https://www.pgadmin.org/docs/pgadmin4/latest/ldap.html)

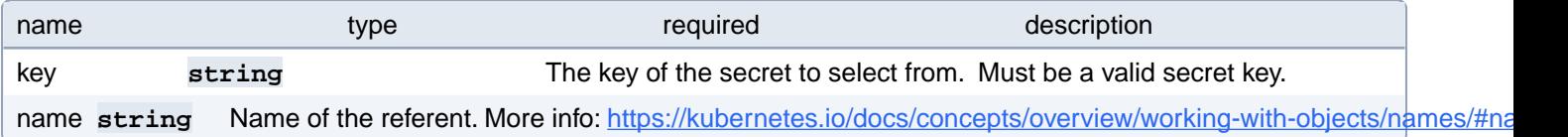

# **PostgresCluster.spec.userInterface.pgAdmin.dataVolumeClaimSpec**

Defines a PersistentVolumeClaim for pgAdmin data. More info: [https://kubernetes.io/docs/concepts/storage/persistent-vol](https://kubernetes.io/docs/concepts/storage/persistent-volumes)[umes](https://kubernetes.io/docs/concepts/storage/persistent-volumes)

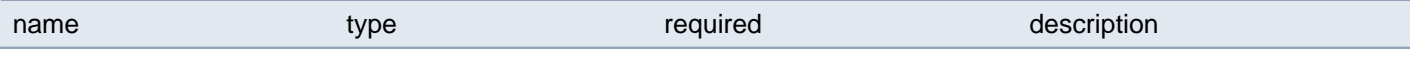

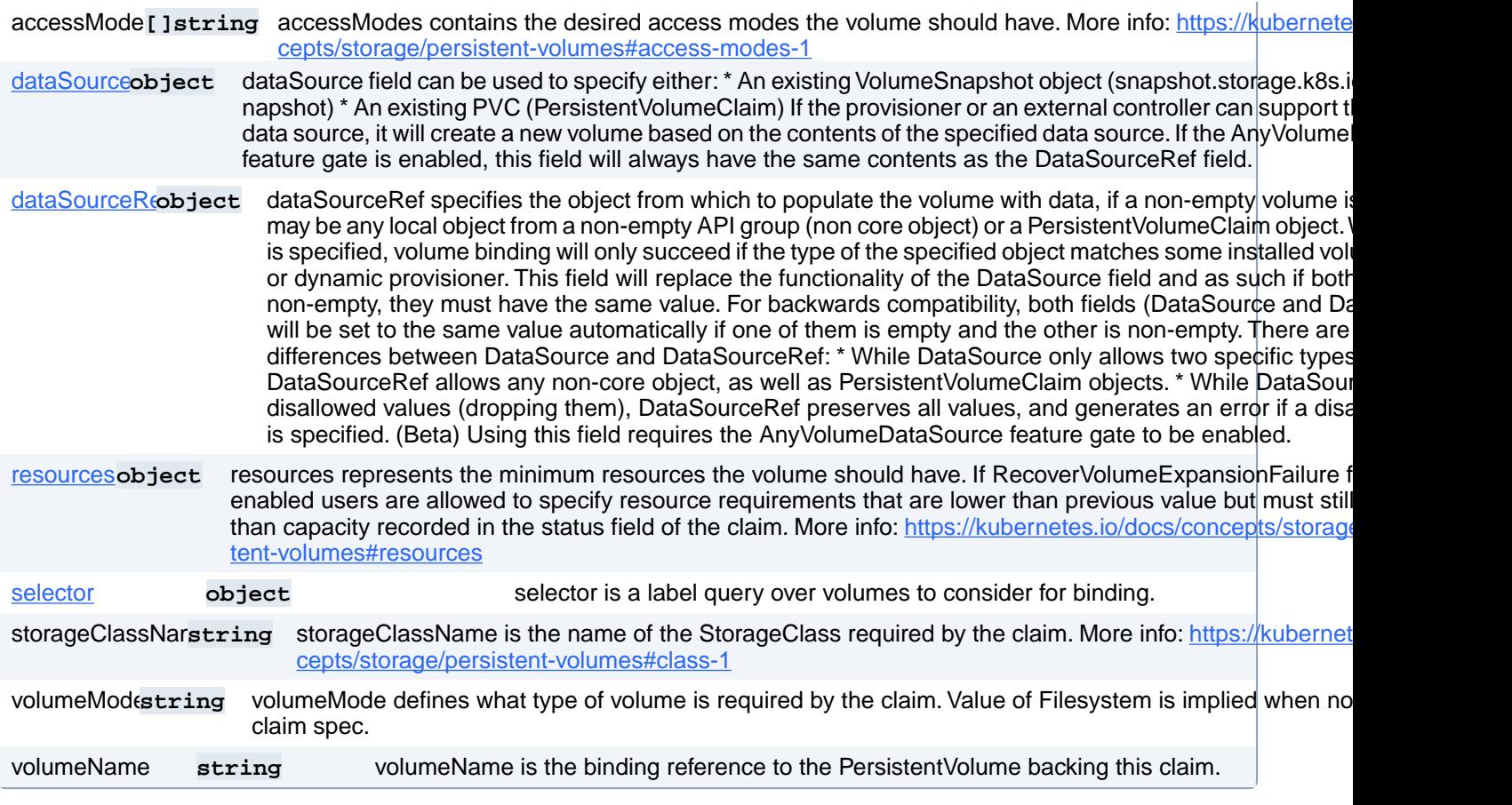

### **PostgresCluster.spec.userInterface.pgAdmin.dataVolumeClaim-Spec.dataSource**

dataSource field can be used to specify either: \* An existing VolumeSnapshot object (snapshot.storage.k8s.io/VolumeSnapshot) \* An existing PVC (PersistentVolumeClaim) If the provisioner or an external controller can support the specified data source, it will create a new volume based on the contents of the specified data source. If the AnyVolumeDataSource feature gate is enabled, this field will always have the same contents as the DataSourceRef field.

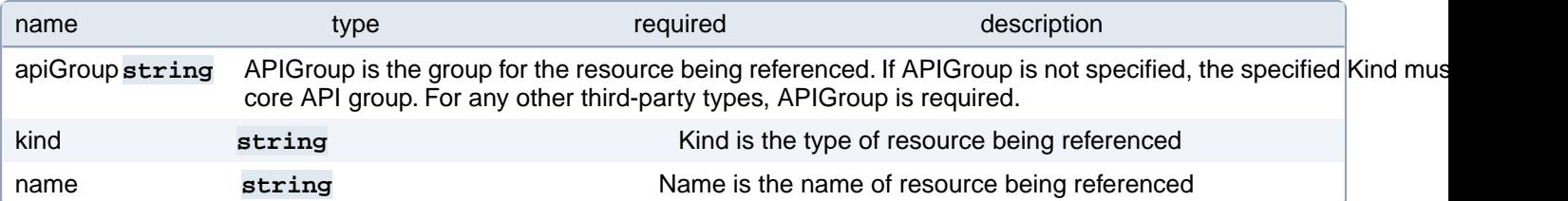

### **PostgresCluster.spec.userInterface.pgAdmin.dataVolumeClaim-Spec.dataSourceRef**

dataSourceRef specifies the object from which to populate the volume with data, if a non-empty volume is desired. This may be any local object from a non-empty API group (non core object) or a PersistentVolumeClaim object. When this field is specified, volume binding will only succeed if the type of the specified object matches some installed volume populator or dynamic provisioner. This field will replace the functionality of the DataSource field and as such if both fields are non-empty, they must have the same value. For backwards compatibility, both fields (DataSource and DataSourceRef) will be set to the same value automatically if one of them is empty and the other is non-empty. There are two important differences between

DataSource and DataSourceRef: \* While DataSource only allows two specific types of objects, DataSourceRef allows any non-core object, as well as PersistentVolumeClaim objects. \* While DataSource ignores disallowed values (dropping them), DataSourceRef preserves all values, and generates an error if a disallowed value is specified. (Beta) Using this field requires the AnyVolumeDataSource feature gate to be enabled.

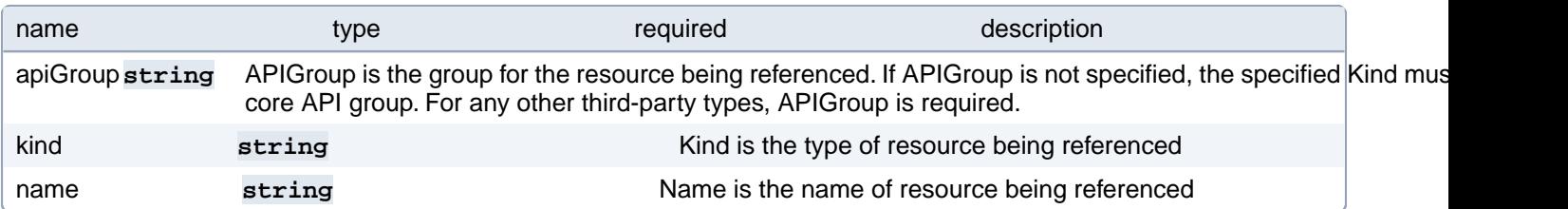

### **PostgresCluster.spec.userInterface.pgAdmin.dataVolumeClaim-Spec.resources**

resources represents the minimum resources the volume should have. If RecoverVolumeExpansionFailure feature is enabled users are allowed to specify resource requirements that are lower than previous value but must still be higher than capacity recorded in the status field of the claim. More info: [https://kubernetes.io/docs/concepts/storage/persistent-vol](https://kubernetes.io/docs/concepts/storage/persistent-volumes#resources)[umes#resources](https://kubernetes.io/docs/concepts/storage/persistent-volumes#resources)

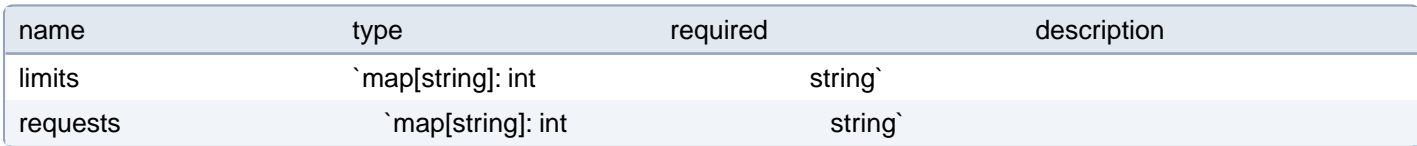

# **PostgresCluster.spec.userInterface.pgAdmin.dataVolumeClaim-Spec.selector**

selector is a label query over volumes to consider for binding.

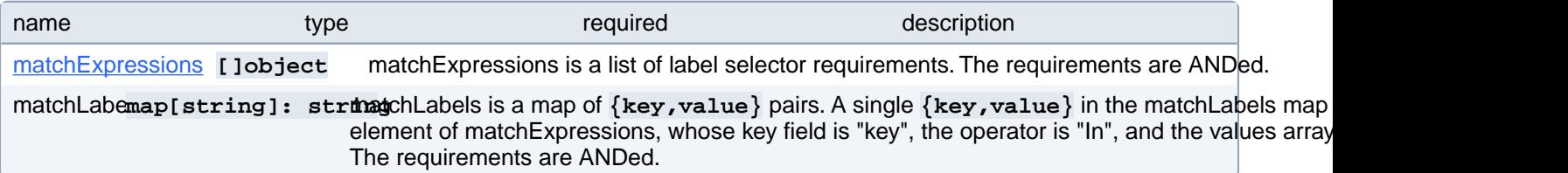

### **PostgresCluster.spec.userInterface.pgAdmin.dataVolumeClaim-Spec.selector.matchExpressions[index]**

matchExpressions is a list of label selector requirements. The requirements are ANDed.

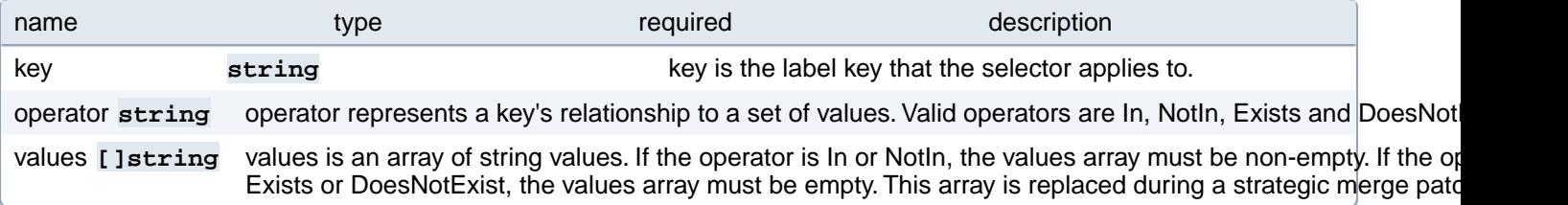

# **PostgresCluster.spec.userInterface.pgAdmin.metadata**

Metadata contains metadata for custom resources

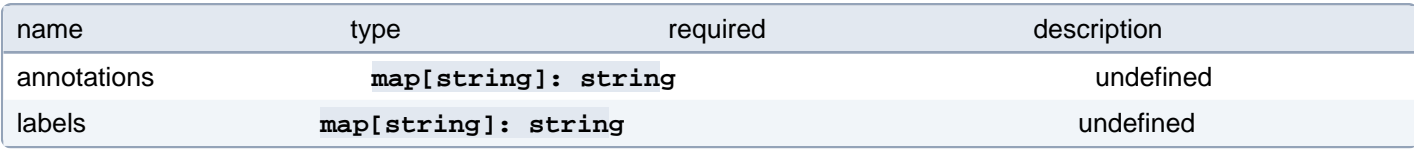

### **PostgresCluster.spec.userInterface.pgAdmin.resources**

Compute resources of a pgAdmin container. Changing this value causes pgAdmin to restart. More info: [https://kuber](https://kubernetes.io/docs/concepts/configuration/manage-resources-containers)[netes.io/docs/concepts/configuration/manage-resources-containers](https://kubernetes.io/docs/concepts/configuration/manage-resources-containers)

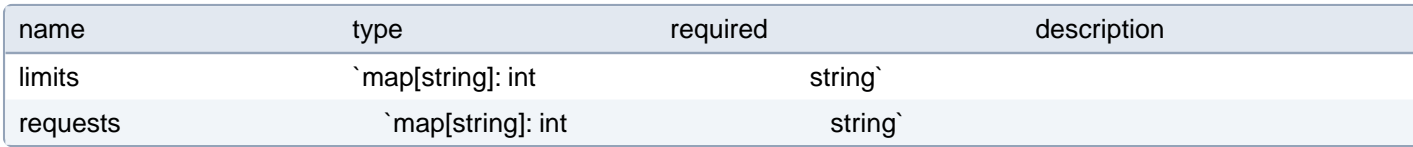

# **PostgresCluster.spec.userInterface.pgAdmin.service**

Specification of the service that exposes pgAdmin.

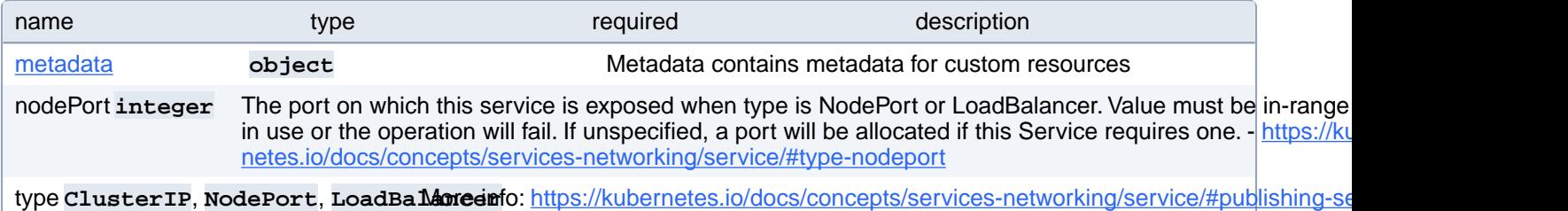

### **PostgresCluster.spec.userInterface.pgAdmin.service.metadata**

Metadata contains metadata for custom resources

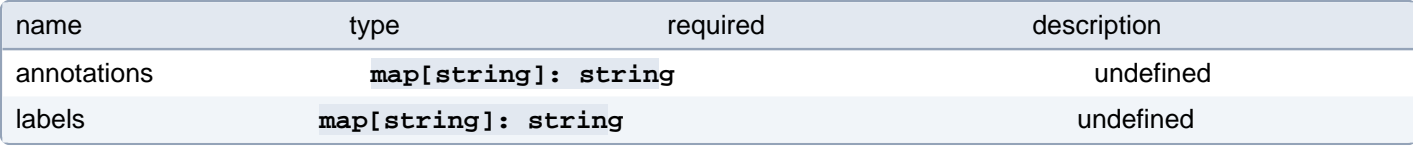

# **PostgresCluster.spec.userInterface.pgAdmin.tolerations[index]**

Tolerations of a pgAdmin pod. Changing this value causes pgAdmin to restart. More info: [https://kubernetes.io/docs/con](https://kubernetes.io/docs/concepts/scheduling-eviction/taint-and-toleration)[cepts/scheduling-eviction/taint-and-toleration](https://kubernetes.io/docs/concepts/scheduling-eviction/taint-and-toleration)

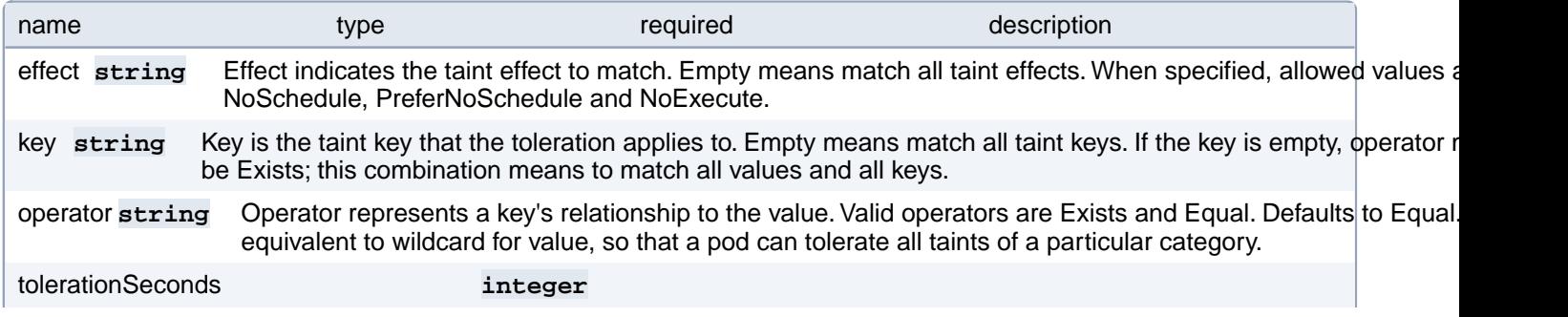

TolerationSeconds represents the period of time the toleration (which must be of effect NoExecute, otherwise this field is ignored) tolerates the taint. By default, it is not set, which means tolerate the taint forever (do not evict). Zero and negative values will be treated as 0 (evict immediately) by the system.

value string Value is the taint value the toleration matches to. If the operator is Exists, the value should be empty, otherwise regular string.

# **PostgresCluster.spec.userInterface.pgAdmin.topologySpreadConstraints[index]**

Topology spread constraints of a pgAdmin pod. Changing this value causes pgAdmin to restart. More info: [https://kuber-](https://kubernetes.io/docs/concepts/workloads/pods/pod-topology-spread-constraints/)

[netes.io/docs/concepts/workloads/pods/pod-topology-spread-constraints/](https://kubernetes.io/docs/concepts/workloads/pods/pod-topology-spread-constraints/)

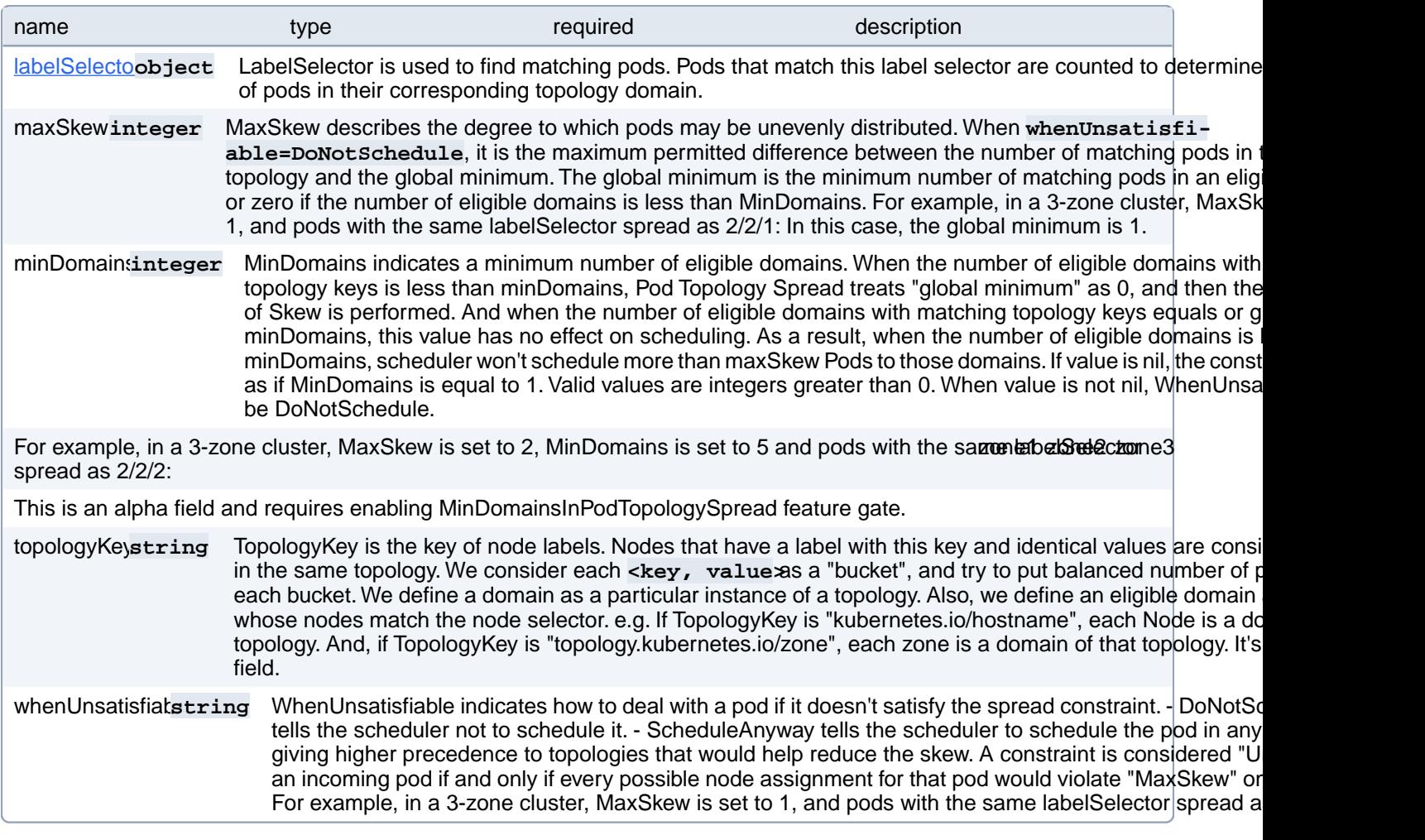

### **PostgresCluster.spec.userInterface.pgAdmin.topologySpreadConstraints[index].labelSelector**

LabelSelector is used to find matching pods. Pods that match this label selector are counted to determine the number of pods in their corresponding topology domain.

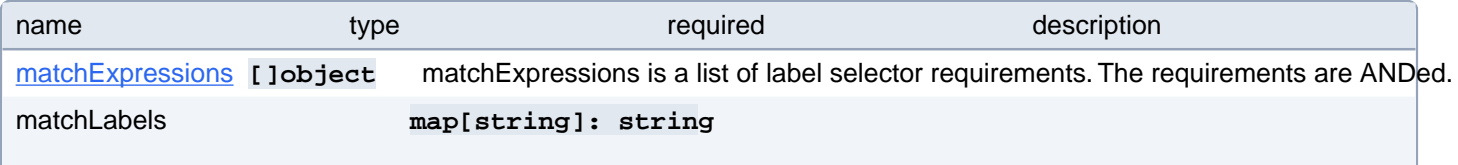

matchLabels is a map of  $\{key,value\}$  pairs. A single  $\{key,value\}$  in the matchLabels map is equivalent to an element of matchExpressions, whose key field is "key", the operator is "In", and the values array contains only "value". The requirements are ANDed.

# **PostgresCluster.spec.userInterface.pgAdmin.topologySpreadConstraints[index].labelSelector.matchExpressions[index]**

matchExpressions is a list of label selector requirements. The requirements are ANDed.

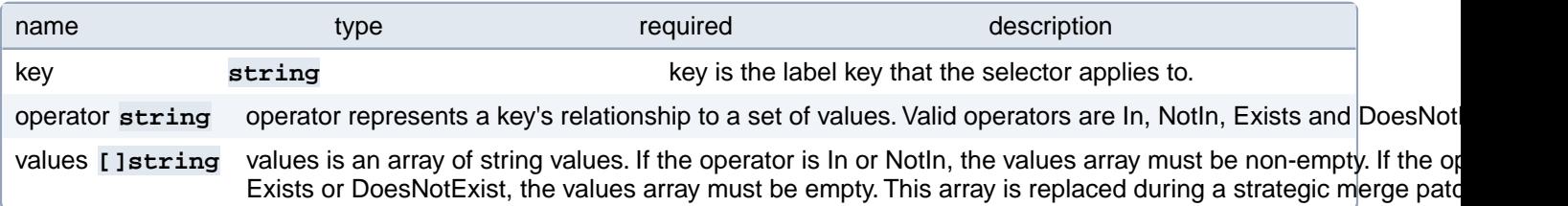

# **PostgresCluster.spec.users[index]**

Users to create inside PostgreSQL and the databases they should access. The default creates one user that can access one database matching the PostgresCluster name. An empty list creates no users. Removing a user from this list does NOT drop the user nor revoke their access.

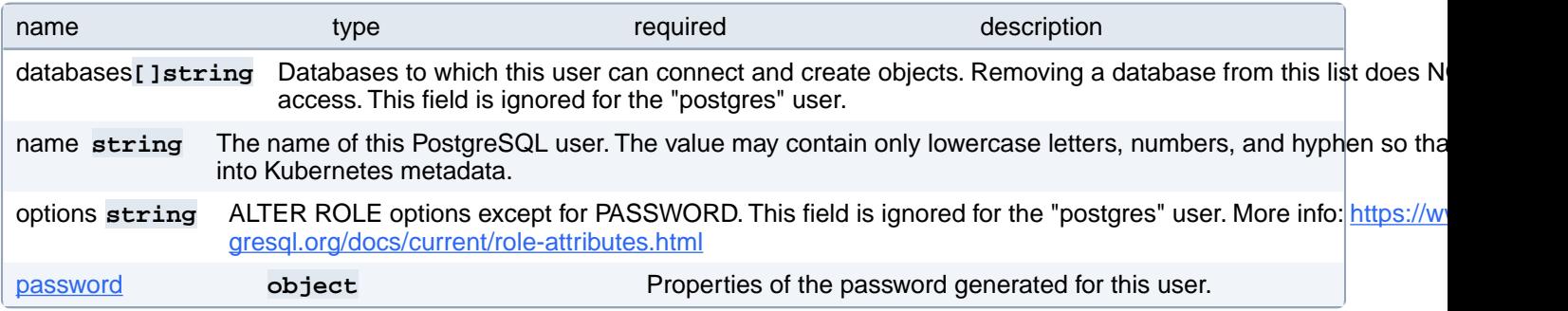

# **PostgresCluster.spec.users[index].password**

Properties of the password generated for this user.

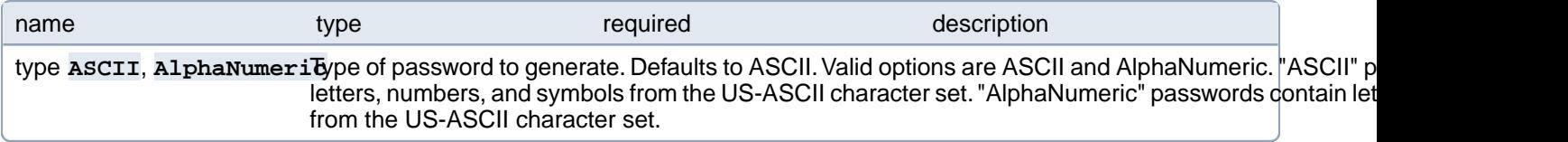

### **PostgresCluster.status**

PostgresClusterStatus defines the observed state of PostgresCluster

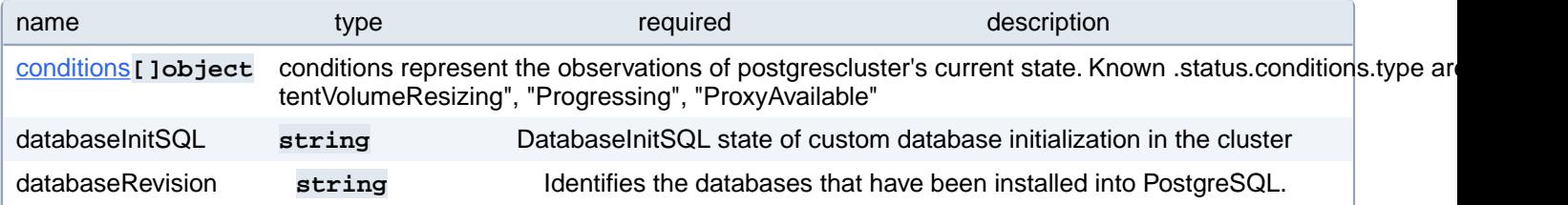

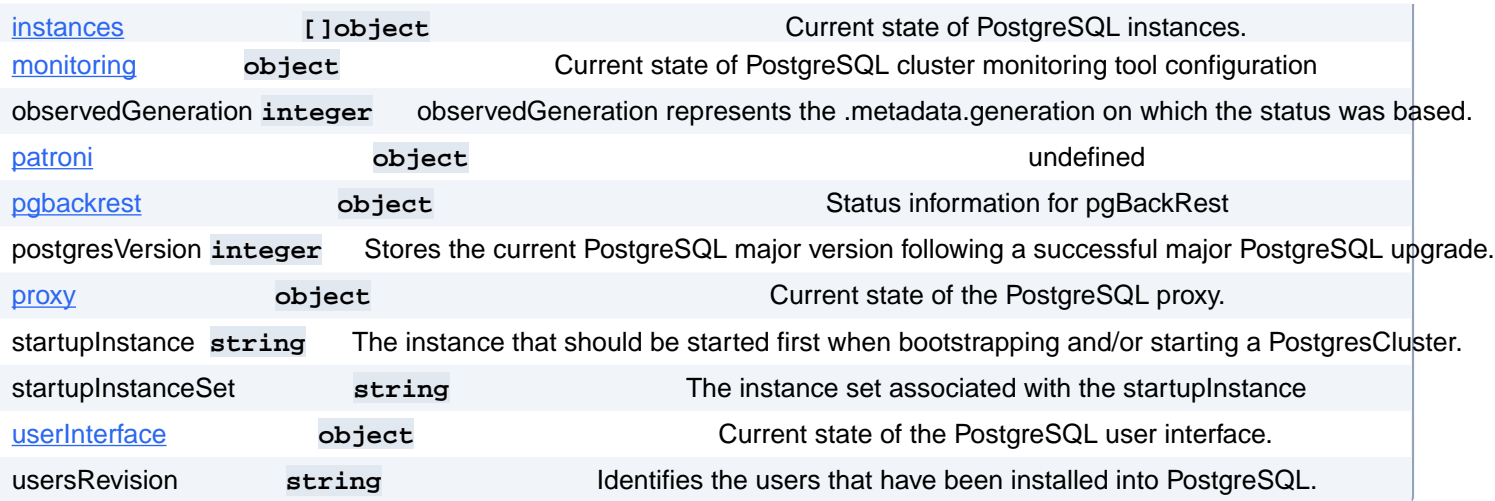

# **PostgresCluster.status.conditions[index]**

conditions represent the observations of postgrescluster's current state. Known .status.conditions.type are: "PersistentVolumeResizing", "Progressing", "ProxyAvailable"

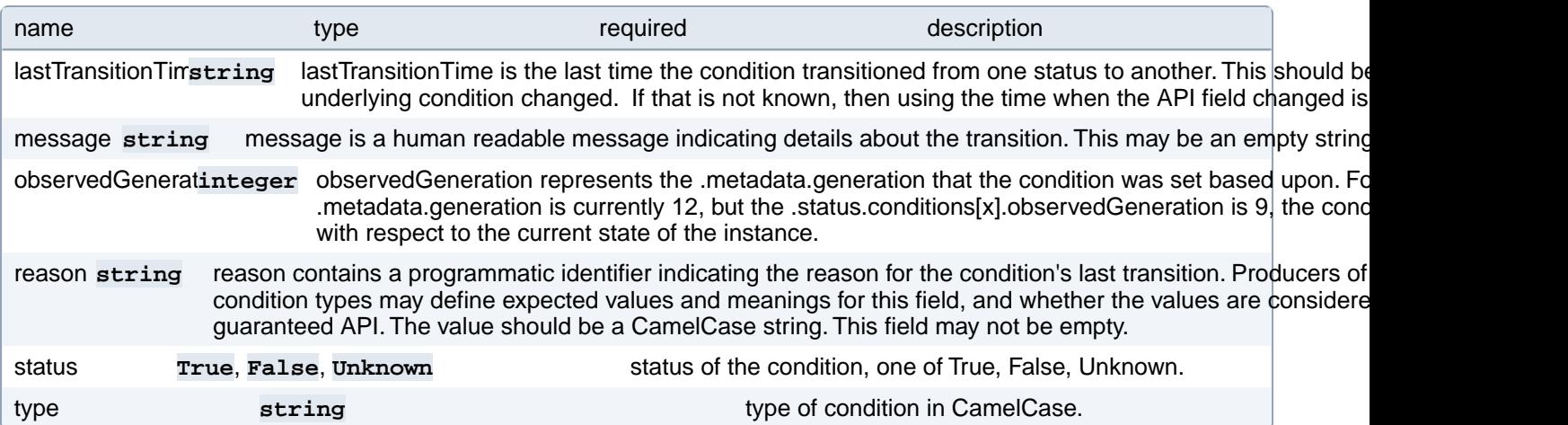

# **PostgresCluster.status.instances[index]**

Current state of PostgreSQL instances.

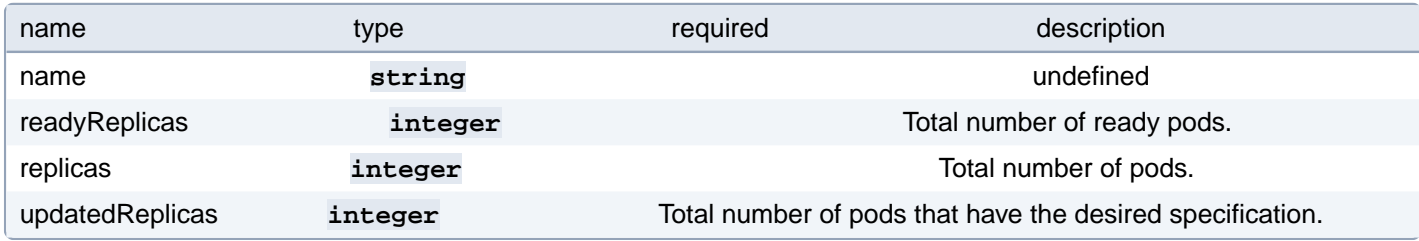

# **PostgresCluster.status.monitoring**

Current state of PostgreSQL cluster monitoring tool configuration

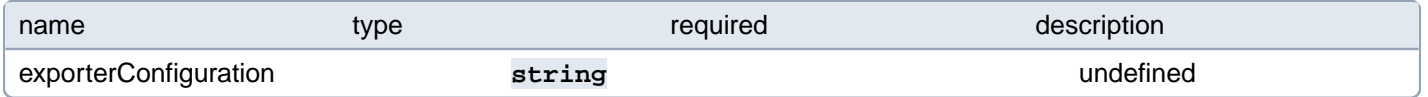

# **PostgresCluster.status.patroni**

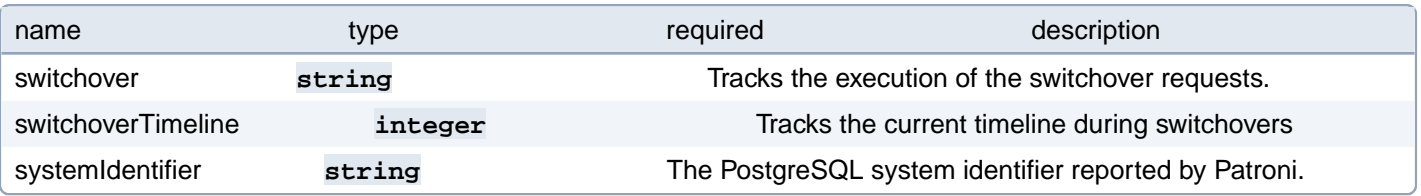

# **PostgresCluster.status.pgbackrest**

Status information for pgBackRest

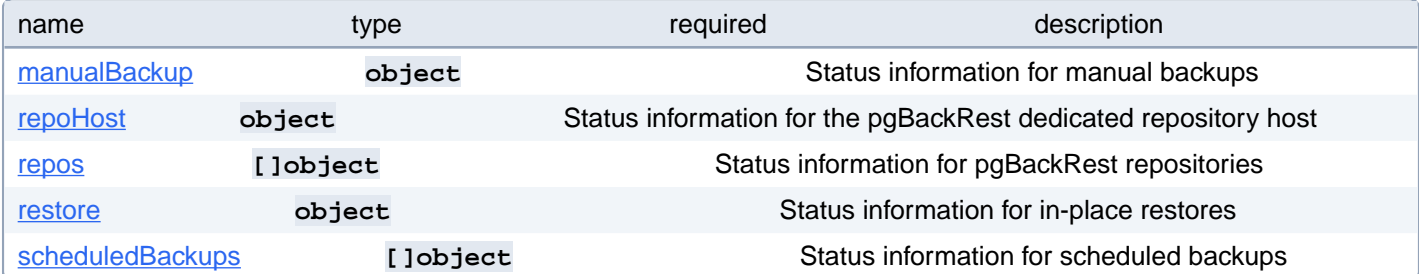

# **PostgresCluster.status.pgbackrest.manualBackup**

Status information for manual backups

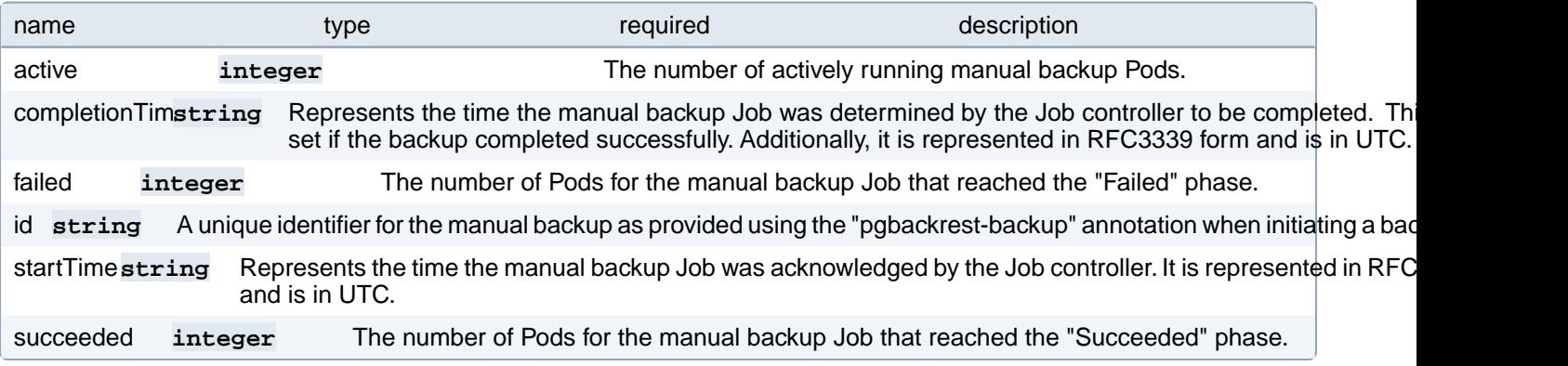

### **PostgresCluster.status.pgbackrest.repoHost**

Status information for the pgBackRest dedicated repository host

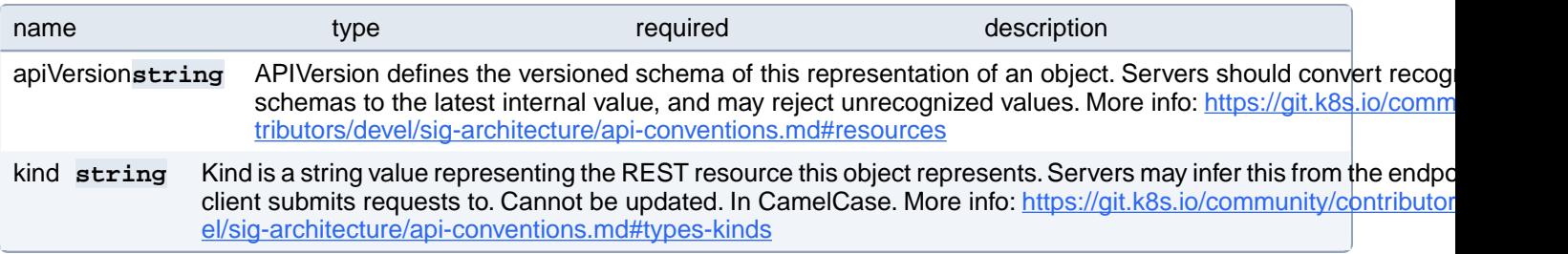

# **PostgresCluster.status.pgbackrest.repos[index]**

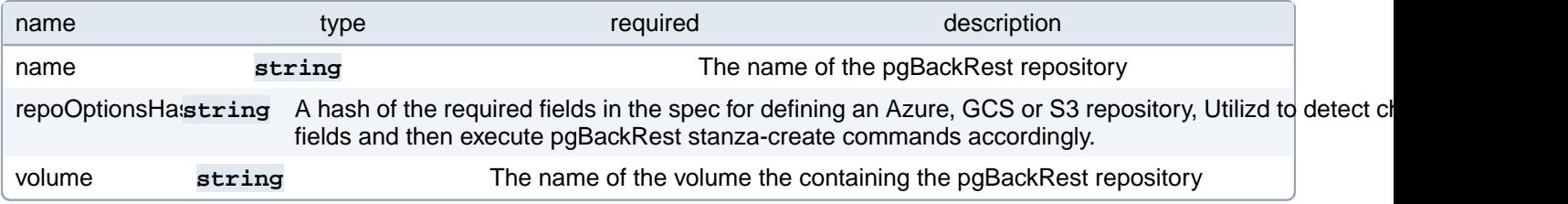

### **PostgresCluster.status.pgbackrest.restore**

Status information for in-place restores

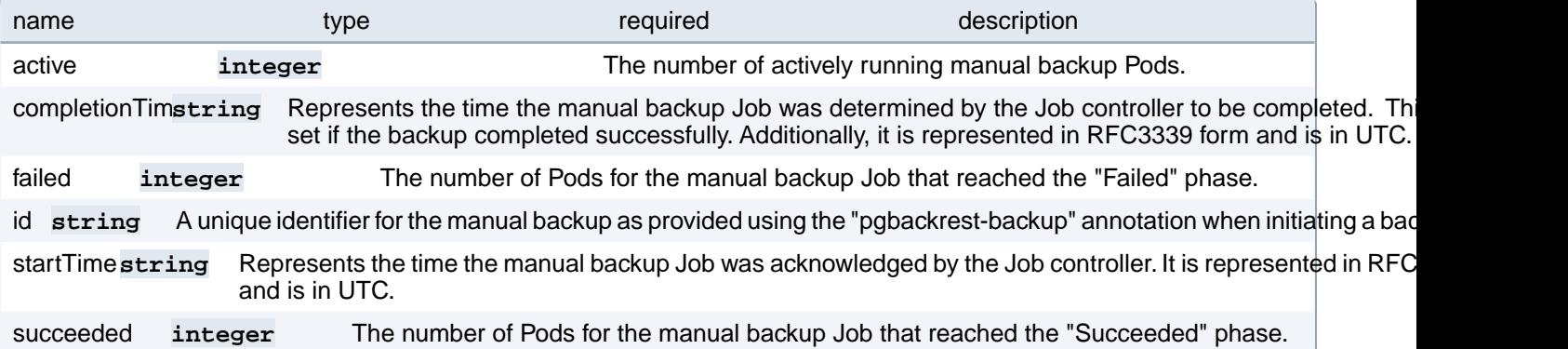

# **PostgresCluster.status.pgbackrest.scheduledBackups[index]**

Status information for scheduled backups

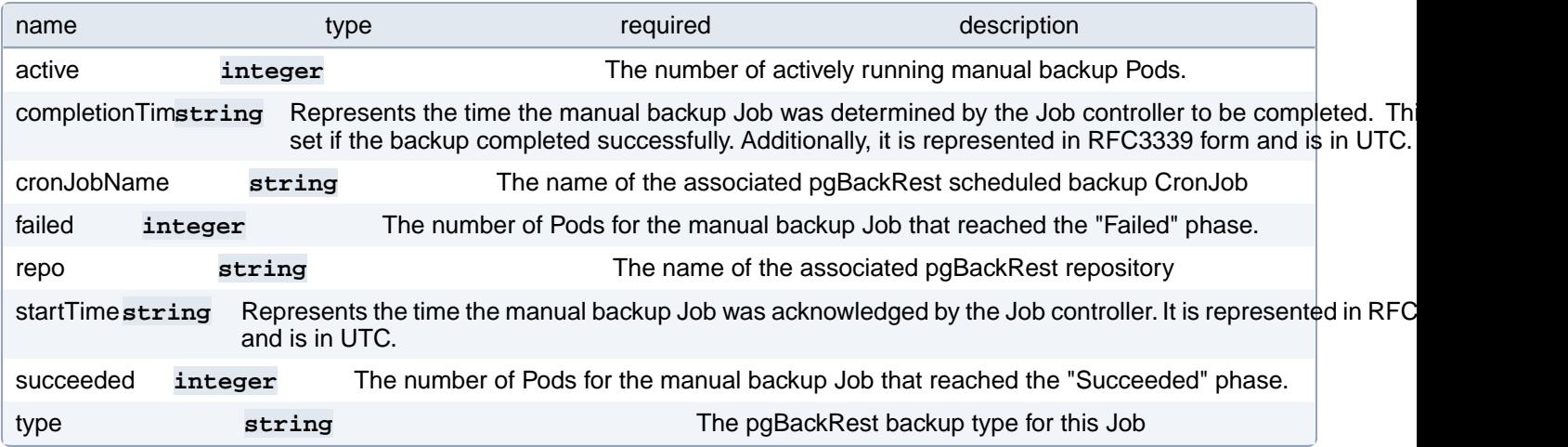

### **PostgresCluster.status.proxy**

Current state of the PostgreSQL proxy.

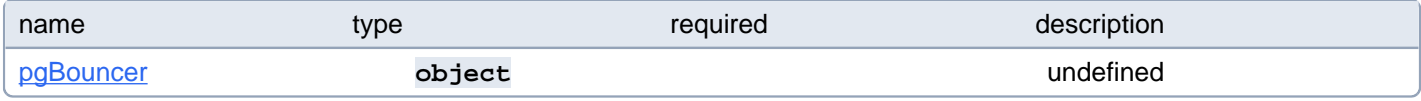

### **PostgresCluster.status.proxy.pgBouncer**

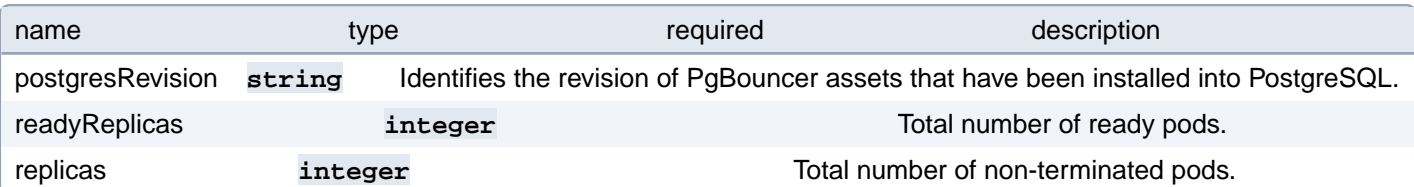

### **PostgresCluster.status.userInterface**

Current state of the PostgreSQL user interface.

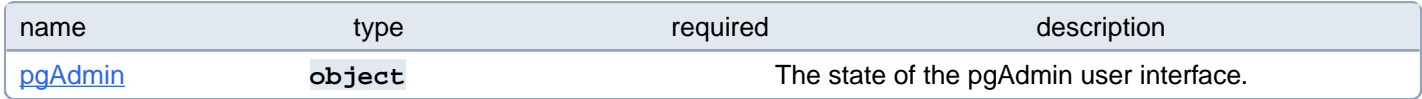

# **PostgresCluster.status.userInterface.pgAdmin**

The state of the pgAdmin user interface.

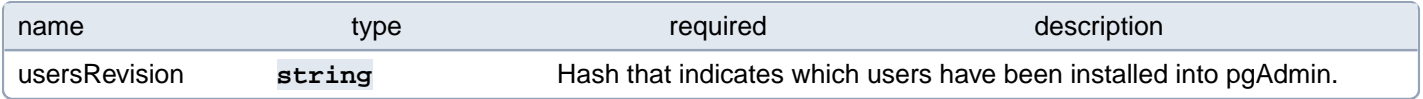

# **Components and Compatibility**

# **Kubernetes Compatibility**

PGO, the Postgres Operator from Crunchy Data, is tested on the following platforms:

- Kubernetes 1.24-1.27
- OpenShift 4.11-4.13
- Rancher
- Google Kubernetes Engine (GKE), including Anthos
- Amazon EKS
- Microsoft AKS
- VMware Tanzu

# **Components Compatibility**

The following table defines the compatibility between PGO and the various component containers needed to deploy PostgreSQL clusters using PGO.

The listed versions of Postgres show the latest minor release (e.g. 13.11) of each major version (e.g. 15). Older minor releases may still be compatible with PGO. We generally recommend to run the latest minor release for the same reasons [that the PostgreSQL community provides](https://www.postgresql.org/support/versioning/).

Note that for the 5.0.3 release and beyond, the Postgres containers were renamed to **crunchy-postgres** and **crunchy-postgres-gis**.

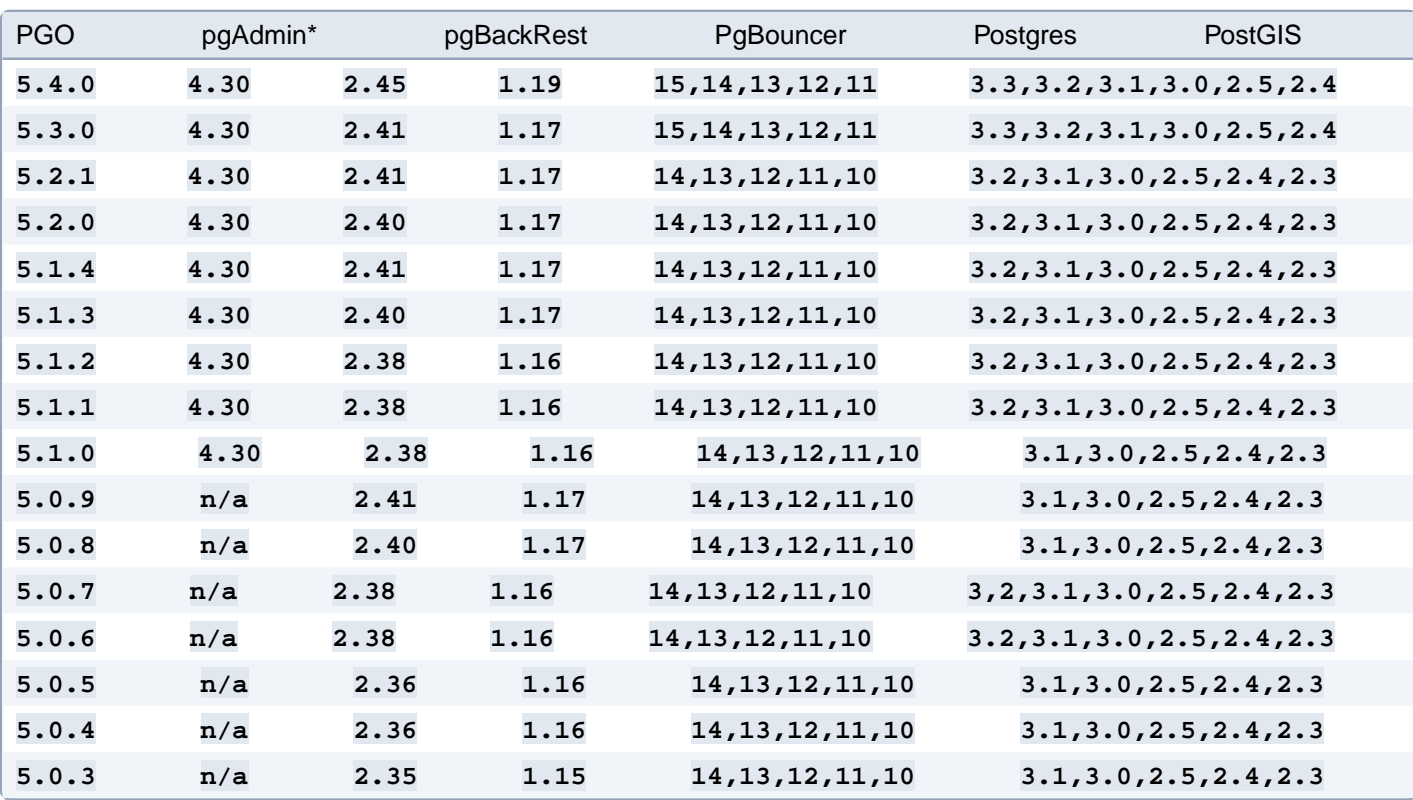

\*pgAdmin 4.30 does not currently support Postgres 15.

The latest Postgres containers include Patroni 2.1.7.

The following are the Postgres containers available for version 5.0.2 of PGO and older:

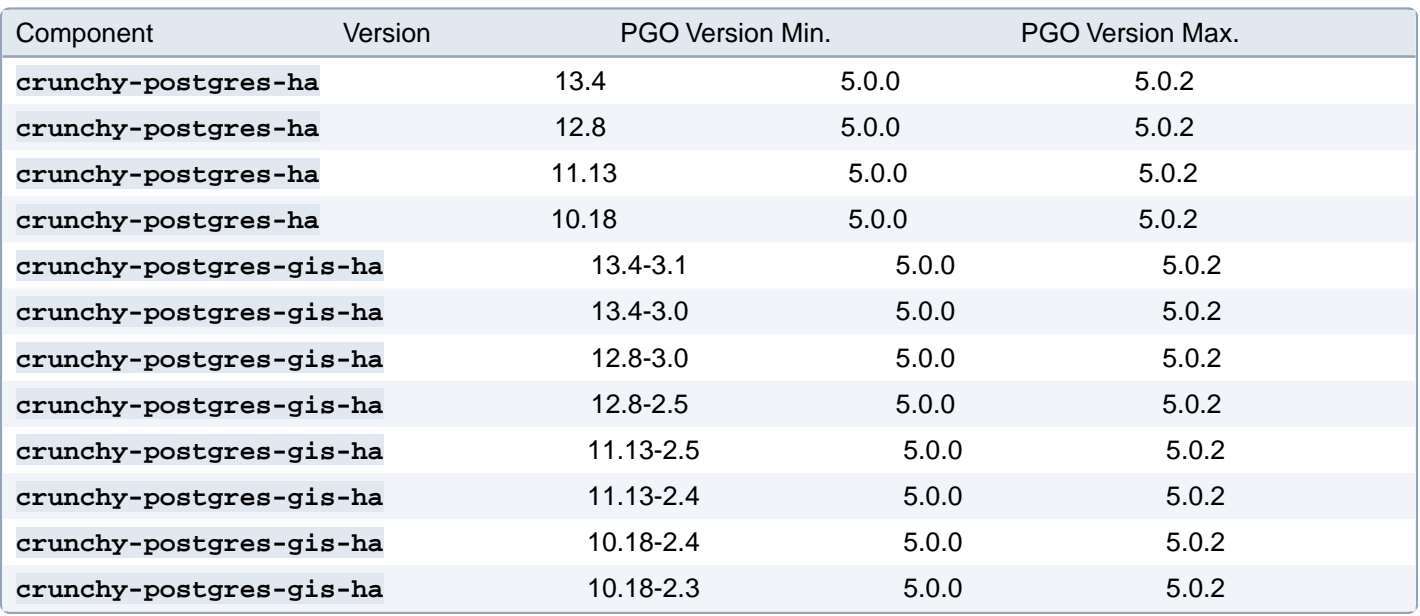

# **Container Tags**

The container tags follow one of two patterns:

• **<baseImage>-<softwareVersion>-<buildVersion>**

• **<baseImage>-<softwareVersion>-<pgoVersion>-<buildVersion>** (Customer Portal only)

For example, when pulling from the **customer portal**, the following would both be valid tags to reference the PgBouncer container:

- **ubi8-1.19-2**
- **ubi8-5.4.0-0**

On the **[developer portal](https://www.crunchydata.com/developers/download-postgres/containers)**, PgBouncer would use this tag:

• **ubi8-1.19-2**

PostGIS enabled containers have both the Postgres and PostGIS software versions included. For example, Postgres 14 with PostGIS 3.2 would use the following tags:

- **ubi8-14.8-3.2-2**
- **ubi8-14.8-3.2-5.4.0-0**

# **Extensions Compatibility**

The following table defines the compatibility between Postgres extensions and versions of Postgres they are available in. The "Postgres version" corresponds with the major version of a Postgres container.

The table also lists the initial PGO version that the version of the extension is available in.

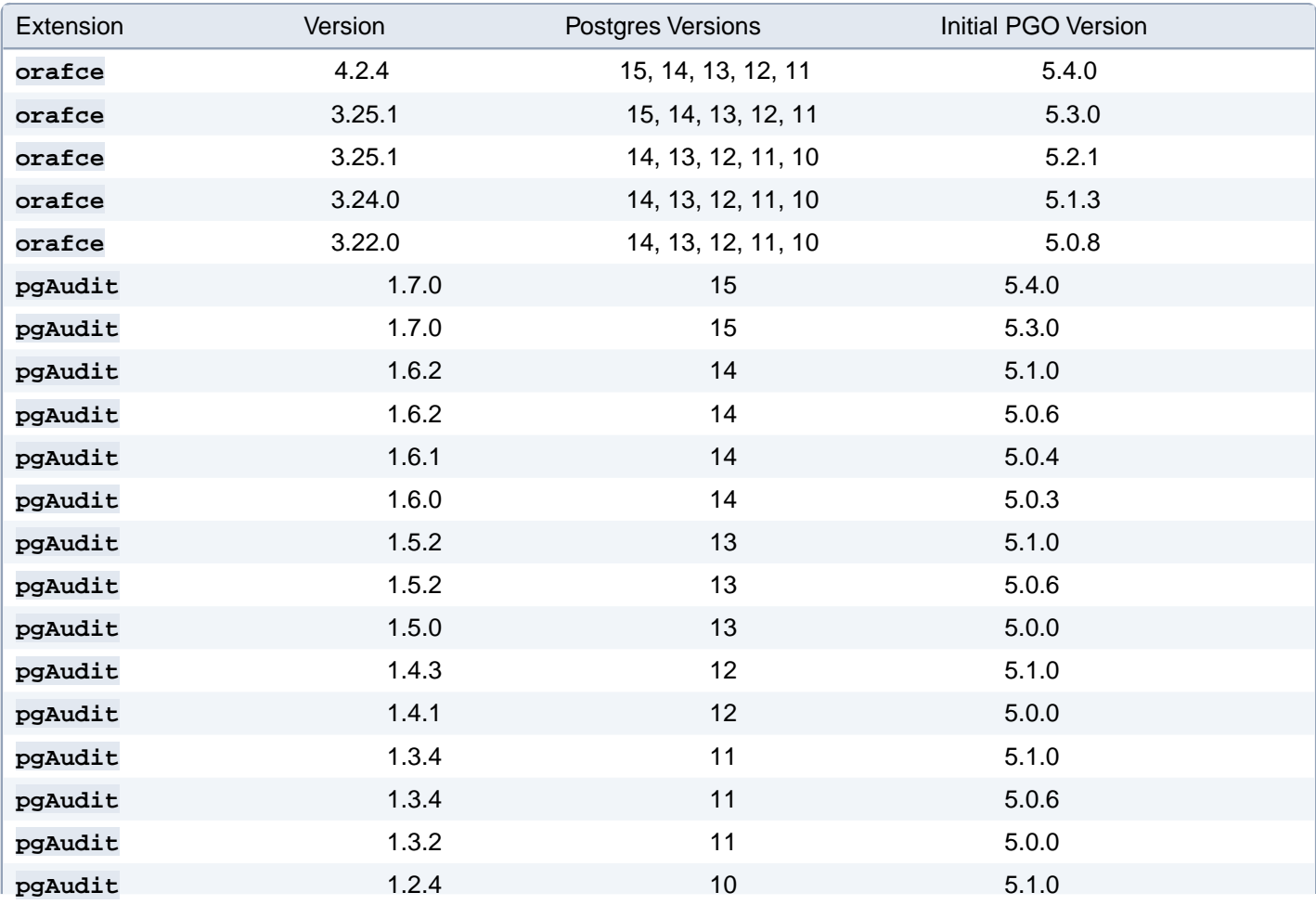

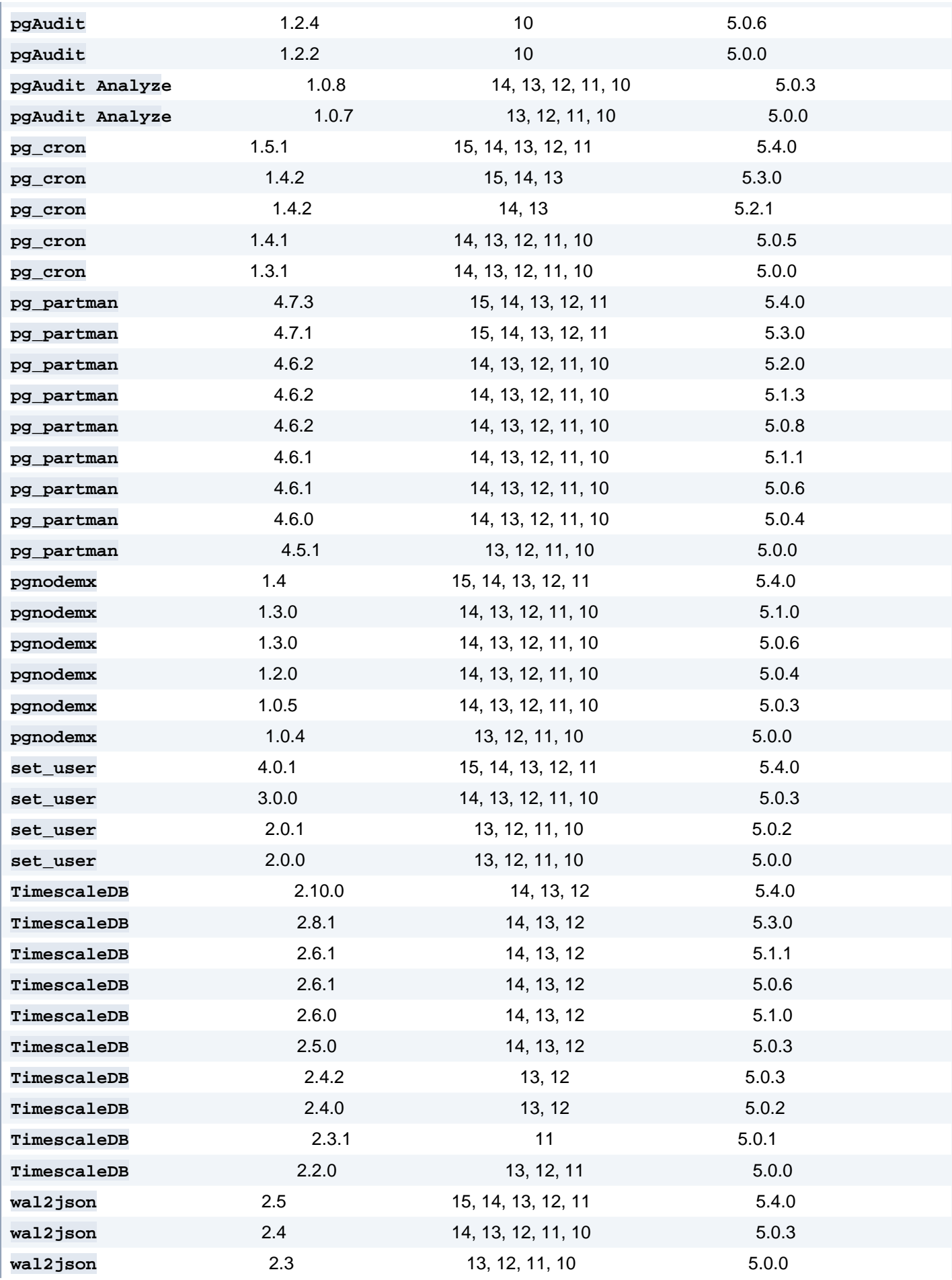

# **Geospatial Extensions**

The following extensions are available in the geospatially aware containers (**crunchy-postgres-gis**):

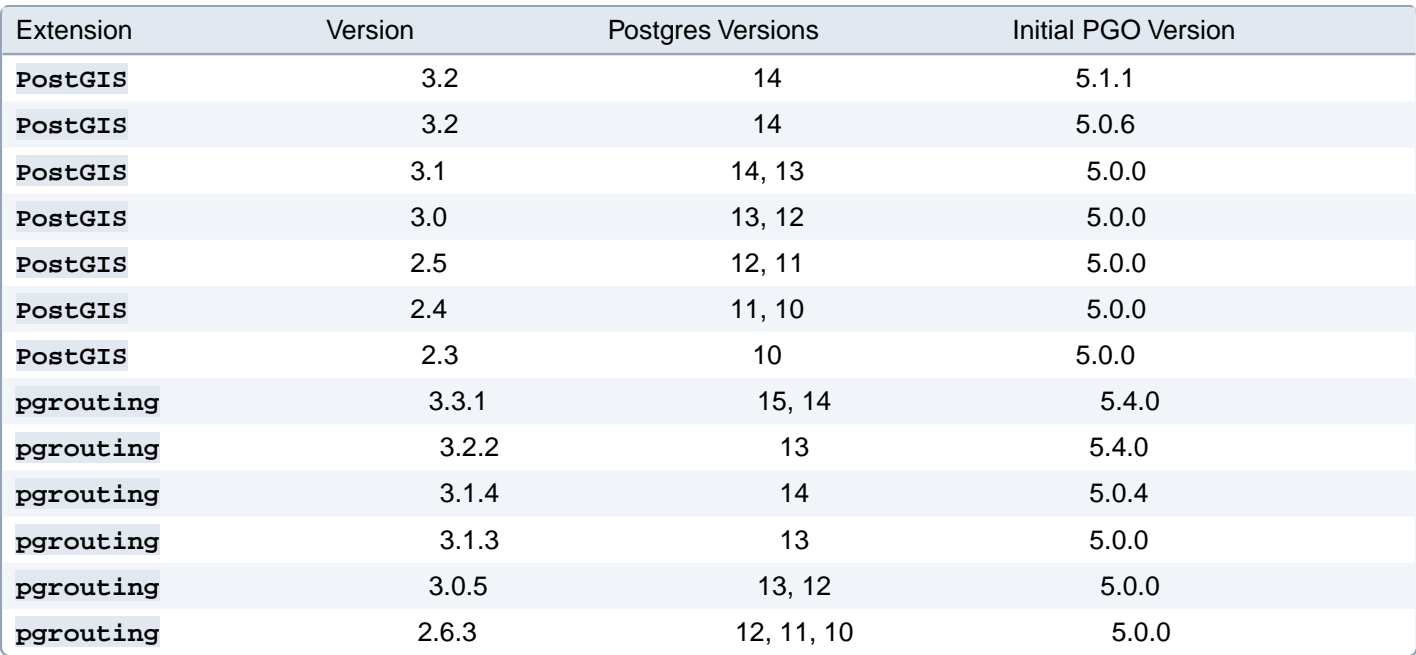

# **Support**

There are a few options available for community support of [PGO,](https://github.com/CrunchyData/postgres-operator) the Postgres Operator from Crunchy Data:

• **If you believe you have found a bug** or have a detailed feature request: please open [an issue on GitHub](https://github.com/CrunchyData/postgres-operator/issues/new/choose). The Postgres Operator community and the Crunchy Data team behind the PGO is generally active in responding to issues.

• **For general questions or community support**: please join the [PostgreSQL Operator community mailing list](https://groups.google.com/a/crunchydata.com/forum/#!forum/postgres-operator/join).

In all cases, please be sure to provide as many details as possible in regards to your issue, including:

- Your Platform (e.g. Kubernetes vX.YY.Z)
- Operator Version (e.g. 5.4.0)
- A detailed description of the issue, as well as steps you took that lead up to the issue
- Any relevant logs
- Any additional information you can provide that you may find helpful

For production and commercial support of the PostgreSQL Operator, please [contact Crunchy Data](https://www.crunchydata.com/contact/) at [info@crunchyda](mailto:info@crunchydata.com)[ta.com](mailto:info@crunchydata.com) for information regarding an **Enterprise Support Subscription**.